# **Cooperative Intersection Collision Avoidance System Limited to Stop Sign and Traffic Signal Violations (CICAS-V)**

**Task 10 Final Report**

**Integration of Subsystems, Building of Prototype Vehicles and Outfitting Intersections**

**(Appendix G)**

**September 30, 2008**

Crash Avoidance Metrics Partnership (CAMP) Produced In conjunction with Virginia Tech Transportation Institute for ITS Joint Program Office Research and Innovative TechnologyAdministration U.S. Department of Transportation

CAMP Members:

Mercedes-Benz General Motors (GM) Toyota Honda Ford

Photos Credits Photos and Illustration's courtesy of CAMP

### **Notice**

This document is disseminated under the sponsorship of the U.S. Department of Transportation in the interest of information exchange. The U.S. Government assumes no liability for the use of the information contained in this document. This report does not constitute a standard, specification, or regulation.

The U.S. Government does not endorse products or manufacturers. Trademarks or manufacturers' names appear in this report only because they are considered essential to the objective of the document.

### **Technical Report Documentation Page**

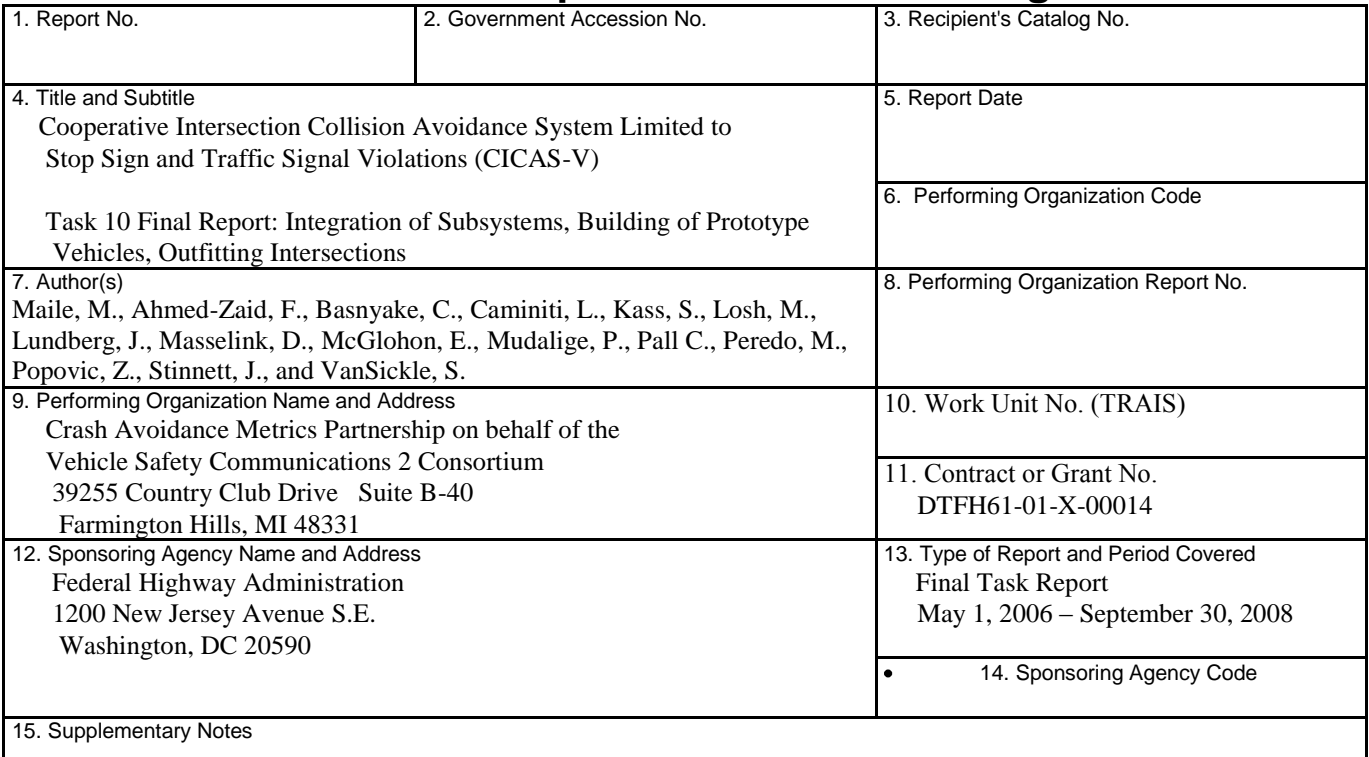

#### 16. Abstract

The CICAS V project was a four-year project to develop a cooperative intersection collision avoidance system to assist drivers in avoiding crashes in the intersection by warning the driver of an impending violation of a traffic signal or a stop sign. The Vehicle Safety Communications 2 Consortium (VSC2) executed the project. Members of VSC2 are Ford Motor Company, General Motors Corporation, Honda R & D Americas, Inc., Mercedes-Benz Research and Development North America, Inc., and Toyota Motor Engineering & Manufacturing North America, Inc. Task 10 of the CICAS-V project contained the development of the final Phase I prototype that included Hardware and Software for both the Vehicle and Intersection part of the CICAS-V system. The Task also included the development of test procedures on the system and the component level to test and verify the correct functioning of all the components.

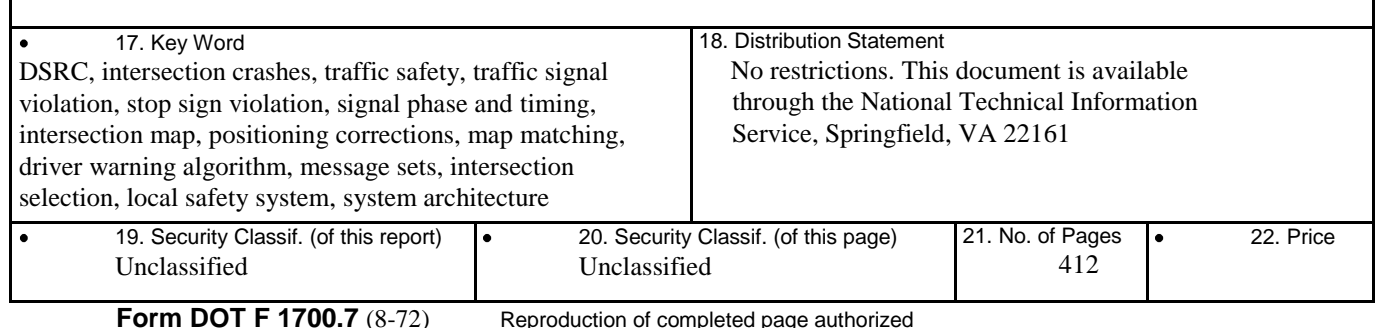

# **List of Acronyms**

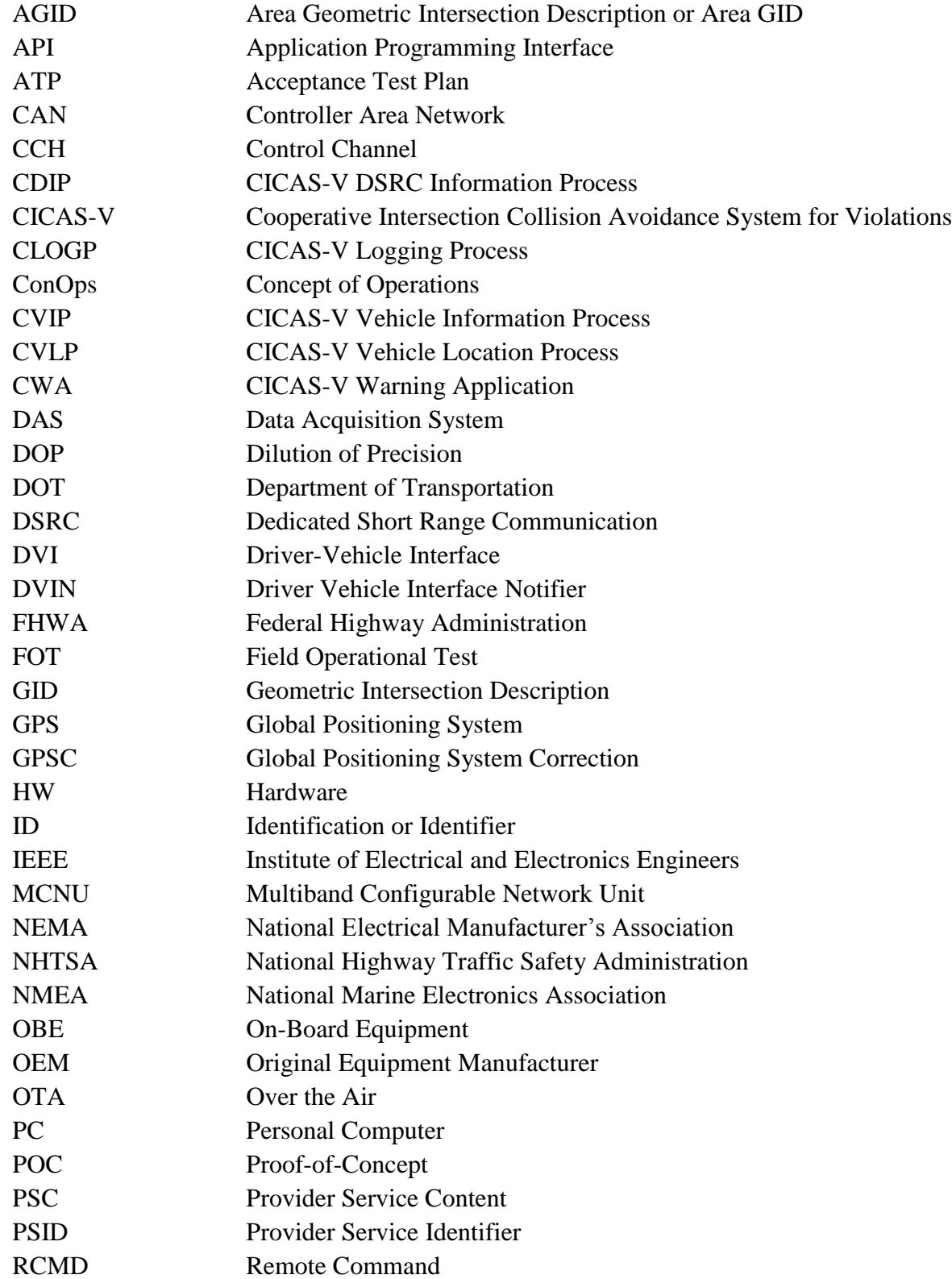

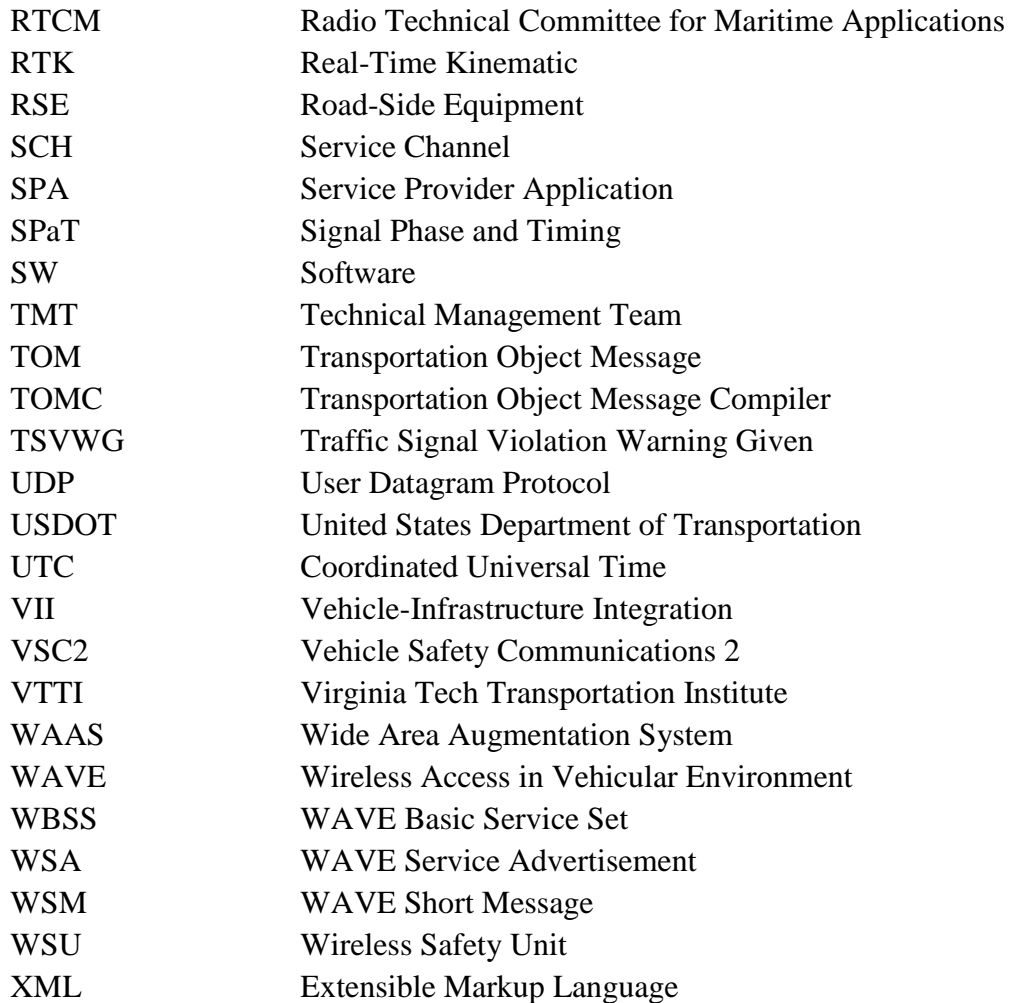

# **Table of Contents**

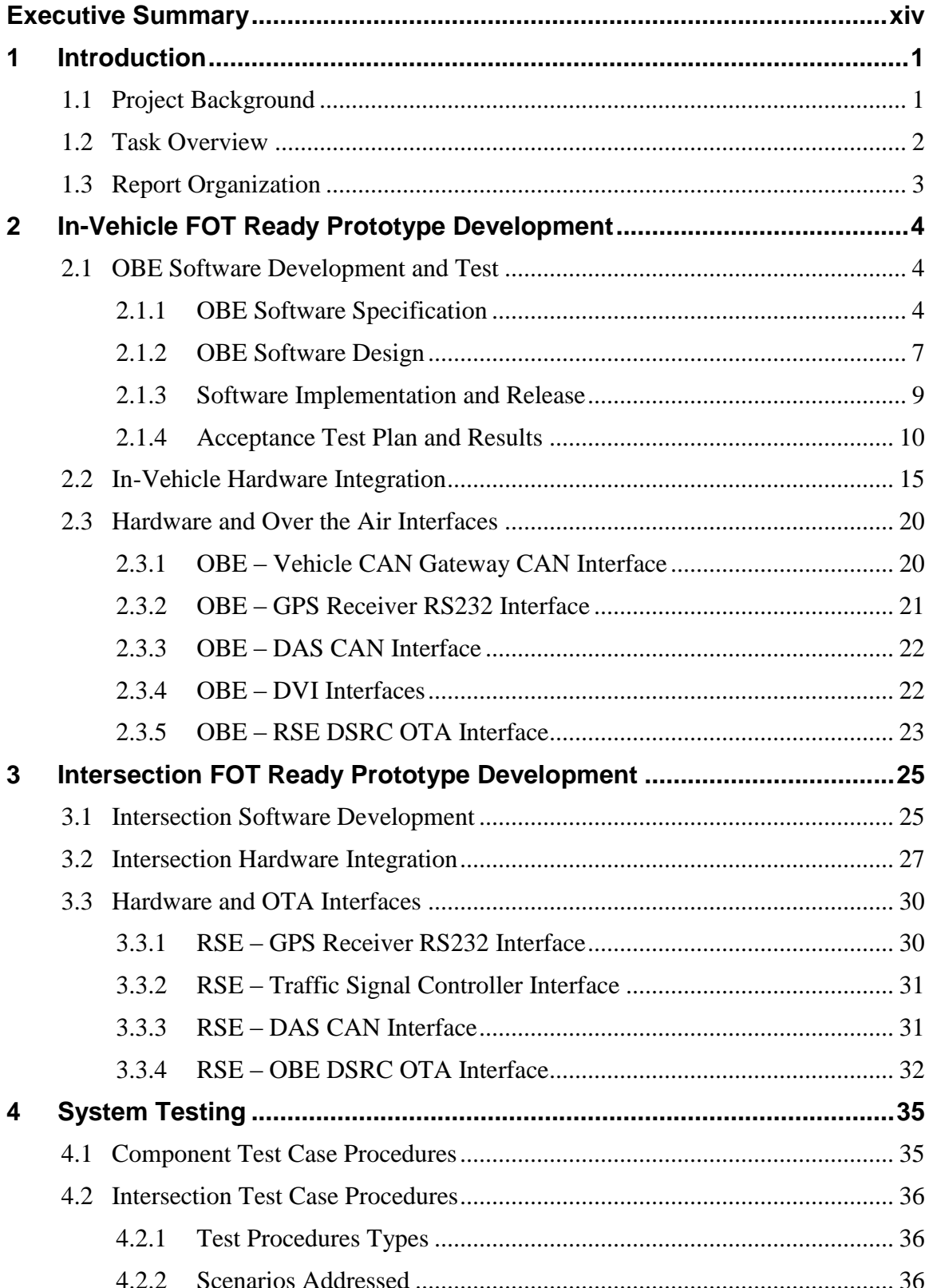

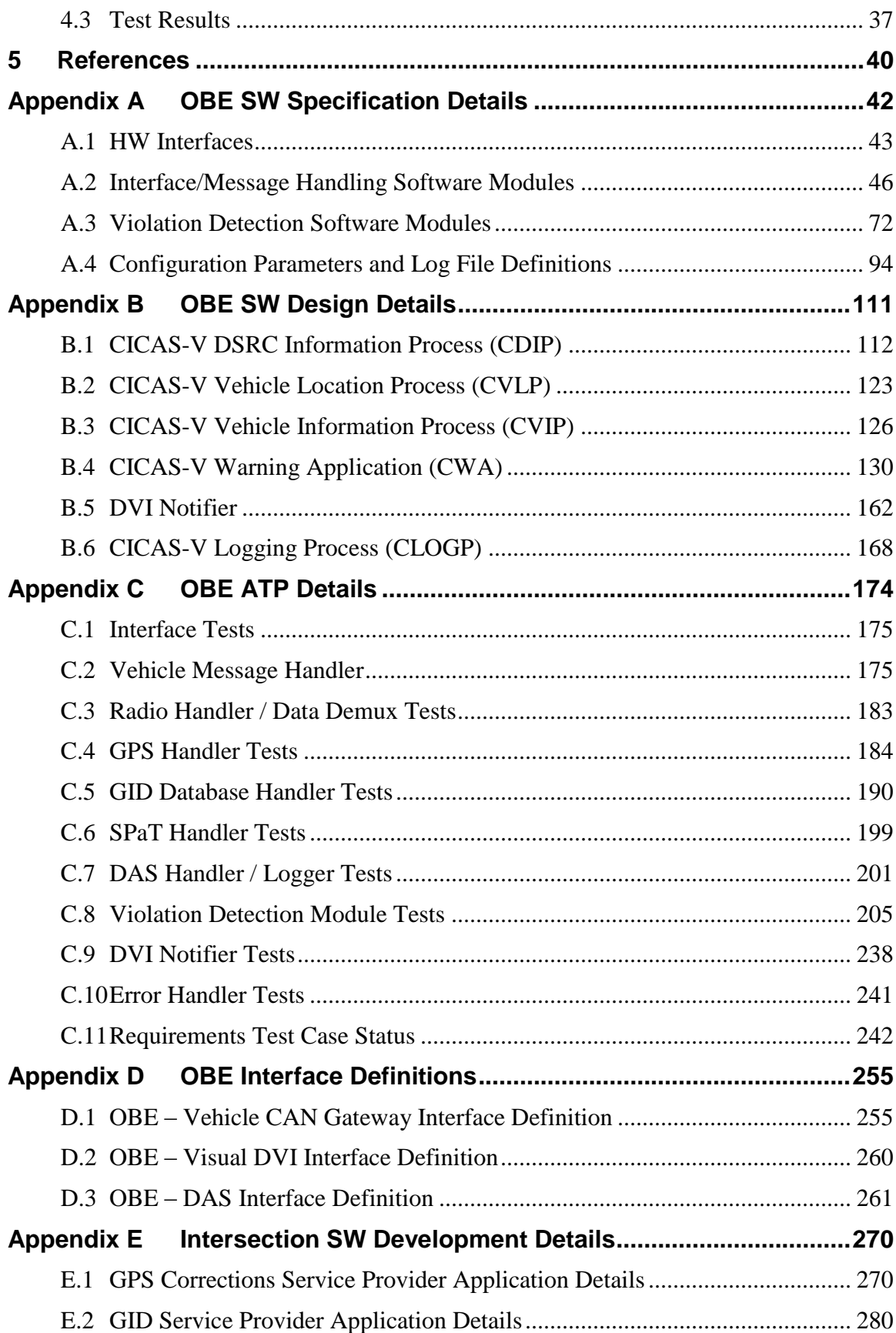

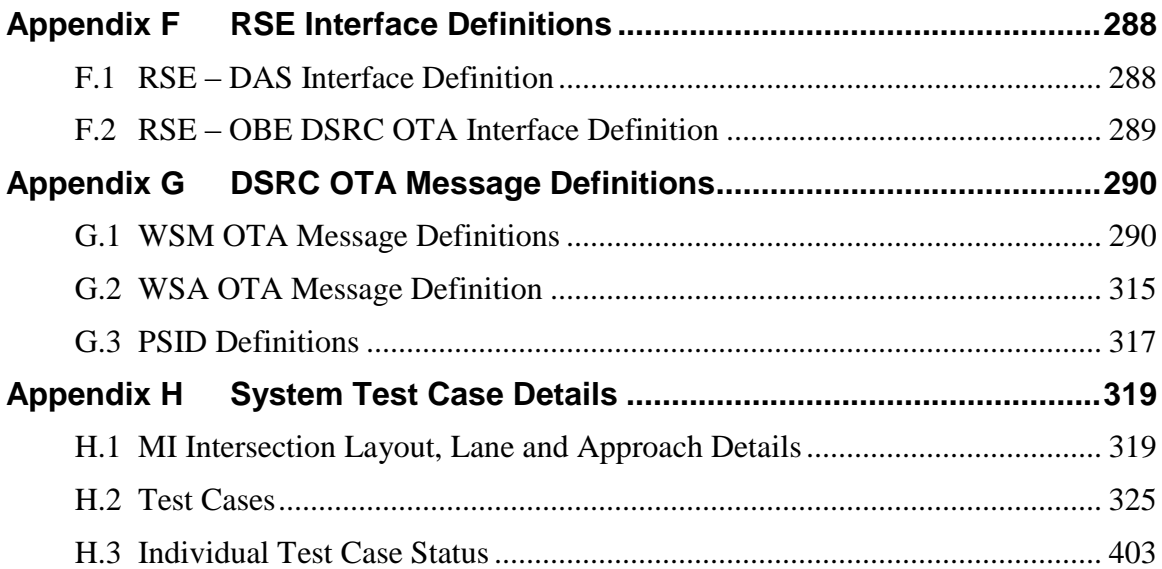

# **List of Figures**

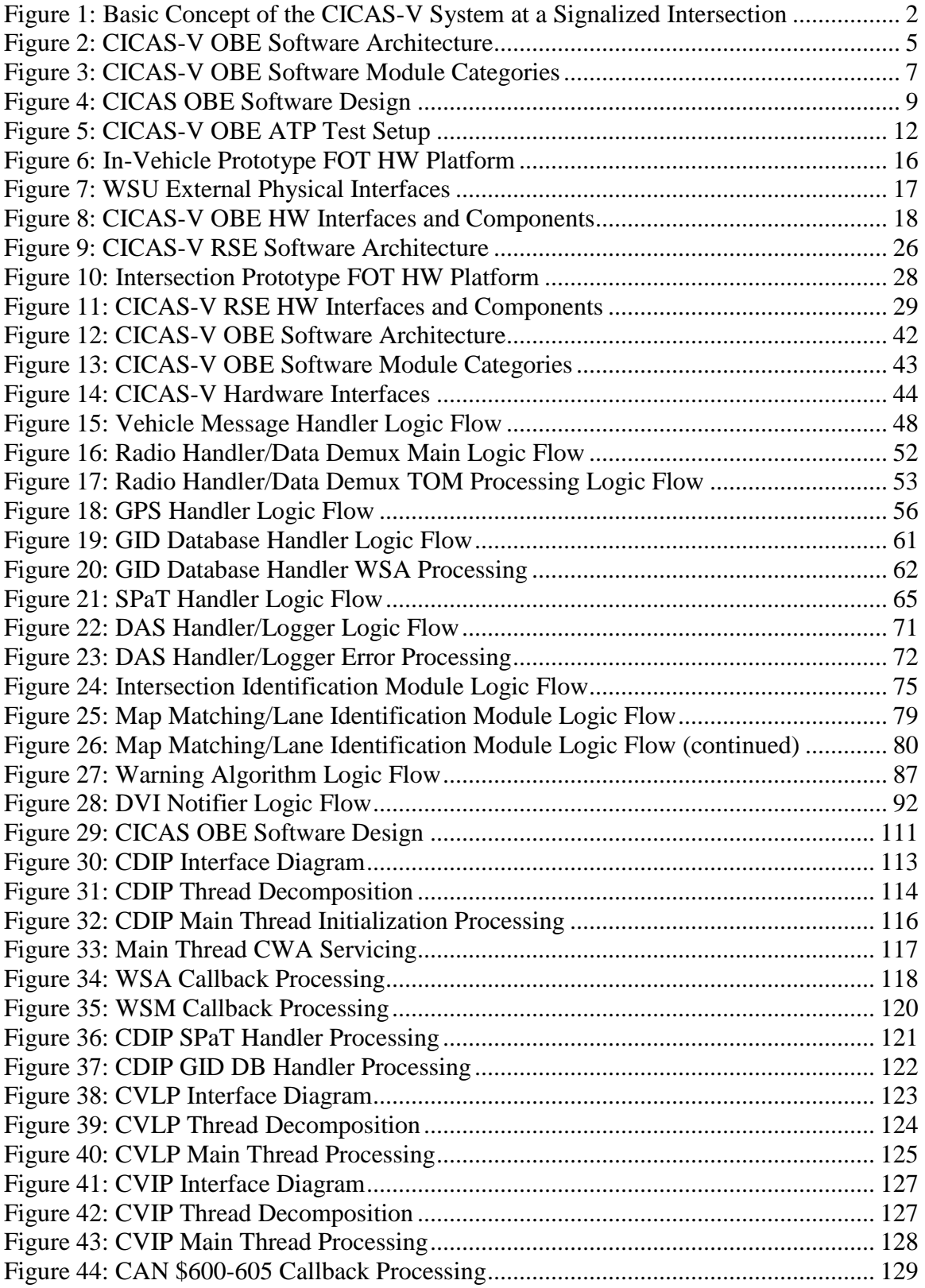

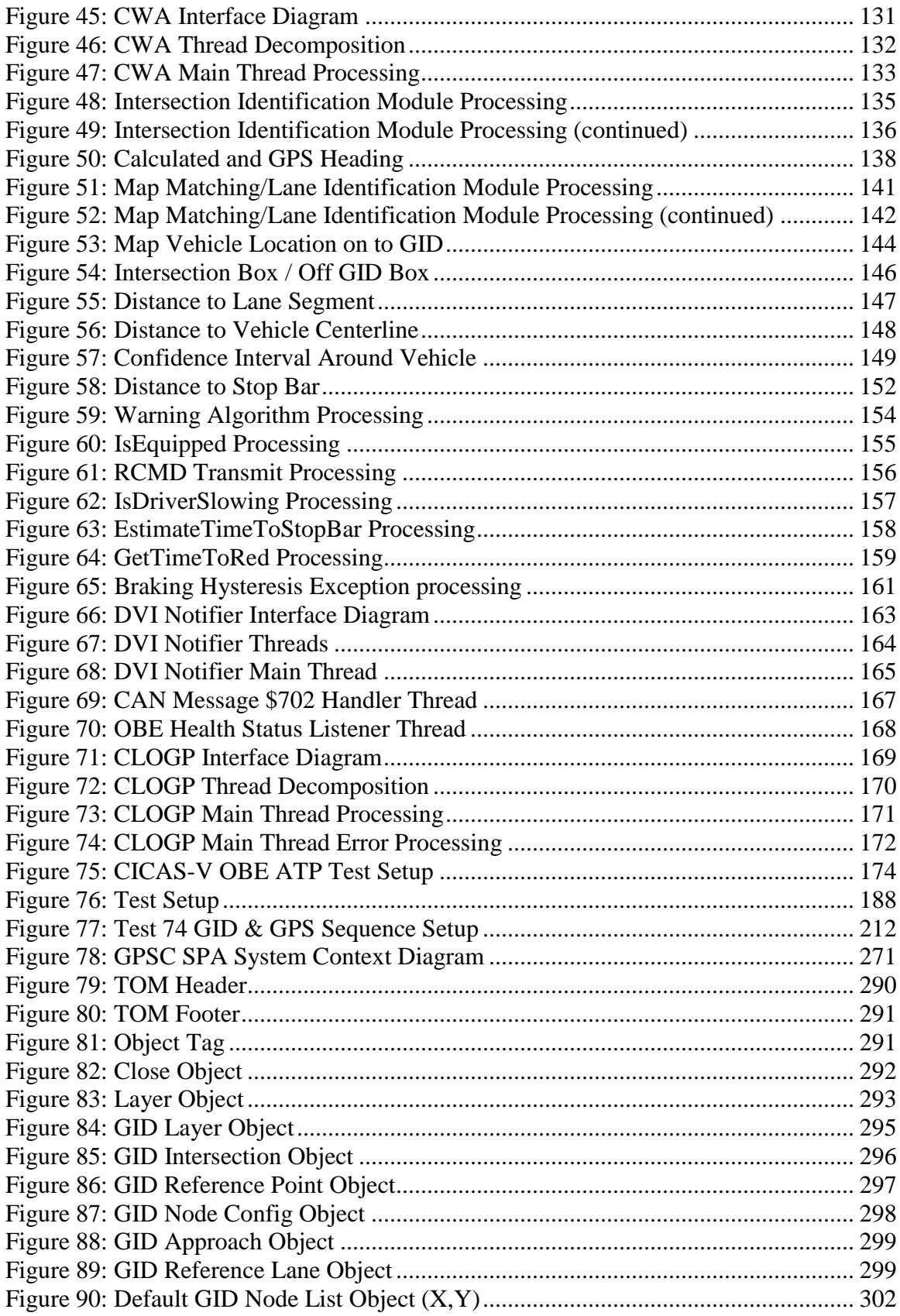

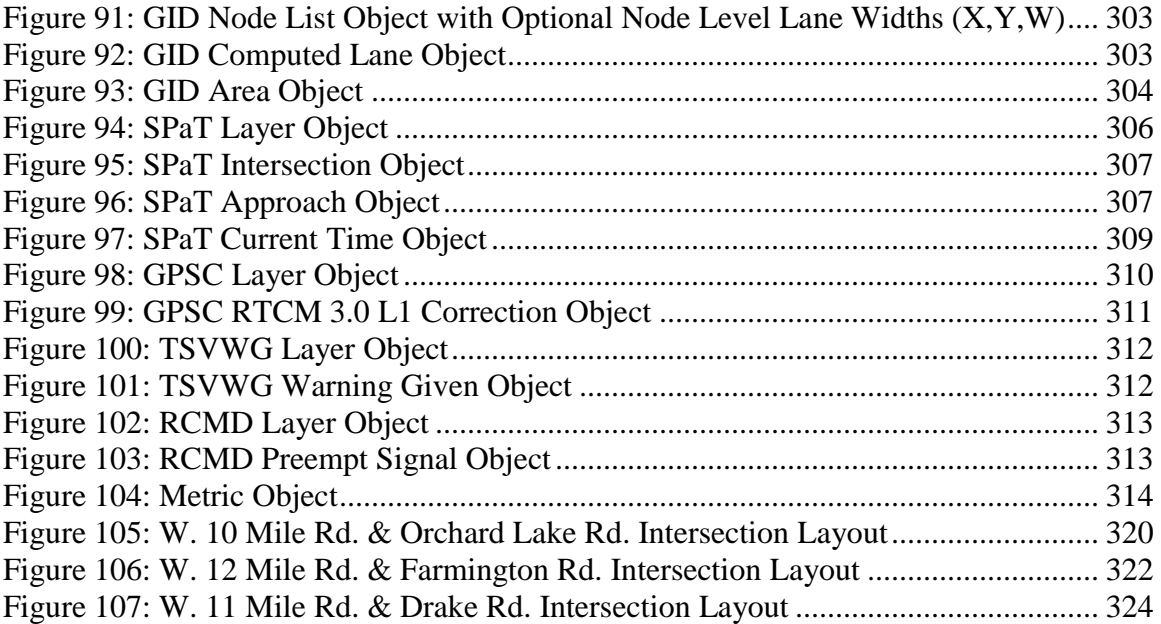

# **List of Tables**

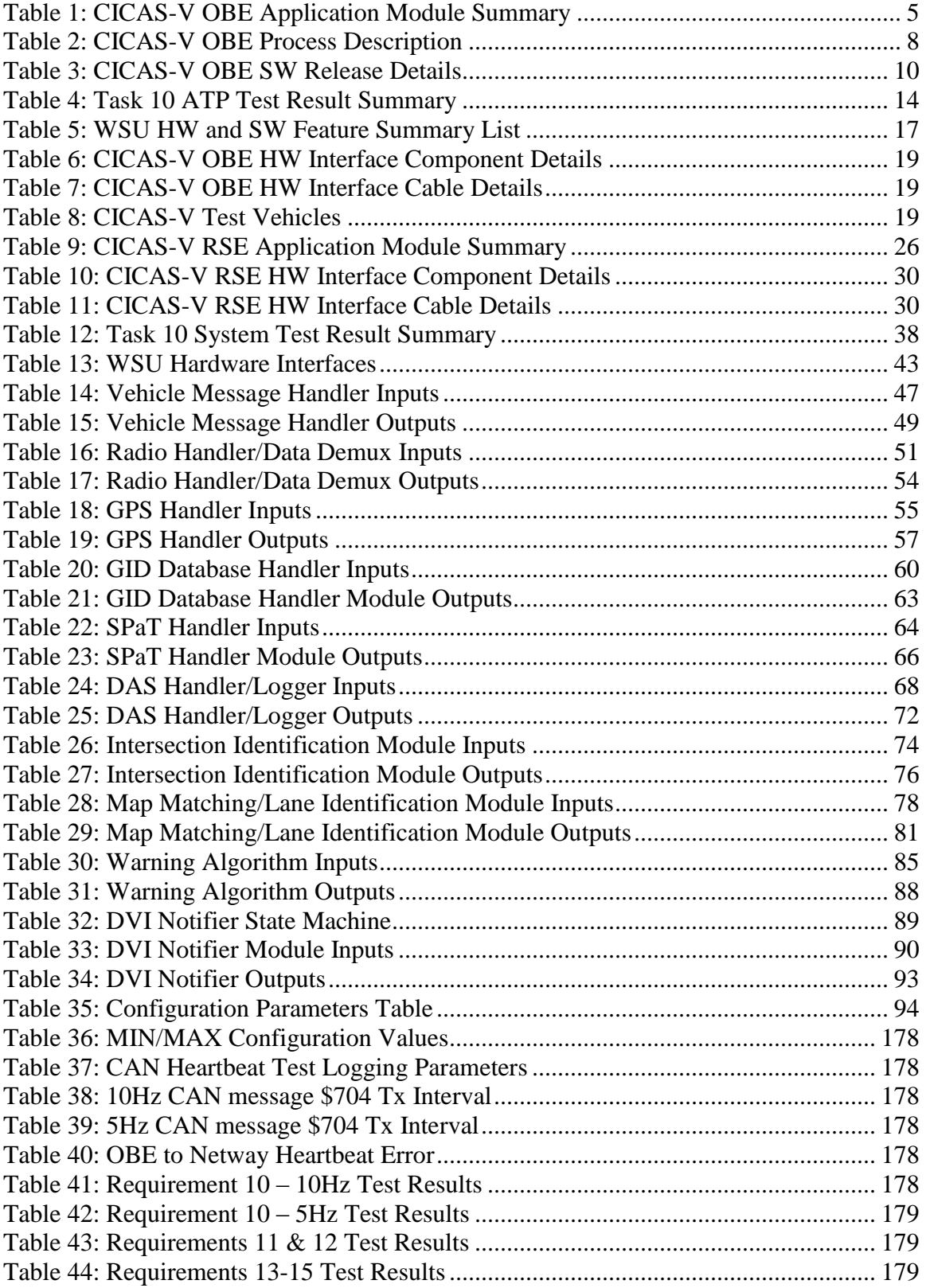

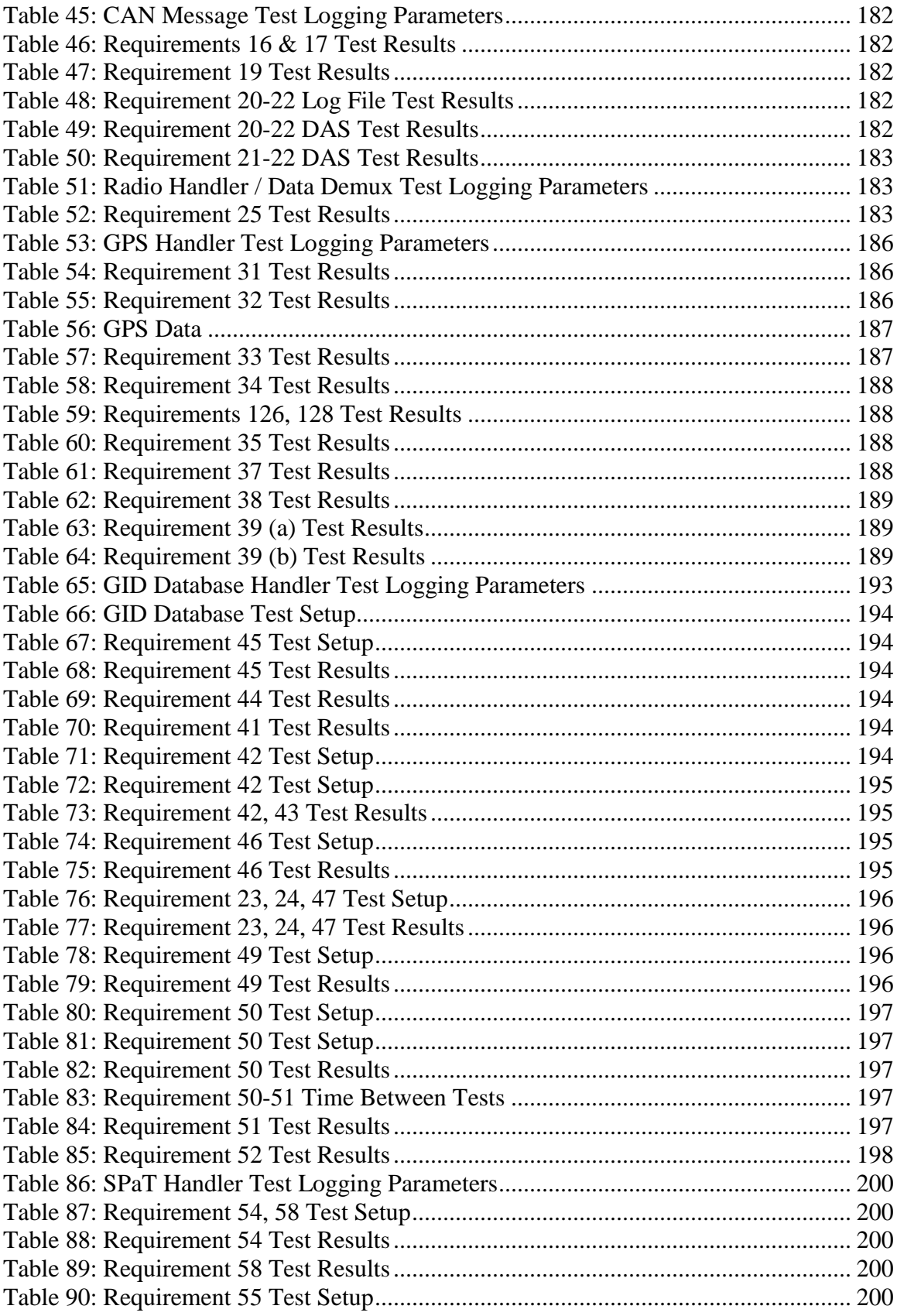

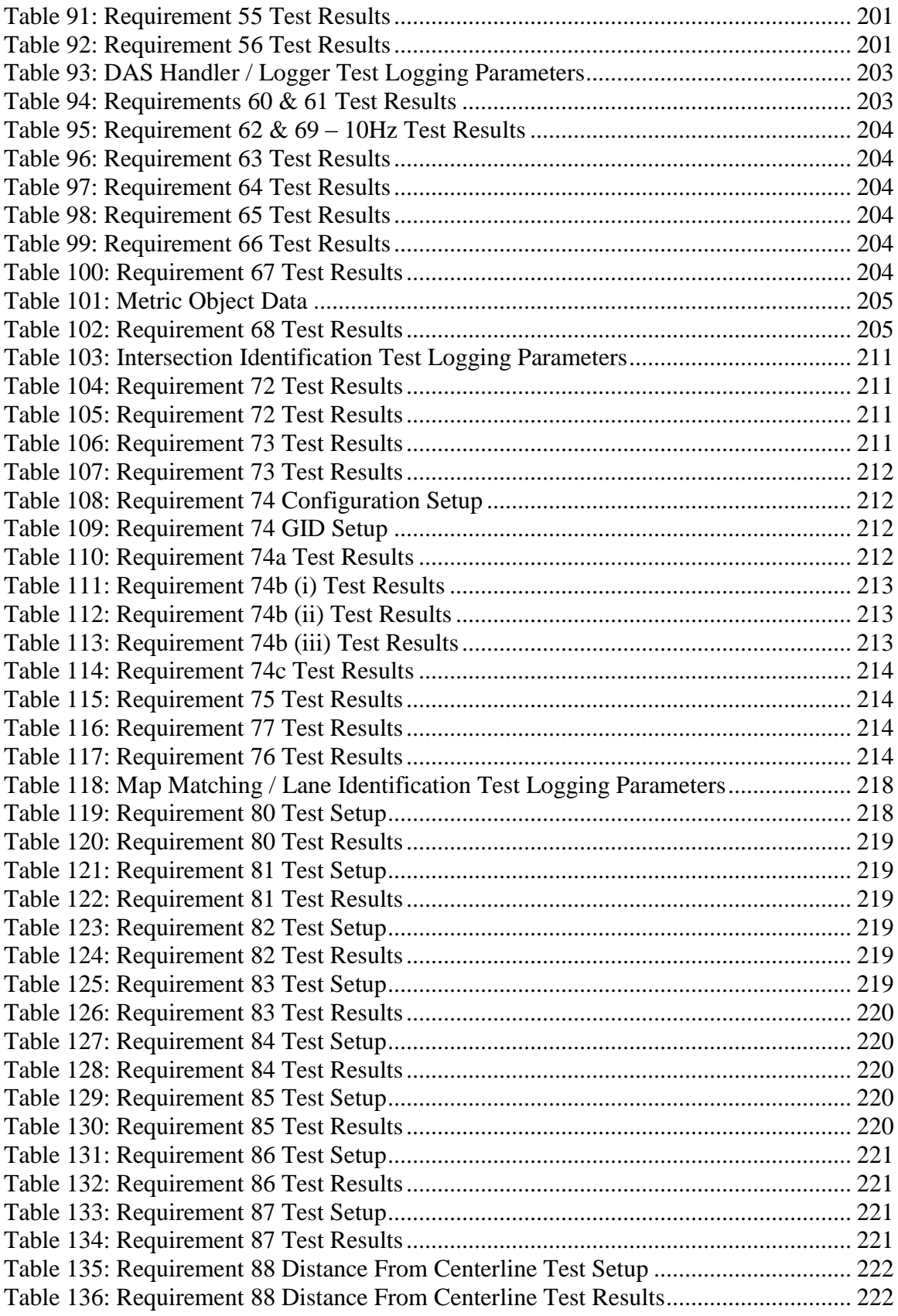

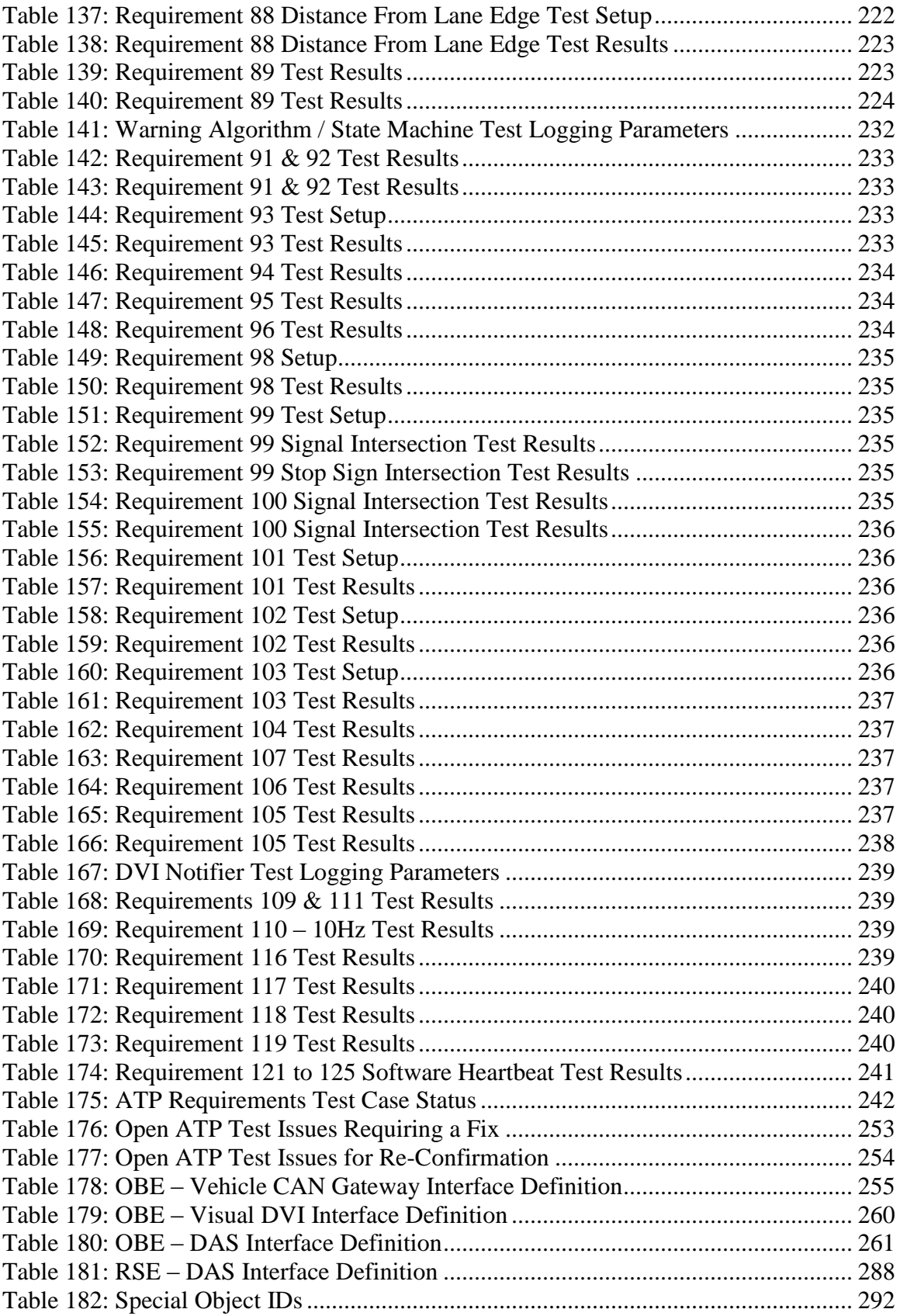

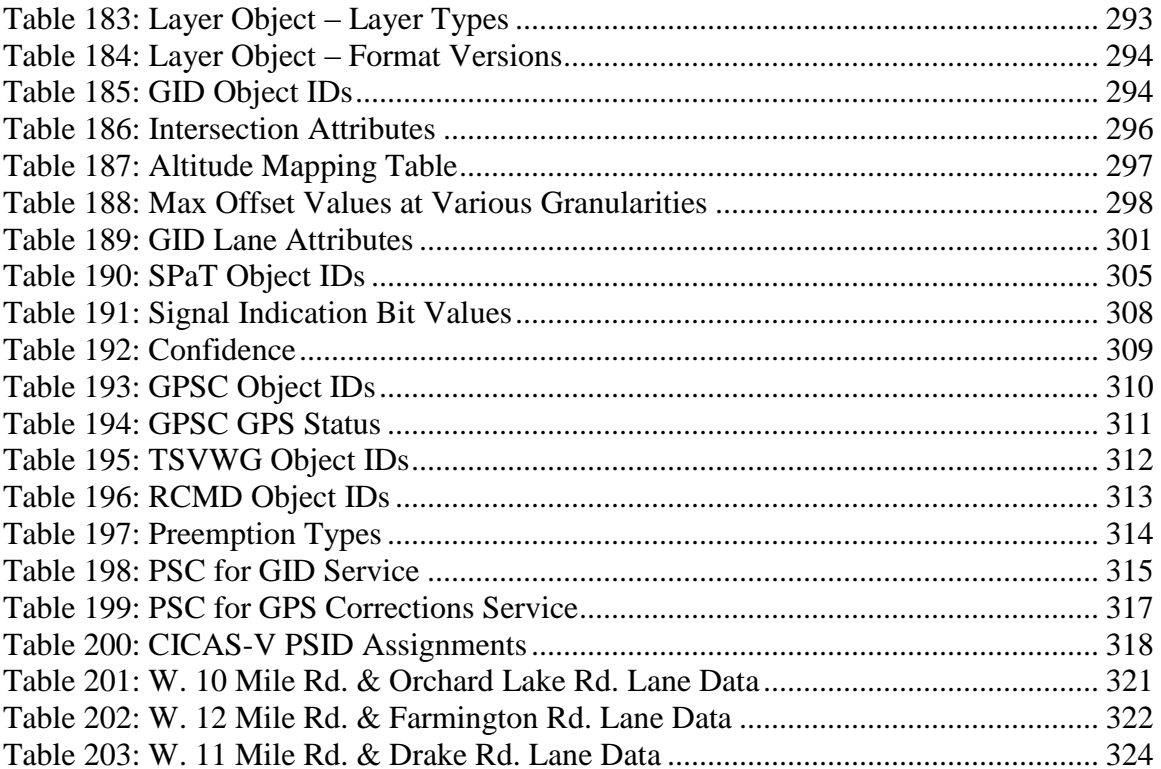

## <span id="page-16-0"></span>**Executive Summary**

This report presents the Task 10 – "Integration of Subsystems, Building of Prototype Vehicles and Outfitting Intersections" Final Report for the Cooperative Intersection Collision Avoidance System Limited to Stop Sign and Traffic Signal Violations (CICAS-V) project.

The CICAS-V project's objective was to develop a cooperative intersection collision avoidance system to assist drivers in avoiding crashes in the intersection by warning the driver of an impending violation of a traffic signal or a stop sign. The Vehicle Safety Communications 2 Consortium (VSC2) conducted the project under Federal Highway Administration (FHWA) Cooperative Agreement No. DTFH61-01-X-00014, Work Order W-05-001. Members of VSC2 are Ford Motor Company, General Motors Corporation, Honda R & D Americas, Inc., Mercedes-Benz Research and Development North America, Inc., and Toyota Motor Engineering & Manufacturing North America, Inc.

The project was divided into two phases. Phase I featured the development and testing of a prototype CICAS-V system that was used for testing with naïve users. Phase II was to feature a full-scale Field Operational Test (FOT) of the system. While Phase I showed that the system was FOT-ready (i.e. the prototype was at a functional level that would support operation by naïve drivers) the U.S. Department of Transportation (USDOT) decided not to continue with the FOT in Phase II.

Task 10 involved the development, testing, and refinement of the CICAS-V system installed in both the vehicle and intersection for Phase I. The primary activities that took place as part of Task 10 were:

- Migrating the in-vehicle systems to the final FOT prototype Hardware and Software
- Migrating the intersections to the final FOT prototype Hardware and Software
- Verifying that all system components were operational, integrated, and working properly

Task 10 leveraged the work done in Task  $3$  – 'Human Factors', Task  $8$  – 'Phase I Prototype Build and Testing,' and Task  $12$  – 'Data Acquisition System' with an especially high reliance on the Task 8 material. It ran in parallel with those tasks since some of the necessary development work for the vehicle On-Board Equipment (OBE) and intersection Road-Side Equipment (RSE) had significant lead-time.

#### **In-Vehicle FOT Ready Prototype Development**

The result of the in-vehicle FOT ready prototype development was the final vehicle build used by each of the automotive Original Equipment Manufacturers (OEMs) for the component and system level testing run as a part of this task prior to executing the Task 11 – 'Vehicle and Intersection Objective Testing' activities. This involved the following:

OBE Software (SW) Development and Test – The OBE SW development was based in large part on the prototype specifications developed as part of the

Task 8.7 activities. In Task 8, the details in these specifications were individually implemented and tested but not formally combined into a complete prototype. Task 10 consolidated the information in these and other documents by:

- 1. Developing an OBE Software Specification which detailed requirements for each of the software application modules and their interactions
- 2. Developing an OBE Software Design to describe the structure and design of the CICAS-V OBE software
- 3. Implementing and releasing the SW in several stages with the "Final" release being used in the Task 11 objective testing
- 4. Developing an Acceptance Test Plan (ATP) and executing the tests contained in the plan
- In-Vehicle Hardware (HW) Integration This involved identifying, acquiring, and integrating the necessary HW components into an integrated system which comprised the complete in-vehicle prototype FOT platform for the CICAS-V system. It was composed of both a set of CICAS-V hardware system components and a set of Data Acquisition System (DAS) hardware system components. The DAS hardware components are discussed in detail in the Task 12 Final Report: *Infrastructure and Vehicle DAS Functional Designs*. The Wireless Safety Unit (WSU) from DENSO was chosen as the primary component of the OBE hardware.
- Hardware and Over the Air (OTA) Interface Definition For the CICAS-V application SW running on the WSU to communicate and work with the other invehicle HW components connected to the WSU, the content of the interfaces to these HW components was defined.

#### **Intersection FOT Ready Prototype Development**

The majority of the groundwork for the Task 10 intersection development work took place as part of the Task 8 activities. With this groundwork in place the Task 10 intersection, activities primarily focused on:

- Updating the RSE SW applications for compatibility with the Dedicated Short Range Communication (DSRC) standards in addition to making changes to support a change in the RSE HW platform. The planned hardware for the RSE was not going to be available, so a change was made to use the DENSO WSU
- Making the final HW selection along with installing the equipment in the remainder of the intersections
- Refining the OTA message formats to meet the final FOT CICAS-V system design

#### **System Testing**

The purpose of the Task 10 system testing effort was to verify that all of the system components were operational, integrated, and working properly through a combination of component level and intersection level system testing efforts. The execution of these tests was seen as a precursor to the execution of the Task 11 objective test procedures.

Test procedures were created to test not only the OBE as a whole but also the individual SW components that comprised the OBE. The component test case procedures were based on the SW specification, while the whole OBE test case procedures consisted of a set of intersection driving scenarios intended to verify that the OBE was operating as intended.

# <span id="page-19-0"></span>**1 Introduction**

#### <span id="page-19-1"></span>**1.1 Project Background**

Each year about 5,000 fatal crashes occur in intersections with traffic signals or stop signs (National Highway Traffic Safety Administration, 2005 [\[1\].](#page-58-1) About 44% occur at traffic signals and 56% at stop signs. About 400,000 injury crashes occur at those intersections each year. About 600,000 property damage crashes also occur at those intersections annually. An initial analysis of relevant National Highway Traffic Safety Administration (NHTSA) crash databases shows that violation crashes have a variety of causal factors. These factors include driver distraction (a frequent factor cited by Campbell, Smith and Najm, 2004, p. 65 [\[2\]\)](#page-58-2); obstructed/limited visibility due to weather, intersection geometry or other vehicles; the presence of a new control device not previously known to the driver; and driver judgment errors.

The CICAS-V project was a four-year project to develop a cooperative intersection collision avoidance system to assist drivers in avoiding crashes in the intersection by warning the driver of an impending violation of a traffic signal or a stop sign. Cooperative means that the system involves both infrastructure and in-vehicle elements working together. Driver warnings, such as those planned for CICAS-V, may prevent many violation-related crashes by alerting the distracted or inattentive driver, thus increasing the likelihood that the driver will stop the vehicle and avoid violating the intersection.

The project was divided into two phases. Phase I featured the development and testing of a prototype of a CICAS-V system that is now ready for testing with naïve users. Phase II was to feature a full-scale FOT of the system. However, at the end of Phase I, the U.S. DOT decided not to continue with the FOT in Phase II even though the system was shown to be FOT-ready. Specific goals of CICAS-V include the establishment of:

- A warning system that will be effective at reducing the number of fatal crashes, the severity of injuries and property damage at CICAS-V intersections
- A warning system that is acceptable to users
- A vehicle-infrastructure cooperative system that helps vehicle drivers avoid crashes due to violations of a traffic signal or stop sign
- $\bullet$ A system that is deployable throughout the United States

The basic concept of CICAS-V is illustrated at a high level in [Figure 1](#page-20-1) for a signalized intersection. In the figure, a CICAS-V equipped vehicle approaching a CICAS-V equipped intersection receives messages about the intersection geometry, status of the traffic signal and position correction information from the RSE. The driver is issued a warning if the OBE in the vehicle determines that, given current operating conditions, the driver is predicted to violate the signal in a manner which is likely to result in the vehicle entering the intersection. While the system may not prevent all crashes through such warnings, it is expected that, with an effective warning, the number of traffic control device violations will decrease, and result in a decrease in the number and severity of crashes at controlled intersections.

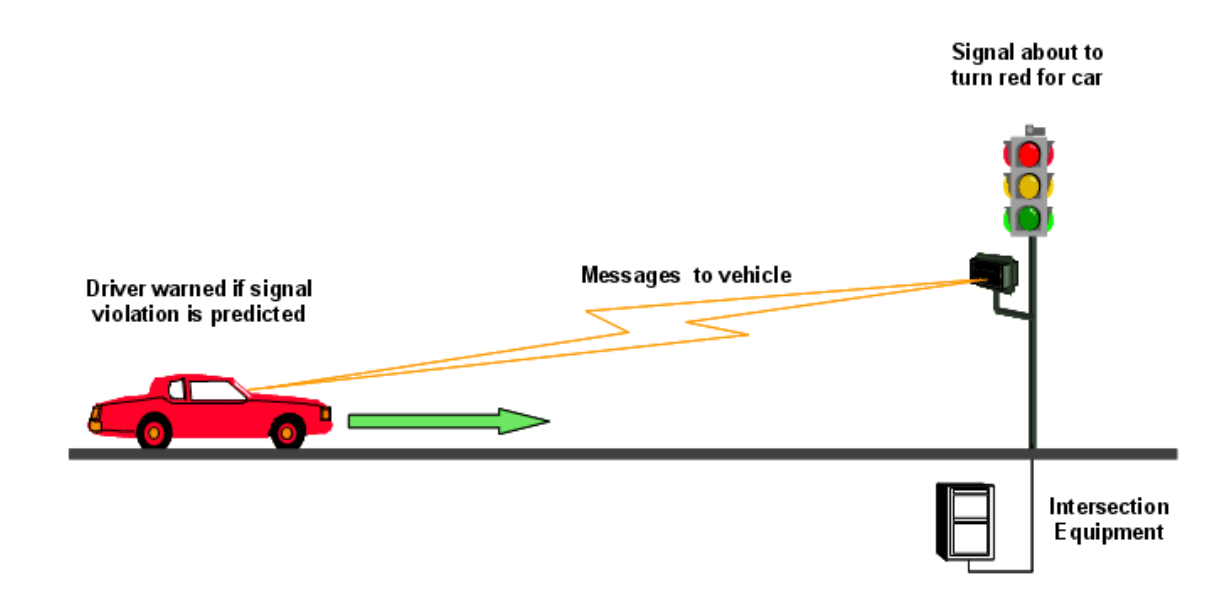

#### <span id="page-20-1"></span>**Figure 1: Basic Concept of the CICAS-V System at a Signalized Intersection**

#### <span id="page-20-0"></span>**1.2 Task Overview**

Task 10 – "Integration of Subsystems, Building of Prototype Vehicles and Outfitting Intersections" involved the development, testing, and refinement of the CICAS-V system installed in both the vehicle and intersection. The result of this work was intended to be an FOT-ready system for a future FOT in Phase II of the project. This task leveraged the work done in Task  $3$  – 'Human Factors Research' [\[3\],](#page-58-3) Task  $8$  – 'Phase I Prototype Build and Testing' [\[5\],](#page-58-4) and Task 12 – "Data Acquisition System" [\[7\]](#page-58-5) with an especially high reliance on the Task 8 material. It ran in parallel with those tasks since some of the necessary development work for the OBE and RSE had significant lead-time.

The primary activities that took place as part of Task 10 were:

- Migrating the in-vehicle systems to the final FOT prototype HW and SW which involved:
	- o The OBE SW development which required developing an integrated SW specification, design, implementation, and acceptance test plan
	- o Definition of the physical HW architecture comprising the complete in-vehicle system along with the installation of this HW
	- o Definition of HW and OTA interface message sets
- Migrating the intersections to the final FOT prototype HW and SW which involved:
	- o The RSE SW development
	- o Definition of the physical HW architecture comprising the complete intersection system along with the installation of this HW
	- o Definition of HW and OTA interfaces

Verifying that all system components were operational, integrated, and working properly through a combination of subsystem, system, and component level testing.

#### <span id="page-21-0"></span>**1.3 Report Organization**

The remainder of this report is devoted to discussing the activities as outlined in Section [1.2](#page-20-0) – 'Task Overview' above. Due to the size of this report and the detailed nature of much of its material the primary sections of the document will essentially be an overview of the task"s activities with the specifics of these activities being discussed in the attached appendices. Section 2 discusses the in-vehicle FOT ready prototype development which included the OBE SW development and test, the in-vehicle HW integration, and the OBE HW and OTA interfaces. Section 3 discusses the Intersection RSE equivalent of the Section 2 material. Section 4 discusses the component and system level testing activities that took place by the CICAS-V Technical Management Team (TMT) as part of Task 10.

# <span id="page-22-0"></span>**2 In-Vehicle FOT Ready Prototype Development**

After the system tests in Task 8 showed that the system design was realistic and sound, the vehicles identified and purchased as a part of the Task 8 activities were upgraded to the final FOT-ready hardware and software (Prototype functioning at a level suitable to be operated by naïve drivers on actual roads). The result was the final vehicle build used by each of the OEMs for the component and system level testing run as a part of this task prior to executing the Task 11 – "Vehicle and Intersection Objective Testing" [\[6\]](#page-58-6) activities. This involved developing and testing the consolidated CICAS-V OBE SW, selection and installation of the required in-vehicle HW, and defining the necessary HW and SW interfaces to allow the system to work as intended.

#### <span id="page-22-1"></span>**2.1 OBE Software Development and Test**

The OBE SW development was based, in large part, on the prototype specifications developed as part of the Task 8.7 activities which included the following:

- Map Matching
- CICAS-V Global Positioning System (GPS) Corrections (GPSC) Generation and Vehicle Positioning System
- CICAS-V Warning Algorithm
- CICAS-V Message Sets

The details in these specifications were individually implemented and tested in Task 8 but not formally combined into a complete prototype. They are documented in the Task 8 Final Report. The Task 10 activities consolidated the information in these and other documents into a concise CICAS-V OBE specification, design, software implementation, and software acceptance test plan.

#### <span id="page-22-2"></span>**2.1.1 OBE Software Specification**

Using the Task 8.7 specifications as the primary input, the initial step of the Task 10 SW specification process involved the development of a CICAS-V OBE Software Architecture [\(Figure 2\)](#page-23-0). The architecture developed consisted of two sets of modules:

- 1. CICAS-V Application Modules Modules specific to the CICAS-V OBE SW Application
- 2. WSU Software Services Modules Generic modules supplied with the DENSO WSU HW that provided services and an Application Programming Interface (API) to enable applications to interface to the Controller Area Network (CAN) buses, GPS receiver, and the Wireless Access in Vehicular Environments (WAVE) Radio

The scope of the SW specification was limited to the CICAS-V Application modules only.

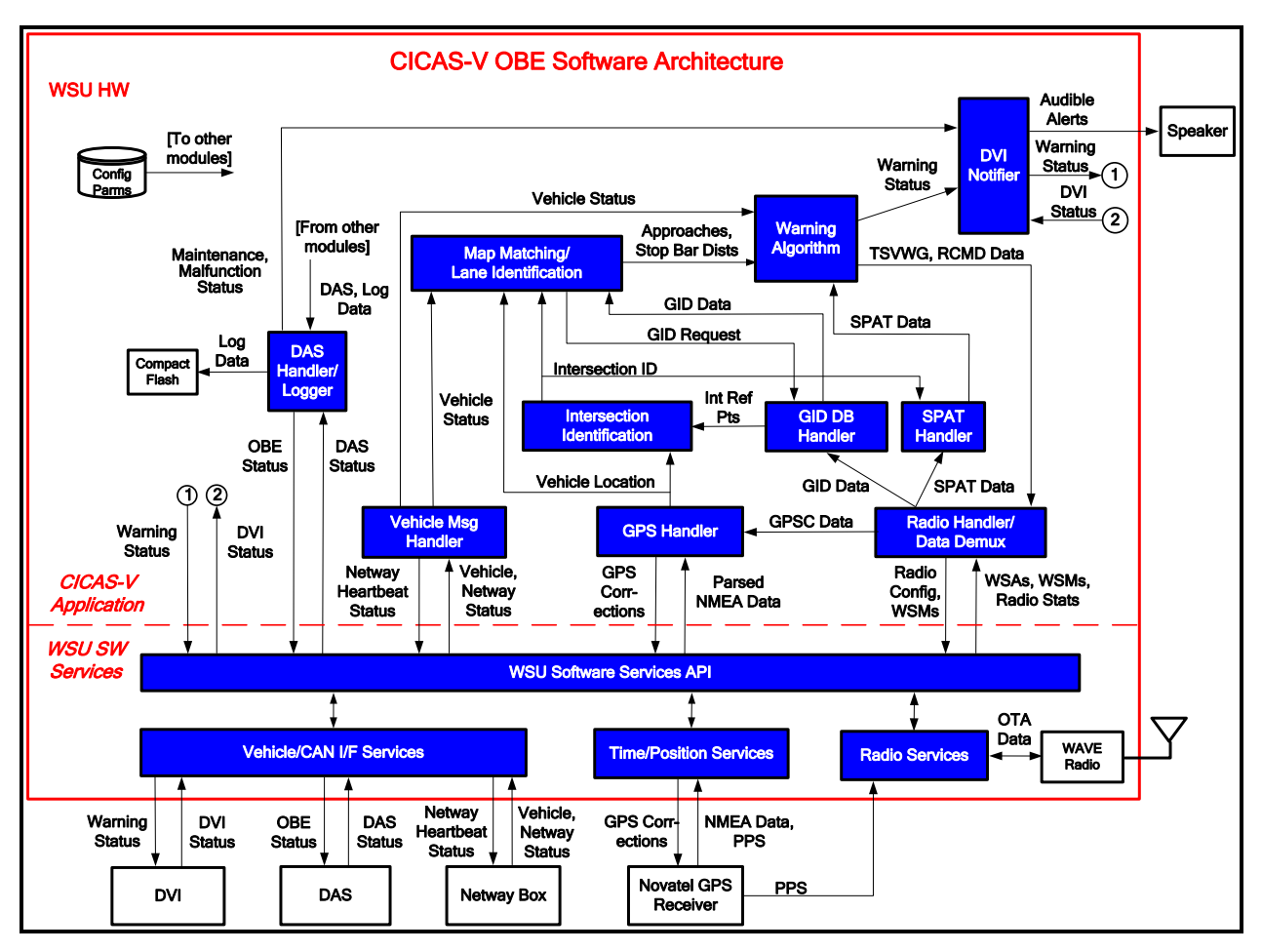

**Figure 2: CICAS-V OBE Software Architecture**

<span id="page-23-0"></span>The CICAS-V Application modules were grouped and divided into two categories:

- 1. Interface/Message Handling Modules Interface to external devices and/or perform message handling and parsing functions
- 2. Violation Detection Modules Process the latest vehicle, GPS, Geometric Intersection Description (GID), and Signal Phase and Timing (SPaT) data to determine whether an intersection violation is likely to occur

The modules assigned to each sub-category are listed in [Table 1](#page-23-1) below along with a brief description of the module"s intent followed by the module grouping in [Figure 3.](#page-25-1)

<span id="page-23-1"></span>

| <b>Module</b>                             | <b>Description</b>                                                                                                    |  |  |  |  |  |  |
|-------------------------------------------|----------------------------------------------------------------------------------------------------|--|--|--|--|--|--|
| <b>Interface/Message Handling Modules</b> |                                                                                                    |  |  |  |  |  |  |
| Vehicle Message<br>Handler                | Interfaced to the Netway device (through the WSU Vehicle/CAN<br>Interface Services) to receive generic CAN messages with vehicle<br>status<br>Transmitted and received heartbeat status information with the<br>Netway |  |  |  |  |  |  |

**Table 1: CICAS-V OBE Application Module Summary**

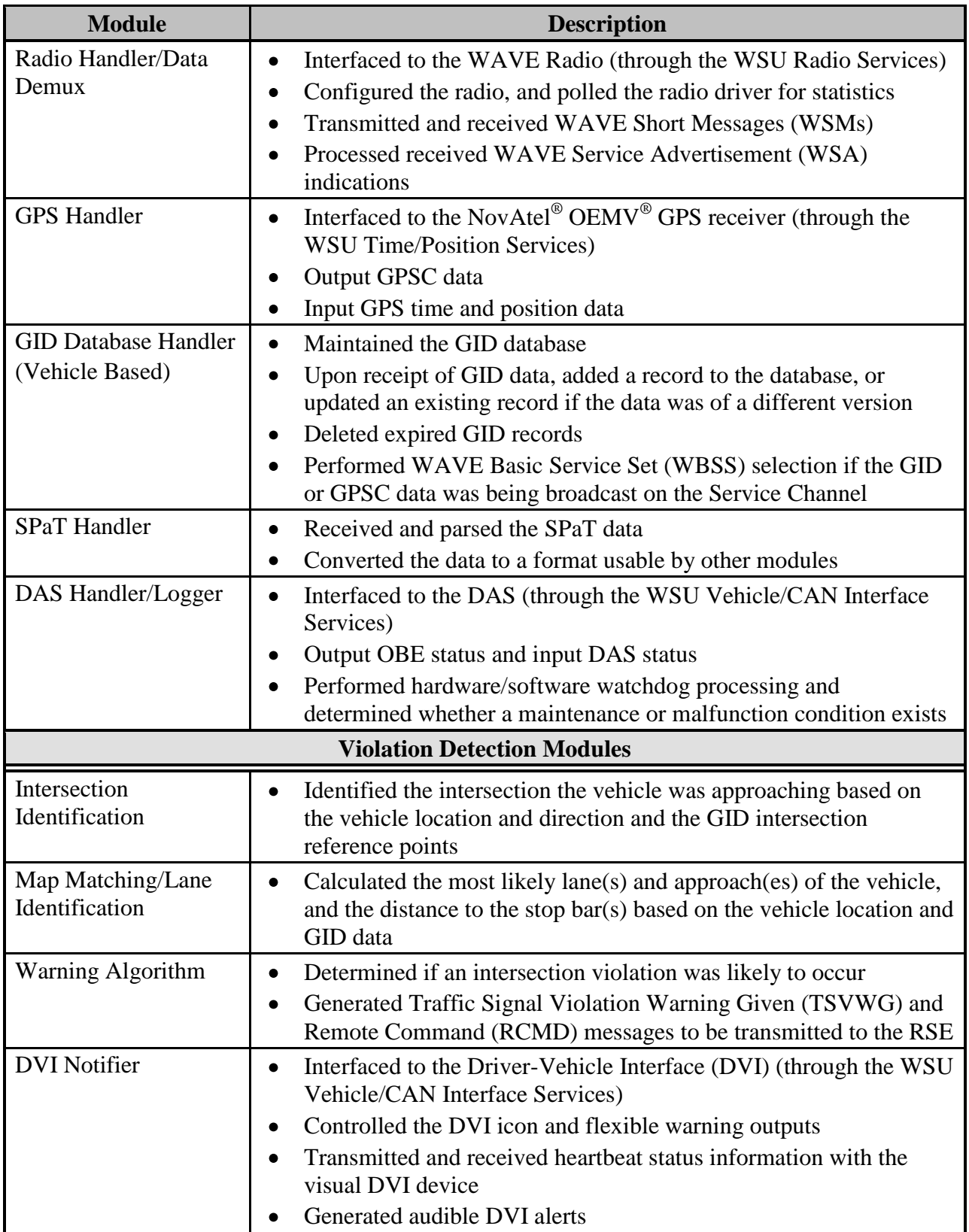

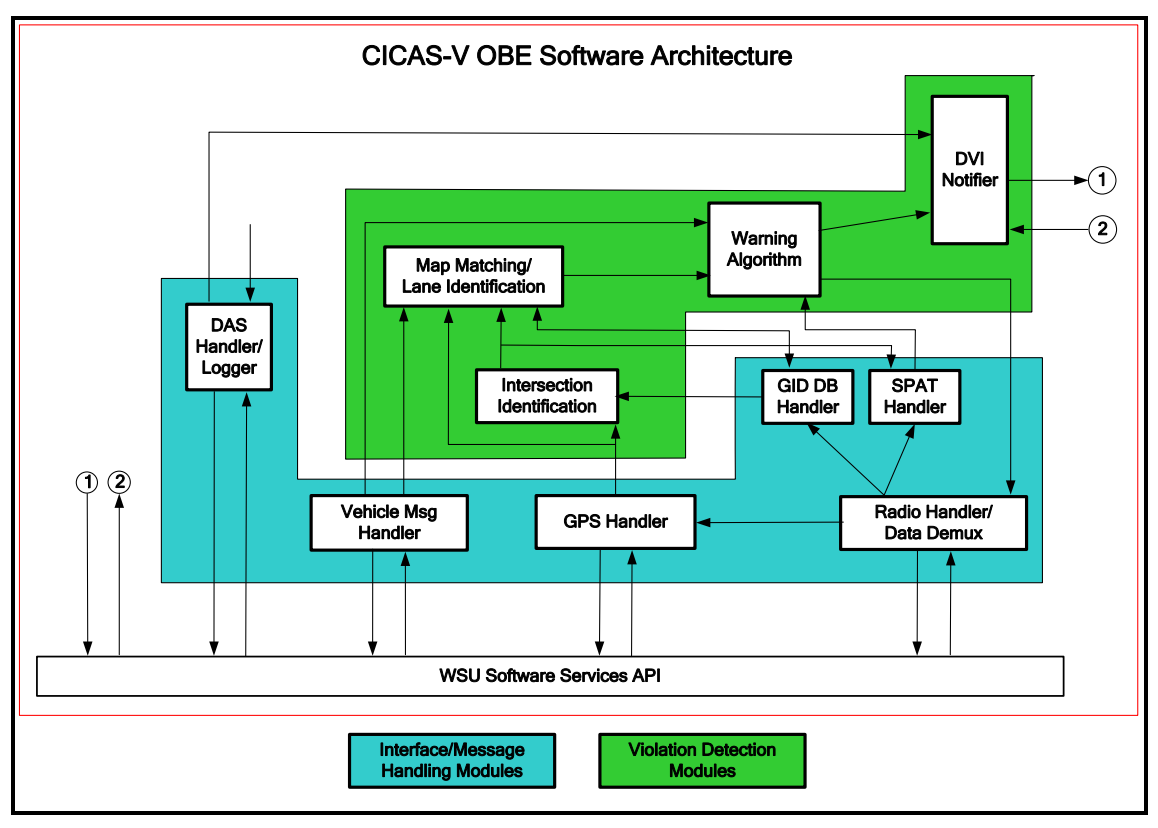

**Figure 3: CICAS-V OBE Software Module Categories**

<span id="page-25-1"></span>Following the Application Module identification and grouping, detailed SW Specifications for each of the modules and their interaction were developed. The specifications included the following information for each module:

- $\bullet$ Module Requirements
- Inputs to the Module  $\bullet$
- Processing Logic for the Module  $\bullet$
- Outputs from the Module  $\bullet$
- Configuration parameters for each Module  $\bullet$

[0](#page-60-0) contains the specification details for each of the modules in the order in which they are listed in [Table 1.](#page-23-1) This order is based on the primary data flows, and, is intended to present the information in a logical sequence.

#### <span id="page-25-0"></span>**2.1.2 OBE Software Design**

The Software Design describes the structure and design of the CICAS-V OBE SW. The design was intended to satisfy the requirements of the CICAS-V OBE Software Specification discussed in Section [2.1.1](#page-22-2) and detailed in [0.](#page-60-0) Like the SW specification, the scope of the SW design was limited to the CICAS-V application modules as listed in [Table 1](#page-23-1) above.

The application modules were grouped into six processes for implementation in addition to a CICAS-V main process. These processes are listed in [Table 2](#page-26-0) below along with a brief description of each process. Following the process description table is [Figure 4,](#page-27-1) which illustrates

the process breakdown and the assignment of the application modules (see [Table 1\)](#page-23-1) to each of the processes.

<span id="page-26-0"></span>

| <b>Process</b>                                                 | <b>Description</b>                                                                                                    |  |  |  |  |  |
|----------------------------------------------------------------|----------------------------------------------------------------------------------------------------|--|--|--|--|--|
| <b>CICAS-V Main</b>                                            | Parsed the configuration file<br>$\bullet$<br>Started up the other processes<br>$\bullet$                                                                                                    |  |  |  |  |  |
| <b>CICAS-V DSRC</b><br><b>Information Process</b><br>(CDIP)    | Interfaced to the WAVE Radio<br>٠<br>Configured the radio, and polled the radio driver for statistics<br>٠<br>Processed received WSA indications and WSMs<br><b>Transmitted WSMs</b>                   |  |  |  |  |  |
| <b>CICAS-V Vehicle</b><br><b>Location Process</b><br>(CVLP)    | Interfaced to the NovAtel OEMV GPS receiver<br>٠<br>Output GPSC data<br>٠<br>Input GPS time and position data<br>$\bullet$                                                                             |  |  |  |  |  |
| <b>CICAS-V Vehicle</b><br><b>Information Process</b><br>(CVIP) | Interfaced to the Netway box to receive generic CAN<br>$\bullet$<br>messages with vehicle status data<br>Transmitted and Received Netway heartbeat status<br>٠                                         |  |  |  |  |  |
| CICAS-V Warning<br>Application (CWA)                           | Processed the latest vehicle status, vehicle location, GID, and<br>$\bullet$<br>SPaT data to determine whether an intersection violation was<br>likely to occur                                        |  |  |  |  |  |
| Driver Vehicle Interface<br>Notifier (DVIN)                    | Interfaced to the DVI to control the DVI icon<br>$\bullet$<br>Controlled the flexible warning outputs<br>Generated audible DVI alerts<br>Transmitted and Received DVI icon heartbeat status            |  |  |  |  |  |
| CICAS-V Logging<br>Process (CLOGP)                             | Interfaced to the DAS<br>٠<br>Output OBE status and input DAS status<br>٠<br>Performed HW/SW watchdog processing and determined<br>$\bullet$<br>whether a maintenance or malfunction condition existed |  |  |  |  |  |

**Table 2: CICAS-V OBE Process Description**

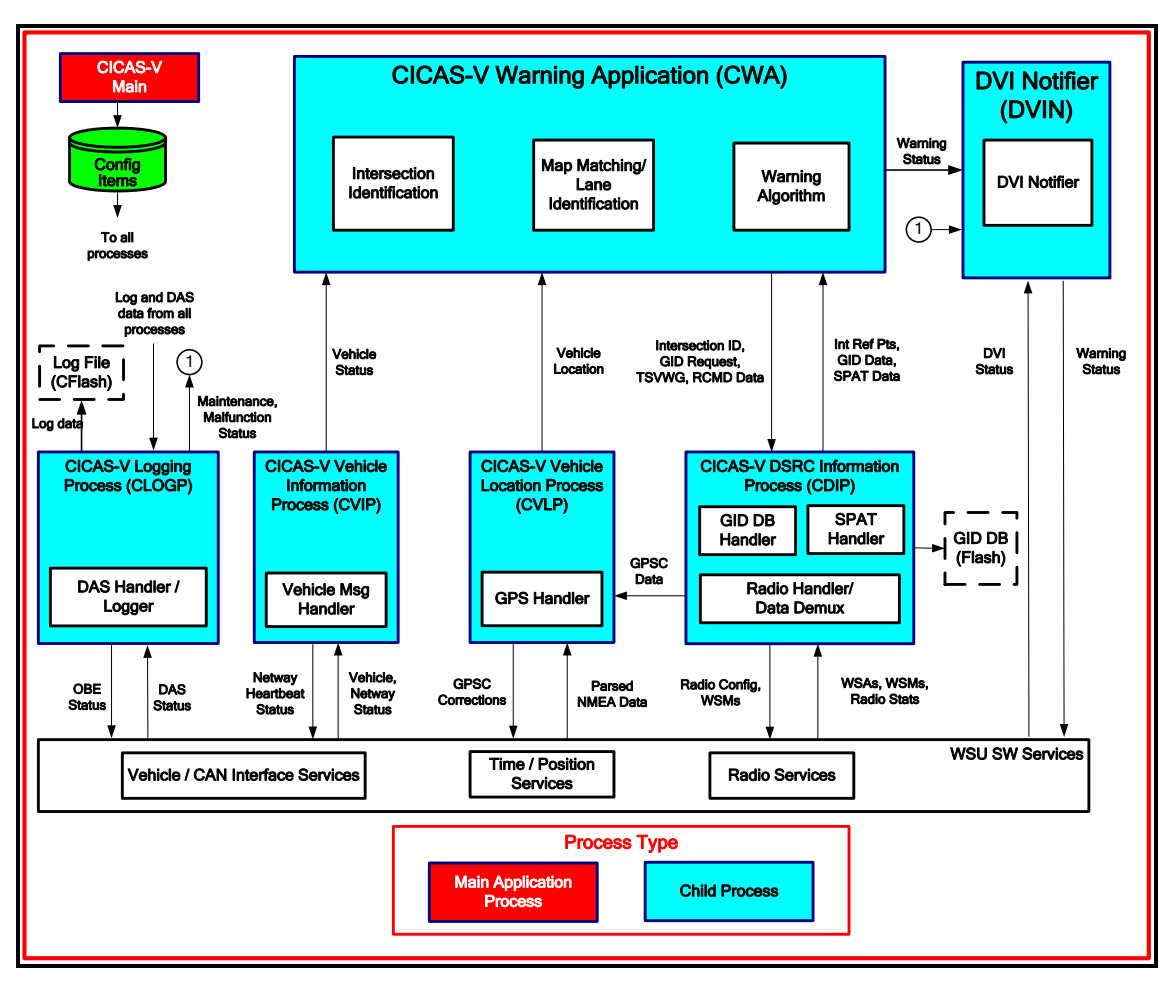

**Figure 4: CICAS OBE Software Design**

<span id="page-27-1"></span>Following the process identification and corresponding application grouping, the SW Design details for each process and its applications modules were developed. The design included the following information for each process:

- Process Overview
- Interface to the Process  $\bullet$
- Process Structure  $\bullet$
- $\bullet$ Process Thread Functional Description(s)

[0](#page-129-0) contains the design details for each of the processes in the order in which they are listed in [Table 2,](#page-26-0) which is intended to present the information in a logical sequence.

#### <span id="page-27-0"></span>**2.1.3 Software Implementation and Release**

The vehicle component of the software development in Task 10 was accomplished in several stages where increased functionality was added and tested in a tight feedback loop. The following SW release types were identified for the program:

- Interface Supported the external interface requirements to the OBE. This release of the software allowed issues with the interfaces to be worked out prior to receiving application level software.
- Alpha Supported the primary functionality of the high priority application components of the CICAS-V system as identified by the Task 8.7 activities. This release of the software was suitable for engineering testing of the main components of the CICAS-V system such as lane-level positioning, map matching, GPS position correction processing, and initial warning algorithm functionality.
- Baseline Supported the full functionality of the high priority application components of the CICAS-V system as identified by the Task 8.7 activities. This release of the software incorporated the error handling paths of the software that was not present in the Alpha release.
- Pilot FOT Supported refinements to the components in the Baseline release based on further development and testing by the OEMs. In addition this release included the remaining lower priority modules as identified by the Task 8.7 activities. This release of the software was used for the Pilot FOT testing with naïve drivers.
- Final Supported refinements to the components in the Pilot FOT release based on the Task 10 System and Pilot FOT testing efforts. This release of the software was used for the Task 11 objective testing effort.

Each of the release types identified above had multiple releases packages with each package containing a WSU Software Services release and a CICAS-V Application release. The table below shows the final release revision and timing for each of the release types.

<span id="page-28-1"></span>

|                     |                     | <b>Release Revision</b> |                                  |                                      |  |  |  |
|---------------------|---------------------|-------------------------|----------------------------------|--------------------------------------|--|--|--|
| <b>Release Type</b> | <b>Release Date</b> | <b>OBE</b><br>Package   | <b>WSU SW</b><br><b>Services</b> | <b>CICAS-V</b><br><b>Application</b> |  |  |  |
| Interface           | September 20, 2007  | 1.2                     | 1.2                              | N/A                                  |  |  |  |
| Alpha               | November 19, 2007   | 1.4                     | 1.4                              | 1.0                                  |  |  |  |
| <b>Baseline</b>     | December 21, 2007   | 1.4.1                   | 1.4                              | 1.1                                  |  |  |  |
| Pilot FOT           | May 15, 2008        | 1.11                    | 1.11                             | 1.5                                  |  |  |  |
| Final               | July 9, 2008        | 1.15                    | 1.15                             | 2.0                                  |  |  |  |

**Table 3: CICAS-V OBE SW Release Details**

#### <span id="page-28-0"></span>**2.1.4 Acceptance Test Plan and Results**

The Acceptance Test Plan defined the tests to execute to verify compliance of the SW implementation with the requirements detailed in the CICAS-V Software Specification. For each test or series of tests the following were identified:

- $\bullet$  The requirement(s) under test
- The procedural steps for executing the test
- The required WSU configuration
- The expected and actual test results (see Appendix C for the results)

Note that the tests only validated the CICAS-V Application and did not include validating the operation of WSU Software Services which were not developed as a part of this program.

#### *2.1.4.1 Test Environment & Setup*

The ATP was run in the laboratory under controlled conditions with a simulated test environment:

- Vehicle motion was simulated by creating GPS Sequence data using a GPS Generator tool
- A GPS Simulator running on a Linux Personal Computer (PC) transferred GPS National Marine Electronics Association (NMEA) data to the WSU via a serial interface
- SPaT information to be transmitted by a RSE was simulated by creating SPaT Message Sequence data using a SPaT Generator tool
- The SPaT Message Sequence data, as well as GID and GPSC data, was supplied to a RSE Simulator
- The RSE Simulator ran on a Linux PC and transmitted WSMs containing the GPSC, GID, and SPaT messages

The laboratory test setup used for the ATP is illustrated in [Figure 5.](#page-30-0) An alternate setup used for some tests consisted of playing back a recording using a Scenario Replicator tool which was developed as a part of another program.

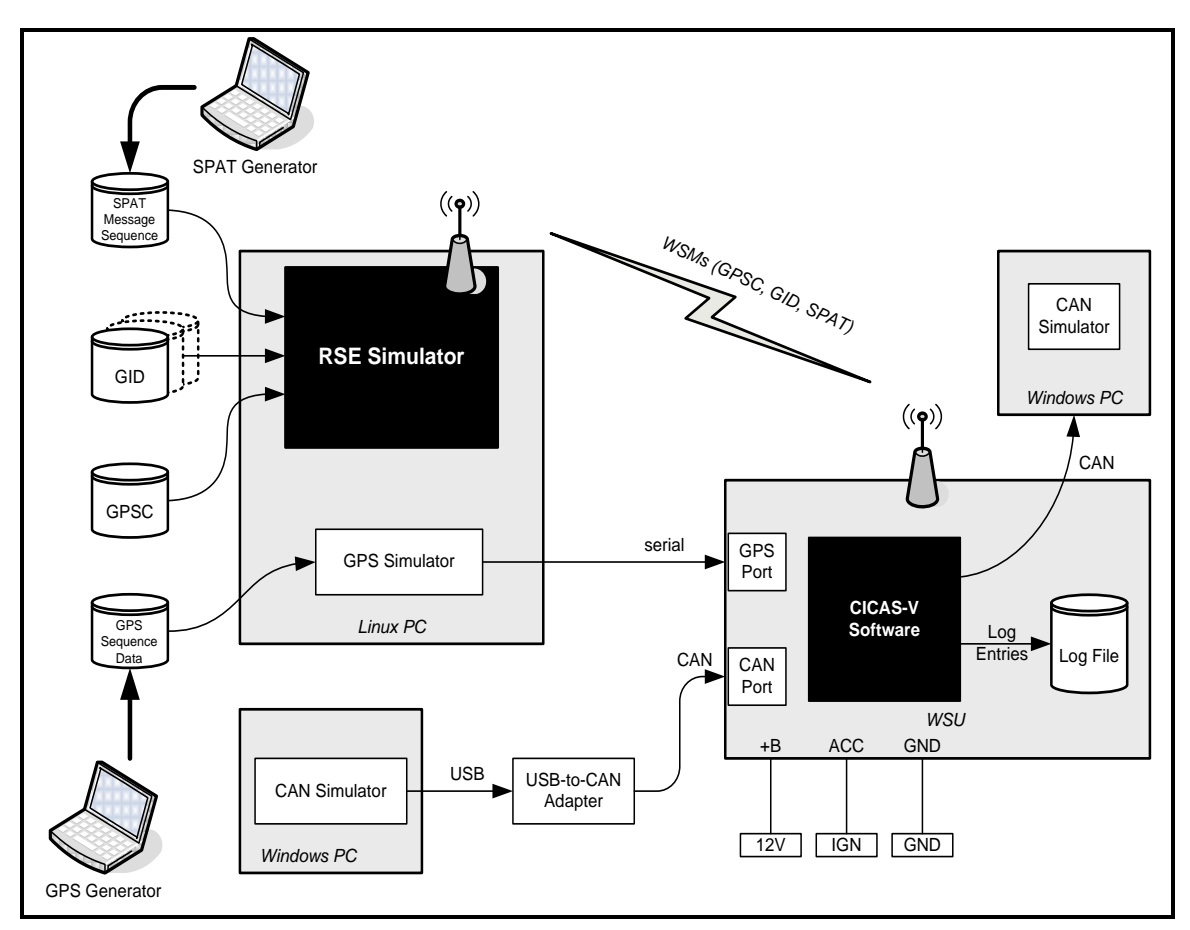

**Figure 5: CICAS-V OBE ATP Test Setup**

#### <span id="page-30-0"></span>*2.1.4.2 Approach*

A step-wise approach was used to verify the CICAS-V implementation running on the WSU. The basic building blocks were verified first followed by the modules that required the services of these blocks with expectation that the previously verified blocks continued to operate correctly. The step-wise approach taken is as follows:

- 1. Verified interfaces operated properly and that interface errors were correctly detected and reported.
- 2. Verified GPSC data was received and output to the GPS receiver for processing.
- 3. Verified GID data was received and processed when appropriate, and that the most up-todate and relevant GID data was stored in the WSU.
- 4. Verified the WSU correctly used the GPS information and the stored GID information to accurately identify which, if any, CICAS-V equipped intersection the vehicle would pass through next.
- 5. Verified the WSU correctly used the GPS information and the GID information to accurately identify which, if any, lane of travel was currently being used by the vehicle.
- 6. Verified the WSU correctly used the GPS information and the GID information to accurately identify which, if any, Intersection Approach applied to the vehicle"s lane of travel.
- 7. Verified SPaT data was received and processed when appropriate, and that the SPaT data was applied to the appropriate intersection.
- 8. Verified the WSU correctly used the GPS information, the GID information, and the SPaT information to accurately determine if a warning should be sent to the vehicle driver.
- 9. Verified that all detected errors were correctly reported to the Error Handler and that the WSU provided the correct warning and error notifications to the DVI.
- 10. Verified the hardware and software watchdog timers monitored the OBE health and correctly reported and recovered from detected errors.

#### *2.1.4.3 Tests*

The ATP grouped the tests according to the application modules listed in [Table 1](#page-23-1) and thus contains the following test groupings:

- Interface Tests
- Vehicle Message Handler Tests
- Radio Handler / Data Demux Tests
- GPS Handler Tests
- GID Database Handler Tests
- SPaT Handler Tests
- DAS Handler / Logger Tests
- Violation Detection Module Tests: Intersection Identification, Map Matching / Lane Identification, Warning Algorithm / State Machine Tests
- DVI Notifier Tests
- Error Handler Tests

The requirements under test, execution steps, configuration, expected results and actual results for tests corresponding to each of the test groupings listed above can be found in [0.](#page-192-0)

#### *2.1.4.4 Test Summary*

The following table provides a summary of the ATP testing results followed by a discussion on how to interpret the table. In summary, ninety-nine (99) requirements test cases were run with:

- 84 requirements test cases having no issues (approximately 85%)
- 8 requirements test cases having issues (approximately 8%)
- 3 requirements test cases needing to be re-run (approximately 3%)
- 4 requirements test cases not run (approximately 4%)

<span id="page-32-0"></span>

|                                                         | <b>Requirements Test Status Catagories</b> |                |                |                |            |                |                |                |
|---------------------------------------------------------|--------------------------------------------|----------------|----------------|----------------|------------|----------------|----------------|----------------|
| <b>Requirements Test</b><br><b>Procedure Catagories</b> | dentified                                  | Obsolete       | Duplicate      | be Tested<br>P | ssues<br>ş | ssues          | Re-run         | Not Tested     |
| Vehicle Message Handler                                 | 13                                         | 0              | $\Omega$       | 13             | 11         | 1              | 0              | 1              |
| Radio Handler / Data Demux                              | 8                                          | 1              | $\overline{2}$ | 5              | 4          | 0              | 0              | 1              |
| <b>GPS Handler</b>                                      | 10                                         | 0              | $\overline{2}$ | 8              | 7          | 0              | 1              | 0              |
| <b>GID Database Handler</b>                             | 13                                         | 0              | $\overline{2}$ | 11             | 10         | 1              | 0              | 0              |
| <b>SPaT Handler</b>                                     |                                            | 0              | $\overline{2}$ | 4              | 4          | 0              | 0              | 0              |
| DAS Handler / Logger                                    | 12                                         | 1              | 1              | 10             | 9          | 1              | 0              | 0              |
| Intersection Identification                             | 8                                          | 0              | $\overline{2}$ | 6              | 4          | 2              | 0              | 0              |
| Map Matching / Lane<br>Identification                   | 11                                         | 0              | 1              | 10             | 8          | $\overline{2}$ | 0              | 0              |
| <b>Warning Algorithm</b>                                | 18                                         | 1              | 1              | 16             | 13         | 1              | $\overline{2}$ | 0              |
| <b>DVI Notifier</b>                                     | 12                                         | 0              | 3              | 9              | 7          | 0              | 0              | $\overline{2}$ |
| <b>Error Handler</b>                                    |                                            | $\overline{2}$ | 0              | 7              | 7          | 0              | 0              | 0              |
|                                                         | 120                                        | 5              | 16             | 99             | 84         | 8              | 3              | 4              |

**Table 4: Task 10 ATP Test Result Summary**

Where:

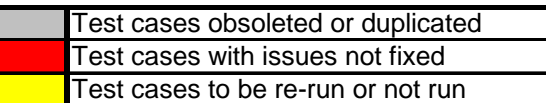

The following material describes how the 'Requirements Test Status Categories' columns in [Table 4](#page-32-0) should be read:

- Identified This column represents the number of requirements identified for test.
- Obsolete As part of the SW release, test, and feedback loop a number of requirements were no longer valid and thus obsolete. These requirements were marked as "Obsolete" rather than re-numbering / using the requirement number.
- Duplicate A number of high level general requirements were duplicates with lower level detailed requirements. For these instances, the detailed requirements test cases were primarily run.
- To be Tested This was the final count of requirements tests cases to be run after subtracting the 'Obsolete' and 'Duplicate' requirements from the 'Identified' ones.
- No Issues Of the 'To be Tested' test cases, this is the number of test cases that met the expected results the first time the test case was run.
- $\bullet$  Issues Of the 'To be Tested' test cases, this is the number of test cases that did not meet the expected results and were not fixed. If a Phase II FOT is planned, these issues will need to be evaluated to determine if they should be fixed. Those issues were minor and were found not to impact the functionality or FOT readiness of the system, but may be beneficial to fix in an FOT release.

NOTE: The vast majority of the test cases had multiple actions and items that needed to be confirmed as part of the test case. If any of these actions or items did not meet the expected results, the requirement test case as a whole was marked as having an issue. The majority of these issues had to do with the improper logging of data and did not affect the primary operation of the OBE. Thus, these were given a lower priority for implementing a fix.

- Re-run Of the 'To be Tested' test cases, this is the number of test cases that, after post analysis of the test results, need be re-run to confirm the actual results with the expected results or re-evaluated for the proper behavior if a Phase II FOT is planned.
- $\bullet$  Not Tested Of the 'To be Tested' test cases, this is the number of test cases that were not run. These were primarily lower priority error handling (deferred, pending a Phase II FOT) and timing conditional tests.

A summary of the ATP test results can be found at the end of [0.](#page-192-0)

#### <span id="page-33-0"></span>**2.2 In-Vehicle Hardware Integration**

The in-vehicle HW system integration activities involved identifying, acquiring, and integrating the necessary HW components into an integrated system used in the Task 10 testing activities in preparation for Task 11 objective testing. This HW, as installed in the vehicles purchased by each of the VSC2 Consortium member OEMs and Virginia Tech Transportation Institute (VTTI), comprised the complete in-vehicle prototype FOT platform for the CICAS-V system. It was composed of both a set of CICAS-V hardware system components and a set of DAS hardware system components as detailed in [Figure 6](#page-34-0) below. Only the CICAS-V hardware components will be discussed further. The DAS hardware components are discussed in detail in the Task 12 Final Report.

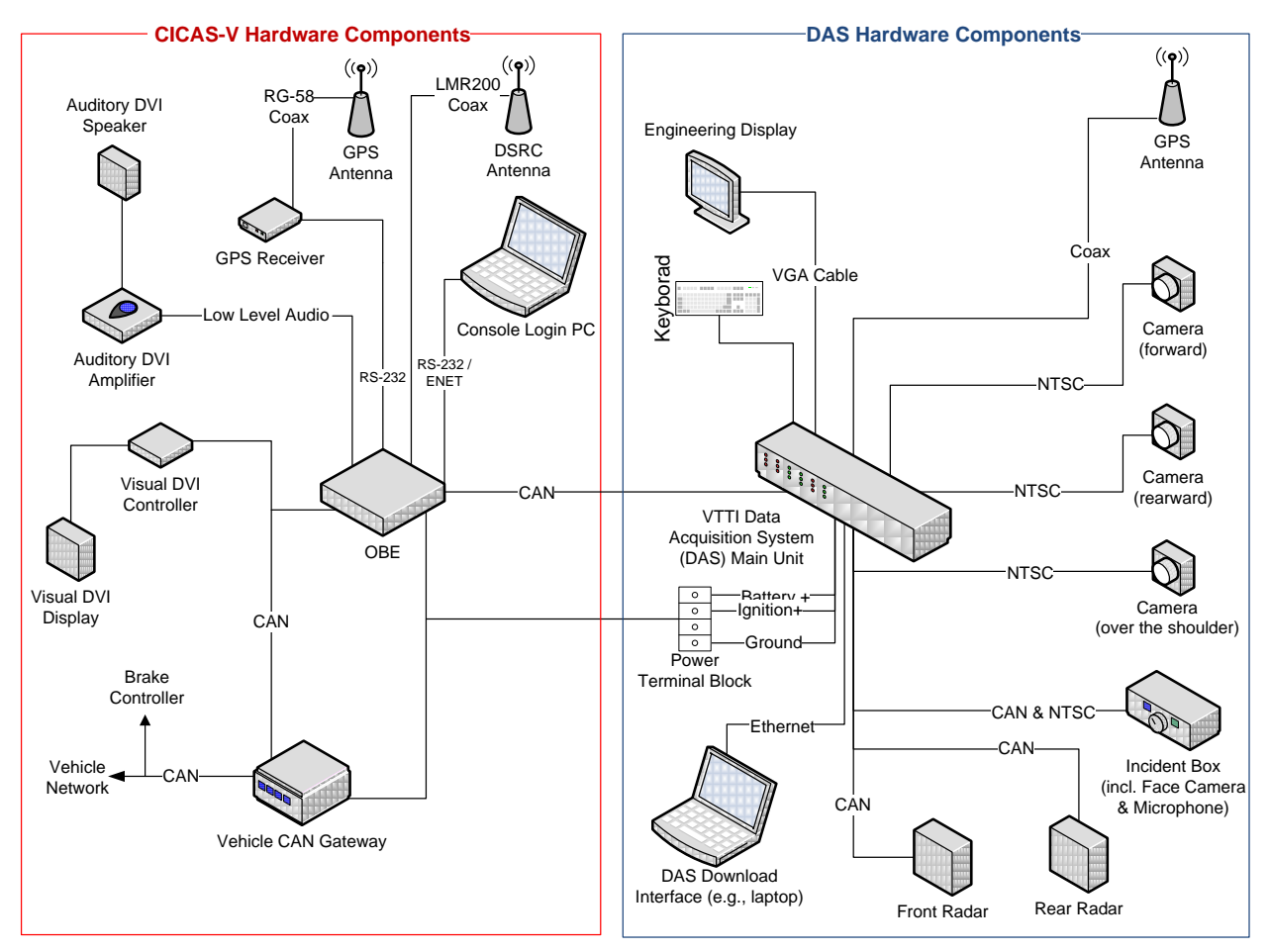

**Figure 6: In-Vehicle Prototype FOT HW Platform**

<span id="page-34-0"></span>The central HW component of the vehicle system was the DENSO WSU on which the CICAS-V SW implementation executed. It included a single board embedded computing device utilizing the Freescale MPC5200B PowerPC and extended automotive and IT peripherals along with DSRC radio support. Other than for a few exceptions which are not noted in this report, when operating in WAVE mode the WSU provides the functionality specified by IEEE P1609.3 [\[10\]](#page-58-7) [\[11\],](#page-58-8) IEEE P1609.4 [\[12\],](#page-59-0) and IEEE 802.11p [\[13\].](#page-59-1) [Figure 7](#page-35-0) details the physical HW interfaces supported by the WSU followed by a WSU HW and SW feature summary listed in [Table 5.](#page-35-1)

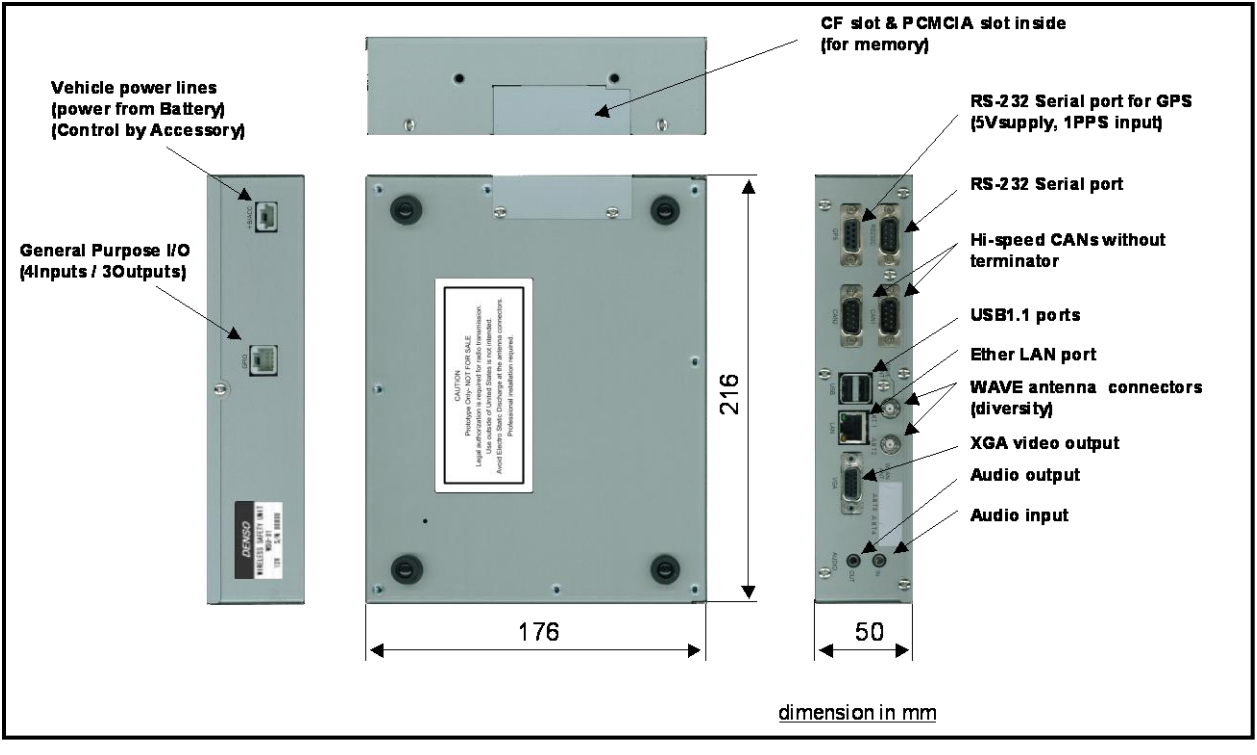

**Figure 7: WSU External Physical Interfaces**

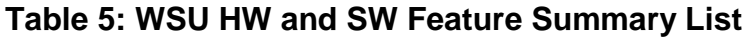

<span id="page-35-1"></span><span id="page-35-0"></span>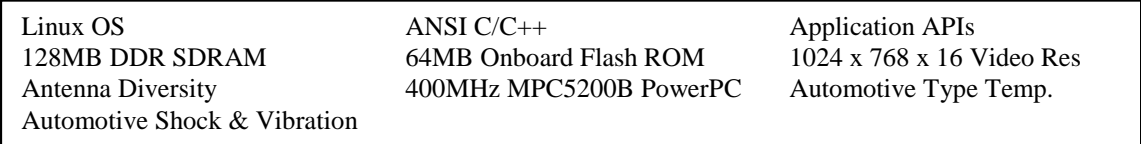

[Figure 8](#page-36-0) below shows which of the WSU HW interfaces, detailed in [Figure 7](#page-35-0) above, were used by the CICAS-V application along with the external HW components that were connected to these interfaces. The tables that follow go into some of the specifics of these external HW components.
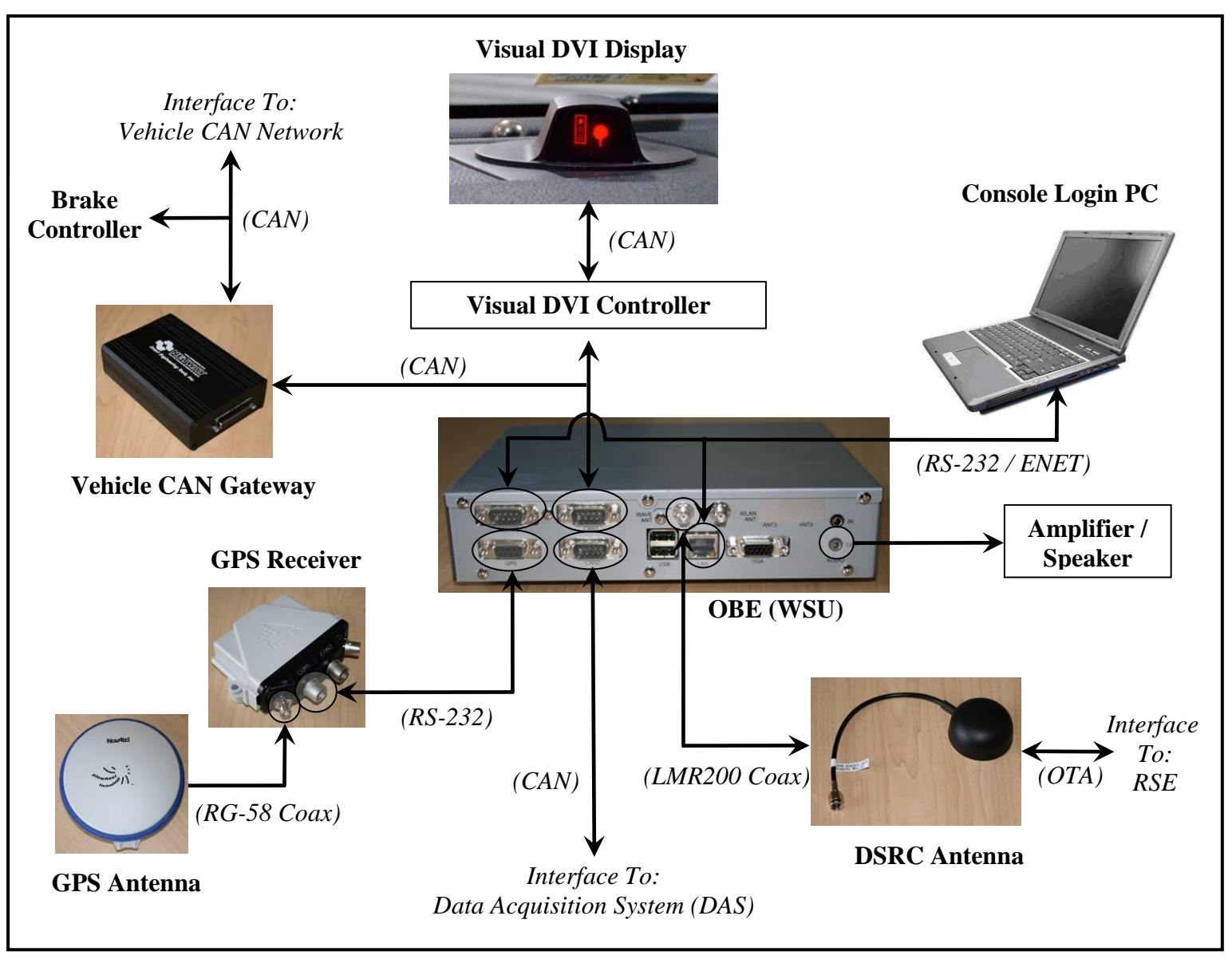

<span id="page-36-0"></span>**Figure 8: CICAS-V OBE HW Interfaces and Components**

<span id="page-37-0"></span>

| <b>HW Component</b>        | <b>Manufacturer</b>            | <b>Model</b>                                      |  |
|----------------------------|--------------------------------|---------------------------------------------------|--|
| <b>OBE</b>                 | <b>DENSO</b>                   | $WSU-01(A)$                                       |  |
| <b>DSRC</b> Antenna        | Nippon Antenna                 | DEN-HA001-001                                     |  |
| <b>GPS</b> Receiver        | $NovAtel^{\circledR}$          | OEMV <sup>®</sup> Flexpak V1-<br>RT <sub>20</sub> |  |
| <b>GPS</b> Antenna         | Nov $\text{Atel}^{\circledR}$  | <b>GPS-701-GG</b>                                 |  |
| <b>Vehicle CAN Gateway</b> | <b>Smart Engineering Tools</b> | Netway 6                                          |  |
| Visual DVI Controller      | <b>VTTI</b>                    | <b>Custom for Program</b>                         |  |
| <b>Visual DVI Display</b>  | <b>VTTI</b>                    | <b>Custom for Program</b>                         |  |
| Console Login PC           | Various                        | Various                                           |  |
| Amplifier                  | Cana Kit                       | <b>UK153</b>                                      |  |
| Speaker                    | Jetstream                      | JTSP <sub>6</sub>                                 |  |

**Table 6: CICAS-V OBE HW Interface Component Details**

### **Table 7: CICAS-V OBE HW Interface Cable Details**

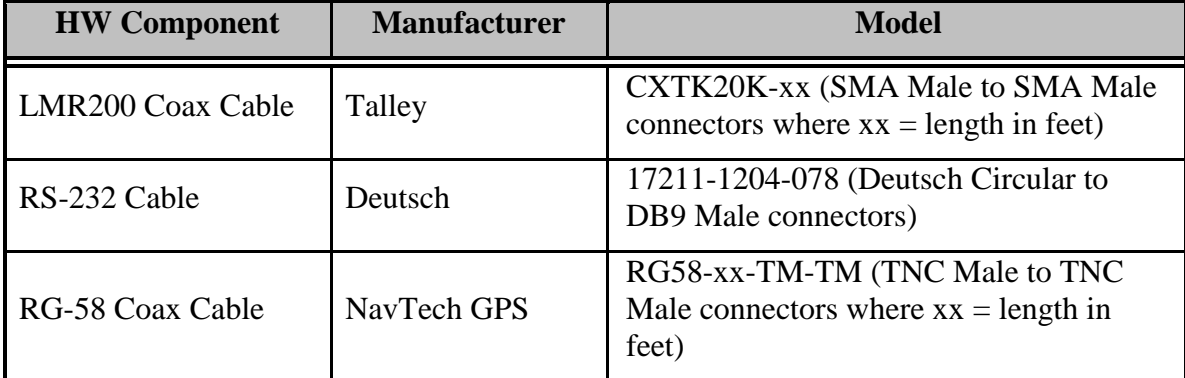

### **Table 8: CICAS-V Test Vehicles**

<span id="page-37-1"></span>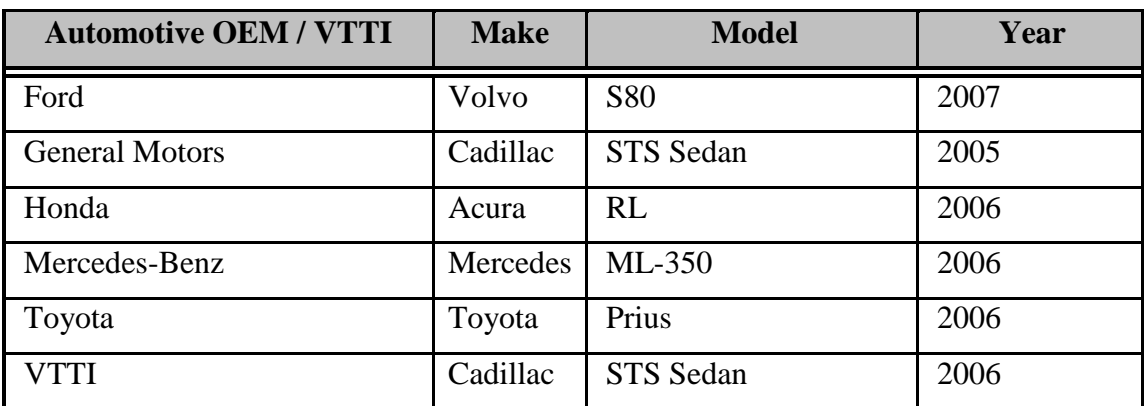

## **2.3 Hardware and Over the Air Interfaces**

Seven interfaces were defined in this task to allow the CICAS-V application SW on the WSU to work with the in-vehicle HW components identified in [Table 6.](#page-37-0) The interfaces are listed below:

- OBE Vehicle CAN Gateway CAN Interface
- OBE GPS Receiver RS232 Interface
- OBE DAS CAN Interface
- OBE Visual DVI Controller CAN Interface
- OBE Audio DVI AC97 Standard Interface
- OBE Brake Controller DVI CAN Interface
- OBE RSE DSRC OTA Interface

A brief description of these interfaces and their content is discussed in the following sections and, where appropriate, referenced appendices. Some of the interface content will not be provided due to it being proprietary to the individual OEMs or already readily available in the public domain.

### **2.3.1 OBE – Vehicle CAN Gateway CAN Interface**

This interface existed between the WSU running the CICAS-V SW application and the Netway 6. The Netway 6 provided a consistent interface to the vehicle for the CICAS-V SW application for each of the vehicles listed in [Table 8.](#page-37-1) It monitored vehicle data messages originating from the vehicle systems (e.g., power train control module, braking modules, etc.) on one or more multiplexed data busses. When the Netway 6 detected specific data items of interest to the CICAS-V application, it translated them into a generic representation for use by the application. The use of the Netway 6 simplified the software development by allowing a single CICAS-V application to be developed that worked on all of the program vehicles while allowing the OEM vehicle bus content to remain proprietary.

Four types of general interface messages were defined for exchange between the WSU and the Netway 6 (Note: Here and in the rest of the document the '\$' symbol does not represent a monetary value):

- 1. Vehicle information messages sent from the Netway 6 to the WSU (Messages \$600 to \$605). The majority of the data items defined in these messages were used for logging purposes by the CICAS-V application as well as for re-transmission to the DAS to aid in testing and data analysis. The core CICAS-V application only required three of the data items to aid in determining if a violation was potentially going to occur. These items were:
	- 1. Brakes Active (Message \$600)
	- 2. Driver Intended Braking Level (Message \$600) the level at which the driver was applying the brakes
	- 3. Vehicle Speed (Message \$601)
- 2. A vehicle information availability message sent from the Netway 6 to the WSU which indicated the availability of each of the data items contained in CAN messages \$600 to \$605 (Message \$650)
- 3. A raw warning information message along with configurable warning flags sent from the WSU to the Netway 6 to be used for the brake pulse DVI indication (Message \$703)
- 4. Heartbeat information messages sent between the WSU and Netway 6 to detect link failures between the two devices (Messages \$606 and \$704)

The data content definition for this interface is defined in [0.](#page-273-0)

### **2.3.2 OBE – GPS Receiver RS232 Interface**

This interface existed between the WSU running the CICAS-V SW application and OEMV GPS receiver on the vehicle. Using this interface, sub-meter "Which-Lane" position accuracy, which was required by the CICAS-V SW application, was achievable when locally-produced GPS corrections from an RSE were utilized. This made it possible for the vehicle to use Real-Time Kinematics (RTK) to establish its position relative to the intersection with an accuracy of better than 0.5 m. When local corrections were not available, the GPS receiver was configured to fall back to Wide Area Augmentation System (WAAS) differential correction mode, if possible, which would allow the CICAS-V application to continue to function at a sub-set of intersections requiring only "Which-Road" positioning accuracy. Where, from the Concept of Operations, "Which-Lane" and "Which-Road" refer to:

Which-Lane: Accuracy level for the vehicle location that enables the vehicle to determine on which lane on which road it is approaching an intersection.

Which-Road: Accuracy level for the vehicle location that enables the vehicle to determine on which road it is approaching an intersection.

Two sets of interface messages were defined for exchange between the WSU and the OEMV:

- 1. Radio Technical Commission for Maritime Applications (RTCM) v3.0 messages sent from the OBE to the GPS Receiver:
	- RTCM1005 message which contained the coordinates of the antenna reference point for the RSE in addition to other additional minor attributes
	- RTCM1001 message which contained the RSE satellite observations, in particular the single-frequency (L1) corrected pseudo-range and phase-range measurements for each satellite (i.e., based on both basic time of arrival and carrier phase analysis), so vehicle receivers could correct their own local position estimates
- 2. NMEA messages sent from the GPS Receiver to the OBE:
	- \$GPGGA was used to provide the basic position (latitude, longitude, elevation) estimation, GPS fix quality, and the number of satellites used to make the position estimate in addition to providing the GPS-based Coordinated Universal Time (UTC) time
	- \$GPRMC was used to provide the "speed over ground" (GPS speed) and "track made good" (GPS heading angle)
- SGPGST was used to provide a position uncertainty / error ellipse at the ground plane in terms of the standard deviation of latitude error and longitude error both in meters
- \$GPGSA was used to provide the Dilution of Precision (DOP) expected accuracy factors

Both the RTCM and NMEA messages are publicly available standard messages and, thus, the content definition will not be included as a part of this document.

### **2.3.3 OBE – DAS CAN Interface**

This interface existed between the WSU running the CICAS-V SW application and the DAS. The vehicle DAS recorded data supplied by the WSU and other HW devices (e.g., radar, cameras). For detailed information on the DAS please refer to the Task 12 Final Report. The data sent to the DAS from the WSU consisted of the following general types of interface messages:

- 1. Vehicle information messages received by the WSU from the Netway 6 and retransmitted from the WSU to the DAS (Messages \$600 to \$605)
- 2. A vehicle information availability message received by the WSU from the Netway 6 and re-transmitted from the WSU to the DAS (Message \$650)
- 3. CICAS-V SW application information messages (Messages \$610 to \$619) which included data related to the:
	- CICAS-V Warning Application (Messages \$610 to \$612 and \$618)
	- GPS position and status (Messages \$614 to \$617 and \$618)
	- Status of the required conditions for intersection identification processing (Message \$619)
	- DVI visual icon state (Message \$619)
	- Reception of WSA, SPaT, GID, and GPSC OTA messages (Message \$618)
	- OTA message transmission / reception latency between the RSE and OBE (Message \$751)
- 4. Heartbeat and other health status information messages sent between the WSU and DAS to detect link failures between the two devices as well as notify each device of errors internal to the other device (Message \$606 and \$701)

The data content definition for this interface is defined in [0.](#page-273-0)

### **2.3.4 OBE – DVI Interfaces**

One of the goals of Task 3 was to issue a recommendation for the DVI to be used for the Pilot FOT phase of the CICAS-V system. The recommendation was that a visual indication, speech announcement, and brake pulse activation be included as part of the DVI warning approach for CICAS-V. Each of these DVI indications was controlled via an interface between the WSU and other HW components. Following is a brief discussion of each DVI indication along with details on the interface content where possible. For additional information on the following DVI indications, please refer to the Task 3 Final Report.

• Visual DVI Controller CAN Interface

This interface existed between the WSU running the CICAS-V SW application and the Visual DVI CAN Interface device as depicted in [Figure 8.](#page-36-0) The device the WSU interfaced with was developed internally by VTTI and resided on the same CAN bus as the Netway 6 device. The visual DVI indication had three states:

- 1. An inactive state when the vehicle was not approaching a CICAS-V intersection
- 2. A blue visual indication when the vehicle was approaching a CICAS-V intersection
- 3. A red visual indication when a warning was provided to the driver at a CICAS-V intersection

Two types of interface messages were defined for exchange between the WSU and the Visual DVI CAN Interface device:

- 1. A message to control the visual aspects of the indication such as color, brightness, and flash frequency (Message \$700)
- 2. Heartbeat message information sent between the WSU and Visual DVI CAN Interface to detect link failures between the two devices (Message \$700 and \$702)

The data content definition for this interface is defined in [0.](#page-273-0)

Audio DVI AC97 Standard Interface

This interface existed between the WSU running the CICAS-V SW application and the Amplifier / Speaker combination. The speech DVI indication consisted of a female voice stating either "Stop Light" or "Stop Sign" when a warning was provided to the driver and was played out of the 3.5mm AUDIO OUT jack of the WSU.

• Brake Controller DVI CAN Interface

This interface existed between the WSU running the CICAS-V SW application and vehicle brake controller with the Netway 6 acting as a gateway. The brake controller side of the interface is proprietary and, thus, will not be documented in this report. When the Netway 6 received the \$703 message from the WSU containing the raw CICAS-V warning information message, along with the configurable warning flags, it translated this information into the proprietary brake controller message(s) and forwarded this information on to the brake controller.

The haptic brake pulse DVI activation consisted of a single brake pulse presented in conjunction with the visual DVI indication and speech DVI announcement when a warning was provided to the driver. This interface was implemented on two Cadillac STS supplied by VTTI and one Cadillac supplied by GM.

### <span id="page-41-0"></span>**2.3.5 OBE – RSE DSRC OTA Interface**

The cooperative nature of the CICAS-V system required the definition of the messages that were sent OTA between the intersection RSE and the vehicle OBE. The OTA messages sent from the RSE are discussed in Section [3.3.4.](#page-50-0)Two messages were defined to be sent from the OBE to the RSE. While these messages were implemented they were not used by the CICAS-V system. The messages came from the stakeholders via the ConOps and were implemented to make sure the messages were included in the design, so that the design would not preclude future implementation. Thus they are presented below and defined in detail in [0](#page-308-0) for completeness.

- Traffic Signal Violation Warning Given (TSVWG) The TSVWG was defined to alert the infrastructure that a CICAS-V warning was provided to a vehicle's driver
- Remote Command (RCMD) The RCMD Message was defined to provide a command from the OBE to the RSE force a signal change. This was intended to aid in the Task 11 Objective Testing, however, a different approach was ultimately used to achieve the same results

# **3 Intersection FOT Ready Prototype Development**

The majority of the groundwork for the Task 10 intersection development work took place as part of the Task 8 activities which included the intersection selection process, initial intersection RSE infrastructure builds, initial RSE application module development, preliminary OTA message set definition, infrastructure functional testing, and communications range testing. For the details of these activities, please refer to the Task 8 Final Report. With this groundwork in place, the Task 10 intersection activities primarily focused on updating the RSE SW applications, making the final HW selection along with installing the equipment in the remainder of the intersections, and refining the OTA message formats to meet the final FOT CICAS-V system design.

### **3.1 Intersection Software Development**

The CICAS-V wireless communication system relied on the Institute of Electrical and Electronic Engineers (IEEE) 1609 WAVE and IEEE 802.11p physical layer standards. When taken together, these are commonly referred to as DSRC. CICAS-V used DSRC for broadcasting messages from the intersection RSE to the vehicle OBE and vice versa. The following RSE SW Service Provider Applications (SPAs) were updated for compatibility with the DSRC standards as part of the Task 10 activities:

- GPS Corrections Service Provider Application
- Geometric Intersection Description Service Provider Application
- Signal Phase and Timing Service Provider Application

In addition to making changes to each of the SPAs to support DSRC, changes were also required to support a change in the RSE HW platform used in Task 8 to the DENSO WSU used in Task 10 and Task 11. The SW architecture that was developed to support both of these changes, like the CICAS-V OBE, consisted of two sets of modules:

- 1. CICAS-V Application Modules Modules specific to the CICAS-V RSE SW Application
- 2. WSU Software Services Modules Generic modules supplied with the DENSO WSU HW that provided services and an API to enable applications to interface to the CAN bus, GPS receiver, and the WAVE Radio

The RSE SW architecture is shown in the following figure followed by a table providing a brief description of each SPA module.

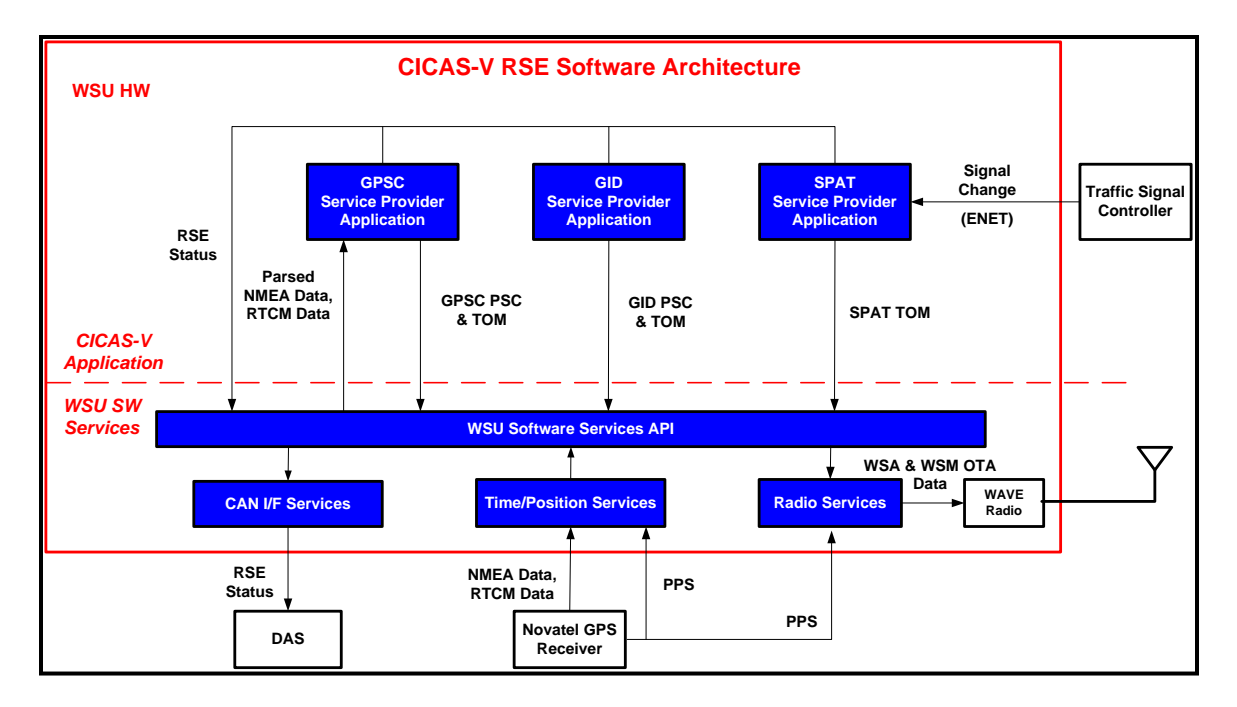

### **Figure 9: CICAS-V RSE Software Architecture**

<span id="page-44-0"></span>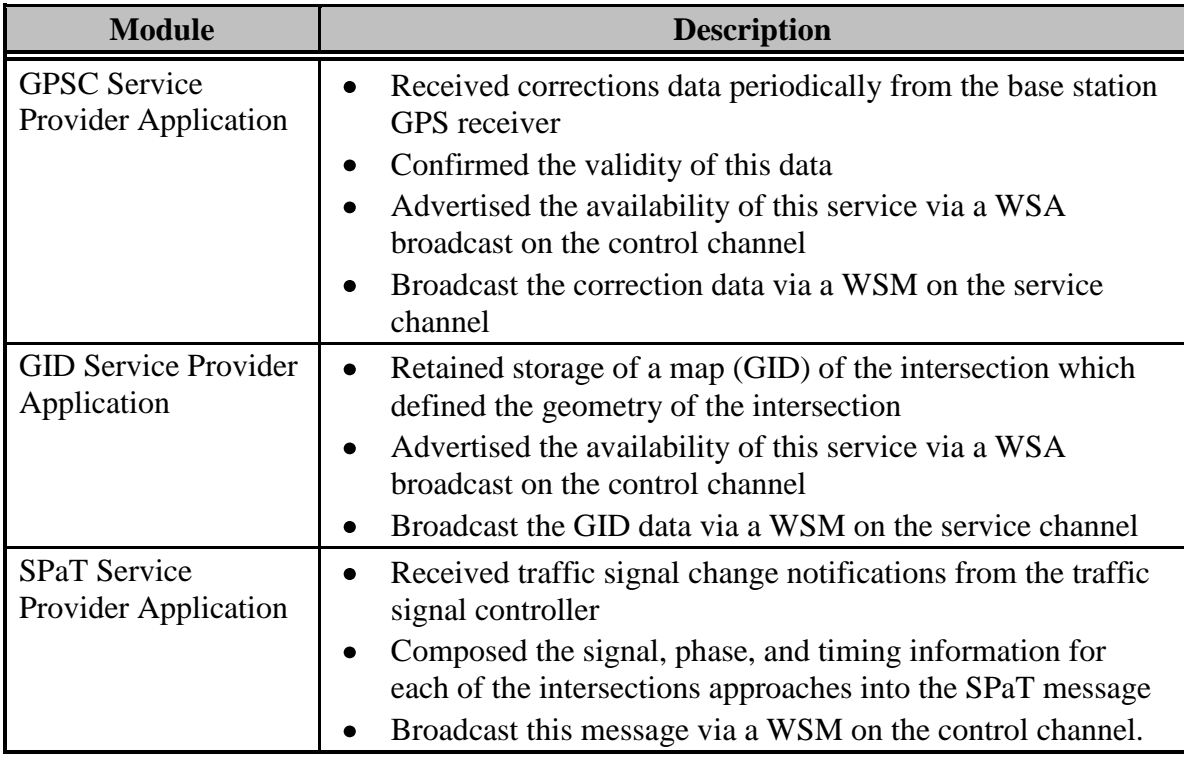

#### **Table 9: CICAS-V RSE Application Module Summary**

Unlike the OBE application modules, the RSE application modules were highly decoupled while sharing just the interfaces to the WSU Software Services. Thus, they were developed separately as stand-alone application executables and were each started up automatically from a script at startup.

[0](#page-288-0) contains the details for each RSE SPA in the order in which they are listed in [Table 9.](#page-44-0) This information includes the following for each application:

- System Context
- Required and Optional Features
- Functional Requirements
- Constraints and Performance Requirements
- Reference Implementation Overview
- Observed Performance
- Enhancements

## **3.2 Intersection Hardware Integration**

The intersection HW system integration activities involved upgrading the prototype Task 8 intersections with the new RSE HW selected as part of the Task 10 activities, as well as installing all of the intersection HW into the remaining intersections identified in Task 8. Due to variations in the intersection configurations and signal controllers, primarily between CA and MI / VA, the intersection installations had significant differences. The intersection installations that took place in MI and VA were considered to be the most ideal of the two intersection hardware configurations and were considered as characteristic of a future CICAS-V FOT installation. Thus, the configuration of these two intersections will be the one that is discussed in the remainder of this document. The Task 8 Final Report contains a detailed discussion on the CA and MI intersection installations that took place as part of that task.

The complete intersection prototype FOT platform for the CICAS-V system consisted of both a set of CICAS-V hardware system components and a set of DAS hardware system components as detailed in [Figure 10](#page-46-0) below. Only the CICAS-V hardware components will be discussed further. The DAS hardware components, which were only installed in the VA intersections in conjunction with the Pilot FOT testing, are discussed in detail in the Task 12 Final Report.

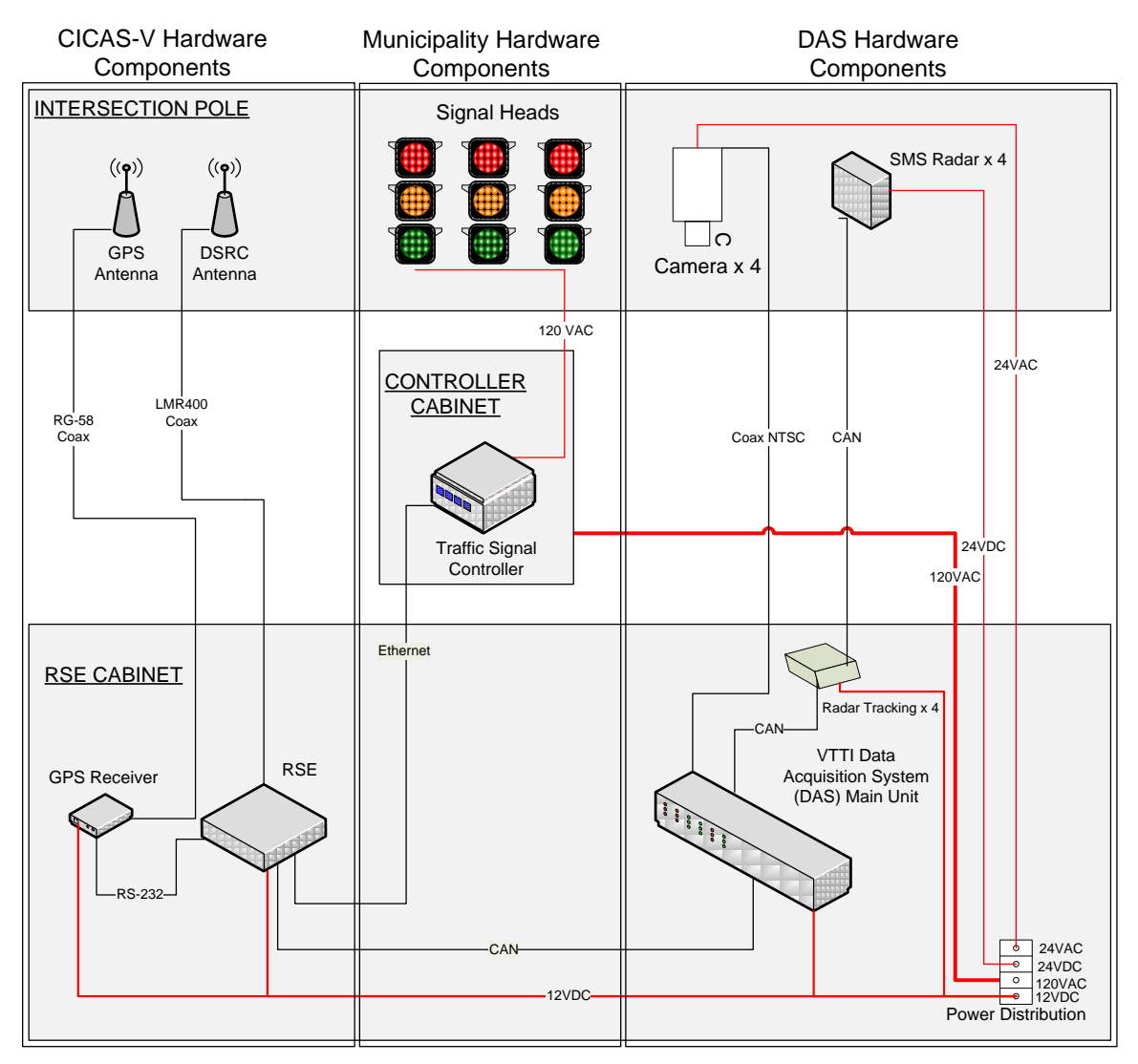

**Figure 10: Intersection Prototype FOT HW Platform**

<span id="page-46-0"></span>Like the vehicle system, the central HW component of the intersection system was the DENSO WSU on which the CICAS-V RSE SW implementation executed. It included a single board embedded computing device utilizing the Freescale MPC5200B PowerPC and extended automotive and IT peripherals along with DSRC radio support. Section [2.2](#page-33-0) and [Figure 7](#page-35-0) of this report detail the physical HW interfaces supported by the WSU followed by a WSU HW and SW feature summary listed in [Table 5.](#page-35-1)

[Figure 11](#page-47-0) below shows the WSU HW interfaces that were used by the CICAS-V RSE application along with the external HW components that were connected to these interfaces. The tables that follow go into some of the specifics of these external HW components.

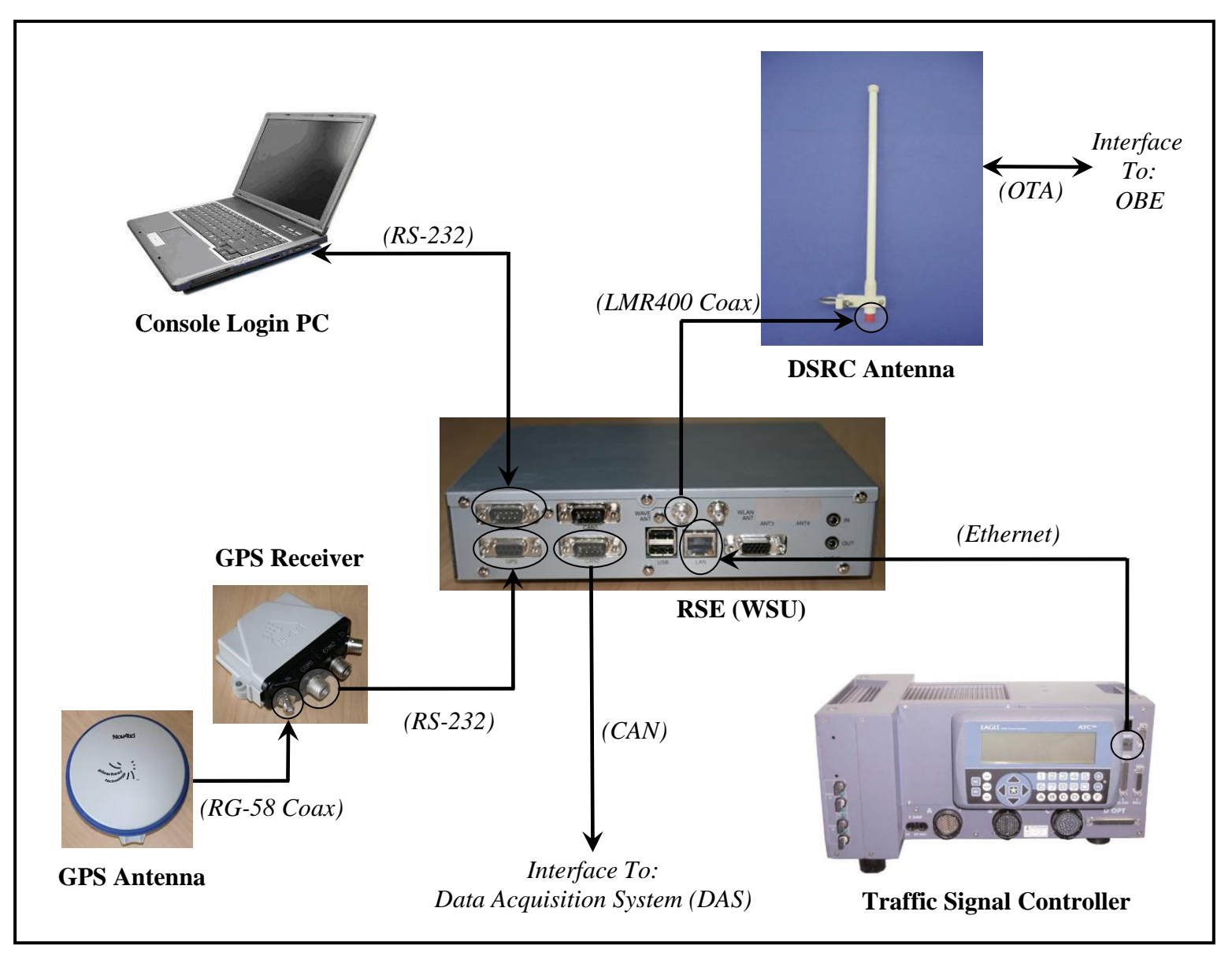

<span id="page-47-0"></span>**Figure 11: CICAS-V RSE HW Interfaces and Components**

<span id="page-48-0"></span>

| <b>HW Component</b>              | <b>Manufacturer</b>           | <b>Model</b>                    |
|----------------------------------|-------------------------------|---------------------------------|
| <b>RSE</b>                       | <b>DENSO</b>                  | $WSU-01(A)$                     |
| <b>Traffic Signal Controller</b> | <b>Siemens</b>                | EAGLE EPAC3108 M52              |
| <b>DSRC</b> Antenna              | Mobile Mark                   | ECO12-5800                      |
| <b>GPS</b> Receiver              | Nov $\text{Atel}^{\circledR}$ | OEMV <sup>®</sup> Flexpak V1-L1 |
| <b>GPS</b> Antenna               | Nov $\text{Atel}^{\circledR}$ | GPS-702-GG                      |
| Console Login PC                 | Various                       | Various                         |

**Table 10: CICAS-V RSE HW Interface Component Details**

### **Table 11: CICAS-V RSE HW Interface Cable Details**

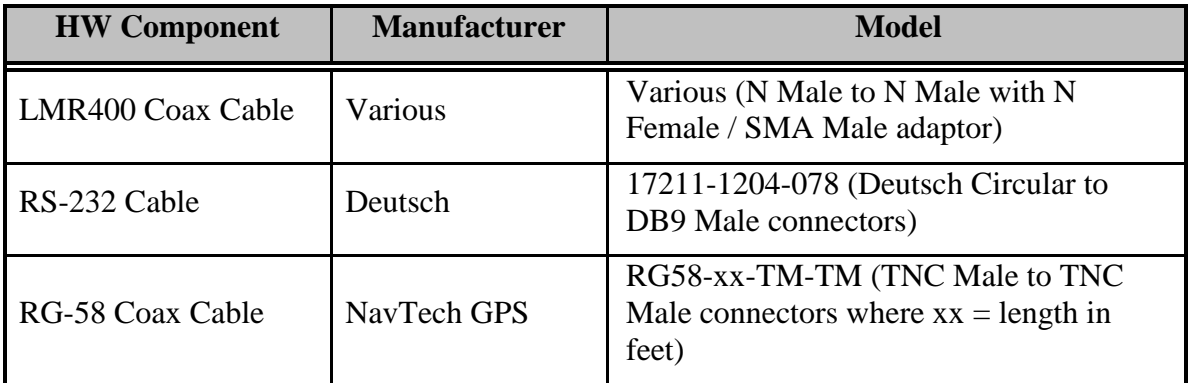

## **3.3 Hardware and OTA Interfaces**

For the CICAS-V application SW running on the WSU to work with RSE intersection HW components identified in [Table 10,](#page-48-0) the content for the following interfaces was defined as a part of this Task:

- RSE GPS Receiver RS232 Interface
- RSE Traffic Signal Controller Interface
- RSE DAS CAN Interface
- RSE OBE DSRC OTA Interface

A brief description of these interfaces and their content is discussed in the following sections and, where appropriate, referenced appendices. Some of the interface content will not be provided due to it being readily available in the public domain.

## **3.3.1 RSE – GPS Receiver RS232 Interface**

This interface existed between the WSU running the CICAS-V RSE SW application and NovAtel OEMV GPS receiver at the intersection. Using the information obtained from this interface the RSE was able to provide locally-produced GPS corrections information to equipped vehicles within transmission range of the RSE. CICAS-V equipped vehicles were then able to

use this information to improve their position estimate to better than one meter accuracy allowing them to achieve the "which-lane" positioning determination required by the system.

Two sets of interface messages were defined for receipt by the RSE from the GPS Receiver:

- 1. RTCM v3.0 messages:
	- RTCM1005 message which contained the coordinates of the antenna reference point for the RSE in addition to other additional minor attributes
	- RTCM1001 message which contained the RSE satellite observations, in particular the single-frequency (L1) corrected pseudo-range and phase-range measurements for each satellite (i.e., based on both basic time of arrival and carrier phase analysis), so vehicle receivers could correct their own local position estimates upon receiving this information from the RSE
- 2. NMEA messages sent from the GPS Receiver to the OBE:
	- \$GPZDA was used to provide the UTC time and date and was used by the GPSC SPA
	- \$GPGSA was used to provide the DOP expected accuracy factors and active satellites and was used by the GPSC SPA
	- \$GPGGA was used by the WSU SW Time / Position Services
	- \$GPRMC was used by the WSU SW Time / Position Services
	- \$GPGST was used by the WSU SW Time / Position Services

Both the RTCM and NMEA messages are publicly available standard messages and thus the content definition will not be included as a part of this document.

### **3.3.2 RSE – Traffic Signal Controller Interface**

In order to provide DSRC equipped vehicles within transmission range of a CICAS-V intersection the required SPaT information, a communication interface was designed and implemented to allow status information to be freely shared between a Siemens brand traffic control device and a road-side unit. The status information is transmitted by a Siemens EPAC3108 Model52 using a User Datagram Protocol (UDP) based Ethernet interface and a custom protocol. The protocol allows the traffic control device to transmit current phase and phase timing measurements for all traffic lights at an appropriately equipped intersection. Status updates are provided by the traffic control device whenever there is a change in traffic signal phase (e.g., green-yellow, yellow-red, red-green). This status update also includes the time to next phase with a precision of  $1/10$  of one second. For adaptive intersections that use infrastructure sensors to modify traffic flow, green phase times typically cannot be reported accurately by the traffic control device. In this case, the CICAS-V system can still function as designed due to the timing of the warnings typically taking place in the yellow phase which remains fixed regardless of traffic flow.

### **3.3.3 RSE – DAS CAN Interface**

This interface existed between the WSU running the CICAS-V RSE SW application and the DAS. The intersection DAS recorded data supplied by the WSU and other HW devices (e.g.,

radar, cameras). For detailed information on the DAS, please refer to Task 12 Final Report. The RSE updated the infrastructure DAS after transmitting the GPSC, GID, or SPaT DSRC messages with the following data:

- Transportation Object Message (TOM) Layer Type which indicated which message was being transmitted
- Message transmission date and time
- Message transmission counter maintained by each SPA

The OBE logged a similar message upon receipt of these messages and, when taken in combination with the message logged on the RSE, various intersection to vehicle message transmission and reception characteristics could be analyzed.

The data content definition for this interface is defined in [0.](#page-306-0)

## <span id="page-50-0"></span>**3.3.4 RSE – OBE DSRC OTA Interface**

The cooperative nature of the CICAS-V system required the definition of the messages that were being sent OTA between the intersection RSE and the vehicle OBE.

### *3.3.4.1 WAVE Short Message OTA Message Details*

In order to provide a common framework for all the WSM messages, the CICAS-V project created the TOM framework that was based on Extensible Markup Language (XML) but streamlined the message for byte efficiency. A TOM message frame began each message with a Message Header and ended it with a Message Footer. Everything between the header and footer was considered message content which was composed of a hierarchical set of TOM objects. There could only be one frame per message and the frame size had to stay within the limits set by the IEEE 1609 standards including room for potential security and other overhead. Note that security was not implemented as part of this program.

The primary message content object was the Layer Object and was the only object besides a Close Object that was explicitly common to all TOM messages. Even though the object was a Layer Object, each was given a modified name based on its Layer Type. The Layer Objects and thus Layer Types defined for CICAS-V were:

- 1. GID Layer Object / Type
- 2. SPaT Layer Object / Type
- 3. GPSC Layer Object / Type
- 4. TSVWG Layer Object / Type
- 5. RCMD Layer Object / Type

Following is a brief description of the first three of the five layer objects listed above. They were defined and implemented for DSRC transmission from the RSE to the OBE as necessary for the system to function. The two remaining layer objects were defined and implemented for DSRC transmission from the OBE to the RSE, however were not used, and are briefly discussed in Section [2.3.5.](#page-41-0) The detailed definition for all of these objects and their encapsulated objects can be found in [0.](#page-308-0)

- 1. Geometric Intersection Description The GID was defined to provide a digital map of an intersection down to the lane level if necessary. It was designed to provide vehicles with:
	- A local, geo-referenced coordinate system
	- The location of drivable lanes and their corresponding stop bar location
	- A means of mapping lanes to signal phase and timing approach information received separately in the SPaT
	- The movements that were allowable for a given lane  $\bullet$

Note: The GID Layer Object had an Area Object which when incorporated into a TOM message created an Area GID (AGID). The AGID was defined to uniquely identify a collection of intersections with a single wrapper identifier (ID) and encapsulated one or more GIDs into a single message. This was used for transmitting a group of stop sign GIDs in the vicinity of the RSE as a single message which assisted in adhering to the limited payload size of the WSA Provider Service Content (PSC) (explained in the following section).

- 2. Signal Phase and Timing The SPaT was designed to provide intersection traffic signal phase and timing information for each approach organized in such a way that a vehicle could reliably determine whether it needed to stop or not before proceeding, depending on which approach it was in.
- 3. GPS Correction The GPSC was defined to provide locally-produced GPS corrections information. It was designed to provide vehicles local position correction information allowing them to achieve the "which-lane" positioning determination required by the system.

#### *3.3.4.2 WAVE Service Advertisement OTA Message Details*

For the CICAS-V communication, both the GID and GPSC messages were developed as services offered by the RSE and as such required WSAs be transmitted from the RSE on the Control Channel (CCH) per the IEEE 1609.3 standards. For each service being offered, the WSA message content that was defined consisted of:

- 1. The Provider Service ID (PSID) to uniquely identify the available service to the vehicle.
- 2. The PSC to provide additional information about the service. This additional information was used by the vehicle to determine the need for parsing the corresponding WSMs being broadcast on the Service Channel (SCH). The size of each PSC was limited to 32 bytes so the additional information that could be provided was limited.
- 3. The channel number for the SCH on which the service was offered. The SCH was a configurable as part of the RSE SPA start-up script and the same one was used for both the GID and GPSC services.

The detailed definition for the GID and GPSC PSC can be found in [0.](#page-308-0)

#### *3.3.4.3 Provider Service Identifier Details*

PSIDs were used to identify services advertised in WSAs broadcast on the CCH and the corresponding WSM service content broadcast on the SCH. WSMs that were broadcast on the CCH and thus did not require any WSA content to be defined still required a PSID. As was

mentioned above, both the GID and GPSC were developed as services to be broadcast on the SCH requiring WSA content to be defined. The SPaT was developed as a service to be broadcast on the CCH. The PSIDs for these services were defined to work within the framework of the Vehicle-Infrastructure Integration Proof-of-Concept (VII POC) program and can be found in [0.](#page-308-0)

# **4 System Testing**

The purpose of the Task 10 system testing effort was to verify that all of the system components were operational, integrated, and working properly through a combination of component level and intersection level system testing efforts. The execution of these tests was seen as a precursor to the execution of the Task 11 Objective Testing. However there was some overlap between this testing effort and the Task 11 testing effort.

Test procedures were created to test not only the OBE as a whole but also the individual SW components that comprised the OBE. The component test case procedures were based on the SW specification, while the whole OBE test case procedures consisted of a set of intersection driving scenarios intended to verify the OBE was operating as intended.

## **4.1 Component Test Case Procedures**

The component test procedures focused on testing the expected as well as error handling operation of each OBE application module and not the CICAS-V OBE application as a whole. The procedures were written to test the CICAS-V OBE SW specifications developed for each of the CICAS-V application modules shown in [Figure 2](#page-23-0) and described in [Table 1,](#page-23-1) with the addition of a Power Moding and SW Watchdog set of procedures. In summary these modules are:

- Vehicle Message Handler
- Radio Handler / Data Demux
- GPS Handler
- GID Database Handler
- SPaT Handler
- DAS Handler / Logger
- Violation Detection Modules
- Intersection Identification
- Map Matching / Lane Identification
- Warning Algorithm
- DVI Notifier
- Power Moding
- SW Watchdog Monitor

Where possible, the physical HW components of the entire CICAS-V system were to be used to ensure the whole system was working as intended. Depending on what was required to execute an individual component test case, the system testing may have taken place in either a lab or intersection setting. Some test cases required special SW to be developed for some of the external HW components in order to force some of the required conditions including the error conditions.

Any component level test case procedure that did not meet the expected results, after confirming there was not a system issue, was considered an implementation issue requiring an OBE SW fix. This assumed the severity of the issue warranted a fix. Refer to [0](#page-60-0) for the requirements, processing, inputs, and outputs for each of these components and [0](#page-337-0) for the individual test cases.

## **4.2 Intersection Test Case Procedures**

## **4.2.1 Test Procedures Types**

The intersection test procedures focused on testing the expected as well as error handling operation of the CICAS-V application as a whole. Three sub-sets of intersection procedures were developed to be tested:

- System Integration Procedures These tests were run at multiple intersections to verify that some combination of the RSE, OBE, Netway, DVI Icon / Audio, and CICAS-V Warning Algorithm were are all working properly in conjunction with one-another.
- Performance Procedures These procedures tested various aspects of system performance.
- Operation Procedures These tested various basic approach maneuvers at each of the intersection types to verify that a warning was or was not provided to the driver as expected.

A scenario test case procedure that did not pass, after confirming there was not a system issue, either indicated an issue with the CICAS-V OBE SW implementation or potentially an issue with the initial prototype algorithm(s) developed under Task 8. Thus, a failed scenario test case procedure resulted in either requiring a corresponding SW fix or a change in implementation, assuming the severity of the issue warranted a fix. Refer to [0](#page-337-0) for the individual test cases.

## **4.2.2 Scenarios Addressed**

The procedures tested aspects of the majority of the normal operation scenarios of the CICAS-V system as well as some of the system failure scenarios as listed in the CICAS-V Task 4 – "Concept of Operations" [\[4\]](#page-58-0) (ConOps) to include the following:

- Normal Operation Scenarios
	- o Simple Traffic Signal Approach Layout
	- o Simple Stop Sign Approach Layout
	- o Intersections with Dedicated Left or Right Turn Lanes
	- o Approaching an Intersection with Limited Positioning Services
	- o Flashing Traffic Signal
- System Failure Scenarios
	- o Communication Failure
	- o Geospatial Information
	- o Traffic Signal Phase and Timing
	- o Positioning System Correction

The intersection test case procedures were primarily performed at the two signalized intersections and one stop-sign intersection located in MI. These intersections, taken in combination, had the characteristics necessary to test the operation and system failure scenarios listed above. Procedures that required traffic violations to take place in order to confirm the expected results were performed at the VTTI Smart Road located in VA. The geometry and lane information for the MI intersections can be found in [0.](#page-337-0)

## **4.3 Test Results**

The following table provides a summary of the Task 10 system testing results followed by a discussion on how to interpret the table. In summary, 149 test cases were identified to be run with:

- 131 test cases having no issues (approximately 88%)
- 14 test cases having issues (approximately 9%)
- 13 of the 14 test cases that had issues confirmed fixed
- 1 of the 14 test cases that had issues not confirmed fixed
- 4 test cases not run (approximately 3%)

To see the status for each of the individual test cases please refer to [0.](#page-337-0)

| <b>Grouping Tag</b><br><b>Test Procedure Grouping</b>                                                                                                    |                                                                       | <b>Totals - Grouped</b> |                 |                  |                         |                         |                           |                 |                    |                |
|----------------------------------------------------------------------------------------------------|-----------------------------------------------------------------------|-------------------------|-----------------|------------------|-------------------------|-------------------------|---------------------------|-----------------|--------------------|----------------|
|                                                                                                    |                                                                       |                         | Written         | Removed          | Final Count             | No Issues               | <b>Nighter</b> Identified | Fixed<br>Issues | Not Fixed<br>ssues | Not Tested     |
|                                                                                                    | Vehicle Message Handler                                               | <b>CMP-VEH</b>          | 11              | $\mathbf 0$      | $\overline{11}$         | $\overline{9}$          |                           | $\overline{1}$  | 1                  | $\overline{0}$ |
|                                                                                                    | Radio Handler / Data Demux<br>CMP-RAD                                 |                         | 27              | 4                | 23                      | 22                      | $\mathbf 0$               | $\mathbf 0$     | 0                  | $\overline{1}$ |
| <b>GPS Handler</b><br><b>GID Database Handler</b><br>Component<br><b>SPAT Handler</b><br>DAS Handler / Logger<br>Intersection Identification<br>Map Matching / Lane<br>Identification |                                                                       | <b>CMP-GPSH</b>         | 9               | $\overline{2}$   | $\overline{7}$          | $\overline{\mathbf{4}}$ | $\overline{3}$            | 3               | 0                  | $\mathbf 0$    |
|                                                                                                    |                                                                       | <b>CMP-GID</b>          | 16              | $\overline{2}$   | 14                      | 8                       | 3                         | $\overline{3}$  | 0                  | $\overline{3}$ |
|                                                                                                    |                                                                       | CMP-SPAT                | 4               | $\mathbf 0$      | $\overline{\mathbf{4}}$ | $\overline{\mathbf{4}}$ | $\mathbf 0$               | $\overline{0}$  | 0                  | $\mathbf 0$    |
|                                                                                                    |                                                                       | <b>CMP-DASH</b>         | 8               | $\mathbf{1}$     | $\overline{7}$          | 6                       | 1                         | 1               | 0                  | $\mathbf 0$    |
|                                                                                                    |                                                                       | CMP-IID                 | $\overline{5}$  | $\mathbf 0$      | $\overline{5}$          | $\overline{5}$          | $\mathbf 0$               | $\mathbf 0$     | 0                  | $\mathbf 0$    |
|                                                                                                    |                                                                       | CMP-LID                 | 6               | $\Omega$         | 6                       | 6                       | $\Omega$                  | $\Omega$        | $\Omega$           | 0              |
|                                                                                                    | <b>Warning Algorithm</b>                                              | <b>CMP-WARN</b>         | 16              | 6                | 10                      | 9                       | 1                         | 1               | 0                  | 0              |
|                                                                                                    | <b>DVI</b> Notifier                                                   | <b>CMP-DVI</b>          | 6               | $\mathbf 0$      | $\overline{6}$          | $\overline{6}$          | $\overline{0}$            | $\overline{0}$  | $\mathbf 0$        | $\overline{0}$ |
|                                                                                                    | Power Moding                                                          | CMP-PWR                 | $\overline{c}$  | $\boldsymbol{0}$ | $\overline{c}$          | $\overline{2}$          | $\mathbf 0$               | $\mathbf 0$     | 0                  | $\mathbf 0$    |
|                                                                                                    | SW Watchdog Monitor                                                   | CMP-WDG                 | $\overline{2}$  | $\mathbf 0$      | $\overline{2}$          | $\overline{2}$          | $\mathbf 0$               | $\mathbf 0$     | 0                  | $\mathbf 0$    |
|                                                                                                    | System Integration                                                    | $INT-SI$                | $\overline{14}$ | $\pmb{0}$        | $\overline{14}$         | $\overline{13}$         | 1                         | 1               | $\mathbf 0$        | $\overline{0}$ |
|                                                                                                    | Performance                                                           | INT-PRF                 | 13              | $\mathbf{1}$     | 12                      | 10                      | $\overline{2}$            | $\overline{c}$  | 0                  | $\mathbf 0$    |
|                                                                                                    | <b>Operating Scenarios - Simple</b><br><b>Traffic Signal Approach</b> |                         | 16              | 3                | 13                      | 12                      | 1                         | 1               | $\Omega$           | $\Omega$       |
| Intersection                                                                                                    | <b>Operating Scenarios - Simple</b><br><b>Traffic Signal Approach</b> | INT-OPS-STP             | $\overline{7}$  | 0                | $\overline{7}$          | $\overline{7}$          | $\Omega$                  | $\Omega$        | $\Omega$           | $\Omega$       |
|                                                                                                    | <b>Operating Scenarios -</b><br><b>Dedicated Turn Lanes</b>           | INT-OPS-DTL             | 6               | 0                | 6                       | 6                       | $\Omega$                  | 0               | 0                  | 0              |
|                                                                                                    |                                                                       |                         | 168             | 19               | 149                     | 131                     | 14                        | 13              |                    | $\overline{4}$ |

**Table 12: Task 10 System Test Result Summary**

Where:

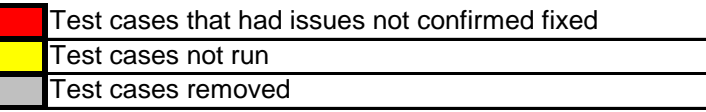

Following is how the 'Totals – Grouped' columns should be read:

- Written Each test procedural grouping was assigned to an OEM to write the test cases. This column represents the number of test cases written for each grouping.
- Removed When it came time to execute the test cases a number of test cases were removed from consideration and were not run. Some of these reasons included: the test case was invalid; the test case required modifying the CICAS-V application SW, which was out of scope for these types of tests; the test case was covered by other test cases.
- Final Count This is the number of test cases remaining for each grouping after the 'Removed' test cases had been subtracted from the 'Written' test cases.
- No Issues Of the 'Final Count' test cases this is the number of test cases that met the expected results the first time the test case was run.
- Issues Of the 'Final Count' test cases this is the number of test cases that did not meet the expected results.
- $\bullet$  Fixed Of the 'Issues' test cases this is the number that were confirmed fixed in subsequent SW releases. Note: One of the test cases that had an issue was not fixed. It had to do with error reporting from the Netway 6 and was deemed low priority.
- Not Tested Of the 'Final Count' test cases this is the number of test cases that were not run. These were re-prioritized in order to prepare for the Pilot-FOT and Objective testing efforts.

## **5 References**

- **[1]** National Highway Traffic Safety Administration. (2005). *Traffic Safety Facts 2005. (Report No. DOT HS 810 631).* Washington, DC: National Highway Traffic Safety Administration.
- **[2]** Campbell, B., Smith, J., & Najm, W. (2004). *Analysis of Fatal Crashes Due to Signal and Stop Sign Violations. (Report No. DOT HS 809 779).* Washington, DC: National Highway Traffic Safety Administration.
- **[3]** Neale, V., Doerzaph, Z., Perez, M., Sudweeks, J., Kiefer, R., and Maile, M. (In Print). *Cooperative Intersection Collision Avoidance System Limited to Stop Sign and Traffic Signal Violations: Task 3 Final Report.* Washington, DC: National Highway Traffic Safety Administration.
- <span id="page-58-0"></span>**[4]** Maile, M., Ahmed-Zaid, F., Caminiti, L., Lundberg, J., Mudalige, P., Pall, C., Garrett, J. K., Kaiser, J. L., Mixon, L. T., and Smith, G. D. (In Print). *Cooperative Intersection Collision Avoidance System Limited to Stop Sign and Traffic Signal Violations (CICAS-V) Concept of Operations*. Washington, DC: National Highway Traffic Safety Administration.
- **[5]** Maile, M., Ahmed-Zaid, F., Basnyake, C., Caminiti, L., Kass, S., Losh, M., Lundberg, J., Masselink, D., McGlohon, E., Mudalige, P., Pall C., Peredo, M., Stinnett, J., and VanSickle, S. (In Print). *Cooperative Intersection Collision Avoidance System Limited to Stop Sign and Traffic Signal Violations (CICAS V) Task 8 Final Report: Prototype Build and Testing.* Washington, DC: National Highway Traffic Safety Administration.
- **[6]** Maile, M., Ahmed-Zaid, F., Basnyake, C., Caminiti, L., Kass, S., Losh, M., Lundberg, J., Masselink, D., McGlohon, E., Mudalige, P., Pall C., Peredo, M., Popovic, Z, Stinnett, J., and VanSickle, S. (In Print). *Cooperative Intersection Collision Avoidance System Limited to Stop Sign and Traffic Signal Violations (CICAS-V) Task 11 Final Report: Objective Tests.* Washington, DC: National Highway Traffic Safety Administration.
- **[7]** Stone, S., Neale, V. L., Wiegand, K., Doerzaph, Z. R. and Maile, M. (In Print). *Cooperative Intersection Collision Avoidance Systems Limited to Stop Sign and Traffic Signal Violations (CICAS-V) Task 12 Final Report: Infrastructure and Vehicle DAS Functional Designs.* Washington, DC: National Highway Traffic Safety Administration.
- **[8]** Vincenty, T., *Direct and Inverse Solutions of Geodesics on the Ellipsoid with Application of Nested Equations*, Survey Review XXII, 176, 1975
- **[9]** *NTCIP 9001 – The NTCIP Guide*, v03.02b, published October 2002 by AASHTO, ITE, NEMA
- **[10]** *IEEE P1609.3TM Standard for Wireless Access in Vehicular Environments (WAVE) – Networking Services*. Revision D18. December 2005.
- **[11]** *IEEE P1609.3TM/D21 Trial-use Standard for Wireless Access in Vehicular Environments (WAVE) – Networking Services*. September 2006.
- **[12]** *IEEE P1609.4TM Standard for Wireless Access in Vehicular Environments (WAVE) – Multi-channel Operation*. Revision D07. December 2005.
- **[13]** *IEEE 802.11p Draft Amendment to Standard for Information Technology – Telecommunications and information exchange between systems – Local and metropolitan networks – specific requirements – Part 11: Wireless LAN Medium Access Control (MAC) and Physical (PHY) specifications: Amendment 3: Wireless Access in Vehicular Environments (WAVE)*. Revision D1.0. February 2006.

# <span id="page-60-0"></span>**OBE SW Specification Details**

[Figure 12](#page-60-1) illustrates the CICAS-V OBE Software Architecture. The CICAS-V Application modules (above the dotted line) are specific to the CICAS-V project. The WSU Software Services modules (below the dotted line) are generic modules supplied with the WSU that provide services and an API to enable applications to interface to the CAN buses, GPS receiver, and the Wireless Access in Vehicular Environments (WAVE) Radio. The scope of the details to follow includes the CICAS-V Application modules only.

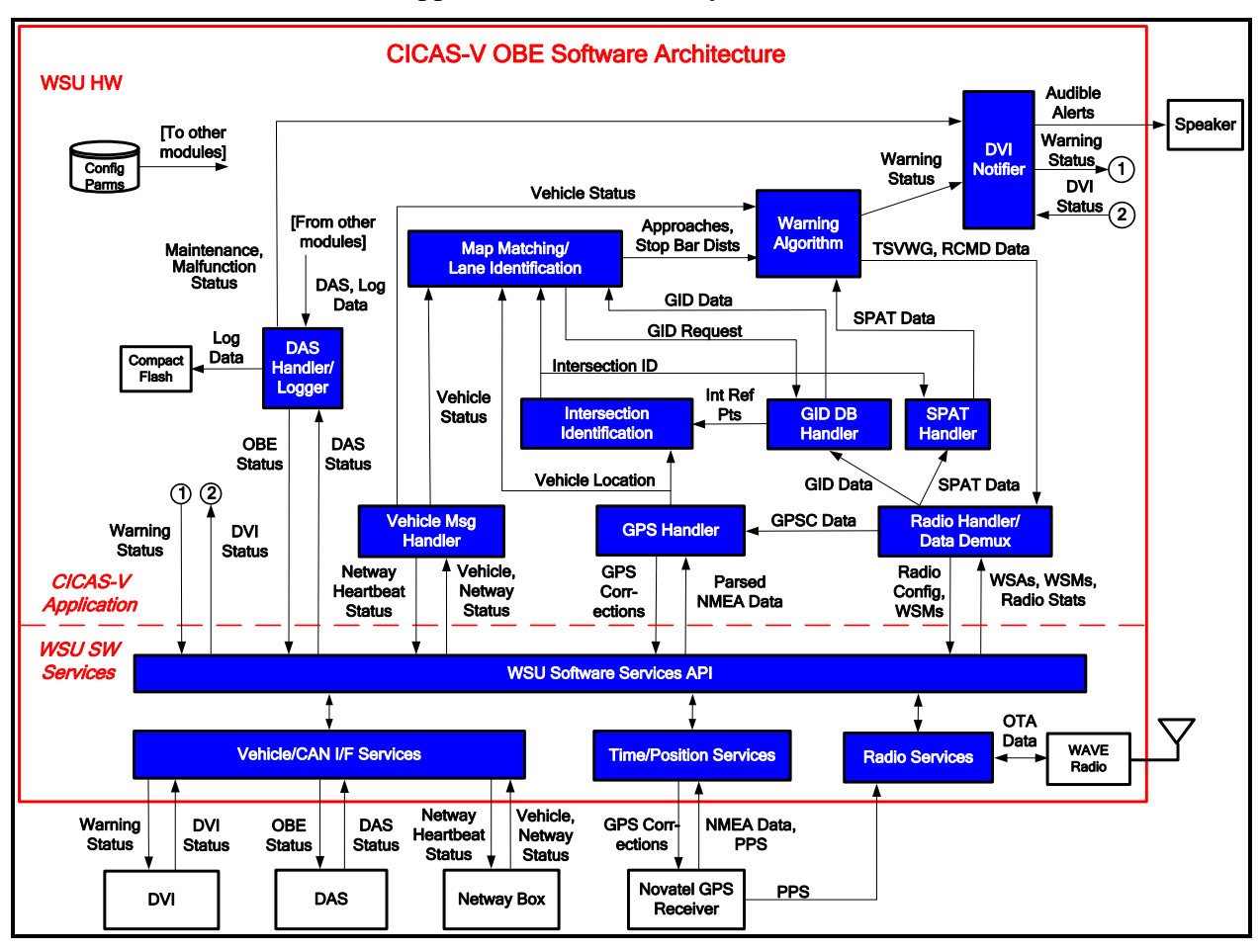

**Figure 12: CICAS-V OBE Software Architecture**

<span id="page-60-1"></span>[Figure 13](#page-61-0) illustrates the grouping of the software modules into two categories:

- Interface/Message Handling Modules Interface to external devices and/or perform  $\bullet$ message handling and parsing functions.
- Violation Detection Modules Process the latest vehicle, GPS, Geometric Intersection Description (GID), and Signal Phase and Timing (SPaT) data to determine whether an intersection violation is likely to occur.

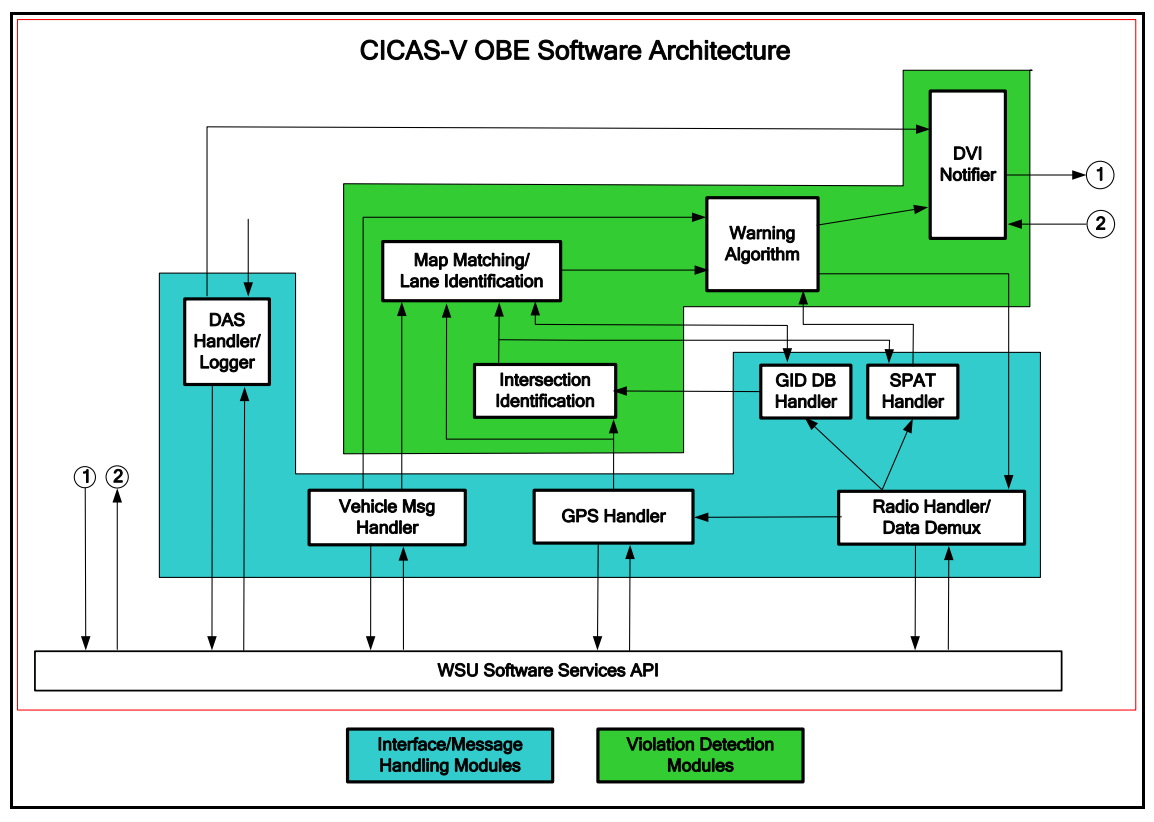

**Figure 13: CICAS-V OBE Software Module Categories**

<span id="page-61-0"></span>The sections that follow will go into the specification details of the CICAS-V Application modules grouped per the two categories discussed above preceded with a discussion of the HW interfaces and some of their high level requirements.

## **A.1 HW Interfaces**

The CICAS-V software executes on the DENSO Wireless Safety Unit (WSU) hardware. [Table](#page-61-1)  [13](#page-61-1) lists the available WSU hardware interfaces and the intended usage for CICAS-V.

<span id="page-61-1"></span>

| <b>WSU</b> Interface              | <b>CICAS-V Usage</b>                             |
|-----------------------------------|--------------------------------------------------|
| Power $(+B/ACC)$                  | $+ B$ connected to battery power                 |
|                                   | Accessory (ACC) connected to ignition (IGN) line |
| CAN <sub>1</sub>                  | Rx – Netway Box, Driver Vehicle Interface (DVI)  |
|                                   | $Tx - Network$ Box, DVI                          |
| CAN <sub>2</sub>                  | $Tx - Data Acquisition System (DAS)$             |
|                                   | $Rx$ – Data Acquisition System                   |
| GPS (RS-232C and Pulse Per Second | NovAtel OEMV GPS receiver                        |
| (PPS)                             |                                                  |
| Audio Out                         | Speaker (used for audible alerts)                |
| <b>Compact Flash</b>              | Application logging                              |
| Antenna 1                         | Radio antenna                                    |
| Antenna 2                         | Unused                                           |

**Table 13: WSU Hardware Interfaces** 

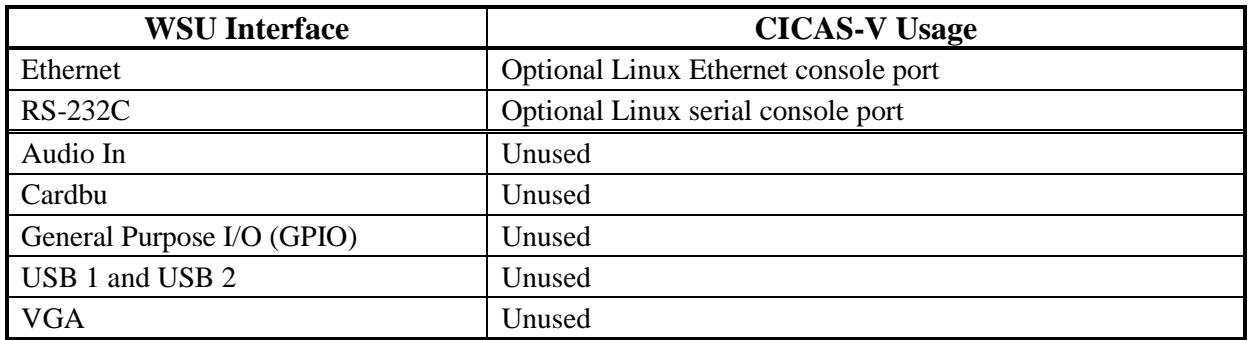

[Figure 14](#page-62-0) illustrates the CICAS-V usage of the hardware interfaces. The following sections provide the requirements for each of these interfaces.

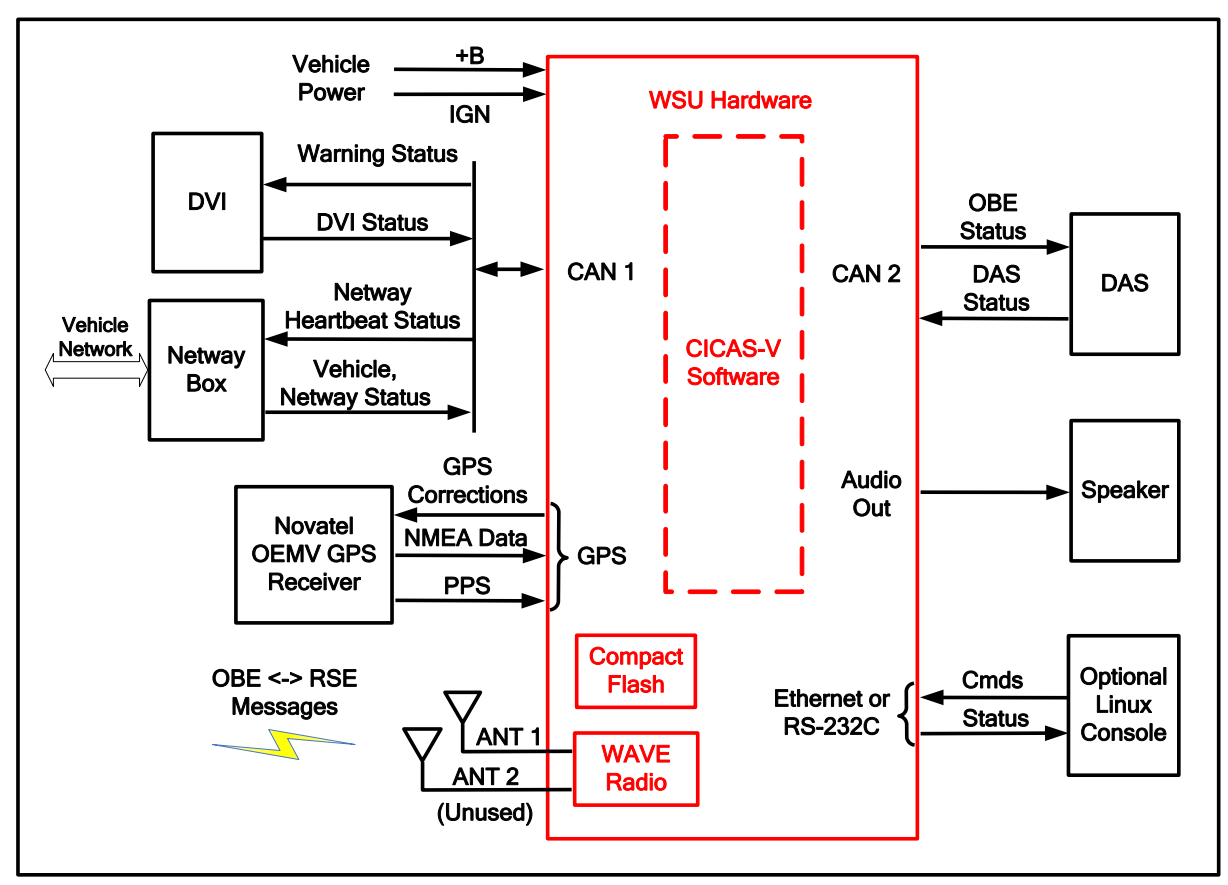

**Figure 14: CICAS-V Hardware Interfaces** 

### <span id="page-62-0"></span>**Vehicle Power**

The WSU hardware operates from vehicle Battery (+B) power and provides the software with the capability of monitoring the IGN line. The CICAS-V software shall manage the WSU power up and control the power down based on the IGN status.

## **Driver Vehicle Interface (DVI)**

The CICAS-V software shall interface to the DVI to control the DVI icon and input DVI status. The hardware interface shall be a two wire high speed CAN bus operating at 500 kbps. The DVI will transmit and receive the CAN messages in standard (i.e., 11 bit message identifier) format. Appendix [A.22](#page-273-1) defines the format and contents of the CAN messages.

## **Netway Box**

The CICAS-V software shall interface to a Netway Box to input vehicle and Netway box status, and output Netway heartbeat information. The CICAS-V software shall support the interface to the Netway6 box. However, other Netway models may be used if the interface is compatible with the Netway6 box. The hardware interface shall be a two wire high speed CAN bus operating at 500 kbps. The Netway Box will transmit and receive the CAN messages in standard (i.e., 11 bit message identifier) format. Appendix [A.22](#page-273-1) defines the format and contents of the CAN messages.

### **NovAtel OEMV GPS Receiver**

The CICAS-V software shall interface to a NovAtel OEMV GPS Receiver. The hardware interface for the serial input (National Marine Electronics Association (NMEA) data) and serial output (GPS correction data) shall be RS-232C operating at 57,600 bps. The WSU shall interface to the COM2 port of the OEMV receiver. The OEMV PPS signal shall be connected to Pin 1 of the WSU DB9 connector used for the GPS receiver. The software shall output GPS correction data received from the Roadside Equipment (RSE). The software shall use the NMEA and PPS inputs to obtain time and location.

The user must configure the OEMV. The CICAS-V software will not perform any configuration of the device. The CICAS-V software requires the \$GPGGA and \$GPRMC NMEA messages to be sent at 10 Hz. The software also requires the \$GPGSA and \$GPGST NMEA messages, which were sent at a lower rate of 2 Hz

## **Roadside Equipment (RSE) (Over-The-Air Messages)**

The CICAS-V software shall interface to the WSU WAVE radio to transmit and receive messages over-the-air to/from the RSE. The CICAS-V WAVE Service Advertisement (WSA) (Appendix [A.30\)](#page-333-0), the CICAS-V Provider Service Identifier (PSID) Assignments (Appendix [A.31\)](#page-335-0), and the DSRC Message Descriptions and Examples (Appendix [A.29\)](#page-308-1) define the format and content of the messages.

## **Data Acquisition System (DAS)**

The CICAS-V software shall interface to the DAS to output OBE status and input DAS status. The hardware interface shall be a two wire high speed CAN bus operating at 500 kbps. The Appendix [A.24](#page-279-0) defines the CAN message contents. The CICAS-V software shall transmit and receive the messages in standard (i.e., 11 bit message identifier) format.

### **Speaker**

The CICAS-V software shall interface to a speaker to generate audible alerts using the WSU Audio Out interface. The Audio Out interface is compliant with the AC97 standard.

## **Optional Linux Console**

The WSU software supports optionally connecting a Linux console to the Ethernet port or the serial port.

## **A.2 Interface/Message Handling Software Modules**

## **Vehicle Message Handler**

The Vehicle Message Handler interfaces to the Netway box through the WSU Vehicle/CAN Interface Services (VIS). It processes received vehicle status data and distributes the data to other modules. It also exchanges heartbeat messages with the Netway box, and uses timeouts and data validity checks to detect CAN bus communication errors.

### *A.2.1.1 Requirements*

The Vehicle Message Handler requirements are based on the following assumptions:

- 1. The Netway box transmits and receives the CAN messages defined in the Vehicle-OBE CAN Interface Specification (Appendix [A.22\)](#page-273-1). It transmits CAN messages \$600 - \$605 as a group in numerical order, and messages \$606 and \$650 on an asynchronous basis.
- 2. The Netway box transmits the group of messages at a nominal rate of 10 Hz (i.e., every 100 ms). However, the Vehicle Message Handler implementation will support other transmission rates to the extent possible without degrading the overall application performance.

The Vehicle Message Handler shall perform the following functions:

- 1. Register the Vehicle Message Handler process with the WSU VIS to receive CAN messages \$600-605, \$606, and \$650.
- 2. Periodically transmit CAN message \$704 to the Netway box at a configurable interval. Upon startup, initialize the OBE to Netway Heartbeat Sequence counter to 1, and increment the counter by 1 for each subsequent transmission of \$704 to the Netway box.
- 3. Upon receipt of the group of CAN messages \$600-605, check if any of the messages were missing. If so, discard the data. Upon receipt of the complete group of messages, output the data to other modules.
- 4. Upon receipt of CAN message \$650, output the data to other modules.
- 5. Upon receipt of CAN message \$606:
	- Check for an OBE to Netway heartbeat error indication.
	- Check if the Netway to OBE heartbeat sequence counter matches the last number output in the \$704 message.
	- Check for vehicle CAN timeout indications.
	- After transmitting a CAN message \$704, if no CAN message \$606 is received prior to the next periodic transmission of the \$704, this will be considered a message \$606 timeout.
- 6. If no complete set of CAN messages \$600-\$605 has been received for a configurable period, the previous data shall be considered expired. Output a data invalid indication to other modules.
- 7. Report an error indication (via data to be output to the DAS and/or log entries) to the DAS Handler/Logger upon any of the following conditions:
- WSU VIS indicates a CAN bus driver error has occurred
- Missing CAN message in group of \$600-\$605
- OBE to Netway heartbeat error indication received in CAN message \$606
- Incorrect Netway to OBE heartbeat sequence counter received in CAN message \$606
- Vehicle CAN data timeout indication received in CAN message \$606
- CAN message \$606 timeout
- CAN data expiration
- 8. Periodically output a message to the DAS Handler/Logger containing data required for the DAS.

#### *A.2.1.2 Inputs*

[Table 14](#page-65-0) summarizes the Vehicle Message Handler Inputs. The Vehicle-OBE CAN Interface Specification defines the contents of the CAN messages.

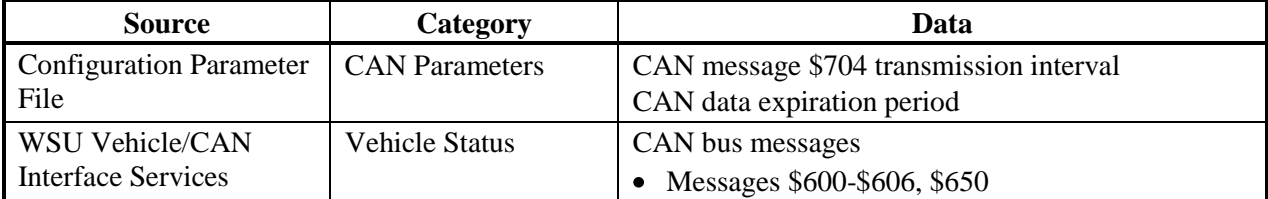

#### <span id="page-65-0"></span>**Table 14: Vehicle Message Handler Inputs**

### *A.2.1.3 Processing*

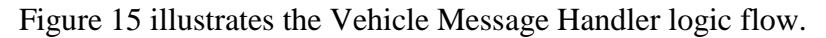

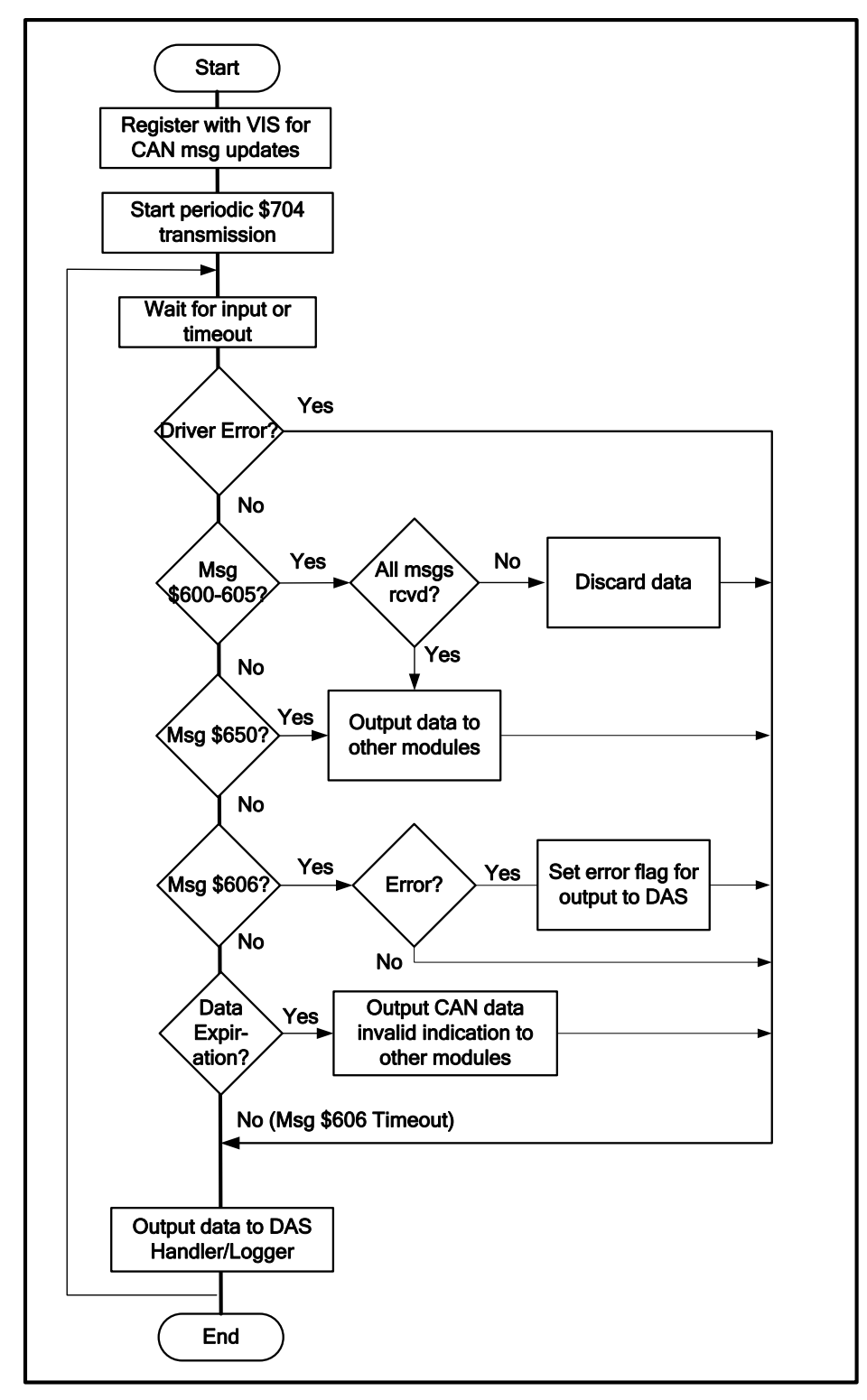

<span id="page-66-0"></span>**Figure 15: Vehicle Message Handler Logic Flow**

### *A.2.1.4 Outputs*

[Table 15](#page-67-0) summarizes the Vehicle Message Handler Outputs.

<span id="page-67-0"></span>

| <b>Destination</b>       | Category                    | Data                                          |  |
|--------------------------|-----------------------------|-----------------------------------------------|--|
| <b>WSU VIS</b>           | <b>Registration Request</b> | Requested CAN message IDs                     |  |
|                          | <b>Heartbeat Message</b>    | CAN Message \$704                             |  |
| Intersection             | Vehicle status              | Data valid/invalid flag                       |  |
| <b>Identification</b>    |                             | Vehicle speed (Message \$601)                 |  |
| <b>Warning Algorithm</b> | <b>Vehicle Status</b>       | Data valid/invalid flag                       |  |
|                          |                             | Brakes active (Message \$600)                 |  |
|                          |                             | Driver intended braking level (Message \$600) |  |
|                          |                             | Vehicle speed (Message \$601)                 |  |
| DAS Handler/Logger       | Vehicle/Netway              | Vehicle-OBE 1-8 messages \$600-\$606, \$650.  |  |
|                          | <b>Status</b>               | Netway to OBE heartbeat error                 |  |
|                          |                             | Netway to OBE timeout                         |  |
|                          | Log Entries                 | As required by log entries (Appendix 0)       |  |

**Table 15: Vehicle Message Handler Outputs**

### **Radio Handler/Data Demux**

The Radio Handler/Data Demux module interfaces to the WSU WAVE radio through the WSU Radio Services. The WSU Radio Services includes the WAVE protocol stack.

#### *A.2.1.5 Requirements*

The Radio Handler/Data Demux requirements are based on the following assumptions:

- 1. The RSE transmits the GID, SPaT, and GPSC Transportation Object Modules (TOMs) in separate WSMs.
- 2. The nominal transmission rates are GID at 2 Hz, SPaT at 10 Hz, and GPSC at 1 Hz. However, the implementation will support other transmission rates to the extent possible without degrading the overall application performance.
- 3. The GID and GPSC may be broadcast on the Control Channel or Service Channel. The SPaT is always broadcast on the Control Channel. The RSE transmits WSAs for a service only if the data is being broadcast on the Service Channel.

The Radio Handler/Data Demux shall perform the following functions:

- 1. Configure the WSU WAVE Radio to WAVE mode to support CICAS-V operation.
- 2. Periodically request radio statistics at a configurable rate (nominally 1 Hz) to support logging of the statistics.
- 3. Register the CICAS-V application with the WSU Radio Services as a User of the CICAS-V GID, SPaT, GPSC, RCMD, and TSVWG services. The registration requests identify the CICAS-V Provider Service Identifiers (PSIDs). The PSIDs are configurable parameters.
- 4. Upon notification by the WSU Radio Services that a WAVE Service Advertisement (WSA) has been received, check if the TOM framework and format versions are supported. If so, output the WSA to the GID Handler.
- 5. Upon receipt of a WAVE Basic Service Set (WBSS) join request from the GID Handler, forward the request to the WSU Radio Services.
- 6. Upon receipt of a WSM, parse the message to determine if it is a TOM, the TOM framework and layer versions are supported, and it contains GPSC, GID, or SPaT data. If so, provide the TOM to the GPS Handler, GID DB Handler, or SPaT Data handler. If not, report an error indication (via log entry) to the DAS Handler/Logger and discard the message.
- 7. Upon receipt of a request from the Warning Algorithm to transmit a Traffic Signal Violation Warning Given (TSVWG) or Remote Command (RCMD) message:
	- Compose the TOM.
	- Request the WSU Radio Services to transmit a WSM with the TOM as the payload on the Control Channel. The data rate, transmit power, and priority are specified by configurable parameters.
- 8. Periodically output a message to the DAS Handler/Logger containing data required for the DAS.

## *A.2.1.6 Inputs*

[Table 16](#page-69-0) summarizes the Radio Handler/Data Demux inputs.

<span id="page-69-0"></span>

| <b>Source</b>                  | Category                | Data                                                |  |  |
|--------------------------------|-------------------------|-----------------------------------------------------|--|--|
| <b>Configuration Parameter</b> | <b>WAVE Parameters</b>  | Provider Service Identifiers (PSIDs) for GID, SPaT, |  |  |
| File                           |                         | GPSC, RCMD and TSVWG services                       |  |  |
|                                |                         | <b>VIIC RSE Flag</b>                                |  |  |
|                                | <b>WSM</b> Transmit     | TSVWG transmit parameters:                          |  |  |
|                                | Parameters              | $\bullet$ Data rate                                 |  |  |
|                                |                         | • Transmit power                                    |  |  |
|                                |                         | • Priority                                          |  |  |
|                                |                         | • Repeat count                                      |  |  |
|                                |                         | • Repeat Interval                                   |  |  |
|                                |                         | RCMD transmit parameters:                           |  |  |
|                                |                         | • Data rate                                         |  |  |
|                                |                         | • Transmit power                                    |  |  |
|                                |                         | • Priority                                          |  |  |
|                                |                         | • Repeat Count                                      |  |  |
|                                |                         | • Repeat Interval                                   |  |  |
|                                | <b>Radio Statistics</b> | Polling interval for radio statistics               |  |  |
| <b>WSU Radio Services</b>      | <b>WAVE Protocol</b>    | WSA indication (plus RSSI)                          |  |  |
|                                |                         | <b>WBSS</b> Join indication                         |  |  |
|                                |                         | WBSS Un-join indication                             |  |  |
|                                | Over-the-Air Data       | WSMs (plus RSSI)                                    |  |  |
|                                |                         | • GPSC TOM                                          |  |  |
|                                |                         | $\bullet$ GID TOM                                   |  |  |
|                                |                         | • SPaT TOM                                          |  |  |
|                                | <b>Radio Statistics</b> | <b>RSSI</b>                                         |  |  |
| <b>GID Database Handler</b>    | Join Request            | WBSS join request                                   |  |  |
| <b>Warning Algorithm</b>       | Tx Message              | <b>RCMD</b> Message                                 |  |  |
|                                |                         | <b>TSVWG</b> Message                                |  |  |

**Table 16: Radio Handler/Data Demux Inputs**

### *A.2.1.7 Processing*

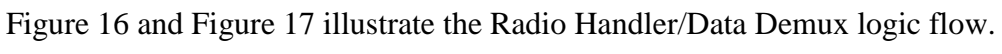

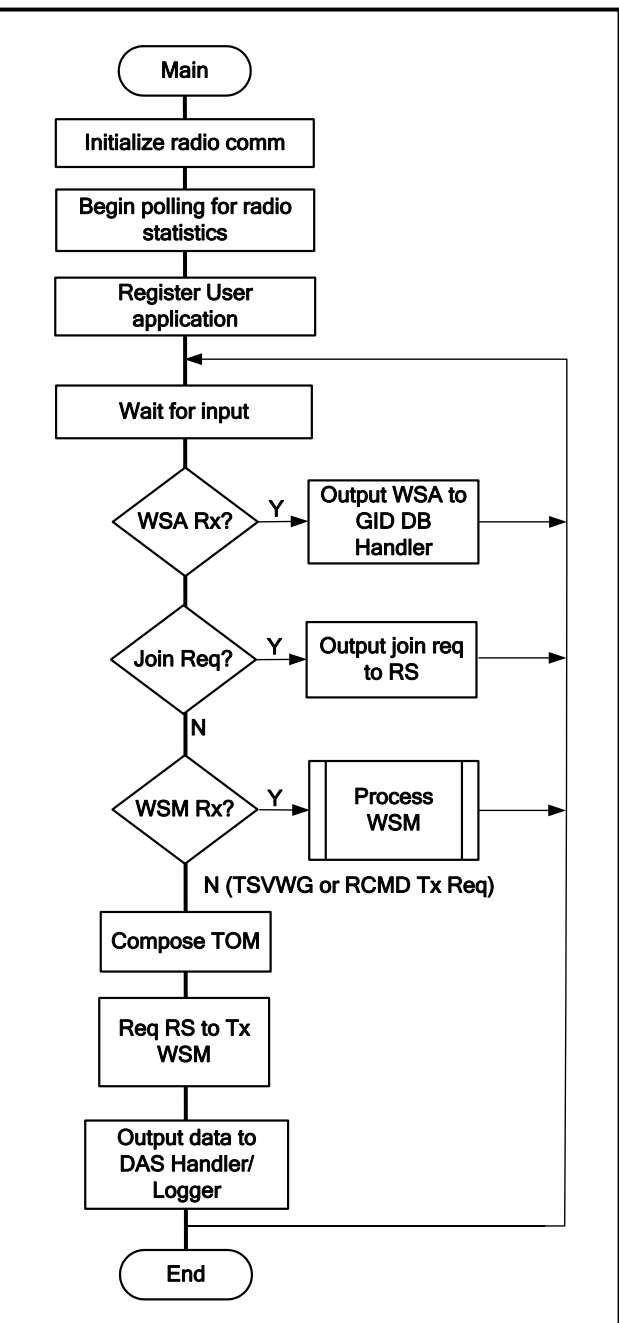

<span id="page-70-0"></span>**Figure 16: Radio Handler/Data Demux Main Logic Flow**

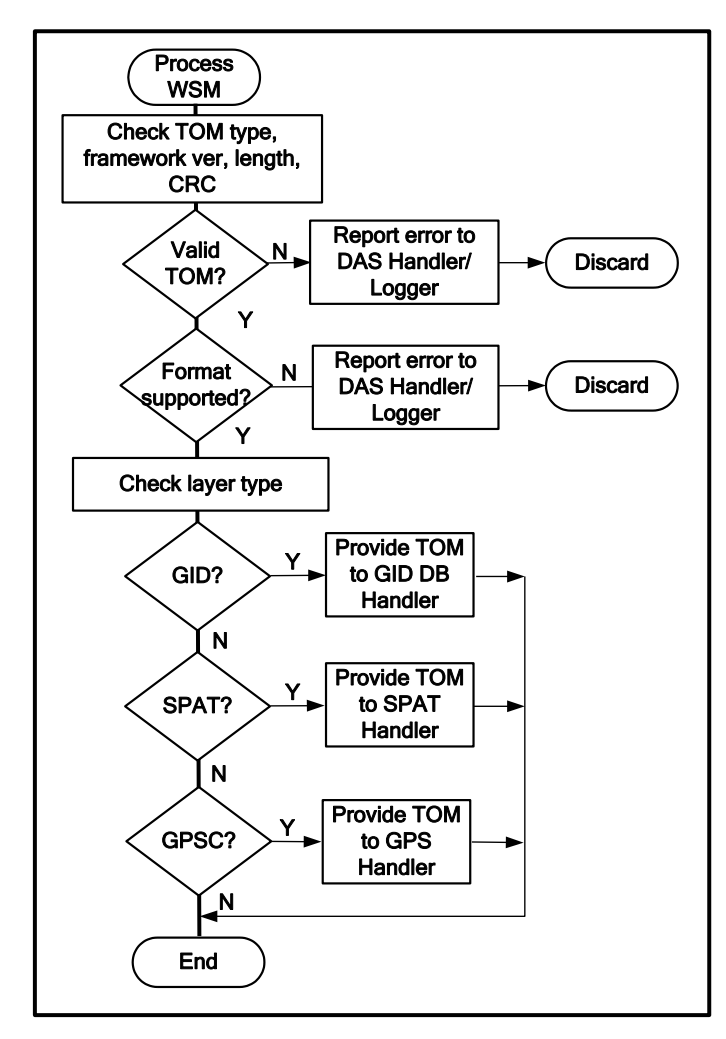

<span id="page-71-0"></span>**Figure 17: Radio Handler/Data Demux TOM Processing Logic Flow**
### *A.2.1.8 Outputs*

[Table 17](#page-72-0) summarizes the Radio Handler/Data Demux outputs.

<span id="page-72-0"></span>

| <b>Destination</b>          | Category             | Data                                    |  |  |
|-----------------------------|----------------------|-----------------------------------------|--|--|
| <b>WSU Radio Services</b>   | WSU radio commands   | Mode command                            |  |  |
|                             |                      | Request radio driver statistics         |  |  |
|                             | <b>WAVE Commands</b> | Register User Service command           |  |  |
|                             | and Responses        | Join WBSS request                       |  |  |
| <b>GPS Handler</b>          | Over-the-Air Data    | <b>GPSC TOM</b>                         |  |  |
|                             |                      |                                         |  |  |
| <b>GID Database Handler</b> | Over-the-air Data    | GID and GPSC WSAs                       |  |  |
|                             |                      | <b>GID TOM</b>                          |  |  |
| <b>SPaT</b> Handler         | Over-the-air Data    | <b>SPaT TOM</b>                         |  |  |
| DAS Handler/Logger          | Over-the-Air Status  | WSA received                            |  |  |
|                             |                      | <b>GID TOM Checksum Failure</b>         |  |  |
|                             |                      | <b>SPaT TOM Checksum Failure</b>        |  |  |
|                             |                      | <b>GPSC TOM Checksum Failure</b>        |  |  |
|                             |                      | SPaT received                           |  |  |
|                             |                      | GID received                            |  |  |
|                             | Log Entries          | As required by log entries (Appendix 0) |  |  |

**Table 17: Radio Handler/Data Demux Outputs**

## **GPS Handler**

The GPS Handler Module interfaces to the NovAtel OEMV GPS receiver through the WSU Time/Position Services (TPS).

#### *A.2.1.9 Requirements*

The GPS Handler requirements are based on the following assumptions:

1. The GPS will be configured to send the \$GPGGA and \$GPRMC NMEA messages at 10 Hz. It will also be configured to send the \$GPGST and \$GPGSA messages, however, these may be sent at a lower rate.

The GPS Handler shall perform the following functions:

- 1. Register the GPS Handler module with the WSU TPS to receive GPS data updates and error status.
- 2. Upon receipt of NMEA input check for the solution. Check if a checksum error has occurred or no solution is available. If a solution is available, output the parsed NMEA data to other modules.
- 3. If no GPS input has been received or no GPS solution has been received for a configurable period of time, the previous data shall be considered expired. Output a data invalid indication to other modules.
- 4. Upon receipt of a TOM with GPS Corrections:
- If the TOM contains a Metric Object, calculate the elapsed time since the time in the Metric object and output the elapsed time data to the DAS Handler/Logger module.
- Check if the GPS Status flag indicates Healthy. If not, discard the data.
- If the TOM contains a zero length for the Radio Technical Commission for Maritime Services (RTCM) 1005 and 1001 messages, perform no additional TOM processing.
- If the TOM contains a non-zero length for the RTCM messages, validate the checksums. If correct, output the corrections to the GPS receiver. If incorrect, discard the data.
- 5. Report an error indication (via data to be output to the DAS and/or log entries) to the DAS Handler/Logger upon any of the following conditions:
	- WSU TPS indicates a NMEA checksum error has occurred
	- No GPS input
	- No GPS solution (short term)
	- No GPS solution (long term)
	- GPS data expiration
	- GPSC indicates RSE GPS status is not healthy
	- RTCM checksum error
- 6. Periodically output a message to the DAS Handler/Logger containing data required for the DAS.

#### *A.2.1.10 Inputs*

[Table 18](#page-73-0) summarizes the GPS Handler inputs.

<span id="page-73-0"></span>

| <b>Source</b>                          | Category              | Data                                                             |
|----------------------------------------|-----------------------|------------------------------------------------------------------|
| <b>Configuration Parameter</b><br>File | <b>GPS</b> Parameters | GPS expiration period<br>GPS solution lost (long term) threshold |
| <b>WSU TPS</b>                         | <b>NMEA</b> Data      | No solution indication                                           |
|                                        |                       | NMEA checksum error                                              |
|                                        |                       | Parsed NMEA data                                                 |
| Radio Handler/Data<br>Demux            | Over-the-Air Data     | <b>GPSC TOM</b>                                                  |

**Table 18: GPS Handler Inputs**

## *A.2.1.11 Processing*

[Figure 18](#page-74-0) illustrates the GPS Handler logic flow.

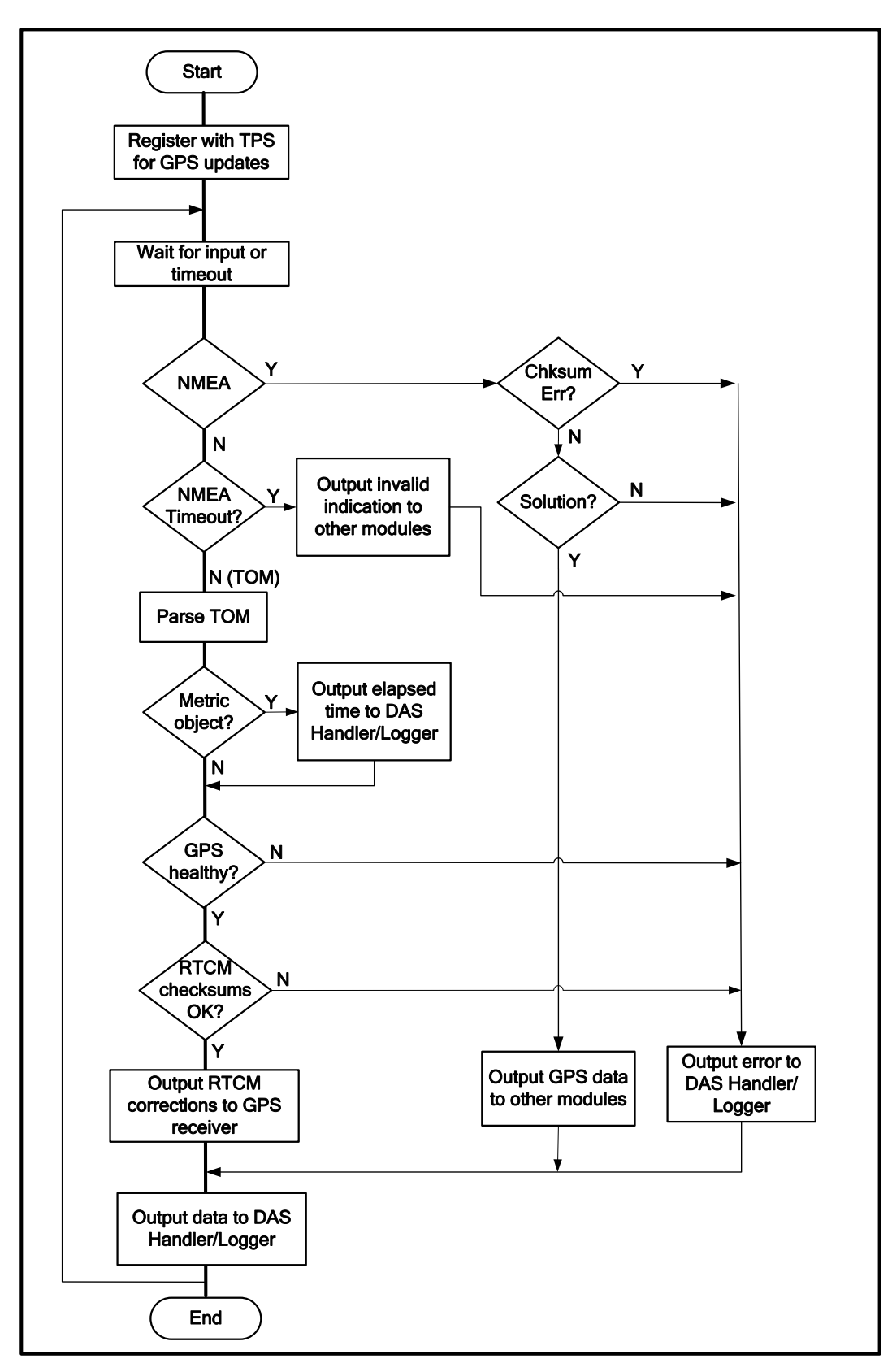

<span id="page-74-0"></span>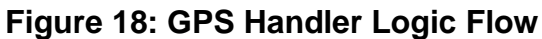

# *A.2.1.12 Outputs*

[Table 19](#page-75-0) summarizes the GPS Handler Outputs

<span id="page-75-0"></span>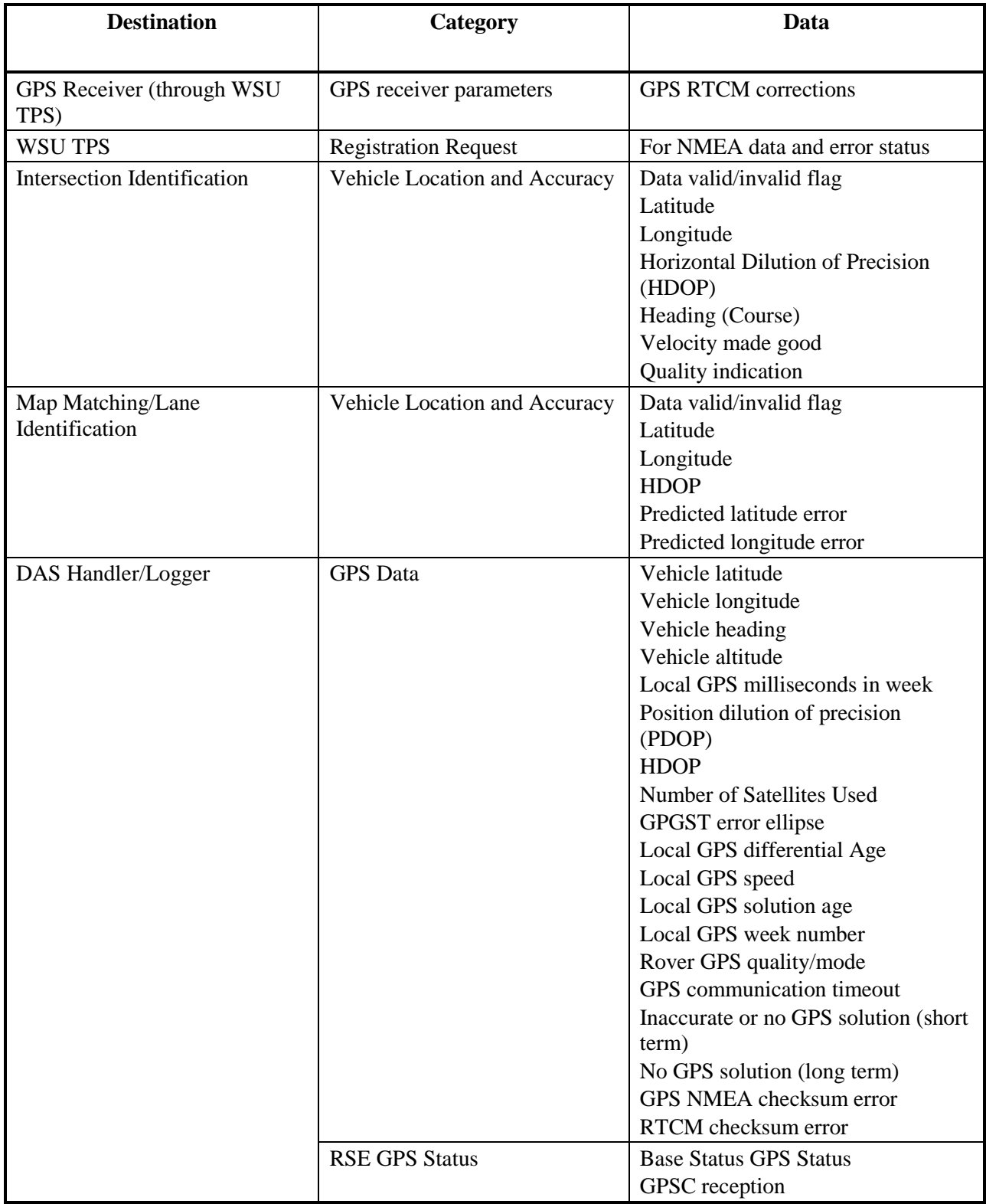

# **Table 19: GPS Handler Outputs**

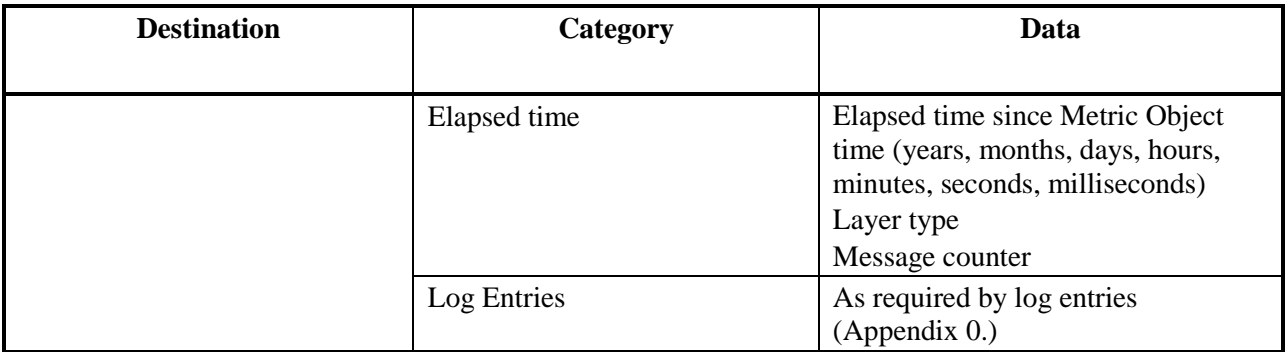

### **GID Database Handler**

The GID Database Handler maintains the intersection GID database containing geo-spatial information for all CICAS-V intersections loaded within the configurable expiration period (nominally 30 days) up to a maximum configurable storage limit (nominally 1 MB). It also performs WBSS selection if the GID or GPSC data is being broadcast on the Service Channel.

#### *A.2.1.13 Requirements*

The GID Database Handler requirements are based on the following assumptions:

- 1. The use of Z offsets is not required. However, if the Z offsets are present (indicated by the Z bit in the Node Config object), the GID parsing algorithm must be able to recognize their presence and skip over them.
- 2. Support for the compressed format (indicated by the C bit in the Node Config object) is not required.
- 3. The X and Y offsets may be stored in units of centimeters as signed 16 bit integers. If the Node Config Object contains a non-default value for Node Offset Granularity (NOG), the X and Y offset values in the Node List multiplied by the NOG will not exceed values that can be stored in 16 bits.
- 4. The GID for any intersection will not exceed the following sizes:
	- 32 approaches
	- 6 lanes per approach
	- 24 nodes per lane
	- Maximum of 250 total nodes per intersection

The GID Database Handler module shall perform the following functions:

- 1. Upon startup, delete GID records that are older than the GID expiration period. If the current database size exceeds the configurable storage allocation (i.e., the allocation was reduced since the previous execution), delete the records with the oldest load times to meet the storage allocation.
- 2. Output the list of intersection reference points to the Intersection Identification module.
- 3. Upon receipt of a GID WSA:
	- If WSA contains area GID information, determine the intersection(s) corresponding to the Area ID for the following processing.
- Determine if the GID information has already been received and stored in the local database based on the Area or Intersection ID and content version in the Provider Service Context (PSC) data. If so, update the load time for the corresponding intersection(s) and discontinue processing the WSA.
- If a GID WSA has been received from only one RSE where the GID information is not in the database, request the Radio Handler/Data Demux module to join the corresponding WBSS.
- If a GID WSA has been received from more than one RSE where the GID information is not in the database, select the closest RSE based on the PSC Reference Point information and request the Radio Handler/Data Demux module to join the corresponding WBSS.
- 4. Upon receipt of a GPSC WSA:
	- If (a) no WBSS has been joined based on GID WSAs, and (b) the GPSC is for the approaching intersection or no intersection has been selected, and (c) the status is healthy and monitored, request the Radio Handler/Data Demux module to join the WBSS.
- 5. Upon receipt of a GID request from the Map Matching/Lane Identification module, send the parsed GID data for the requested intersection.
- 6. Upon receipt of a GID TOM:
	- Parse the TOM and convert the data to a format usable by other modules. If the GID contains an Area object, process individual intersection objects within the Area object.
	- If the TOM contains a Metric Object, calculate the elapsed time since the time in the Metric object and output the elapsed time data to the DAS Handler/Logger module.
	- If the database does not contain GID data for the intersection:
		- o If the database will exceed the configurable storage allocation upon adding a record, delete the record with the oldest load time.
		- o Add a record in the database with the load time (used in determining the expiration time and the oldest records to delete) and the parsed GID data.
		- o Send the intersection reference point to the Intersection Identification module.
	- If the database already contains GID data for the intersection:
		- o Update the load time.
		- o If the received data has a different content version than the stored data, update the parsed GID data and send the intersection reference point to the Intersection Identification module.
	- If a WBSS was joined to obtain the GID, set the join request to inactive.
- 7. Periodically output a message to the DAS Handler/Logger containing data required for the DAS.

## *A.2.1.14 Inputs*

[Table 20](#page-78-0) summarizes the GID Database Handler inputs.

<span id="page-78-0"></span>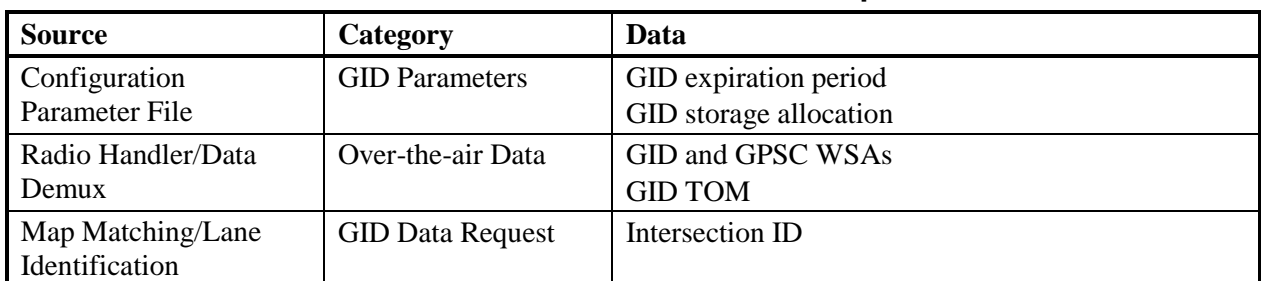

# **Table 20: GID Database Handler Inputs**

## *A.2.1.15 Processing*

[Figure 19](#page-79-0) and [Figure 20](#page-80-0) illustrate the GID Database Handler logic flow.

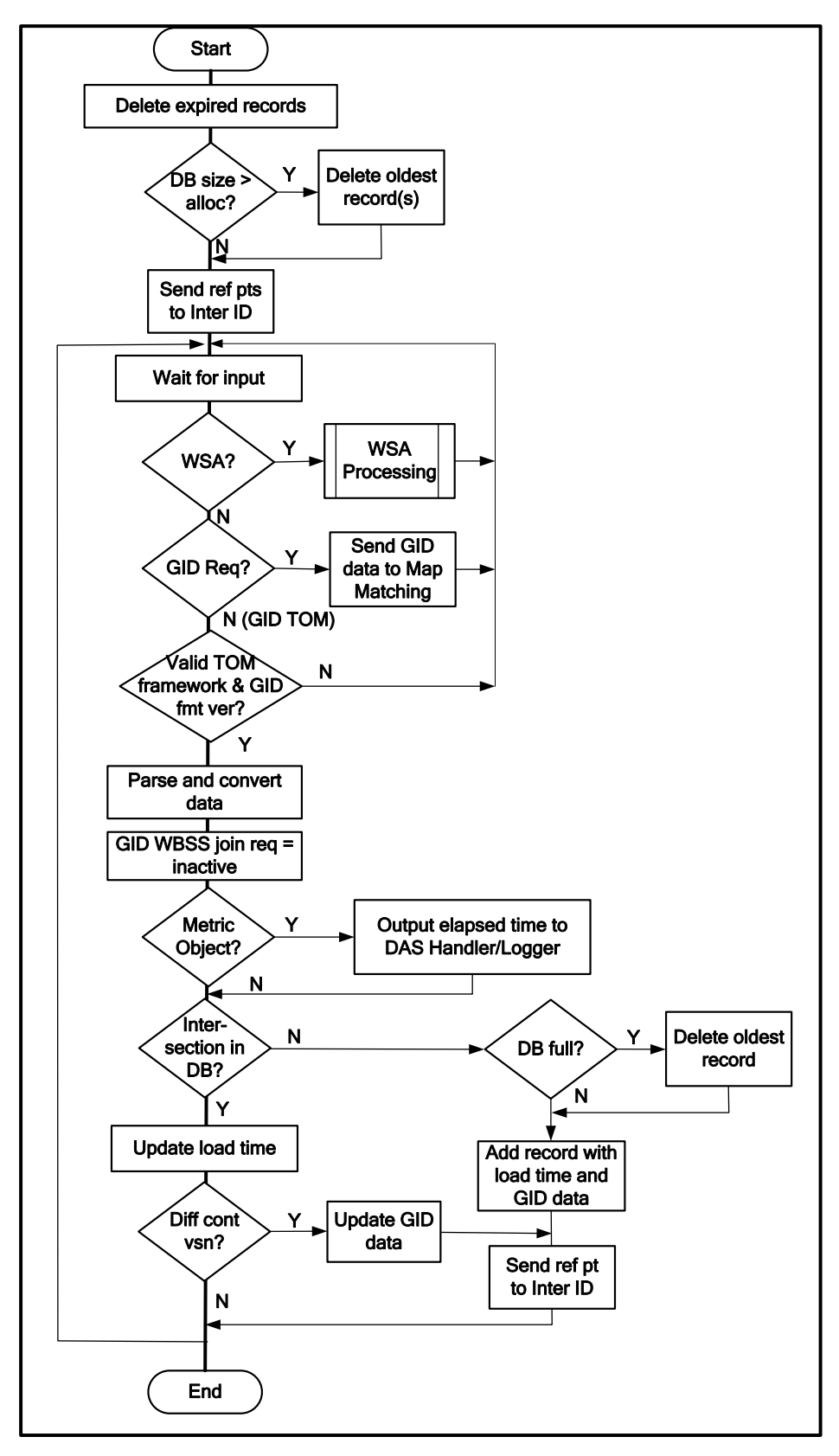

<span id="page-79-0"></span>**Figure 19: GID Database Handler Logic Flow**

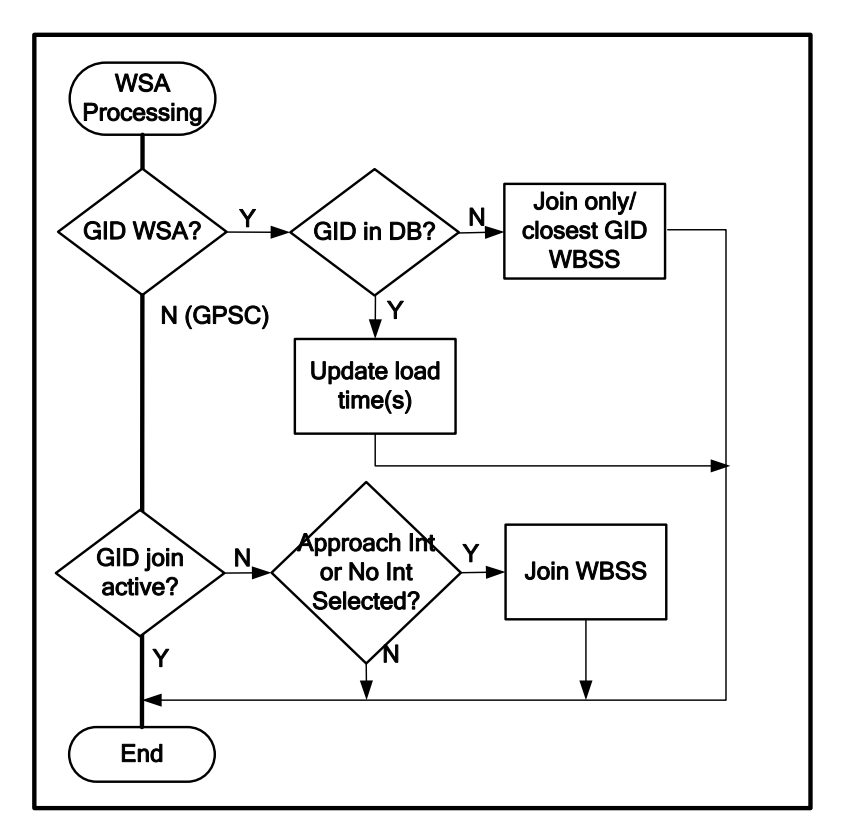

<span id="page-80-0"></span>**Figure 20: GID Database Handler WSA Processing**

## *A.2.1.16 Outputs*

[Table 21](#page-81-0) summarizes the GID Database Handler module outputs.

<span id="page-81-0"></span>

| <b>Destination</b>                  | Category                       | Data                                                                                                    |  |  |  |
|-------------------------------------|--------------------------------|----------------------------------------------------------------------------------------------------|--|--|--|
| Radio Handler/Data<br>Demux         | Join Request                   | WBSS join request                                                                                                    |  |  |  |
| Intersection<br>Identification      | <b>GID Reference</b><br>Points | Intersection ID<br>Intersection reference point latitude & longitude<br>Intersection attributes<br>Lane level accuracy required                                                                                                    |  |  |  |
| Map Matching/Lane<br>Identification | <b>GID</b> Data                | Intersection ID<br>Intersection attributes<br>• Signalized or stop sign<br>Lane level accuracy required<br>$\bullet$<br>Approach information<br>Lane information<br>Stop and start nodes for all lane segments<br>Lane widths for all lane segments |  |  |  |
| DAS Handler/Logger                  | Elapsed time                   | Elapsed time since Metric Object time (years,<br>months, days, hours, minutes, seconds,<br>milliseconds)<br>Layer type<br>Message counter                                                                                                    |  |  |  |
|                                     | Log Entries                    | As required by log entries (Appendix 0)                                                                                                    |  |  |  |

**Table 21: GID Database Handler Module Outputs**

# **SPaT Handler**

The SPaT Handler processes the SPaT TOMs.

## *A.2.1.17 Requirements*

The SPaT Handler module shall perform the following functions:

- 1. Upon receipt of a SPaT TOM, parse the TOM and convert the data to a format usable by other modules.
- 2. Check if the SPaT data corresponds to the approaching intersection ID (provided by the Intersection Identification Module). If so, output the data to the Warning Algorithm module and check to see if the age exceeds a threshold. If not, discard the data. The OBE may receive SPaT data for other intersections if it is in radio range of more than one intersection.
- 3. If the TOM corresponds to the approaching intersection ID and contains a Metric Object, calculate the elapsed time since the time in the Metric object and output the elapsed time data to the DAS Handler/Logger module.
- 4. If no valid SPaT data has been received for a configurable period of time, the previous data shall be considered expired. Output a data invalid indication to the Warning Algorithm module.
- 5. Report an error indication (via data to be output to the DAS and/or log entries) to the DAS Handler/Logger upon any of the following conditions:
	- SPaT age greater than configurable threshold
	- SPaT expiration
- 6. Periodically output a message to the DAS Handler/Logger containing data required for the DAS.
- *A.2.1.18 Inputs*

[Table 22](#page-82-0) summarizes the SPaT Handler inputs.

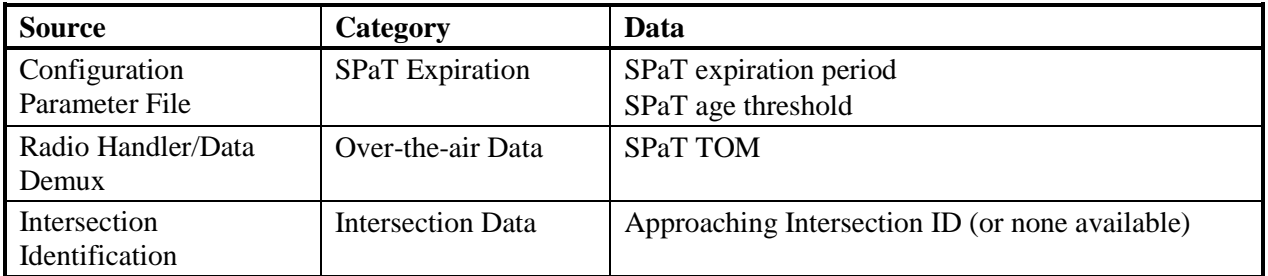

<span id="page-82-0"></span>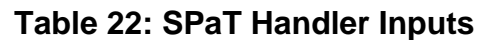

## *A.2.1.19 Processing*

[Figure 21](#page-83-0) summarizes the SPaT Handler logic flow.

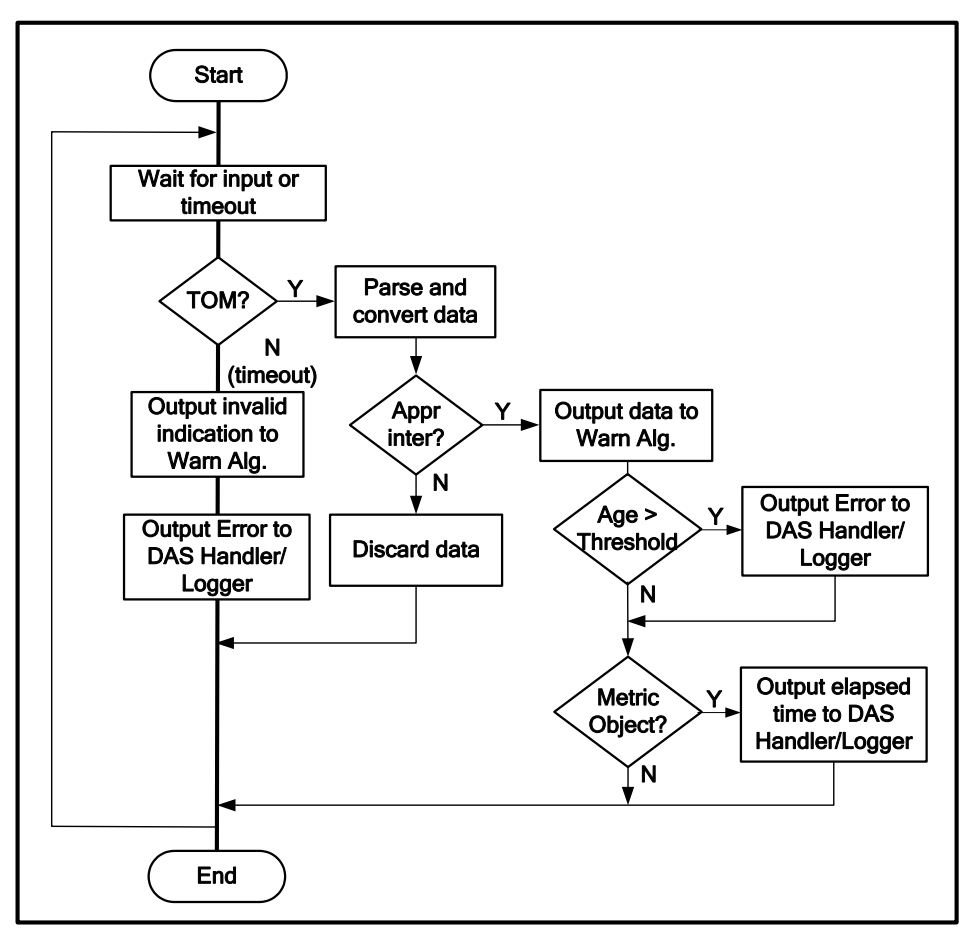

<span id="page-83-0"></span>**Figure 21: SPaT Handler Logic Flow**

## *A.2.1.20 Outputs*

[Table 23](#page-84-0) summarizes the SPaT Handler module outputs.

<span id="page-84-0"></span>

| <b>Destination</b>       | Category         | Data                                                                                                    |  |  |
|--------------------------|------------------|----------------------------------------------------------------------------------------------------|--|--|
| <b>Warning Algorithm</b> | <b>SPaT</b> Data | Data valid/invalid flag                                                                                  |  |  |
|                          |                  | Intersection ID                                                                                          |  |  |
|                          |                  | Signal phase information (color)                                                                         |  |  |
|                          |                  | Time until next signal phase                                                                             |  |  |
|                          |                  | <b>Yellow</b> duration                                                                                   |  |  |
|                          |                  | SPaT current time                                                                                        |  |  |
| DAS Handler/Logger       | <b>SPaT</b> Data | SPaT timeout                                                                                             |  |  |
|                          |                  | SPaT age greater than configurable threshold                                                             |  |  |
|                          | Elapsed time     | Elapsed time since Metric Object time (years,<br>months, days, hours, minutes, seconds,<br>milliseconds) |  |  |
|                          |                  | Layer type                                                                                               |  |  |
|                          |                  | Message counter                                                                                          |  |  |
|                          | Log Entries      | As required by log entries (Appendix 0)                                                                  |  |  |

**Table 23: SPaT Handler Module Outputs**

### **DAS Handler/Logger**

The DAS Handler/Logger interfaces to the DAS through the WSU Vehicle/CAN Interface Services to receive DAS status and output OBE status. The DAS Handler/Logger outputs overthe-air Metric Object data to the DAS on an event-driven basis and other OBE status to the DAS at a 10 Hz rate. It also generates an application log file based on a configurable log mask. The OBE-DAS CAN Interface Definition for CICAS-V (Appendix [A.24\)](#page-279-0) defines the DAS message format.

The DAS Handler/Logger also performs OBE error handling functions. It processes error indications from other modules, maintains the OBE health status as normal, maintenance or malfunction, and manages the hardware and software watchdog timers.

#### *A.2.1.21 Requirements*

The DAS Handler/Logger shall perform the following functions:

- 1. Register with the WSU VIS to receive CAN message \$701.
- 2. Upon startup, initialize the OBE to DAS Heartbeat Sequence counter to 1, and increment the counter by 1 for each subsequent transmission of CAN message \$606 to the DAS.
- 3. Upon startup, activate the WSU hardware watchdog timer to a configurable interval and set a software watchdog timer to a configurable interval.
- 4. Upon receipt of CAN message \$701:
	- Check for an OBE to DAS heartbeat error indication. Also check if the DAS heartbeat sequence counter matches the last number output in the \$606 message.
	- Check the other DAS error indications.
- 5. Receive input data from other modules.
- 6. If the data must be output to the DAS:
	- Check if the data is for DAS message \$751. If so, output the message immediately.
	- If the data is not for message \$751, buffer the data. Output DAS messages \$600- \$606, \$610-\$619, and \$650 at the next 10 Hz interval.
	- Check if a DAS data message has been received from all of the CICAS-V modules since the last software watchdog timer reset. If so, reset the software and hardware watchdog timers.
- 7. If the data must be logged (enabled by a user configurable log mask), write a record to the log file.
- 8. Maintain the status of OBE error conditions and set the OBE health state (Normal, Maintenance, or Malfunction) based on the current error status.
	- If the CAN message \$701 or input data from other modules contains an error indication (set or clear), update the corresponding error status if the indication (set or clear) persists for more than a configurable duration.
	- Set the OBE health state based on the most severe currently active error (error levels for each error type are user configurable).
	- Notify the DVI Notifier when the OBE health state changes.
- 9. Upon expiration of the software watchdog timer, log the error. If the configurable amount of time elapses without the hardware watchdog timer being reset, the hardware watchdog will reset the WSU.

## *A.2.1.22 Inputs*

[Table 24](#page-86-0) summarizes the DAS Handler/Logger Inputs for the DAS messages. The CICAS-V Log File Definition (Appendix [0\)](#page-122-0) defines the parameters for the log file entries.

<span id="page-86-0"></span>

| <b>Source</b>                                       | Category                   | Data                                                                   |  |  |  |  |
|-----------------------------------------------------|----------------------------|------------------------------------------------------------------------|--|--|--|--|
| <b>Configuration Parameter</b><br>File              | Log Mask                   | Mask indicating which log entries should be written<br>to the log file |  |  |  |  |
|                                                     |                            | DAS message logging interval                                           |  |  |  |  |
|                                                     |                            | Hardware watchdog enable                                               |  |  |  |  |
|                                                     |                            | Hardware watchdog timeout                                              |  |  |  |  |
|                                                     |                            | Software watchdog timeout                                              |  |  |  |  |
|                                                     |                            | Malfunction persistence threshold                                      |  |  |  |  |
|                                                     |                            | Maintenance persistence threshold                                      |  |  |  |  |
|                                                     |                            | DAS drive space threshold                                              |  |  |  |  |
|                                                     |                            | DAS low battery threshold                                              |  |  |  |  |
|                                                     |                            | Error level type (maintenance or malfunction) for                      |  |  |  |  |
|                                                     |                            | each error affecting the OBE health status                             |  |  |  |  |
| <b>WSU Vehicle/CAN</b><br><b>Interface Services</b> | <b>DAS Status</b>          | OBE-DAS message 11 (\$701)                                             |  |  |  |  |
| <b>Vehicle Message</b>                              | <b>Vehicle Status</b>      | Vehicle-OBE 1-8 messages (\$600-\$606, \$650)                          |  |  |  |  |
| Handler                                             |                            | Netway to OBE heartbeat error                                          |  |  |  |  |
|                                                     |                            | Netway to OBE timeout                                                  |  |  |  |  |
| Radio Handler/Data                                  | <b>Over-the-Air Status</b> | WSA received                                                           |  |  |  |  |
| Demux                                               |                            | <b>GID TOM Checksum Failure</b>                                        |  |  |  |  |
|                                                     |                            | <b>SPaT TOM Checksum Failure</b>                                       |  |  |  |  |
|                                                     |                            | <b>GPSC TOM Checksum Failure</b>                                       |  |  |  |  |
|                                                     |                            | SPaT received                                                          |  |  |  |  |
|                                                     |                            | GID received                                                           |  |  |  |  |

**Table 24: DAS Handler/Logger Inputs**

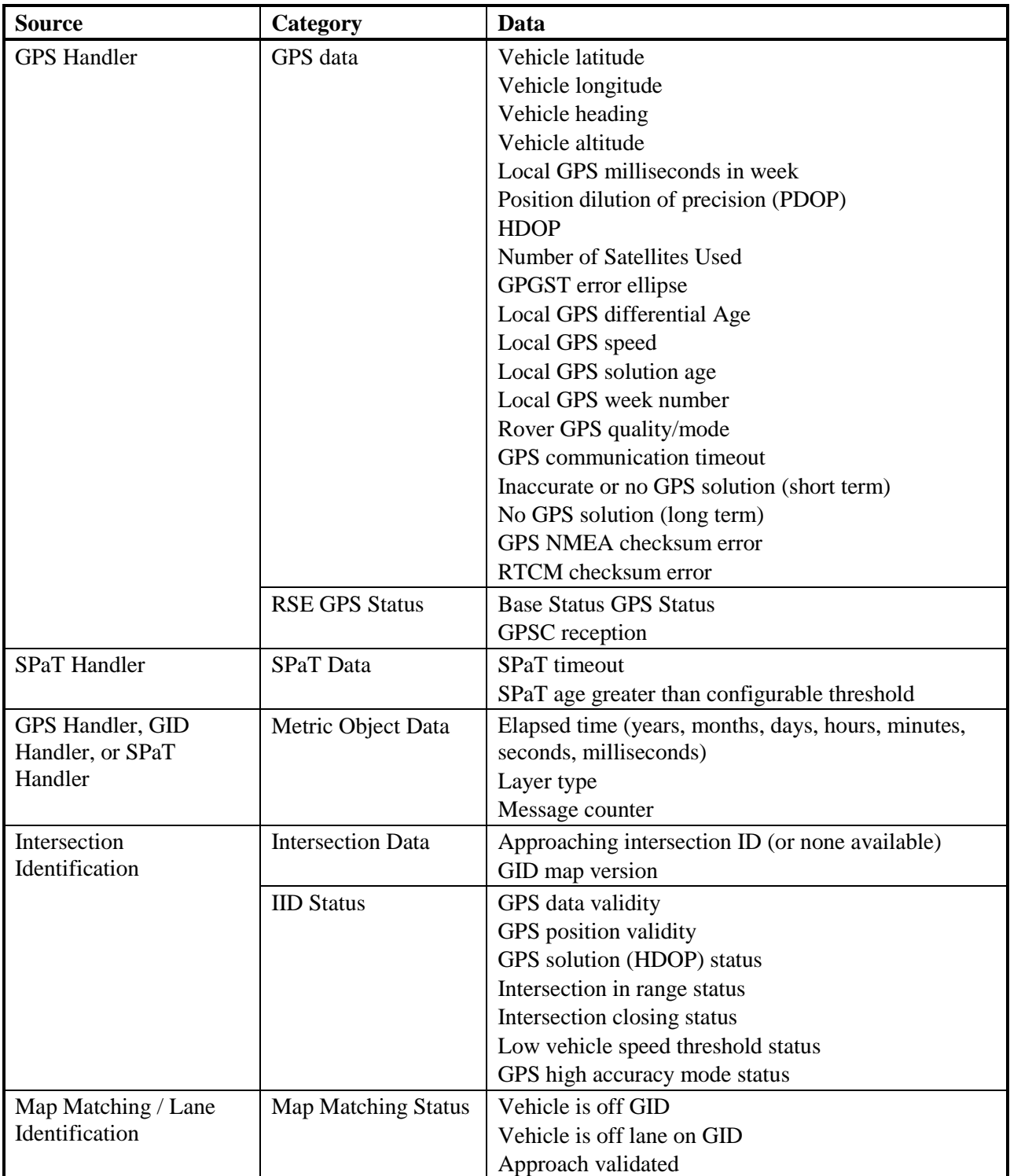

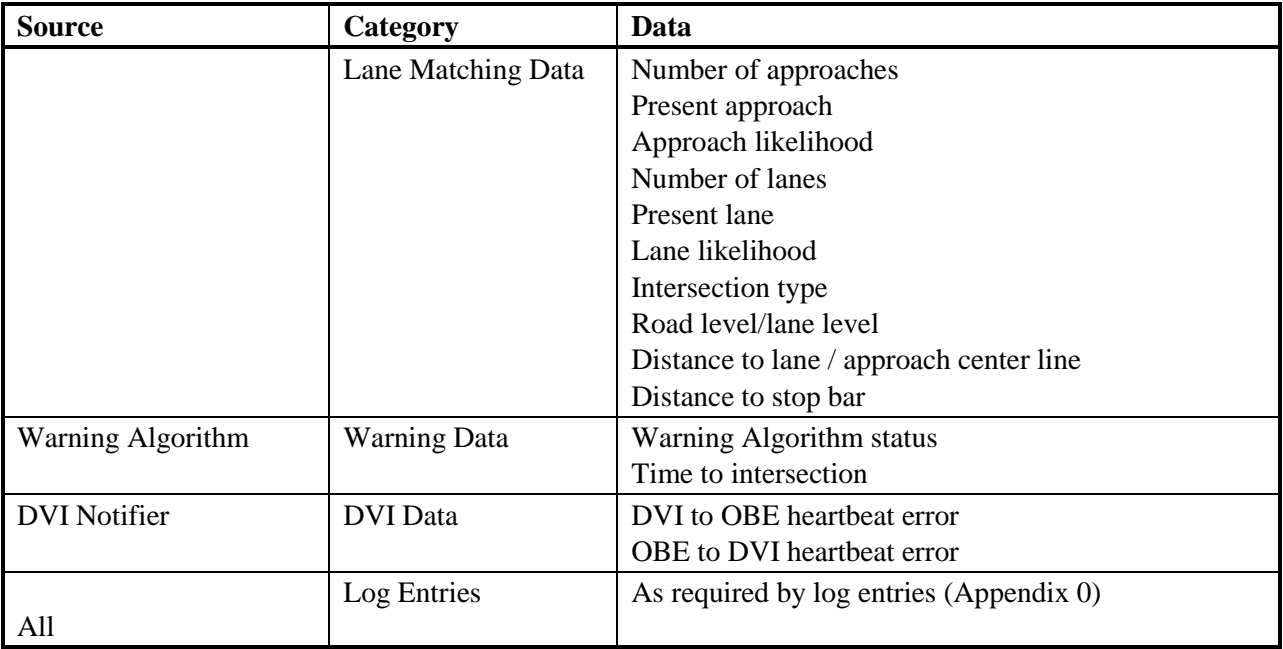

## *A.2.1.23 Processing*

<span id="page-89-0"></span>End

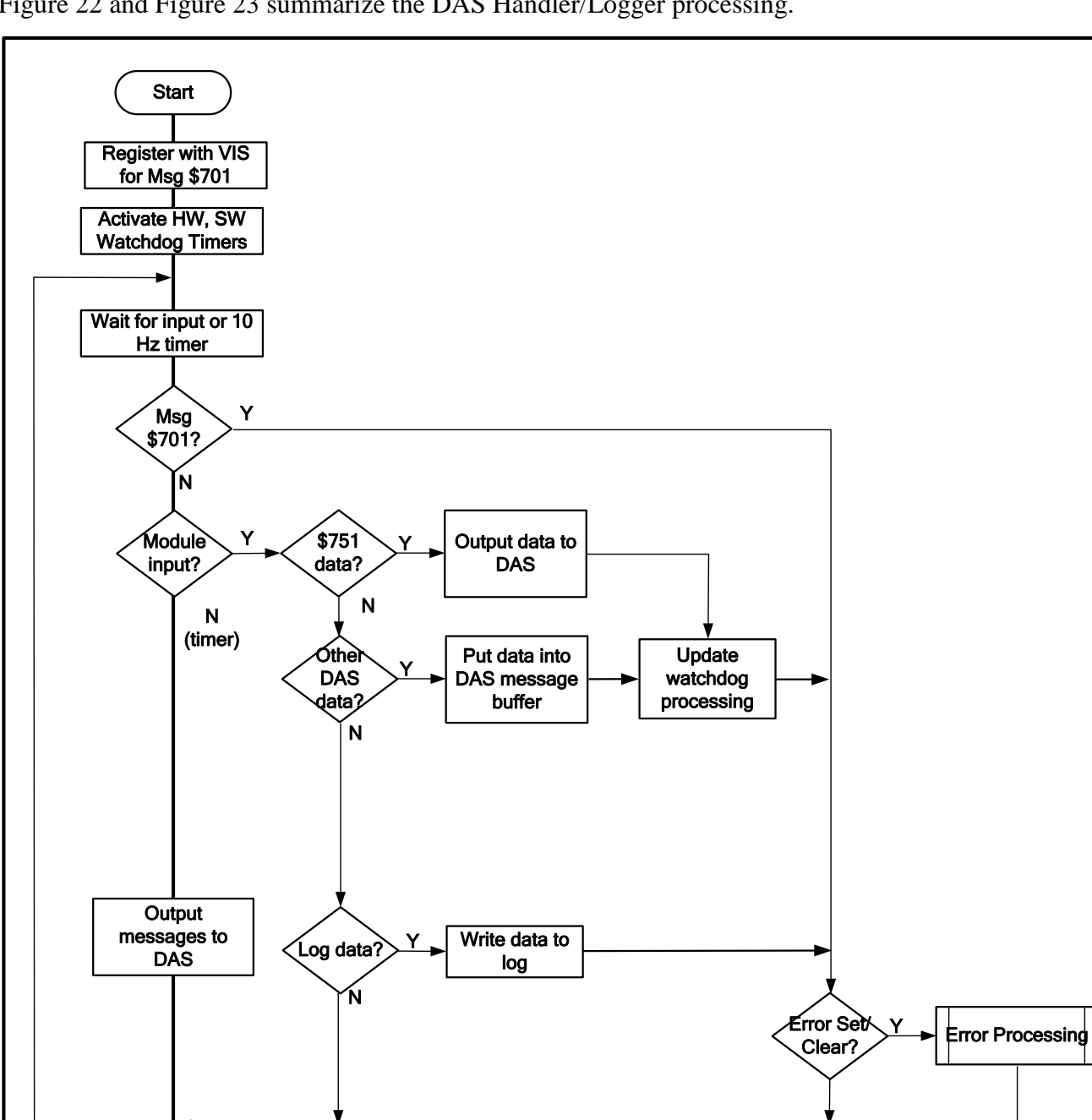

[Figure 22](#page-89-0) and [Figure 23](#page-90-0) summarize the DAS Handler/Logger processing.

**Figure 22: DAS Handler/Logger Logic Flow**

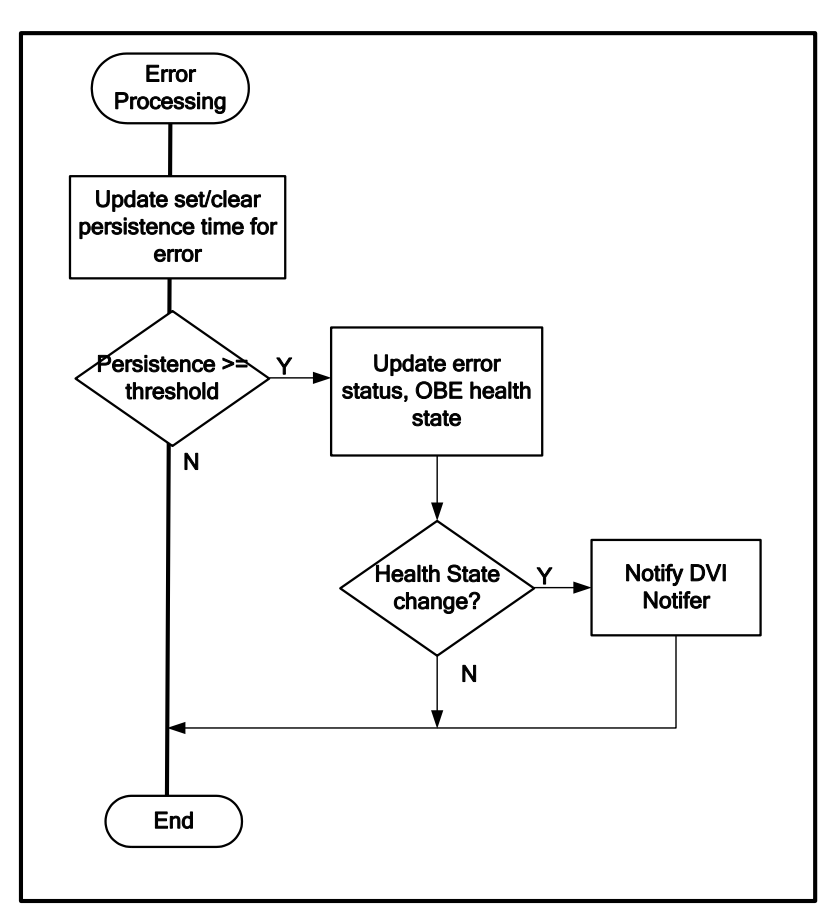

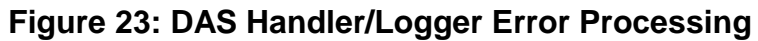

### <span id="page-90-0"></span>*A.2.1.24 Outputs*

[Table 25](#page-90-1) summarizes the DAS Handler/Logger Outputs.

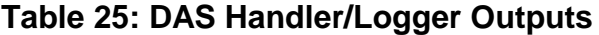

<span id="page-90-1"></span>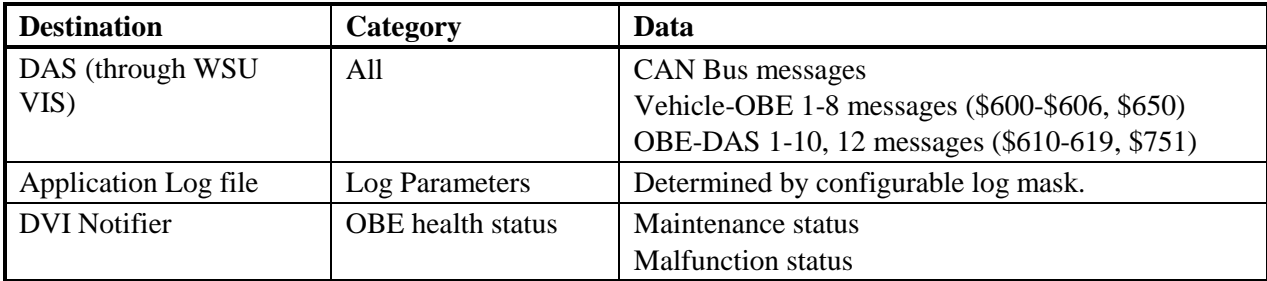

# **A.3 Violation Detection Software Modules**

## **Intersection Identification**

The Intersection Identification module determines the nearby intersections and identifies the most likely approaching intersection among them based on the vehicle location and the information in the GID database.

#### *A.3.1.1 Requirements*

The Intersection Identification module shall perform the following functions:

- 1. Report an error (GPS Insufficient Solution) to the Error Handling module whenever HDOP exceeds a configurable threshold for a configurable timeout period. Report an error (Invalid Position) if the Latitude or Longitude is invalid. No intersection is identified.
- 2. Using the Haversine formula, calculate the great circle distance from all intersection locations found in the GID database to the current vehicle position.
- 3. Shortlist intersections that are within a certain configurable distance threshold (nominally 300 m) as nearby intersections.
- 4. Calculate the rate of change in distance to each short listed intersection location using three methods. Use the result from the method selected by a configuration parameter:
	- a. CAN vehicle speed and GPS heading.
	- b. GPS location data.
	- c. GPS location data with filter.
- 5. If the low speed filtering is disabled (by a configurable parameter) or the vehicle speed exceeds a configurable threshold (nominally 3 miles per hour), identify the most likely approaching intersection as the one:
	- The rate of change in distance indicating the vehicle's direction of travel is toward the intersection.
	- Meets the configurable intersection selection criterion which is either approaching most quickly or closest distance.
- 6. If low speed filtering is enabled and the vehicle speed is equal to or lower than the configurable threshold, identify the most likely intersection as the previously identified intersection (or no intersection if none was previously identified).
- 7. If the identified intersection indicates lane level accuracy is required and the vehicle GPS quality indicates it is not in high accuracy mode, then no intersection is identified.
- 8. Log the intersection rate of change from all three methods along with CAN vehicle speed, GPS reported heading and velocity made good.
- 9. Periodically output a message to the DAS Handler/Logger containing data required for the DAS.

# *A.3.1.2 Inputs*

[Table 26](#page-92-0) summarizes the Intersection Identification module inputs.

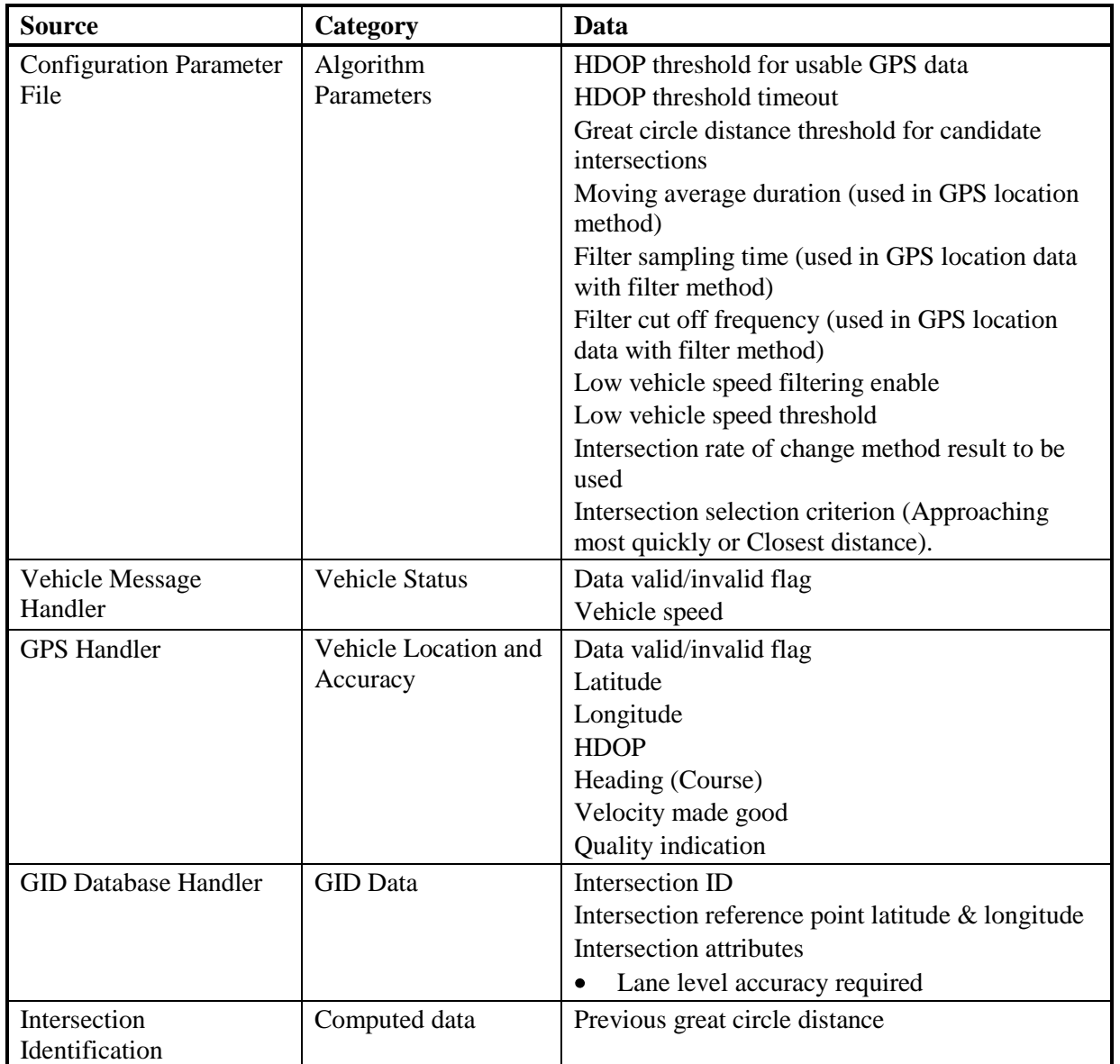

<span id="page-92-0"></span>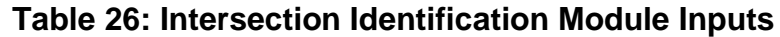

# *A.3.1.3 Processing*

[Figure 24](#page-93-0) illustrates the Intersection Identification module logic flow.

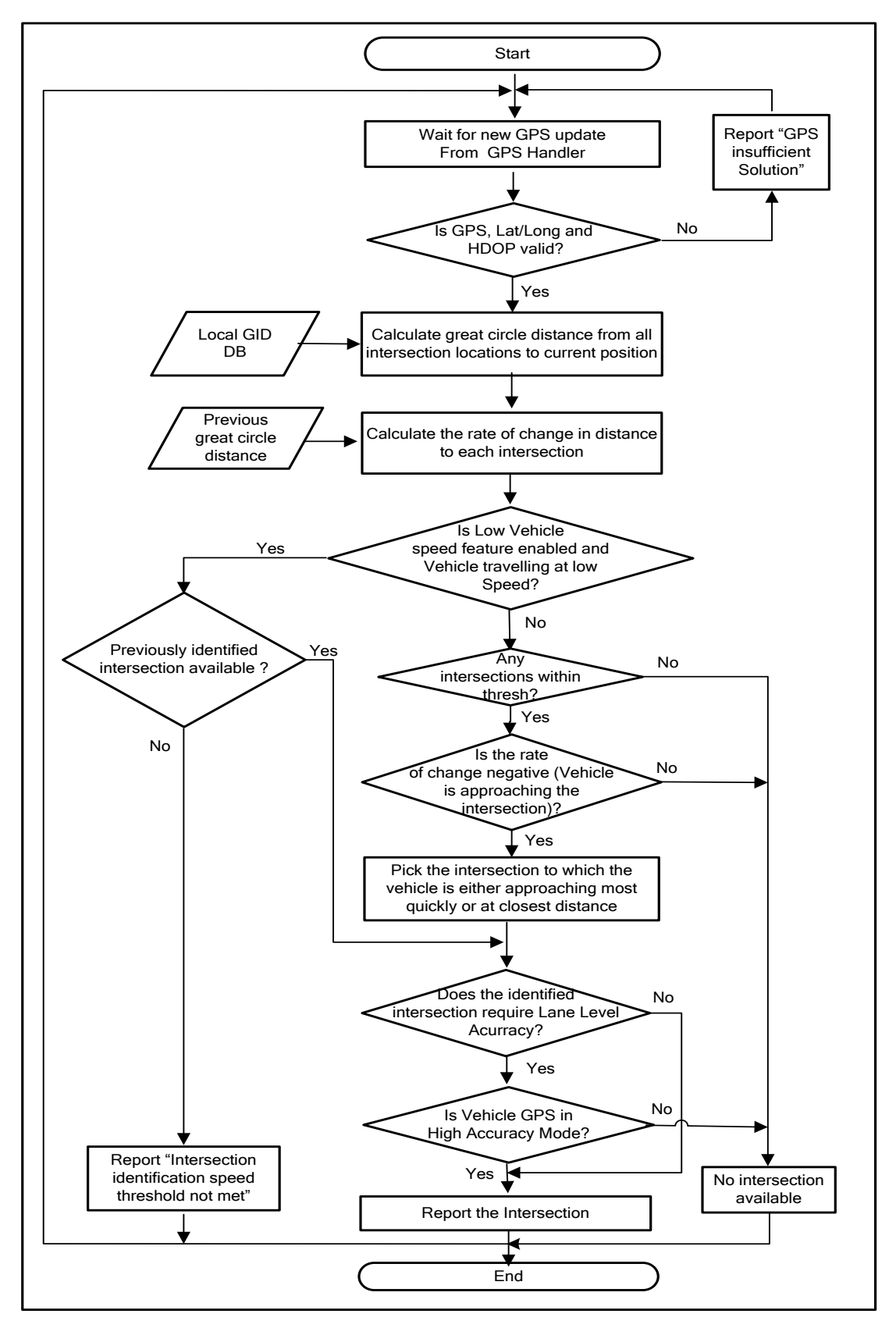

<span id="page-93-0"></span>**Figure 24: Intersection Identification Module Logic Flow**

### *A.3.1.4 Outputs*

[Table 27](#page-94-0) summarizes the Intersection Identification module outputs.

<span id="page-94-0"></span>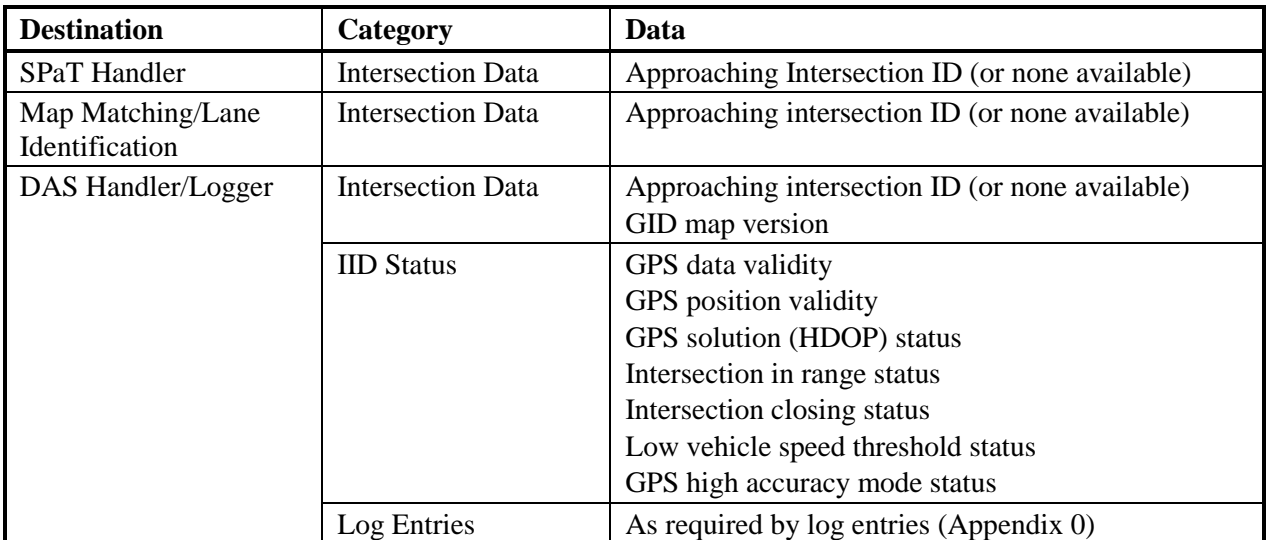

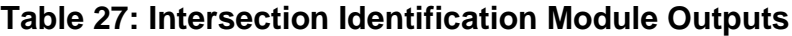

### **Map Matching/Lane Identification**

The Map Matching/Lane Identification module determines the approach ID of the current lane of travel, the distance to the stop bar and likelihood of approach based on the vehicle location and the information in the GID database. Depending upon number of approaches matched, this module may report information for more than one approach.

#### *A.3.1.5 Requirements*

The Map Matching/Lane Identification module shall perform the following functions:

- 1. Map the location of the vehicle to the intersection GID.
- 2. Calculate the distance between each lane segment and the current vehicle position to identify the nearest segment for each lane on the GID.
- 3. If the vehicle is inside the lane or the configurable always return match flag is true:
	- a. Identify the lane as the probable lane of travel.
	- b. Use the GPS reported 1-sigma error to determine the confidence level of the probable lane of travel.
	- c. If the configurable baseline behavior flag is true, report the closest lane approach as the match. Otherwise, calculate the likelihood of all lanes in the intersection excluding the probable lane of travel.
- 4. If a GID is constructed in such way that 2 lanes have 1 or more node points that are identical (e.g., a right or left turn lane branches off an existing lane), then it is possible for the vehicle to exist in two lanes simultaneously. If this occurs, calculate the likelihood of all lanes in the intersection and select the most likely lane.
- 5. If the vehicle is not inside a lane (no probable match exists), check if the vehicle is off GID using one of two methods selected by a configuration parameter:
- a. Distance from centerline method the mathematical minimum of all lane segments' distances to the vehicle is greater than a configurable off GID threshold.
- b. Distance from lane edge method the minimum distance to nearest lane edge is greater than a configurable off GID threshold.

If so, report Off GID. Otherwise, calculate the likelihood of all lanes in the intersection.

- 6. If the likelihood of one lane exceeds a configurable threshold, then it is the only lane to be reported. Otherwise, consider the configurable maximum number of lanes to report, selecting the lanes with the highest likelihood. Identify the corresponding approach number for the lane(s) from the information in GID database.
- 7. If the number of approaches identified is more than one, then correlate the Lane matches to the Approach matches and aggregate the approach likelihood.
- 8. Select the approaches to be reported to the Warning Algorithm module:
	- a. If the highest likelihood approach is not above a configurable minimum likelihood approach threshold, do not report any approaches.
	- b. Report additional approaches if the difference between the highest likelihood approach and their likelihood is less than or equal to a configurable likelihood difference threshold.
	- c. The minimum and maximum likelihood threshold values used above differ based on the availability of local GPS corrections.
- 9. Calculate the distance along the most likely path from the vehicle location to the stop bar for each approach that is reported to Warning Algorithm. Report this information along with Approach ID and approach likelihood.
- 10. Periodically output a message to the DAS Handler/Logger containing data required for the DAS.

# *A.3.1.6 Inputs*

[Table 28](#page-96-0) summarizes the Map Matching/Lane Identification module inputs.

<span id="page-96-0"></span>

| <b>Source</b>                      | Category             | Data                                                                                                    |  |  |  |
|------------------------------------|----------------------|----------------------------------------------------------------------------------------------------|--|--|--|
| <b>Configuration Parameter</b>     | Config data          | Always return match flag                                                                                                    |  |  |  |
| File                               |                      | Off-GID method                                                                                                    |  |  |  |
|                                    |                      | Off-GID threshold                                                                                                    |  |  |  |
|                                    |                      | Baseline behavior flag                                                                                                    |  |  |  |
|                                    |                      | Map match single match likelihood threshold                                                                                            |  |  |  |
|                                    |                      | Maximum number of returned lanes                                                                                                    |  |  |  |
|                                    |                      | Minimum approach likelihood for Warning<br>Algorithm                                                                                   |  |  |  |
|                                    |                      | Maximum approach likelihood difference for                                                                                             |  |  |  |
|                                    |                      | <b>Warning Algorithm</b>                                                                                                    |  |  |  |
|                                    |                      | Minimum approach likelihood with local corrections                                                                                     |  |  |  |
|                                    |                      | for Warning Algorithm                                                                                                    |  |  |  |
|                                    |                      | Maximum approach likelihood difference with local                                                                                      |  |  |  |
|                                    |                      | corrections for Warning Algorithm<br>GPS antenna offset, vehicle travel direction<br>Note: Offset is from the GPS antenna to the front |  |  |  |
|                                    |                      |                                                                                                    |  |  |  |
|                                    |                      |                                                                                                    |  |  |  |
|                                    |                      | bumper.                                                                                                    |  |  |  |
| <b>GPS Handler</b>                 | Vehicle Location and | Data valid/invalid flag                                                                                                    |  |  |  |
|                                    | Accuracy             | Latitude                                                                                                    |  |  |  |
|                                    |                      | Longitude                                                                                                    |  |  |  |
|                                    |                      | <b>HDOP</b>                                                                                                    |  |  |  |
|                                    |                      | Predicted latitude error                                                                                                    |  |  |  |
|                                    |                      | Predicted longitude error                                                                                                    |  |  |  |
| <b>Intersection Identification</b> | <b>GID</b> Data      | Approaching intersection ID (or none available)                                                                                        |  |  |  |
| <b>GID Database Handler</b>        | <b>GID</b> Data      | Intersection ID                                                                                                    |  |  |  |
|                                    |                      | Intersection attributes                                                                                                    |  |  |  |
|                                    |                      | Signalized or stop sign<br>$\bullet$                                                                                                   |  |  |  |
|                                    |                      | • Lane level accuracy required                                                                                                    |  |  |  |
|                                    |                      | Approach information                                                                                                    |  |  |  |
|                                    |                      | Lane information                                                                                                    |  |  |  |
|                                    |                      | Stop and start nodes for all lane segments                                                                                             |  |  |  |
|                                    |                      | Lane widths for all lane segments                                                                                                    |  |  |  |

**Table 28: Map Matching/Lane Identification Module Inputs**

## *A.3.1.7 Processing*

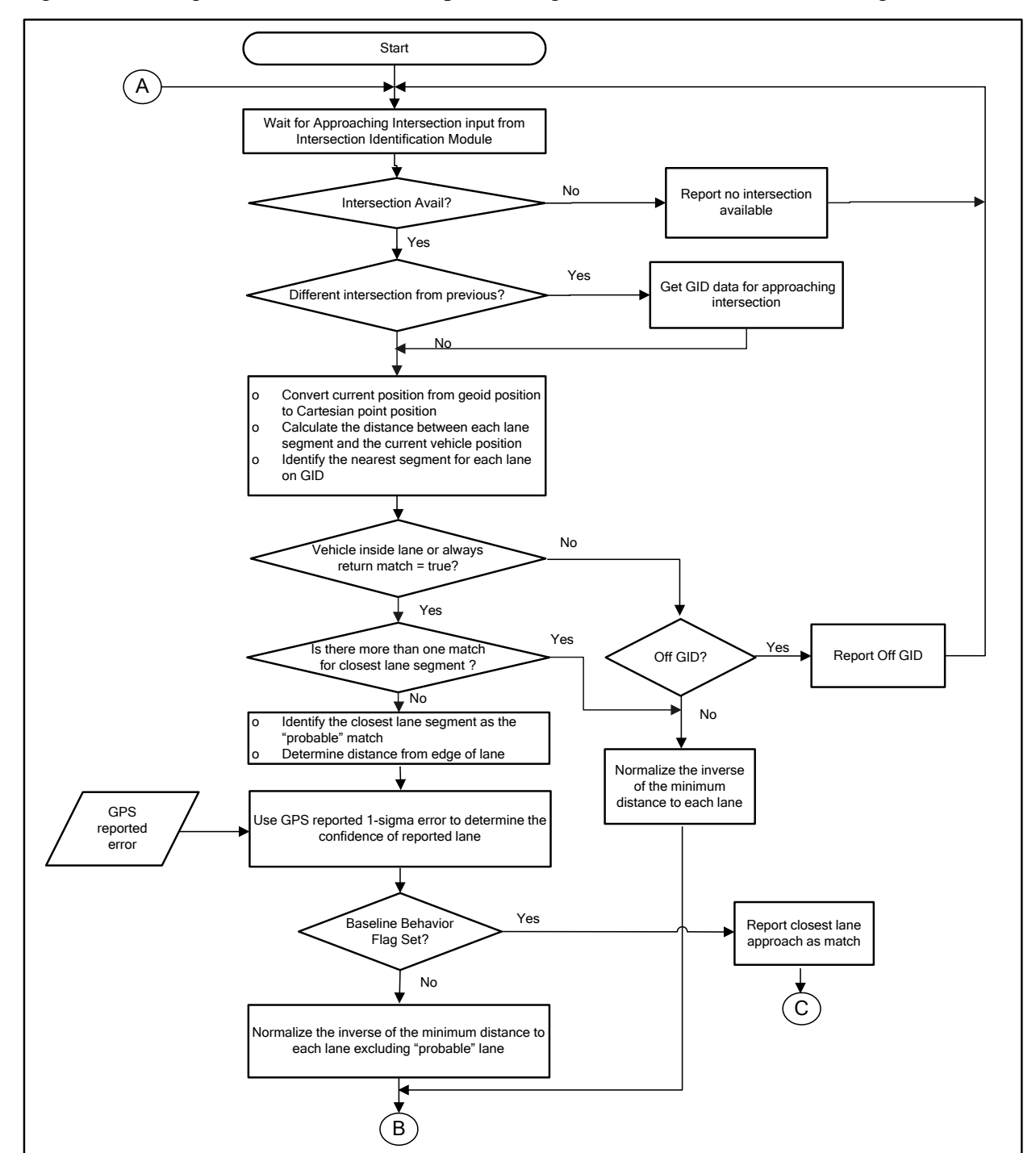

[Figure 25](#page-97-0) and [Figure 26](#page-98-0) illustrate the Map Matching/Lane Identification module logic flow.

<span id="page-97-0"></span>**Figure 25: Map Matching/Lane Identification Module Logic Flow**

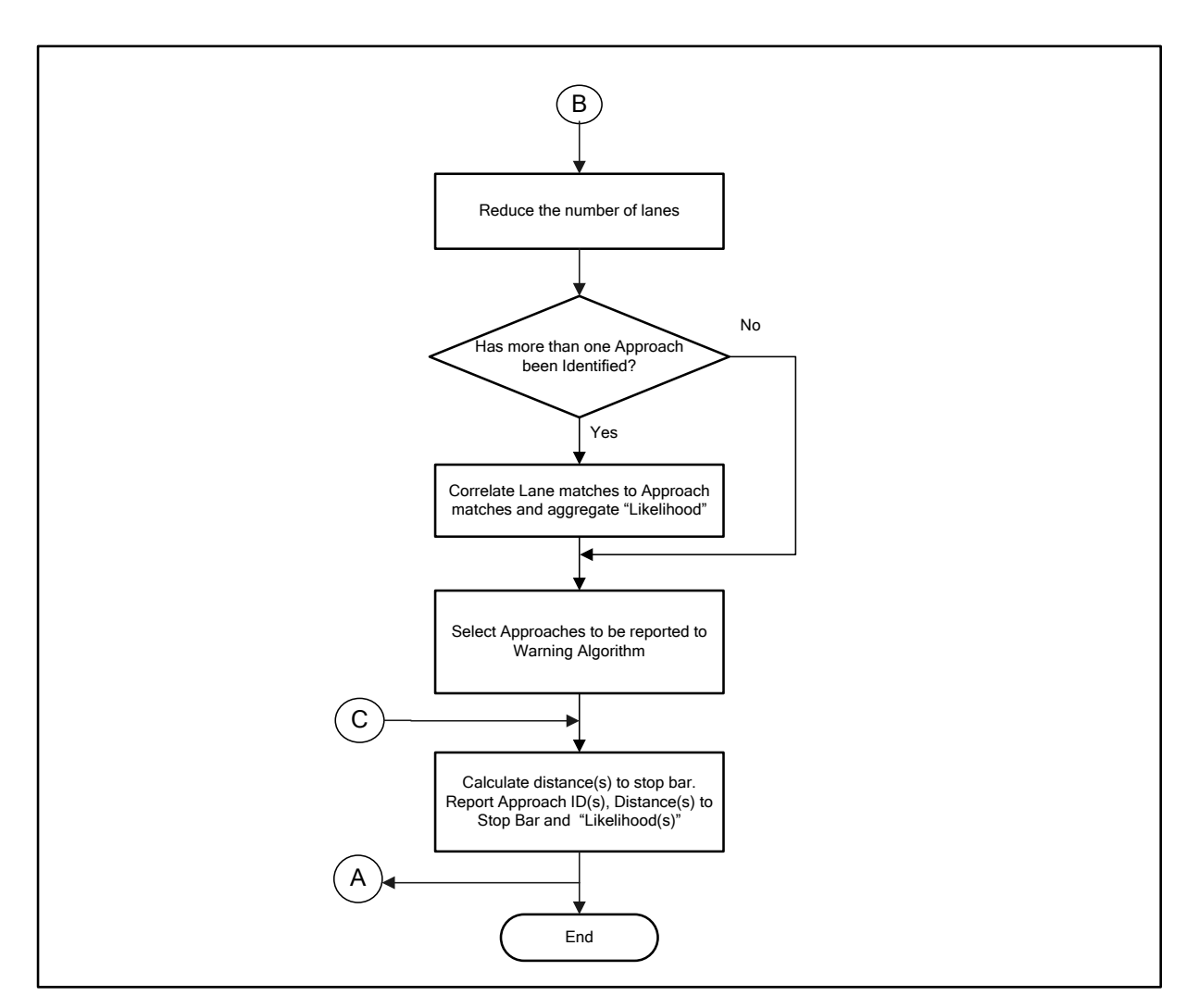

<span id="page-98-0"></span>**Figure 26: Map Matching/Lane Identification Module Logic Flow (continued)**

### *A.3.1.8 Outputs*

[Table 29](#page-99-0) summarizes the Map Matching and Lane Identification module outputs.

| <b>Destination</b>          | Category                      | Data                                                                                                    |  |  |  |
|-----------------------------|-------------------------------|----------------------------------------------------------------------------------------------------|--|--|--|
| <b>Warning Algorithm</b>    | Vehicle Lane<br>Position      | Approaching intersection ID (or none available)<br>Intersection type (signalized or stop sign)<br>Number of approaches reported<br>For each approach:                                                                                  |  |  |  |
|                             |                               | Approach ID<br>Distance to the stop bar<br>Likelihood                                                                                                    |  |  |  |
| <b>GID Database Handler</b> | <b>GID</b> Data request       | Intersection ID                                                                                                    |  |  |  |
| DAS Handler / Logger        | Map Matching<br><b>Status</b> | Vehicle is off GID<br>Vehicle is off lane on GID<br>Approach validated                                                                                                    |  |  |  |
|                             | Lane Matching<br>Data         | Number of approaches<br>Present approach<br>Approach likelihood<br>Number of lanes<br>Present lane<br>Lane likelihood<br>Intersection type<br>Road level/lane level<br>Distance to lane / approach center line<br>Distance to stop bar |  |  |  |
|                             | Log Entries                   | As required by log entries (Appendix 0)                                                                                                    |  |  |  |

<span id="page-99-0"></span>**Table 29: Map Matching/Lane Identification Module Outputs**

## **Warning Algorithm**

The Warning Algorithm module detects when a red light violation or stop sign violation is likely to occur. It executes periodically, and based on information regarding the approaching intersection and the vehicle, determines the current warning status. It outputs status to the DVI Notifier indicating "Insufficient Information Available," "Intersection Equipped, No Warning," or "Warning."

#### *A.3.1.9 Warning Algorithm Requirements*

The Warning Algorithm has the following prerequisites:

- 1. Approaching intersection information.
- 2. If more than one approach is possible, then information regarding all such approaches must be provided.
- 3. If the approaching intersection is a signalized intersection, valid (unexpired) SPaT data must also be available.

Note: The Map Matching/Lane Identification module will not identify an approaching intersection unless the intersection is within a configurable distance, and the GPS and GID data are available.

The following limitations apply to this algorithm:

- 1. The algorithm handles only the following signal phases defined in the SPaT. No arrow signal phases are supported. Stop sign intersections are supported:
	- a. Green
	- b. Yellow
	- c. Red
	- d. Flashing Red
- 2. The signal phase Countdown Timer will be considered the exact time (i.e., confidence information will be ignored).

The Warning Algorithm shall perform the following functions:

- 1. Execute periodically based on a configurable parameter (nominally every 100 ms).
- 2. Initialize the warning status to the "Insufficient Information Available."
- 3. Get the current Map Matching, and CAN data/status. If the CAN data is invalid, go to step 13 below.
- 4. For a stop sign intersection, set the warning status to "Intersection Equipped, No Warning," upon receiving an approaching intersection ID from the Map Matching/Lane Identification module.
- 5. For a signalized intersection, set the warning status to "Intersection Equipped, No Warning ," upon receiving:
	- a. An approaching intersection ID from the Map Matching/Lane Identification module.
	- b. SPaT data for the approaching intersection within the configurable SPaT timeout applicable to the intersection in range indication. Note this timeout is different from and may be longer than the timeout used by the SPaT Handler to determine SPaT validity.
- 6. If Remote Command Message (RCMD) is enabled and the time to stop bar for the most likely approach is less than the configurable time at which to preempt, send an RCMD message to the Radio Handler/Data Demux module.
- 7. Check if the SPaT info is valid. If not, go to step 13 below.
- 8. For a signalized intersection, if no valid (unexpired) SPaT data is available, do not set the "Warning" status, but go to the last step.
- 9. Calculate whether the vehicle is slowing down or not, based on the following:
	- a. When vehicle brake intent  $\ge$  the configured minimum driver intended brake threshold OR
	- b. When the vehicle speed is below the configured minimum threshold. The minimum speed threshold for traffic light and stop sign intersection are separately configurable.
- 10. If the vehicle is slowing down based on the above criteria, do not set the "Warning" status, but go to the last step.
- 11. Loop through and do the following steps from "a" through "i," for each possible approach:
	- a. Calculate the timeToStopBar (time taken by the vehicle to approach the intersection or stop bar assuming no change in speed or approach). Note the algorithm does not consider pedestrians, or other vehicles stopped at the intersection.
	- b. Calculate timeToRed (time taken by signal to switch to red), based on the information received from the latest (not yet expired) SPaT message. If the SPaT data is not current (i.e., some SPaT updates were missed), estimate the time of the next phase based on the information from the latest SPaT. Specifically, decrement the time of the next phase in the latest SPaT message by the elapsed time since the SPaT current time. Use the signal phase, time of the next phase, and yellow duration from the SPaT message corresponding to the vehicle"s approach ID (as determined by the Map Matching/Lane Identification module).
	- c. If the timeToRed is greater than or equal to the timeToStopBar, or timeToStopBar is the default maximum value (vehicle is stationary or moving backwards), then there is no warning for this approach, so exit the loop and do not process any more approaches.
	- d. Obtain distToStopBar from the Map Matching module data.
	- e. Check if the distToStopBar lies between the configured values for the Minimum and Maximum Warning Distances. If not, there is no warning for this approach, so exit the loop and do not process any more approaches.
	- f. Obtain the distForWarn (distance it would take for vehicle to come to a complete stop). This "distance for warning" is a summation of driver brake reaction time, vehicle stopping distance, and other system delays (e.g., interface delay), and is provided in the form of a configurable array of minimum distances required to stop, indexed by speed. A separate array is used for stop sign and signalized intersections. An additional distance calculated as vehicle speed times the sum of a configurable reaction time, pre-charge delay time, and brake ramp-up time is added to this distance.
	- g. If the distToStopBar is greater than or equal to distForWarn, then there is no warning for this approach, so exit the loop and do not process any more approaches.
- h. Check if there is a braking exception for this case (i.e., the signal is flashing red and the lowest speed over the last configurable hysteresis time is less than a configurable hysteresis speed threshold). If so, clear the warning status and exit loop.
- i. Set the status for this approach to warning should be generated.
- 12. If all of the approaches resulted in a warning should be generated, set the status to "Warning."
- 13. Output the appropriate warning status to the DVI Notifier.
- 14. If status is "Warning," and the Traffic Signal Violation Warning Given (TSVWG) message is enabled, format and send a TSVWG message to the Radio Handler/Data Demux module.
- 15. Output a message to the DAS Handler/Logger containing data required for the DAS.

# *A.3.1.10 Inputs*

[Table 30](#page-103-0) summarizes the Warning Algorithm inputs.

<span id="page-103-0"></span>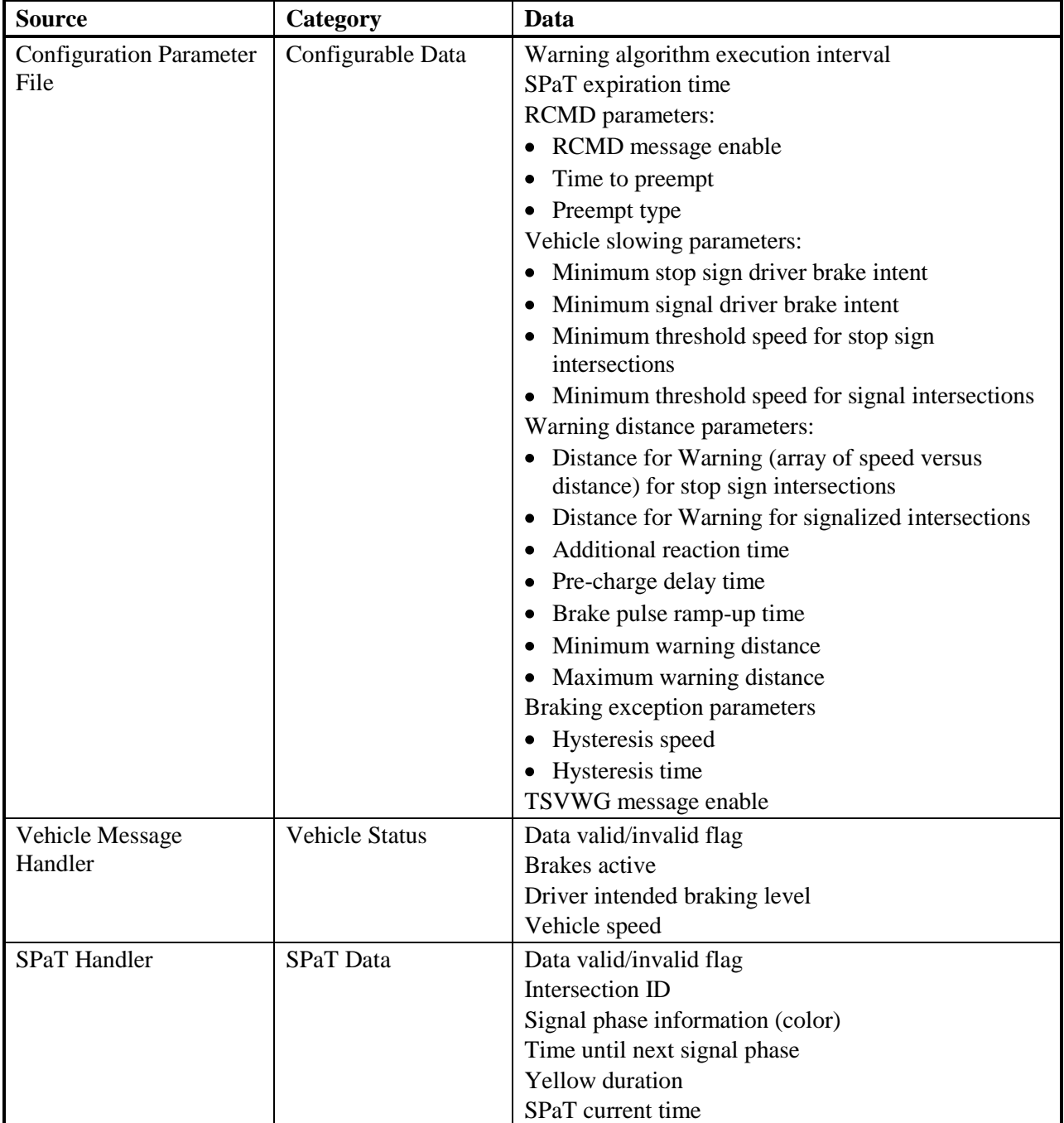

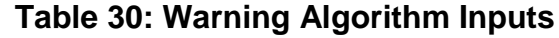

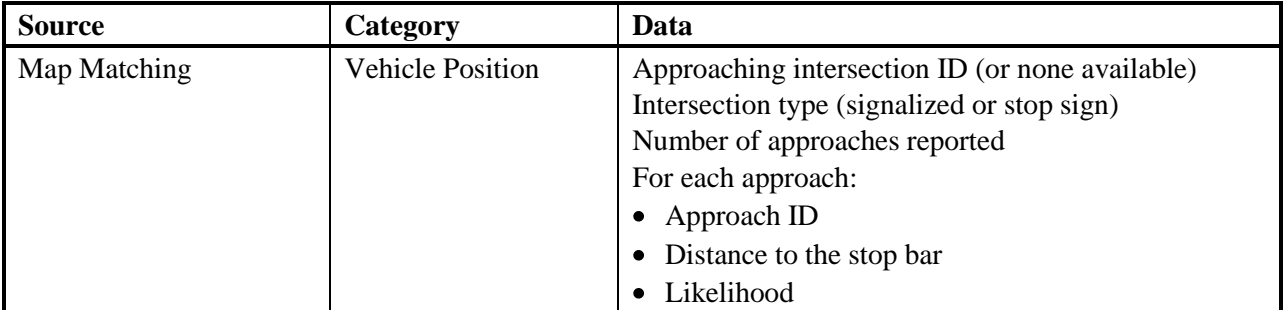

### *A.3.1.11 Processing*

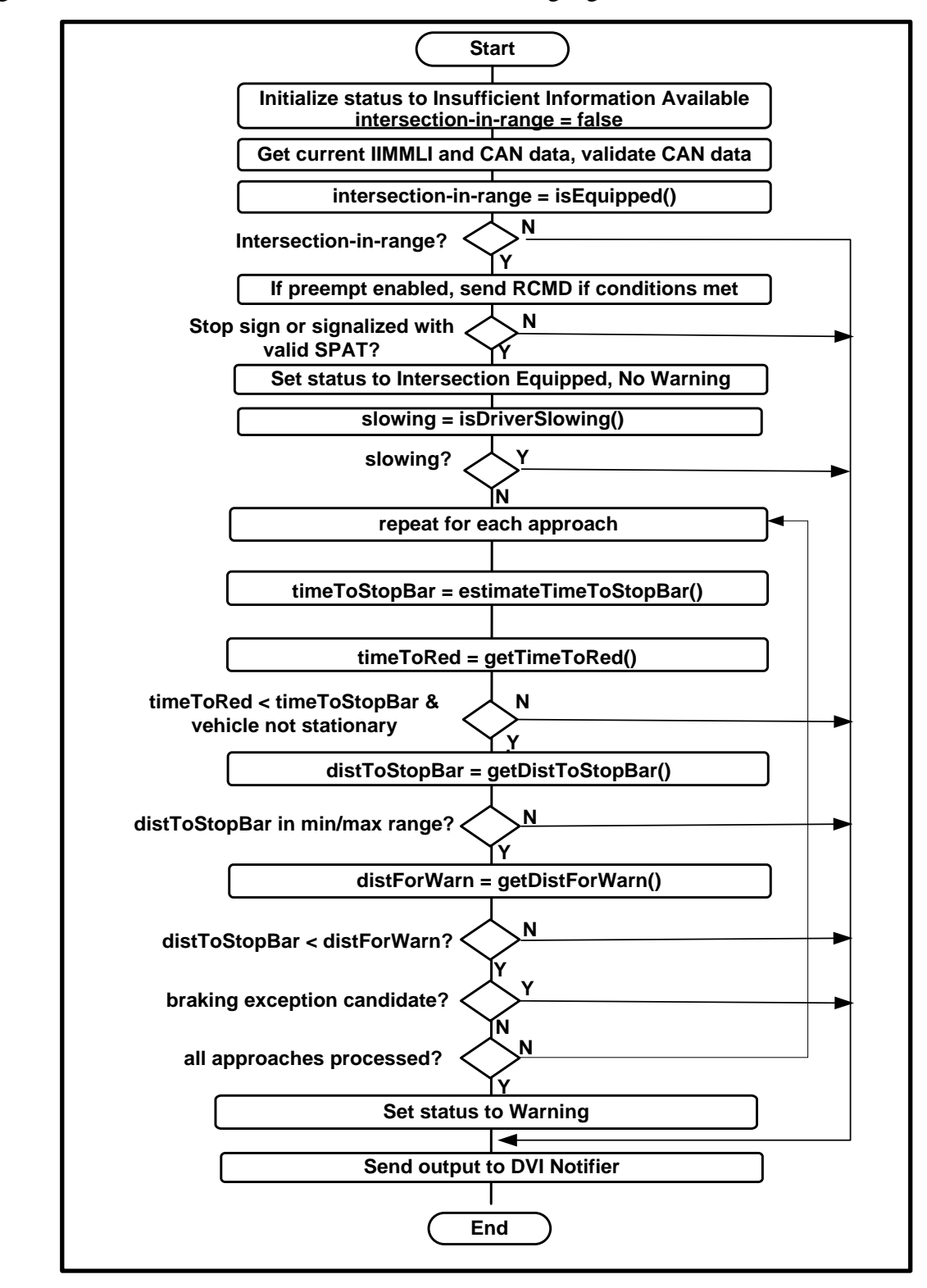

[Figure 27](#page-105-0) illustrates the overall structure of the warning algorithm.

<span id="page-105-0"></span>**Figure 27: Warning Algorithm Logic Flow**

## *A.3.1.12 Outputs*

[Table 31](#page-106-0) summarizes the Warning Algorithm outputs.

<span id="page-106-0"></span>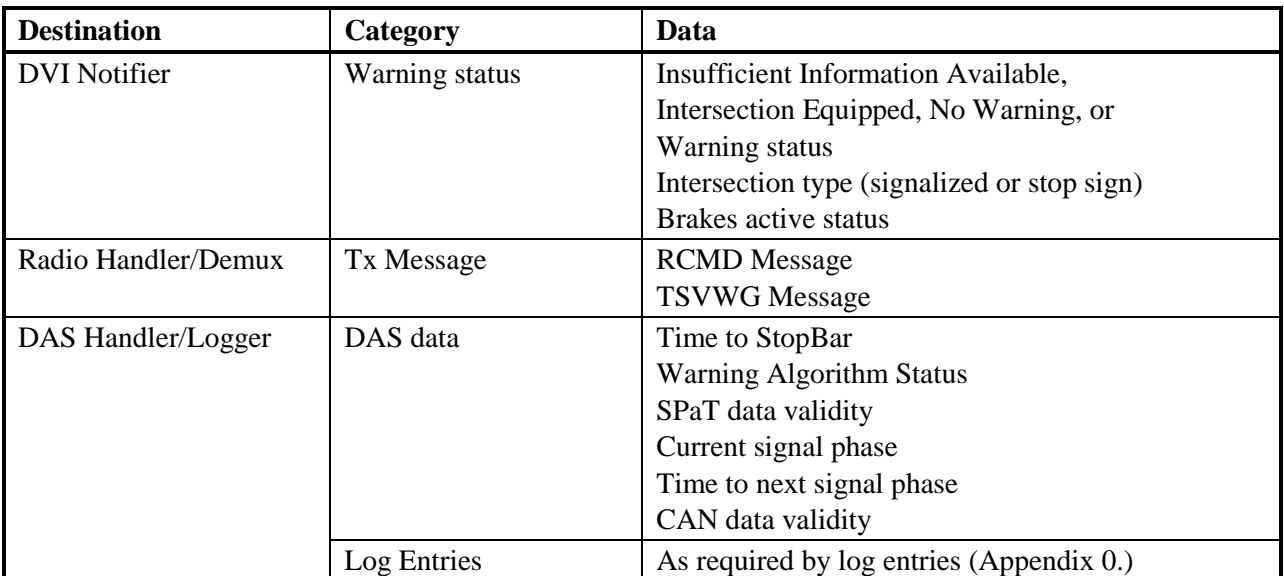

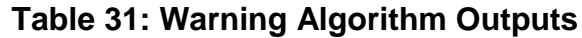

## **DVI Notifier**

The DVI Notifier interfaces to the DVI through the WSU Vehicle/CAN Interface Services (VIS). It sets the DVI icon based on inputs from the Warning Algorithm and Error Handler to provide a visual indication to the driver of the OBE status. The DVI icon may be set to the following states:

- 1. Standby No Icon
- 2. Maintenance Solid Red Icon
- 3. Equipped Solid Blue Icon
- 4. Pre-Warning Solid Blue Icon
- 5. Warning Flashing Red Icon
- 6. Malfunction Solid Red Icon

The DVI Notifier also controls the flexible warning triggers (flags in a CAN message) and provides audible alerts.

#### *A.3.1.13 Requirements*

The DVI Notifier shall perform the following functions:

- 1. Register the DVI Notifier module with the WSU VIS to receive CAN message \$702.
- 2. Periodically transmit CAN message \$700 to the DVI at a configurable interval. Upon startup, initialize the OBE to DVI Heartbeat Sequence counter to 1, and increment the counter by 1 for each subsequent transmission of \$700 to the DVI.
- 3. Upon receipt of the raw warning status from the Warning Algorithm, perform the following processing:
- a. Upon a raw warning status change from no warning to warning, set the flexible warning trigger flags in next series of CAN \$703 messages according to the configurable enable, delay, and duration for each flag. Complete the series of messages even if the raw warning status goes low prior to the sequence completion.
- b. Update the DVI state machine based on the current status from the Warning Algorithm, and the Maintenance and Malfunction flags which are set or cleared by the Error Handler. Perform the state machine update in accordance with [Table](#page-107-0)  [32.](#page-107-0) For the warning and equipped states, use the configurable keep high and keep low durations to maintain the state for the desired duration and prevent an immediate return to the state.
- c. Upon a change of state, set the DVI icon parameters for the state in the CAN \$700 message after the configurable delay. If the configurable audible alert flag is enabled for the state, play the configurable audio file after the configurable delay.
- d. Update the CAN \$700 and \$703 message parameters and output the messages via the WSU VIS.
- 4. Upon receipt of a CAN message \$702:
	- a. Check for an OBE to DVI heartbeat error indication.
	- b. Check if the DVI to OBE heartbeat sequence counter matches the last number output in the \$700 message. If not, set the DVI to OBE heartbeat error indication in the next \$700 message.
	- c. Check for a DVI system error.
	- d. After transmitting a CAN message \$700, if no CAN message \$702 is received prior to the next periodic transmission of the \$700, this will be considered a message \$702 timeout.
- 5. Upon receipt of an OBE health status message from the DAS Handler/Logger, update the Malfunction and Maintenance flags based on the message. Use these flags in the next update of the state machine.
- <span id="page-107-0"></span>6. Output a message to the DAS Handler/Logger containing data required for the DAS.

**Table 32: DVI Notifier State Machine**

|                               | to Standby                   | to<br><b>Maintenance</b>                                                                                                    | to<br><b>Equipped</b>                                                                                                    | $Pre-$<br>to<br>Warning                                                            | to Warning | to<br><b>Malfunctioning</b>        |
|-------------------------------|------------------------------|----------------------------------------------------------------------------------------------------|----------------------------------------------------------------------------------------------------|------------------------------------------------------------------------------------|------------|------------------------------------|
| <b>From</b><br><b>Standby</b> | <b>NA</b>                    | maintenance<br>flag goes high<br>equipped flag<br>stays low<br>filtered warning<br>flag stays low<br>malfunction<br>flag stays low | equipped<br>٠<br>flag goes<br>high<br>filtered<br>٠<br>warning flag<br>stays low<br>malfunction<br>٠<br>flag stays<br>low | filtered<br>٠<br>warning<br>flag goes<br>high<br>malfunctio<br>n flag<br>stays low | <b>NA</b>  | malfunction flag<br>goes high      |
| <b>From</b>                   | maintenance<br>flag goes low | <b>NA</b>                                                                                                    | equipped<br>flag goes                                                                                                    | filtered<br>٠<br>warning                                                           | ΝA         | malfunction flag<br>٠<br>goes high |
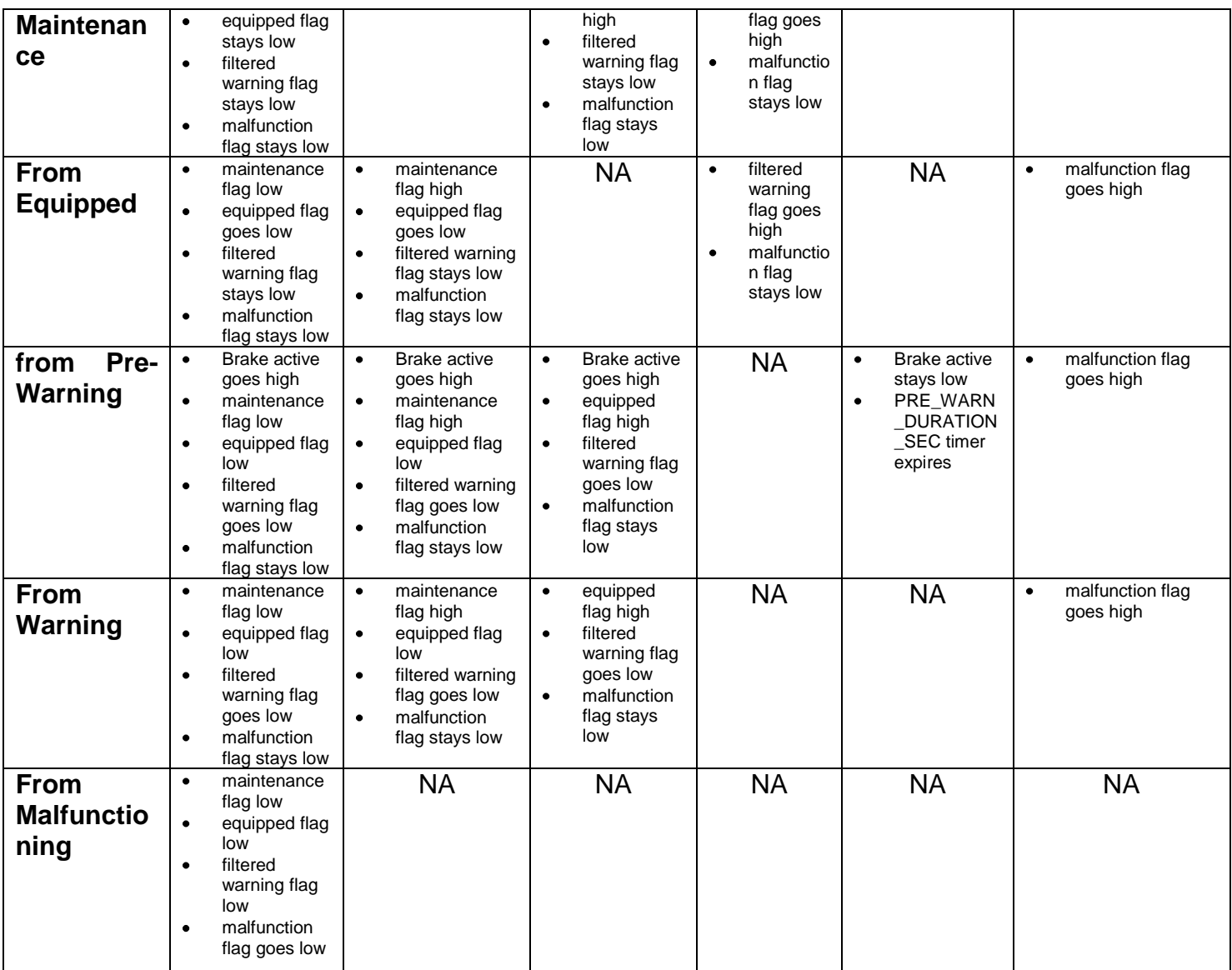

# *A.3.1.14 Inputs*

[Table 33](#page-108-0) summarizes the DVI Notifier inputs.

# **Table 33: DVI Notifier Module Inputs**

<span id="page-108-0"></span>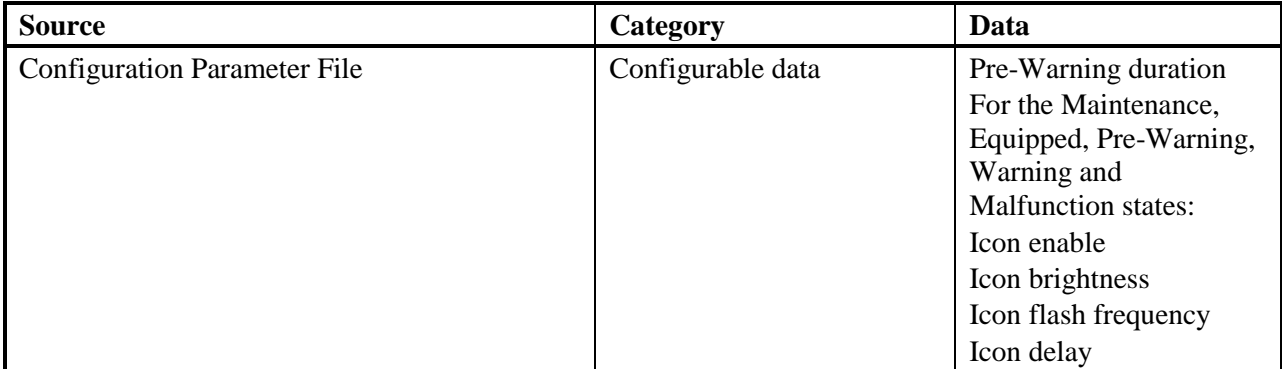

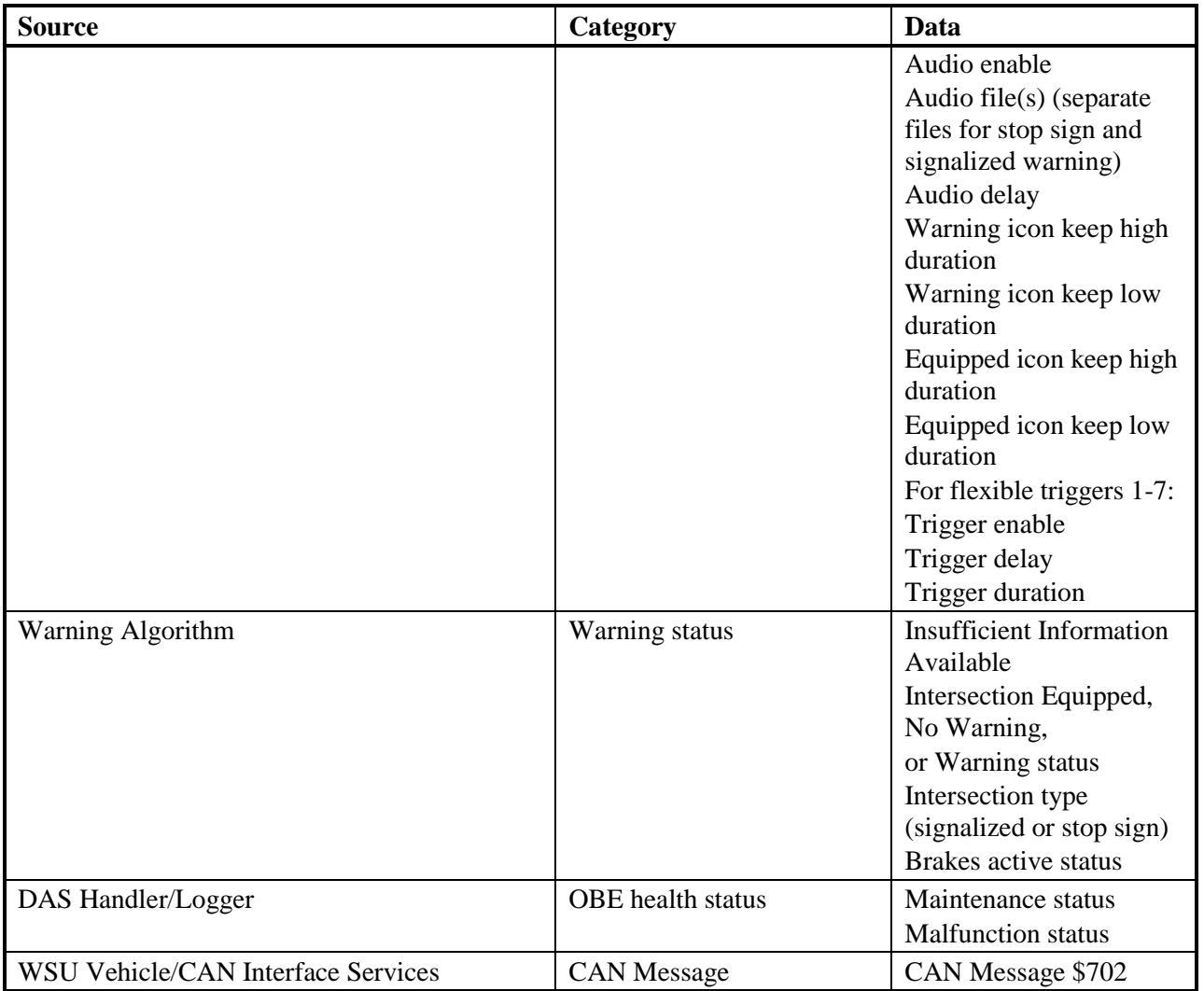

### *A.3.1.15 Processing*

[Figure 28](#page-110-0) illustrates the DVI Notifier logic flow.

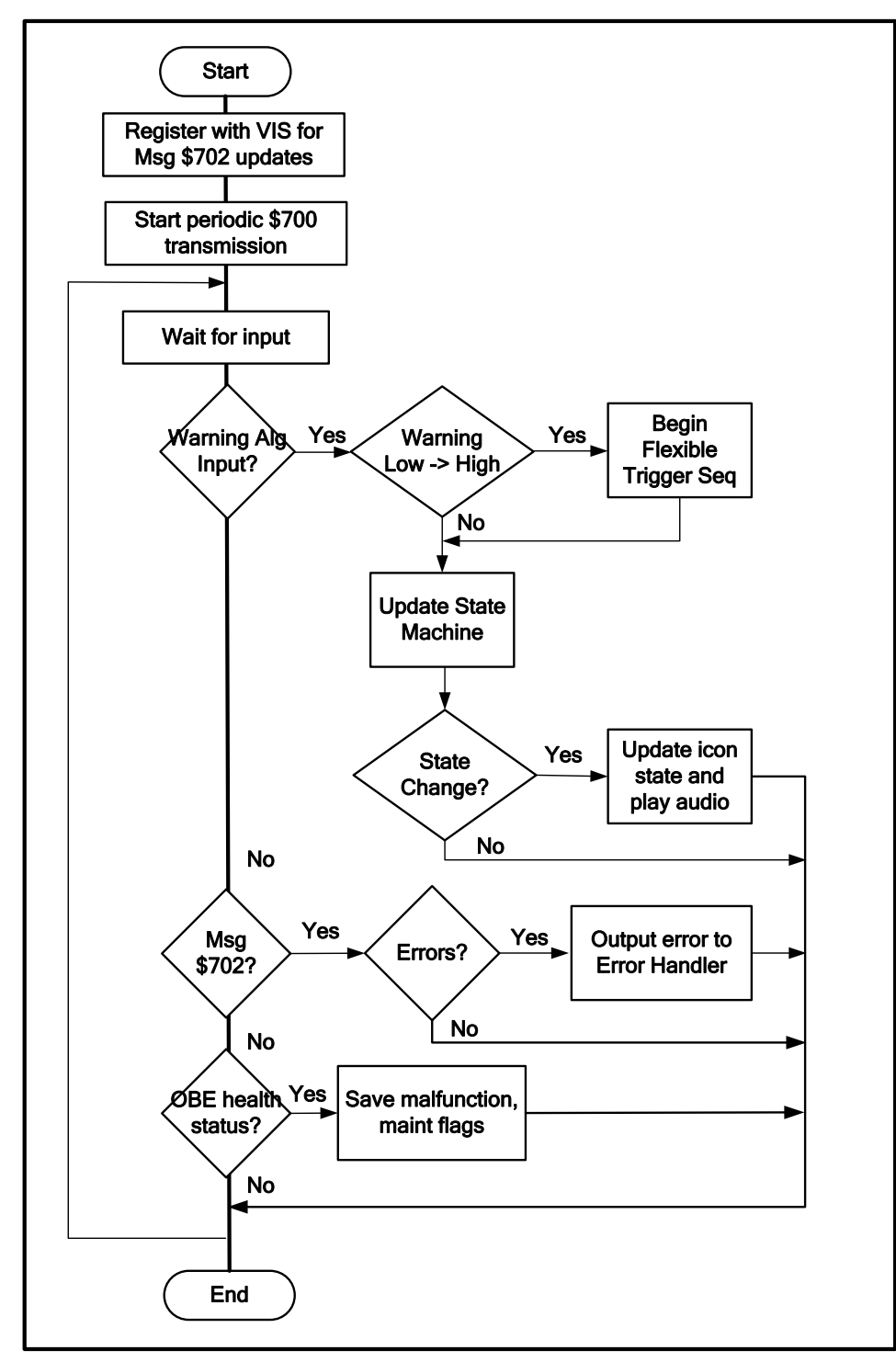

<span id="page-110-0"></span>**Figure 28: DVI Notifier Logic Flow**

# *A.3.1.16 Outputs*

[Table 34](#page-111-0) summarizes the DVI Notifier Outputs.

<span id="page-111-0"></span>

| <b>Destination</b> | Category          | Data                                    |
|--------------------|-------------------|-----------------------------------------|
| <b>WSU VIS</b>     | CAN Message \$700 | <b>DVI</b> Configuration                |
|                    | CAN Message \$703 | Time elapsed since last warning         |
|                    |                   | Raw status of the Warning algorithm     |
|                    |                   | Flexible warning trigger flags          |
| DAS Handler/Logger | DAS data          | DVIN icon state                         |
|                    |                   | DVI warning keep low active             |
|                    |                   | DVI To OBE heartbeat error              |
|                    |                   | DVI system error                        |
|                    |                   | OBE to DVI heartbeat error              |
|                    | Log Entries       | As required by log entries (Appendix 0) |

**Table 34: DVI Notifier Outputs**

# **A.4 Configuration Parameters and Log File Definitions**

The Software Configuration Parameter and Log File Definition tables define the user-configurable parameters and the log file entries. It supplements the CICAS-V Software Specification and CICAS-V Software Design. The tables were maintained separate from the specification and design documents because the information was expected to evolve during the software implementation and testing phases.

### **Configuration Parameters**

The following table defines the user-configurable parameters and provides the following information:

- The process and module that uses each parameter  $\bullet$
- The parameter name used in the cicas-v.dflt and cicas-v.conf files that were provided with the SW implementation releases  $\bullet$
- The parameter units if applicable  $\bullet$
- The default configured value along with the minimum and maximum values that the parameter could be configured within if  $\bullet$ the default value was to be over-ridden

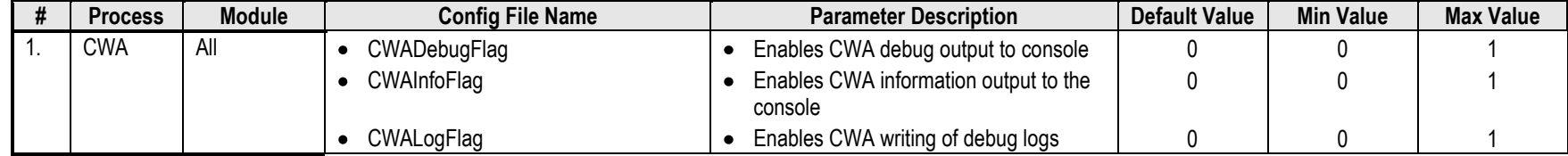

#### **Table 35: Configuration Parameters Table**

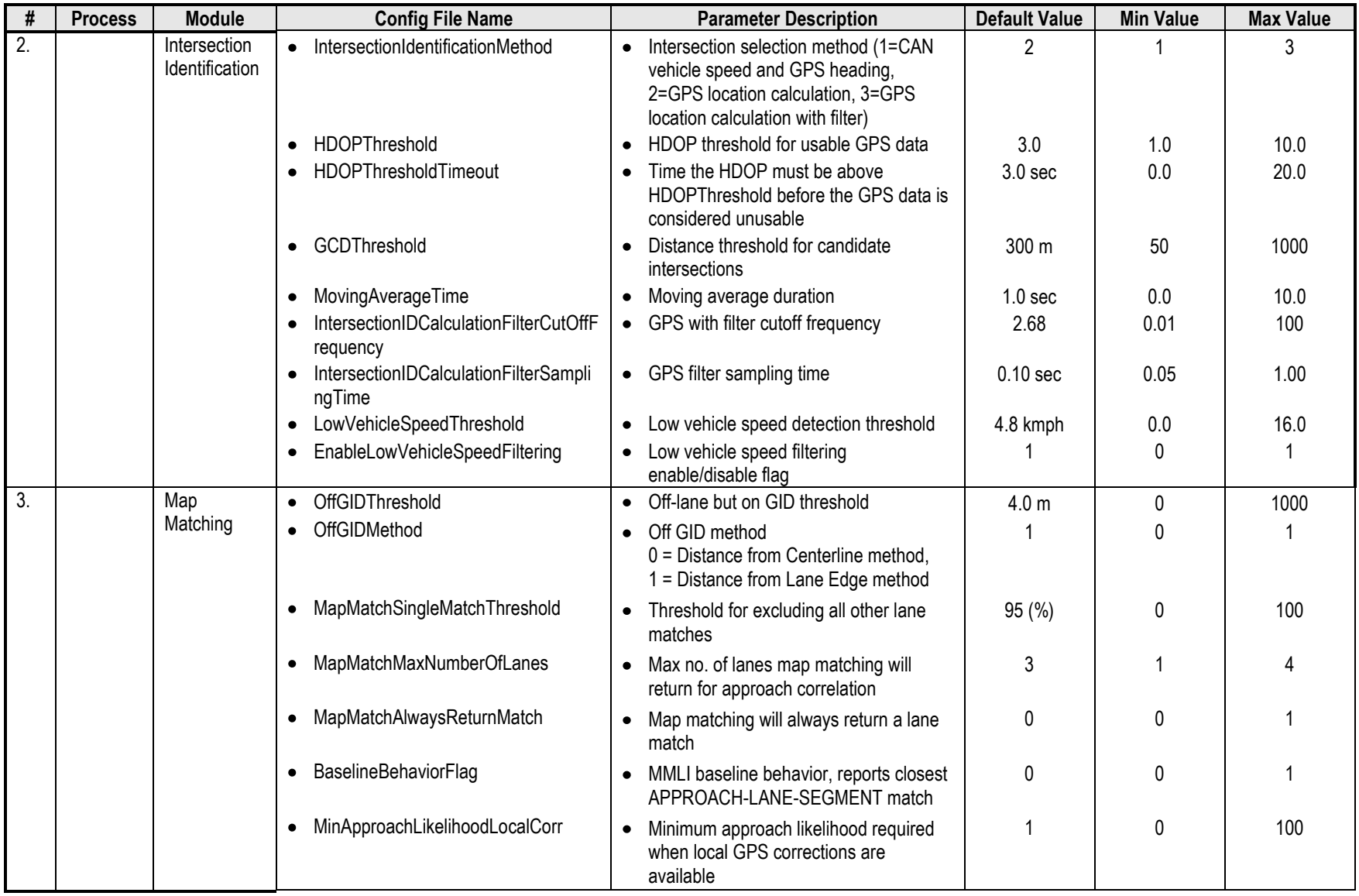

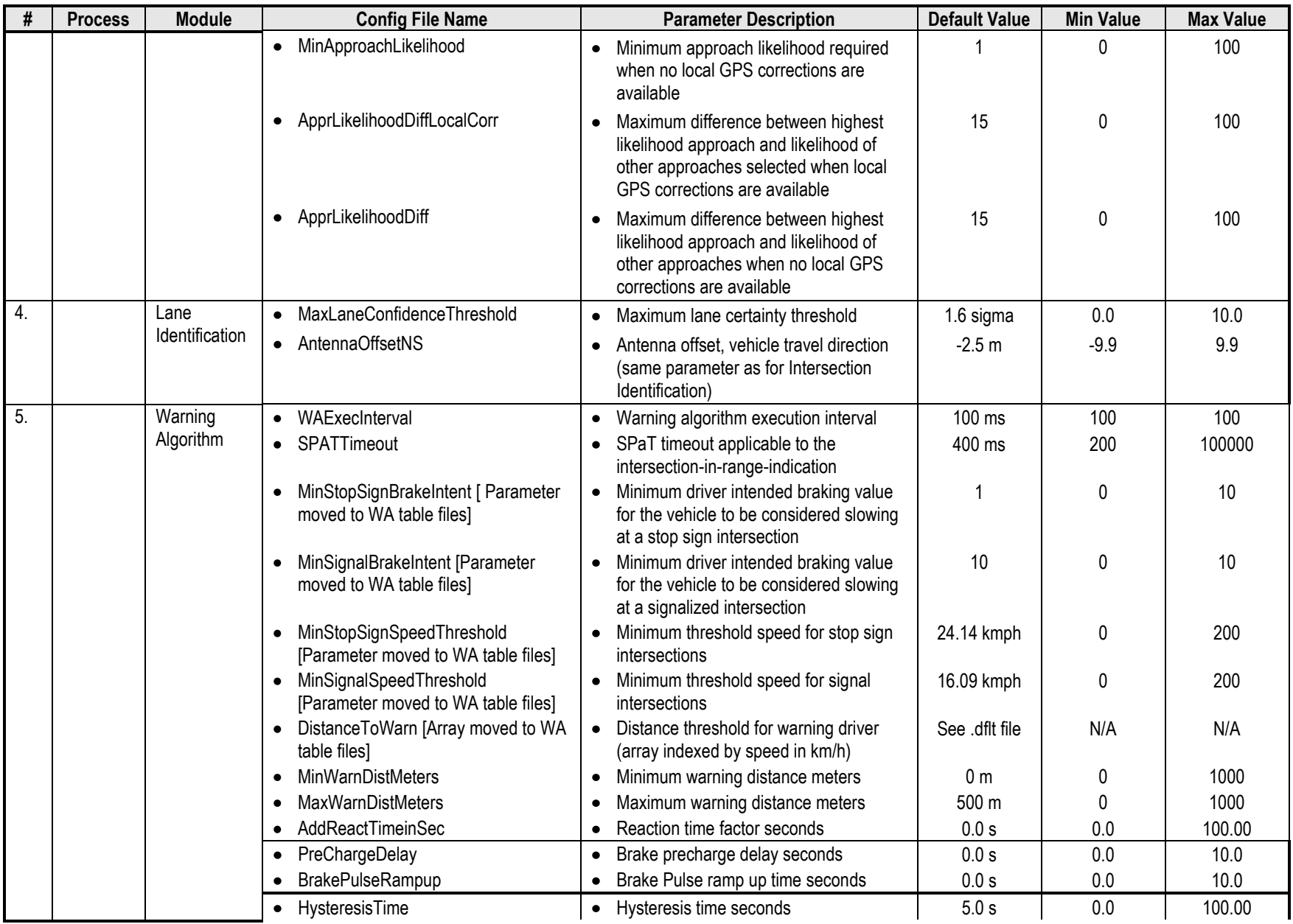

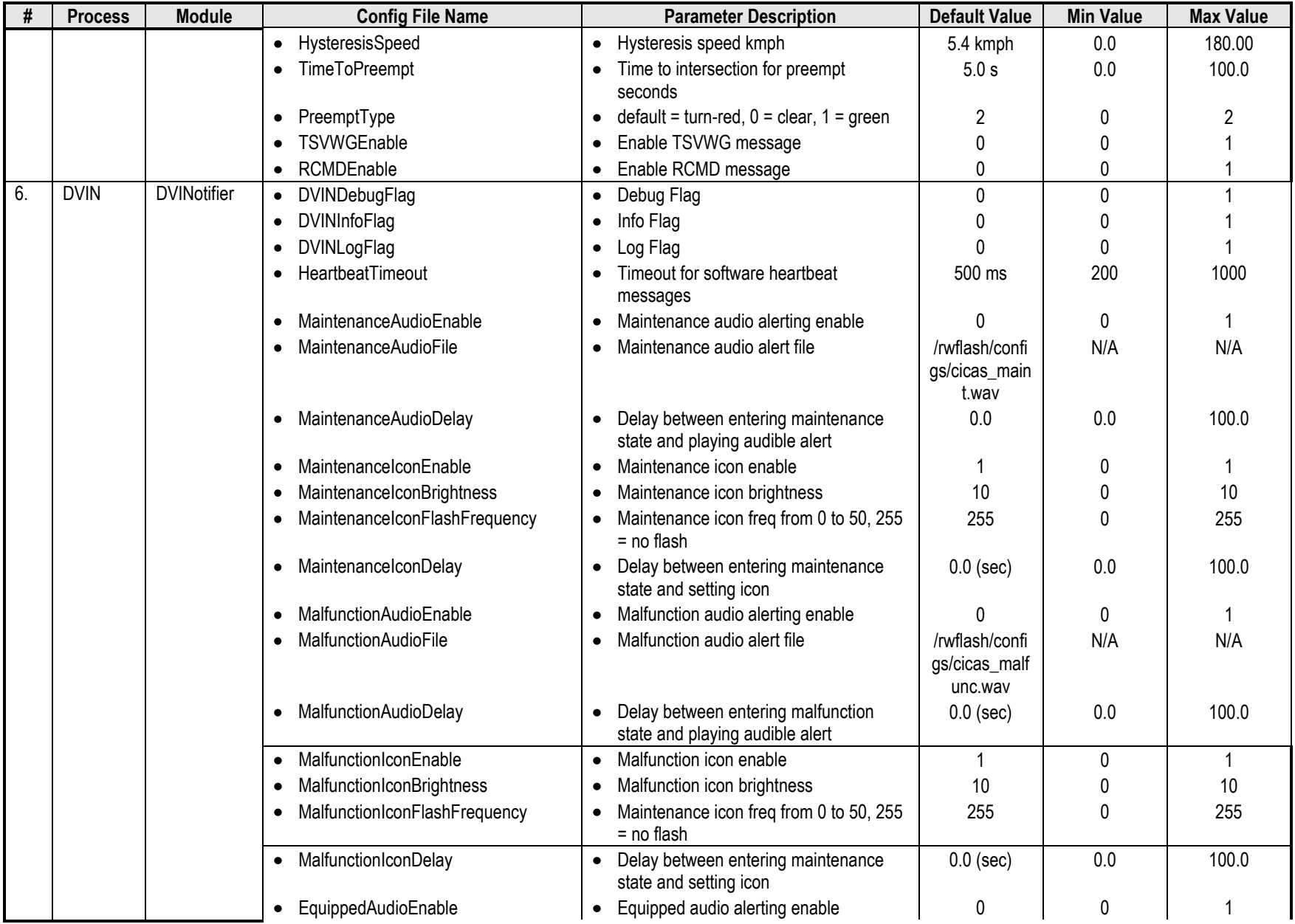

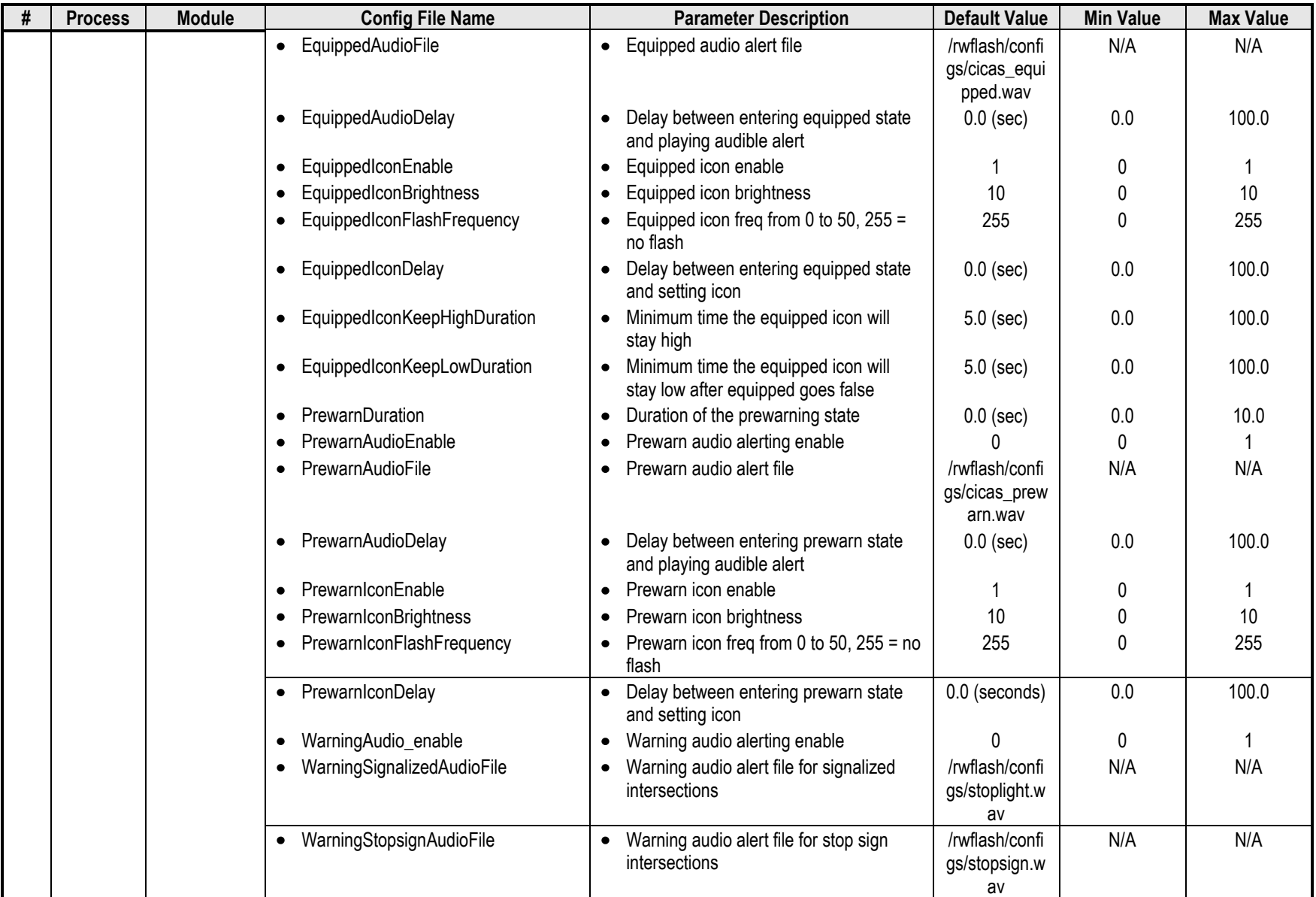

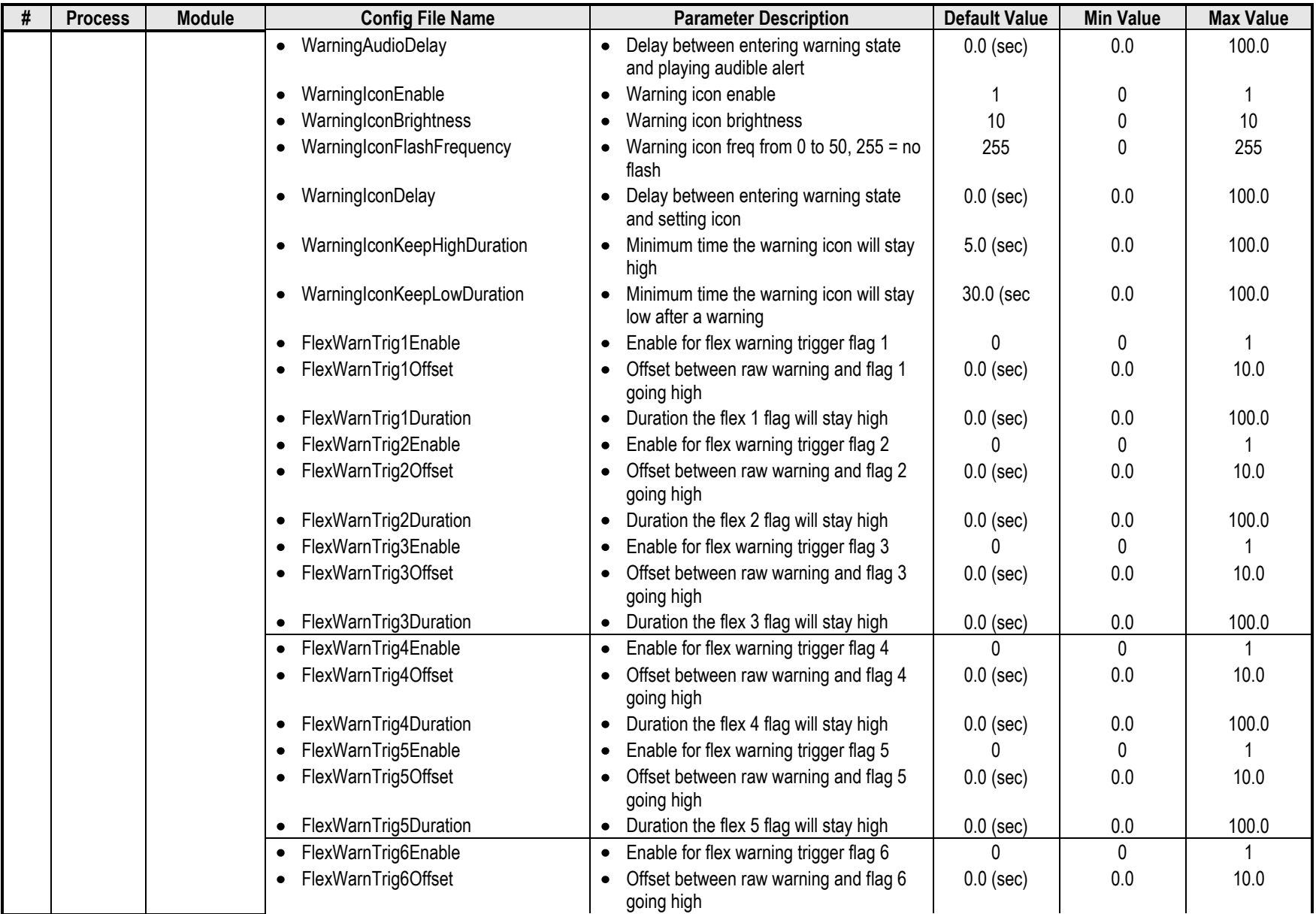

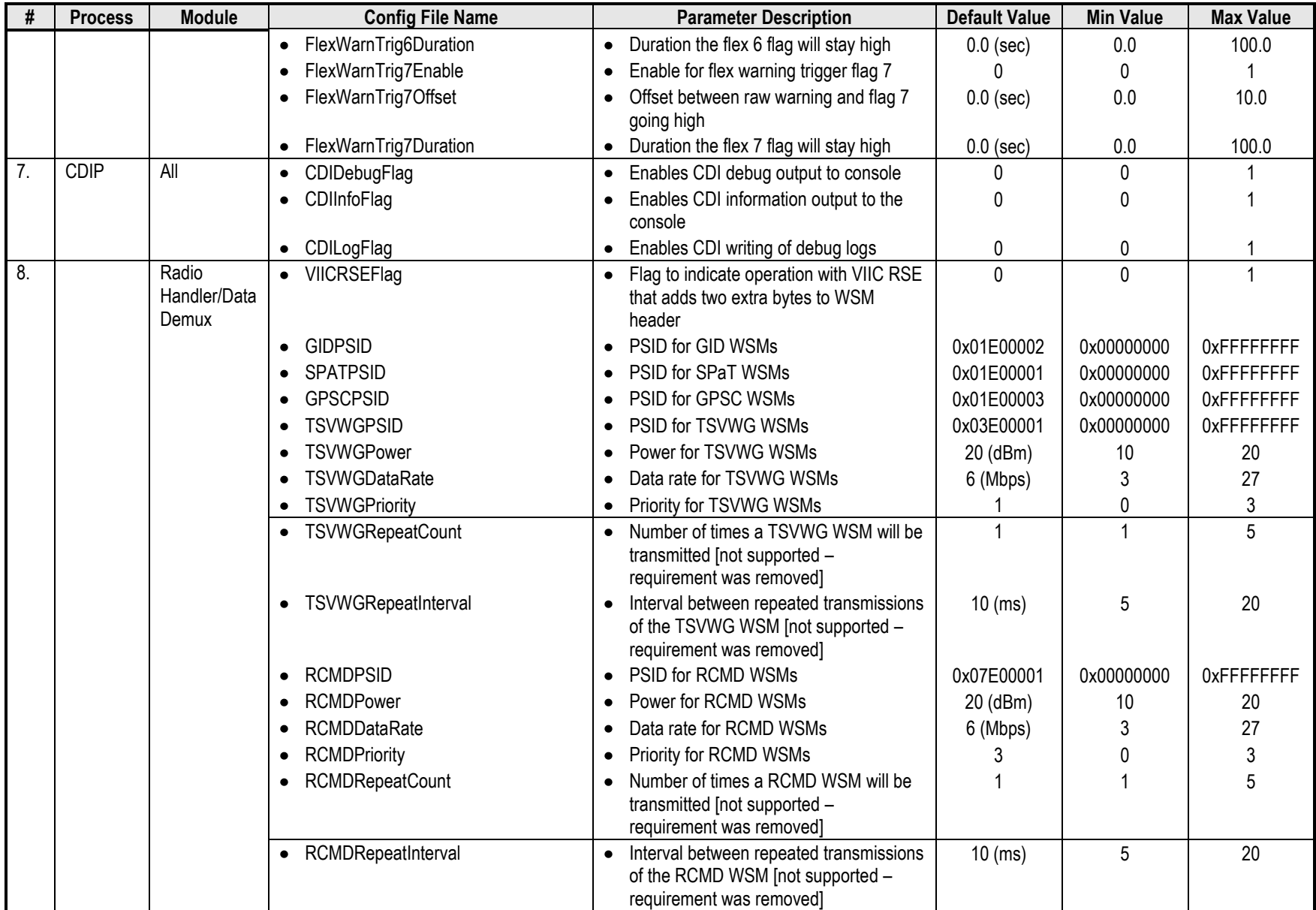

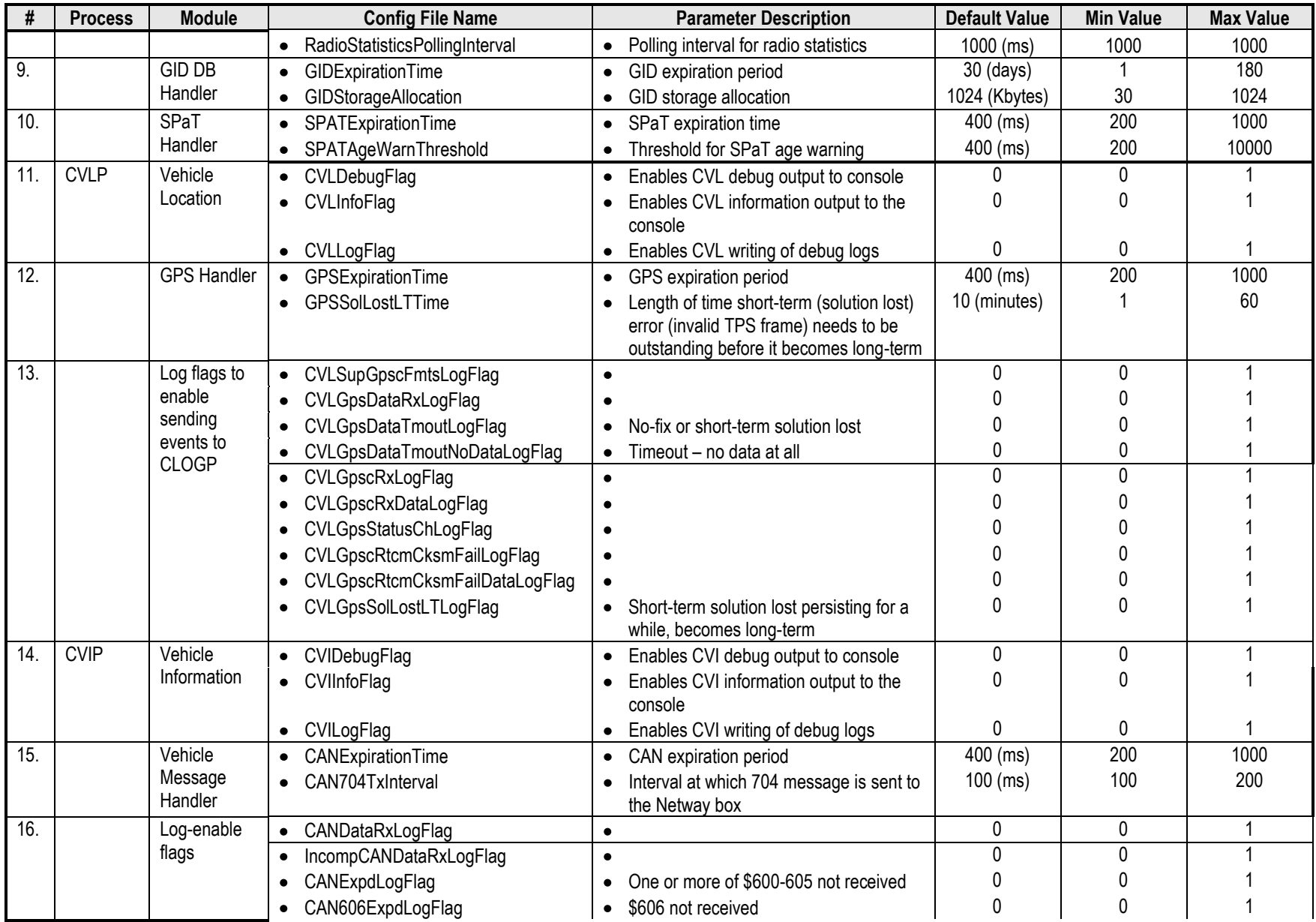

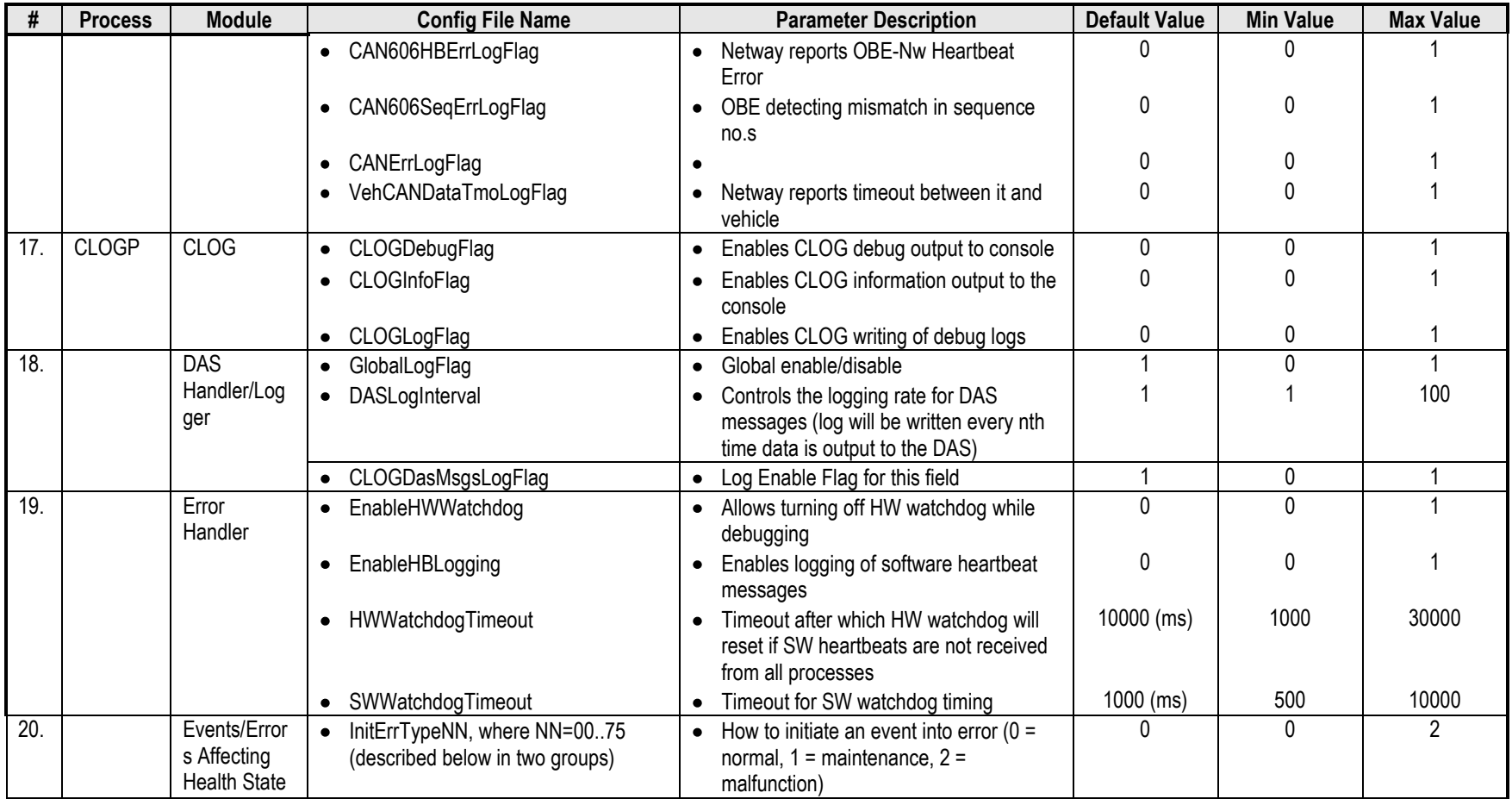

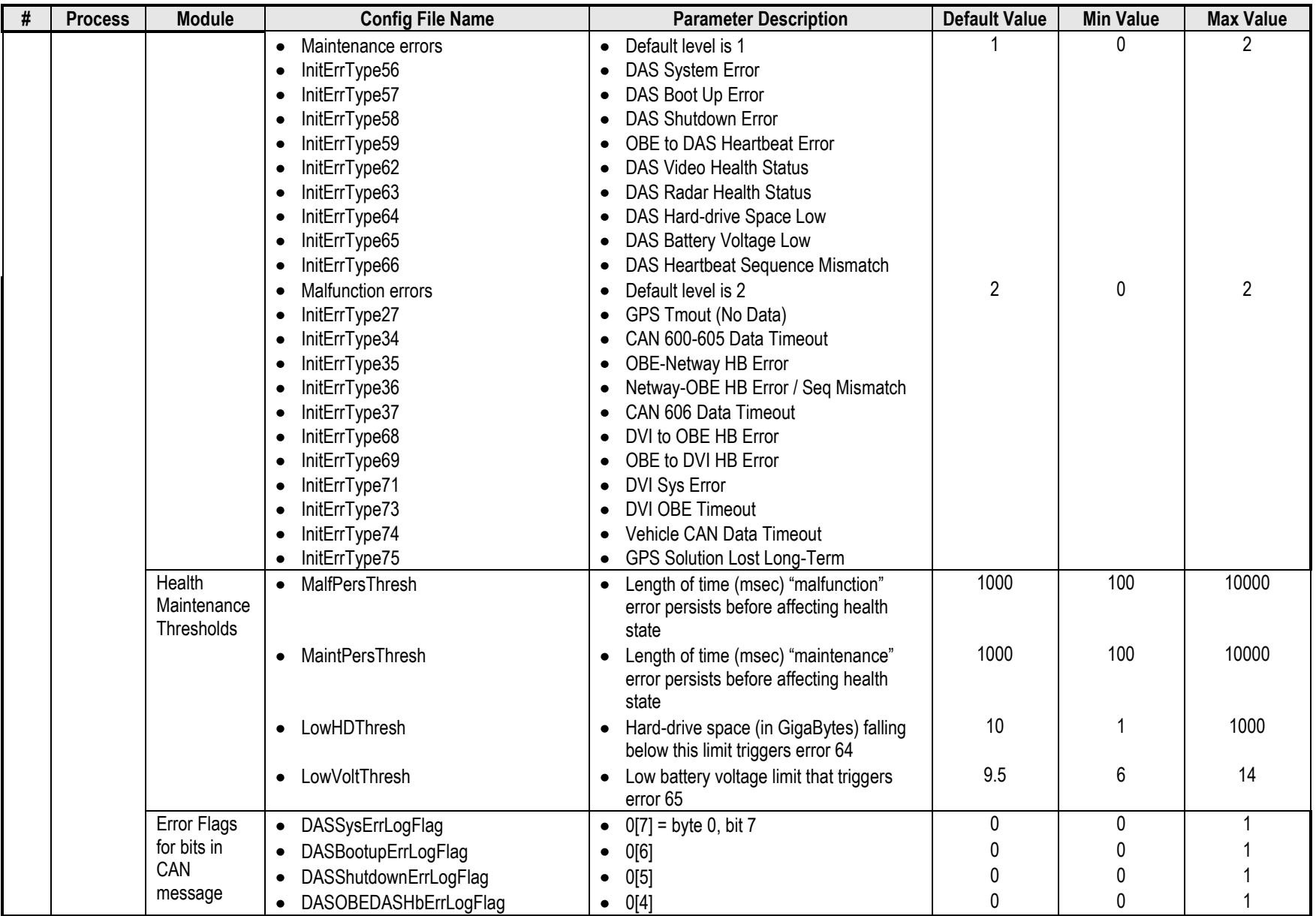

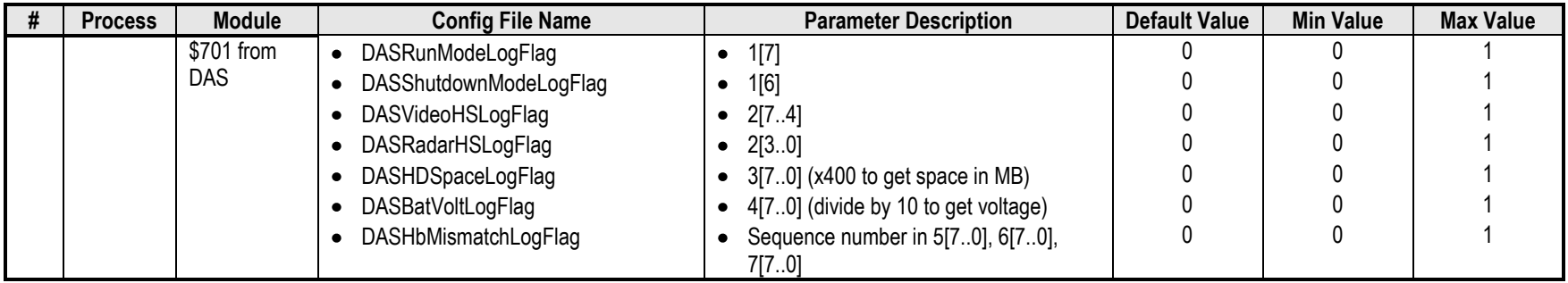

## **Log File Definitions**

The following table defines the log file entries. For each entry the process and module that generates the entry is listed along with the following information:

- Type Info, Event, or Error
	- o Information (Info) entries are written at startup, and record configuration parameters and software capabilities.
	- o Event entries are triggered by conditions that may occur during normal operation, and record the parameters associated with the event.
	- o Error entries are triggered by conditions that should not occur in normal operation, and record the parameters associated with the error.
- <span id="page-122-0"></span>Configuration File Name – identifies the name used in the configuration file. The name shown will be appended by the string "LogFlag" in the configuration file. For example if "CDIWsaRx" is shown in the table, the configuration file name will be "CDIWsaRxLogFlag."
- Parameters lists the data recorded in the log entry.  $\bullet$
- Log Trigger describes what causes the log entry to be written.

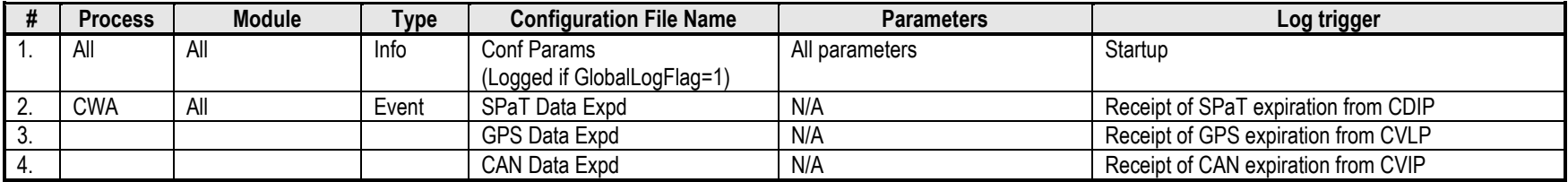

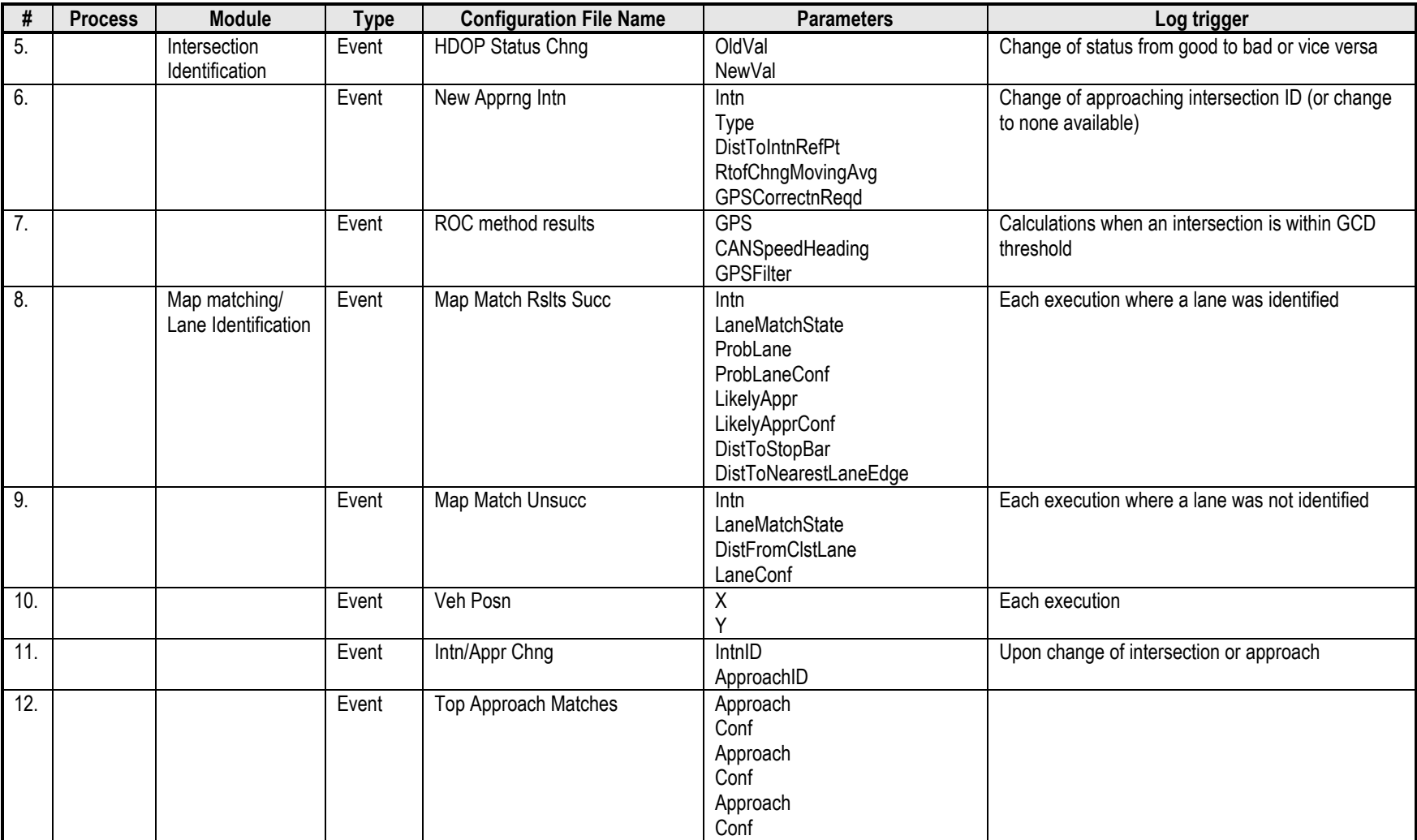

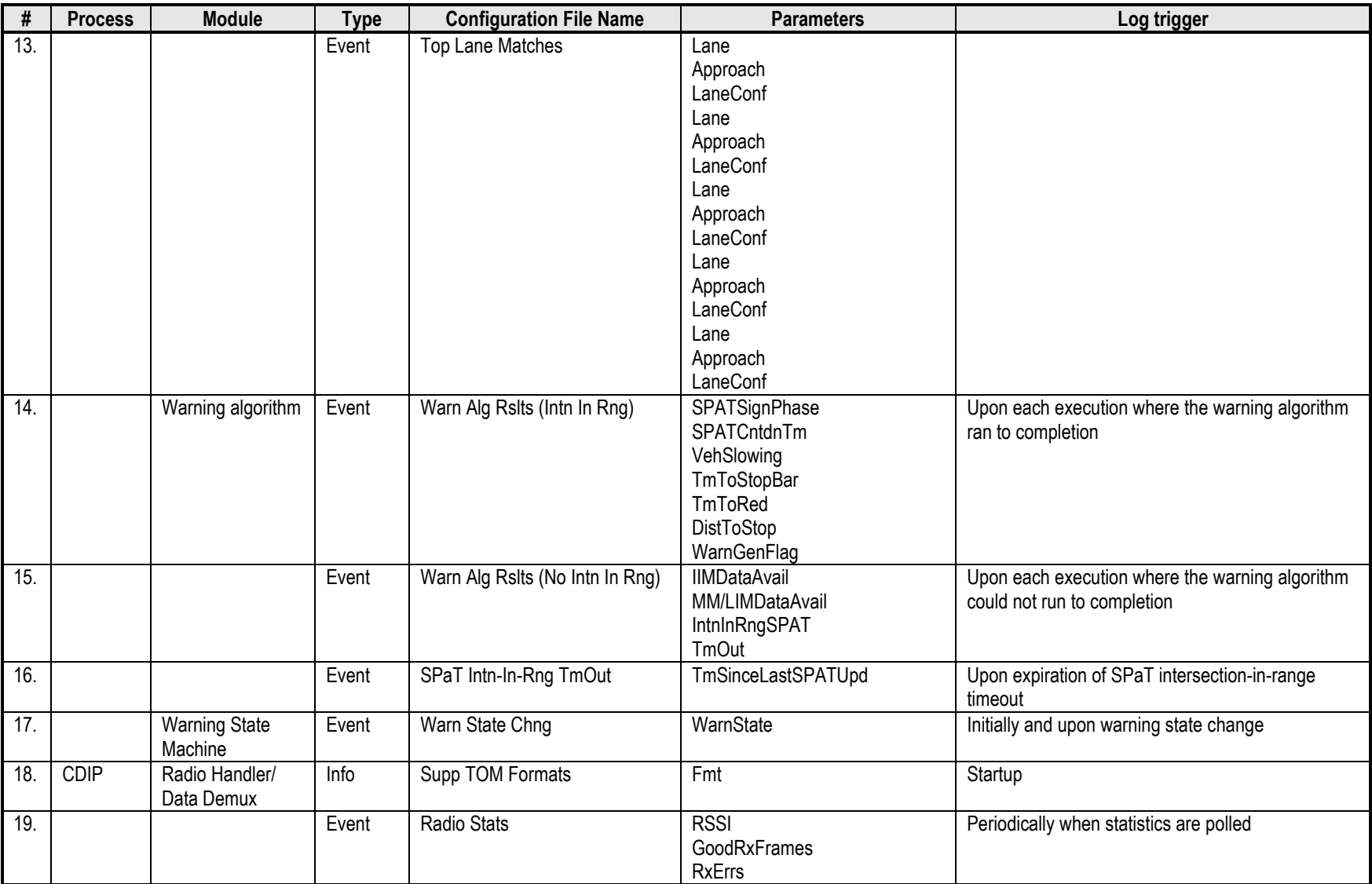

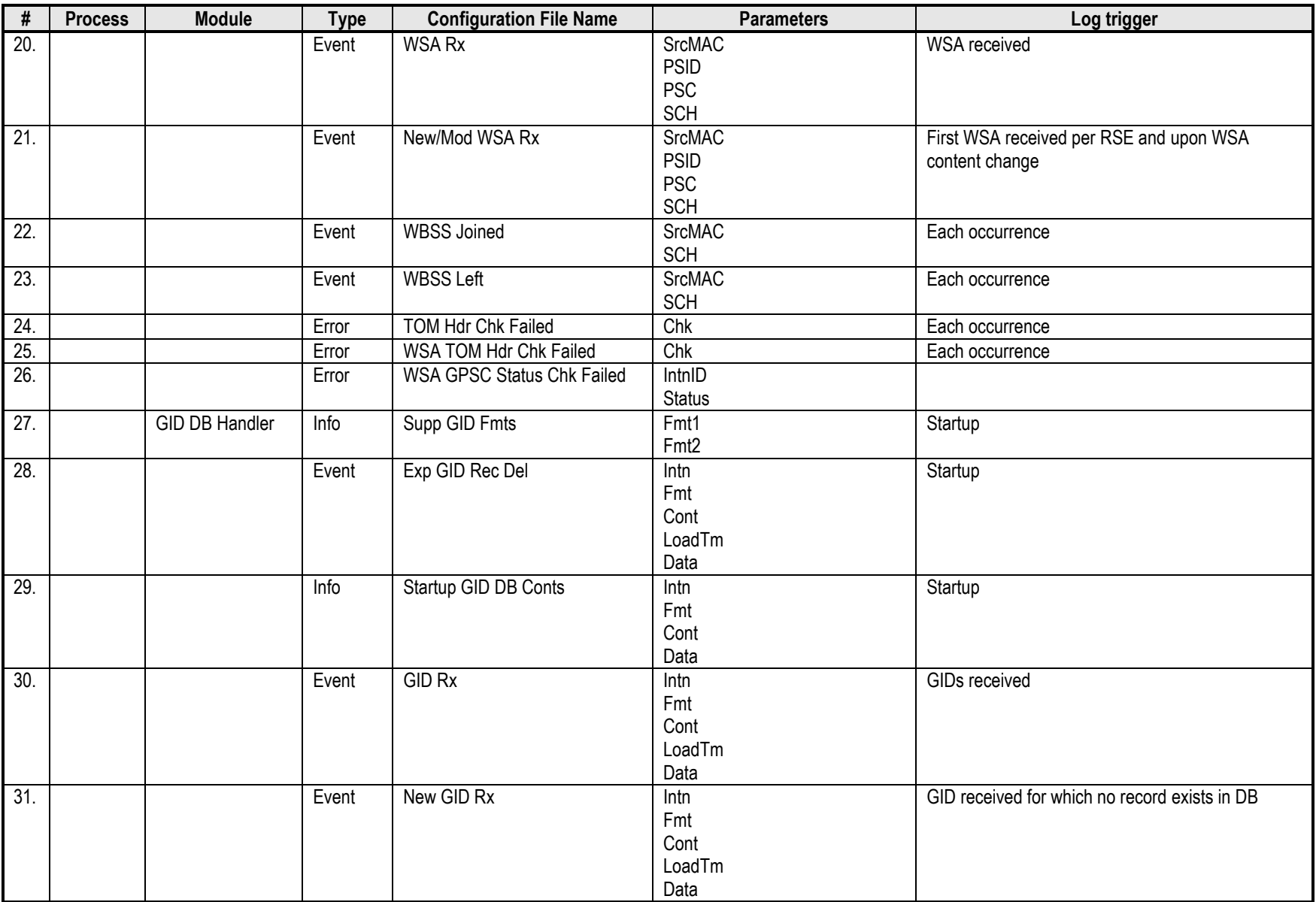

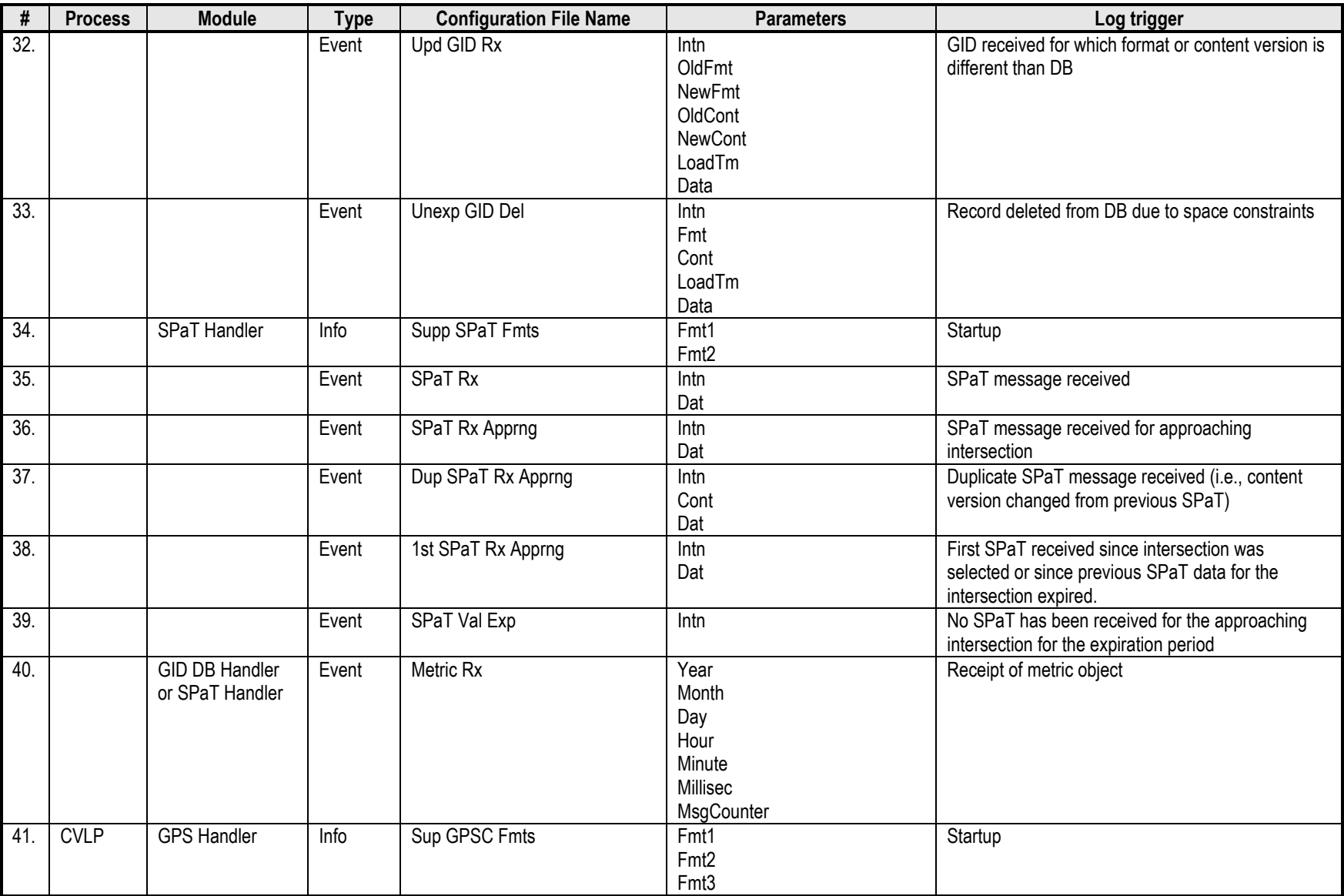

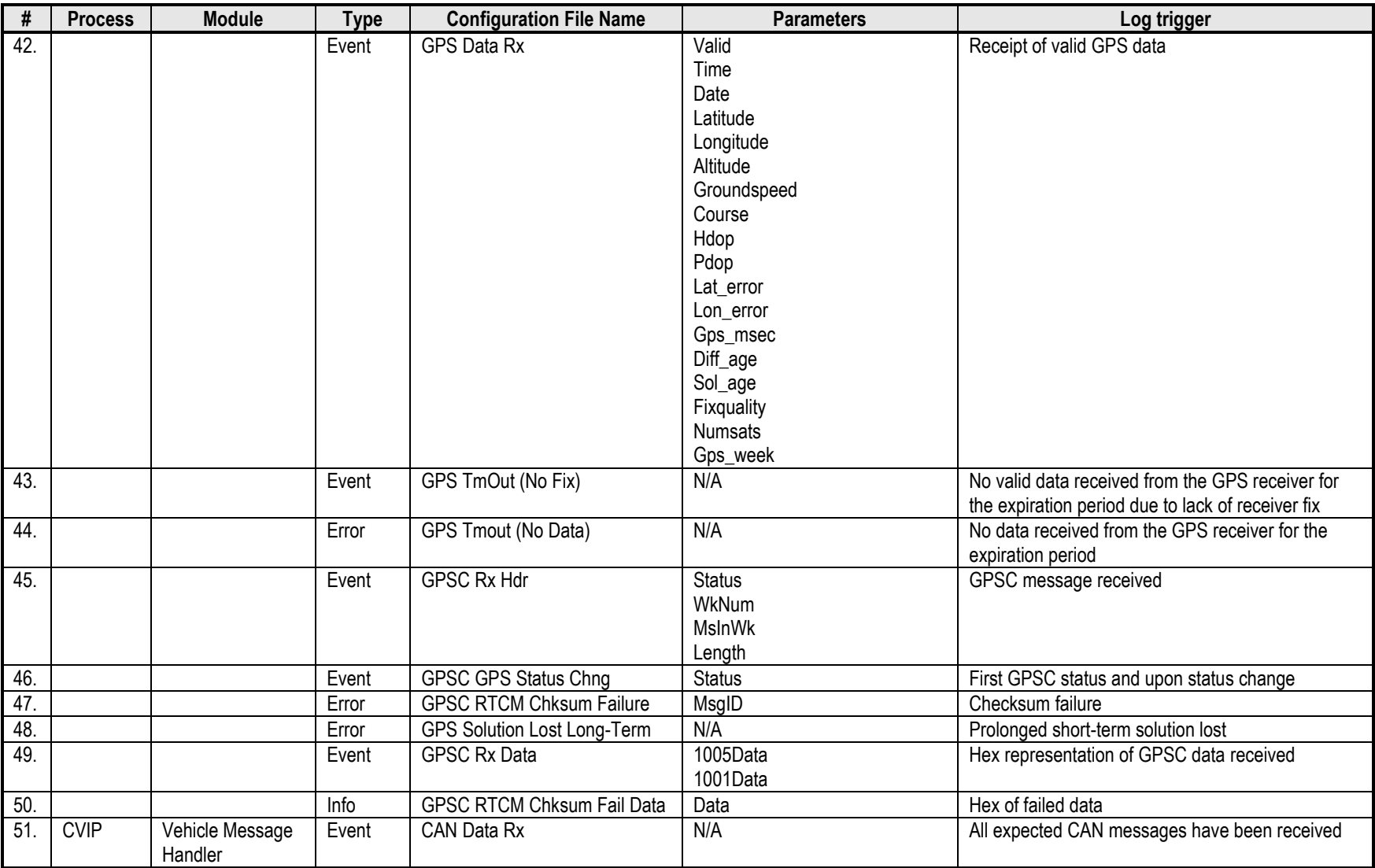

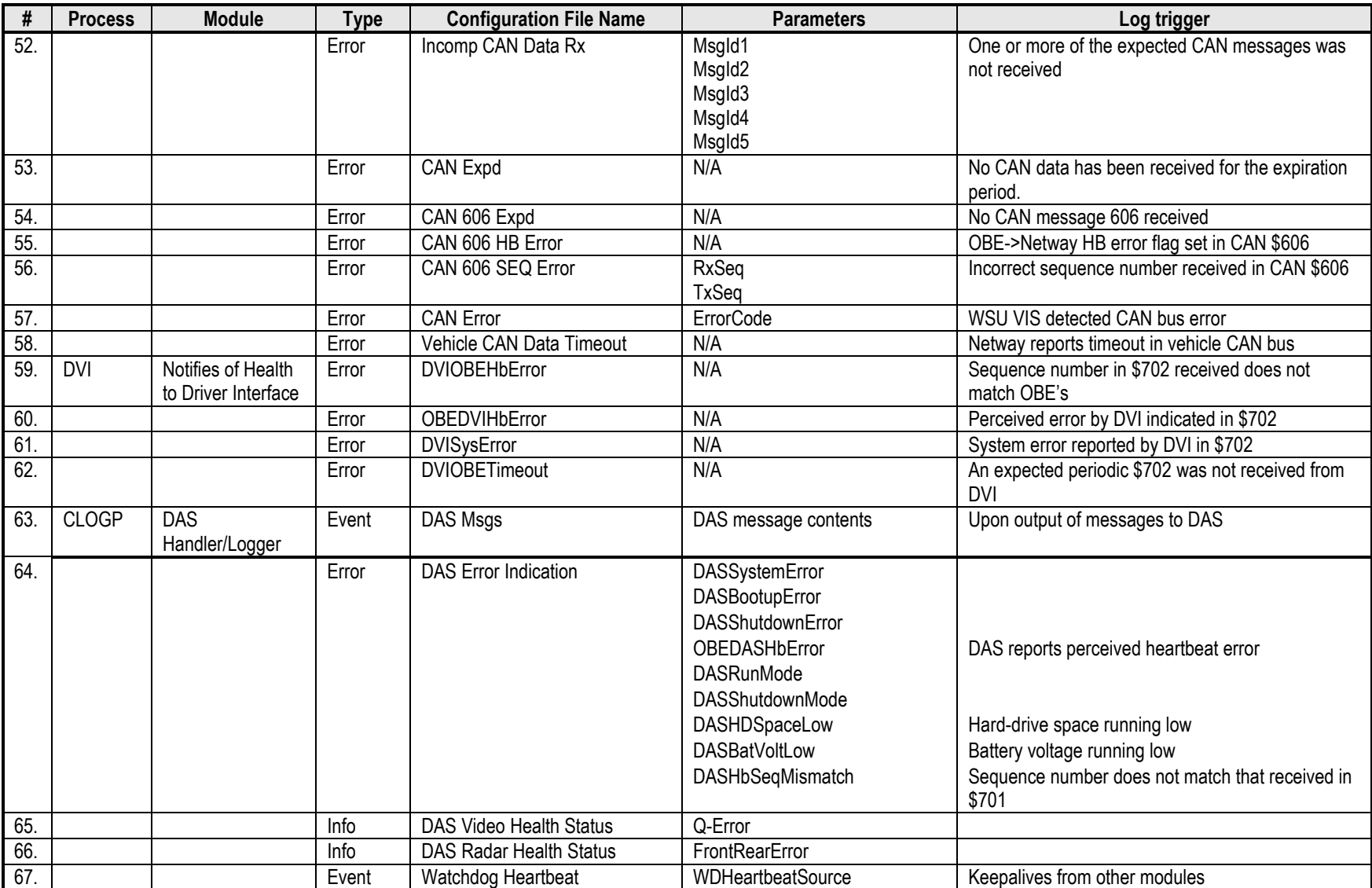

# **OBE SW Design Details**

[Figure 29](#page-129-0) illustrates the CICAS-V OBE Software Design. The modules shown in the architecture diagram have been grouped into five processes for implementation. In addition, a CICAS-V main process parses the configuration file and starts up the other processes. Its functionality is limited and will not be described further in this document. [Figure 29](#page-129-0) also illustrates the primary data flows.

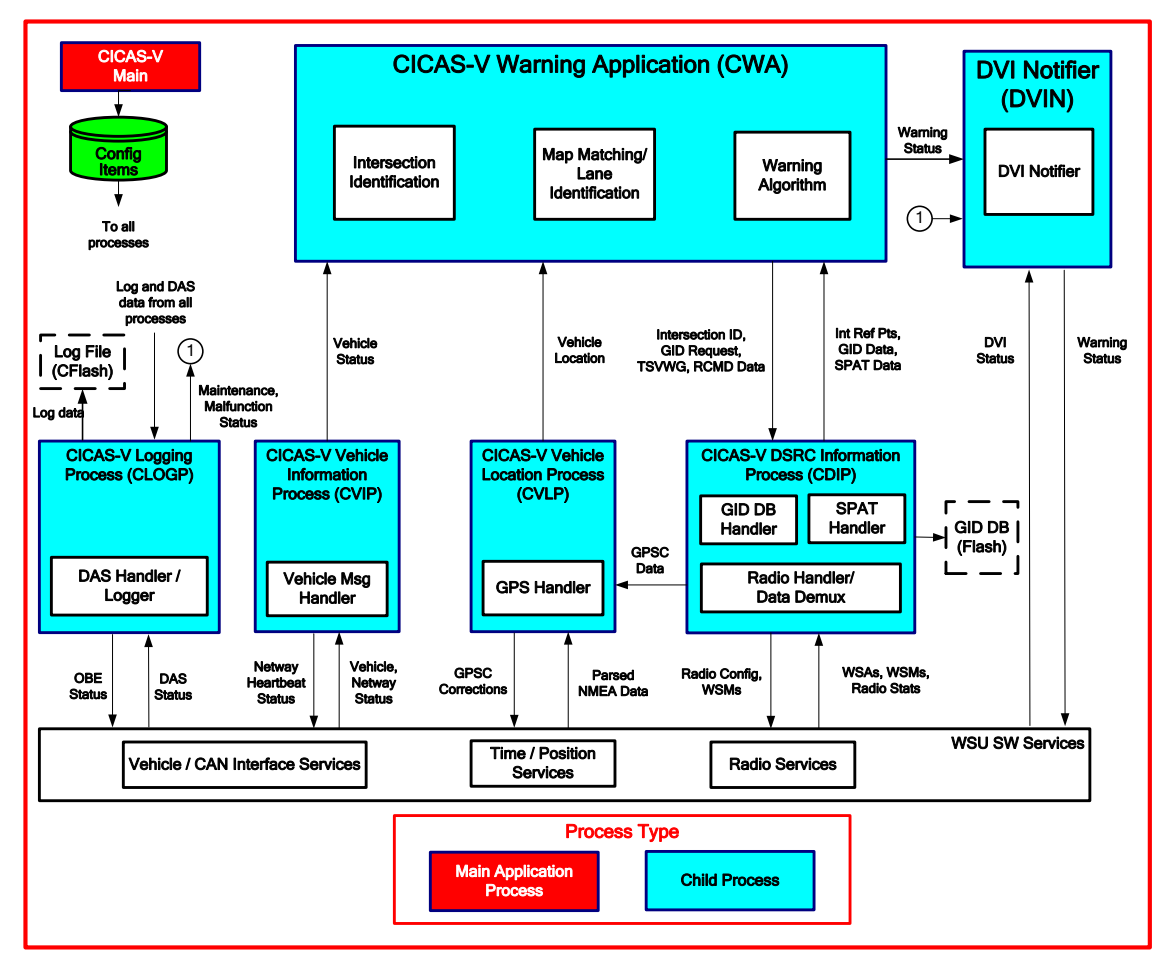

**Figure 29: CICAS OBE Software Design**

<span id="page-129-0"></span>The WSU software may be configured to start the CICAS-V application manually or automatically at power up. When the application is started, this initiates the CICAS-V Main process which parses a configuration file and then starts each of the six OBE child processes. When each child process is started, the creation of a main child process thread is initiated. Each child process then creates additional threads if necessary.

Upon application termination or WSU shutdown, the OS sends a termination signal to each process followed by a kill signal. Each process performs any pre-termination processing that is required (e.g., writing data to flash) upon receiving the termination signal. The kill signal ends the process execution.

The following sections discuss the design details for each of the Child Processes shown in [Figure 29.](#page-129-0)

# **A.5 CICAS-V DSRC Information Process (CDIP)**

## **Overview**

The CICAS-V DSRC Information Process (CDIP) performs the following functions:

- 1. Configure the WSU WAVE radio through the WSU Radio Services (RS) and register as a User of the CICAS-V services.
- 2. Interface to the WSU RS to receive radio statistics, WSA indications, and WSMs.
- 3. Periodically poll for radio statistics at a configurable rate and output selected statistics to the CLOGP for logging.
- 4. Upon receiving a WSA indication, determine if the CICAS-V WAVE Basic Service Set (WBSS) should be joined.
- 5. Upon receiving a WSM:
	- a. Check if the WSM contains a valid TOM with GPSC, SPaT, or GID. Appendix [A.29](#page-308-0) – ["WSM OTA Message Definitions"](#page-308-0) defines the format and content of the TOMs.
	- b. Send GPSC TOMs data to the CVLP.
	- c. Parse SPaT TOMs. If the SPaT is for the approaching intersection as identified by the CWA, send the required data to CWA. If not, discard the data. Also detect when SPaT messages have been missed and the previous data has expired.
	- d. Parse GID TOMs and maintain the GID database in flash memory.
- 6. Interface to the CWA to receive the approaching intersection ID, and send the GID intersection reference points and requested GID data.
- 7. Compose and transmit Traffic Signal Violation Warning Given (TSVWG) and Remote Command (RCMD) WSMs upon request from the CWA.
- 8. Periodically output a message to CLOGP containing data required for the DAS.

### **Interfaces**

[Figure 30](#page-131-0) illustrates the CDIP interfaces with the WSU RS and other CICAS-V processes.

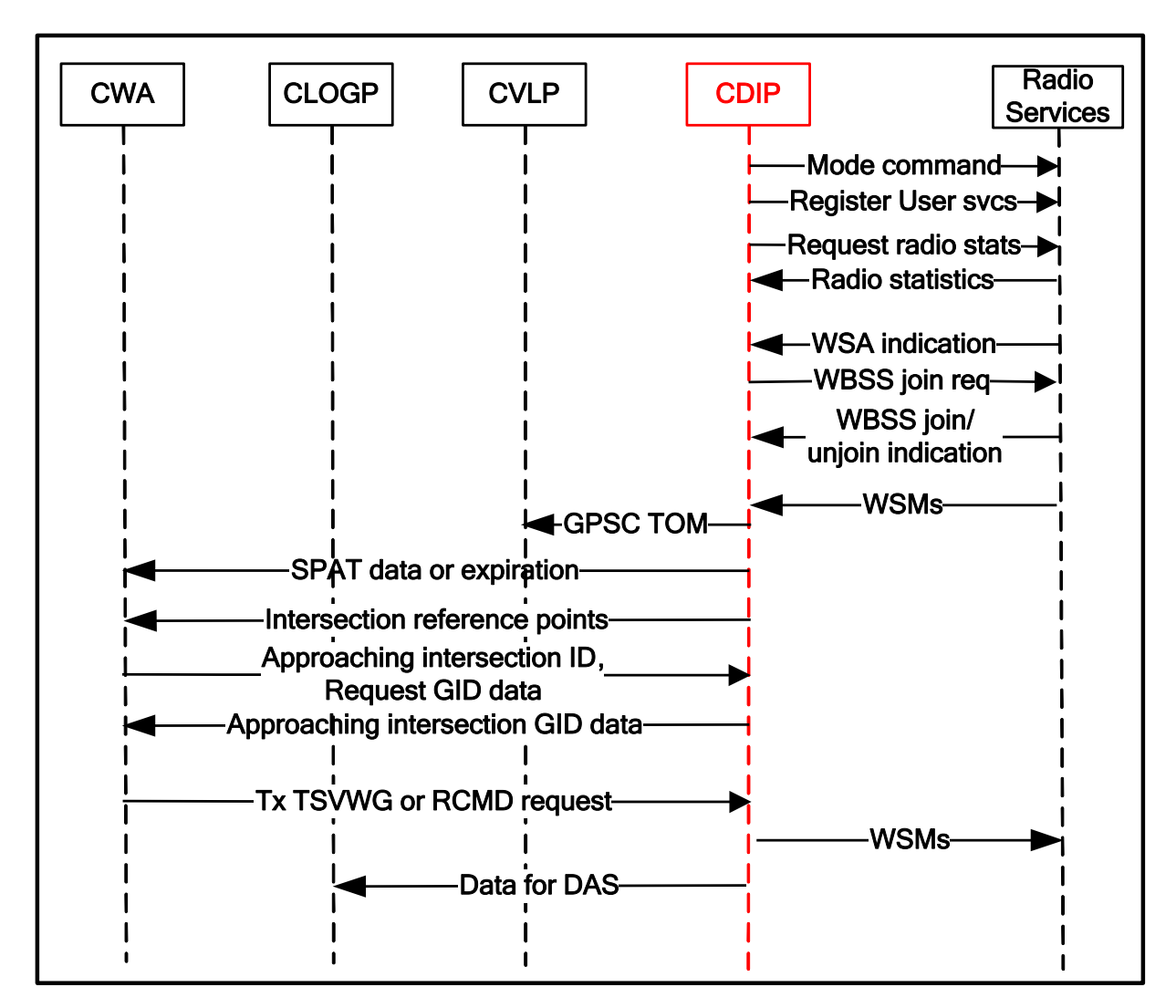

**Figure 30: CDIP Interface Diagram**

### <span id="page-131-0"></span>**Process Structure**

[Figure 31](#page-132-0) illustrates the CDIP thread decomposition and data flow. The CDIP Main thread configures the radio and registers the application with the WSU RS. The application registration request identifies the CICAS-V Provider Service Identifiers (PSIDs) and two callback functions (WSA and WSM). The main thread also registers for WBSS join/un-join indications and identifies the WBSS callback function.

The CDIP Main thread creates a Tx WSM thread, which processes TSVWG and RCMD Tx requests from CWA. It also sets a periodic timer, which causes a timer thread to execute upon expiration. After this processing is complete, the Main thread waits for inputs from the CWA. It receives the approaching intersection ID and GID requests from the CWA and responds with the requested GID data.

The RS calls the WSA callback function (which executes as part of an RS API thread) when it receives a WSA for a CICAS-V service (identified by the PSID). CDIP determines if the WBSS should be joined, and if so, sends a join request to RS.

The RS calls the WSM callback function (which executes as part of an RS API thread) when it receives a WSM for a CICAS-V service. The callback function validates and processes the TOM. It outputs GPSC data to the CVLP, SPaT data to the CWA, and maintains the GID database. It also outputs the list of GID intersection reference points to the CWA whenever the list changes.

The RS calls the WBSS callback function (which executes as part of an RS API thread) to confirm a WBSS join request and notify CDIP of WBSS un-joins (due to subsequent join request or WBSS timeout due to not receiving any data).

The timer thread handles polling the radio statistics, detecting a SPaT timeout, and periodically sending DAS data to CLOGP. The SPaT timeout occurs when no new SPaT data has been received for the current intersection for a configurable period of time and the previous SPaT data has expired. When this occurs, CDIP sends a SPaT expiration notification to the CWA. The DAS data includes CDIP status and error indications.

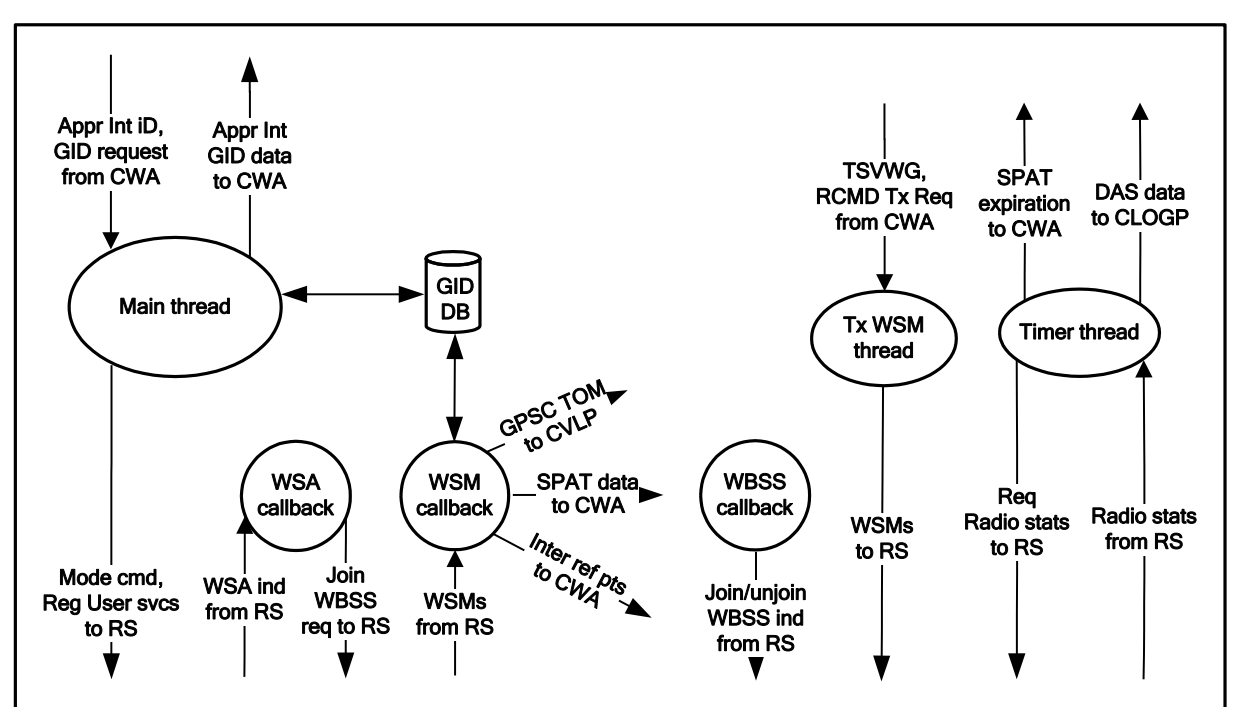

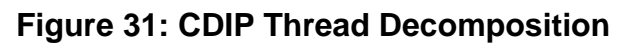

# <span id="page-132-0"></span>**Functional Description**

The following subparagraphs describe the processing for each of the threads.

#### *A.5.1.1 CDIP Main Thread*

The CDIP Main thread performs the following processing at initialization.

- 1. Configure the WSU WAVE Radio to WAVE mode to support CICAS-V operation.
- 2. Register with the WSU Radio Services as a User of the CICAS-V service. The registration request includes the CICAS-V PSIDs and the WSA and WSM callback function pointers.
- 3. Register for WBSS join/un-join indications and identify the WBSS callback function.
- 4. Load the GID database into RAM. If any records have expired, delete the expired records and update the database in flash memory. If the current database size exceeds the configurable storage limit (i.e., the limit was reduced since the previous execution), delete the oldest records to meet the storage limit.
- 5. Create sockets for communication with other processes.
- 6. Create a Tx WSM thread which processes TSVWG and RCMD Tx requests from CWA.
- 7. Send the current list of intersection reference points to the CWA. If no GID data exists, the list will be of zero length.
- 8. Starts the periodic timer to collect radio statistics, check SPaT expiry, and to send DAS data to CLOGP.
- 9. Service CWA inputs.

[Figure 32](#page-134-0) illustrates the CDIP Main thread initialization processing.

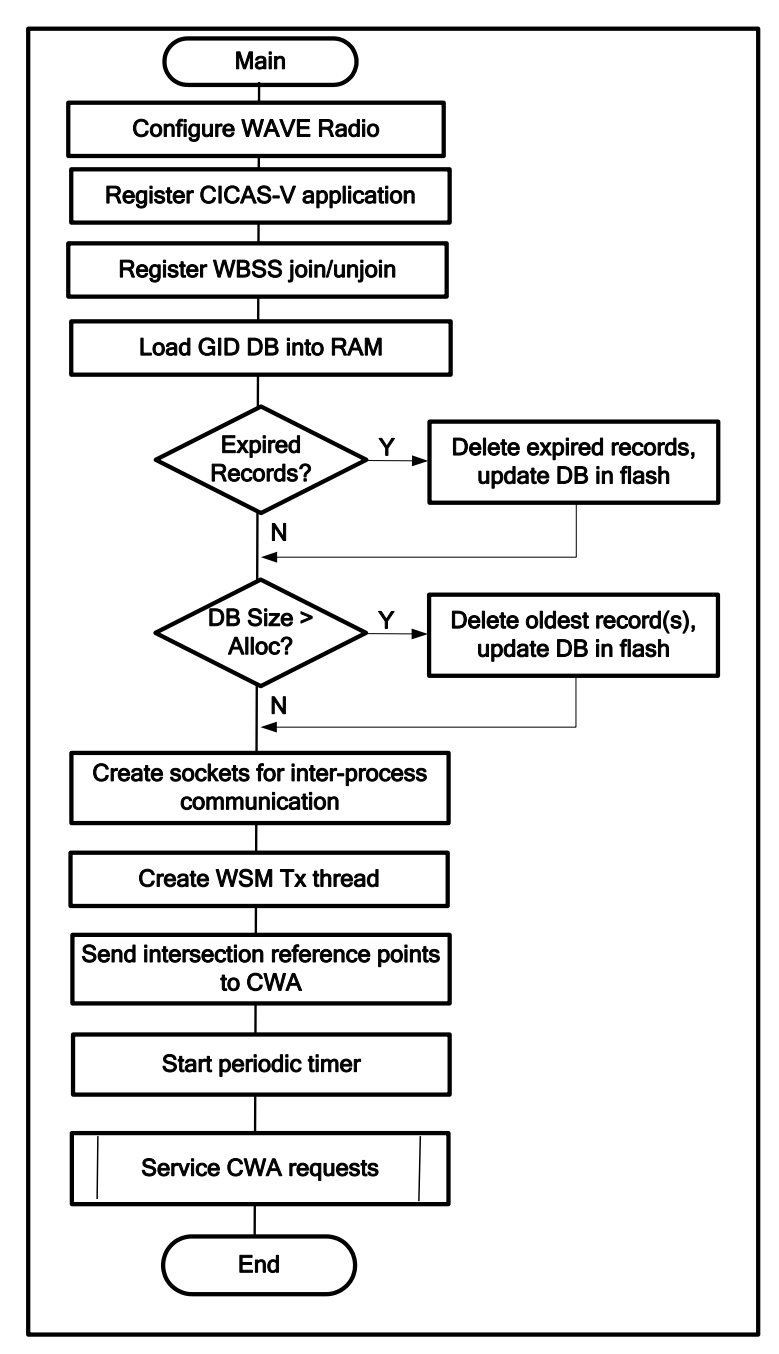

**Figure 32: CDIP Main Thread Initialization Processing**

<span id="page-134-0"></span>[Figure 33](#page-135-0) illustrates the Main thread CWA servicing. CDIP accepts a command from the CWA to set the SPaT filter to the approaching intersection ID or no intersection available. If an intersection is available, it sets the SPaT expiration timer if it is not currently active or resets the timer if it is active. It also responds with the complete GID data for the intersection. If no intersection is available, it cancels the SPaT expiration timer.

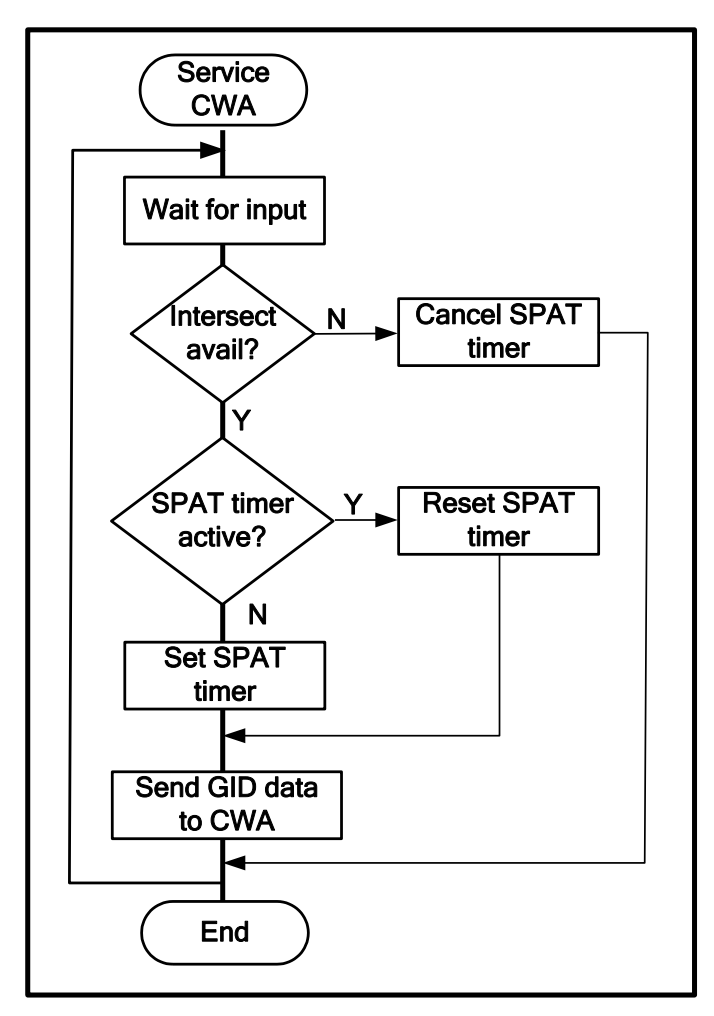

**Figure 33: Main Thread CWA Servicing**

#### <span id="page-135-0"></span>*A.5.1.2 WSA Callback*

The WSU RS calls the WSA callback function when it receives a WSA for a CICAS-V service (i.e., the WSA contains the CICAS-V Provider Service ID). CDI determines whether to join the WBSS after further processing of the received GID or GPSC WSA.

Upon receipt of a GID WSA:

- If WSA contains area GID information, identify the intersection(s) corresponding to the area ID.
- Determine if the GID information has already been received and stored in the local database based on the Area or Intersection ID and content version in the Provider Service Context (PSC) data. If so, update the load time for the corresponding intersection(s) and discontinue processing the WSA.
- If a GID WSA has been received from only one RSE where the GID information is not in the database, request the RS module to join the corresponding WBSS.

If a GID WSA has been received from more than one RSE where the GID information is not in the database, select the closest RSE based on the PSC Reference Point information and request the RS to join the corresponding WBSS.

Upon receipt of a GPSC WSA:

If (a) no WBSS has been joined based on GID WSAs and (b) the GPSC is for the approaching intersection or no intersection has been selected and (c) the status is healthy and monitored, request the RS to join the WBSS.

[Figure 34](#page-136-0) illustrates the WSA processing.

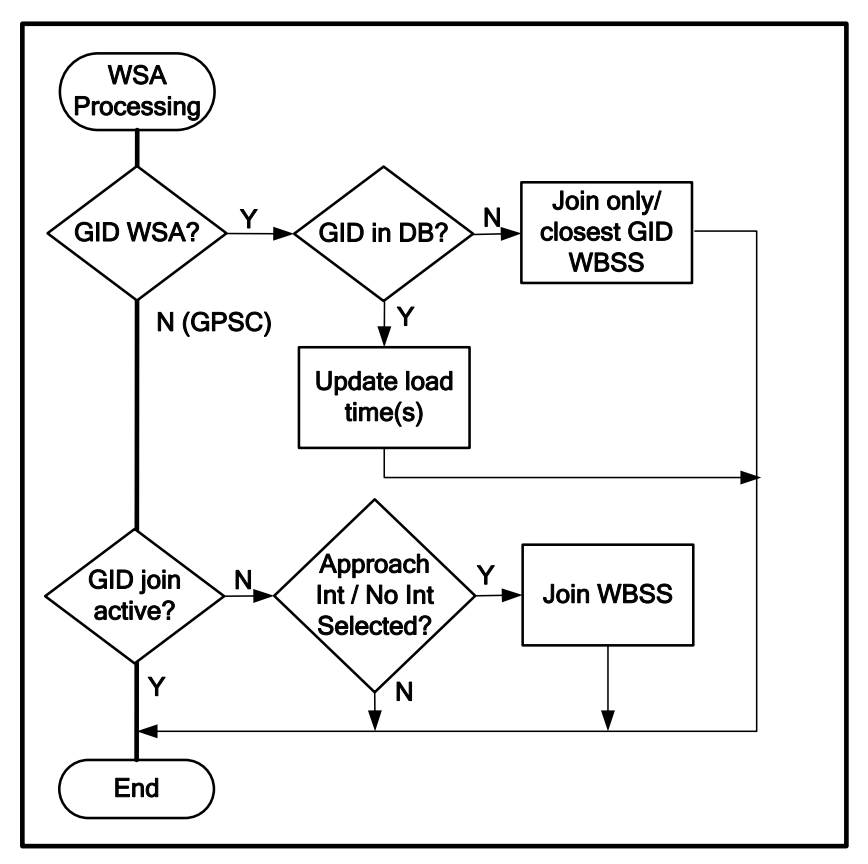

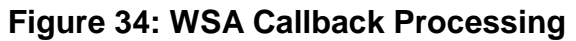

#### <span id="page-136-0"></span>*A.5.1.3 WSM Callback*

The WSU RS calls the WSM callback function when it receives a WSM for the CICAS-V service (i.e., the WSM contains the CICAS-V Provider Service ID). The callback function performs the following processing:

- 1. Verifies the following in the TOM header:
	- a. The message type indicates a TOM.
	- b. The software supports the TOM framework and layer versions.
	- c. The TOM length, TOM footer, and CRC are valid.
	- d. The TOM contains GPSC, GID, or SPaT data.
- 2. If these checks are OK, perform TOM processing. Otherwise, discard the data.
- 3. For GPSC TOMs, send the data to the CVLP.
- 4. For SPaT TOMs:
	- a. Parse and convert the data to a format usable by other processes.
	- b. If the SPaT is for the current approaching intersection (provided by the CWA):
		- If the SPaT content version indicates it is a duplicate message (i.e., the content version is the same as the previous SPaT message), discard the data.
		- If the SPaT contains a Metric Object, output the elapsed time to CLOGP.
		- If the SPaT expiration timer is not active (i.e., this is the first SPaT for the current approaching intersection or the first SPaT following a previous timer expiration), set the SPaT timer to the configurable expiration period.
		- If the SPaT expiration timer is active, reset the timer.
		- Output the required data to CWA.
- 5. If the SPaT is not for the approaching intersection, discard the data.
- 6. For GID TOMs:
	- a. Parse and convert the data to a format usable by other processes. If the GID contains an Area object, process individual intersection objects within the Area object.
	- b. If the GID contains a Metric Object, output the elapsed time to CLOGP.
	- c. If the GID data for the intersection does not exist in the database, check if the database is full (i.e., will exceed the configurable allocation with the addition of another record). If so, delete the record with the oldest load time. Add a new record with the GID data and load time and update the database in flash. Output the reference point to the CWA.
	- d. If the GID data for the intersection already exists in the database:
		- If the GID content version is different, update the existing record with the new GID data and load time, and update the database in flash. Output the reference point to the CWA.
		- If the GID content version is the same, update the load time of the existing record in RAM, but do not update the database in flash. This avoids excessive writes to flash during operation (i.e., flash is not written every time a GID TOM is received).
	- e. Write the updated database to flash periodically to store the latest load times.

f. If a WBSS was joined to obtain the GID, set the join request to inactive.

[Figure 35](#page-138-0) illustrates the WSM callback processing. [Figure 36](#page-139-0) illustrates the SPaT Handler processing and [Figure 37](#page-140-0) illustrates the GID DB Handler processing.

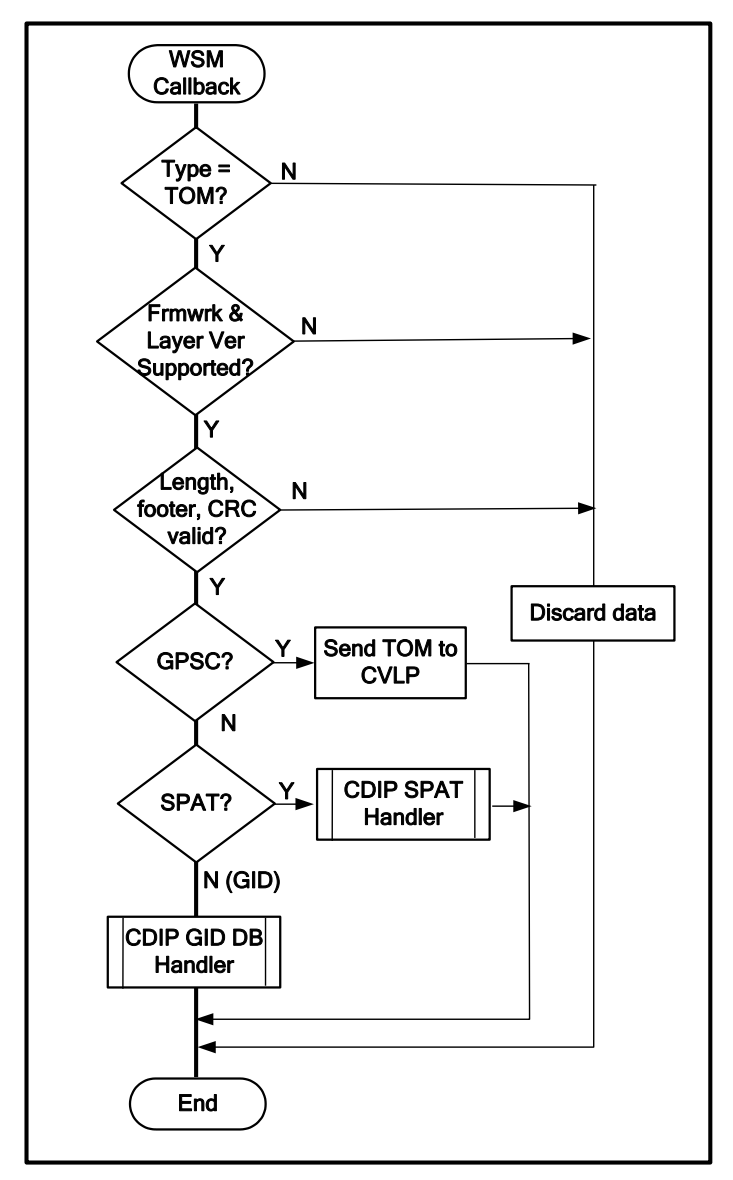

<span id="page-138-0"></span>**Figure 35: WSM Callback Processing**

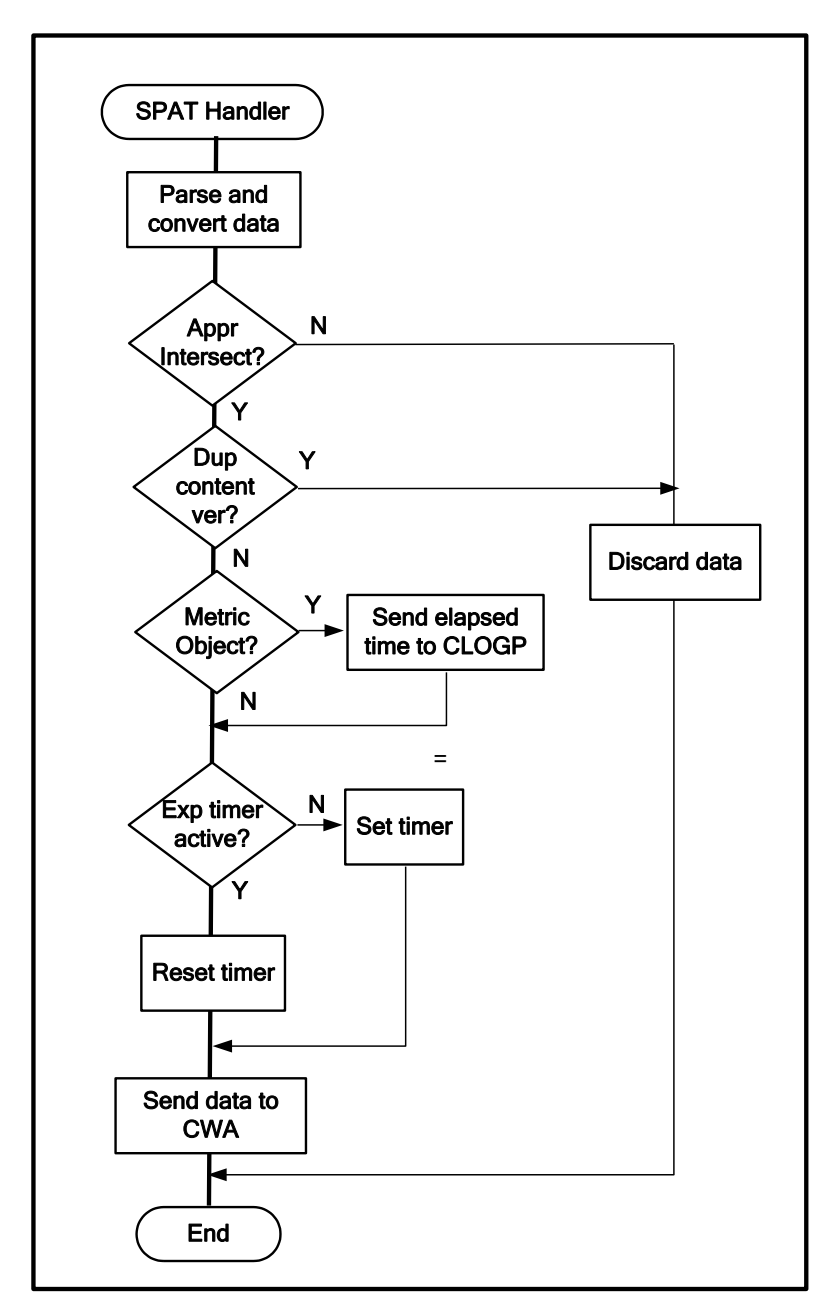

<span id="page-139-0"></span>**Figure 36: CDIP SPaT Handler Processing**

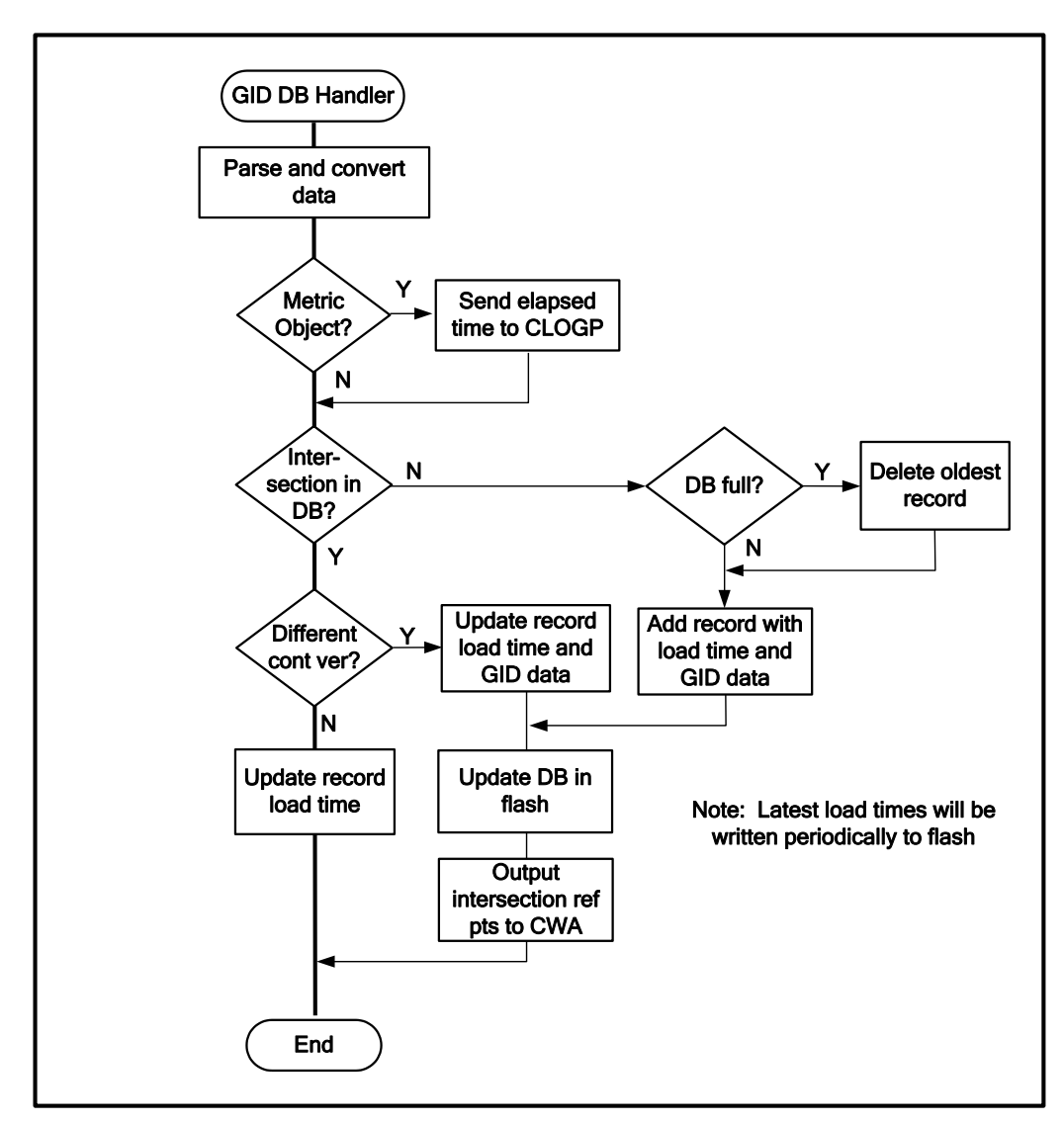

**Figure 37: CDIP GID DB Handler Processing**

#### <span id="page-140-0"></span>*A.5.1.4 WBSS Callback*

The WSU RS provides an indication to CDIP when any WBSS join or un-join events occur. CDIP uses the information provided in the indication to log details about the join and un-join events.

### *A.5.1.5 Tx WSM Thread*

The Tx WSM thread processes TSVWG and RCMD Tx requests from CWA. The Tx rate, power, and frequency for the Tx WSMs are configuration parameters. The WSM thread constructs the TOM messages and sends them to RS to be transmitted.

#### *A.5.1.6 Timer Thread*

The timer thread handles polling the radio statistics, detecting a SPaT timeout, and periodically sending DAS data to CLOGP. When the timer thread executes, it sends a message to the CWA, if the previous SPaT data has expired and is no longer valid. The SPaT timeout occurs when no new SPaT data has been received for the current intersection for a configurable period of time. The thread also polls the radio driver for statistics. The DAS data includes CDIP status and error indications.

# **A.6 CICAS-V Vehicle Location Process (CVLP)**

# **Overview**

The CICAS-V Vehicle Location Process (CVLP) performs the following functions:

- 1. Interface to the GPS receiver through the WSU Time/Position Services (TPS).
- 2. Register with the WSU TPS to receive GPS data updates and error status (e.g., NMEA checksum error).
- 3. Upon receiving vehicle location data (parsed GPS National Marine Electronics Association (NMEA) data) from TPS, send the required data to CWA. Also detect when the GPS updates have been missed, and the previous data has expired.
- 4. Upon receiving a GPSC TOM from the CDIP, validate the data and output the corrections to the GPS receiver through TPS.
- 5. Periodically output a message to CLOGP containing data required for the DAS.

### **Interfaces**

[Figure 38](#page-141-0) illustrates the CVLP interfaces with the WSU TPS and other CICAS-V processes.

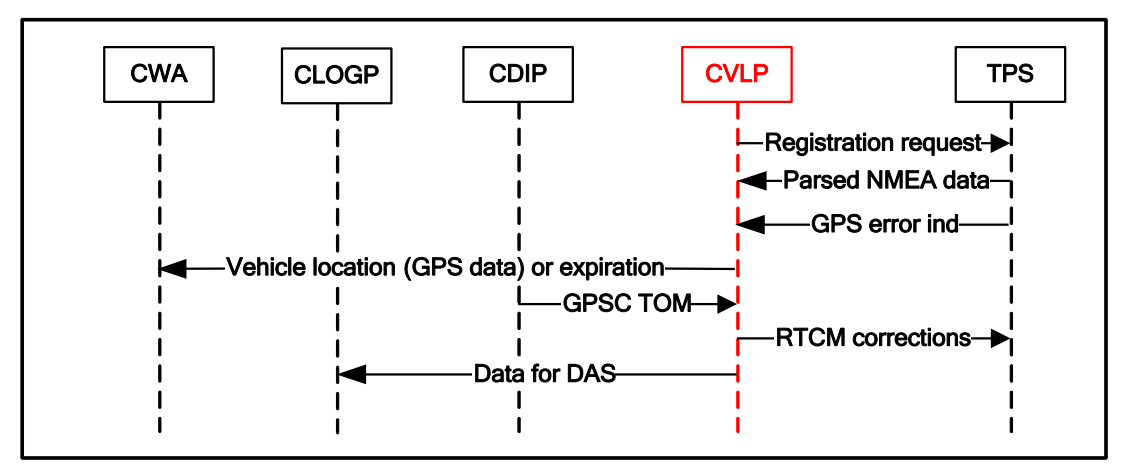

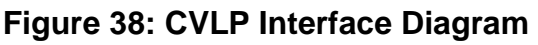

# <span id="page-141-0"></span>**Process Structure**

[Figure 39](#page-142-0) illustrates the CVLP thread decomposition and data flow. The CVLP Main thread registers with TPS to receive GPS data updates and error indications. The registration requests identify the associated callback functions. The Main thread also starts a timer to detect when the GPS data has expired. When the timer expires, the associated timer function executes in a separate thread.

TPS calls the GPS callback function when it receives and parses NMEA data. Upon receiving data, the callback function outputs the required vehicle location data to the CWA and DAS data to CLOGP. The callback function executes as part of a TPS API thread.

TPS calls the GPS error callback function when it detects an NMEA checksum error or other GPS error. The callback function sets an error flag that is output to CLOGP the next time DAS data is output. The callback function executes as part of a TPS API thread.

The GPS data expiration timer is set/reset so it expires when no GPS data has been received for a configurable period of time and, therefore, the previous data has expired. If the timer expires, the GPS expiration timer thread executes and sends a vehicle location expiration notification to the CWA and DAS data to CLOGP.

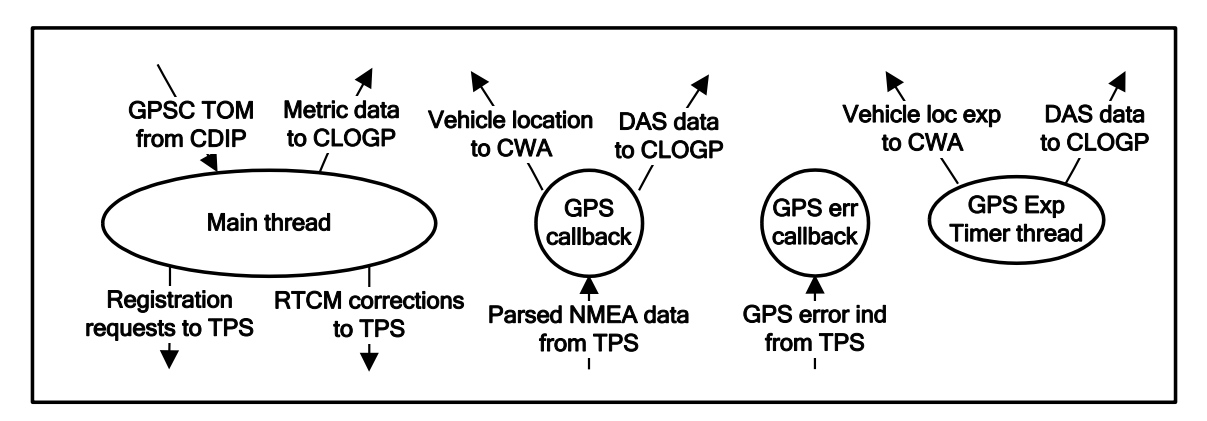

**Figure 39: CVLP Thread Decomposition**

# <span id="page-142-0"></span>**Functional Description**

The following subparagraphs describe the processing for each of the threads.

#### *A.6.1.1 CVLP Main Thread*

The CVLP Main thread performs the following processing:

- 1. Register with TPS to receive GPS data updates and error status. The registration requests include the corresponding callback function pointers.
- 2. Create sockets for communication with other processes.
- 3. Set the GPS expiration timer to the configurable expiration period.
- 4. Wait for a GPSC TOM from CDIP. Upon receipt of the TOM:
	- a. If the TOM includes a Metric Object, output the elapsed time to CLOGP.
	- b. Check if the GPS Status indicates healthy (i.e., the unhealthy and unmonitored indicators are not set), and verify the Radio Technical Commission for Maritime Services (RTCM) 1005 and 1001 message lengths are non-zero and the checksums are valid.
	- c. If these conditions are true, output the RTCM messages to the GPS receiver. Otherwise, discard the data.
- 5. Return to Step 4.

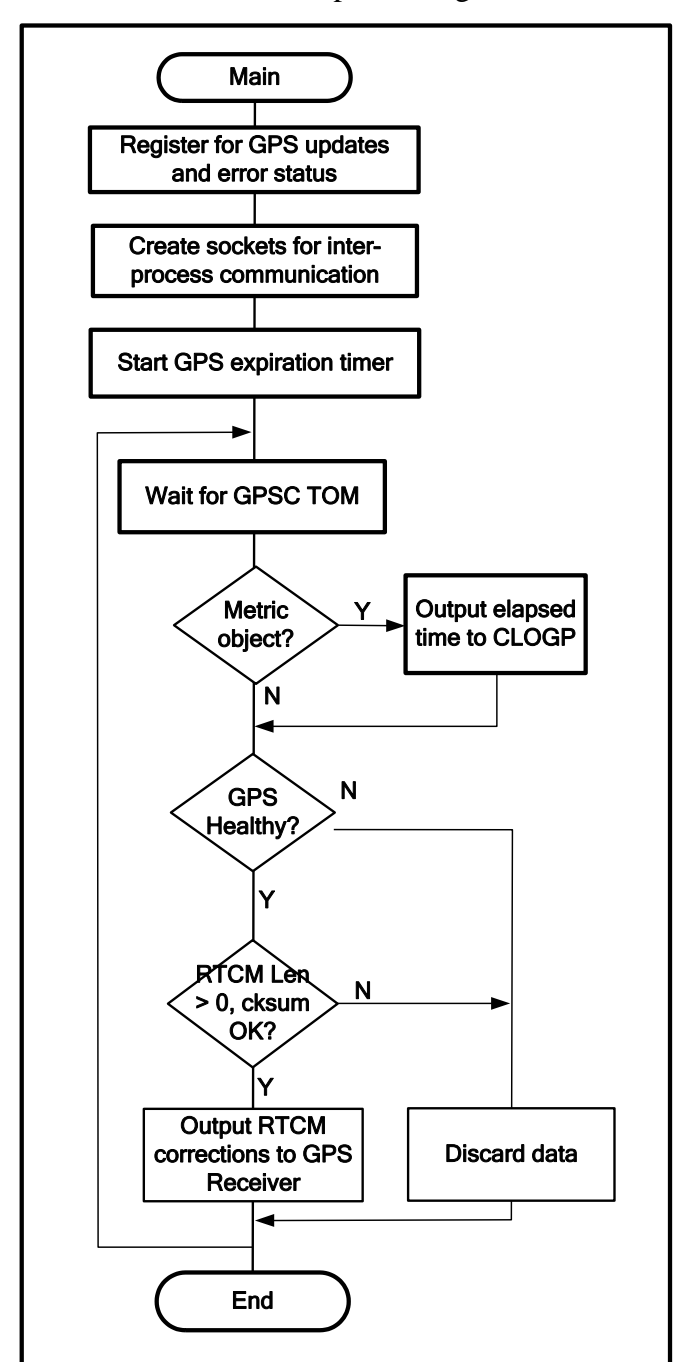

[Figure 40](#page-143-0) illustrates the CVLP Main thread processing.

<span id="page-143-0"></span>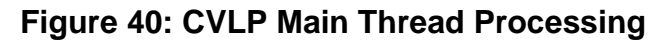
# *A.6.1.2 GPS Callback*

The WSU TPS calls the GPS callback function when it receives and parses NMEA data. The callback resets the GPS expiration timer and sends the required vehicle location data to the CWA and DAS data to CLOGP.

# *A.6.1.3 GPS Error Callback*

The WSU TPS calls the GPS error callback function when it detects an NMEA checksum error or other GPS error. The callback function sets an error flag that is output to CLOGP the next time DAS data is output. The callback function executes as part of a TPS API thread.

# *A.6.1.4 GPS Data Expiration Timer Thread*

When the GPS data expiration timer thread executes, it sends a message to the CWA that the previous vehicle location data has expired and is no longer valid. The expiration may occur because no data is being received (e.g., due to a faulty GPS or cable), the GPS receiver does not have a fix, or failure of NMEA checksums. If the log events are enabled, the CLOGP log data distinguishes among these cases. The thread also outputs DAS data to CLOGP.

# **A.7 CICAS-V Vehicle Information Process (CVIP)**

# **Overview**

The CICAS-V Vehicle Information Process (CVIP) performs the following functions:

- 1. Interface to the CAN bus through the WSU Vehicle/CAN Interface Services (VIS). Appendix [A.22](#page-273-0) defines the format and content for Vehicle-OBE CAN Interface for CICAS-V.
- 2. Register with the WSU VIS to receive CAN message updates.
- 3. Periodically transmit CAN message \$704 to the Netway box.
- 4. Upon receiving the requested CAN messages, send the required data to CWA (i.e., send only the parameters that are needed by the destination process). Also detect when CAN updates have been missed and the previous data has expired.
- 5. Output a message to CLOGP containing data required for the DAS upon receipt of CAN data.

# **Interfaces**

[Figure 41](#page-145-0) illustrates the CVIP interfaces.

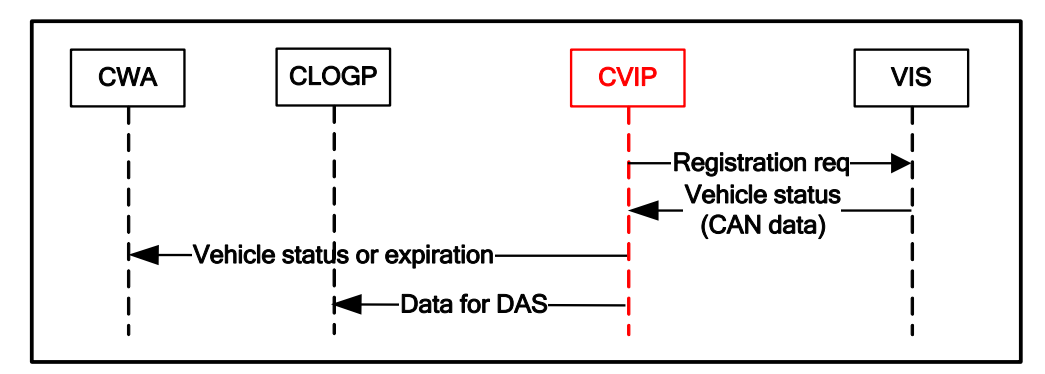

**Figure 41: CVIP Interface Diagram**

# <span id="page-145-0"></span>**Process Structure**

[Figure 42](#page-145-1) illustrates the CVIP thread decomposition and data flow. The CVIP Main thread registers with VIS to receive CAN message \$600-605, \$606, and \$650 and provides separates callback function pointers for each of the three requests. It also starts a timer to detect when the CAN data has expired and a second timer for periodic transmission of the CAN \$704 message.

VIS calls the corresponding callback function when it receives the requested CAN message data. Upon receiving the data, the callback function processes the CAN message(s), and outputs the required vehicle status data to the CWA and CLOGP. The callback functions execute as part of a VIS API thread.

The CAN data expiration timer is set/reset so it expires when CVIP has not received valid CAN data \$600-\$605 for the configurable expiration time, and therefore the previous data has expired. If the timer expires, the CAN expiration thread executes and sends a vehicle status expiration notification to the CWA and CLOGP.

CAN message \$704 expires periodically and causes the CVIP to transmit a \$704 message to the Netway box containing heartbeat sequence information.

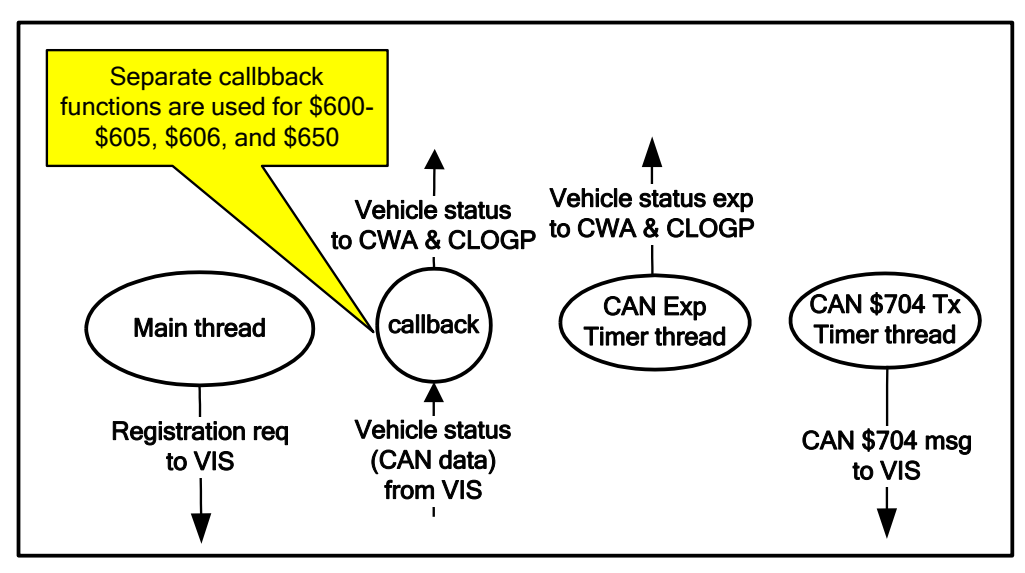

<span id="page-145-1"></span>**Figure 42: CVIP Thread Decomposition**

# **Functional Description**

The following subparagraphs describe the processing for each of the threads.

# *A.7.1.1 CVIP Main Thread*

The CVIP Main thread performs the following processing:

- 1. Register with VIS to receive CAN messages \$600-605, \$606 and \$650. The registration requests include the requested message IDs and the associated CAN callback function pointers.
- 2. Create sockets for communication with other processes.
- 3. Set the CAN expiration timer to the specified expiration period.
- 4. Set the CAN \$704 Tx timer to the specified transmit interval.
- 5. Wait for the Linux process termination signal. The main thread does not perform any additional processing (all processing is performed in the callback and timer functions).

[Figure 43](#page-146-0) illustrates the processing.

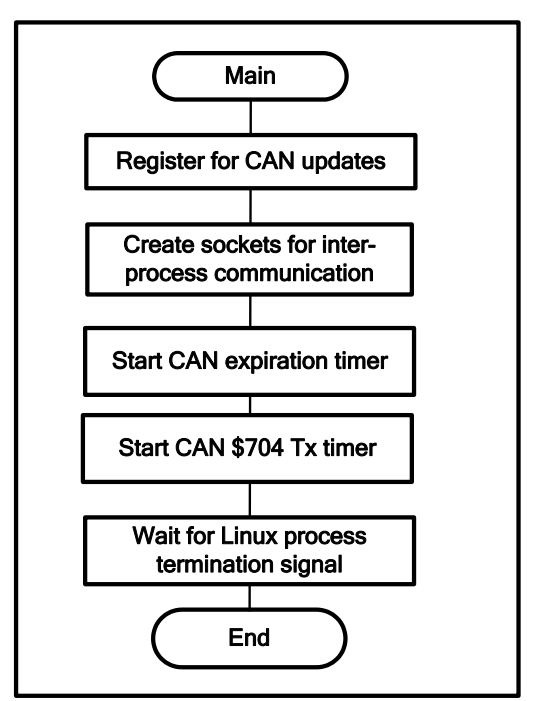

<span id="page-146-0"></span>**Figure 43: CVIP Main Thread Processing**

# *A.7.1.2 CAN \$600-605 Callback*

The WSU VIS calls the CAN \$600-605 callback function when it receives the requested CAN data. The callback function performs the following processing:

- 1. Check if all of the requested message IDs were received. If not, discard the data.
- 2. Reset the CAN expiration timer.
- 3. Send the raw message data to CLOGP and the required vehicle status data to CWA.

[Figure 44](#page-147-0) illustrates the processing.

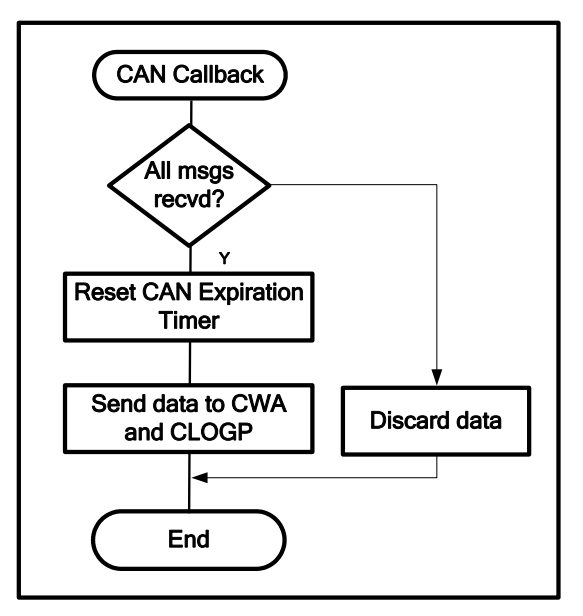

**Figure 44: CAN \$600-605 Callback Processing**

# <span id="page-147-0"></span>*A.7.1.3 CAN \$606 Callback*

The WSU VIS calls the CAN \$606 callback function when it receives the requested CAN data. The callback function performs the following processing:

- 1. Check if the Netway to OBE heartbeat sequence counter is correct. If not, set an error flag that is forwarded to CLOGP when the next group of \$600-605 messages is received.
- 2. Check for a vehicle CAN timeout indication. If so, the \$600-605 data is considered invalid.
- 3. Send the raw \$606 message data to CLOGP.

# *A.7.1.4 CAN \$650 Callback*

The WSU VIS calls the CAN \$650 callback function when it receives the requested CAN data. The callback function performs the following processing:

1. Send the raw \$650 message data to CLOGP.

# *A.7.1.5 CAN Data Expiration Timer Thread*

When the CAN data expiration timer thread executes, it sends a message to the CWA and CLOGP that the previous vehicle status data has expired and is no longer valid.

# *A.7.1.6 CAN \$704 Tx Timer Thread*

When the CAN \$704 timer thread executes, it checks if a CAN \$606 message was received since the previous \$704 transmission. If not, it sets an error flag that is forwarded to CLOGP when the next group of \$600-605 messages is received. It then increments the OBE -> Netway sequence number and sends a \$704 message to the Netway box through VIS.

# **A.8 CICAS-V Warning Application (CWA)**

# **Overview**

The CICAS-V Warning Application (CWA) is the violation detection process, which consists of the Intersection Identification module (IIM), Map Matching / Lane Identification module (MM-LIM), and Warning Algorithm (WA) module. The CWA performs the following functions:

- 1. Identify the most likely approaching intersection.
- 2. Determine the approach ID(s) of the probable lane(s) of travel and the distance to the stop bar.
- 3. Detect when a red light or stop sign violation is likely to occur.
- 4. Provide warning algorithm status to the DVIN.

The details of each module follow.

# **Interfaces**

[Figure 45](#page-149-0) illustrates the CWA interfaces with the other CICAS-V processes.

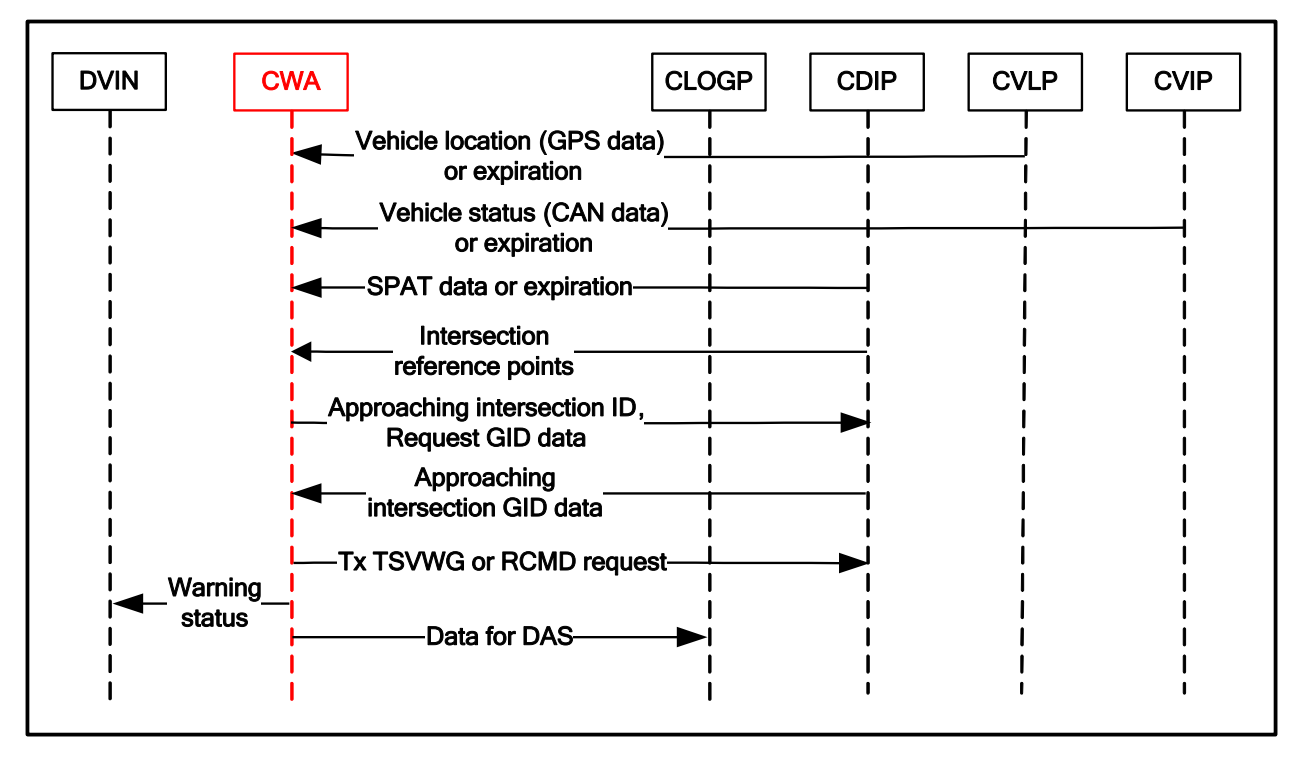

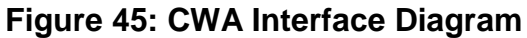

# <span id="page-149-0"></span>**Process Structure**

[Figure 46](#page-150-0) illustrates the CWA thread decomposition and data flow. The CWA Main thread initializes, sets the configurable timer for the WA, and then waits to receive new intersection reference point data or new vehicle location (GPS) data. When new intersection reference point data is received, it stores the data in a local buffer. When new vehicle location data is received, it executes the IIM and MM-LIM algorithms. The Data Input thread waits to receive SPaT and vehicle status (CAN) data, and when received, stores the data in their respective buffers. When the timer expires, the Timer thread executes the WA algorithm. To avoid the situation where the Data Input thread is storing data while the WA Timer thread is reading it, both threads access the data using a mutex.

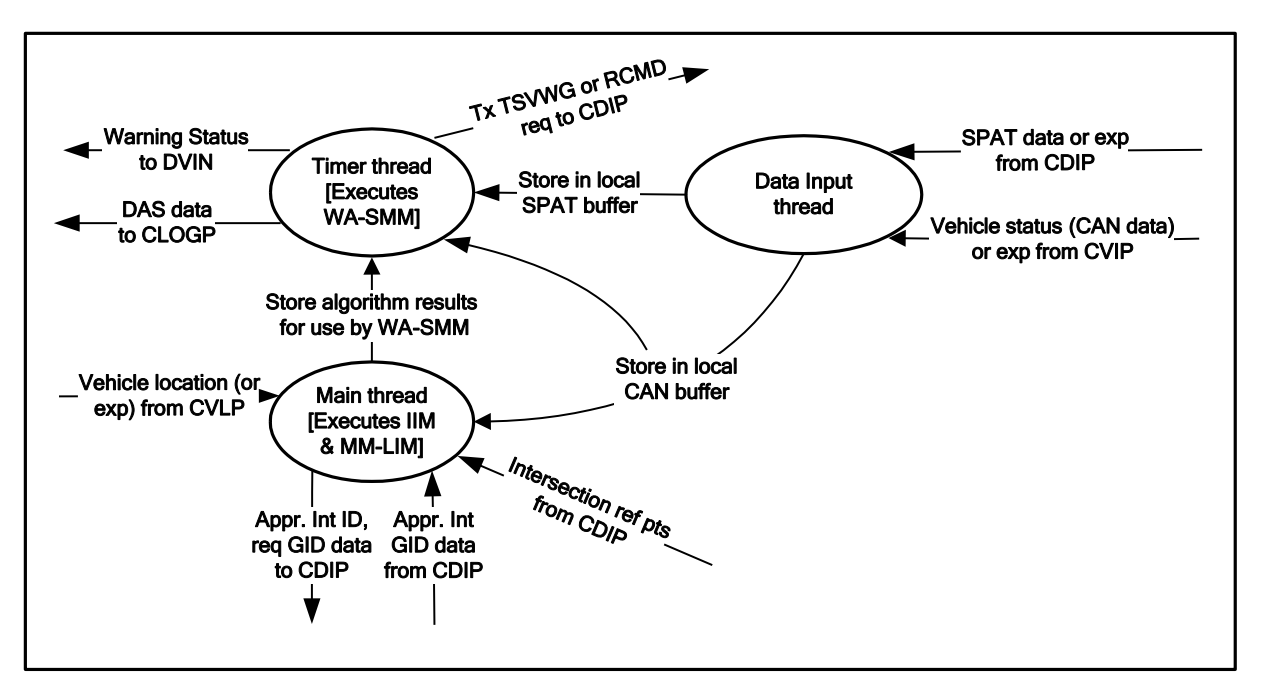

**Figure 46: CWA Thread Decomposition**

# <span id="page-150-0"></span>*A.8.1.1.1 Functional Description*

The following subparagraphs describe each of the threads and the processing of the modules executed as part of the threads.

# *A.8.1.2 CWA Threads*

# *A.8.1.2.1 CWA Main Thread*

The CWA Main thread performs the following functions:

- 1. Initialize the inputs to show no Intersection Reference Points have been received from CDIP. Initialize the outputs from each of the modules (i.e., IIM – no intersection available, MM-LIM – no approach IDs or distance to stop bar available, WA-SMM – no status).
- 2. Create sockets for communication with other processes.
- 3. Create the Data Input thread.
- 4. Set a configurable (nominally 100 ms) timer, which triggers the execution of the WA processing.
- 5. Wait to receive updates to the intersection reference point list or new vehicle location data.
- 6. If an intersection reference point update is received (add or delete), update the local buffer for use by the IIM and return to step 4.
- 7. If vehicle location data is received, check if the location data is valid and a nonzero list of Intersection Reference Points has been received from the CDIP. If so, perform the IIM processing described in Section [A.8.1.3](#page-152-0) and the MM-LIM processing described in Section [A.8.1.4.](#page-158-0)

#### 8. Return to Step 5.

[Figure 47](#page-151-0) illustrates the Main Thread processing.

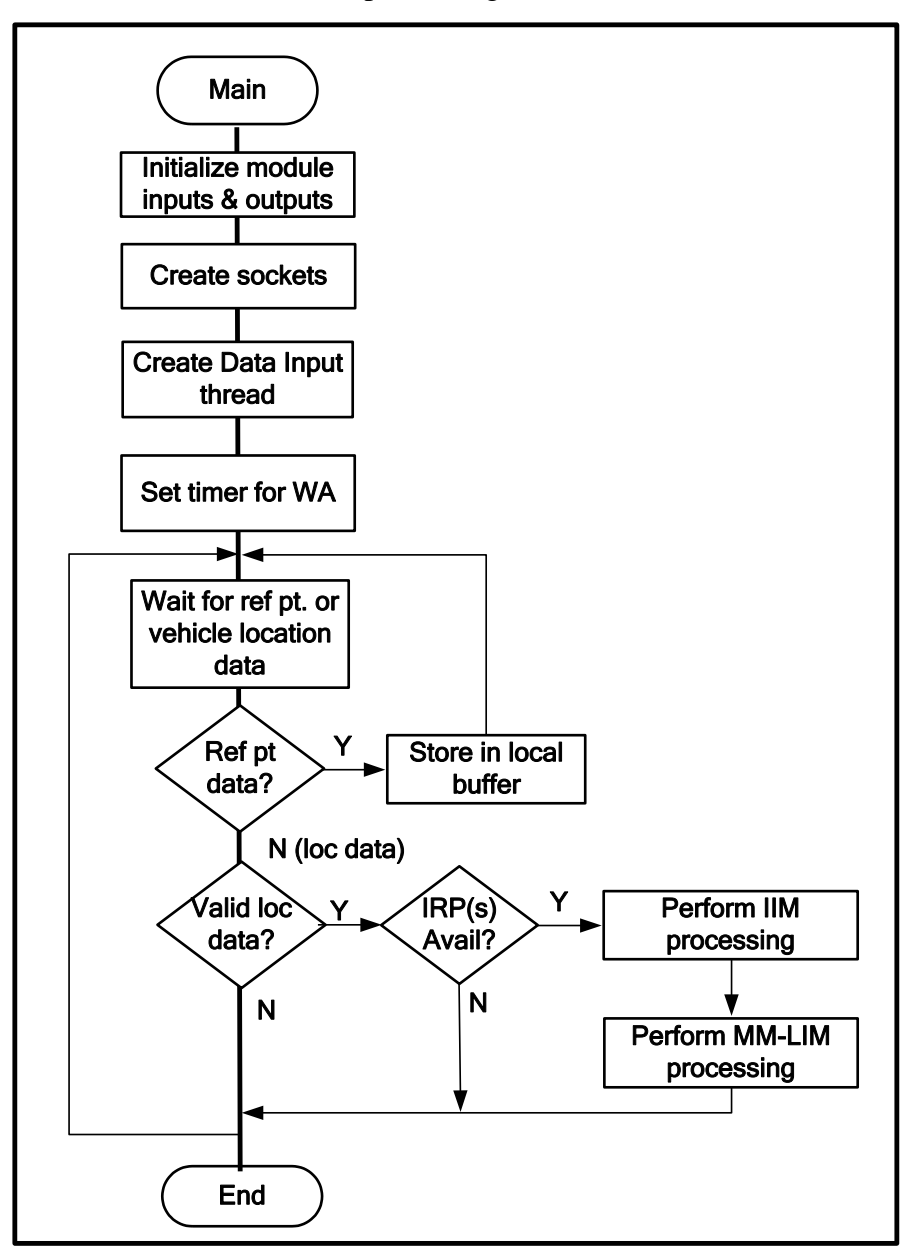

**Figure 47: CWA Main Thread Processing**

<span id="page-151-0"></span>*A.8.1.2.2 CWA Timer Thread*

The CWA Timer thread executes the WA processing described in Section [A.8.1.5.](#page-171-0)

*A.8.1.2.3 CWA Data Input Thread*

The Data Input thread waits for the following inputs:

- 1. SPaT data or SPaT expiration indication from the CDIP.
- 2. Vehicle status data (i.e., CAN data) or data expiration indication from the CVIP.

Upon receiving an input, the Data Input thread stores the data and waits for the next input.

# <span id="page-152-0"></span>*A.8.1.3 Intersection Identification Module*

#### *A.8.1.3.1 Overview*

The Intersection Identification Module (IIM) determines the nearby intersections and identifies the most likely approaching intersection(s) among them based on the vehicle location and the information in the GID database.

#### *A.8.1.3.2 Functional Description*

[Figure 48](#page-153-0) and [Figure 49](#page-154-0) illustrate the IIM processing.

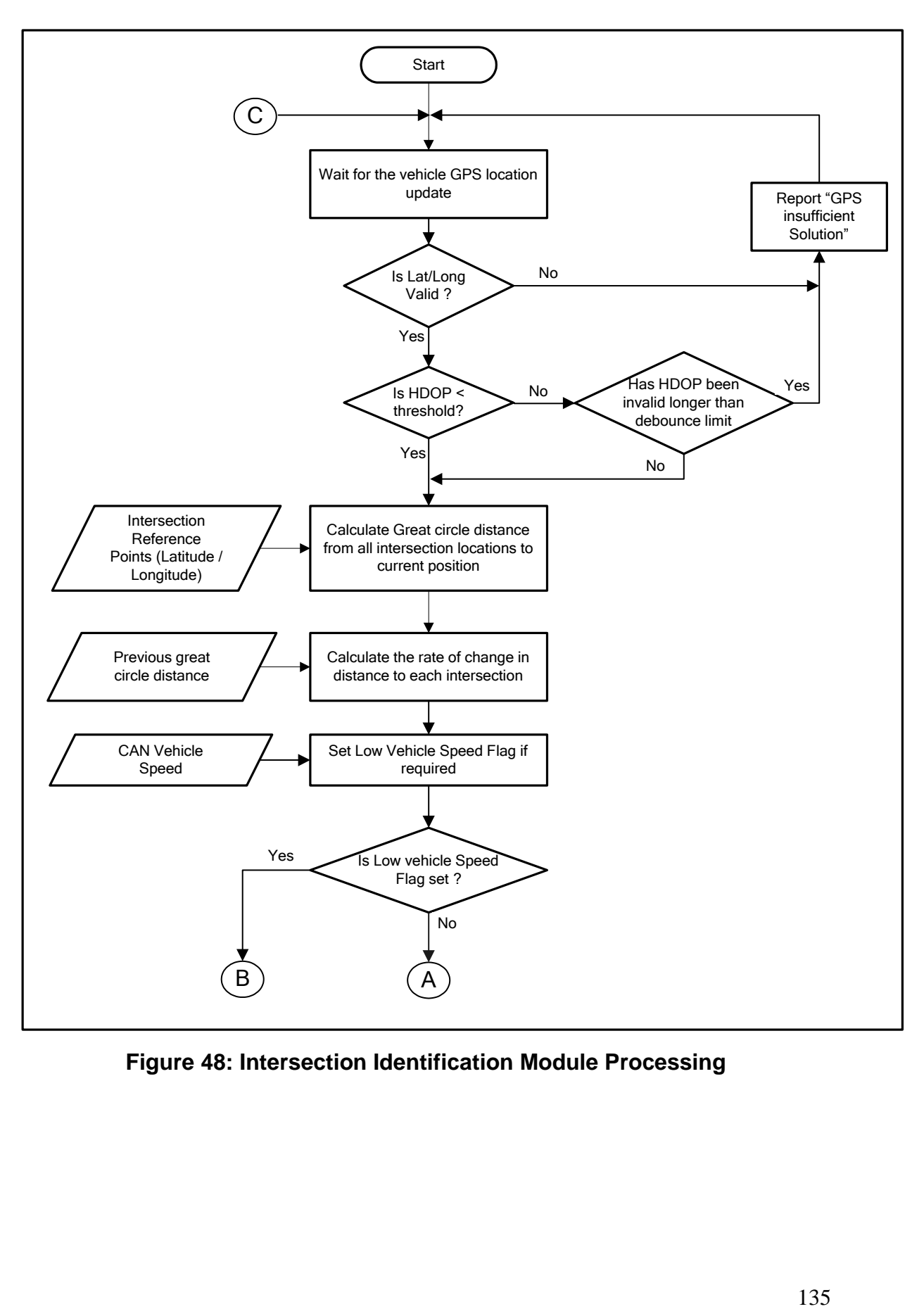

<span id="page-153-0"></span>**Figure 48: Intersection Identification Module Processing**

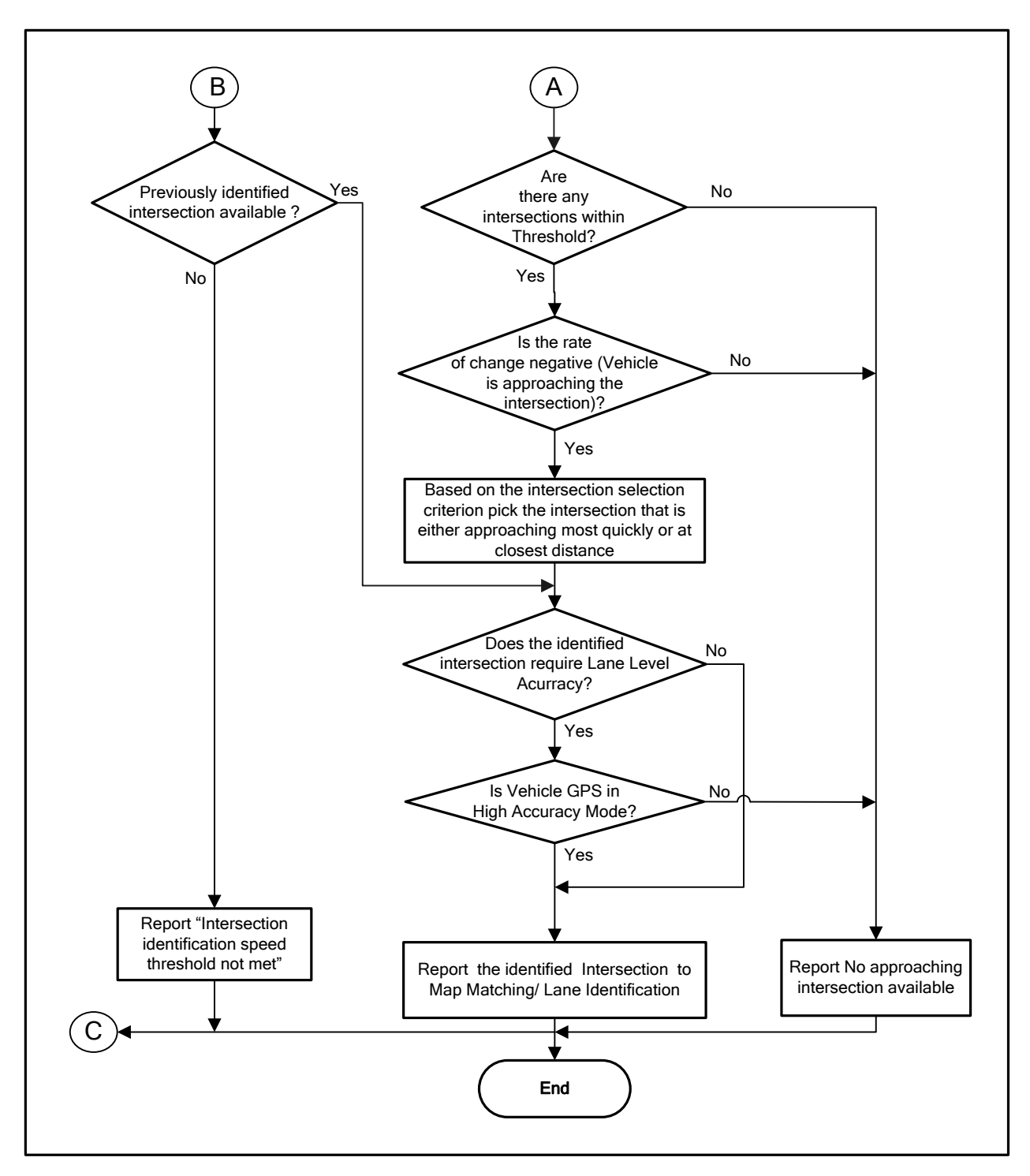

# **Figure 49: Intersection Identification Module Processing (continued)**

<span id="page-154-0"></span>The IIM algorithm validates the GPS solution update received from CVLP as follows:

1. Check latitude and longitude values for valid range. The valid range for latitude is 0 to 75 degrees north and for longitude 51 to 177 degrees west. This range covers all of North American land mass. If the latitude/longitude is out of range, then

IIM sets its status to "GPS invalid position" and aborts further processing in the current solution period.

2. Check if the HDOP value is less than the configurable threshold (nominally 3.0). If the HDOP exceeds the threshold for a configurable period of time, IIM sets its status to "GPS insufficient solution" and aborts further processing in the current solution period.

The CDIP provides the CWA with all of the intersection reference points (latitude and longitude information) from the GID database at startup and whenever any updates occur. IIM calculates the great circle distance from all intersection reference points found in the local database to the current vehicle location using the Haversine formula.

If vehicle location is (lat<sub>1,</sub> long<sub>1</sub>), intersection reference point is (lat<sub>2</sub>, long<sub>2</sub>) and R is the earth's radius as per WGS84, then Haversine formula can be used as:

 $\Delta$ lat = lat<sub>2</sub> − lat<sub>1</sub>  $\Delta$ long =  $\log_2 - \log_1$  $a = sin^2(\Delta lat/2) + cos(lat_1) * cos(lat_2) * sin^2(\Delta long/2)$  $c = 2 * \text{atan2}(\sqrt{a}, \sqrt{(1-a)})$ 

Great circle distance between the vehicle location and intersection reference point is given by,  $d = (R * c)$ .

IIM prepares a list of nearby intersections that are less than a certain configurable threshold distance (nominally 300 m) away from the vehicle location. IIM calculates the rate of change in distance to each nearby intersection location and maintains a history of these values. The rate of change is used to determine if the vehicle is approaching or moving away from the intersection.

IIM supports three methods for calculating rate of change. Only the configured method is used in further processing but the results of all three methods may be logged for performance comparison. The following paragraphs describe the three methods:

# **1. CAN vehicle speed and GPS heading method:**

[Figure 50](#page-156-0) illustrates the GPS and calculated heading to intersection.

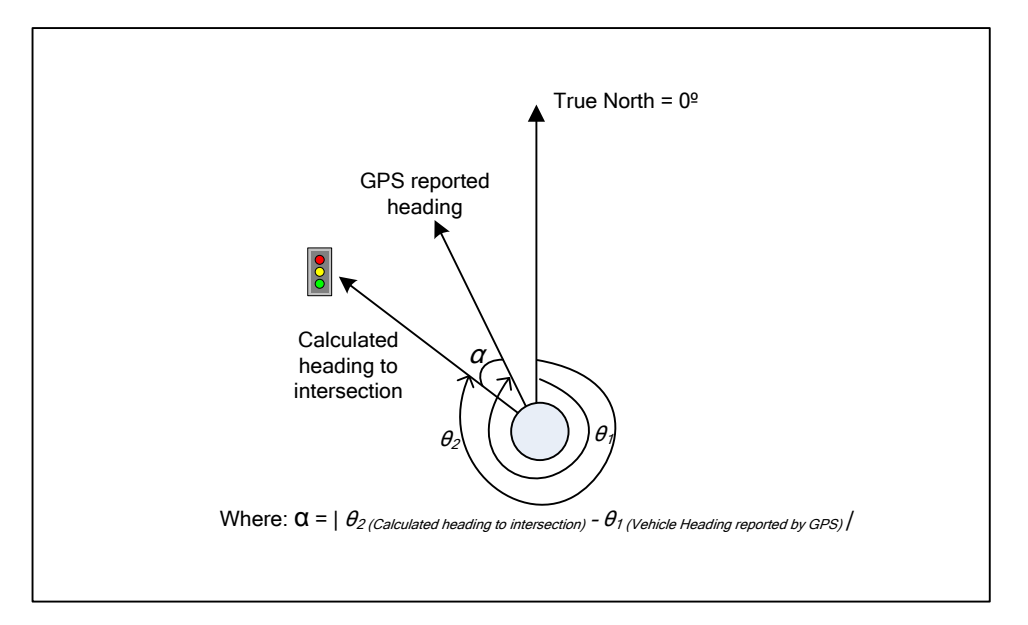

# **Figure 50: Calculated and GPS Heading**

<span id="page-156-0"></span>This method calculates the vehicle rate of change based on the equation:

Velocity made good = CAN reported speed \* Cosine ( $\theta_2$  (Calculated heading to intersection) –  $\theta_1$  (vehicle heading reported by GPS  $\vert$ )

Where:

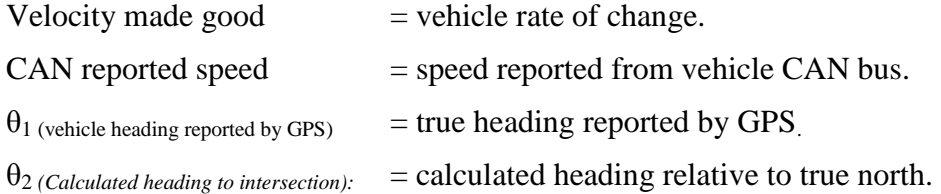

The following formula gives the initial heading for a great-circle route between two latitude and longitude points:

 $\Delta$ lat = lat<sub>2</sub>− lat<sub>1</sub>  $\Delta$ long = long<sub>2</sub>− long<sub>1</sub>  $\theta$ 2 = mod(atan2(sin( $\Delta$ long)\*cos(lat<sub>2</sub>), cos(lat<sub>1</sub>)\*sin(lat<sub>2</sub>)  $sin(lat<sub>1</sub>)$ \*cos(lat<sub>2</sub>).cos( $\Delta$ long)),2 \* PI)

Where: PI= 3.141592...

#### **2. GPS location data method:**

This method calculates the rate of change by determining the change in distance to a particular intersection since the last vehicle location update, and calculating a moving average of this value for a configurable duration (nominally 1 second).

If  $d_n$  is the distance of a particular intersection from the current vehicle location,  $d_{n-1}$  was the distance  $t_n$  seconds prior, then rate of change in distance is given by,

 $r = \left[ \sum_{n=1}^{\infty} (d_n - d_{n-1}) / t_n \right] /$  npoints

Where:  $\sum$  is summation of n = 1 to the number of points (npoints) corresponding to the duration of the moving average calculation.

The moving average is not considered valid until it has accumulated data points over the specified duration (i.e., the intersection will not be considered for selection until this occurs).

#### **3. GPS location data method with filter:**

This method calculates the rate of change by first calculating distance to intersection repeatedly and applying a filter to the results.

The distance between the intersection and vehicle location (based on GPS position updated) is calculated by using the great circle method.

Once the first two GPS position updates are available, the calculated great circle distances to the intersection are used in the following equation to create initial conditions for the filter:

Rate of change in distance*initial* =

distance to intersection<sub>2</sub> - distance to intersection<sub>1</sub>  

$$
T
$$

Where:

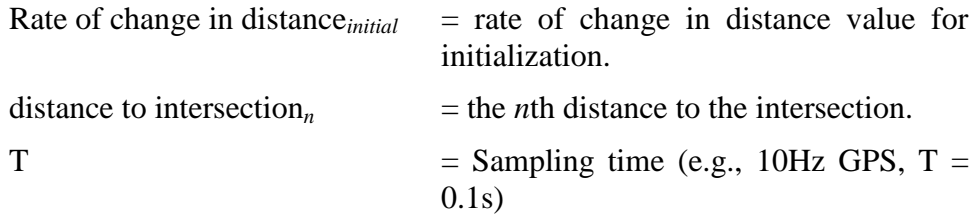

Once the third GPS location update is provided, the third distance to the intersection is calculated, and this distance (*distancen*) along with the previous rate of change (Rate of change in distance*initial* ) are used in the following filter while calculating rate of change:

Rate of change in distance<sub>n</sub> =

$$
\frac{1}{1 + (2\pi FT)}
$$
 ((rate of change in distance<sub>n-1</sub>) +2 $\pi F$ (distance<sub>n</sub>-distance<sub>n-1</sub>))

Where:

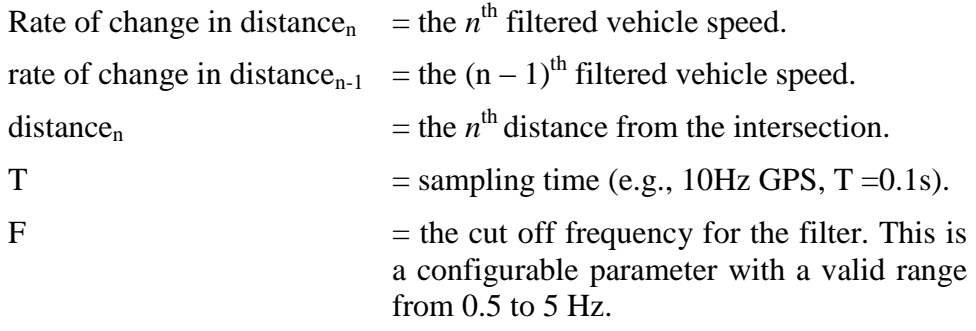

In order to prevent normal GPS inaccuracies from impacting the performance of IIM, while the vehicle is moving at low speed, IIM maintains a flag to indicate this condition.

IIM sets the low vehicle speed flag when the following conditions are true:

- 1. If the CAN vehicle speed is below the configurable threshold value (nominally 3 mph).
- 2. If the configurable "enable low vehicle speed filtering" flag is set.

If the low vehicle speed flag is set, then IIM identifies the approaching intersection as the one which is identified previously. If there has been no intersection identified previously, IIM status is set "IID speed threshold not met" and aborts further processing.

If the low vehicle speed flag is not set, IIM identifies the most likely approaching intersection as the one:

- 1. With the rate of change in distance indicating the vehicle"s direction of travel is toward the intersection. A negative rate of change indicates traveling towards the intersection and positive away from the intersection.
- 2. Meets the configurable intersection selection criterion which is either approaching most quickly or closest distance.

IIM reports the identified approaching intersection ID or none, if no intersection is identified to MM-LIM algorithm and sets its status accordingly.

# <span id="page-158-0"></span>*A.8.1.4 Map Matching / Lane Identification Module*

# *A.8.1.4.1 Overview*

The Map Matching/Lane Identification module (MM-LIM) determines the approach ID(s) of the probable lane(s) of travel, the distance to the stop bar and likelihood of approach based on the vehicle location and the information in the GID database. Depending upon number of approaches matched, this module may report information for more than one approach.

# *A.8.1.4.2 Functional Description*

[Figure 51](#page-159-0) and [Figure 52](#page-160-0) illustrate the MM-LIM logic flow.

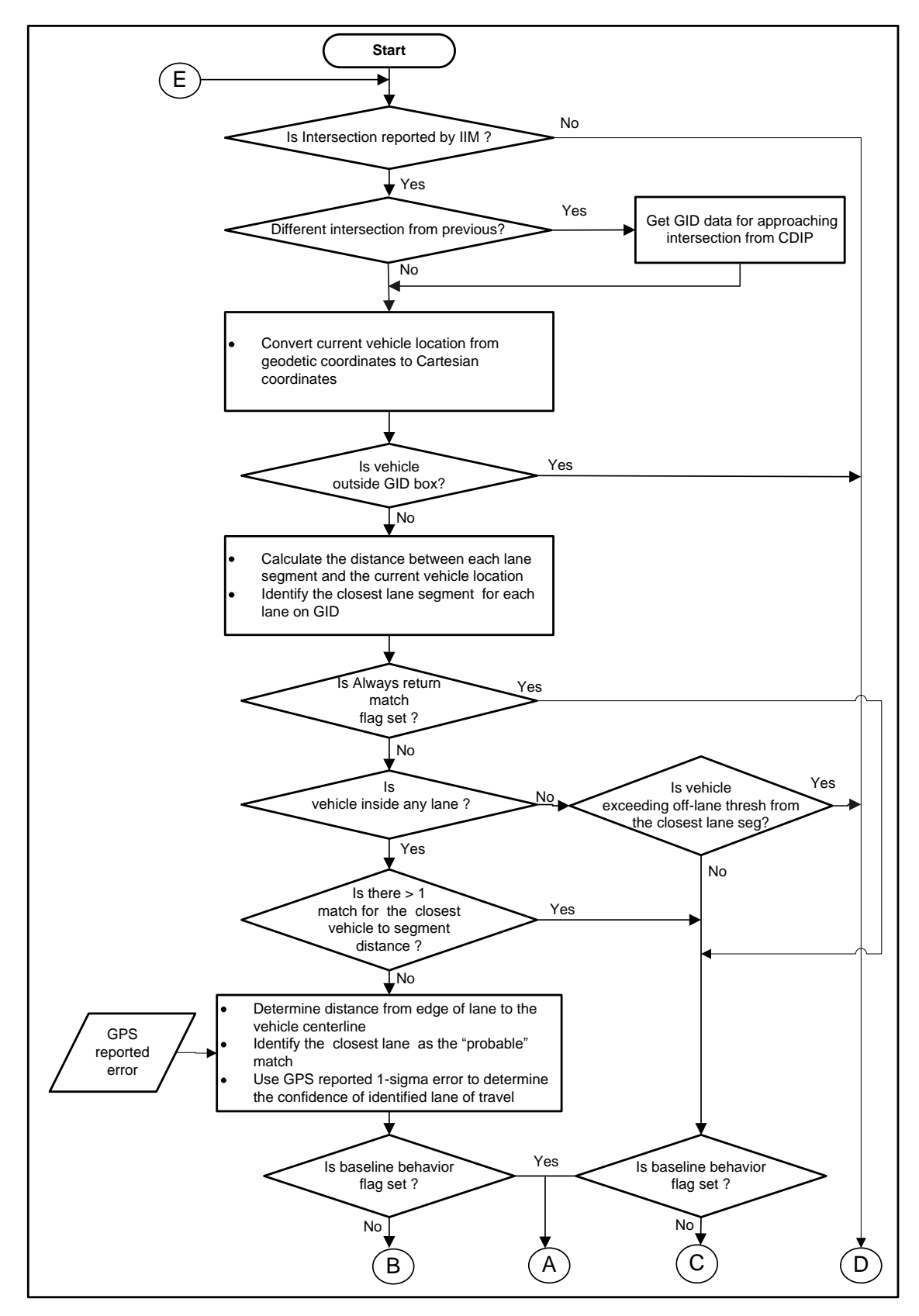

<span id="page-159-0"></span>**Figure 51: Map Matching/Lane Identification Module Processing**

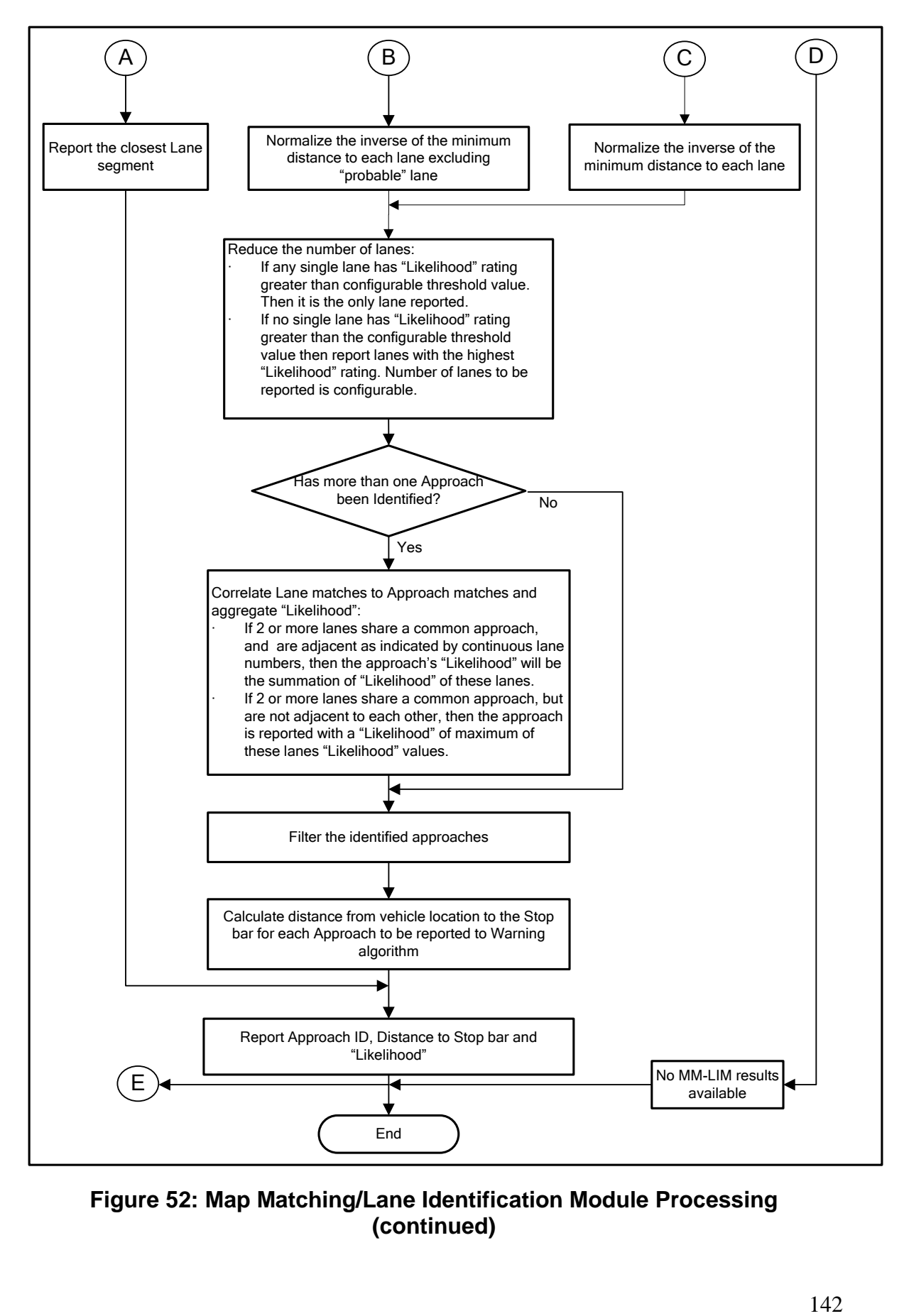

<span id="page-160-0"></span>**Figure 52: Map Matching/Lane Identification Module Processing (continued)**

The MM-LIM algorithm starts its processing by receiving identified intersection ID from IIM.

If the approaching intersection has changed from the previous execution, then MM-LIM sends the approaching intersection (intersection ID or no intersection available) to the CDIP. CDIP sets the SPaT filter based on the approaching intersection. If an intersection ID has been selected, CDIP also returns the GID data for the intersection to CWA. If the approaching intersection is the same as the previous execution, then MM-LIM starts processing the previous GID data. If IIM reports no intersection, then MM-LIM sets its status to intersection unavailable and aborts further processing for current GPS solution period.

MM-LIM maps the location of the vehicle on to the GID by converting the current vehicle location from geodetic coordinates to Cartesian coordinates by finding the linear distances, x (EW distance), y (NS distance), d (shortest "direct" distance) from the intersection reference point (RP), as illustrated in [Figure 53.](#page-162-0) The Vincenty ellipsoid formula for geodesic distance between two latitude / longitude points is used for this distance calculation. Vincenty's ellipsoid formula is claimed to be accurate to within 0.5mm based onan approximated WGS84 reference ellipsoid. Calculations based on a spherical model, such as the much simpler Haversine formula, are accurate to around 0.3%.

The Vincenty equations described below are based on Vincenty"s original publication [\[8\]](#page-58-0) and scripts from http://www.movable-type.co.uk/scripts/latlong-vincenty.html. This web site allows full re-use of the scripts with retention of the following copyright notice: *"© 2002-2006 Chris Veness*" and a reference to the web site.

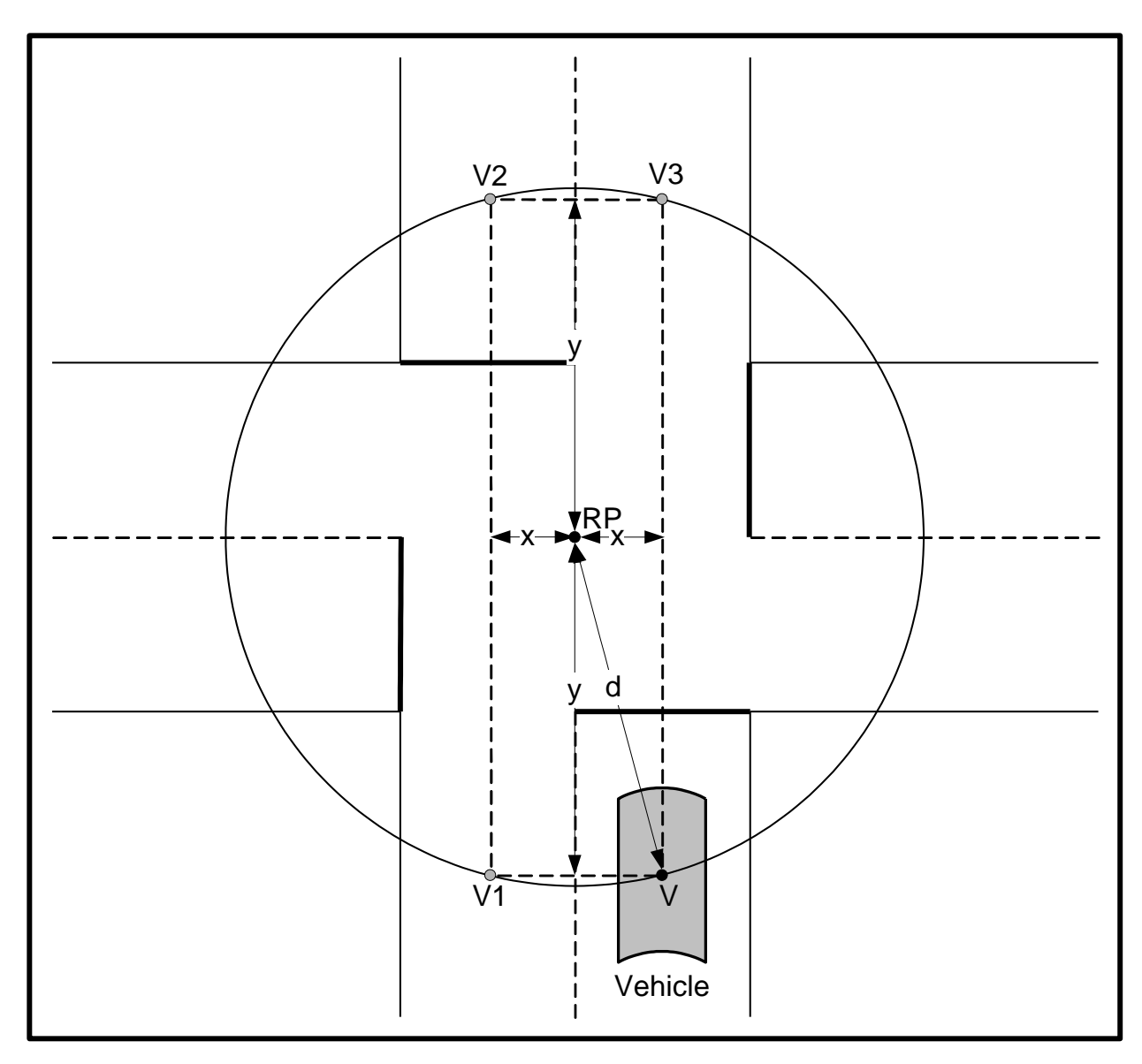

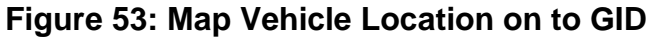

<span id="page-162-0"></span>Shortest "direct" distance d indicates the vehicle location to be anywhere on the circle with radius d. EW distance, x and NS distance, y narrows down the vehicle location to V(x, -y), V1(-x, -y), V2(-x, y) or V3(x, y). Considering the relative location of the reference point latitude / longitude with respect to the vehicle location latitude / longitude allows the real vehicle location, V, to be identified.

Vincenty"s formula as it is used here is as follows:

a, b = major & minor semi-axes of the ellipsoid, f = flattening is given by  $(a - b) / a$ .

As per WGS84,  $a = 6,378,137$ m;  $b = 6,356,752.3142$ m;  $f = 1 / 298.257223563$ 

 $\varphi$ 1,  $\varphi$ 2 = geodetic latitude, L = difference in longitude, U = reduced latitude

 $U1 = \tan((1 - f) * \tan(\phi))$ 

 $U2 = \text{atan}((1 - f) * \text{tan}\varphi2)$ 

 $\lambda = L$ ,  $\lambda' = 2\pi$ while  $abs(\lambda - \lambda') > 10^{-12}$  { (i.e., 0.06mm)  $\sin\sigma = \sqrt{(\cos U_2 \cdot \sin \lambda)^2 + (\cos U_1 \cdot \sin U_2 - \sin U_1 \cdot \cos U_2 \cdot \cos \lambda)^2}$  $\cos\sigma = \sin U1 * \sin U2 + \cos U1 * \cos U2 * \cos\lambda$  $σ = \tan 2(\sin σ, \cos σ)$  $\sin \alpha = \cos \theta$  \*  $\cos \theta$  \*  $\sin \lambda / \sin \sigma$ cos<sup>2</sup> $\alpha$  = 1 – sin<sup>2</sup> $\alpha$  $\cos 2\sigma_m = \cos \sigma - 2 * \sin U1 * \sin U2 / \cos^2 \alpha$  (Note) C = f / 16 \* cos<sup>2</sup> $\alpha$  \* [4 + f \* (4 – 3 \* cos<sup>2</sup> $\alpha$ )]  $λ' = λ$  $\lambda = L + (1 - C) * f * sin\alpha * {\sigma + C} * sin\sigma * [cos2\sigma_{m} + C * cos\sigma * (-1 + 2 *$  $\cos^2 2\sigma_m)]$ }  $u^{2} = \cos^{2} \alpha * (a^{2} - b^{2}) / b^{2}$ A = 1 + u² / 16384 \* {4096 + u² \* [−768 + u² \* (320 - 175 \* u²)]}  $B = u^2 / 1024 * {256 + u^2 * [-128 + u^2 * (74 - 47 * u^2)]}$  $\Delta \sigma = B * \sin \sigma * {cos 2\sigma_m + B / 4 * [cos \sigma * (-1 + 2 * cos^2 2\sigma_m) - B / 6 * cos 2\sigma_m * (-3)}$  $+ 4 * sin^2 \sigma$  \*  $(-3 + 4 * cos^2 2 \sigma_m)]$ s = b \* A \* ( $\sigma$  –  $\Delta \sigma$ ), the distance (in the same units as a & b)

Note: Vincenty observes this equation becomes indeterminate over equatorial lines (since  $\cos^2\alpha \to 0$ ). In this case,  $\cos 2\sigma_m$  should be set to 0 and then the result is computed correctly. Also the formula might have no solution for the case when the points are between two nearly antipodal points. An iteration limit should be used in such a case.

Vehicle V1 is within the intersection box boundary (I0-I1-I2-I3-I0) as illustrated in [Figure 54.](#page-164-0) The MM-LIM does not have any processing to detect when the vehicle is within the intersection box, since the GID does not contain intersection box boundary information. However, the WA checks if the distance to the stop bar is increasing and does not issue a violation warning when this condition is true.

Vehicle V2 is outside the GID box as illustrated in [Figure 54.](#page-164-0) MM-LIM aborts the algorithm execution if it determines that the vehicle location is outside the GID box. The minimum and maximum of all node segment coordinates,  $N1 - N8$  define the boundary and thus any location beyond this boundary can be considered outside the GID box.

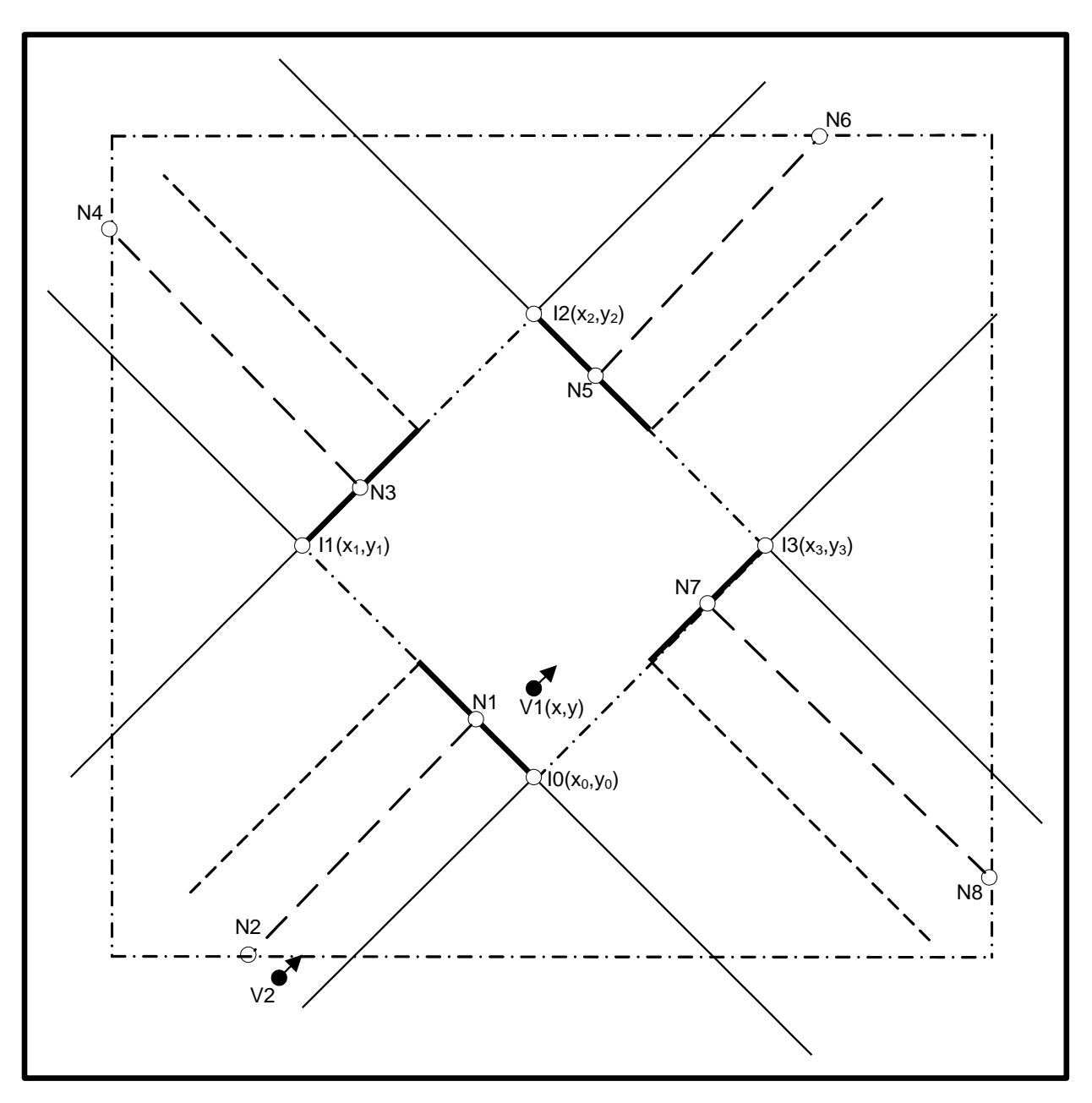

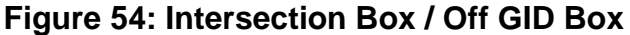

<span id="page-164-0"></span>In order to resolve location in terms of actual lane of travel, MM-LIM calculates the shortest distance between the current vehicle location and each lane segment in the GID data. [Figure 55](#page-165-0) illustrates an example of the distances calculated.  $d_0$ ,  $d_1$  and  $d_2$  are the distances calculated from the current vehicle location, V, to lane segments, N0-N1, N1-N2 and N2-N3 respectively. Note that  $d_1$  is the perpendicular distance to lane segment N1-N2 but  $d_0$  and  $d_2$  are the shortest distance to the edge of the lane segments N0-N1 and N2-N3 respectively. [Note that [Figure 54](#page-164-0) and [Figure 55](#page-165-0) are independent illustrations. The vehicle location and reference points in [Figure 54](#page-164-0) do not correspond to the points in [Figure 55\]](#page-165-0).

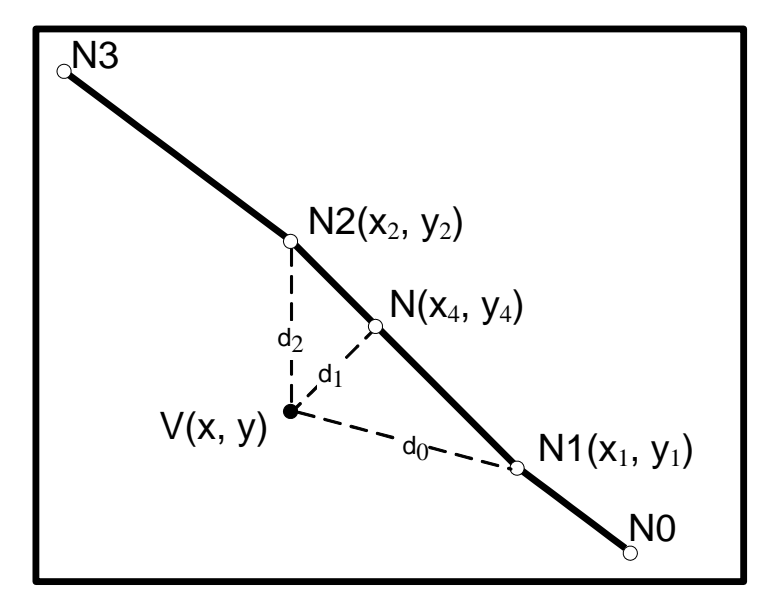

**Figure 55: Distance to Lane Segment**

<span id="page-165-0"></span>The method to calculate the distance from a point to a lane segment as used here is as follows.

Considering line segment  $N1(x_1, y_1) - N2(x_2, y_2)$  and vehicle location,  $V(x, y)$ , the distance  $d_1$  is the length of the line segment, V – N that is normal to the line segment, N1  $- N2$  and intersects at the point  $N(x_4, y_4)$  given by,

$$
t = ((x - x1) * (x2 - x1) + (y - y1) * (y2 - y1)) / ((y2 - y1)2 + (x2 - x1)2)
$$

Limit t between 0 and 1. This takes care of the condition applicable to distances  $d_0$ and  $d_2$ .

$$
x_4 = x_1 + t * (x_2 - x_1); y_4 = y_1 + t * (y_2 - y_1)
$$
  

$$
d_1 = \sqrt{((y_4 - y)^2 + (x_4 - x)^2)}
$$

MM-LIM identifies a lane as vehicle probable lane of travel ("probable" lane), if the vehicle is inside that lane and the lane has the minimum vehicle to segment distance. The vehicle is considered inside a lane when the distance from the vehicle to lane segment is less than the reported lane width for that segment. If a GID is constructed in such way that 2 lanes overlap (e.g., two nodes are identical because a right or left turn lane is branching from an existing lane), then it is possible for the vehicle to exist in two lanes simultaneously. If this occurs, MM-LIM sets the vehicle actual/probable lane of travel to none.

MM-LIM determines the "Likelihood/Confidence" value for all lanes in the GID. If a lane has higher "Likelihood" rating than others then it is more certain that the vehicle is going to follow the approach of that particular lane. Depending upon the probable lane match the lane likelihood calculation differs. The following sections describe both cases:

#### **a. When there is a probable lane match:**

In order to determine the confidence value of probable lane of travel, MM-LIM calculates the distance to the vehicle centerline from the nearest lane edge,  $d_c$  as illustrated in [Figure 56.](#page-166-0)

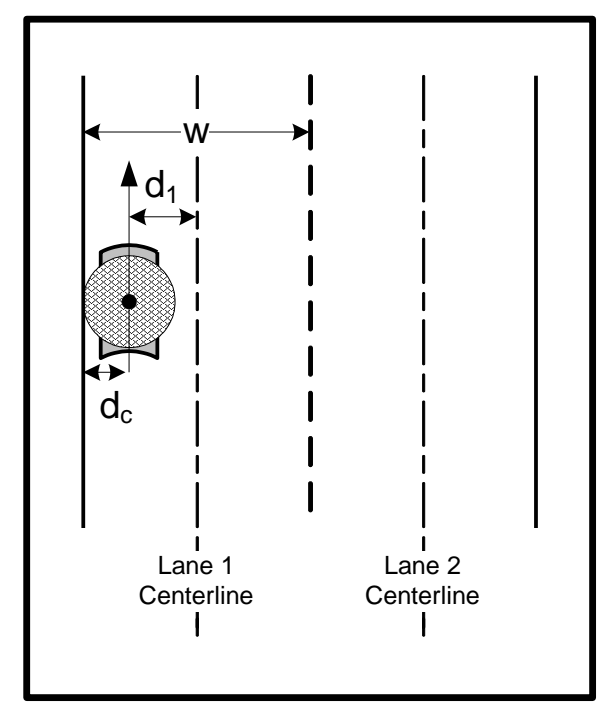

**Figure 56: Distance to Vehicle Centerline**

<span id="page-166-0"></span>If w is the lane width of the nearest lane segment in GID and  $d_1$  is the vehicle to segment distance, then distance to the vehicle centerline from the nearest lane edge,  $d_c = (w / 2) - d_1$ .

GPS data provides an estimate of error in reported latitude and longitude. The 1 sigma error ellipsoid is simplified to an error circle with radius,  $d_e = \sqrt{$ (latitude  $\text{error}<sup>2</sup> + (\text{longitude error})<sup>2</sup>$ ). The following [Figure 57](#page-167-0) illustrates confidence interval around the vehicle:

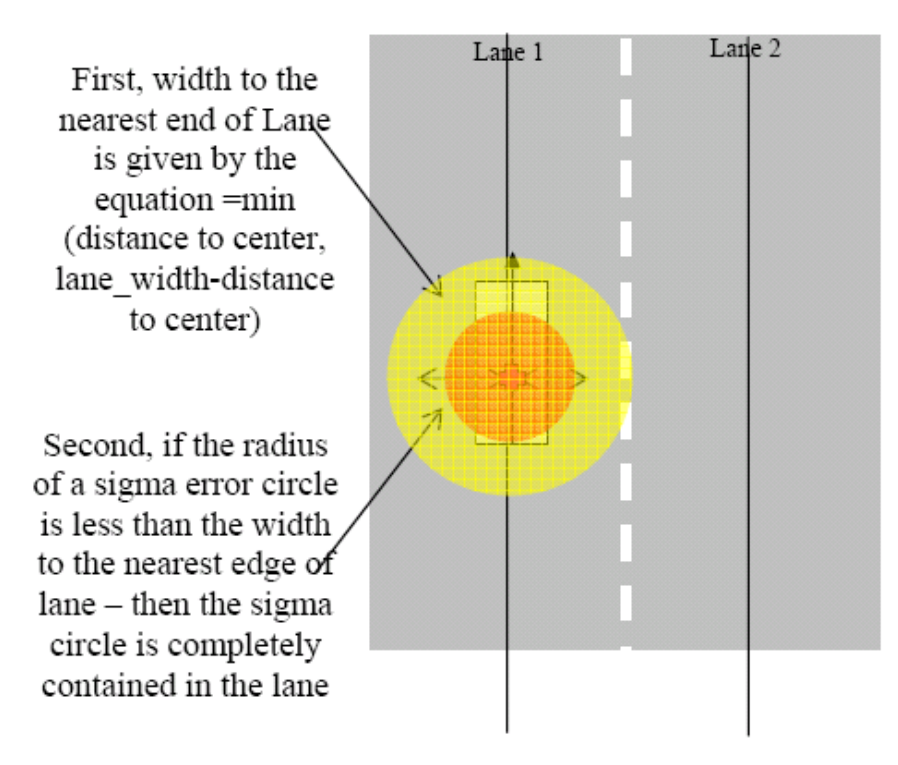

Finally, if the sigma circle is completely contained in the lane - we know that all possible errors at that confidence interval are in the lane

# **Figure 57: Confidence Interval Around Vehicle**

<span id="page-167-0"></span>If the distance to the edge of the lane is greater than the results from the error circle equation, then the vehicle is in the lane segment envelope defined by the lane segment being tested. In this case, the probable lane confidence should be reported as zero.

The confidence of the probable lane of travel in terms of a sigma number is,  $\sigma$  =  $(d_c / d_e)$ , it can also be represented in terms of percent by using the following equation:

Confidence\_probable\_lane\_of\_travel =  $(0.5 * (1 + erf(\sigma /pow (2.0,0.5))))$  \* 100

MM-LIM determines the confidence/Likelihood of all the lanes in the GID excluding the "probable" lane of travel through normalizing the inverse of the minimum distance to each lane:

Typically a set of values are normalized by using the method:

Partial Value  $*(100)$ Sum of all partial values

Calculate the reciprocal for each lane because of when the distance to each lane segment becomes smaller then the probability of the lane match being correct becomes greater.

 $R_n$  = Sum of distances to nearest lane segment for each lane – Distance to nearest segment Distance to nearest segment of lane*<sup>n</sup>*

Where:

Rn = Reciprocal of lane*n*.

Distance to nearest segment = Distance to the nearest segment for "probable" lane of travel.

Once the reciprocal is calculated for all the lanes excluding "probable" lane of travel for which confidence interval is already calculated, the values can be normalized over the percent range that has not already been assigned to the confidence interval associated with "probable" lane of travel.

$$
Lk_n = \frac{\text{Calculated reciprocal for lane}_n}{\text{Sum of calculated reciprocals for all lanes}} (100 - \text{Confidence value}_{\text{Probable Lane of Travel}})
$$

Where:

 $Lk_n$  = is the "Likelihood" of lane<sub>n</sub>

#### **b. When there is no probable lane match:**

MM-LIM considers the vehicle to be off GID, if the closest lane segment is greater than the configurable off GID threshold (nominally 4.0m). MM-LIM supports two methods for determining off-GID, selectable by a configuration parameter.

- Distance from centerline method the minimum distance to any lane segment is greater than a configurable off GID threshold.
- Distance from lane edge method the minimum distance to nearest lane edge is greater than a configurable off GID threshold.

If the vehicle is off GID, MM-LIM aborts further processing and sets its status to "off lane but on GID."

If the vehicle is not off GID, then MM-LIM determines the "Likelihood" for all lanes in the GID through normalizing the inverse of the minimum distance to each lane segment.

Calculate the reciprocal for all the lanes in the GID as the probability of lane match being correct is greater when the distance to each lane segment becomes smaller.

 $R_n$  = Sum of distances to nearest lane segment for each lane Distance to nearest segment of lane*<sup>n</sup>*

Where:

Rn = Reciprocal of lane*n*.

Once the reciprocals have been calculated, the values can be normalized over 50 percent using the equation:

$$
Lk_n = \frac{\text{Calculated reciprocal for lane}_n}{\text{Sum of calculated reciprocals for all lanes}} (50)
$$

Where:

 $Lk_n$  = "Likelihood" of lane<sub>n</sub>

Consolidate lanes based on "Likelihood" rating:

Once the "Likelihood" rating is available for all lanes in the GID, report the lane which has the "Likelihood" rating greater than the configurable threshold value (nominally 95%). If none of these lanes qualify, then report lanes with the maximum "Likelihood" rating. The number of lanes to report is based on the configurable parameter and a negative value indicates to report all lanes. Mapping between lanes and corresponding approach ID is done from information in GID database.

The following discussion depends upon these assumptions:

- 1. All lanes in every approach are parallel and can be traversed by the vehicle (no physical barriers between lanes).
- 2. All lanes in every approach have the same direction of travel.

Determine the number of approaches to be reported based on the lane matches:

- If a single lane has been identified with a greater "Likelihood" rating, the configurable threshold value or all lanes that have been identified share a common approach then report the approach.
- $\bullet$ Report multiple approaches and corresponding "Likelihood" values if all the identified lanes correspond to different approaches. The number of lanes to be considered for reporting depends up on the configurable parameter.
- If two or more lanes identified share the same approach and these lanes are  $\bullet$ adjacent to each other as indicated by having continuous lane numbers (either increasing or decreasing), the reported "Likelihood" for this approach will be summation of the "Likelihood" of these lanes.
- If two or more lanes share the same approach and these lanes are not adjacent to each other as indicated by having discontinuous lane numbers, the reported "Likelihood" for this approach will be the maximum of these lanes "Likelihood" rating.

Filtering the approaches to be reported to the Warning Algorithm module:

- 1. If the highest likelihood approach is not above a configurable minimum likelihood approach threshold, do not report any approaches.
- 2. Report additional approaches if the difference between the highest likelihood approach and their likelihood is less than or equal to a configurable likelihood difference threshold.
- 3. The minimum and maximum likelihood threshold values used above differ based on the availability of local GPS corrections.

For each selected approach to be reported to warning algorithm, MM-LIM calculates the distance from vehicle location to the stop bar for the most likely lane of travel as illustrated in [Figure 58.](#page-170-0)

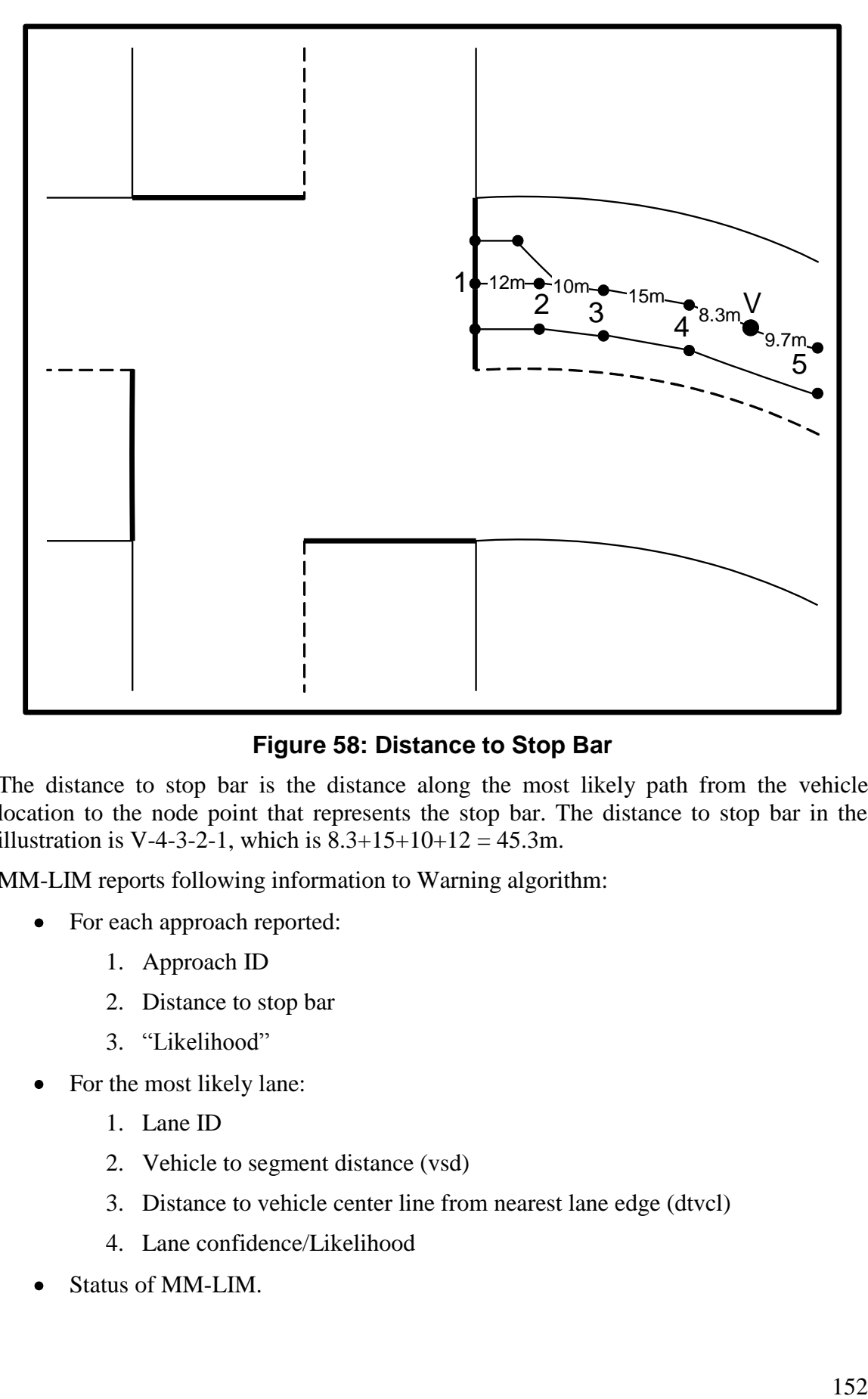

**Figure 58: Distance to Stop Bar**

<span id="page-170-0"></span>The distance to stop bar is the distance along the most likely path from the vehicle location to the node point that represents the stop bar. The distance to stop bar in the illustration is V-4-3-2-1, which is  $8.3+15+10+12 = 45.3$ m.

MM-LIM reports following information to Warning algorithm:

- For each approach reported:
	- 1. Approach ID
	- 2. Distance to stop bar
	- 3. "Likelihood"
- For the most likely lane:  $\bullet$ 
	- 1. Lane ID
	- 2. Vehicle to segment distance (vsd)
	- 3. Distance to vehicle center line from nearest lane edge (dtvcl)
	- 4. Lane confidence/Likelihood
- Status of MM-LIM.

# <span id="page-171-0"></span>*A.8.1.5 Warning Algorithm*

# *A.8.1.5.1 Overview*

The Warning Algorithm module (WA) executes periodically based on a configurable timer (nominally 100 ms).

# *A.8.1.5.2 Functional Description*

[Figure 59](#page-172-0) illustrates the overall flow of the Warning Algorithm logic.

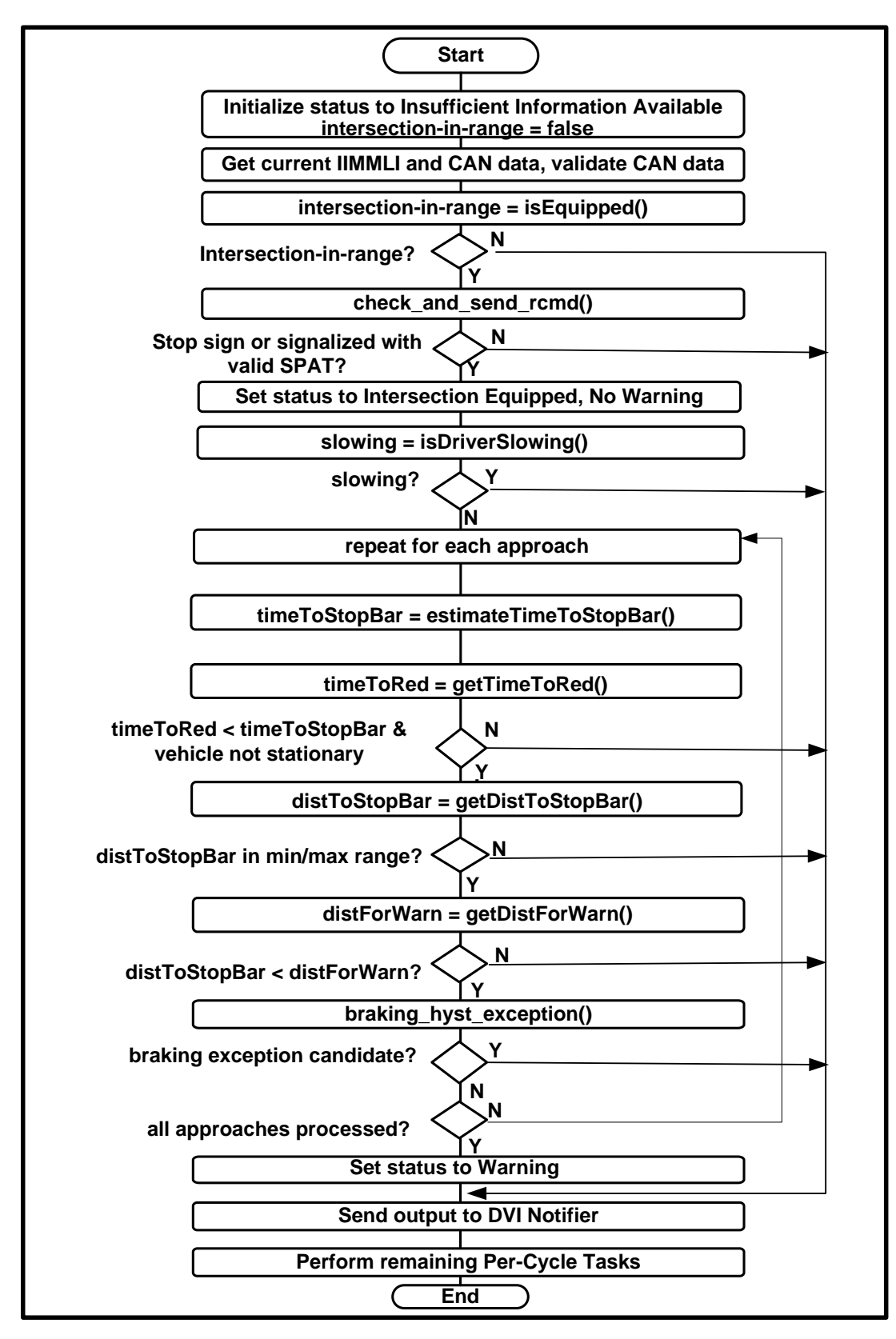

<span id="page-172-0"></span>**Figure 59: Warning Algorithm Processing**

#### A.8.1.5.2.1 Intersection in Range Check

[Figure 60](#page-173-0) illustrates the processing for checking if an equipped CICAS-V intersection (signalized intersection or stop sign) is in range.

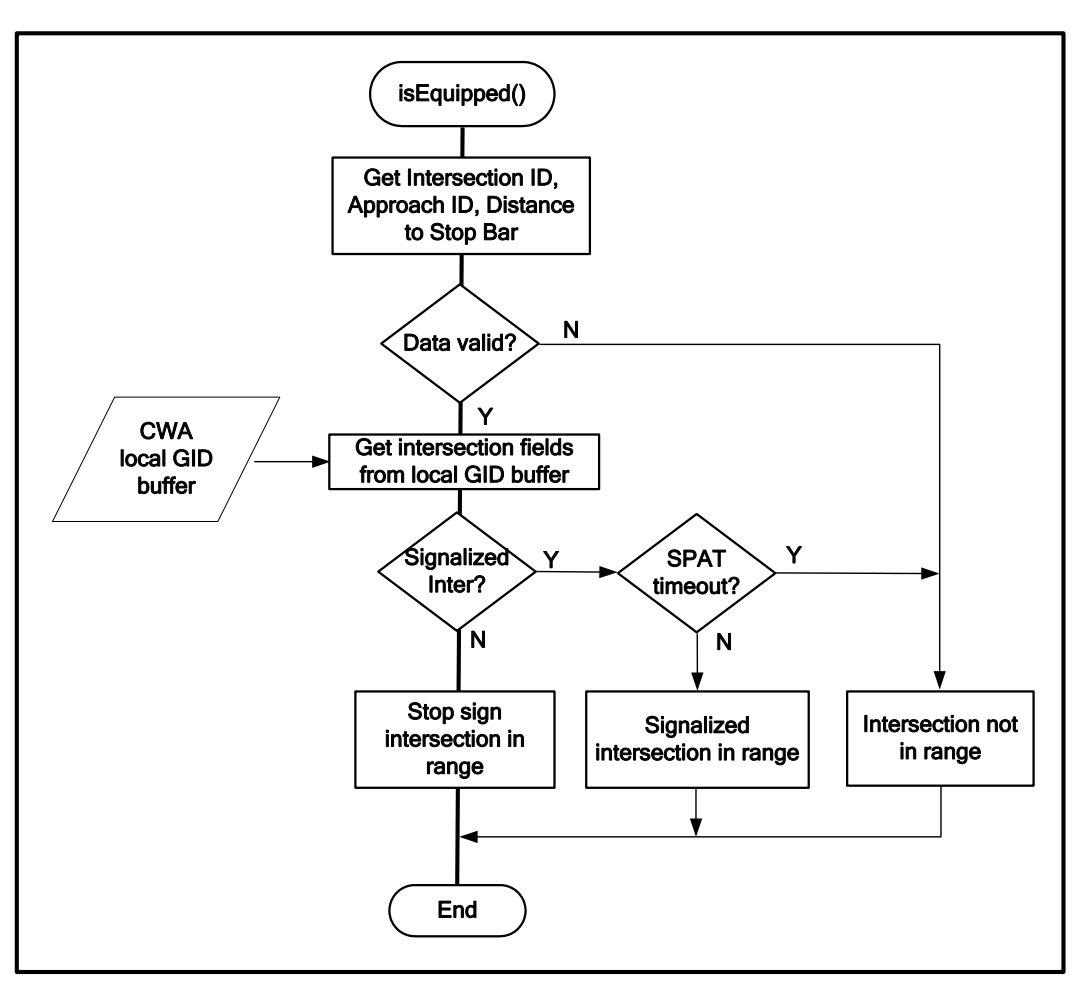

**Figure 60: IsEquipped Processing** 

<span id="page-173-0"></span>The isEquipped() function checks if the vehicle is approaching a CICAS-V equipped intersection. It performs the following processing:

- 1. Check if the IIM and MM-LIM have provided a valid approaching intersection ID and at least one approach. If not, set the intersection-in-range flag to false.
- 2. Otherwise, check the GID data to determine the type of intersection (signalized or stop sign).
- 3. For a stop sign intersection, set the intersection-in-range flag to true.
- 4. For a signalized intersection, check if SPaT data for the approaching intersection has been received from the CDIP within the configurable SPaT timeout applicable to the intersection-in-range indication. Note this timeout is different from and may be longer than the timeout used by the SPaT Handler to determine SPaT validity. Calculate the elapsed time since the last valid SPaT was received and compare it

with the timeout value. If the elapsed time is greater than the timeout value, set the intersection-in-range flag to false otherwise set it to true.

A.8.1.5.2.2 Check and Send RCMD Message

[Figure 61](#page-174-0) illustrates the processing for sending the RCMD message.

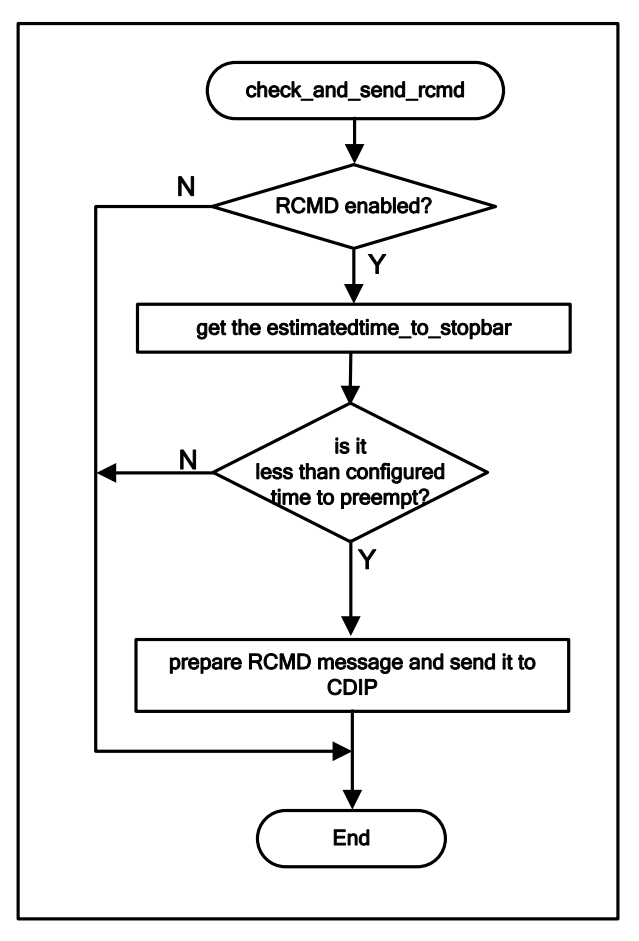

**Figure 61: RCMD Transmit Processing**

<span id="page-174-0"></span>The check\_and\_send\_rcmd function checks if the RCMD preempt is enabled, then checks the time to stop bar. If it is less than the configured time\_to\_preempt, then it sends the RCMD data to CDIP.

A.8.1.5.2.3 Vehicle Slowing Check

[Figure 62](#page-175-0) illustrates the processing for checking if the vehicle is slowing.

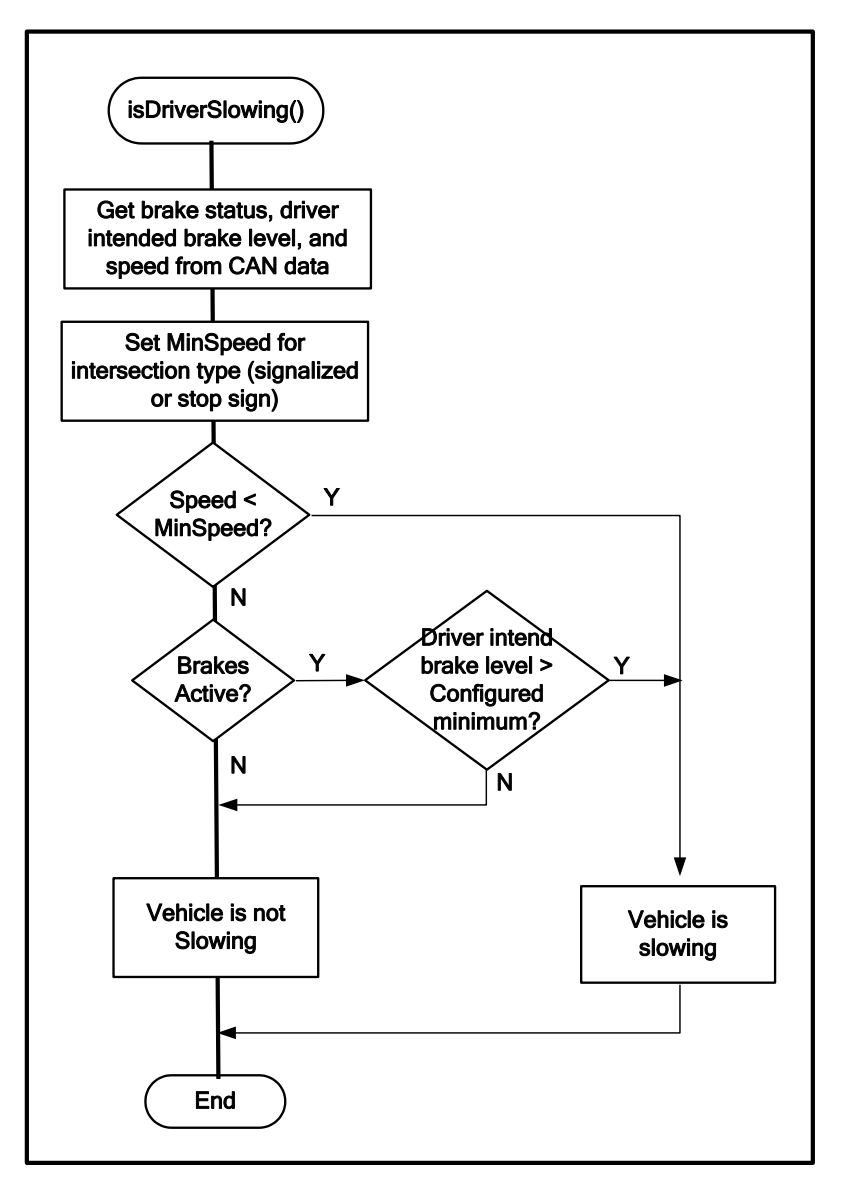

**Figure 62: IsDriverSlowing Processing**

<span id="page-175-0"></span>The isDriverSlowing function checks if the vehicle is slowing down by checking the vehicle speed, brake status, braking time, and driver intended brake level. The vehicle is considered slowing if any of the following are true:

- $\bullet$ The vehicle speed is below a minimum threshold. This check allows a CICAS-V vehicle to very slowly cruise through a red light without receiving a warning. This low speed will indicate the driver's attentiveness.
- The brakes are applied with a Driver intended brake level which is greater than  $\bullet$ the minimum configured value.

# A.8.1.5.2.4 Repeating for each approach

The main Warning Algorithm Processing flow chart shows that the checks for "Time to Stop Bar" and beyond are done for each approach. This simply means that the Warning Algorithm will process one or more approaches based on input from the Map Matching/Lane Identification process.

The Warning Algorithm processes the approaches given to it as above by the Map Matching/Lane Identification process. The first approach that does NOT result in a warning causes the process to quit from the loop without issuing a warning.

### A.8.1.5.2.5 Time to Stop Bar Estimation

[Figure 63](#page-176-0) illustrates the logic for calculating the time it will take the vehicle to reach the intersection stop bar with unchanged dynamics (e.g., speed, acceleration, etc).

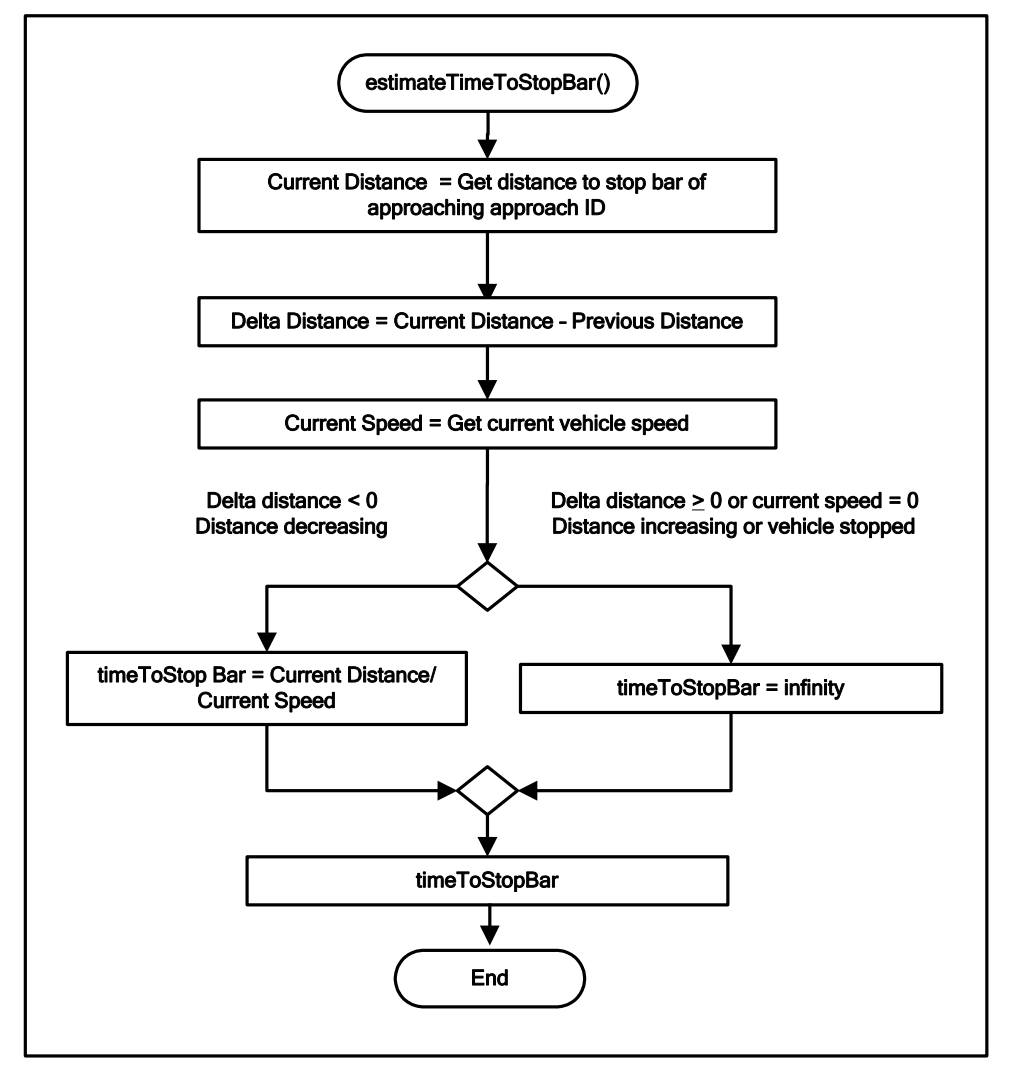

**Figure 63: EstimateTimeToStopBar Processing**

<span id="page-176-0"></span>The estimateTimeToStopBar processing determines if the vehicle"s distance to the stop bar is increasing or decreasing by calculating the difference between the current distance and the previous distance. If the distance is decreasing, the timeToStopBar is estimated as current distance divided by current speed. If it is increasing, not changing, or the vehicle"s speed is 0, the timeToStopBar is estimated to be infinity since the vehicle is not approaching an equipped intersection.

# A.8.1.5.2.6 Signal Time to Red Calculation

[Figure 64](#page-177-0) illustrates the logic for calculating the time it will take for the traffic signal to become red.

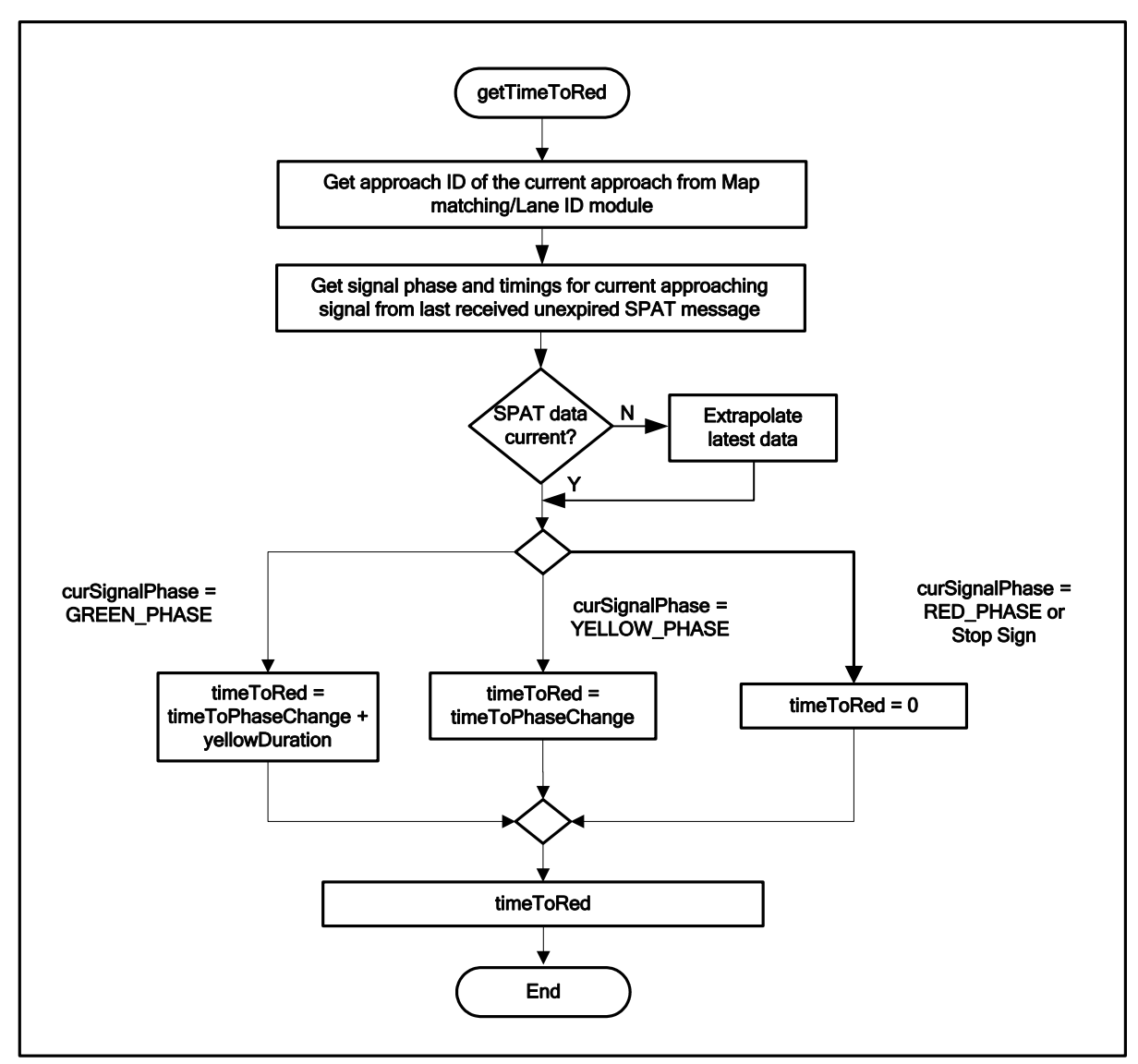

**Figure 64: GetTimeToRed Processing**

<span id="page-177-0"></span>The getTimeToRed processing extracts the signal phase, yellow duration, yellow duration confidence, time to phase change and countdown timer confidence information for the current approach from the latest (and not yet expired) SPaT message. It ignores the yellow duration confidence and countdown timer confidence (since yellow duration and countdown time are know accurately by design). If the SPaT data is not current (i.e., some SPaT updates were missed), it estimates the current time to phase change by extrapolating from the latest information. It decrements the time to phase change by the elapsed time since the SPaT message was received.

TimeToRed is calculated as follows:

Signal Phase is GREEN

TimeToRed = timeToPhaseChange + yellowDuration

Signal Phase is YELLOW

TimeToRed = timeToPhaseChange

Signal Phase is RED

 $TimeToRed = 0$ 

Approaching intersection is stop sign intersection

 $TimeToRed = 0$ 

A.8.1.5.2.7 Distance to StopBar and DistanceForWarn Calculation

The distance to the stop bar is obtained from data provided by the Map Matching/Lane Identification module.

The distance for warn is calculated based on driver brake reaction time, vehicle stopping distance, and other system delay times (e.g., interface delay). These distances are provided in the form of a pre-defined array of minimum distances, indexed by the speed of the vehicle. There are separate arrays for stop sign intersections and for signalized intersections.

A.8.1.5.2.8 Braking Hysteresis Exception logic

[Figure 65](#page-179-0) illustrates the logic for calculating whether the vehicle is a candidate for the Braking Hysteresis exception of the warning algorithm.

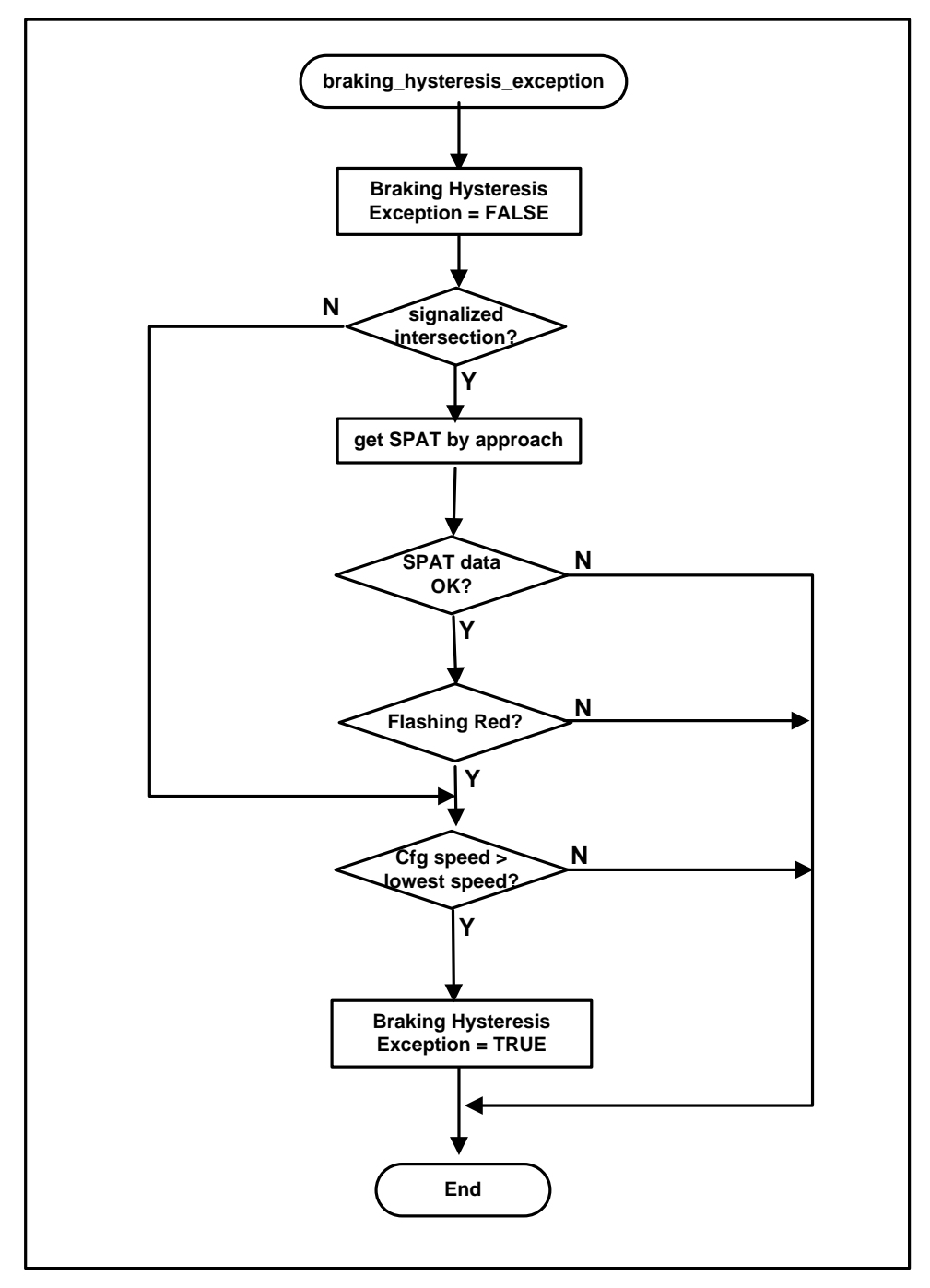

**Figure 65: Braking Hysteresis Exception processing**

<span id="page-179-0"></span>A braking hysteresis exception causes a warning to be suppressed. For example, if the vehicle is approaching a flashing red light (a flashing red light is treated as a stop sign) and it has recently been below the configured speed threshold, the warning should not be given since the driver is aware of the situation around him/her. There is no added value in giving a warning.

The Warning Algorithm maintains an array of the recent speed of the vehicle. The array size is based on the configured hysteresis time and the execution interval of the Warning
Algorithm. On each run, the current speed is entered into an index position which is incremented for every run. When braking\_hysteresis\_exception() is called, if the intersection is a stop sign, or if it is signalized and has a flashing red light, the current lowest speed in the above array is checked against the configured hysteresis speed. If it is less, then the vehicle is given an exception.

A.8.1.5.2.9 Remaining Per-Cycle Tasks

At the end of the loop performed by the Warning Algorithm, several tasks are performed that are common to every execution of the loop:

- 1. If so configured and the status is Warning, send the TSVWG message.
- 2. Update the array containing the speed values for the hysteresis period.
- 3. Update the "previous" copy of the approach/distance data.
- 4. Update the local WA information data structure for this run of the algorithm loop.
- 5. Send data for the DAS to CLOGP.

# **A.9 DVI Notifier**

### **Overview**

The DVI Notifier performs the following functions:

- 1. Interface to the Driver Vehicle Interface (DVI) to control the DVI icon and input DVI status. Exchange heartbeat messages with the DVI.
- 2. Set the DVI icon based on the Warning Algorithm status, the OBE health status received from CLOGP and configuration parameters for each icon state (e.g., delay, keep high, keep low).
- 3. Upon receipt of a warning indication, set the flexible trigger outputs in a series of messages output to the CAN bus based on configuration parameters.
- 4. Output an audible warning upon a DVI state change based on user configurable parameters.

### **Interfaces**

[Figure 66](#page-181-0) illustrates the DVIN interfaces with the WSU VIS and other CICAS-V processes.

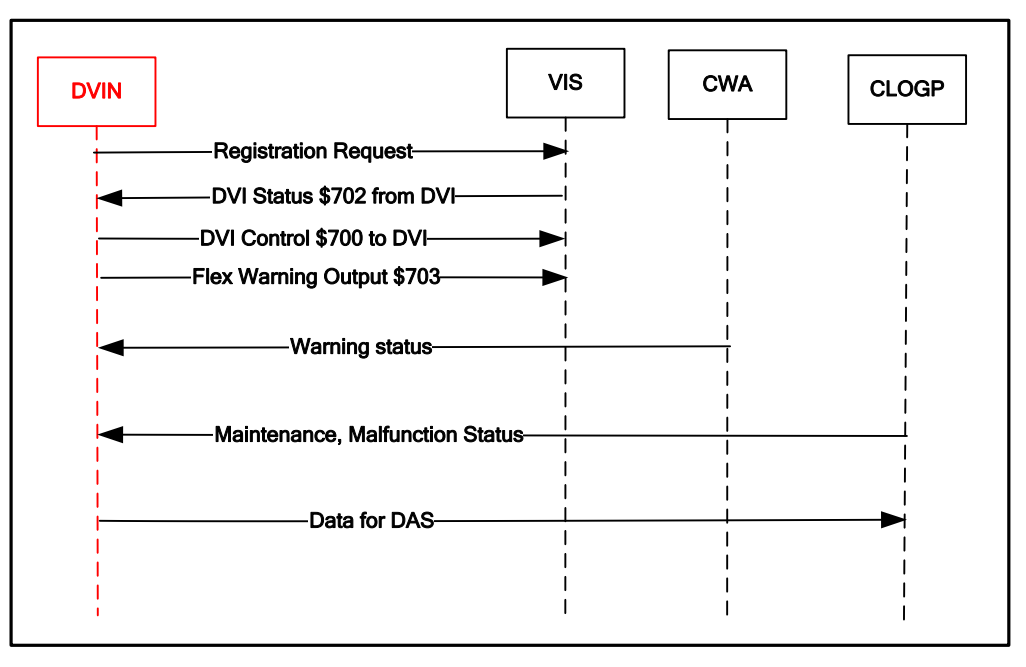

**Figure 66: DVI Notifier Interface Diagram**

### <span id="page-181-0"></span>**Process structure**

[Figure 67](#page-182-0) describes illustrates the DVIN thread decomposition and data flow. The Main thread executes upon receiving updated status from the Warning Algorithm (nominally every 100 ms). Based on the WA status, the OBE health status, and configuration parameters, it sets the DVI icon state and sends heartbeat status to the DVI through the WSU VIS. The Main thread also outputs data to CLOGP that is required for DAS output.

The CAN message listener thread waits for and processes heartbeat messages from the DVI (received via VIS).

The OBE health status listener thread waits for and processes OBE health status messages received from CLOGP. The messages indicate the current OBE maintenance and malfunction status.

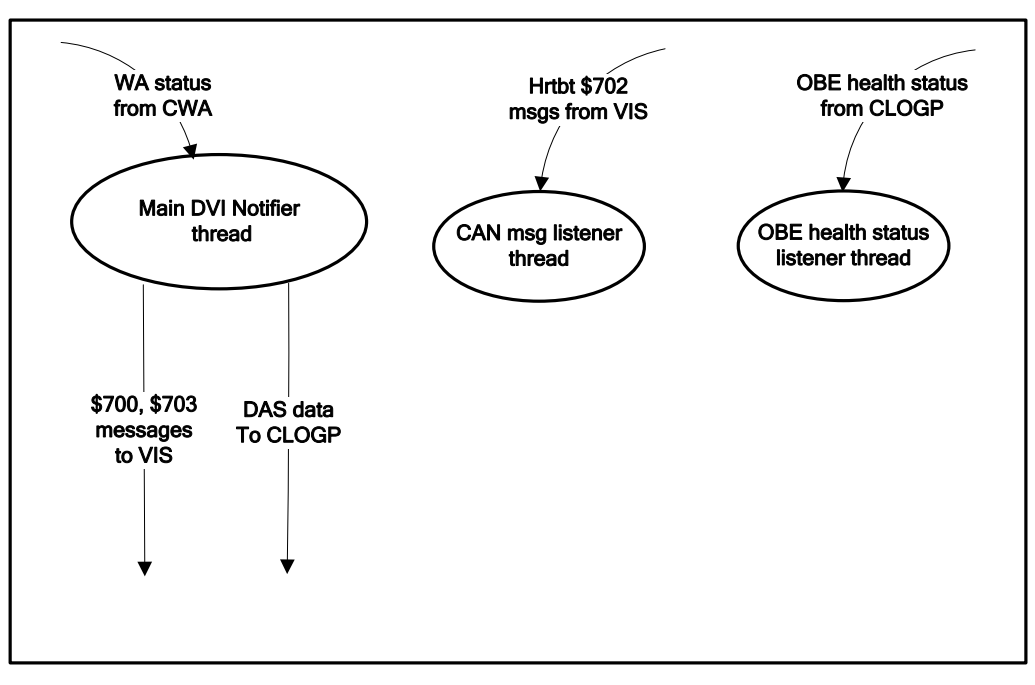

**Figure 67: DVI Notifier Threads**

## <span id="page-182-0"></span>**Functional description**

The following flowcharts describe the overall functionality of each of the above threads.

### *A.9.1.1 DVI Notifier Main/Warning Algorithm message handler thread*

The DVI Notifier Main thread executes upon receiving a message from the Warning Algorithm. On initial startup, it does the following:

- 1. Reset the DVI state machine to its Standby state.
- 2. Set the flags for Malfunction, Maintenance, DVIN Reset, and Raw Warning to false.
- 3. Reset the counter for the OBE to DVI Heartbeat count, to 1.
- 4. Establish listeners for CAN and OBE health status messages.
- 5. Initialize message buffers for CAN message types \$700 and \$703.
- 6. Start the DVI heartbeat timeout timer of the configured duration.
- 7. Start to listen for messages from the Warning Algorithm.

Thereafter, the Main thread waits for incoming messages from the Warning Algorithm and processes state transitions as noted above. If there is an existing higher priority state transition ongoing, it will be the first to be completed.

At the end of the loop, the following common actions are done:

- 1. Increment the OBE to DVI heartbeat sequence number.
- 2. Update the time since the last warning.
- 3. Check for a transition to Maintenance and process it.
- 4. Decrement the DVI heartbeat countdown timer, and process if down to 0.
- 5. Complete prep of \$700 message, and transmit it.
- 6. Play audio files that were triggered during this run, or are continuing.

[Figure 68](#page-183-0) illustrates the overall flow of the DVI Notifier Main thread.

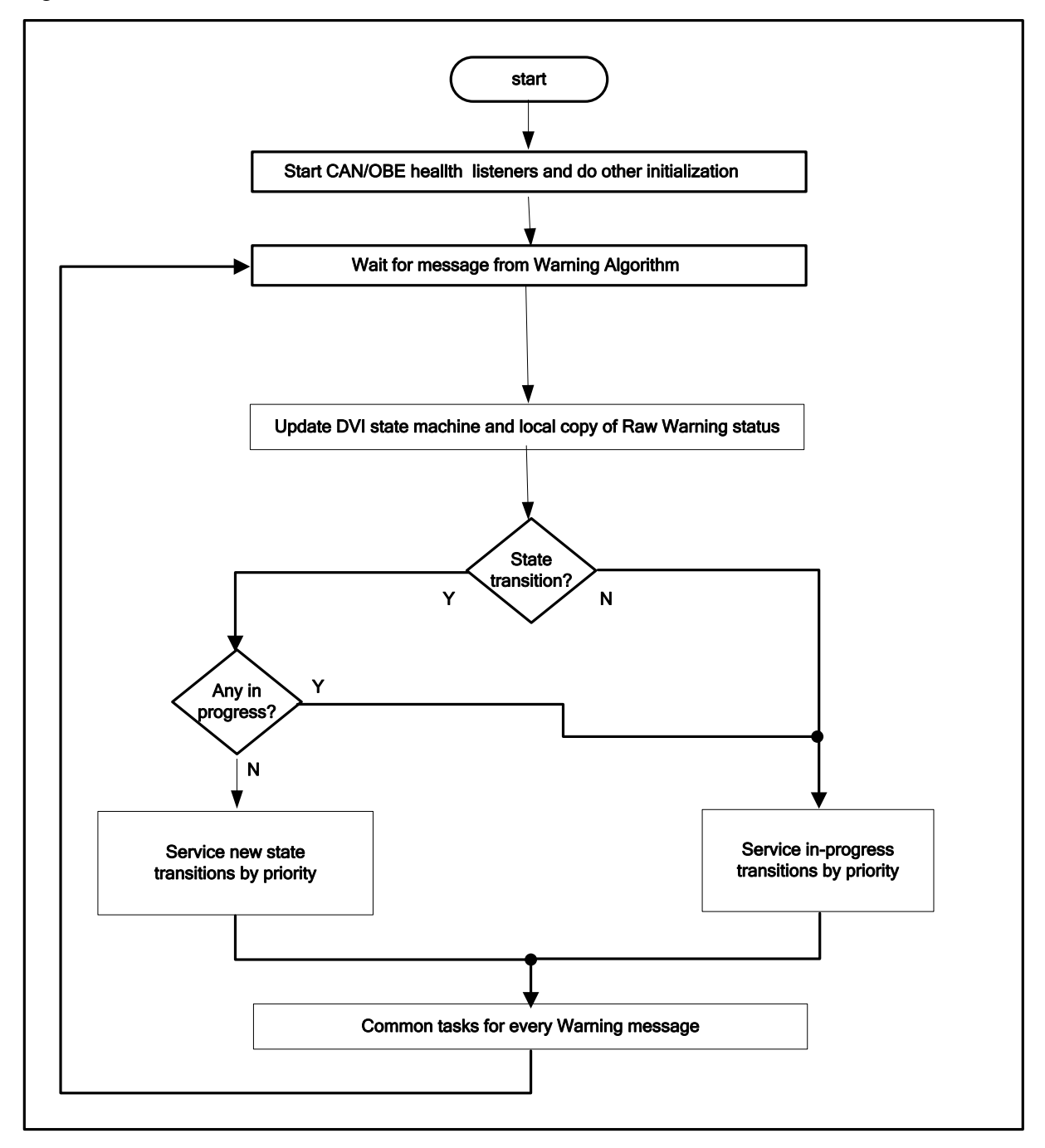

<span id="page-183-0"></span>**Figure 68: DVI Notifier Main Thread**

### *A.9.1.2 CAN message \$702 handler thread*

On every CAN message \$702 received by its listener, the CAN message handler thread performs the following processing:

- 1. Verify the heartbeat sequence number. If it is incorrect:
	- Send a message to the CLOGP to report the error status.
	- Set the DVI to OBE Heartbeat Error in the CAN message \$700 buffer.
- 2. Else if the heartbeat sequence number is correct:
	- Clear the DVI to OBE Heartbeat Error in the CAN message \$700 buffer.
- 3. Check the DVI System Error field in the message. If error:
	- Send a message to the CLOGP to report the error status.
- 4. Check the OBE to DVI Heartbeat Error flag in the message. If error:
	- Send a message to the CLOGP to report the error status.
- 5. Restart the heartbeat timeout timer with the configured duration.

[Figure 69](#page-185-0) illustrates the processing.

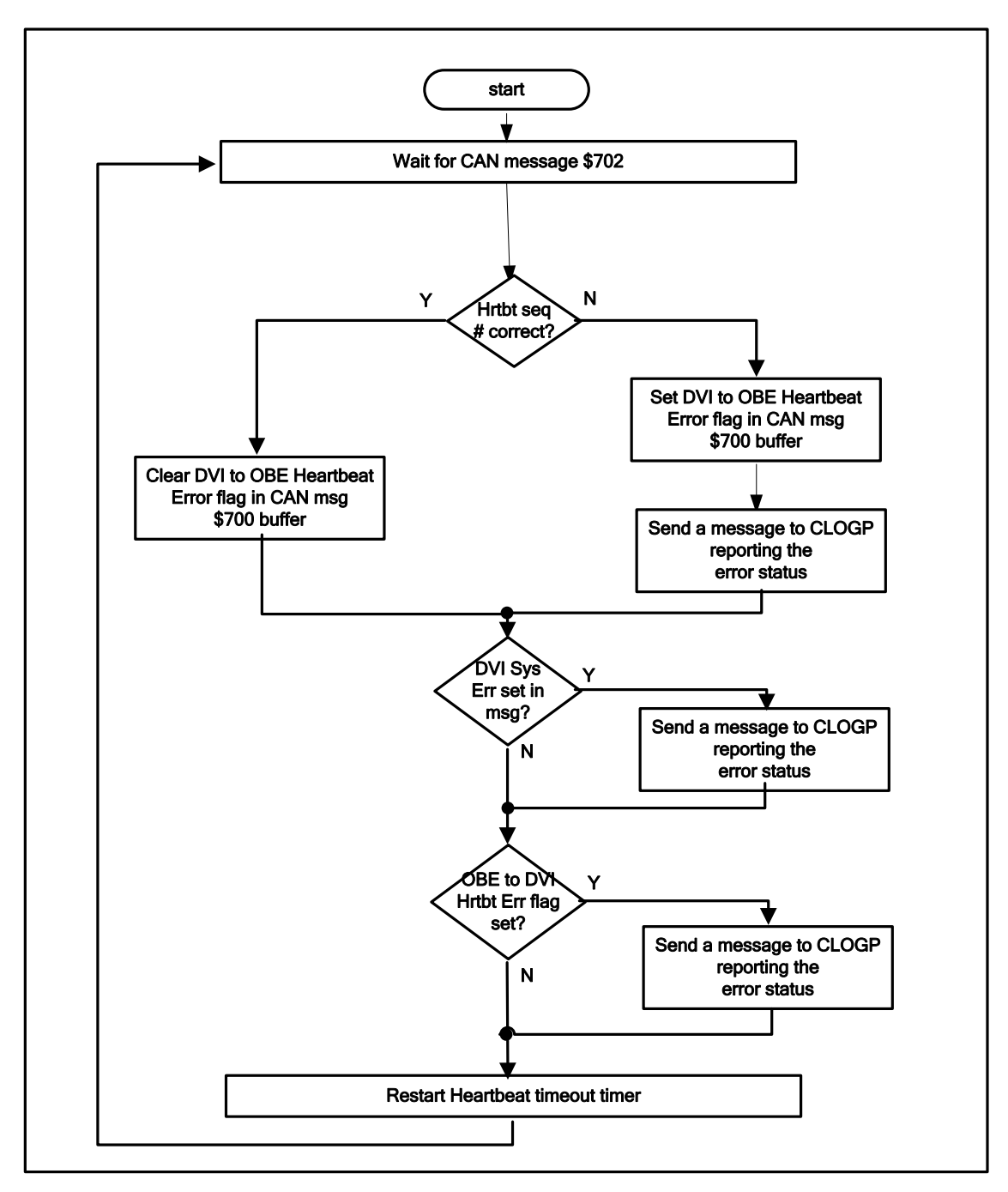

<span id="page-185-0"></span>**Figure 69: CAN Message \$702 Handler Thread**

### *A.9.1.3 OBE Health Status Listener thread*

On every OBE health message received by its listener, the handler thread performs the following processing:

- 1. If the System Malfunction flag is set in the message:
	- Set the Malfunction status flag to true.
- 2. If the System Malfunction flag is cleared in the message:
	- Clear the Malfunction status flag.
- 3. If the System Maintenance flag is set in the message:
	- Set the Maintenance status flag to true.
- 4. If the System Maintenance flag is cleared in the message:
	- Clear the Maintenance status flag.

[Figure 70](#page-186-0) illustrates the processing:

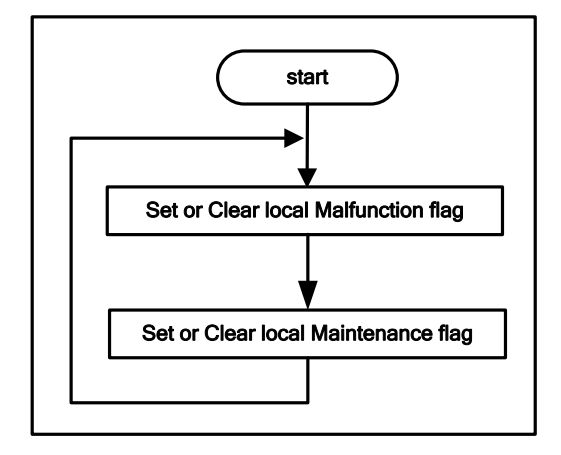

### **Figure 70: OBE Health Status Listener Thread**

## <span id="page-186-0"></span>**A.10 CICAS-V Logging Process (CLOGP)**

### **Overview**

The CICAS-V Log Process (CLOGP) performs the following functions:

- 1. Interface to other processes to receive data for logging and/or output to the DAS.
- 2. Output messages to the DAS (through the WSU VIS) on an event-driven basis for Metric Object data and at a 10 Hz rate for other data. The OBE-DAS CAN Interface Specification for CICAS-V (Appendix [A.24\)](#page-279-0) defines the format and content of the DAS messages.
- 3. Generate a log file in compact flash with the contents configurable by the user. Section [0](#page-191-0) describes the format and content of the log file.
- 4. Maintain the OBE health status (normal, maintenance, or malfunction) based on error indications received from other processes.
- 5. Exchange heartbeat messages with the DAS and process DAS status.
- 6. Manage the hardware and software watchdog timers.

### **Interfaces**

[Figure 71](#page-187-0) illustrates the CLOGP interfaces with the other CICAS-V processes.

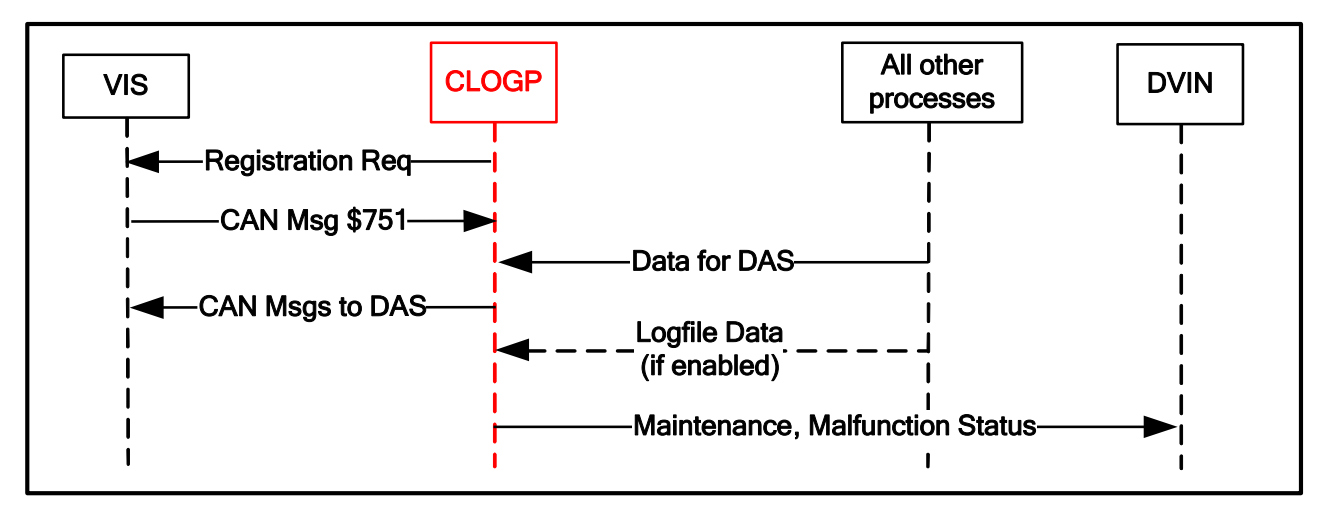

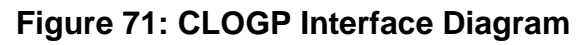

## <span id="page-187-0"></span>**Process Structure**

[Figure 72](#page-188-0) illustrates the CLOGP thread decomposition and data flow. The CVIP Main registers with VIS to receive message \$701 and provides a callback function pointer. It starts a 10 Hz DAS/watchdog timer to output the DAS messages and manage the HW/SW watchdog status. It starts a second timer to monitor for a \$701 timeout. It then waits for input from other processes and processes received DAS and log entry data.

VIS calls the \$701 callback function when it receives the \$701 message. Upon receiving the data, the callback function processes the heartbeat and error indications in the message.

When the 10 Hz timer expires, the DAS/Watchdog Timer thread executes and outputs the contents of the DAS message buffer to the DAS through the WSU VIS. It resets the hardware and software watchdog timers if messages have been received from all other processes and logs an error if the configurable software watchdog interval has expired.

When the CAN Msg \$701 timeout timer expires, CLOGP sets an error flag for output to the DAS in the \$606 message and generates a log file entry if enabled.

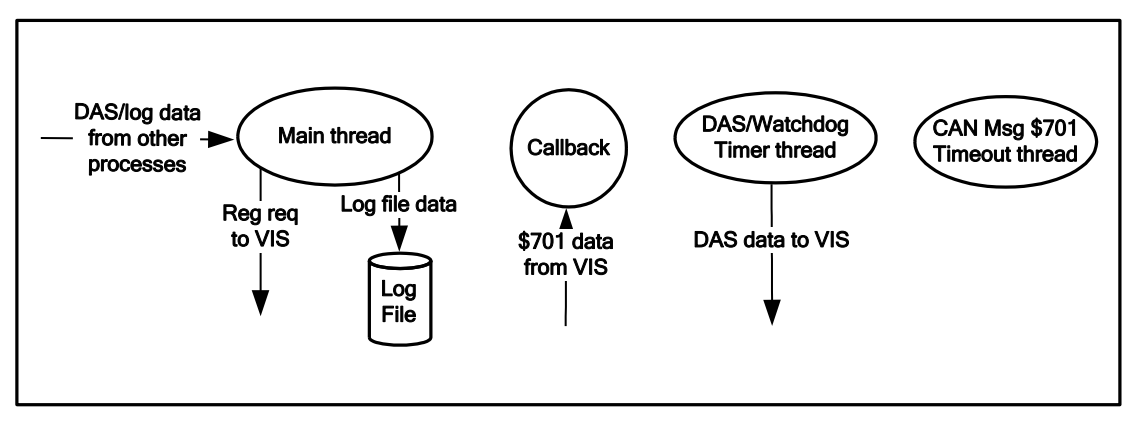

**Figure 72: CLOGP Thread Decomposition**

# <span id="page-188-0"></span>**Functional Description**

The following subparagraphs describe the processing for each of the threads.

## *A.10.1.1 CLOGP Main Thread*

The CLOGP Main thread performs the following processing.

- 1. Create sockets to receive data from other processes.
- 2. Check the user configurable log mask to determine if a log file is required. If so, open a log file with name CICAS\_LOG\_yyyy\_mm\_dd\_hh\_mm\_sec to ensure uniquely named log files for each execution of the application.
- 3. Set the DAS/Watchdog timer to execute at 10 Hz.
- 4. Set the \$701 timeout timer to execute at 10 Hz.
- 5. Wait for input from other processes.
- 6. Upon receiving an input:
	- Check the log mask to determine if the type of data received should be  $\bullet$ output to the log file. If so, write the data to the log file.
	- If the data is included in the DAS output, check if the data is Metric  $\bullet$ Object data. If so, output the data immediately in at \$751 message. If not, update the DAS message buffer with the data.
	- Update the software watchdog status to indicate a message has been received from the source process.
	- $\bullet$ If the data contains an error set/clear indication, update the set/clear persistence time for the error. If the persistence is greater than a configurable threshold, update the OBE health status. The severity of each error type is configurable (maintenance or malfunction). Set the OBE health status to the highest severity active error. If the OBE health status has changed, notify the DVIN process.
- 7. Return to Step 5.

[Figure 73](#page-189-0) and [Figure 74](#page-190-0) illustrate the processing.

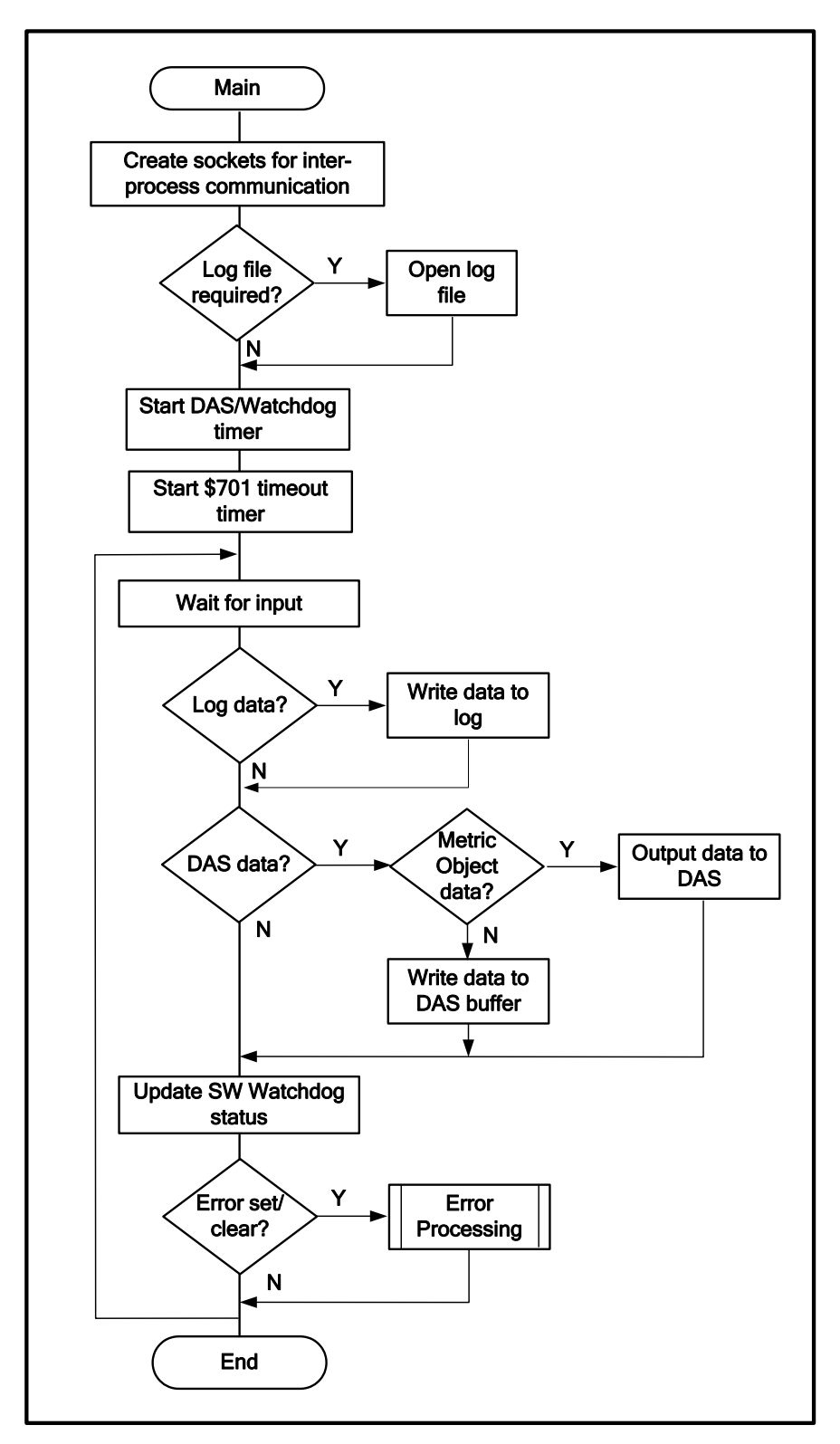

<span id="page-189-0"></span>**Figure 73: CLOGP Main Thread Processing**

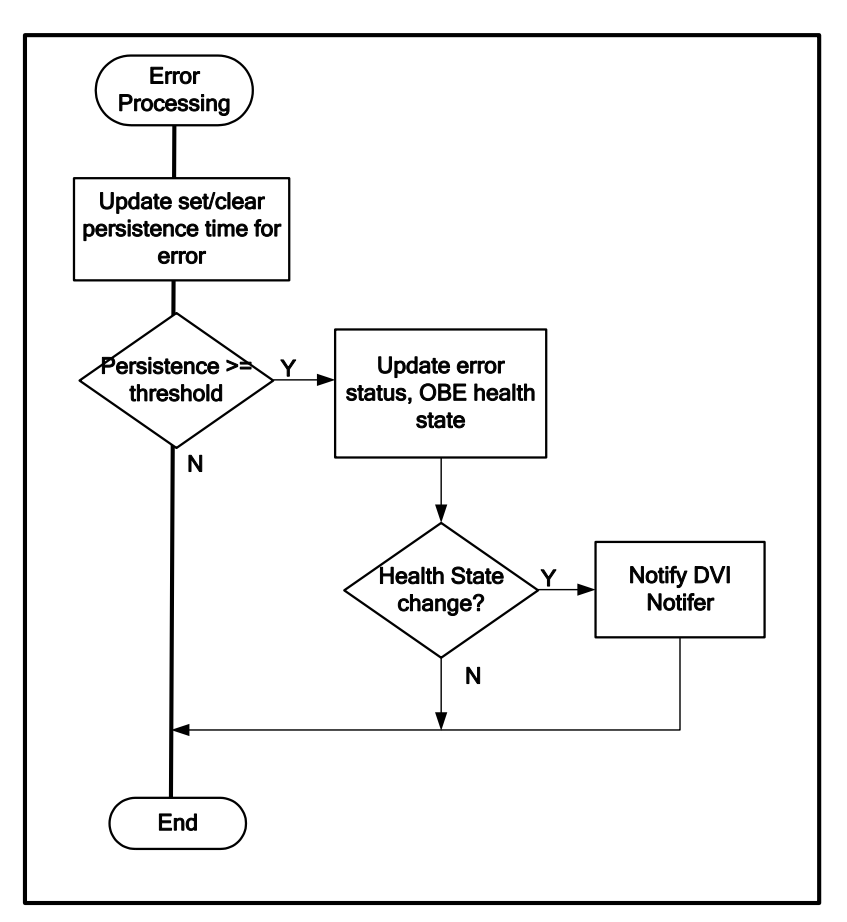

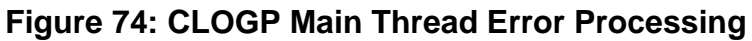

### <span id="page-190-0"></span>*A.10.1.2 CAN \$701 Callback*

The WSU VIS calls the CAN \$701 callback function when it receives the \$701 message. The callback function performs the following processing:

- 1. Check the DAS heartbeat sequence number to determine if it is correct. If not, generate a log file entry (if enabled) and set the corresponding error bit in the \$606 message.
- 2. Process the DAS error indications and update the OBE health status.
- 3. Reset the CAN \$701 timeout timer.

### *A.10.1.3 DAS/Watchdog Timer Thread*

When the DAS/Watchdog Timer thread executes, it outputs the contents of the DAS message buffer to the DAS via the WSU VIS. It also checks if messages have been received from all of the other CICAS-V processes. If so, it resets the hardware and software watchdog timers. If messages have not been received from all of the processes, and the configurable software watchdog duration has expired, it writes an error to the log file.

## *A.10.1.4 CAN \$701 Timeout Thread*

Upon expiration of the \$701 timer, the timeout thread logs an error and sets an error bit in the CAN \$606 message.

## <span id="page-191-0"></span>**Log File Format and Contents**

CLOGP writes the log file as an ASCII file. Each log entry is a separate row, with the parameters written as comma-separated variables. The log file is event driven (i.e., upon receipt of data, CLOGP timestamps the data and writes it to the log). The DAS messages provide a periodic snapshot of the system.

Appendix [0](#page-122-0) specifies the log entries the software supports. The log mask determines the actual log file contents for any execution of the application. Many of the log entries contain data that duplicates information in the DAS output. This duplication enables the log file to be analyzed on a stand-alone basis.

# **OBE ATP Details**

The ATP was run in the laboratory under controlled conditions with a simulated test environment:

- Vehicle motion was simulated by creating GPS Sequence data using a GPS Generator tool
- A GPS Simulator running on a Linux PC transferred GPS NMEA data to the WSU via a serial interface
- SPaT information to be transmitted by a RSE was simulated by creating SPaT Message Sequence data using a SPaT Generator tool
- The SPaT Message Sequence data, as well as GID and GPSC data, was supplied  $\bullet$ to a RSE Simulator
- The RSE Simulator ran on a Linux PC and transmitted WSMs containing the  $\bullet$ GPSC, GID, and SPaT messages

The laboratory test setup used for the ATP is illustrated in [Figure 75.](#page-192-0) An alternate setup used for some tests consisted of playing back a recording using a Scenario Replicator tool which was developed as a part of another program.

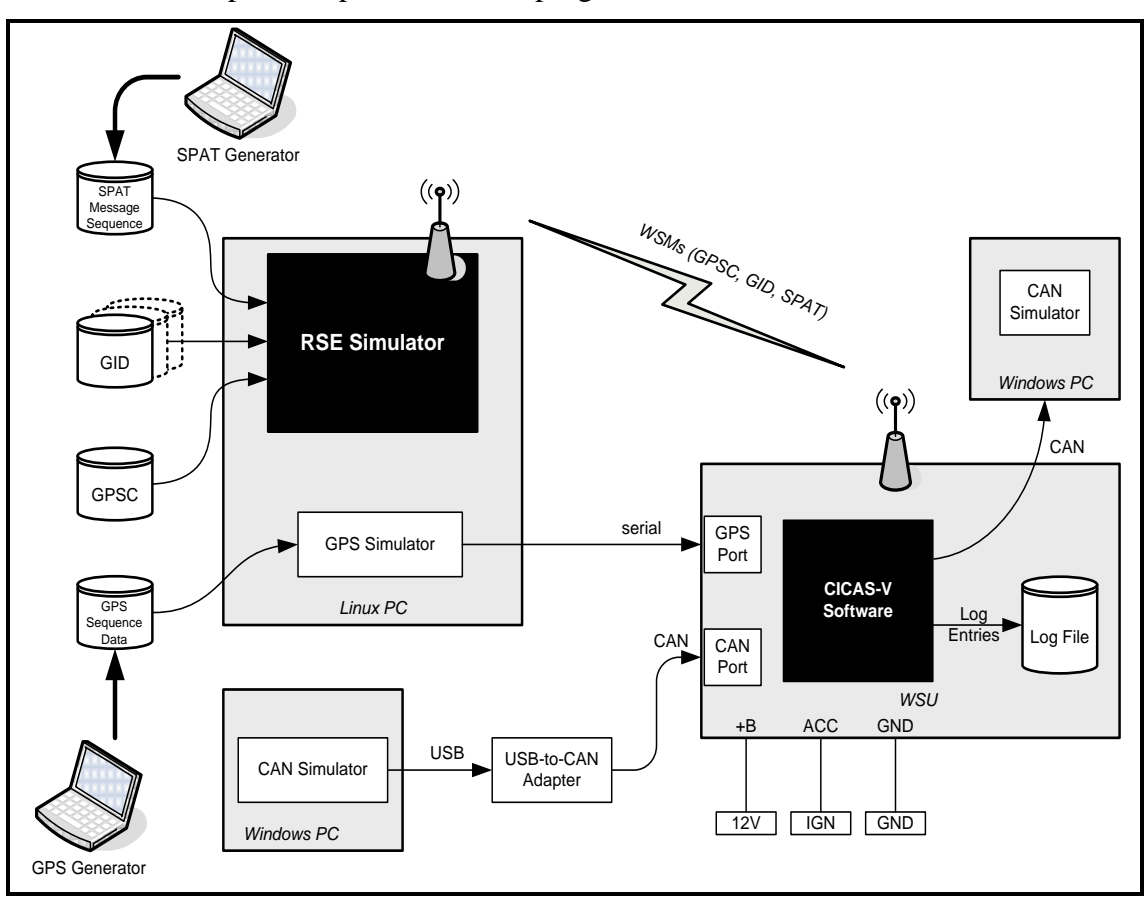

<span id="page-192-0"></span>**Figure 75: CICAS-V OBE ATP Test Setup**

As part of the pre-test setup, use the cicas-v.conf file that was included in the final WSU Release 1.15 as the default Configuration Parameter File. Changes to this configuration file may be necessary to set up certain tests. When a test procedure specifies making changes to cicas-v.conf, the differences from the default file are expected to be only those specified in the test procedure.

A default configuration for A CAN device simulating the Netway box will be created and used for most tests. When a test procedure calls for configuration changes to the CAN application simulating the Netway box, the differences from the default configuration are expected to be only those specified in the test procedure.

Note: In the test results tables to follow, tests where the actual value of the test did not meet the expected value are highlighted in red.

# **A.11 Interface Tests**

The tests in this section verify the requirements specified in the CICAS-V Software Specification Appendix [A.1.](#page-61-0)

## **DVI Interface**

The DVI Interface requirements are verified in [A.19.](#page-256-0)

## **Netway Box Interface**

The Netway Box Interface requirements are verified in [0.](#page-197-0)

## **GPS Interface**

The GPS Interface requirements are verified in [A.14.](#page-202-0)

## **WSU Interface**

The WSU Interface requirements are verified in [A.13.](#page-201-0)

## **DAS Interface**

The DAS Interface requirements are verified in [A.17.](#page-219-0)

## **Speaker Interface**

The Speaker Interface requirements are verified in [A.19.](#page-256-0)

## **A.12 Vehicle Message Handler**

The tests in this section verify the requirements specified in Appendix [0](#page-64-0) of the CICAS-V Software Specification.

## **CAN Heartbeat Tests**

The tests in this section verify CAN handshaking and heartbeat requirements are satisfied.

### **Assumption:**

Per Appendix [A.22](#page-273-0) the Netway box transmits CAN message \$606 when it receives the \$704 message. As such, the WSU expects to receive one CAN message \$606 within a few ms following each \$704 message it transmits.

| Req.#   | Procedure                                                                                                    |  |  |
|---------|----------------------------------------------------------------------------------------------------|--|--|
| Pretest | Reset the CAN application simulating the Netway box to the default configuration and<br>$\bullet$<br>start CAN message transmission.                                                                                         |  |  |
|         | Ensure cicas-v.dflt provides appropriate MIN and MAX values for configuration<br>٠<br>parameters being modified in these tests, as indicated in Table 36.                                                                    |  |  |
|         | Ensure the cicas-v.conf parameters are reset to the default values, and then enable the log<br>٠<br>flags indicated in Table 37.                                                                                             |  |  |
|         | Boot the WSU.<br>٠                                                                                                    |  |  |
| 10      | In cicas-v.conf, set the parameters listed in Table 38 to the values indicated.<br>٠                                                                                                    |  |  |
|         | Start the CICAS application.<br>٠                                                                                                    |  |  |
|         | Observe the period displayed in the CAN simulator for CAN message \$704 to verify it is<br>٠<br>being transmitted at the configured interval. Record the results in Table 41.                                                |  |  |
|         | In cicas-v.conf, set the parameters listed in Table 39 to the values indicated.<br>٠                                                                                                    |  |  |
|         | Restart the CICAS application.<br>٠                                                                                                    |  |  |
|         | Observe the period displayed in the CAN simulator for CAN message \$704 to verify it is<br>٠<br>being transmitted at the configured interval. Record the results in Table 42.                                                |  |  |
| 11      | Stop the CICAS application.<br>٠                                                                                                    |  |  |
|         | Configure the CAN application simulating the Netway box to record CAN \$704<br>٠<br>messages that are received.                                                                                                    |  |  |
|         | Start the CICAS application.<br>٠                                                                                                    |  |  |
|         | Stop recording CAN \$704 messages on the CAN simulator after approximately 5<br>٠<br>seconds.                                                                                                    |  |  |
|         | View the recorded CAN \$704 messages to verify the Heartbeat Sequence Counter in the<br>٠<br>first CAN message \$704 received was set to 1. Record the results in Table 43.                                                  |  |  |
| 12      | View the recorded CAN \$704 messages to verify the Heartbeat Sequence Counter is<br>$\bullet$<br>incremented by 1 for each CAN \$704 message received. Record the results in Table 43.                                       |  |  |
|         | Close the recorded trace log in the CAN simulator.<br>٠                                                                                                    |  |  |
| 14      | Ensure the CAN application simulating the Netway box is configured to send CAN<br>$\bullet$<br>message \$606 with Netway to OBE Heartbeat Sequence Counter that does not match the<br>last number sent in CAN message \$704. |  |  |
|         | Stop the CICAS application and check the Log File to verify a CAN 606 Sequence Error<br>is logged. Record the results in Table 44.                                                                                           |  |  |
|         | Delete all CICAS log files on the WSU.                                                                                                    |  |  |
| Reset   | Reset the CAN application simulating the Netway box to the default configuration.<br>٠                                                                                                    |  |  |
| Config  | Start the CICAS application and allow it to run for at least 5 seconds.<br>٠                                                                                                    |  |  |
| 15      | On the CAN simulator, pause transmission of CAN message \$606 to force a situation<br>٠<br>where the WSU will send CAN message \$704 but not receive CAN message \$606 before<br>sending the next CAN message \$704.         |  |  |
|         | Stop the CICAS application and check the Log File to verify a CAN 606 Expired error<br>was logged. Record the results in Table 44.                                                                                           |  |  |
|         | Delete all CICAS log files on the WSU.                                                                                                    |  |  |

*A.12.1.1 Test Procedure*

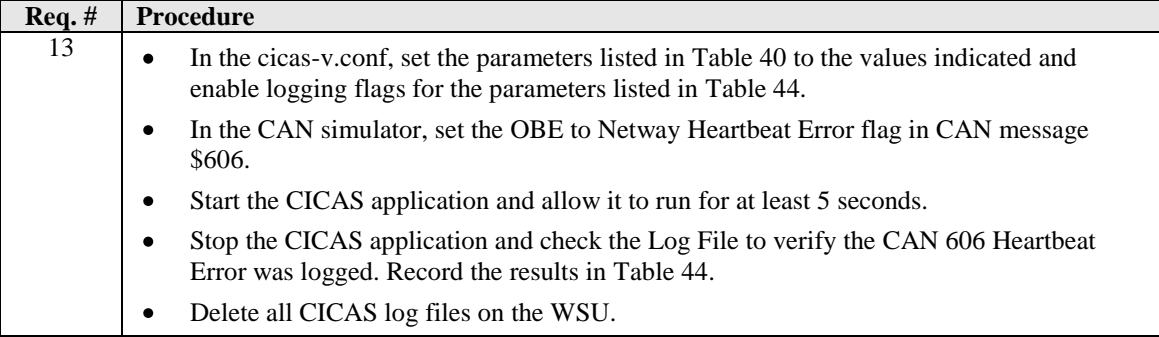

#### **Table 36: MIN/MAX Configuration Values**

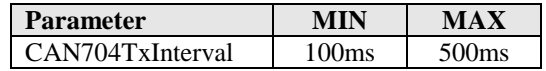

### <span id="page-196-1"></span><span id="page-196-0"></span>**Table 37: CAN Heartbeat Test Logging Parameters**

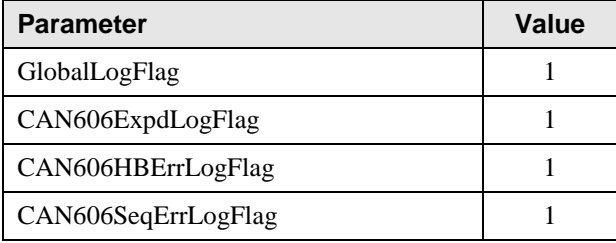

### <span id="page-196-2"></span>**Table 38: 10Hz CAN message \$704 Tx Interval**

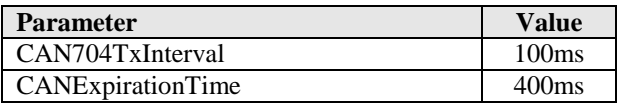

### <span id="page-196-4"></span>**Table 39: 5Hz CAN message \$704 Tx Interval**

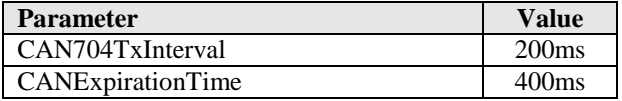

## <span id="page-196-5"></span>**Table 40: OBE to Netway Heartbeat Error**

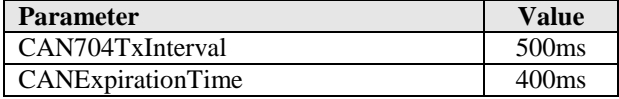

#### **Table 41: Requirement 10 – 10Hz Test Results**

<span id="page-196-3"></span>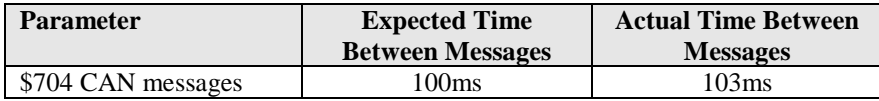

<span id="page-197-1"></span>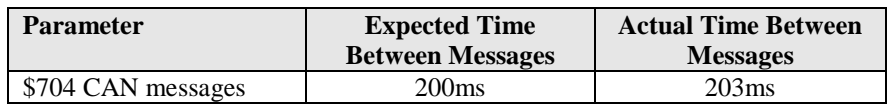

### **Table 42: Requirement 10 – 5Hz Test Results**

### **Table 43: Requirements 11 & 12 Test Results**

<span id="page-197-2"></span>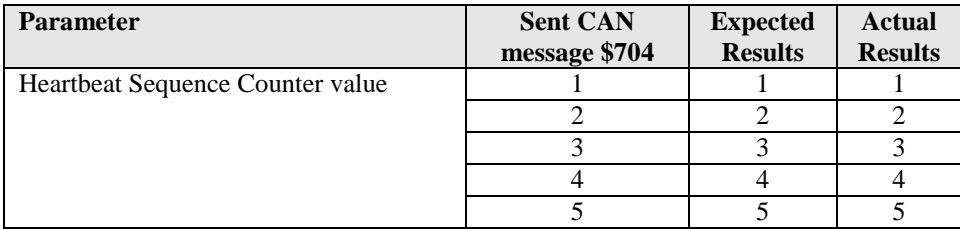

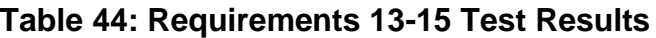

<span id="page-197-3"></span>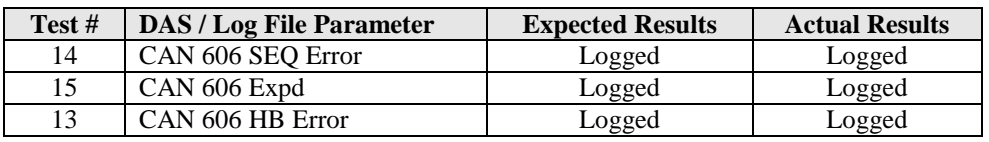

## <span id="page-197-0"></span>**CAN Message Tests**

The tests in this section verify CAN message errors are correctly logged to the Log File and CAN bus messages \$600-\$605 and \$650 received by the WSU are correctly reported to the DAS.

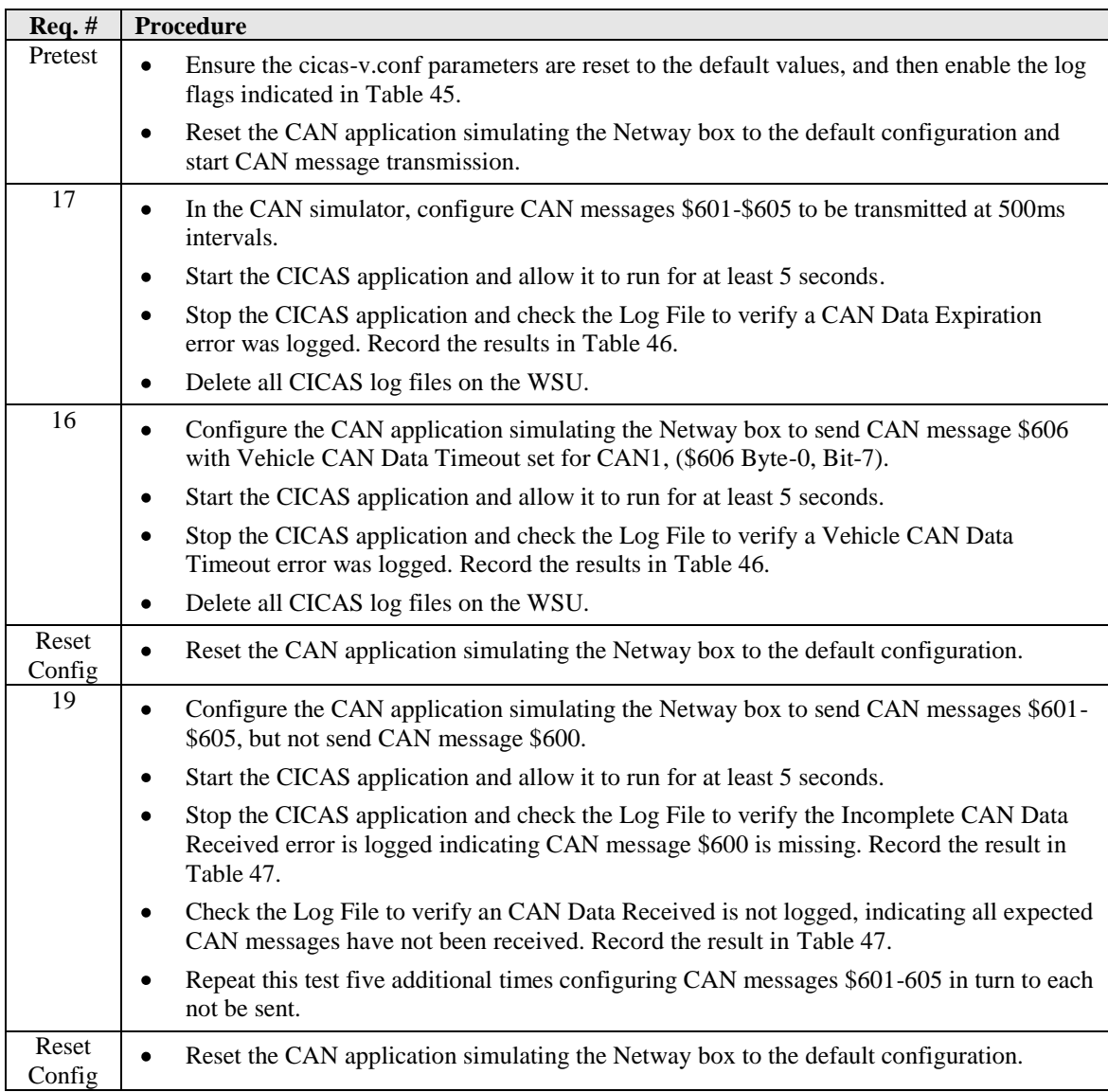

## *A.12.1.2 Test Procedure*

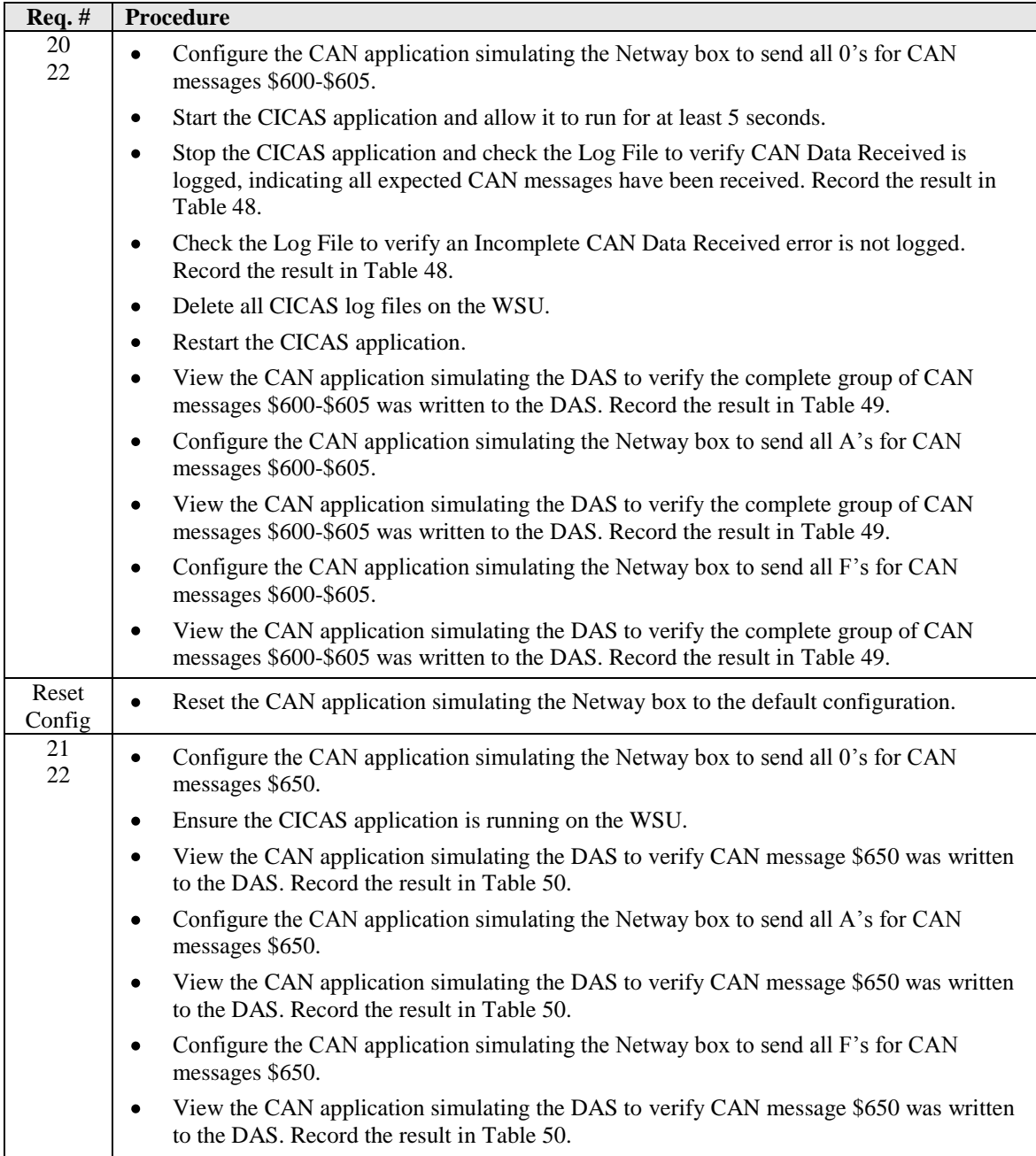

| <b>Parameter</b>       | Value |
|------------------------|-------|
| GlobalLogFlag          |       |
| CANExpdLogFlag         |       |
| VehCANDataTmoLogFlag   |       |
| CANDataRxLogFlag       |       |
| IncompCANDataRxLogFlag |       |

<span id="page-200-0"></span>**Table 45: CAN Message Test Logging Parameters**

### **Table 46: Requirements 16 & 17 Test Results**

<span id="page-200-1"></span>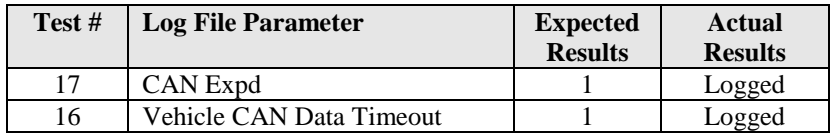

## **Table 47: Requirement 19 Test Results**

<span id="page-200-2"></span>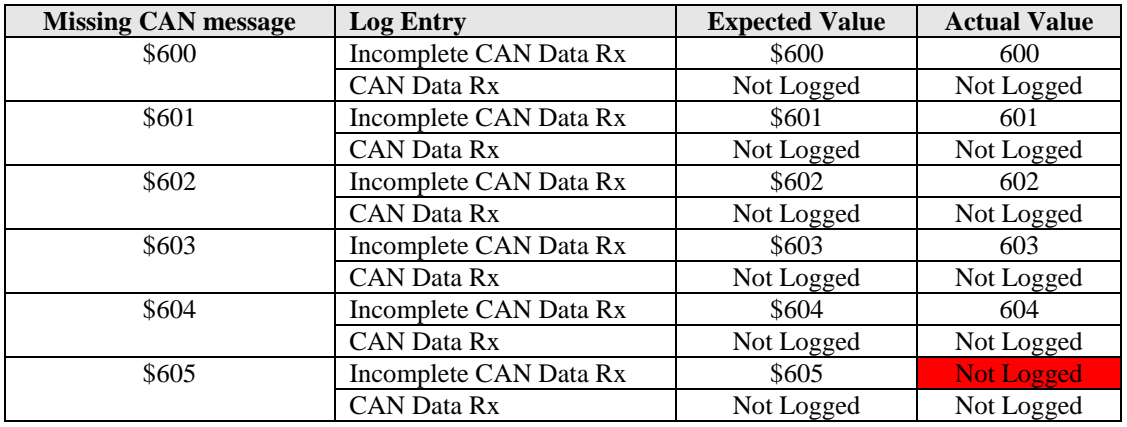

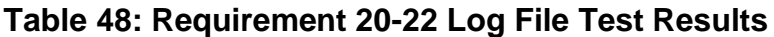

<span id="page-200-3"></span>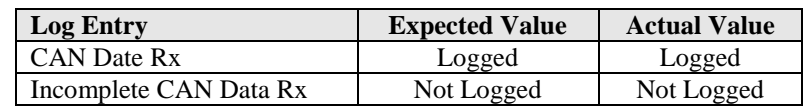

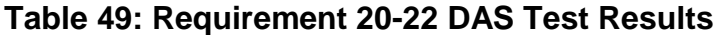

<span id="page-200-4"></span>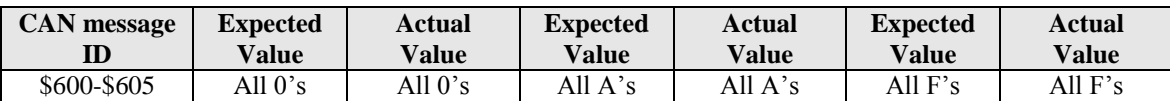

<span id="page-201-1"></span>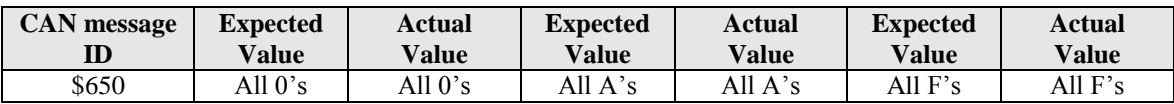

## **Table 50: Requirement 21-22 DAS Test Results**

# <span id="page-201-0"></span>**A.13 Radio Handler / Data Demux Tests**

## **Test Procedure**

Configure the DAS Log Entries to include GPSC, GID, and SPaT data received in a TOM.

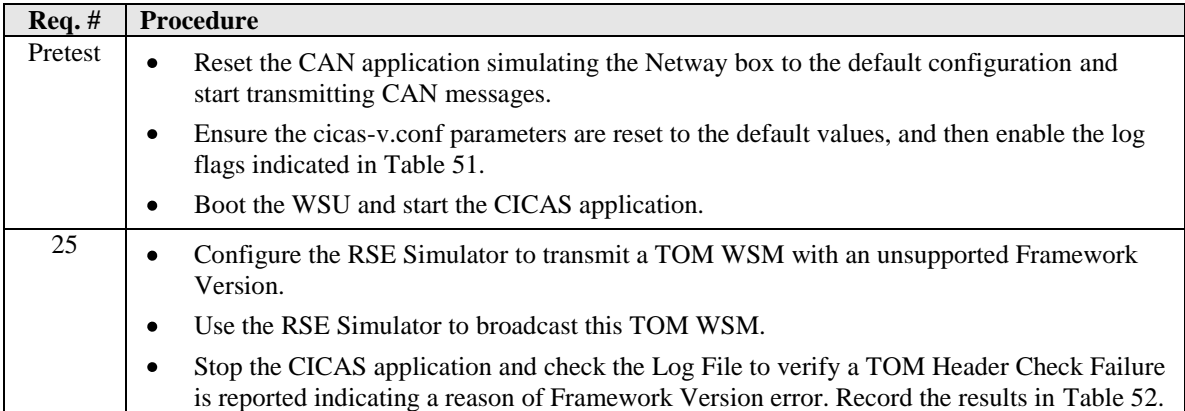

## <span id="page-201-2"></span>**Table 51: Radio Handler / Data Demux Test Logging Parameters**

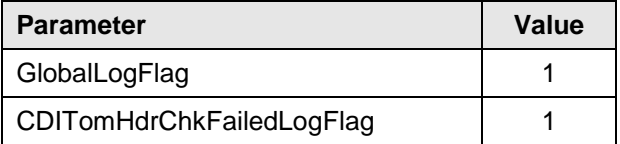

### **Table 52: Requirement 25 Test Results**

<span id="page-201-3"></span>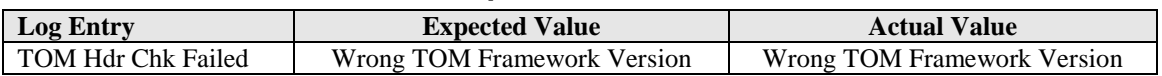

# <span id="page-202-0"></span>**A.14 GPS Handler Tests**

## **Test Procedure**

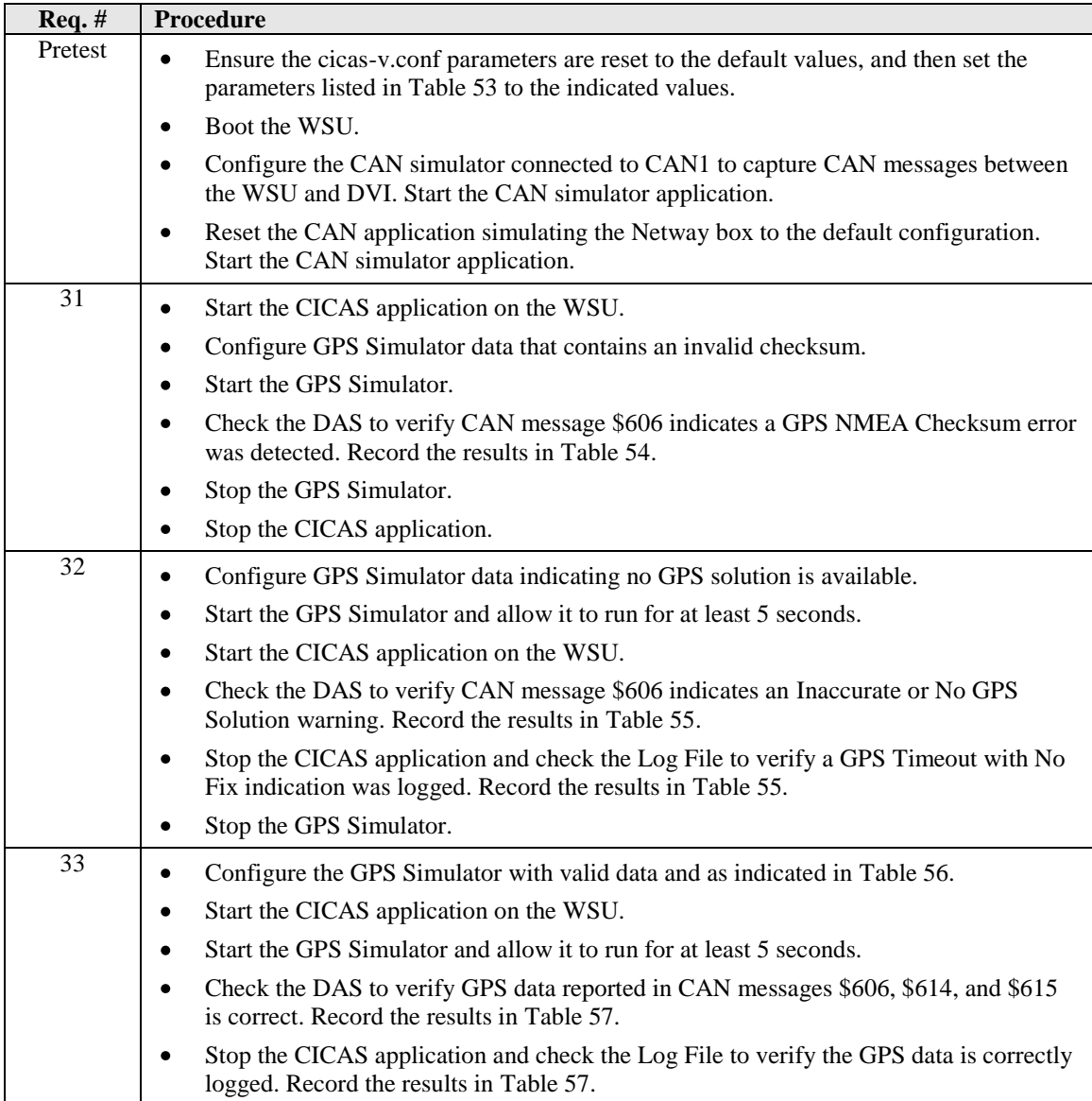

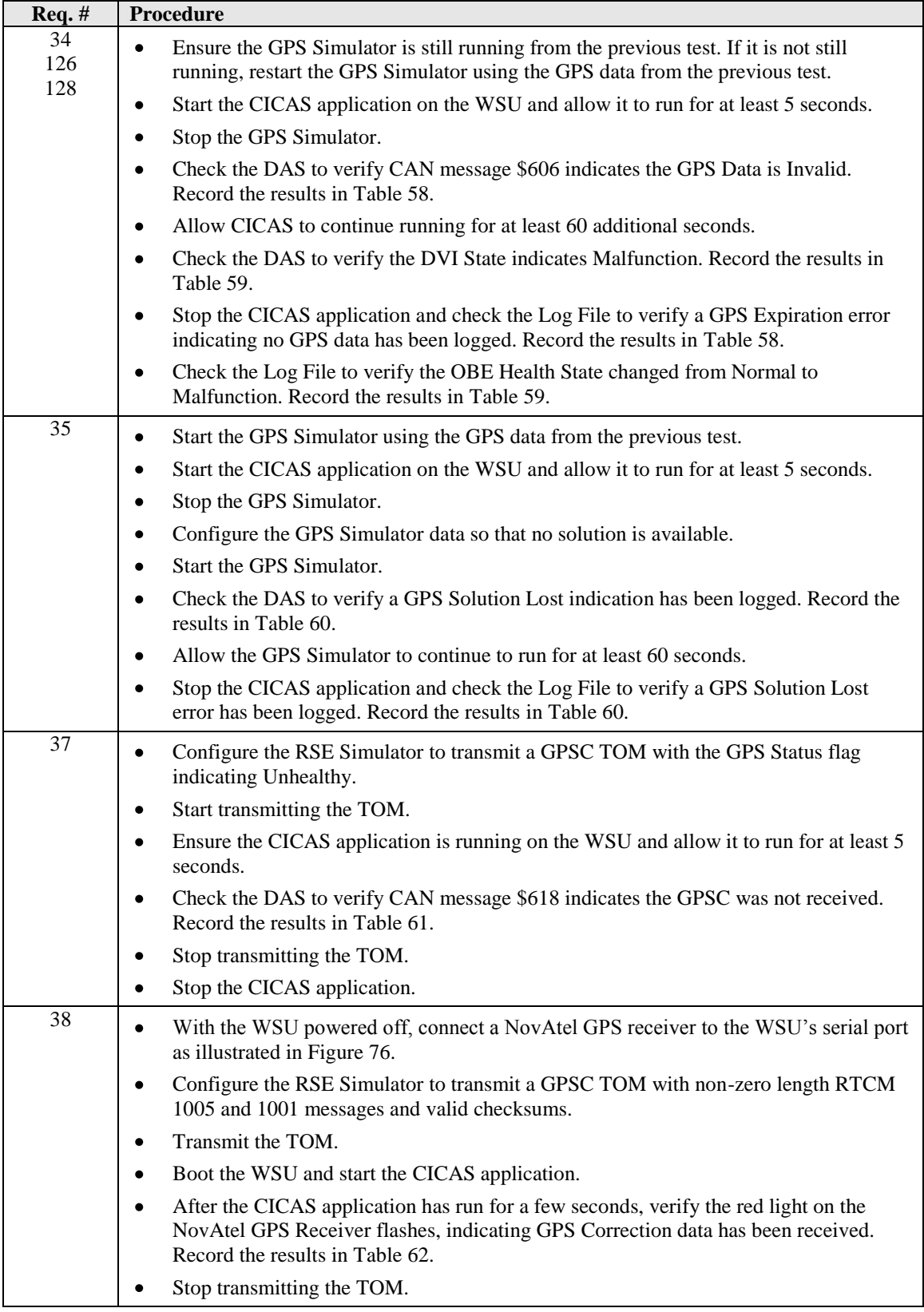

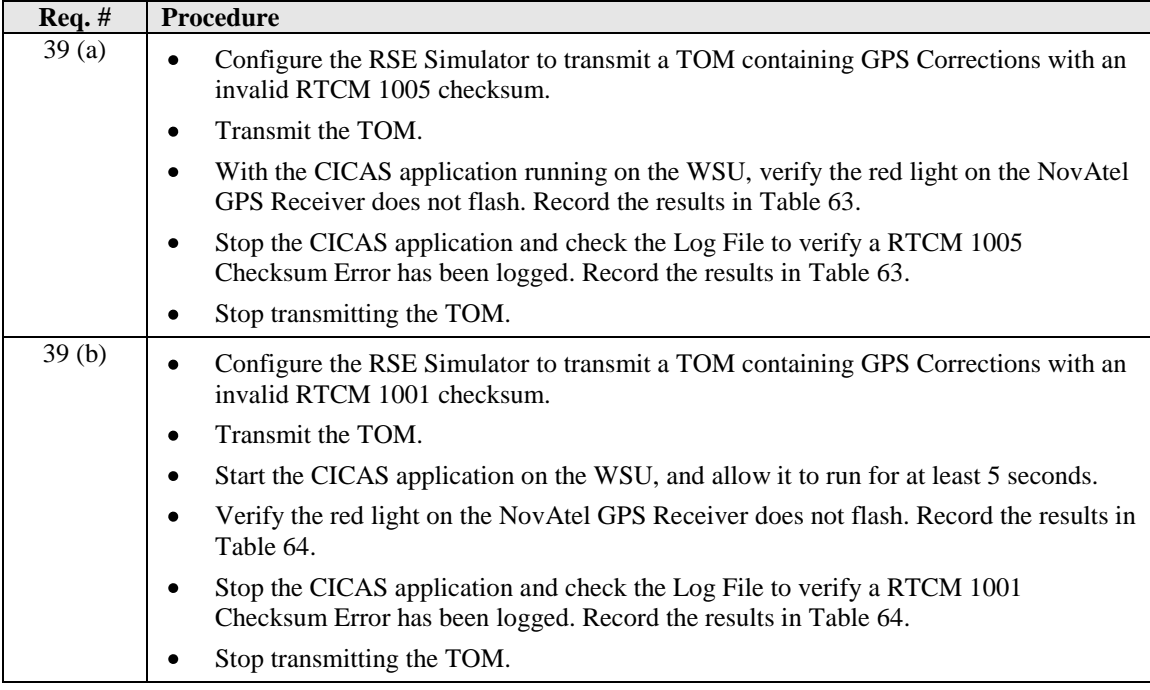

# <span id="page-204-0"></span>**Table 53: GPS Handler Test Logging Parameters**

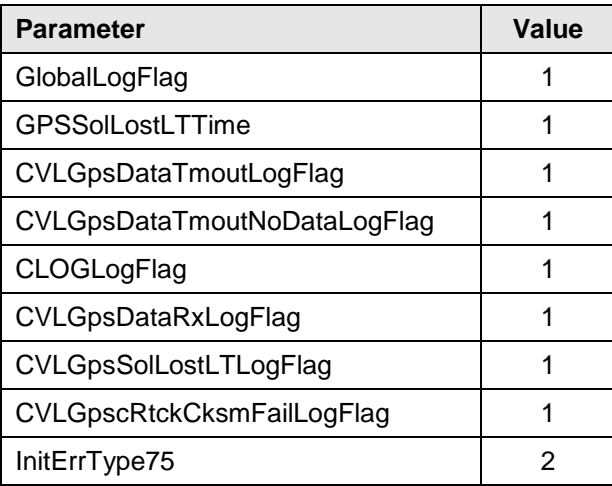

# **Table 54: Requirement 31 Test Results**

<span id="page-204-1"></span>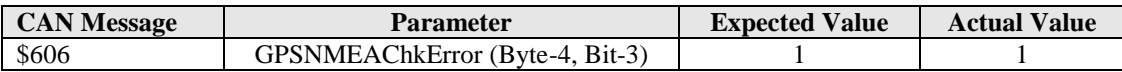

<span id="page-204-2"></span>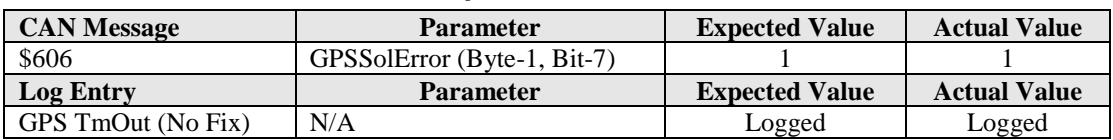

## **Table 55: Requirement 32 Test Results**

<span id="page-205-0"></span>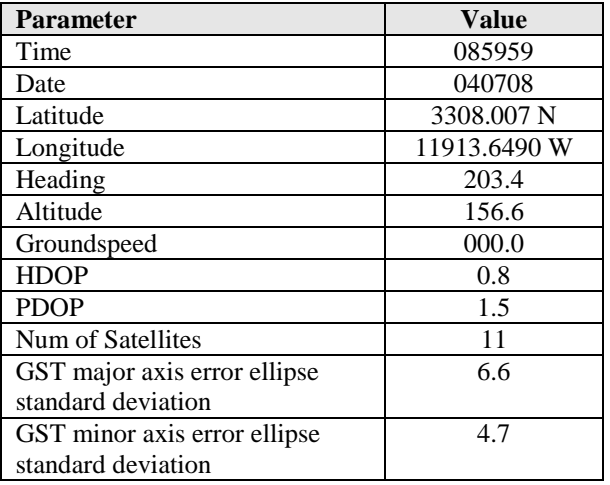

## **Table 56: GPS Data**

**Table 57: Requirement 33 Test Results**

<span id="page-205-1"></span>

| <b>CAN Message</b> | <b>Parameter</b>            | <b>Expected Value</b> | <b>Actual Value</b> |
|--------------------|-----------------------------|-----------------------|---------------------|
| \$606              | GPSSolError (Byte-1, Bit-7) | 0                     | $\Omega$            |
| \$614              | VehLatitude (Bytes 0-3)     | 331334500             | 331334499           |
|                    | VehLongitude (Bytes 4-7)    | -1192274800           | -1192274833         |
| \$615              | VehHeading (Bytes 0-1)      | 20340                 | 20340               |
|                    | VehAltitude (Bytes 2-3)     | 156.6                 | 156.6               |
| \$616              | PDOP (Byte 2)               | 15                    | 15                  |
|                    | HDOP (Byte 3)               | 8                     | 8                   |
|                    | NumSat ((Byte 4)            | 11                    | 11                  |
|                    | <b>GST</b>                  | 115                   | $\theta$            |
| \$617              | DiffAge (Bytes 0-1)         | $\theta$              | $\Omega$            |
|                    | GPSSpeed (Bytes 2-3)        | $\theta$              | $\Omega$            |
|                    | GPSSolAge (Bytes 4-5)       | Increasing            | Increasing          |
|                    | GPSWeekNum Bytes (6-7)      | 462                   | 462                 |
| <b>Log Entry</b>   | <b>Parameter</b>            | <b>Expected Value</b> | <b>Actual Value</b> |
| <b>GPS</b> Data Rx | Time                        | 085959                | 085959              |
|                    | Date                        | 040708                | 040708              |
|                    | Latitude                    | 33.13345 N            | 33.13345            |
|                    | Longitude                   | 119.22748 W           | $-119.227483$       |
|                    | Altitude                    | 156.6                 | 156.6               |
|                    | Groundspeed                 | 000.0                 | 0.00                |
|                    | Hdop                        | 0.8                   | 0.8                 |
|                    | Pdop                        | 1.5                   | 1.5                 |
|                    | <b>Numsats</b>              | 11                    | 11                  |

<span id="page-206-0"></span>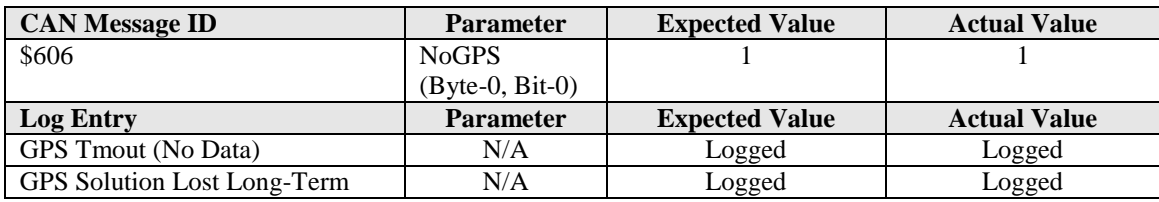

## **Table 58: Requirement 34 Test Results**

### **Table 59: Requirements 126, 128 Test Results**

<span id="page-206-1"></span>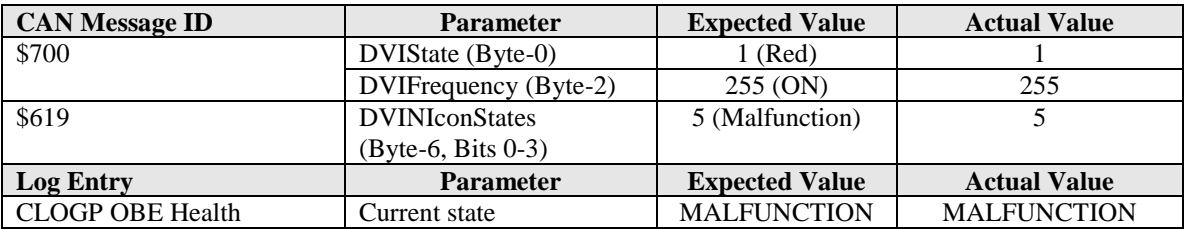

### **Table 60: Requirement 35 Test Results**

<span id="page-206-2"></span>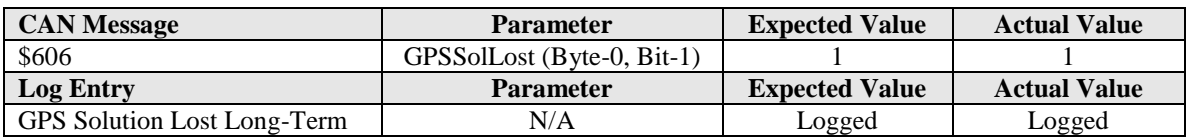

## **Table 61: Requirement 37 Test Results**

<span id="page-206-3"></span>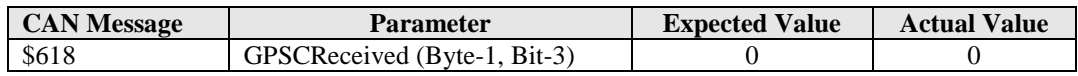

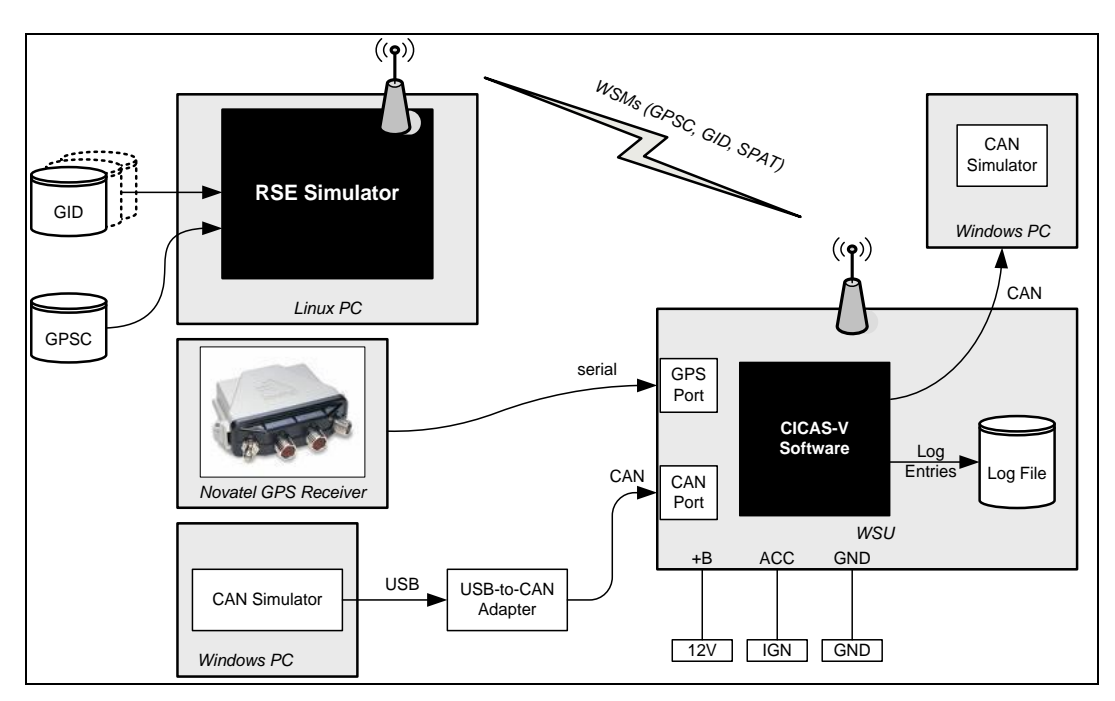

<span id="page-206-4"></span>**Figure 76: Test Setup**

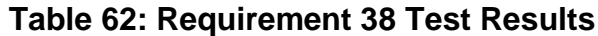

<span id="page-207-0"></span>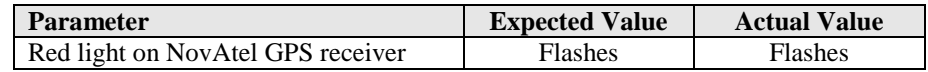

# **Table 63: Requirement 39 (a) Test Results**

<span id="page-207-1"></span>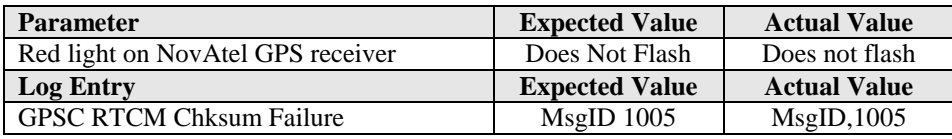

# **Table 64: Requirement 39 (b) Test Results**

<span id="page-207-2"></span>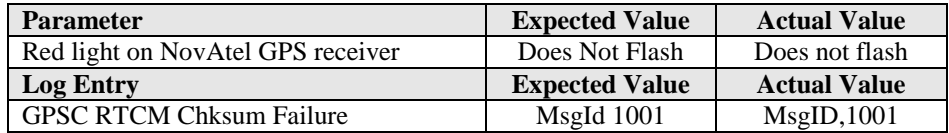

# **A.15 GID Database Handler Tests**

## **Test Procedure**

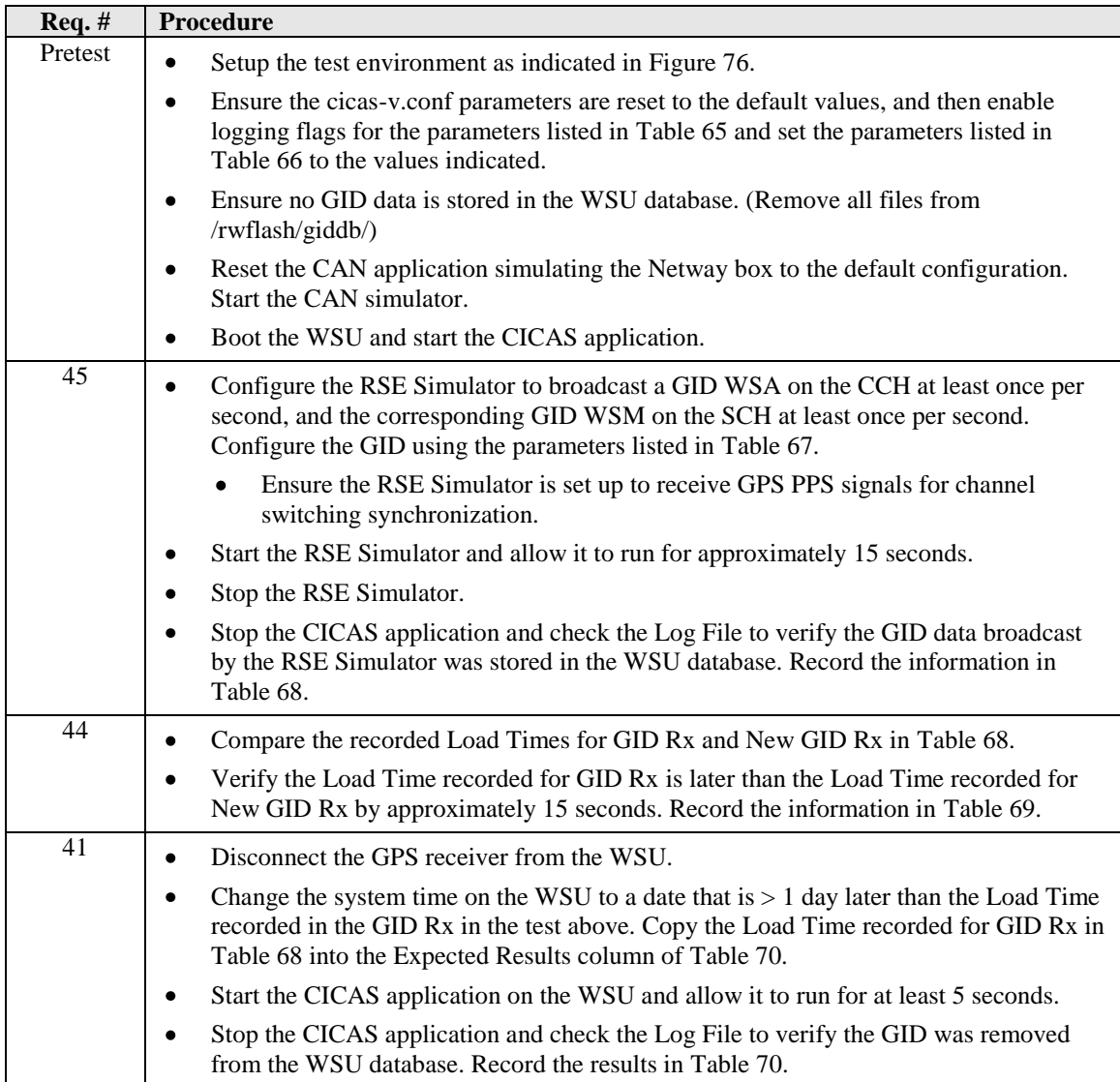

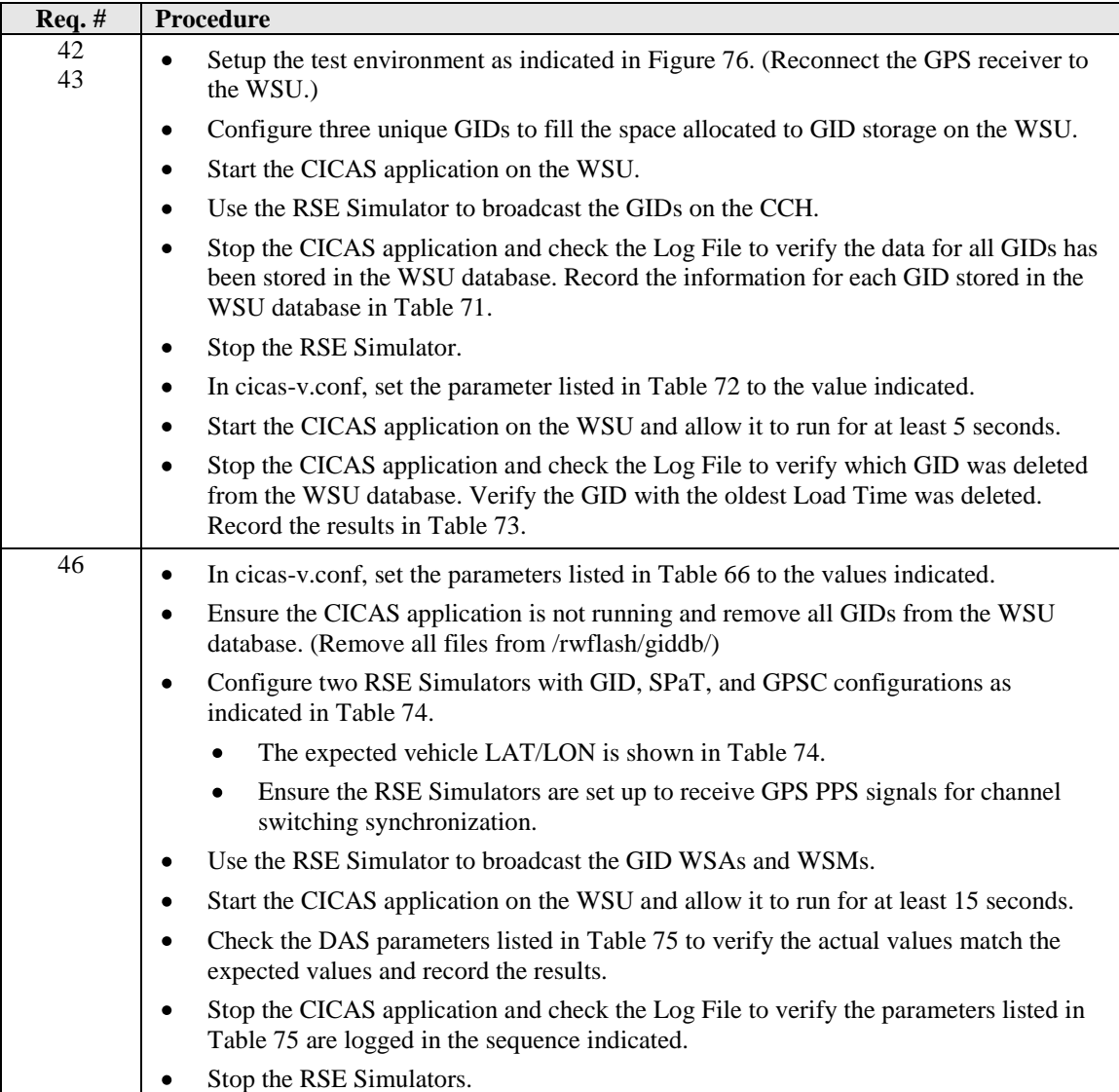

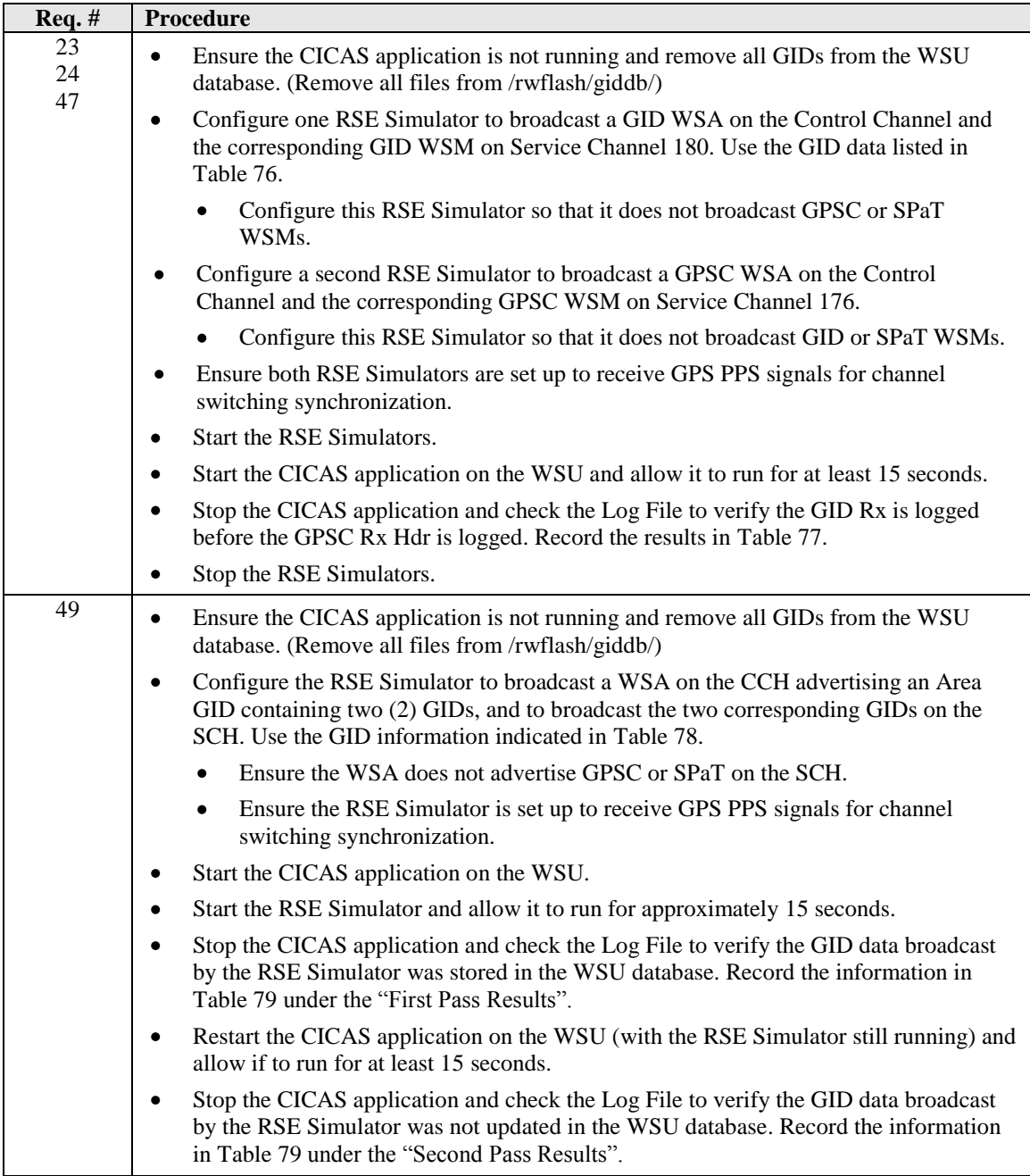

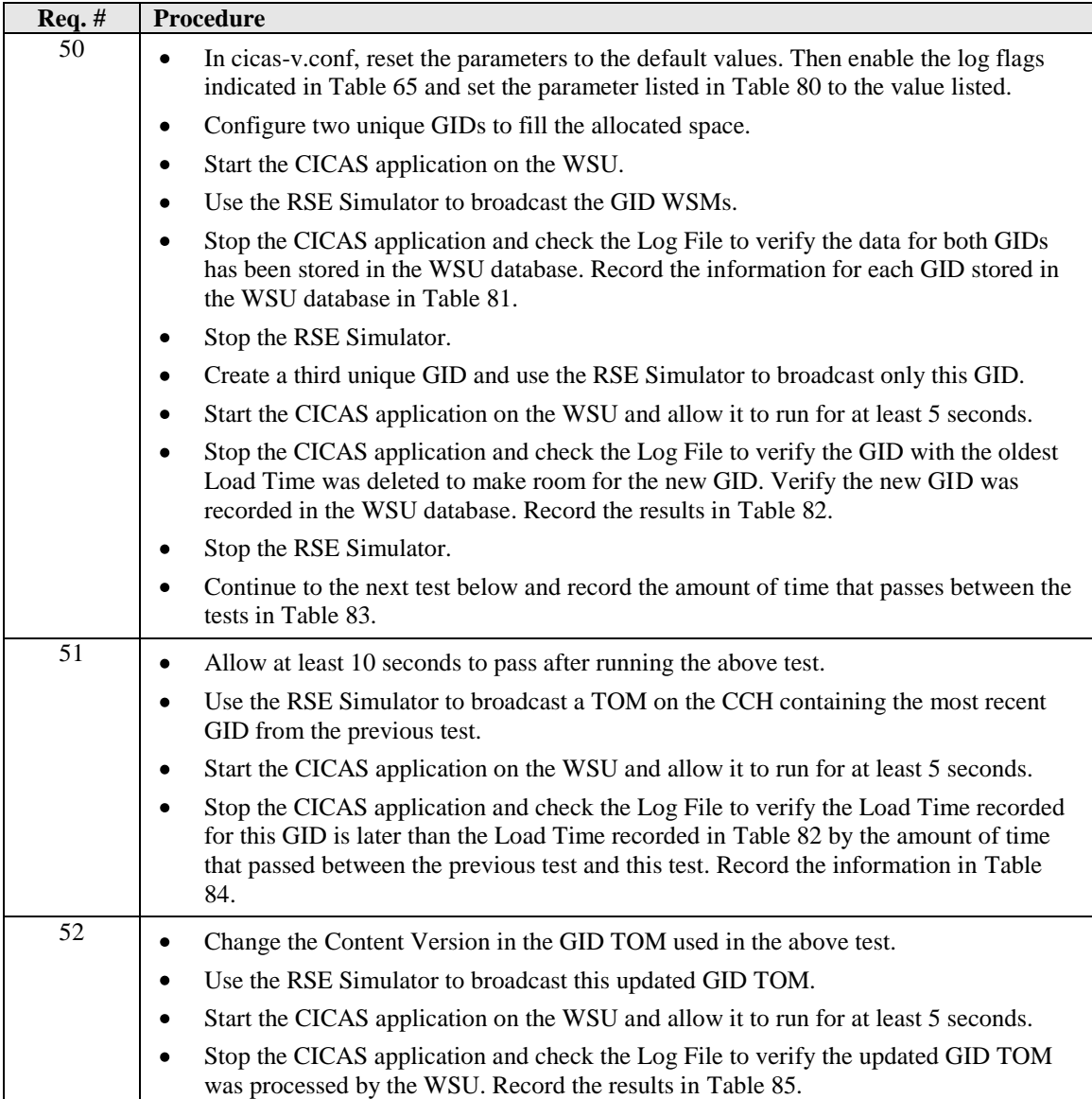

# <span id="page-211-0"></span>**Table 65: GID Database Handler Test Logging Parameters**

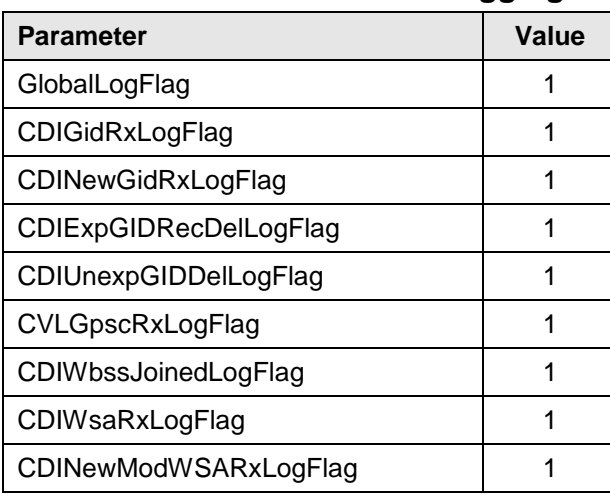

#### **Table 66: GID Database Test Setup**

<span id="page-212-0"></span>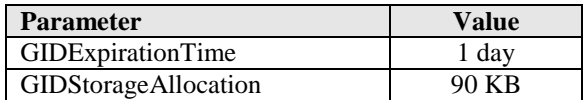

### **Table 67: Requirement 45 Test Setup**

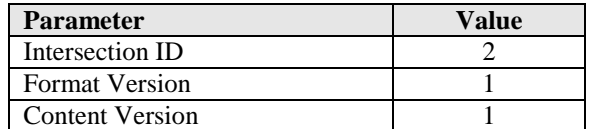

<span id="page-212-2"></span><span id="page-212-1"></span>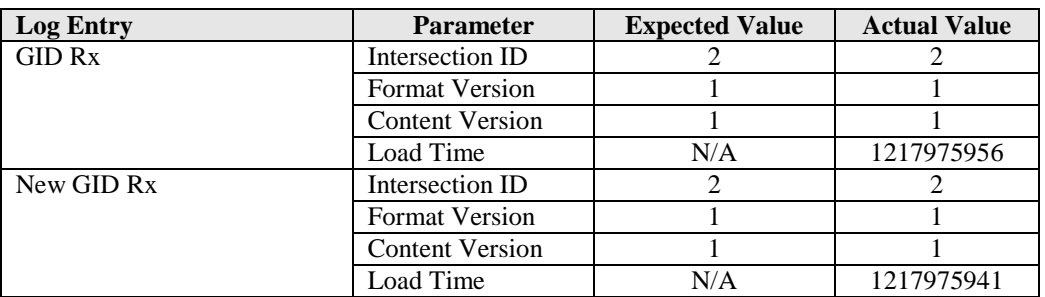

### **Table 68: Requirement 45 Test Results**

### **Table 69: Requirement 44 Test Results**

<span id="page-212-3"></span>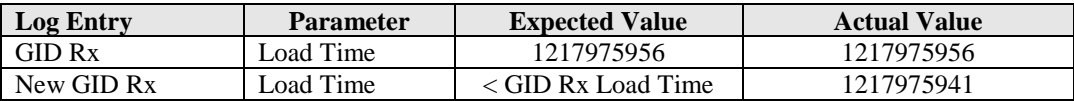

## **Table 70: Requirement 41 Test Results**

<span id="page-212-5"></span><span id="page-212-4"></span>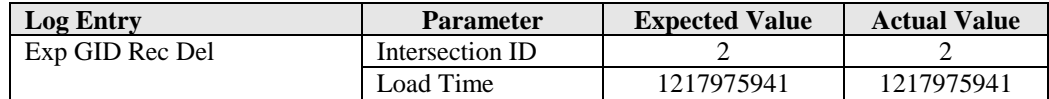

## **Table 71: Requirement 42 Test Setup**

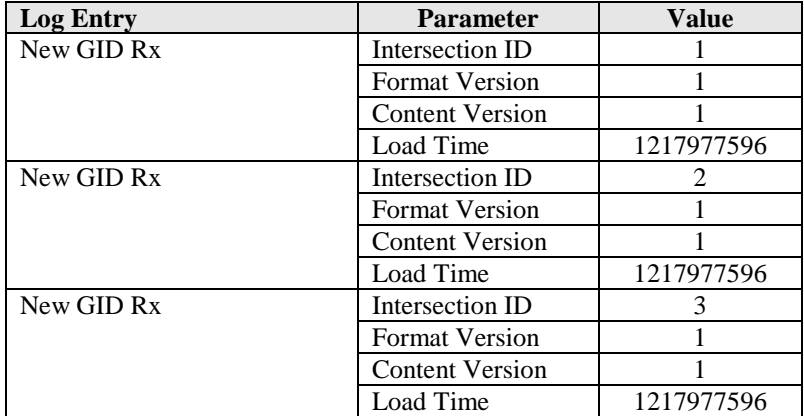

# **Table 72: Requirement 42 Test Setup**

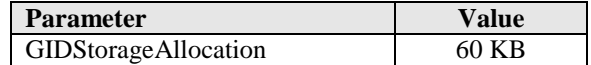

# **Table 73: Requirement 42, 43 Test Results**

<span id="page-213-1"></span><span id="page-213-0"></span>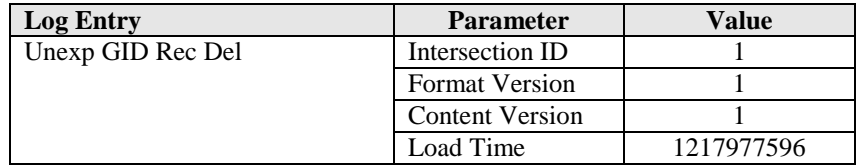

# **Table 74: Requirement 46 Test Setup**

<span id="page-213-2"></span>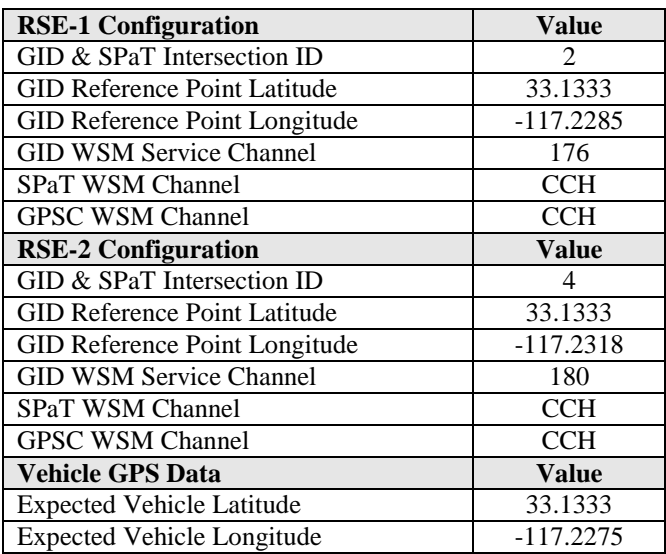

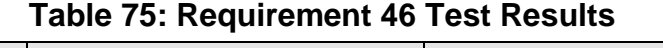

<span id="page-213-3"></span>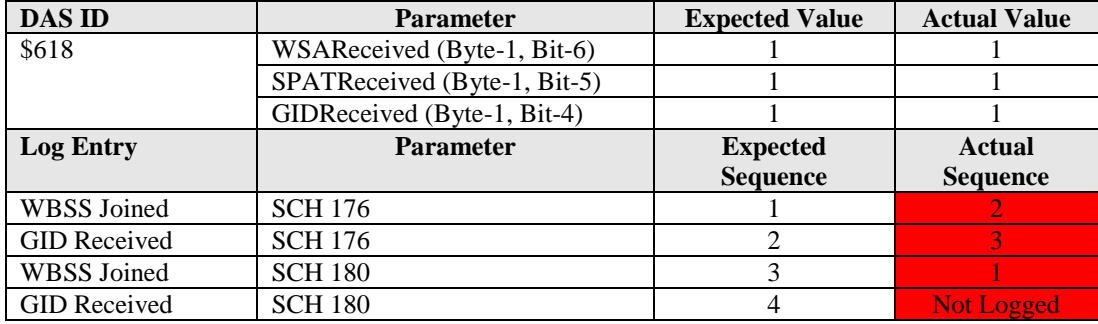

| <b>RSE-1 Configuration</b>        | <b>Value</b>                |
|-----------------------------------|-----------------------------|
| <b>GID</b> Intersection ID        | $\mathcal{D}_{\mathcal{L}}$ |
| GID Reference Point Latitude      | 33.1333                     |
| GID Reference Point Longitude     | $-117.2285$                 |
| <b>GID WSM Service Channel</b>    | 180                         |
| <b>RSE-2 Configuration</b>        | <b>Value</b>                |
| <b>GPSC WSM Service Channel</b>   | 176                         |
| <b>Vehicle GPS Data</b>           | <b>Value</b>                |
| <b>Expected Vehicle Latitude</b>  | 33.1333                     |
| <b>Expected Vehicle Longitude</b> | $-117.2275$                 |

<span id="page-214-0"></span>**Table 76: Requirement 23, 24, 47 Test Setup**

### **Table 77: Requirement 23, 24, 47 Test Results**

<span id="page-214-2"></span><span id="page-214-1"></span>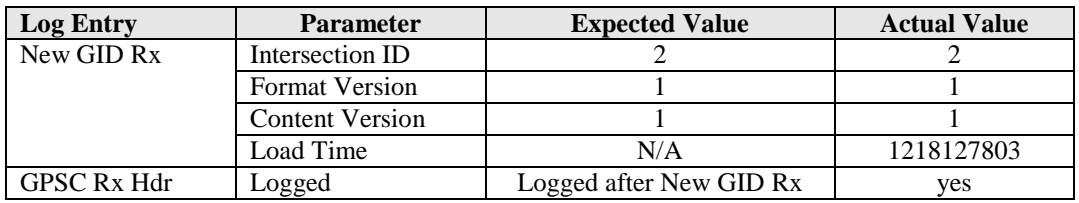

### **Table 78: Requirement 49 Test Setup**

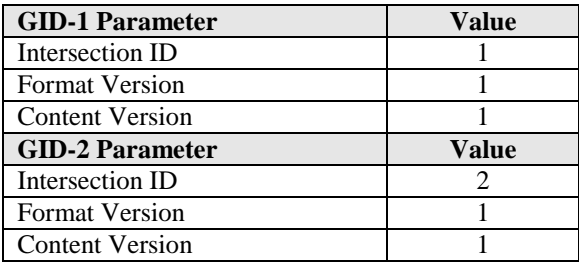

<span id="page-214-3"></span>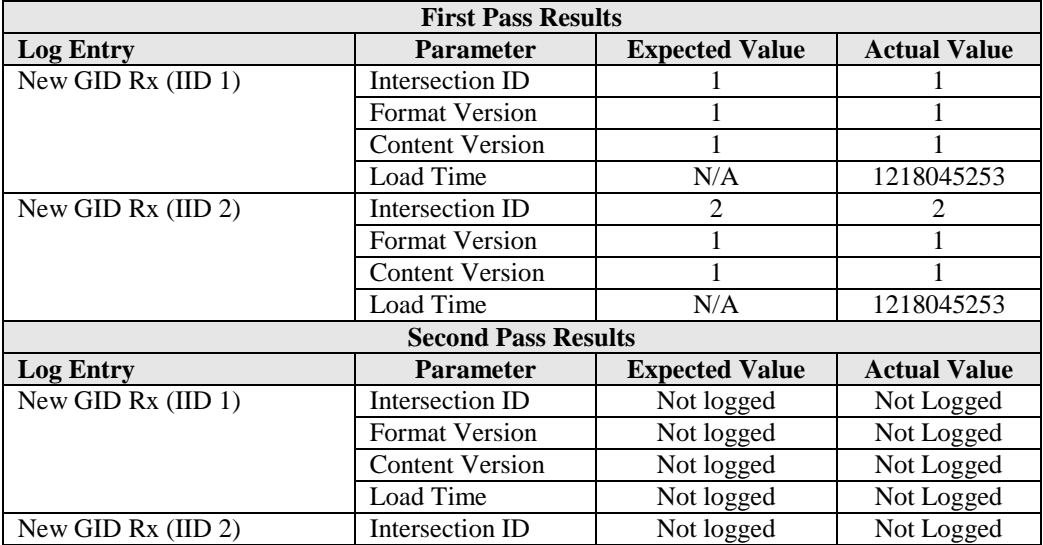

### **Table 79: Requirement 49 Test Results**

<span id="page-215-0"></span>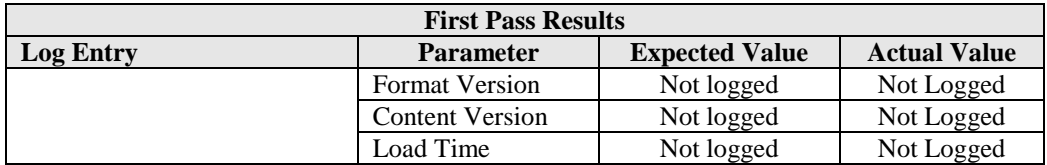

#### **Table 80: Requirement 50 Test Setup**

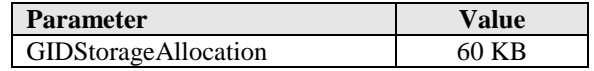

#### **Table 81: Requirement 50 Test Setup**

<span id="page-215-1"></span>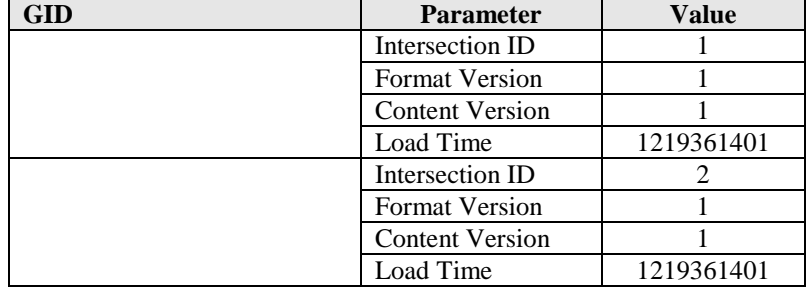

## **Table 82: Requirement 50 Test Results**

<span id="page-215-2"></span>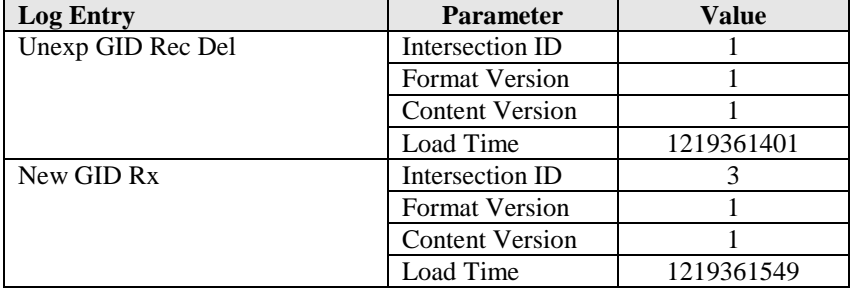

### **Table 83: Requirement 50-51 Time Between Tests**

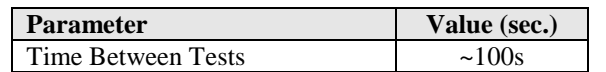

#### **Table 84: Requirement 51 Test Results**

<span id="page-215-4"></span><span id="page-215-3"></span>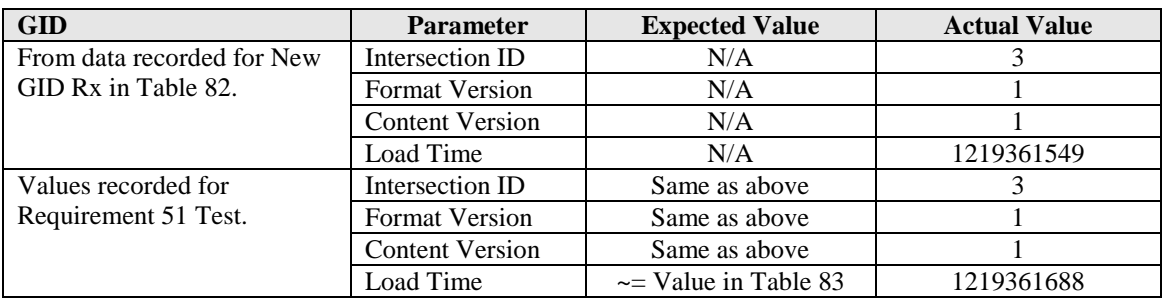
| <b>GID</b>                   | <b>Parameter</b>       | <b>Expected Value</b> | <b>Actual Value</b> |
|------------------------------|------------------------|-----------------------|---------------------|
| Values recorded in Table 84. | Intersection ID        | Same as above         |                     |
|                              | <b>Format Version</b>  | Same as above         |                     |
|                              | <b>Content Version</b> | New Content Version   |                     |
|                              | Load Time              | New Load Time         | 1219361688          |
| <b>Log Entry</b>             | <b>Parameter</b>       | <b>Expected Value</b> | <b>Actual Value</b> |
| New GID Rx                   | Intersection ID        | Same as above         | 3                   |
|                              | <b>Format Version</b>  | Same as above         |                     |
|                              | <b>Content Version</b> |                       |                     |
|                              | Load Time              | N/A                   | 1219361912          |

**Table 85: Requirement 52 Test Results**

# **A.16 SPaT Handler Tests**

### **Test Procedure**

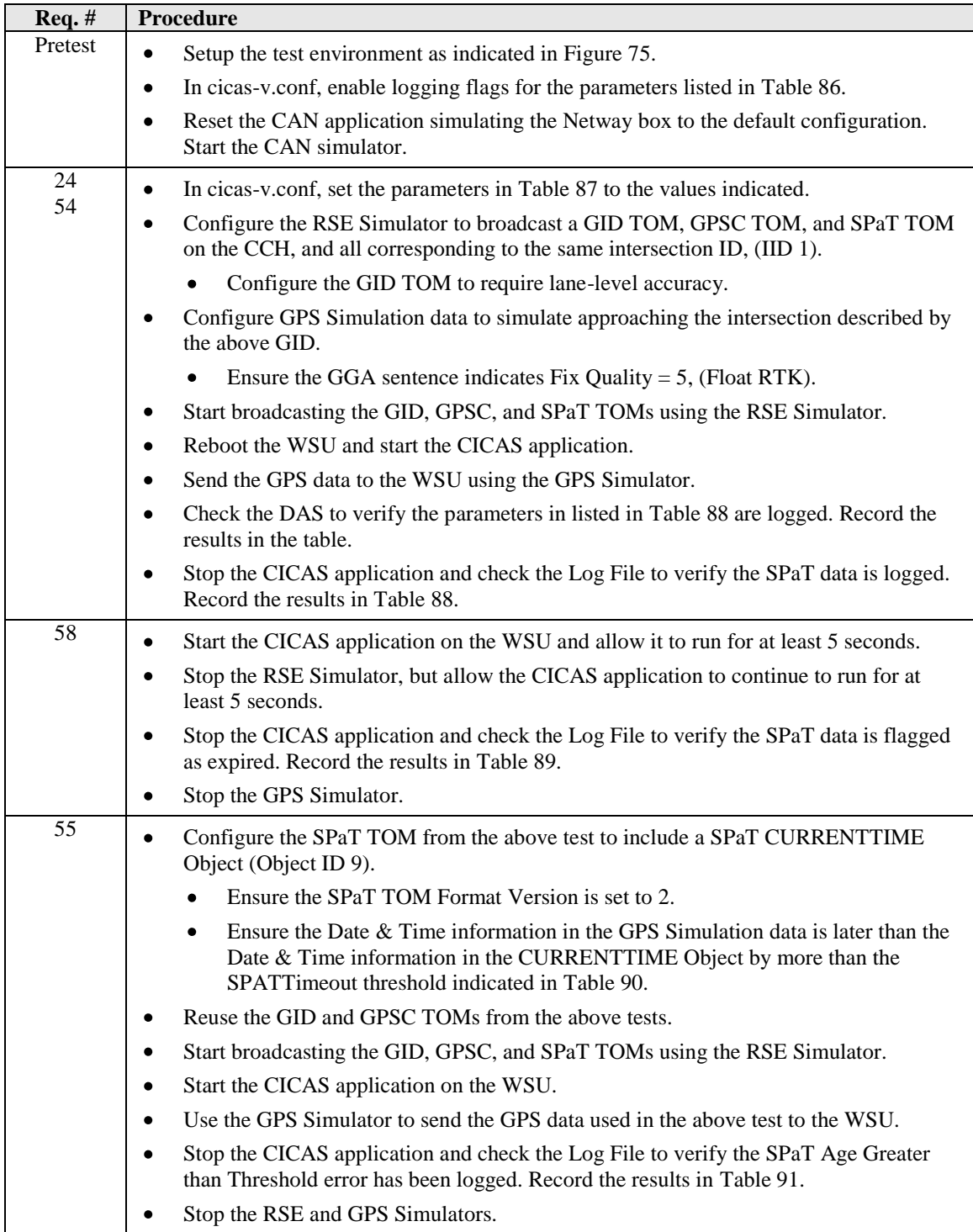

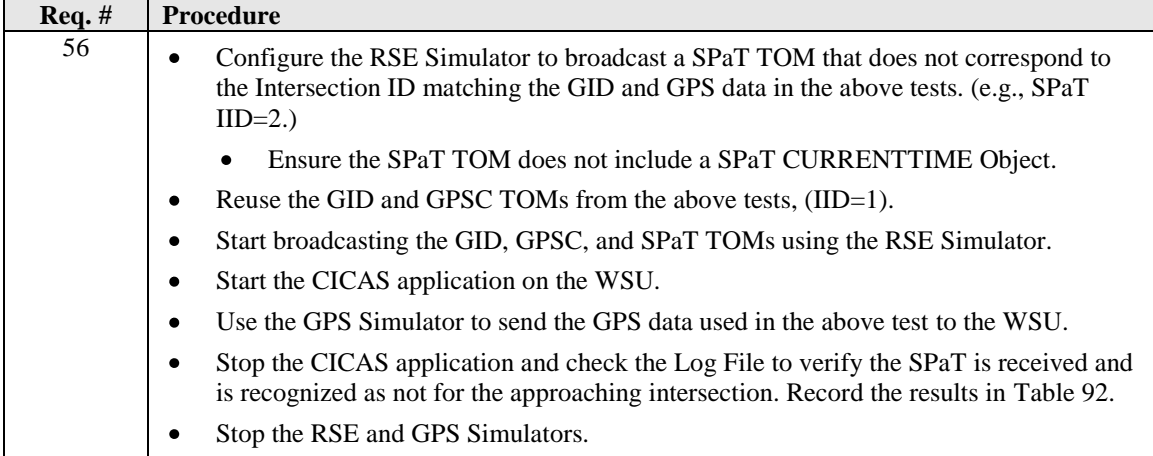

### <span id="page-218-0"></span>**Table 86: SPaT Handler Test Logging Parameters**

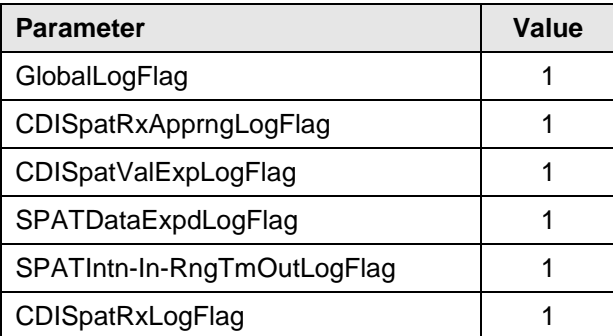

#### **Table 87: Requirement 54, 58 Test Setup**

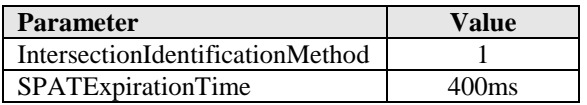

#### **Table 88: Requirement 54 Test Results**

<span id="page-218-2"></span><span id="page-218-1"></span>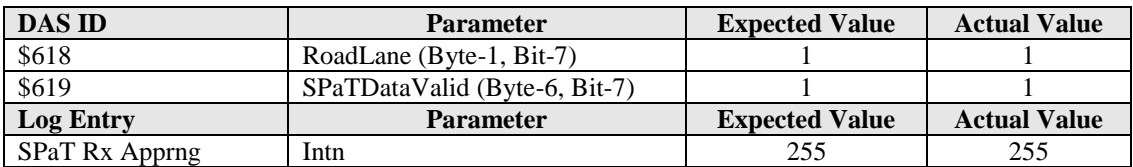

#### **Table 89: Requirement 58 Test Results**

<span id="page-218-4"></span><span id="page-218-3"></span>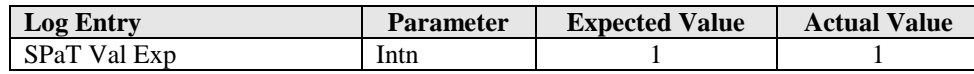

#### **Table 90: Requirement 55 Test Setup**

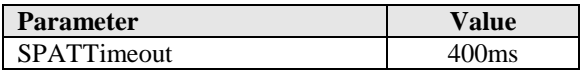

<span id="page-219-0"></span>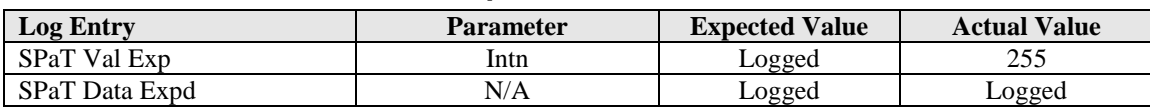

### **Table 91: Requirement 55 Test Results**

# **Table 92: Requirement 56 Test Results**

<span id="page-219-1"></span>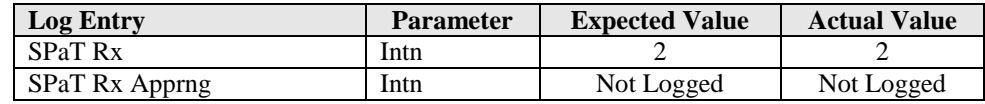

# **A.17 DAS Handler / Logger Tests**

### **Test Procedure**

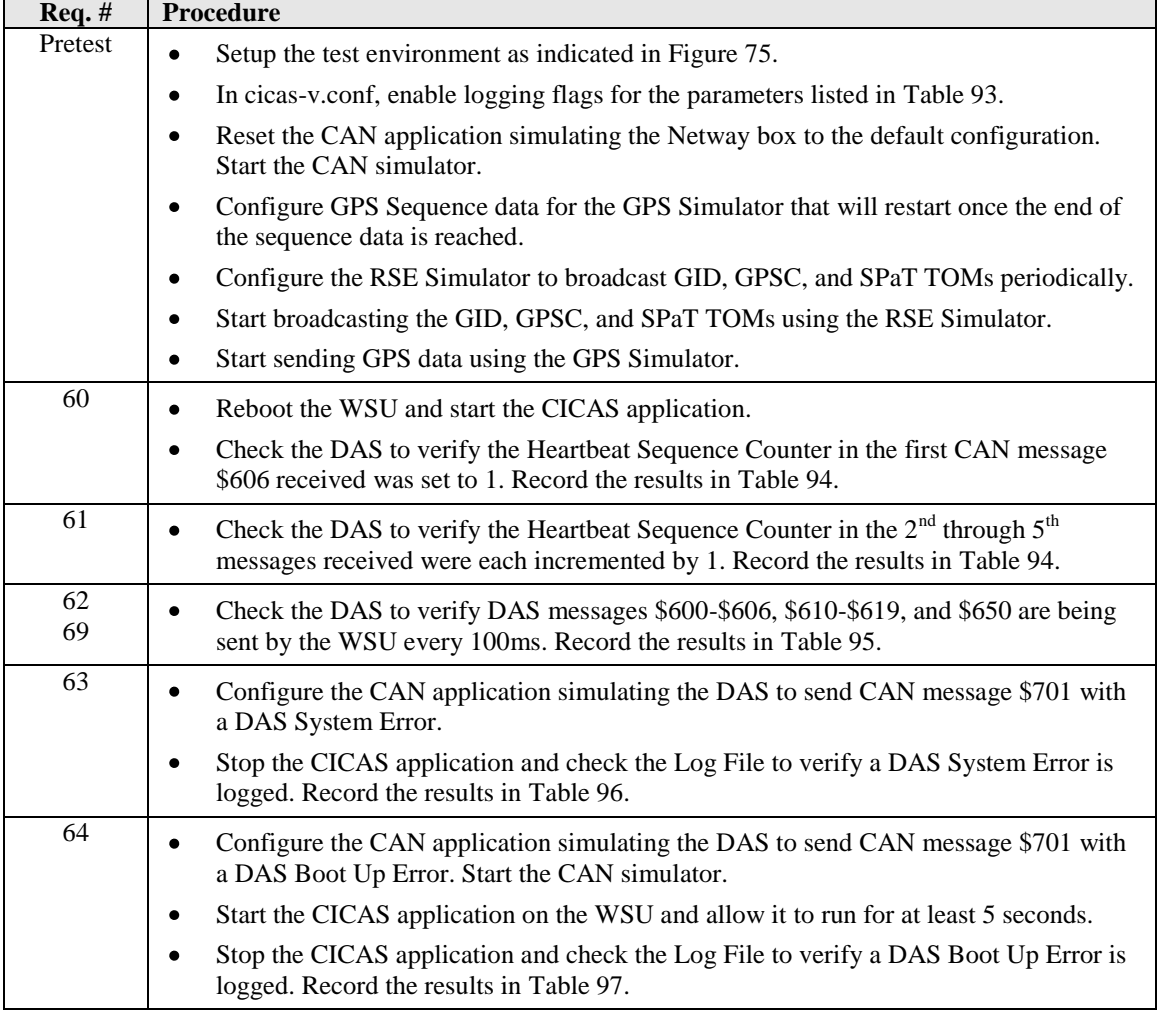

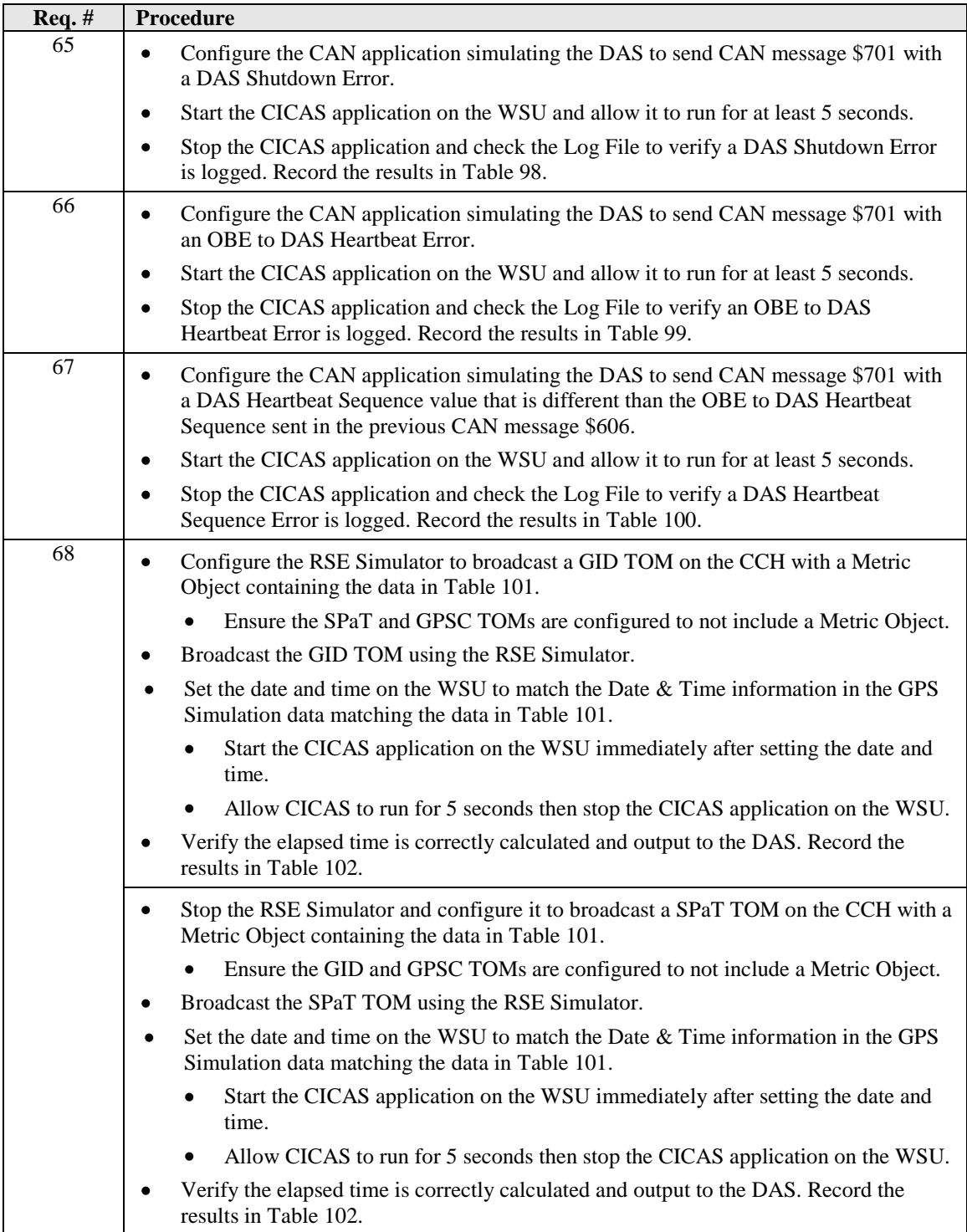

| $\bf{Re}$ g. # | <b>Procedure</b>                                                                                                    |  |  |  |
|----------------|----------------------------------------------------------------------------------------------------|--|--|--|
|                | Stop the RSE Simulator and configure it to broadcast a GPSC TOM on the CCH with<br>a Metric Object containing the data in Table 101.     |  |  |  |
|                | Ensure the GID and SPaT TOMs are configured to not include a Metric Object.<br>$\bullet$                                                 |  |  |  |
|                | Broadcast the GPSC TOM using the RSE Simulator.<br>٠                                                                                     |  |  |  |
|                | Set the date and time on the WSU to match the Date & Time information in the GPS<br>٠<br>Simulation data matching the data in Table 101. |  |  |  |
|                | Start the CICAS application on the WSU immediately after setting the date and<br>$\bullet$<br>time.                                      |  |  |  |
|                | Allow CICAS to run for 5 seconds then stop the CICAS application on the WSU.<br>$\bullet$                                                |  |  |  |
|                | Verify the elapsed time is correctly calculated and output to the DAS. Record the<br>results in Table 102.                               |  |  |  |

<span id="page-221-0"></span>**Table 93: DAS Handler / Logger Test Logging Parameters**

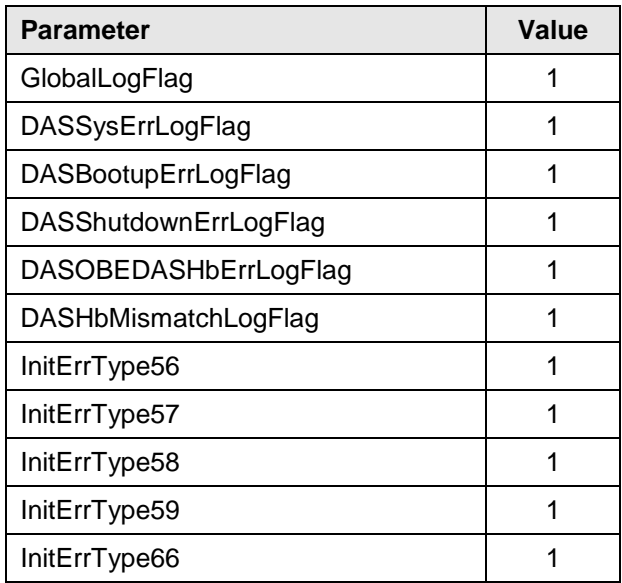

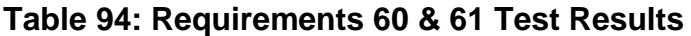

<span id="page-221-1"></span>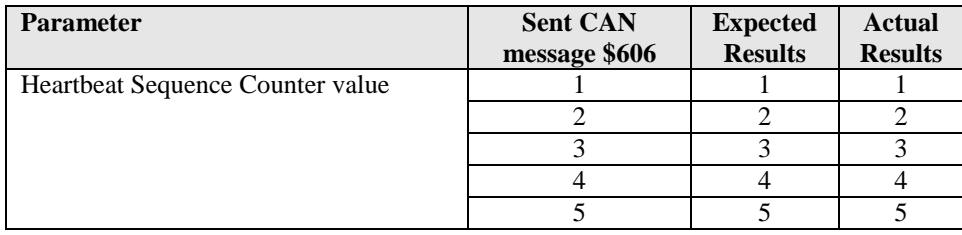

| <b>CAN</b>      | <b>Time Between Messages</b> |               |  |
|-----------------|------------------------------|---------------|--|
| <b>Messages</b> | <b>Expected</b>              | <b>Actual</b> |  |
| \$600           | 100ms                        | 99-101ms      |  |
| \$601           | 100 <sub>ms</sub>            | 99-101ms      |  |
| \$602           | 100 <sub>ms</sub>            | 99-101ms      |  |
| \$603           | 100 <sub>ms</sub>            | 99-101ms      |  |
| \$604           | 100ms                        | 99-101ms      |  |
| \$605           | 100 <sub>ms</sub>            | 99-101ms      |  |
| \$606           | 100 <sub>ms</sub>            | 99-101ms      |  |
| \$610           | 100 <sub>ms</sub>            | 99-101ms      |  |
| \$611           | 100 <sub>ms</sub>            | 99-101ms      |  |
| \$612           | 100 <sub>ms</sub>            | 99-101ms      |  |
| \$613           | 100 <sub>ms</sub>            | 99-101ms      |  |
| \$614           | 100 <sub>ms</sub>            | 99-101ms      |  |
| \$615           | 100 <sub>ms</sub>            | 99-101ms      |  |
| \$616           | 100 <sub>ms</sub>            | 99-101ms      |  |
| \$617           | 100 <sub>ms</sub>            | 99-101ms      |  |
| \$618           | 100ms                        | 99-101ms      |  |
| \$619           | 100ms                        | 99-101ms      |  |
| \$650           | 100 <sub>ms</sub>            | 99-101ms      |  |

<span id="page-222-0"></span>**Table 95: Requirement 62 & 69 – 10Hz Test Results**

### **Table 96: Requirement 63 Test Results**

<span id="page-222-1"></span>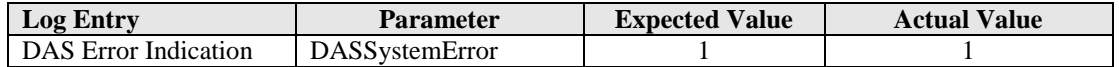

#### **Table 97: Requirement 64 Test Results**

<span id="page-222-2"></span>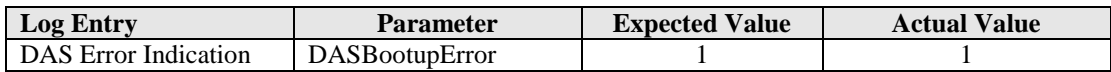

#### **Table 98: Requirement 65 Test Results**

<span id="page-222-3"></span>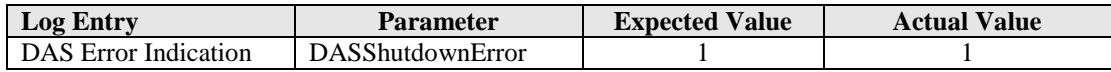

#### **Table 99: Requirement 66 Test Results**

<span id="page-222-4"></span>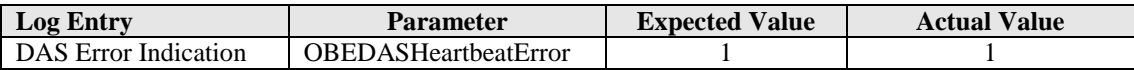

#### **Table 100: Requirement 67 Test Results**

<span id="page-222-5"></span>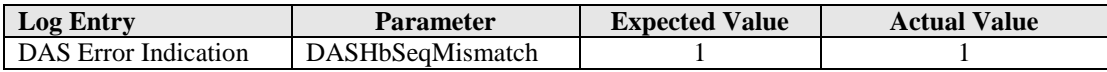

<span id="page-223-0"></span>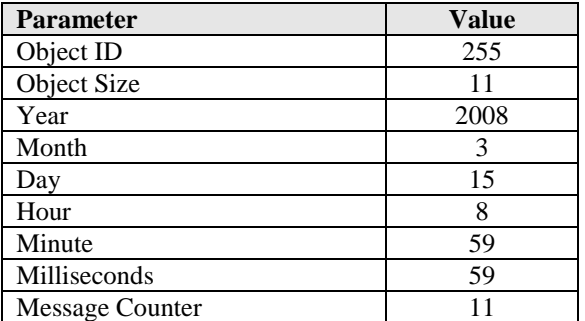

# **Table 101: Metric Object Data**

### **Table 102: Requirement 68 Test Results**

<span id="page-223-1"></span>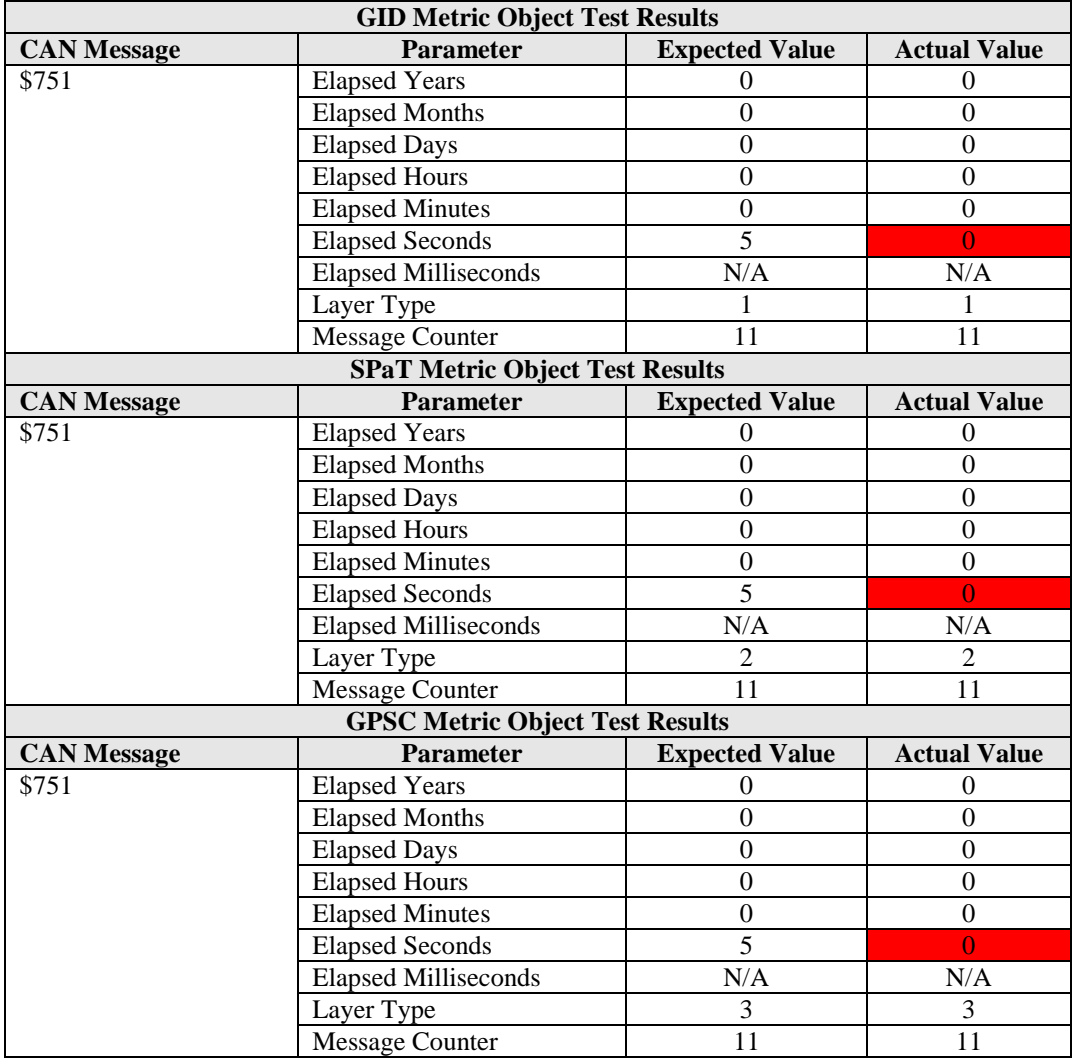

# **A.18 Violation Detection Module Tests**

**Intersection Identification Tests**

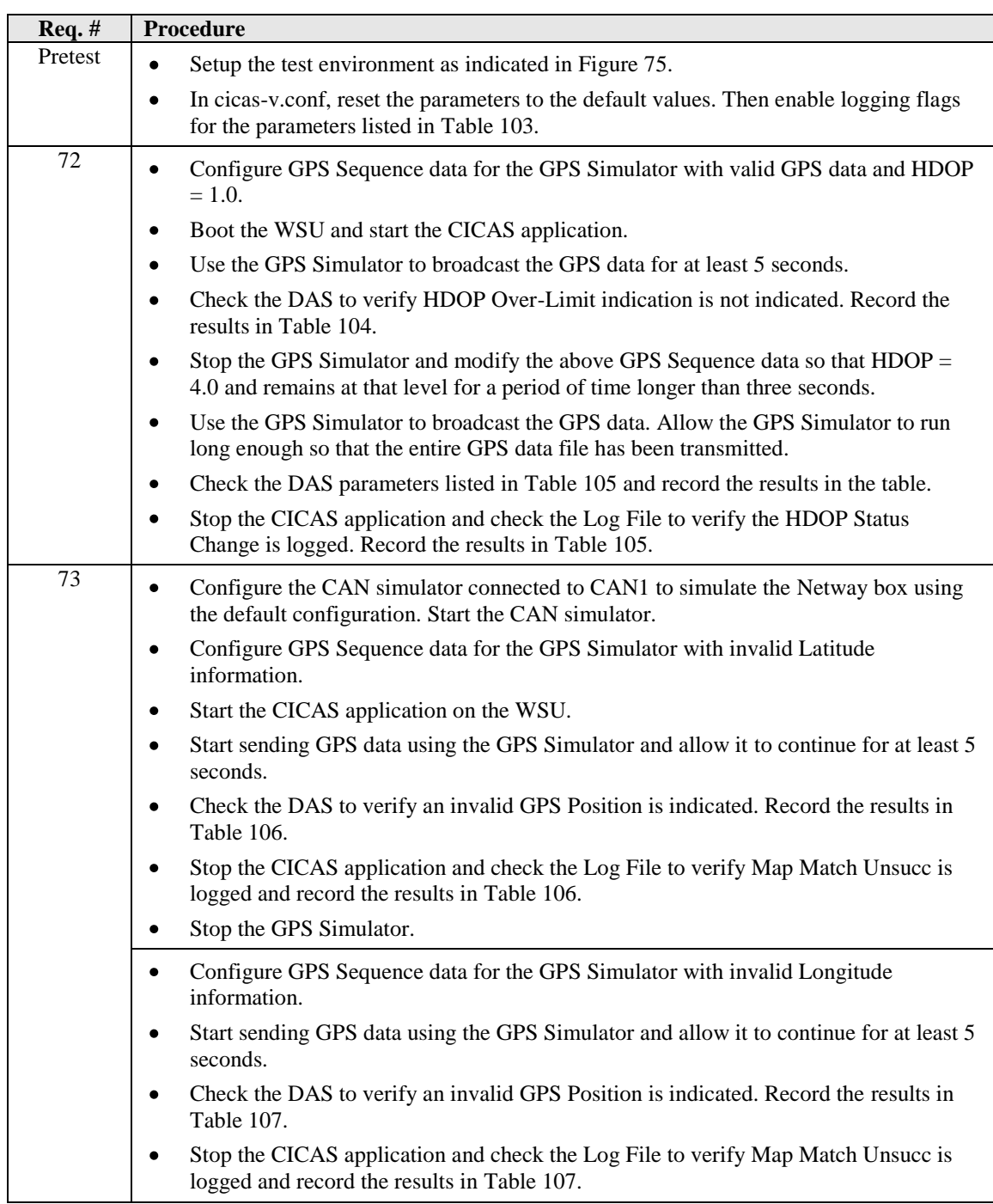

### *A.18.1.1 Test Procedure*

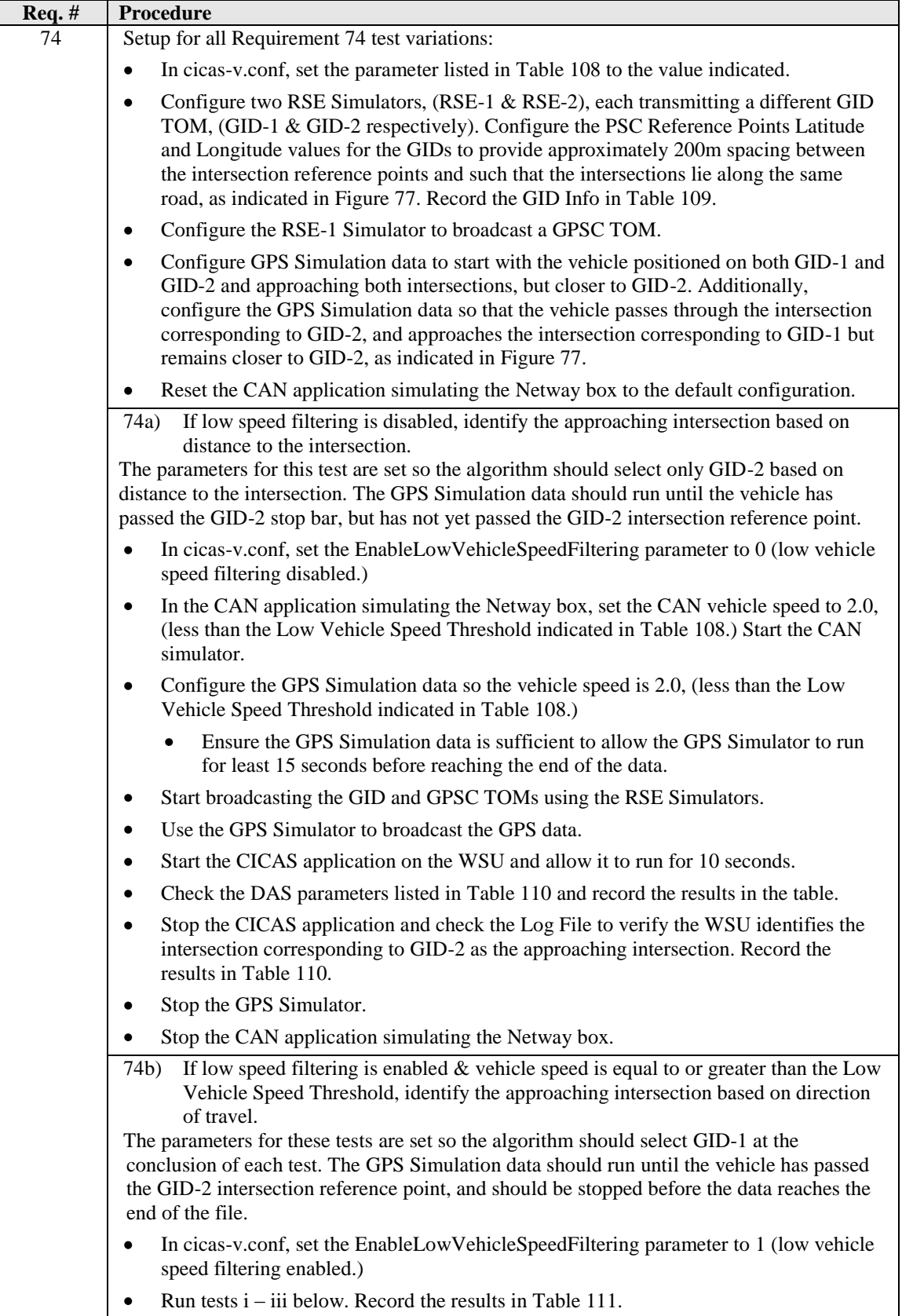

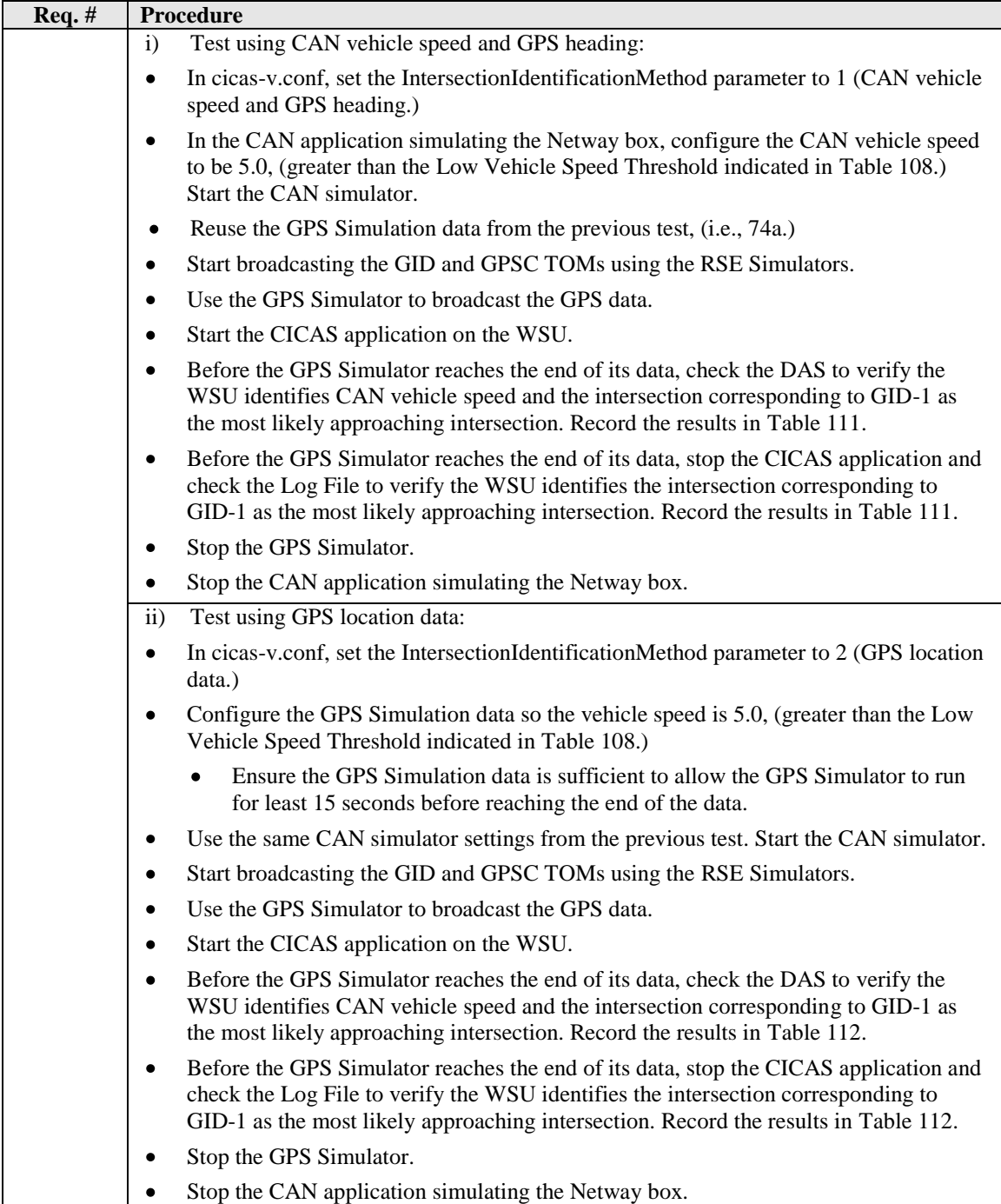

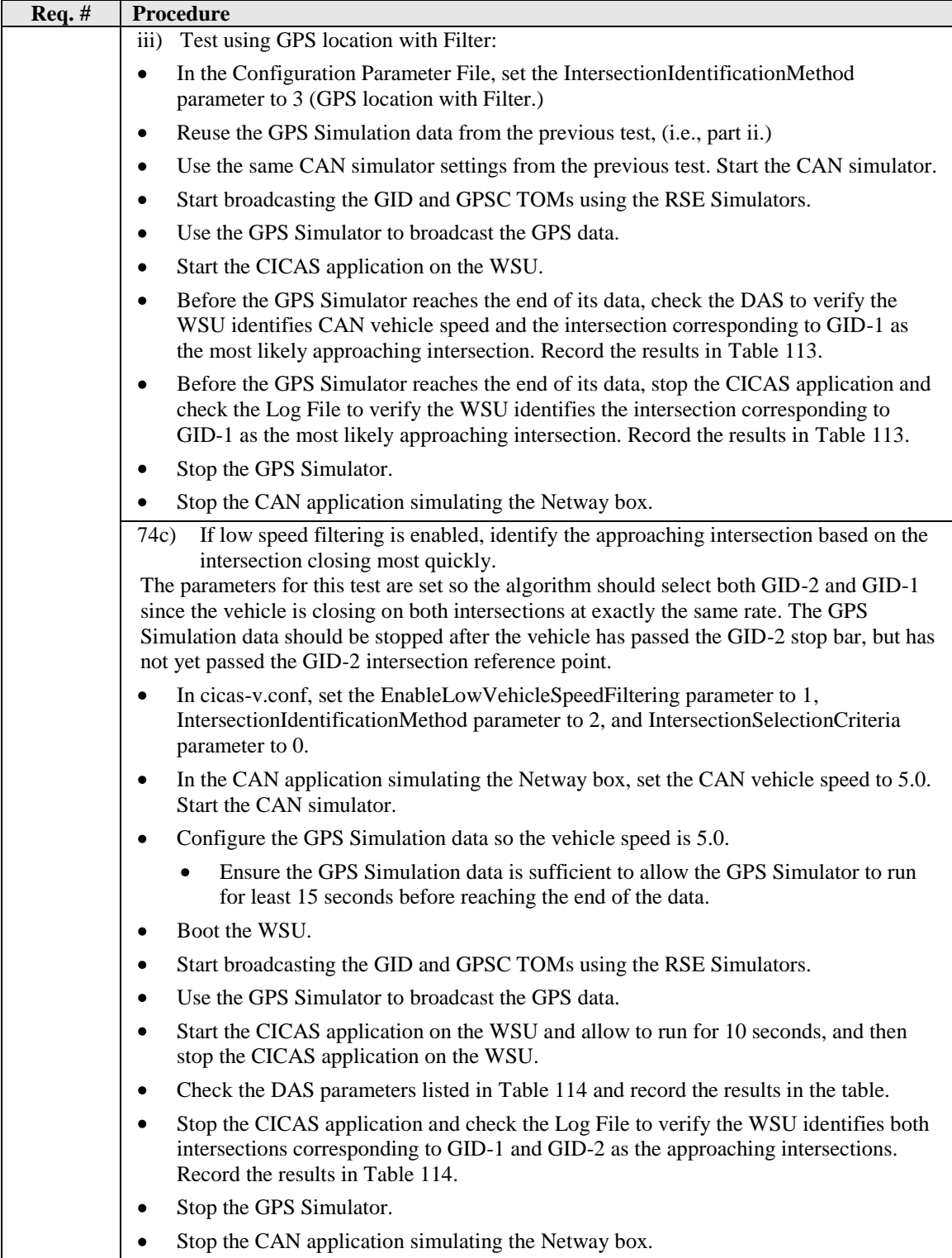

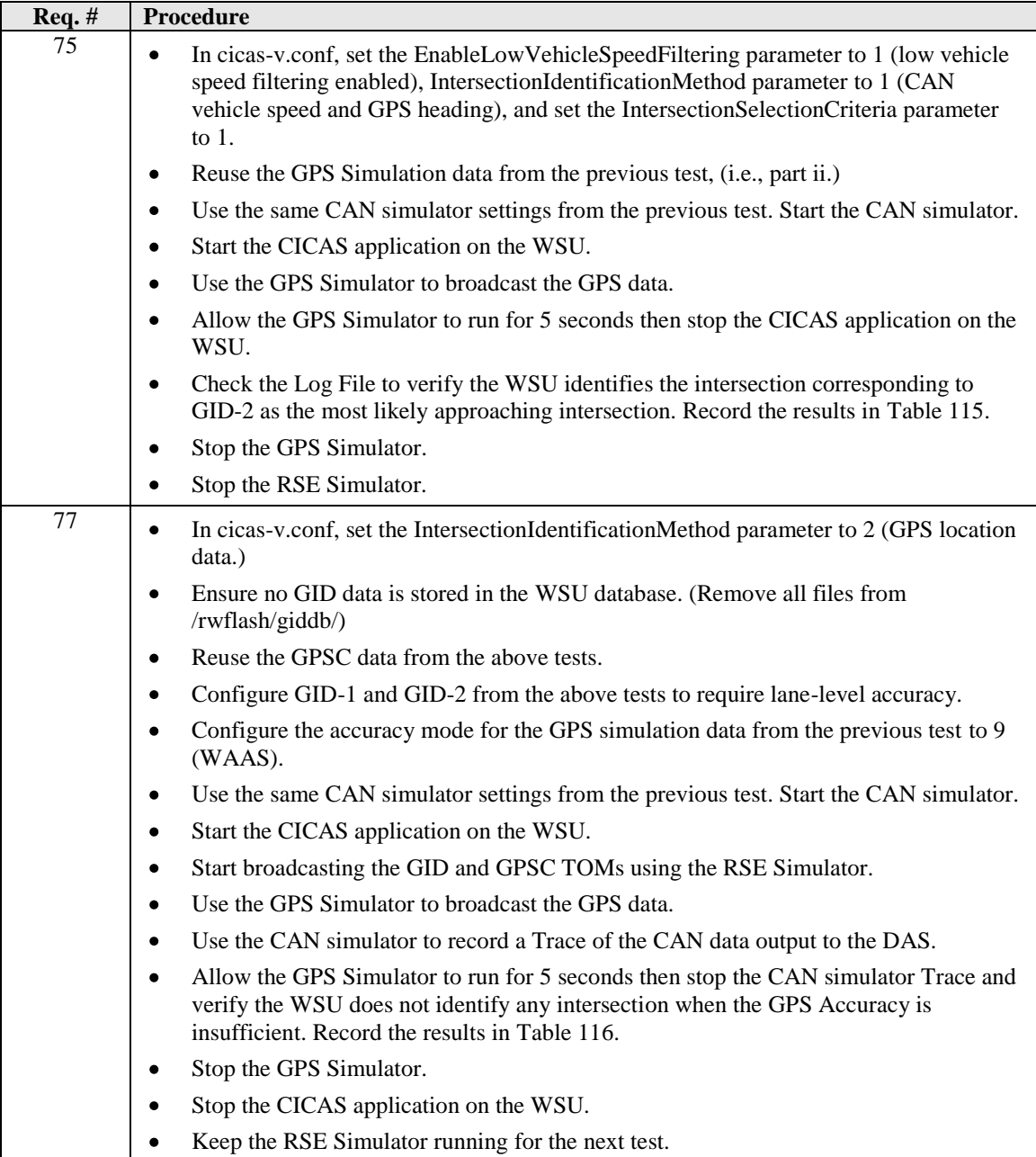

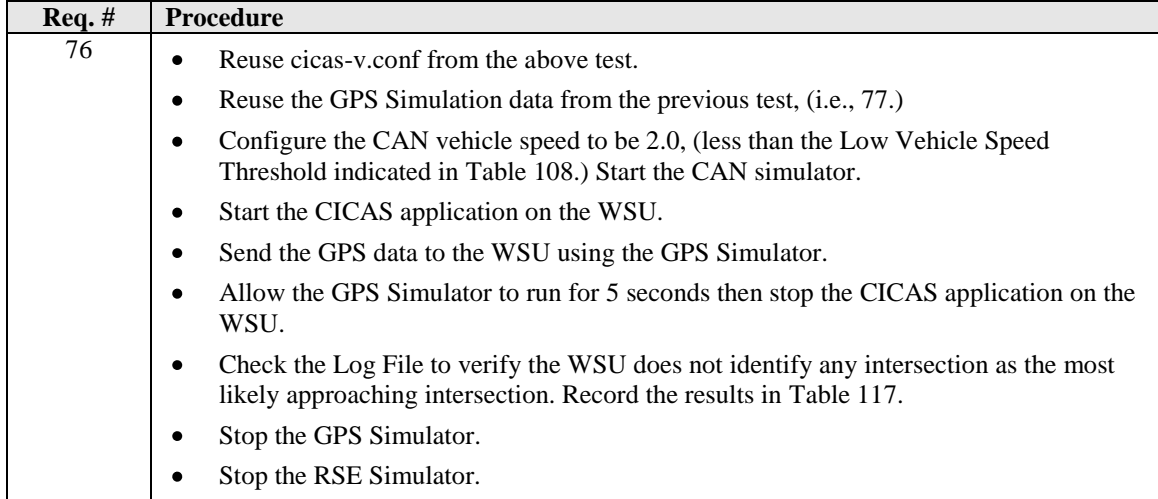

# <span id="page-229-0"></span>**Table 103: Intersection Identification Test Logging Parameters**

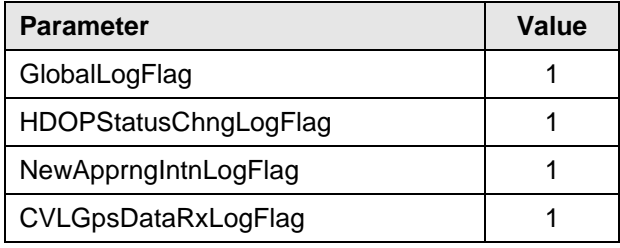

#### **Table 104: Requirement 72 Test Results**

<span id="page-229-1"></span>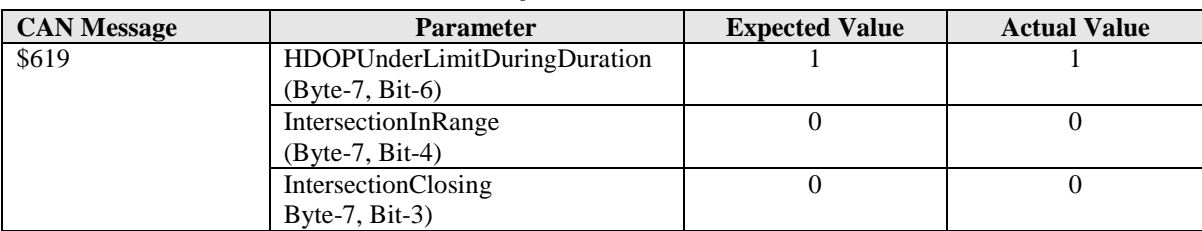

### **Table 105: Requirement 72 Test Results**

<span id="page-229-2"></span>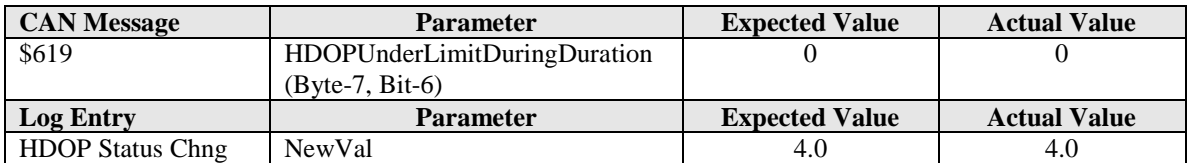

# **Table 106: Requirement 73 Test Results**

<span id="page-229-3"></span>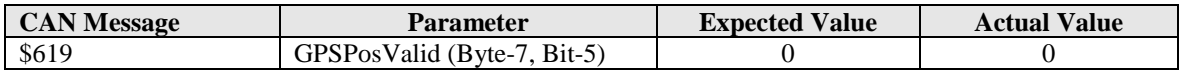

<span id="page-230-0"></span>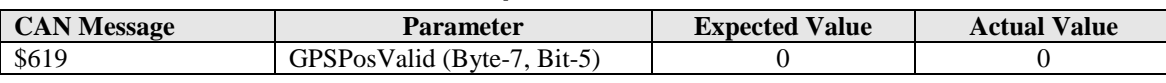

### **Table 107: Requirement 73 Test Results**

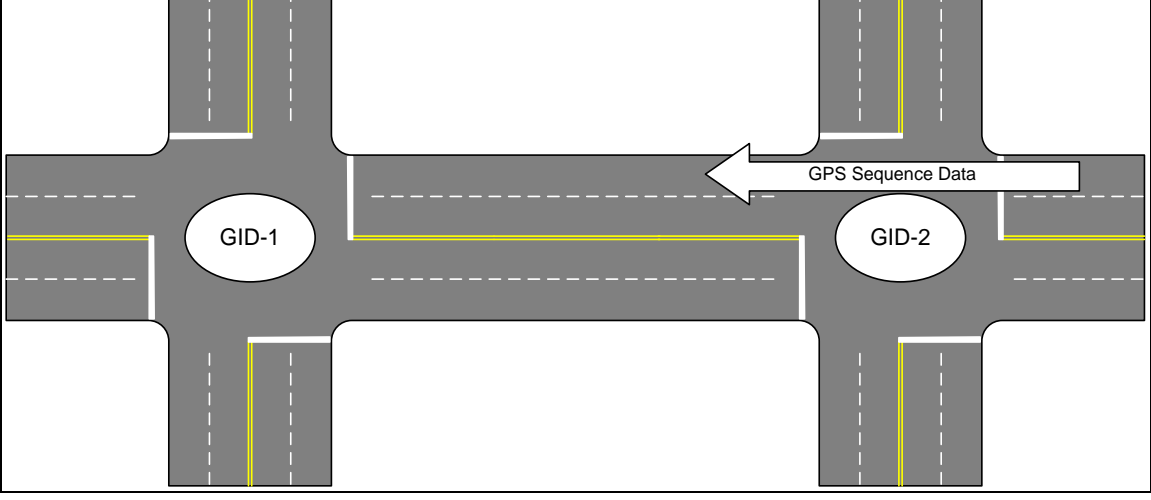

<span id="page-230-2"></span>**Figure 77: Test 74 GID & GPS Sequence Setup**

### <span id="page-230-1"></span>**Table 108: Requirement 74 Configuration Setup**

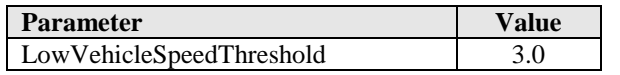

<span id="page-230-3"></span>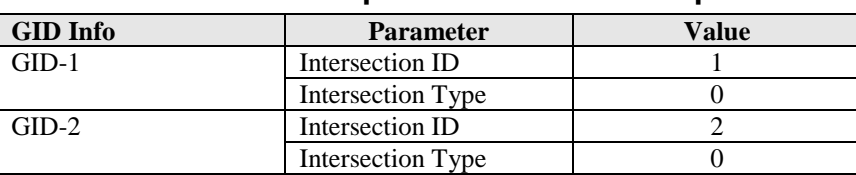

### **Table 109: Requirement 74 GID Setup**

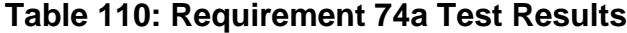

<span id="page-230-4"></span>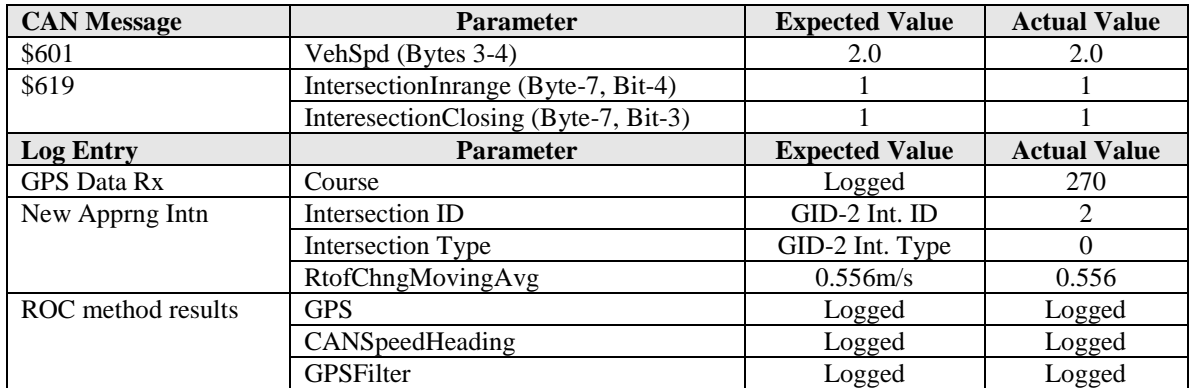

<span id="page-231-0"></span>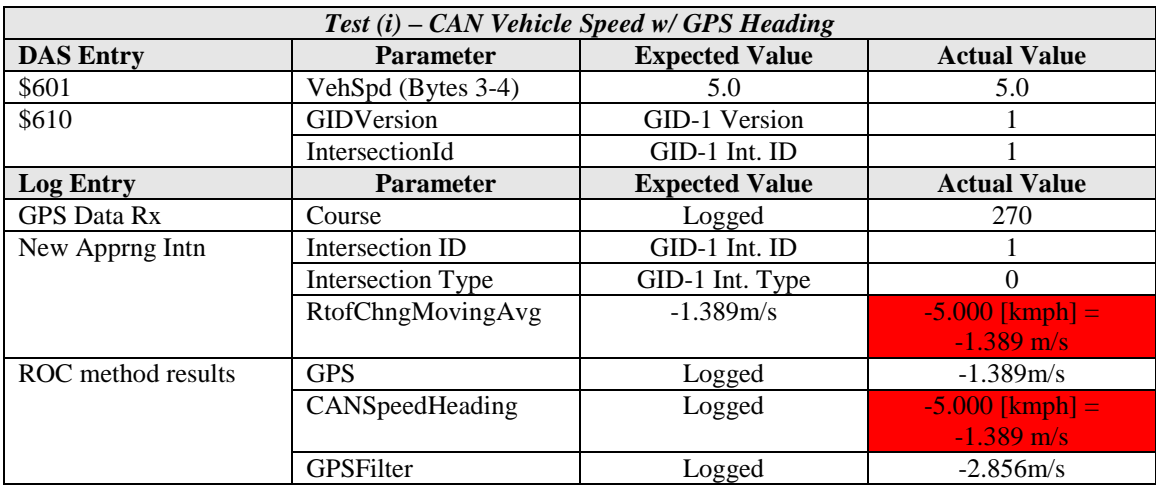

# **Table 111: Requirement 74b (i) Test Results**

# **Table 112: Requirement 74b (ii) Test Results**

<span id="page-231-1"></span>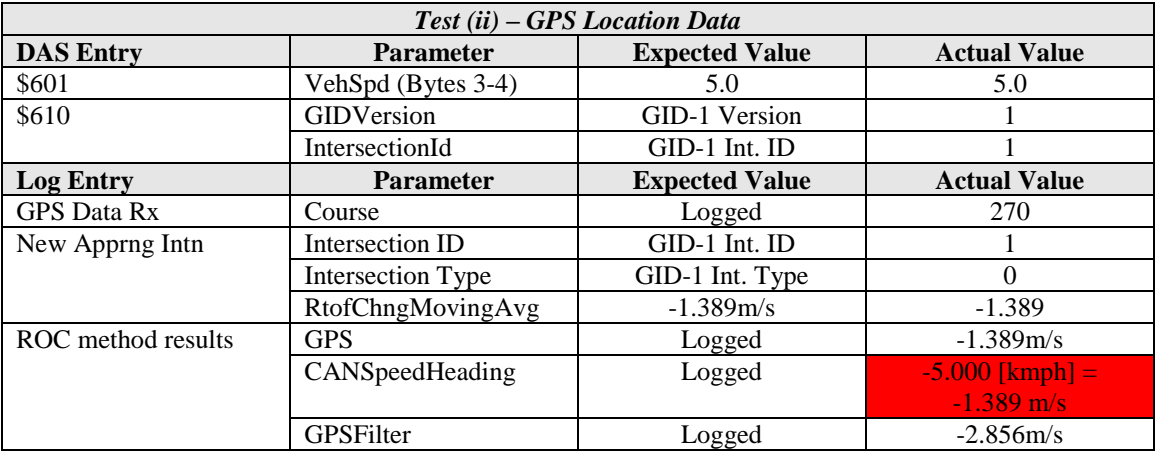

# **Table 113: Requirement 74b (iii) Test Results**

<span id="page-231-2"></span>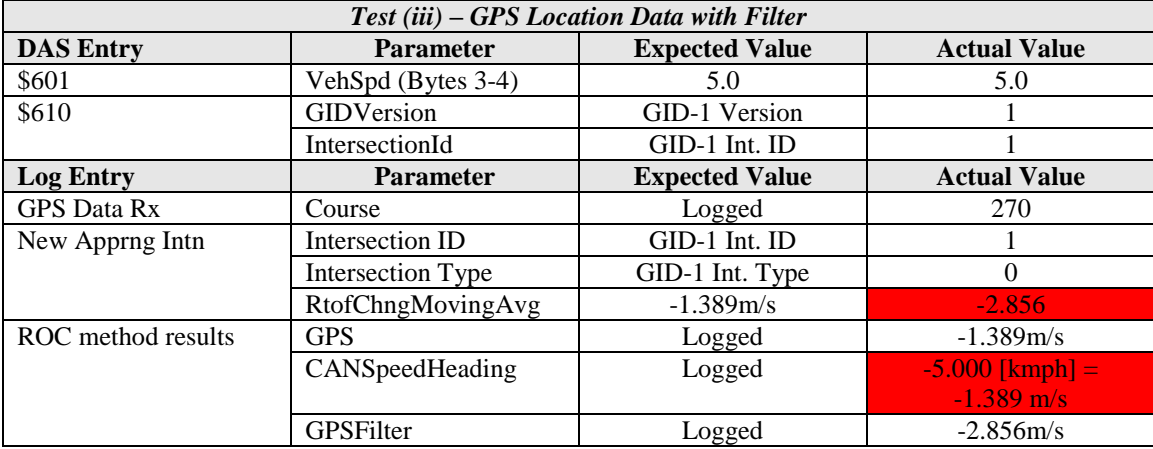

<span id="page-232-0"></span>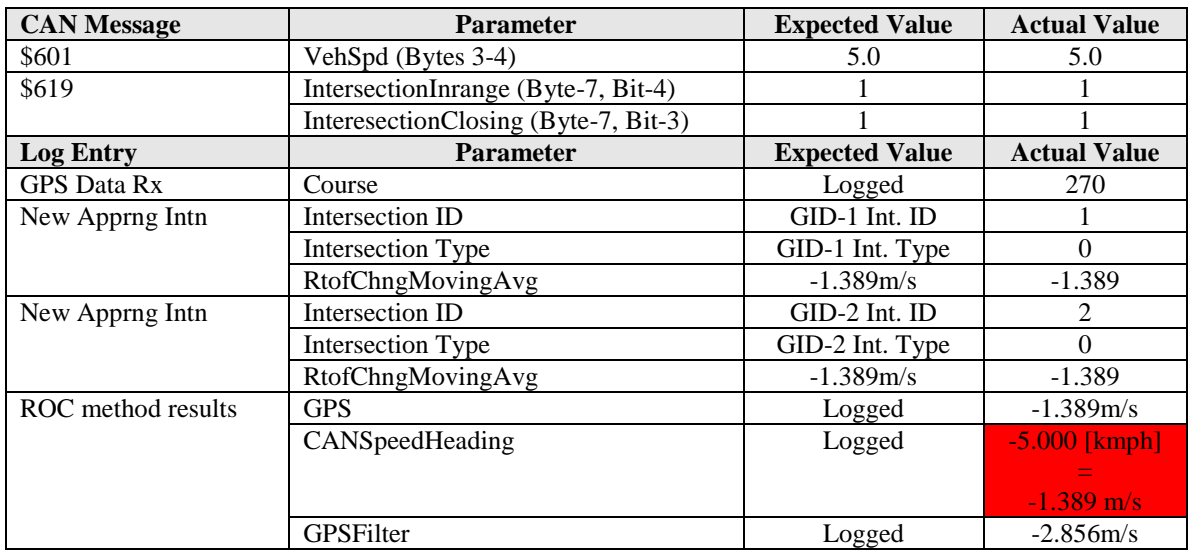

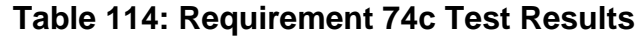

#### **Table 115: Requirement 75 Test Results**

<span id="page-232-1"></span>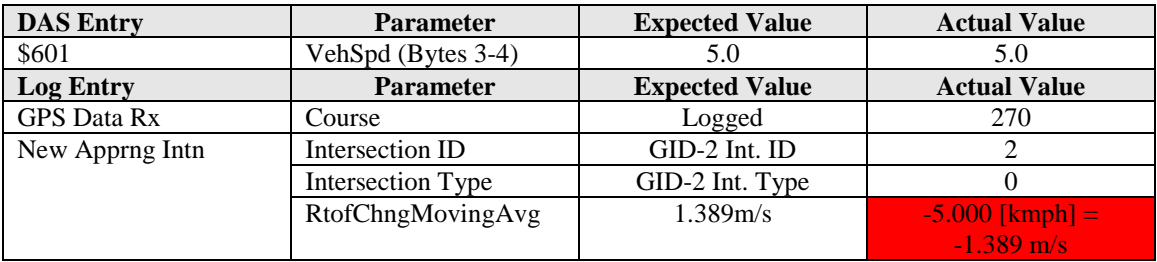

#### **Table 116: Requirement 77 Test Results**

<span id="page-232-2"></span>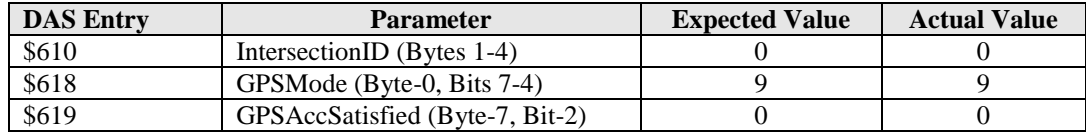

# **Table 117: Requirement 76 Test Results**

<span id="page-232-3"></span>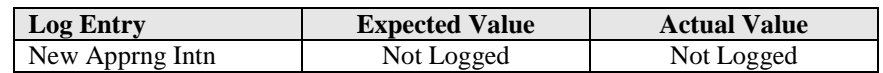

# **Map Matching / Lane Identification Tests**

*A.18.1.2 Test Procedure*

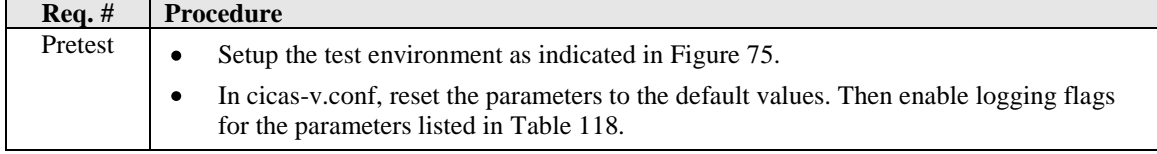

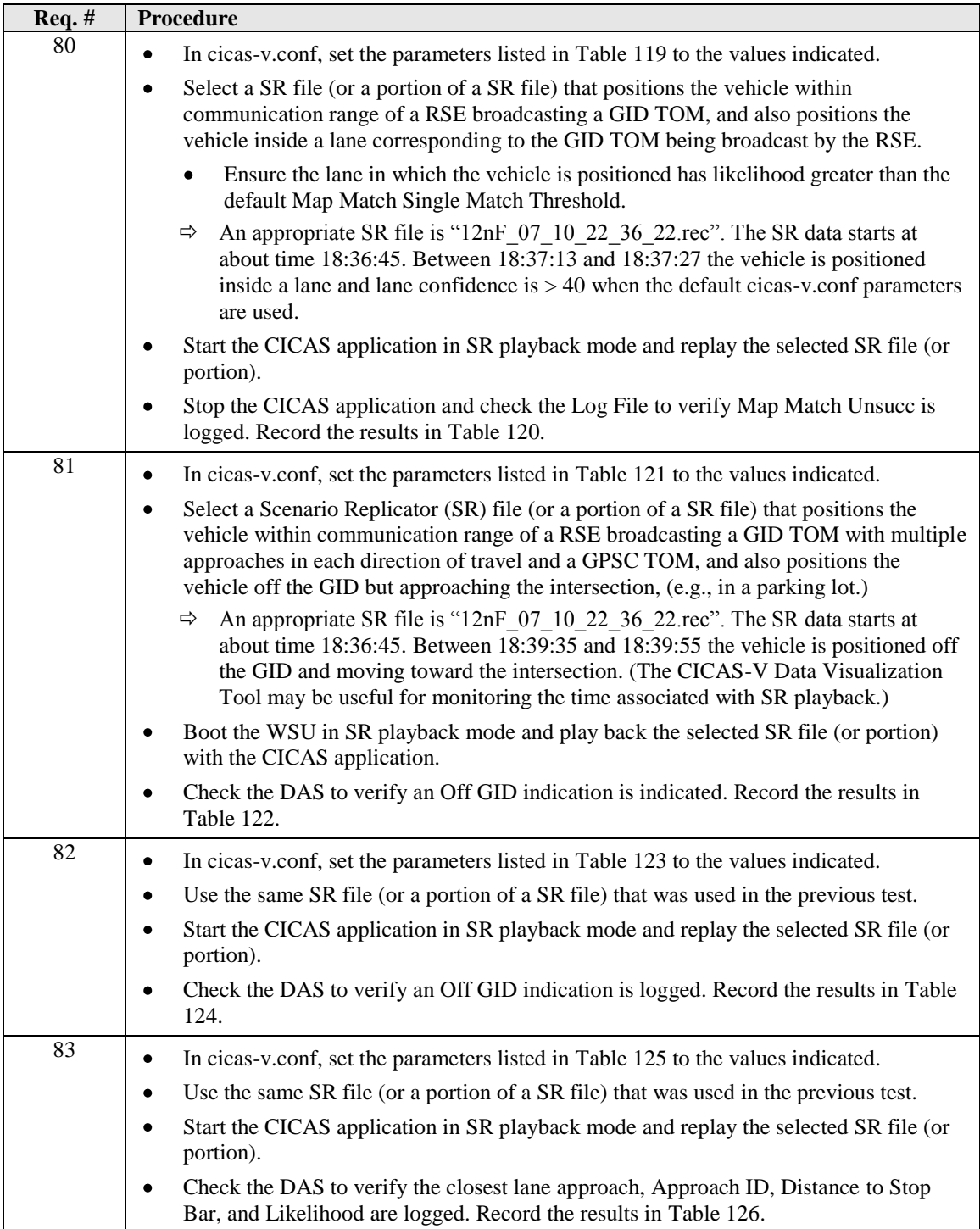

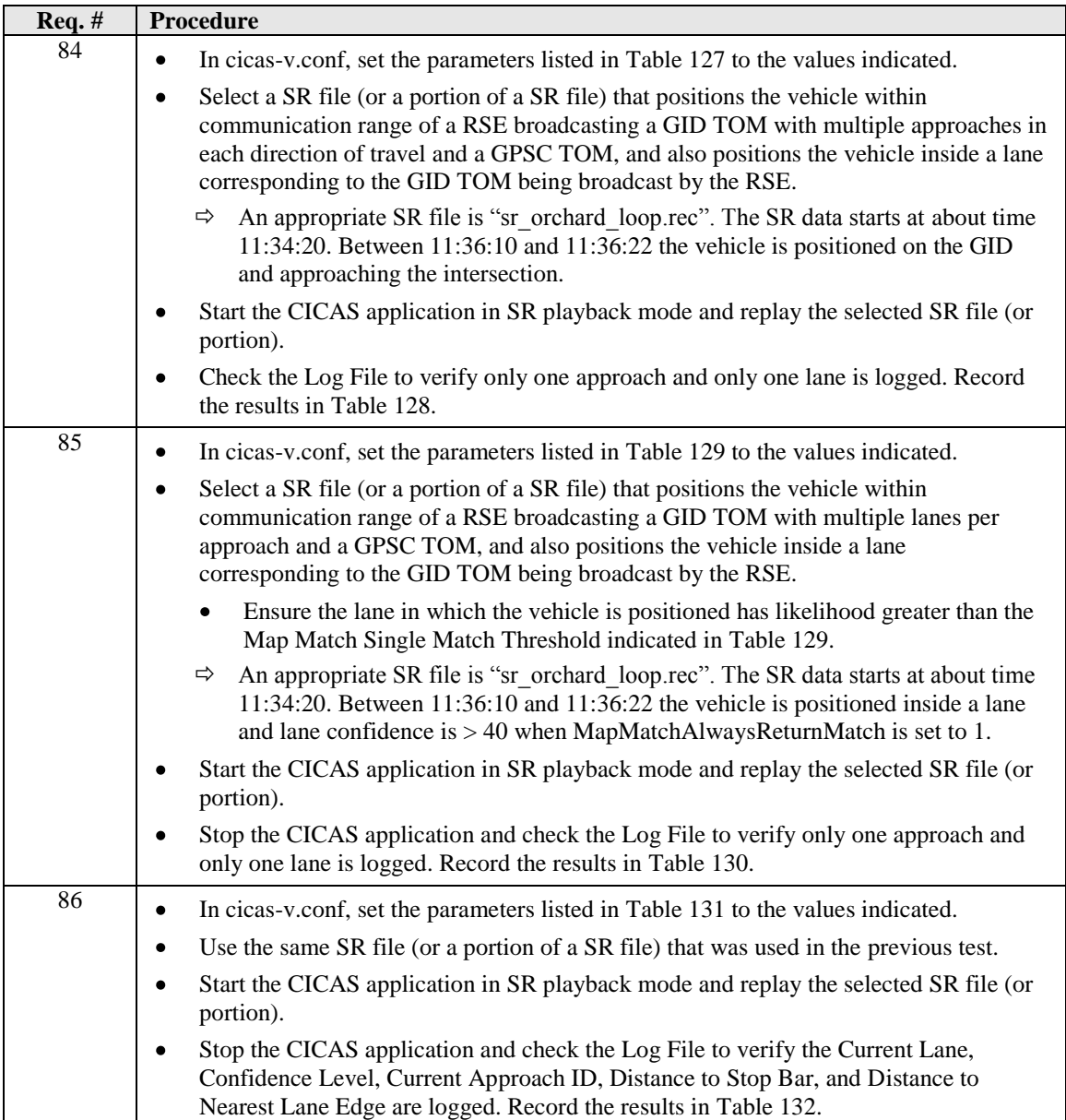

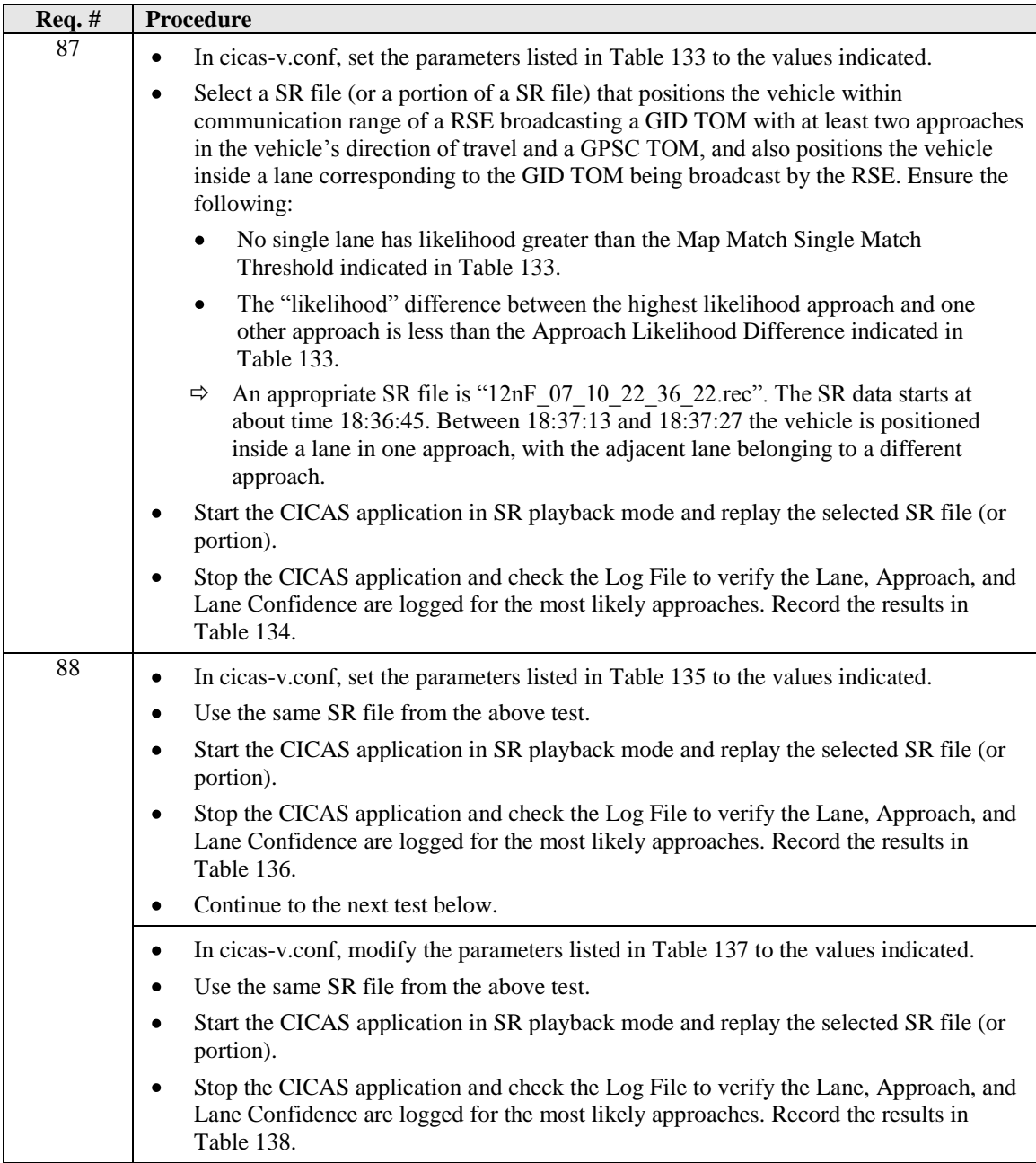

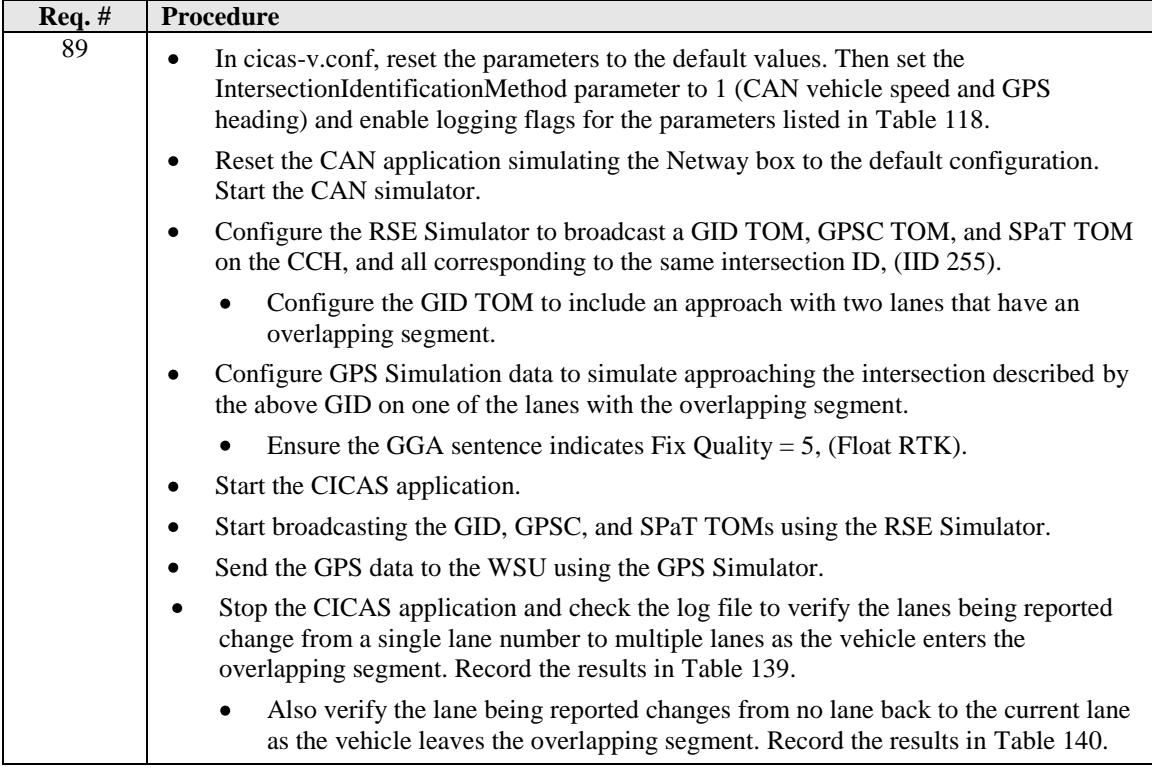

# <span id="page-236-0"></span>**Table 118: Map Matching / Lane Identification Test Logging Parameters**

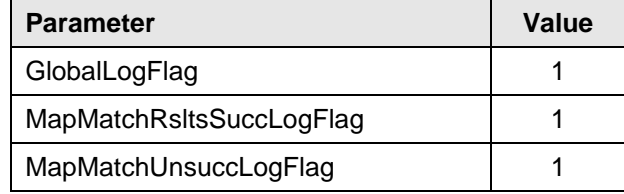

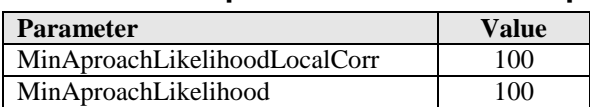

#### <span id="page-236-1"></span>**Table 119: Requirement 80 Test Setup**

<span id="page-237-0"></span>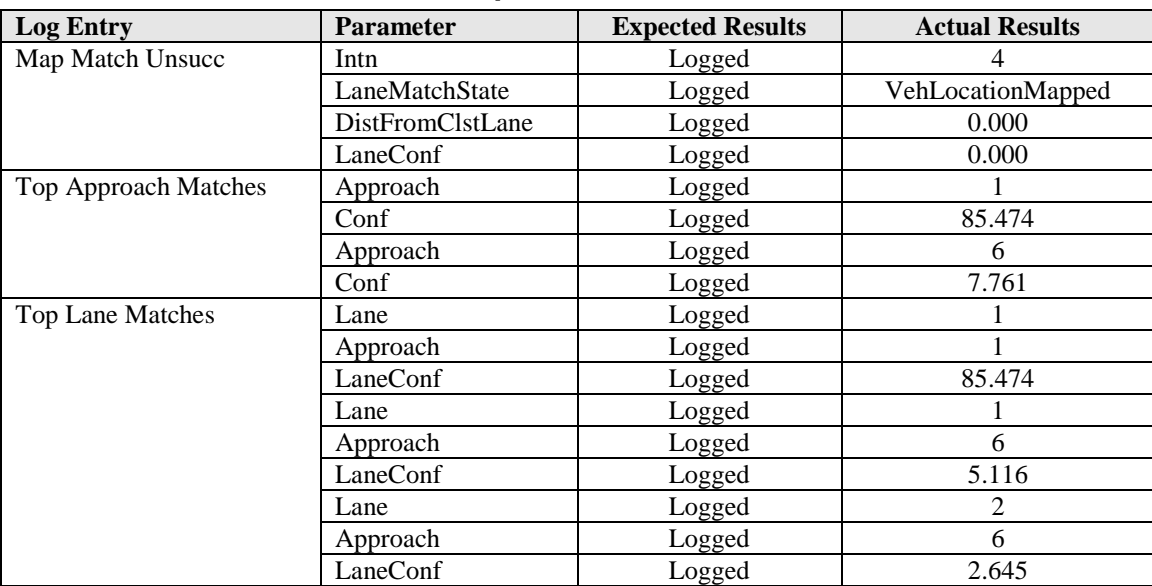

#### **Table 120: Requirement 80 Test Results**

### **Table 121: Requirement 81 Test Setup**

<span id="page-237-1"></span>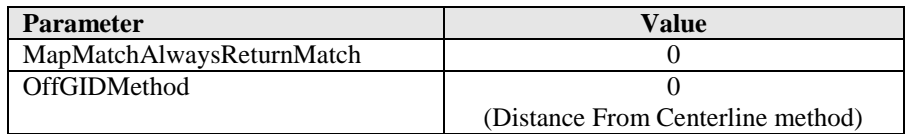

### **Table 122: Requirement 81 Test Results**

<span id="page-237-2"></span>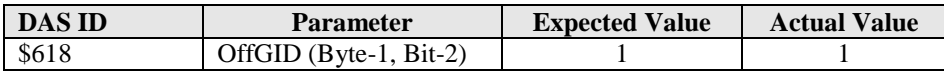

#### **Table 123: Requirement 82 Test Setup**

<span id="page-237-3"></span>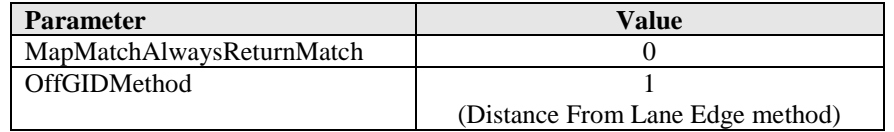

### **Table 124: Requirement 82 Test Results**

<span id="page-237-5"></span><span id="page-237-4"></span>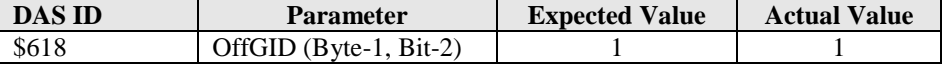

### **Table 125: Requirement 83 Test Setup**

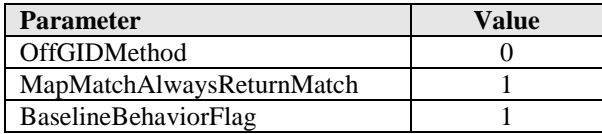

<span id="page-238-0"></span>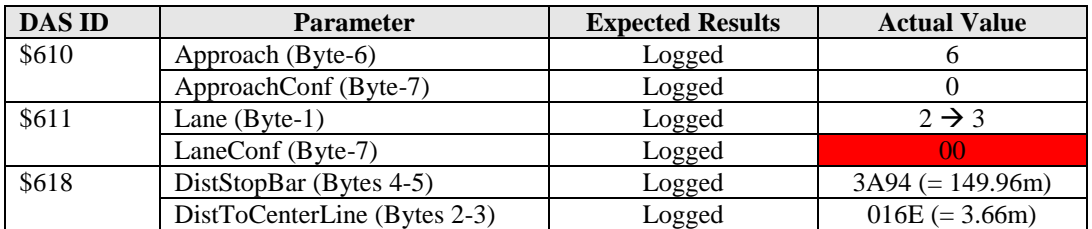

### **Table 126: Requirement 83 Test Results**

### **Table 127: Requirement 84 Test Setup**

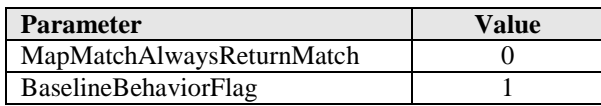

#### **Table 128: Requirement 84 Test Results**

<span id="page-238-2"></span><span id="page-238-1"></span>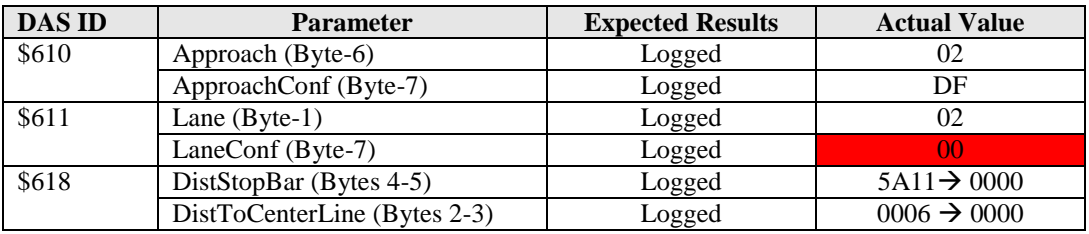

### **Table 129: Requirement 85 Test Setup**

<span id="page-238-3"></span>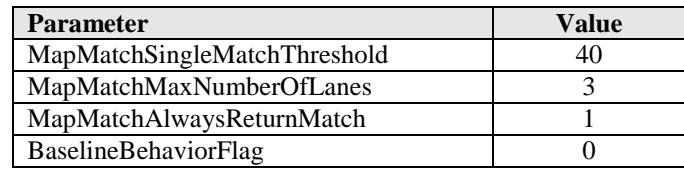

<span id="page-238-4"></span>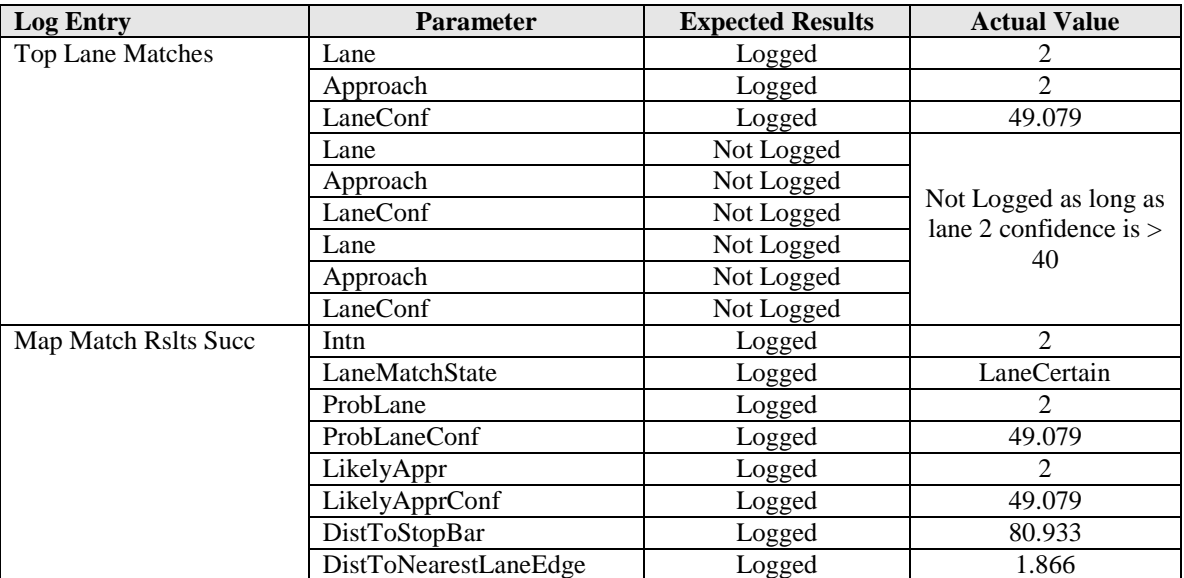

#### **Table 130: Requirement 85 Test Results**

<span id="page-239-0"></span>

| <b>Parameter</b>             | Value |
|------------------------------|-------|
| MapMatchSingleMatchThreshold |       |
| MapMatchMaxNumberOfLanes     |       |
| MapMatchAlwaysReturnMatch    |       |
| <b>BaselineBehaviorFlag</b>  |       |

**Table 131: Requirement 86 Test Setup**

# **Table 132: Requirement 86 Test Results**

<span id="page-239-1"></span>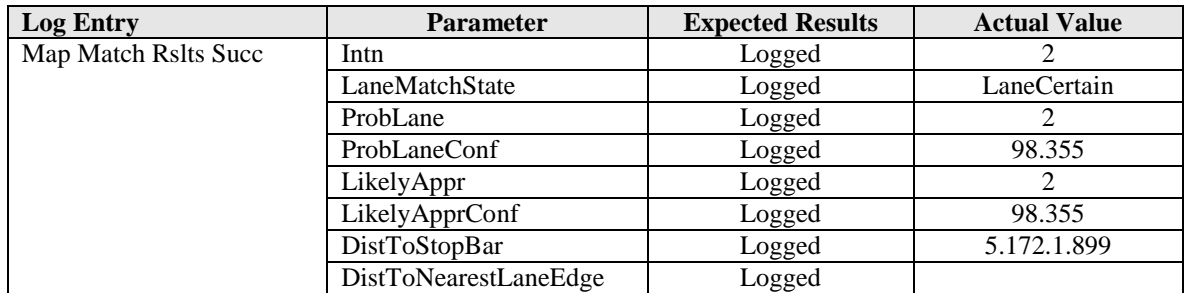

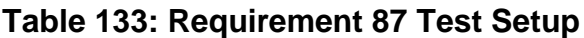

<span id="page-239-2"></span>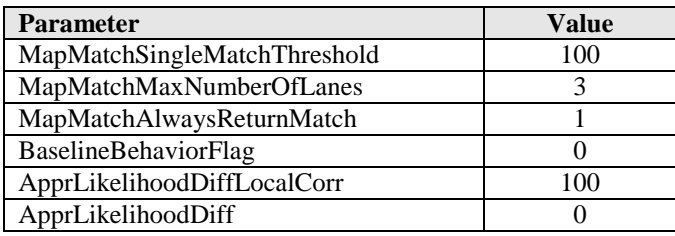

# **Table 134: Requirement 87 Test Results**

<span id="page-239-3"></span>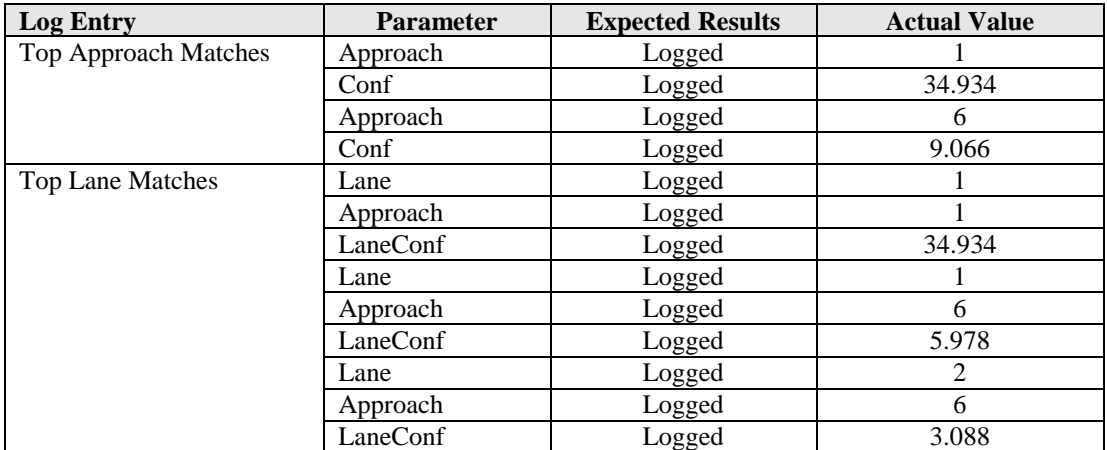

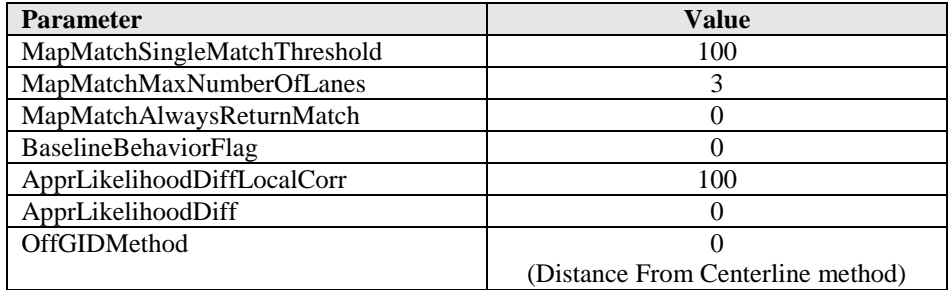

<span id="page-240-0"></span>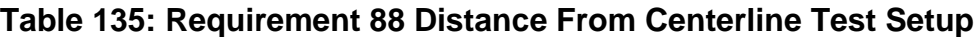

# **Table 136: Requirement 88 Distance From Centerline Test Results**

<span id="page-240-1"></span>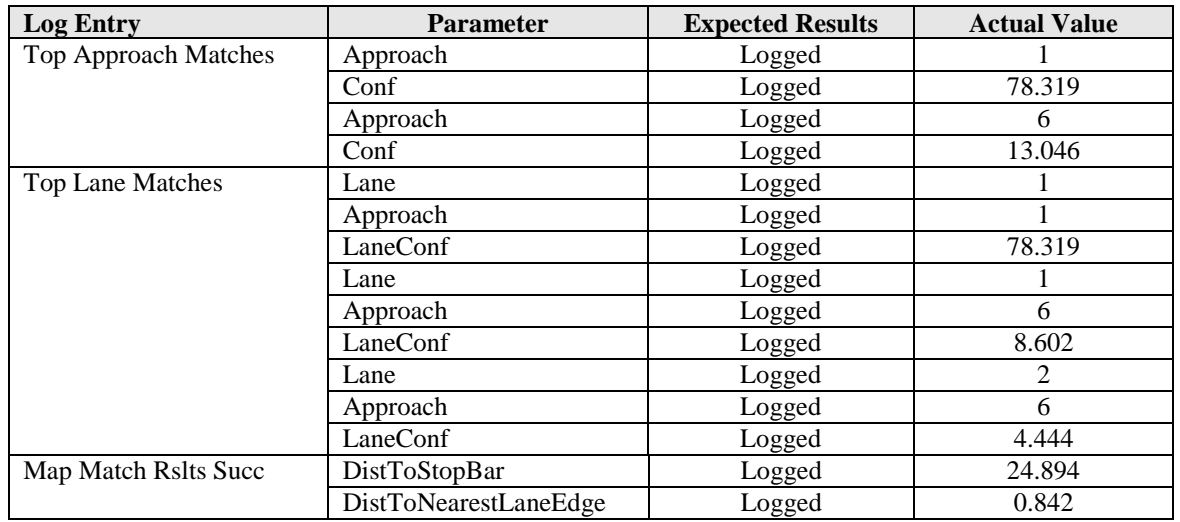

# <span id="page-240-2"></span>**Table 137: Requirement 88 Distance From Lane Edge Test Setup**

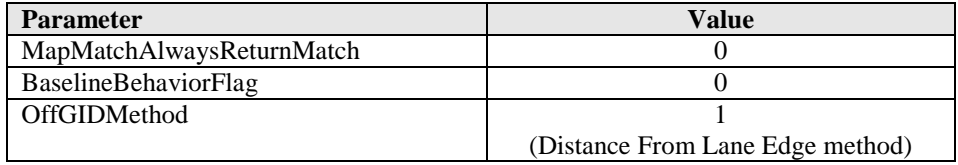

<span id="page-241-0"></span>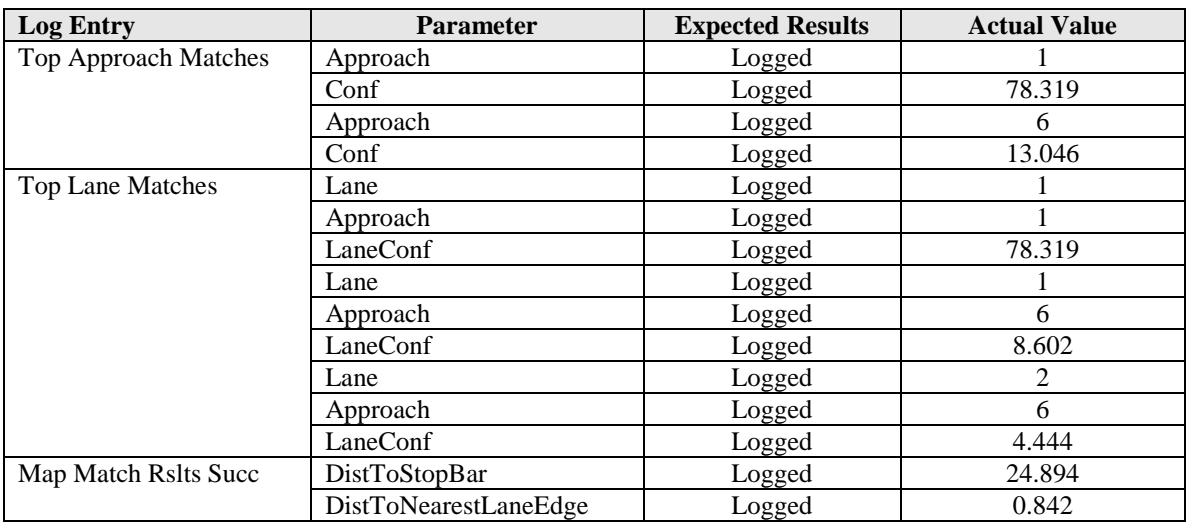

# **Table 138: Requirement 88 Distance From Lane Edge Test Results**

# **Table 139: Requirement 89 Test Results**

<span id="page-241-1"></span>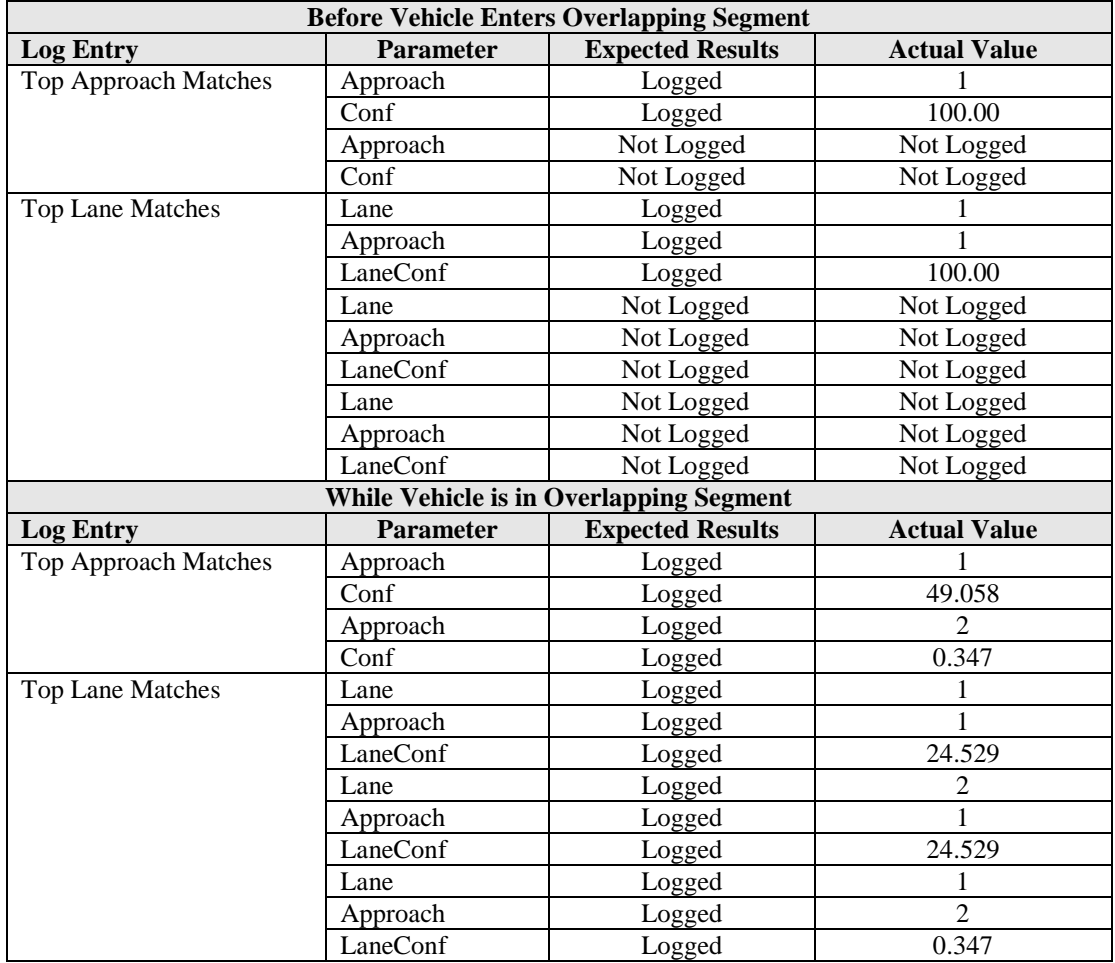

<span id="page-242-0"></span>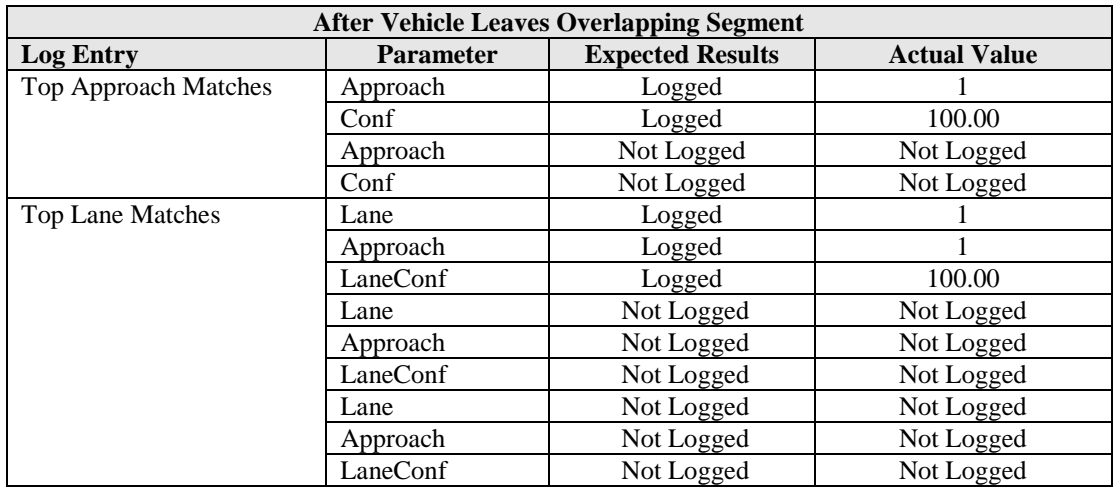

# **Table 140: Requirement 89 Test Results**

# **Warning Algorithm / State Machine Tests**

# *A.18.1.3 Test Procedure*

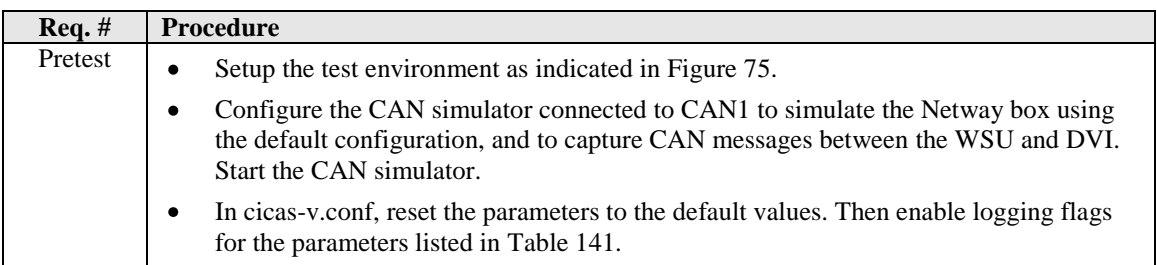

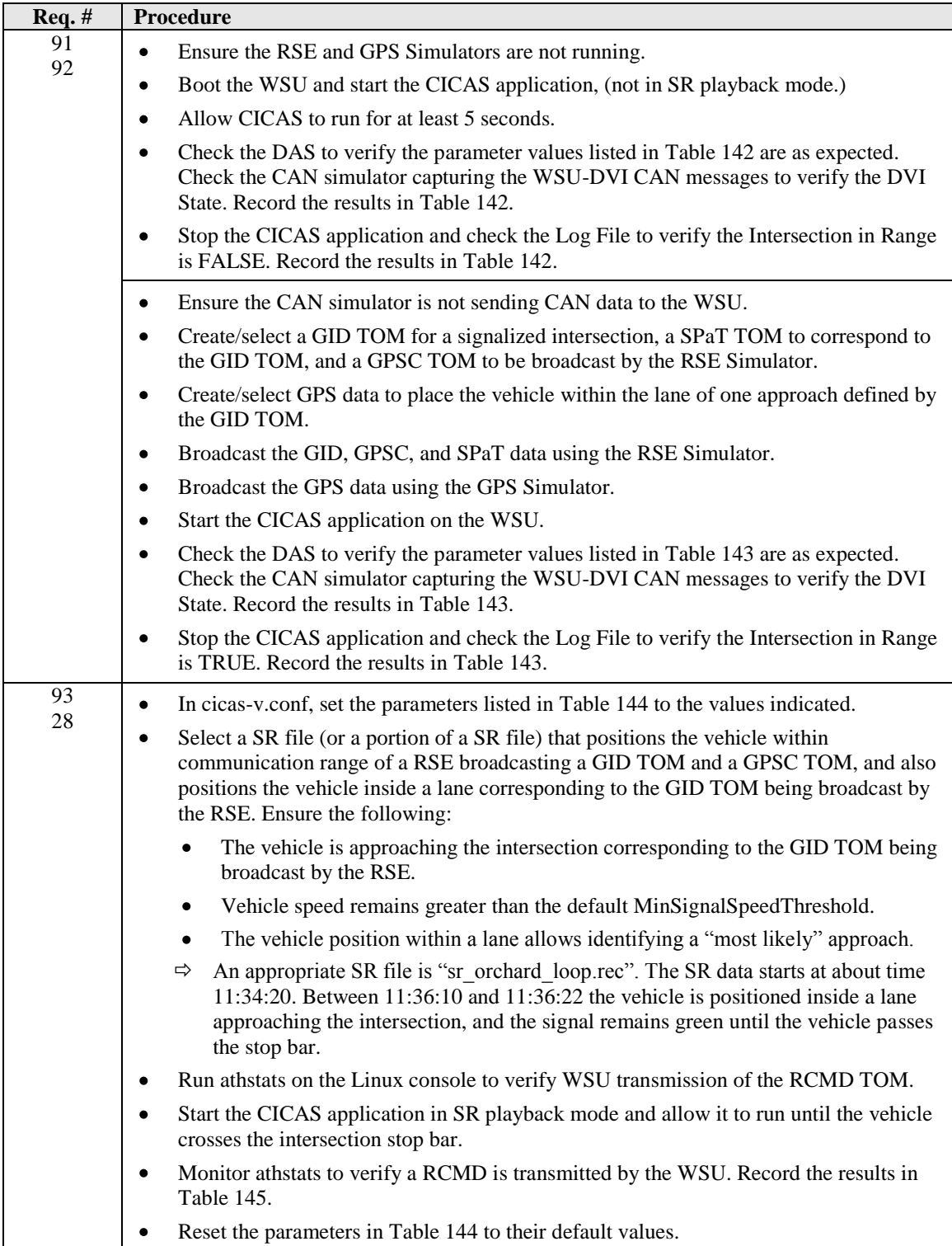

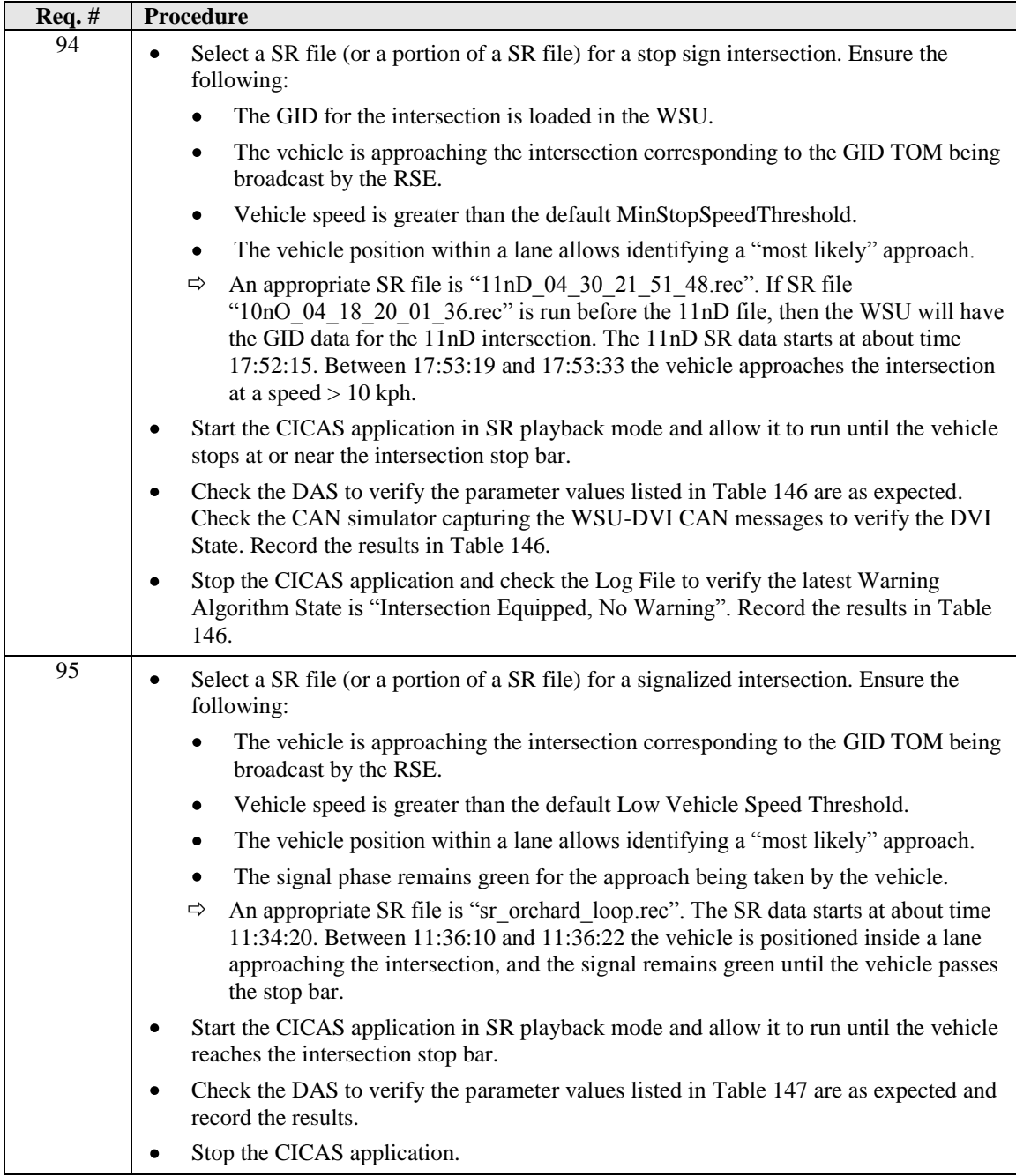

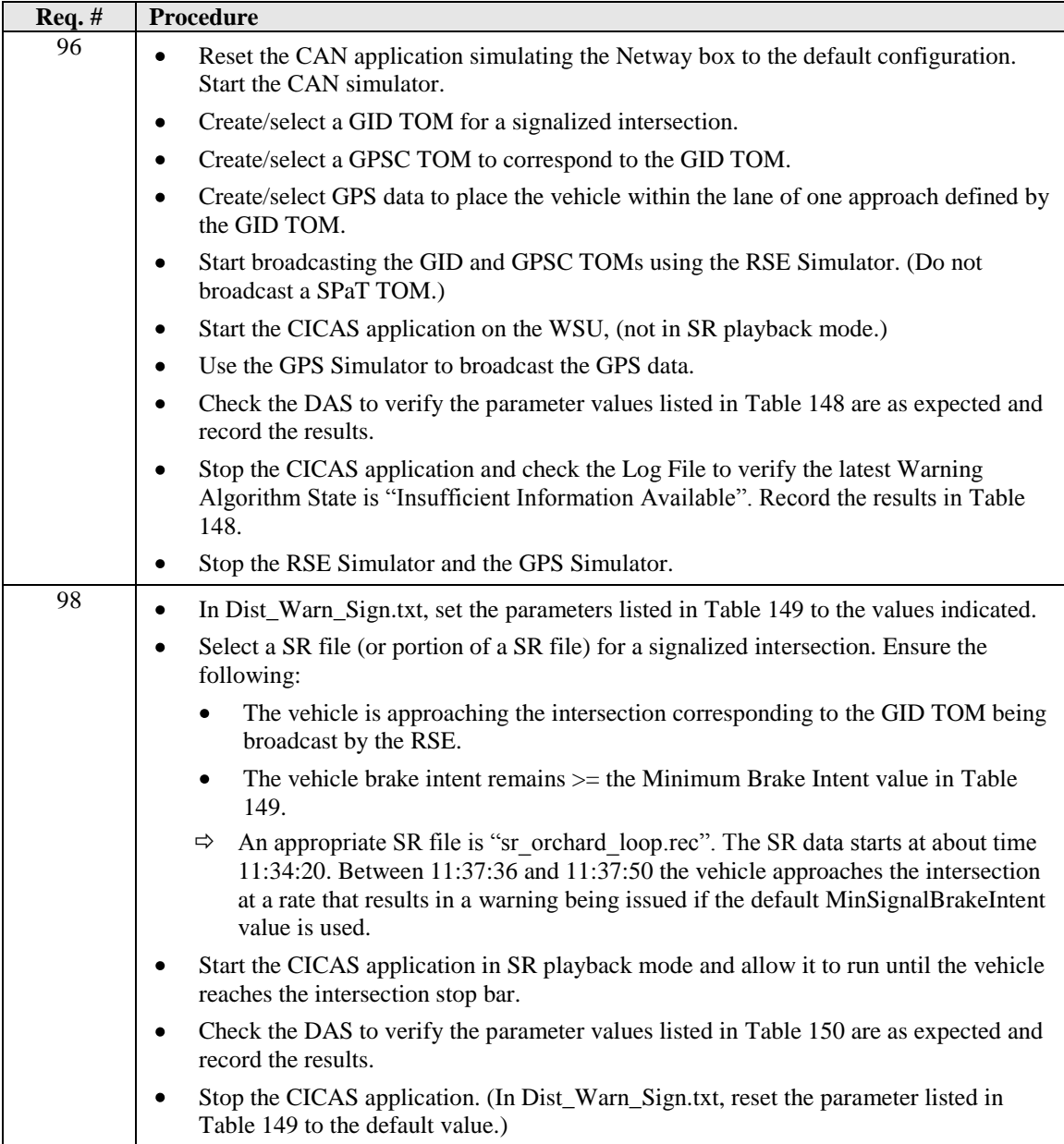

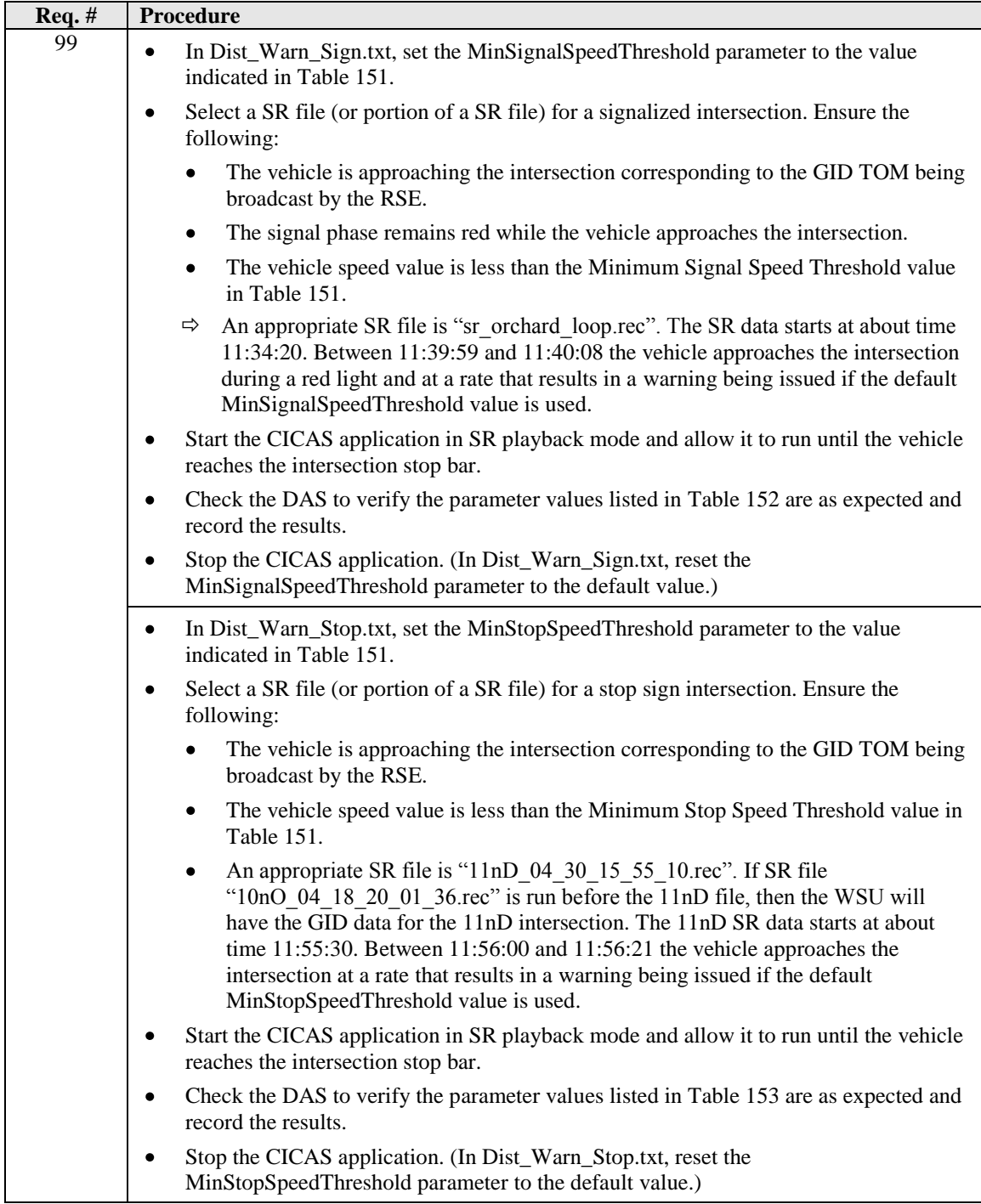

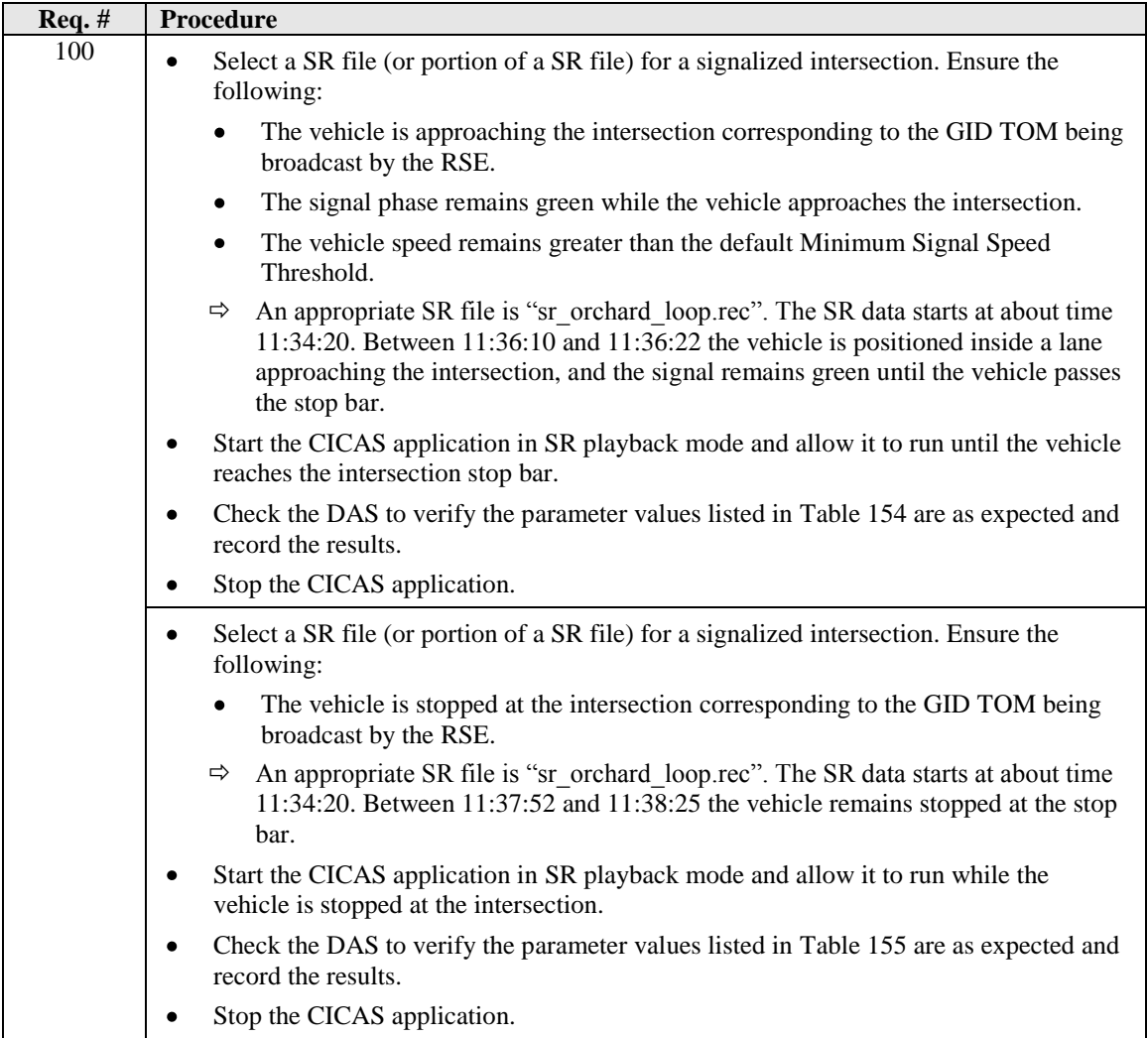

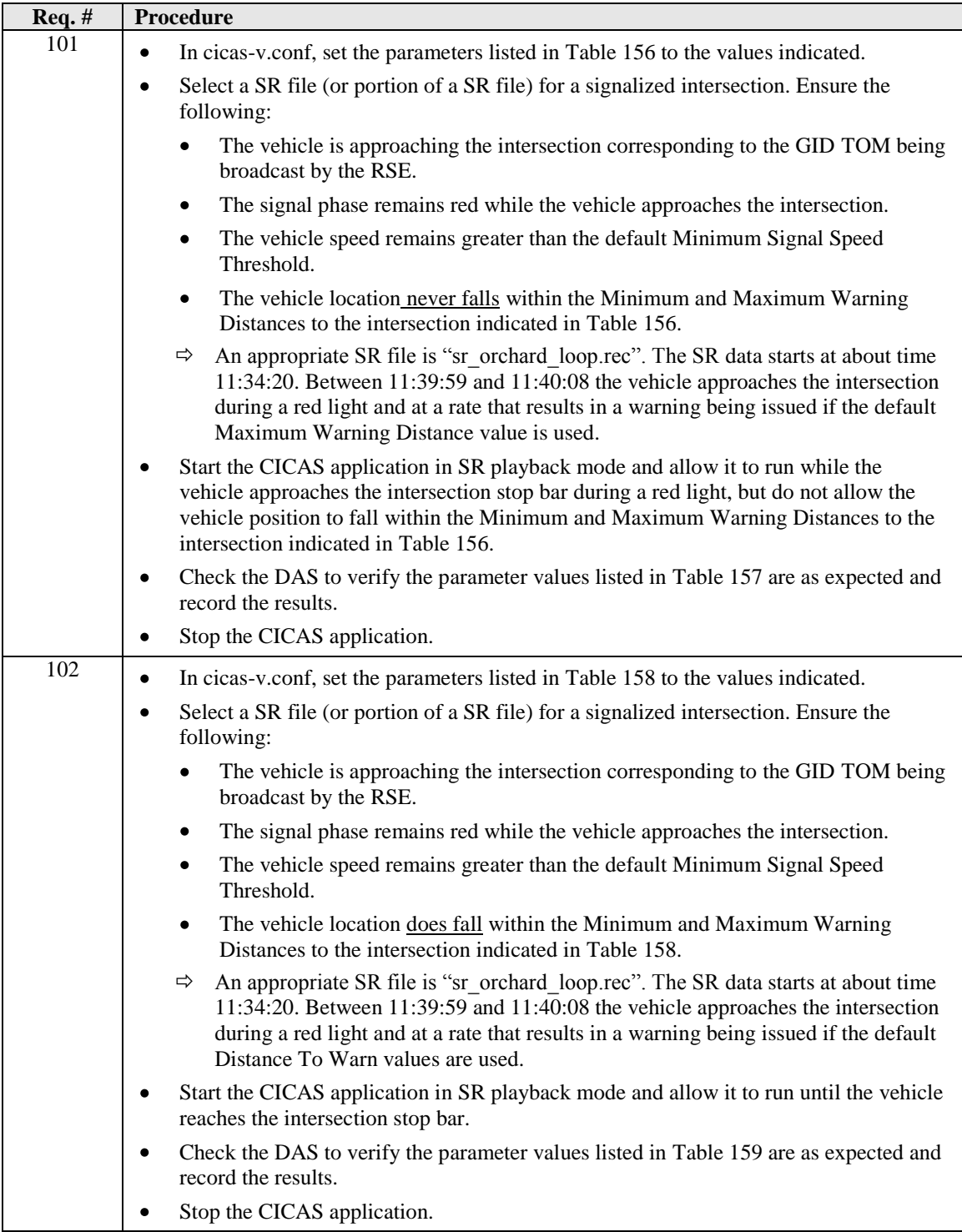

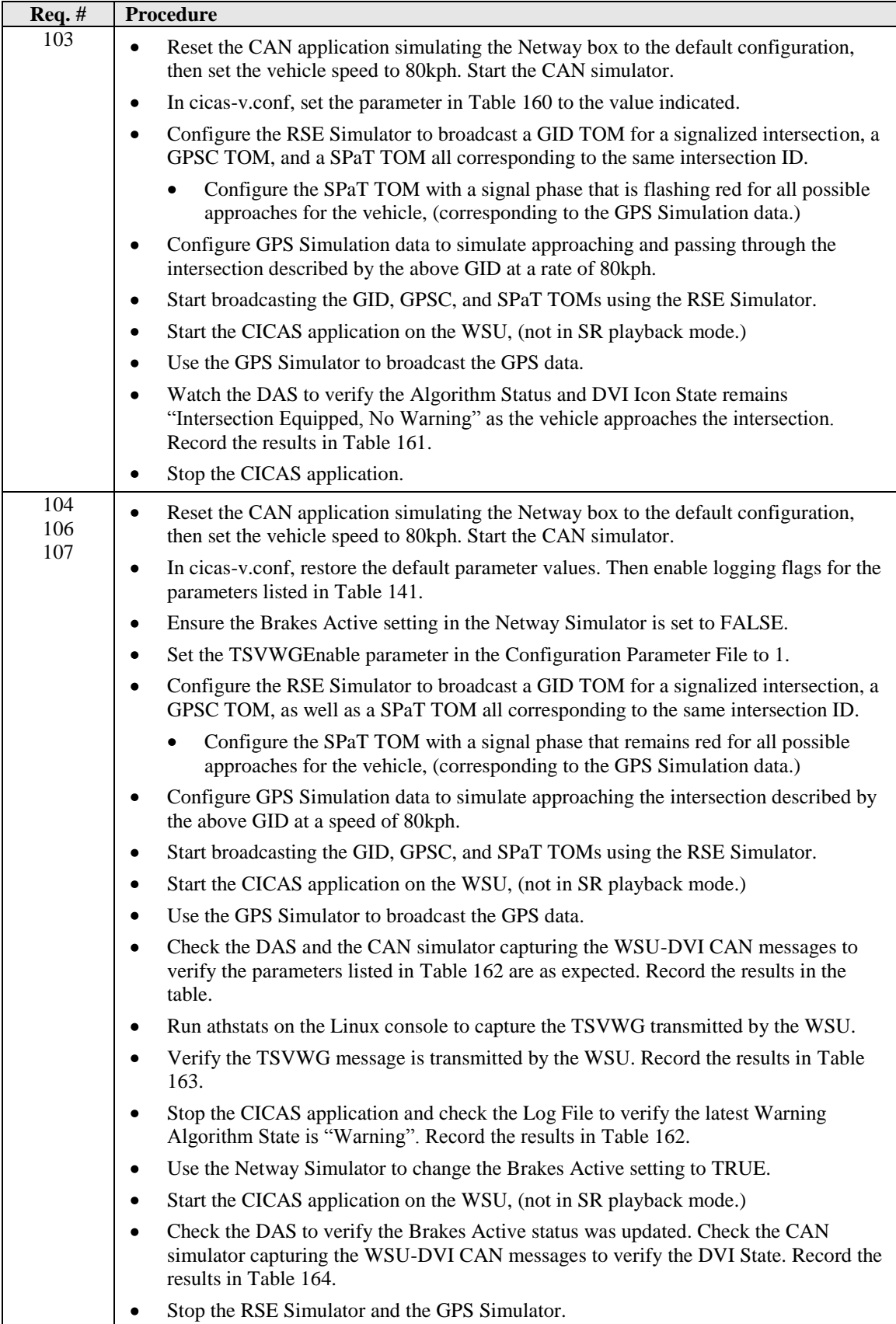

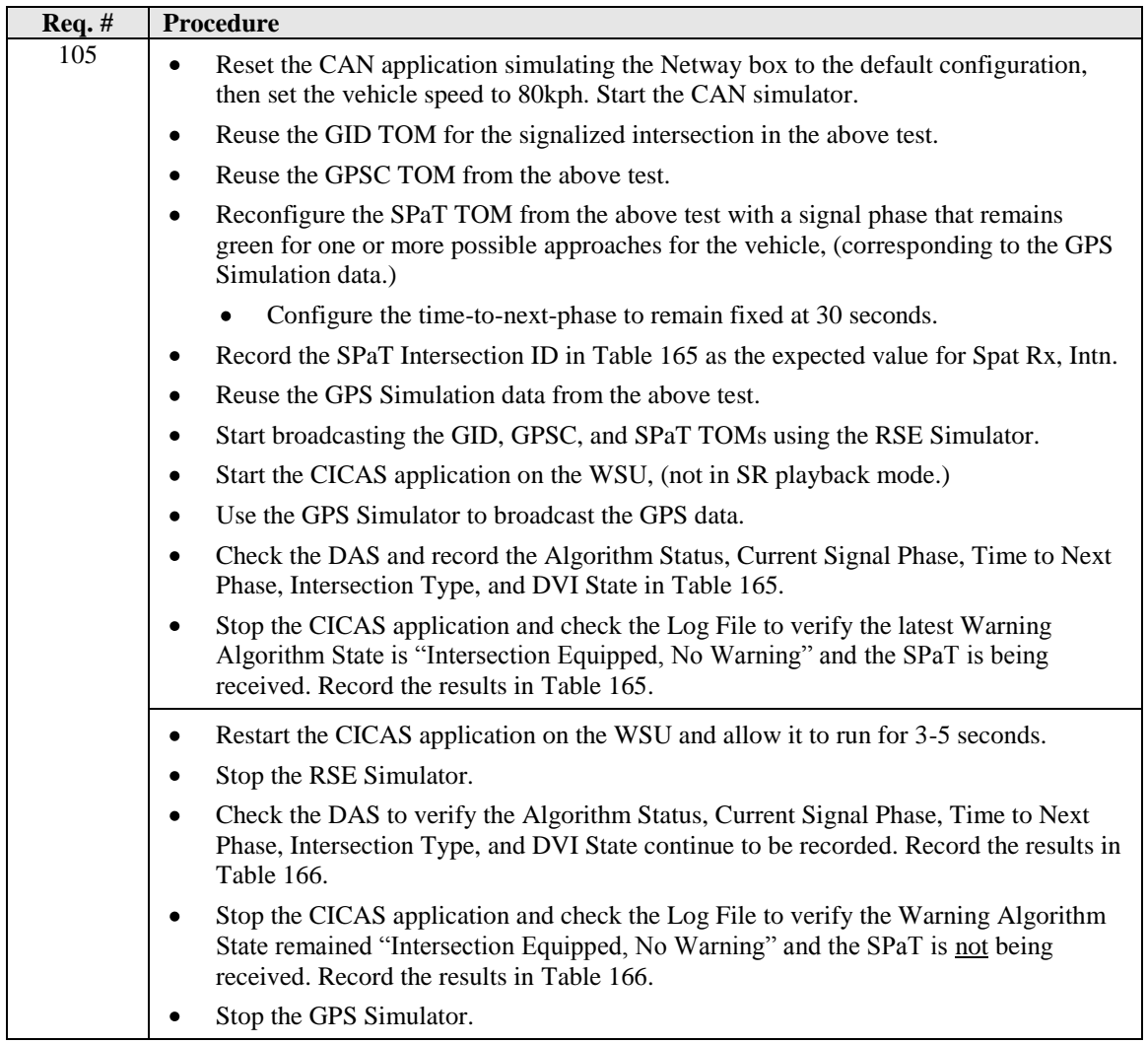

# <span id="page-250-0"></span>**Table 141: Warning Algorithm / State Machine Test Logging Parameters**

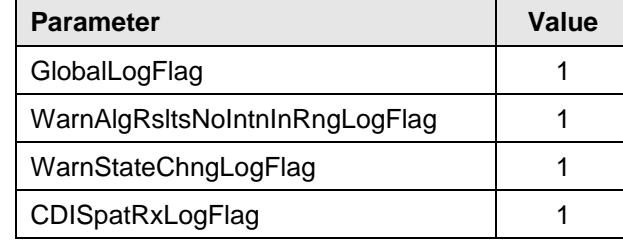

<span id="page-251-0"></span>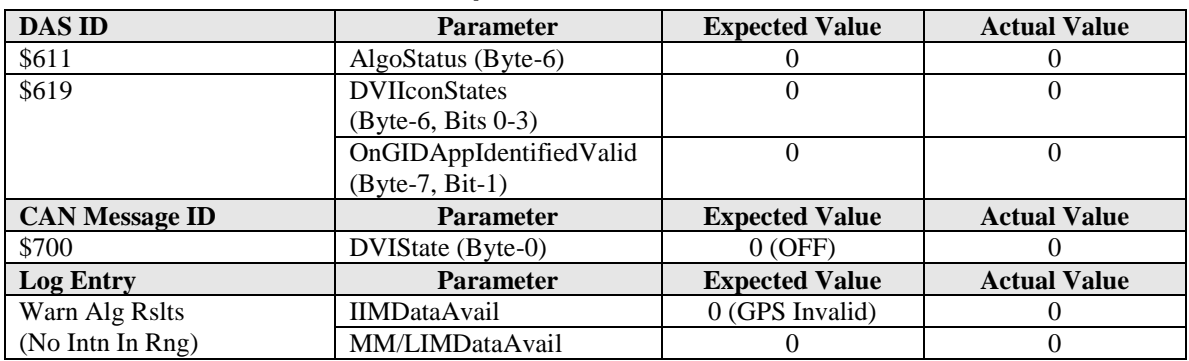

# **Table 142: Requirement 91 & 92 Test Results**

#### **Table 143: Requirement 91 & 92 Test Results**

<span id="page-251-1"></span>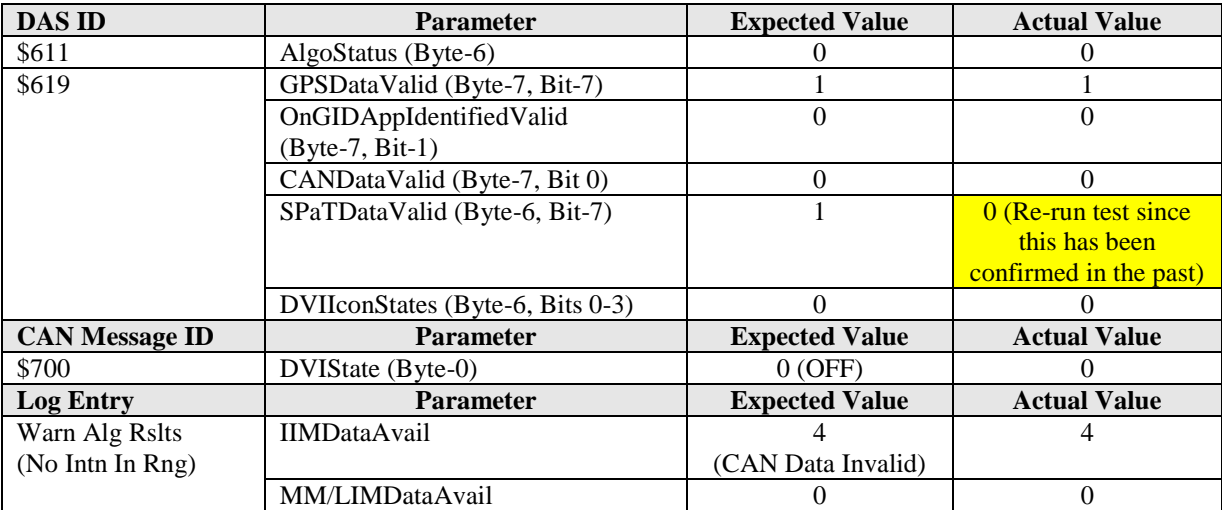

### **Table 144: Requirement 93 Test Setup**

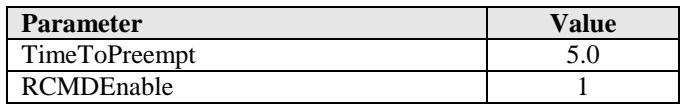

# **Table 145: Requirement 93 Test Results**

<span id="page-251-3"></span><span id="page-251-2"></span>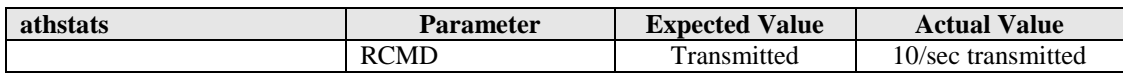
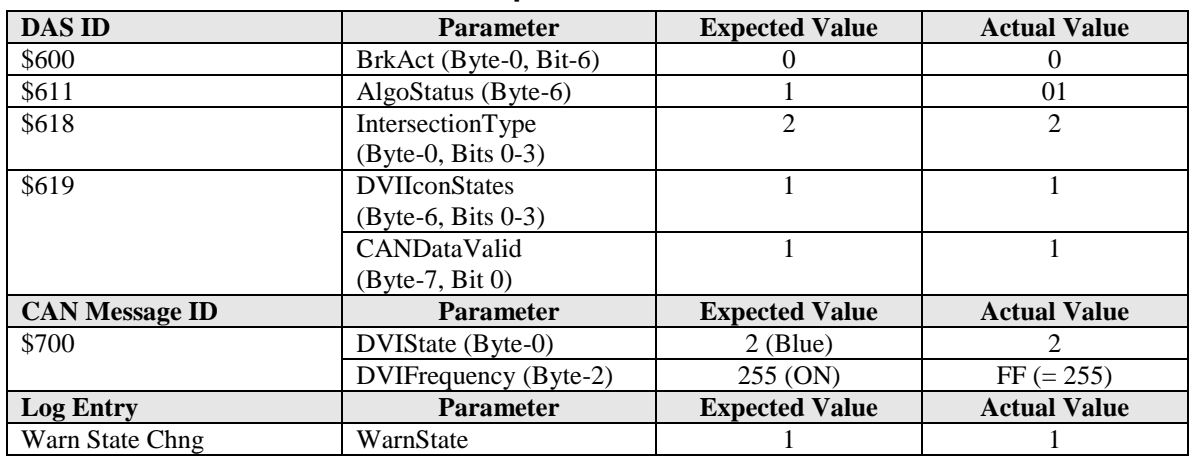

## **Table 146: Requirement 94 Test Results**

## **Table 147: Requirement 95 Test Results**

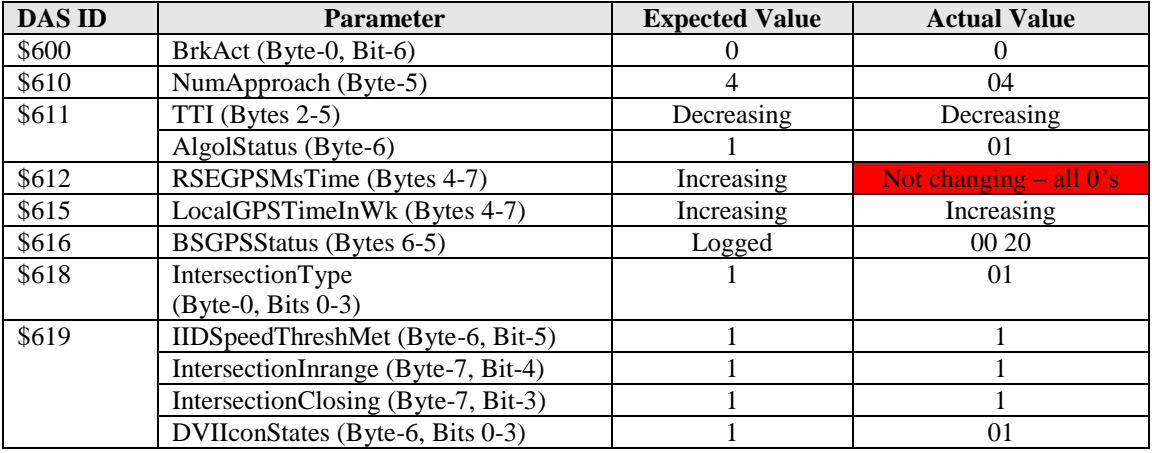

## **Table 148: Requirement 96 Test Results**

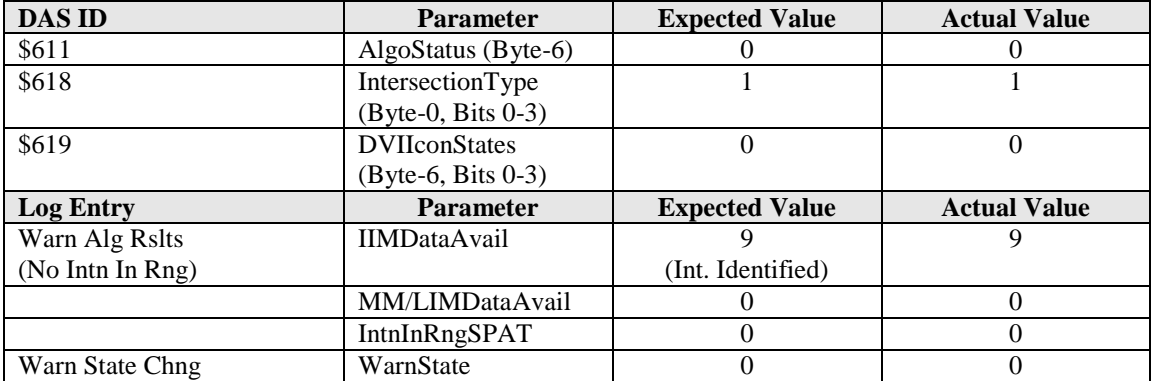

### **Table 149: Requirement 98 Setup**

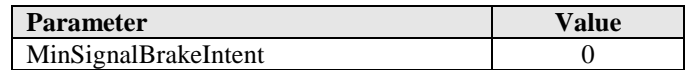

### **Table 150: Requirement 98 Test Results**

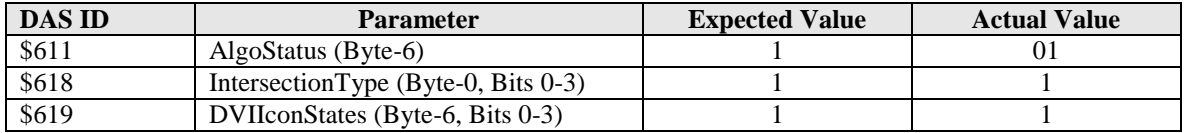

#### **Table 151: Requirement 99 Test Setup**

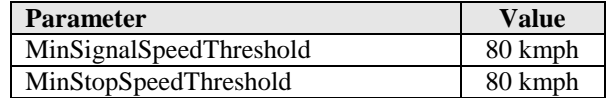

### **Table 152: Requirement 99 Signal Intersection Test Results**

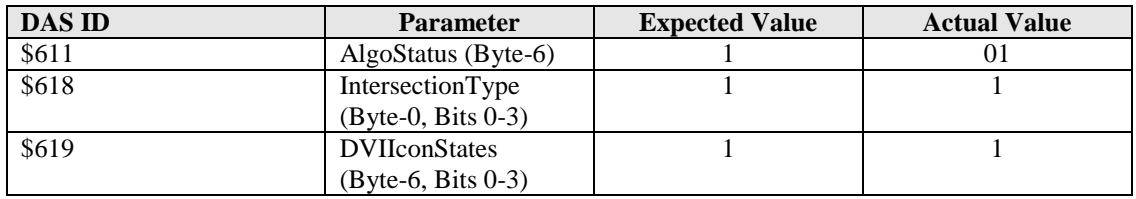

### **Table 153: Requirement 99 Stop Sign Intersection Test Results**

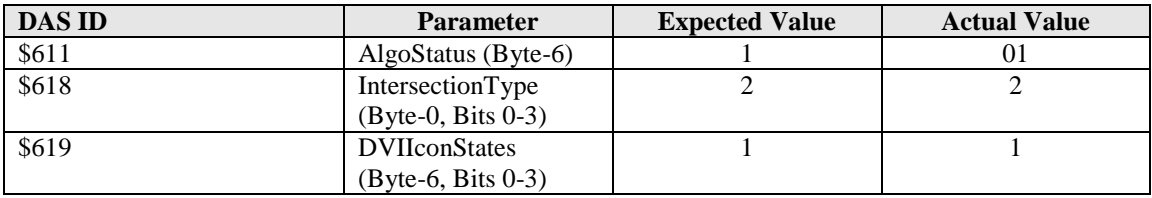

### **Table 154: Requirement 100 Signal Intersection Test Results**

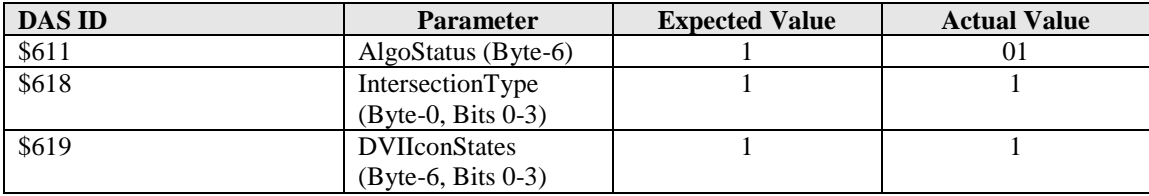

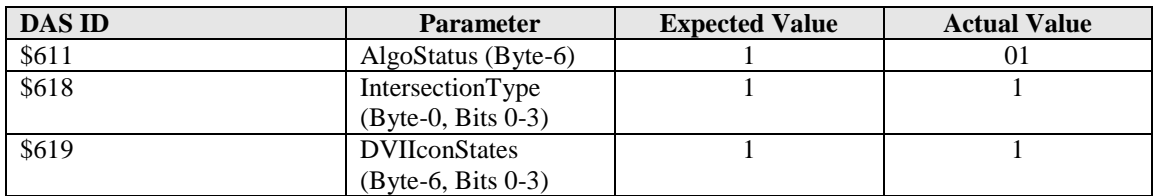

## **Table 155: Requirement 100 Signal Intersection Test Results**

#### **Table 156: Requirement 101 Test Setup**

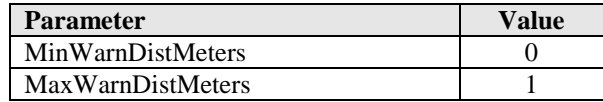

### **Table 157: Requirement 101 Test Results**

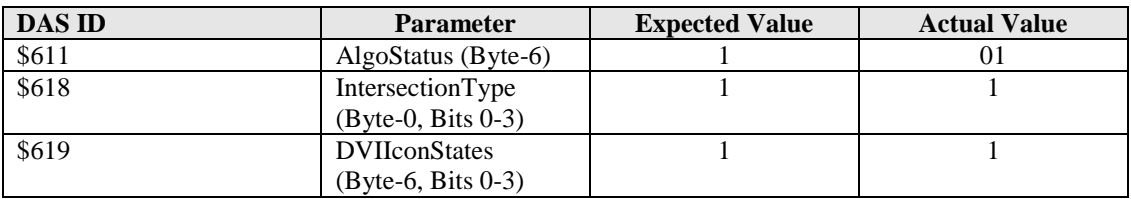

#### **Table 158: Requirement 102 Test Setup**

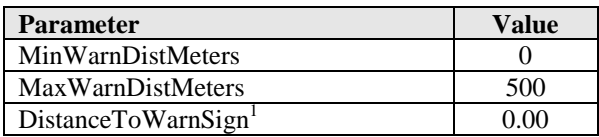

### **Table 159: Requirement 102 Test Results**

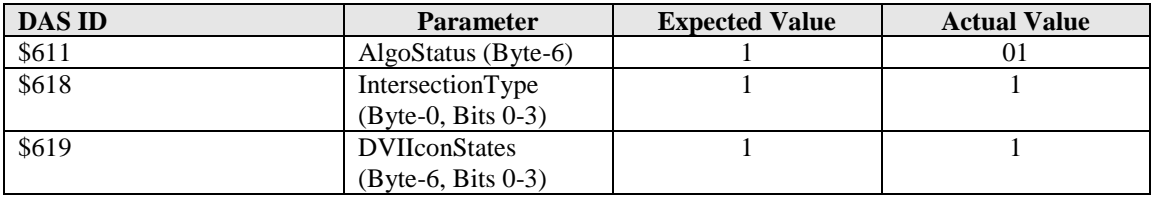

#### **Table 160: Requirement 103 Test Setup**

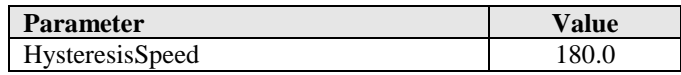

<sup>&</sup>lt;sup>1</sup> Set the value for all DistanceToWarnSign parameters (1 km/h to 200 km/h) to the value indicated.

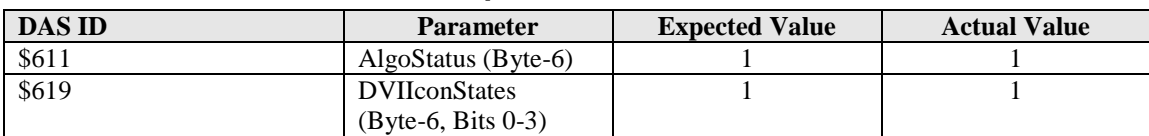

## **Table 161: Requirement 103 Test Results**

### **Table 162: Requirement 104 Test Results**

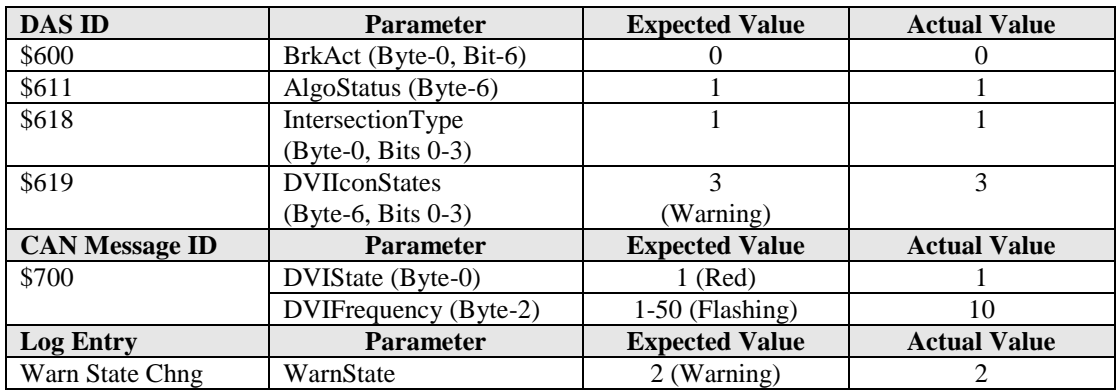

## **Table 163: Requirement 107 Test Results**

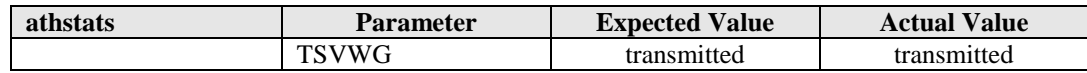

### **Table 164: Requirement 106 Test Results**

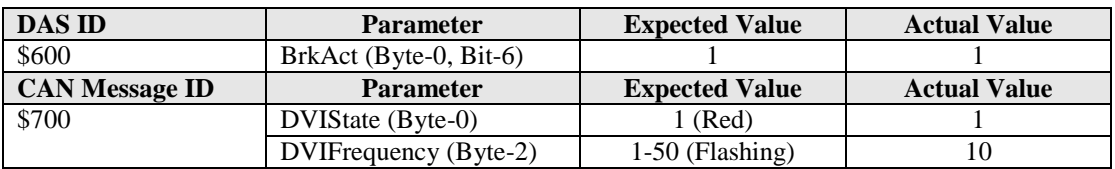

### **Table 165: Requirement 105 Test Results**

<span id="page-255-0"></span>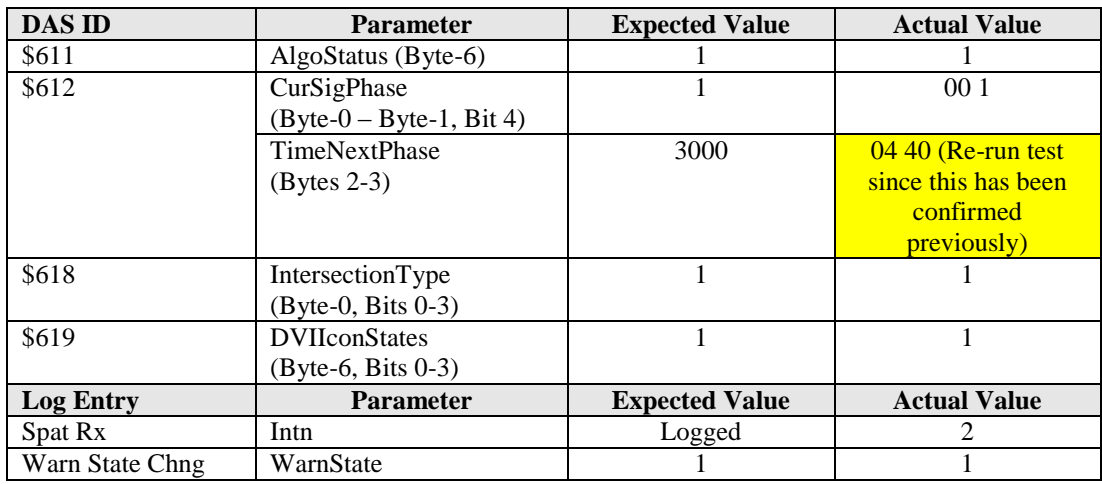

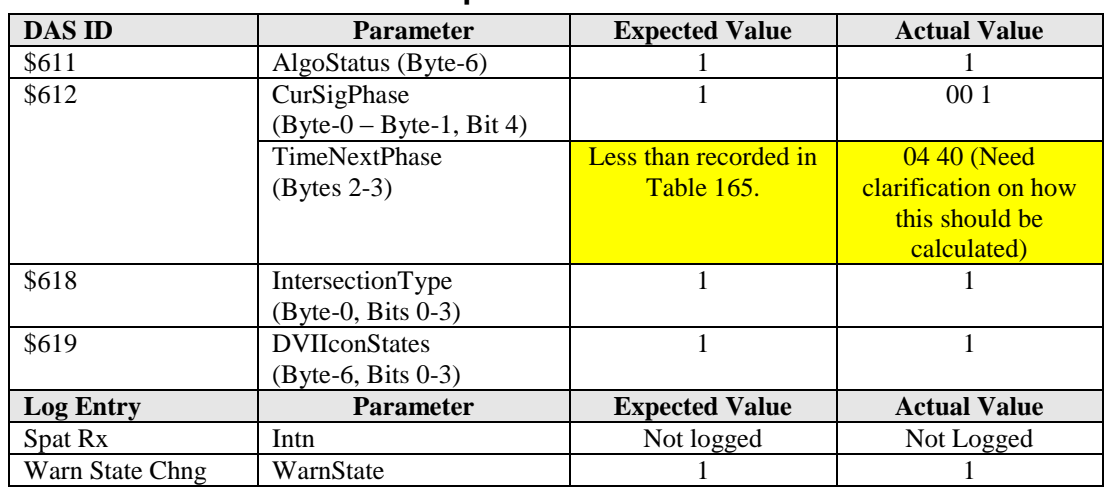

## **Table 166: Requirement 105 Test Results**

# **A.19 DVI Notifier Tests**

# **Test Procedure**

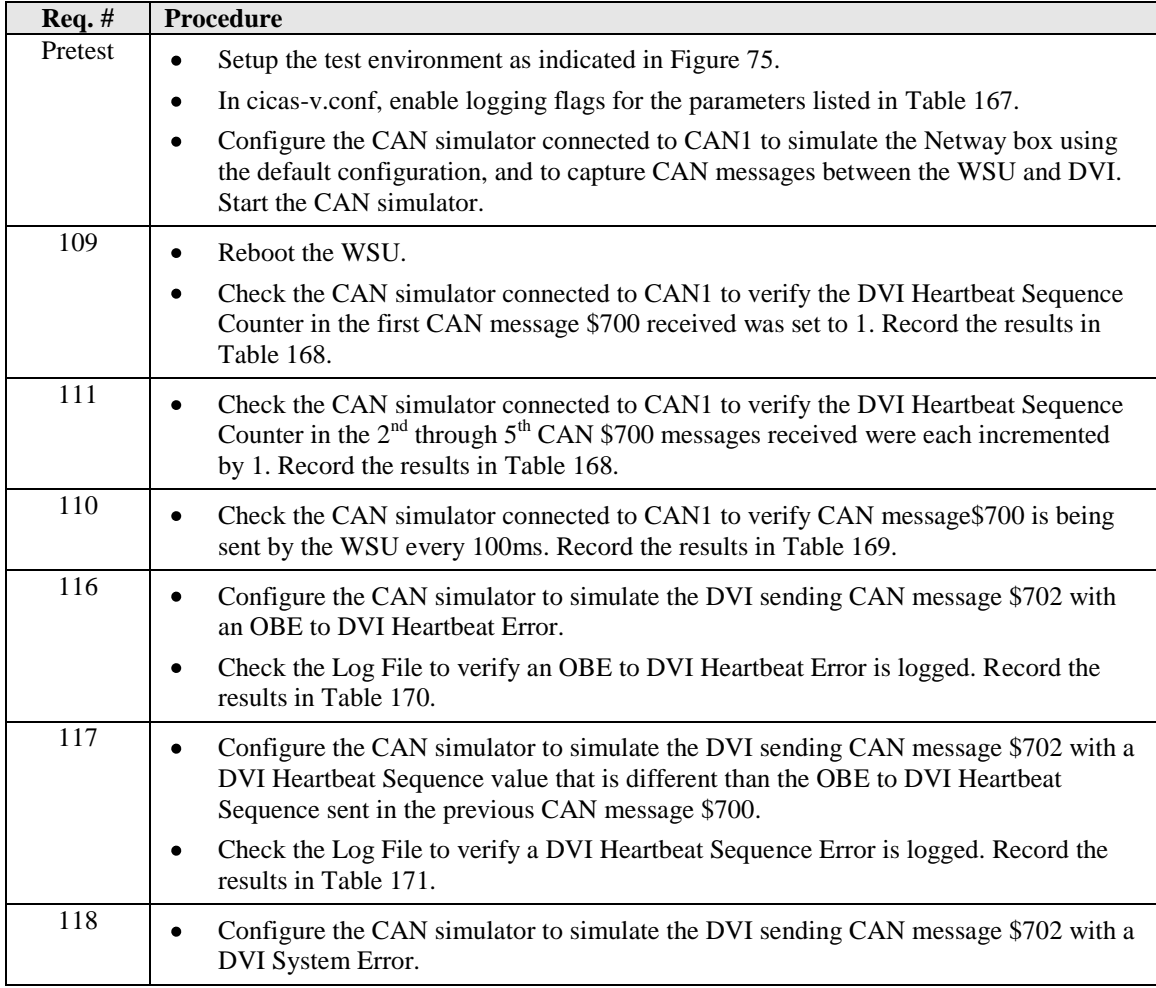

| $\textbf{Req.} \#$ | <b>Procedure</b>                                                                                                    |
|--------------------|----------------------------------------------------------------------------------------------------|
|                    | Check the Log File to verify a DVI System Error is logged. Record the results in<br><b>Table 172.</b>                                                                                                   |
| 119                | Disconnect the connection to the CAN1 Port of the WSU to force a situation where<br>the WSU will send CAN message \$700 but not receive CAN message \$702 before<br>sending the next CAN message \$700. |
|                    | Check the Log File to verify a CAN message \$702 Timeout error was logged. Record<br>the results in Table 173.                                                                                          |

<span id="page-257-0"></span>**Table 167: DVI Notifier Test Logging Parameters**

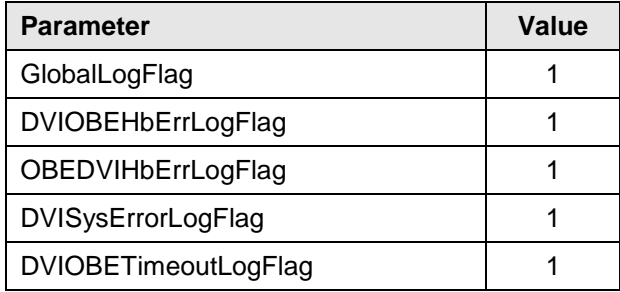

### **Table 168: Requirements 109 & 111 Test Results**

<span id="page-257-1"></span>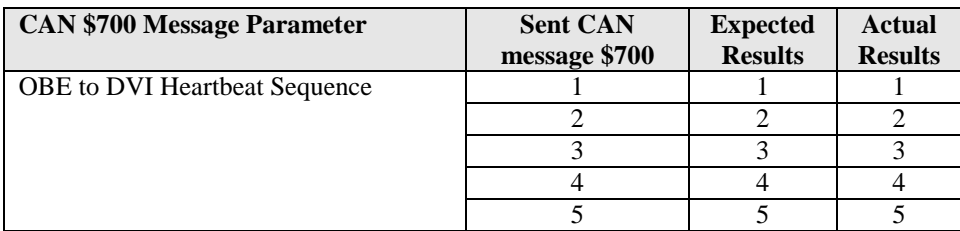

## **Table 169: Requirement 110 – 10Hz Test Results**

<span id="page-257-2"></span>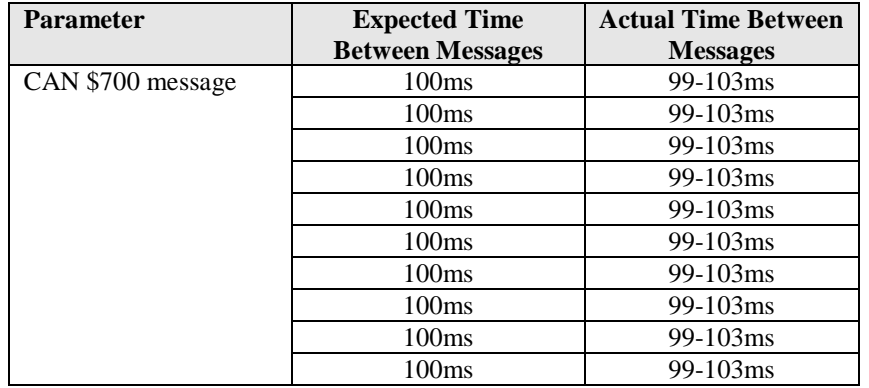

### **Table 170: Requirement 116 Test Results**

<span id="page-257-3"></span>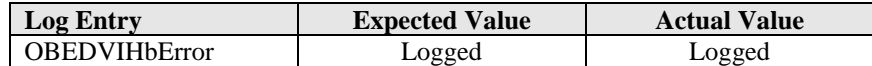

<span id="page-258-0"></span>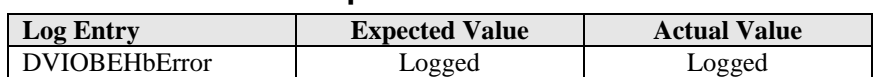

## **Table 171: Requirement 117 Test Results**

## **Table 172: Requirement 118 Test Results**

<span id="page-258-1"></span>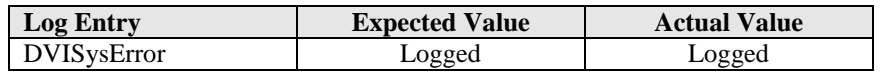

# **Table 173: Requirement 119 Test Results**

<span id="page-258-2"></span>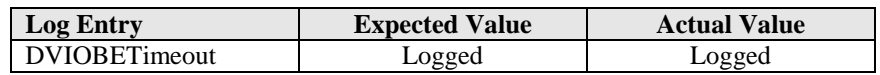

# **A.20 Error Handler Tests**

## **Test Procedure**

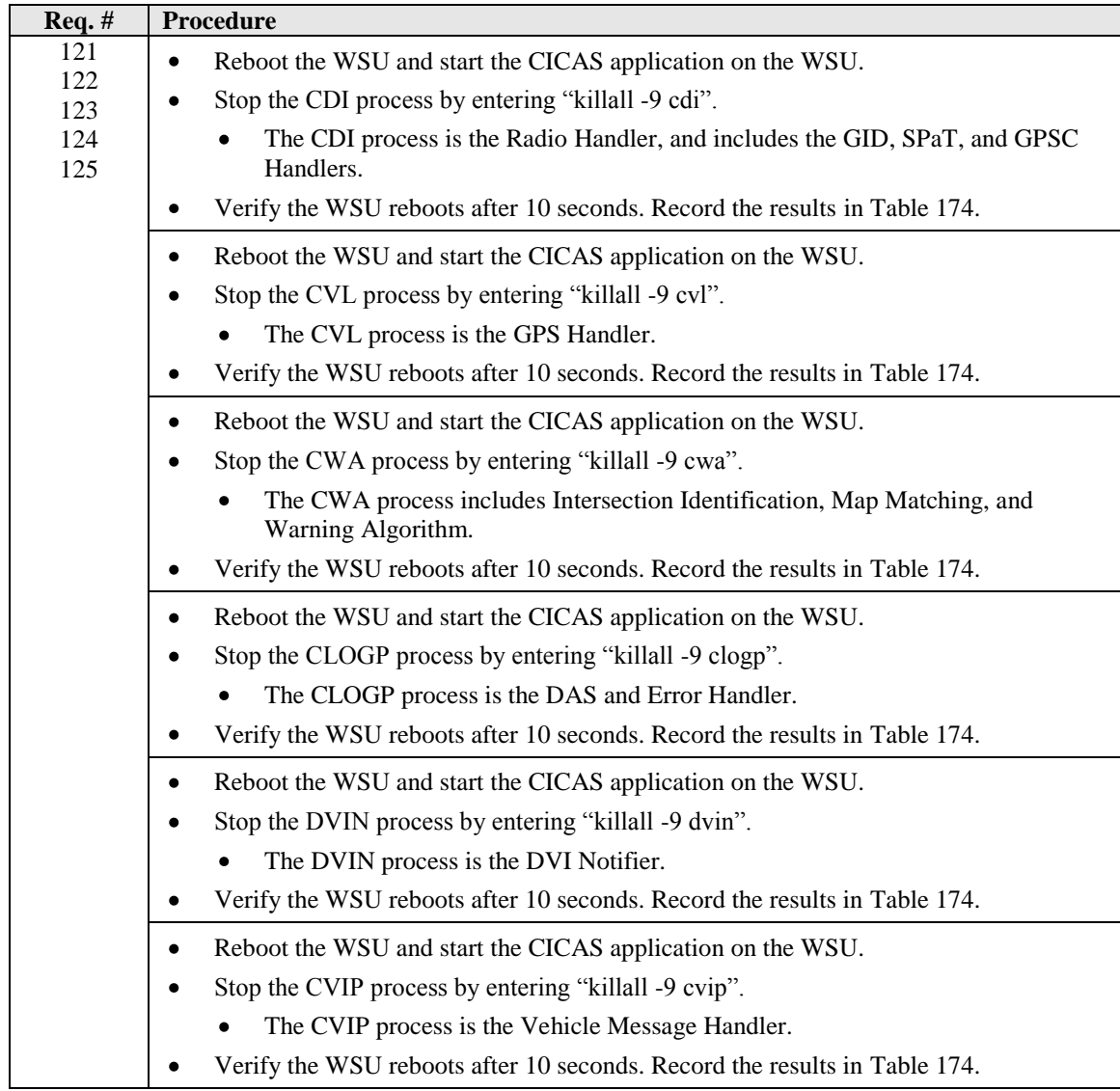

## **Table 174: Requirement 121 to 125 Software Heartbeat Test Results**

<span id="page-259-0"></span>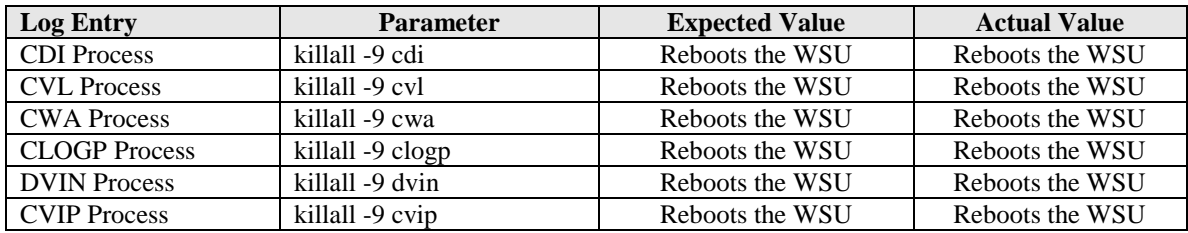

# **A.21 Requirements Test Case Status**

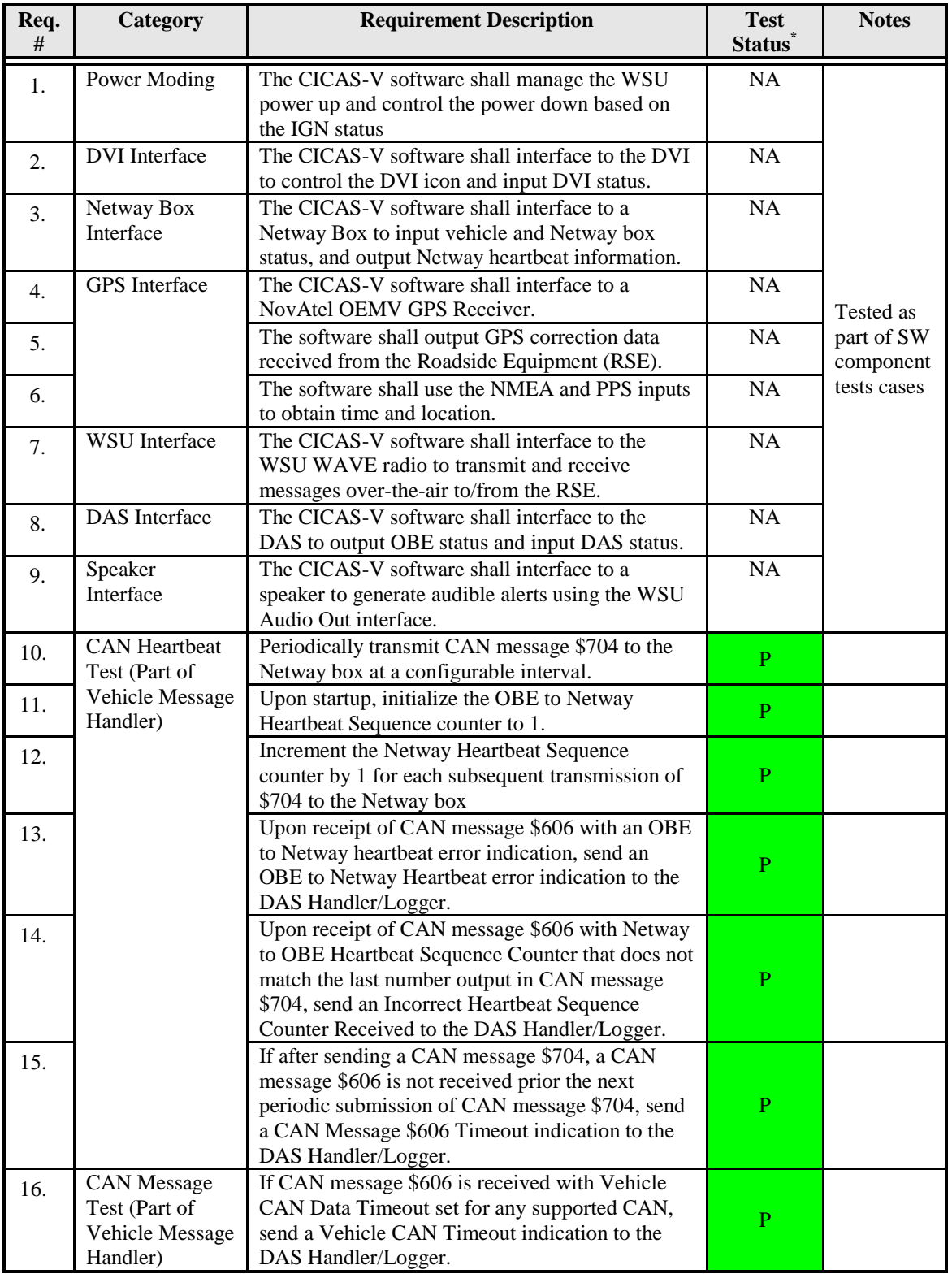

# **Table 175: ATP Requirements Test Case Status**

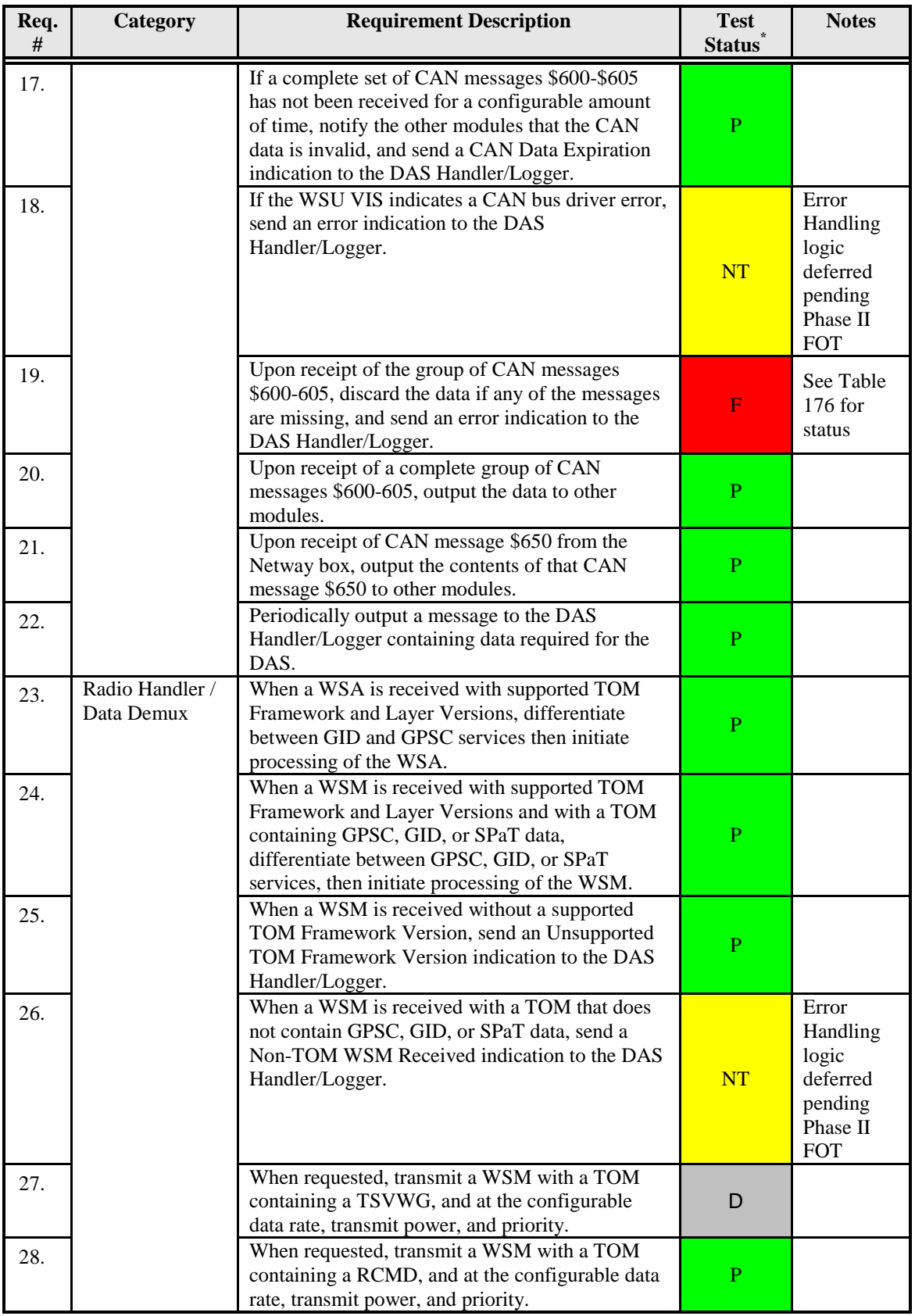

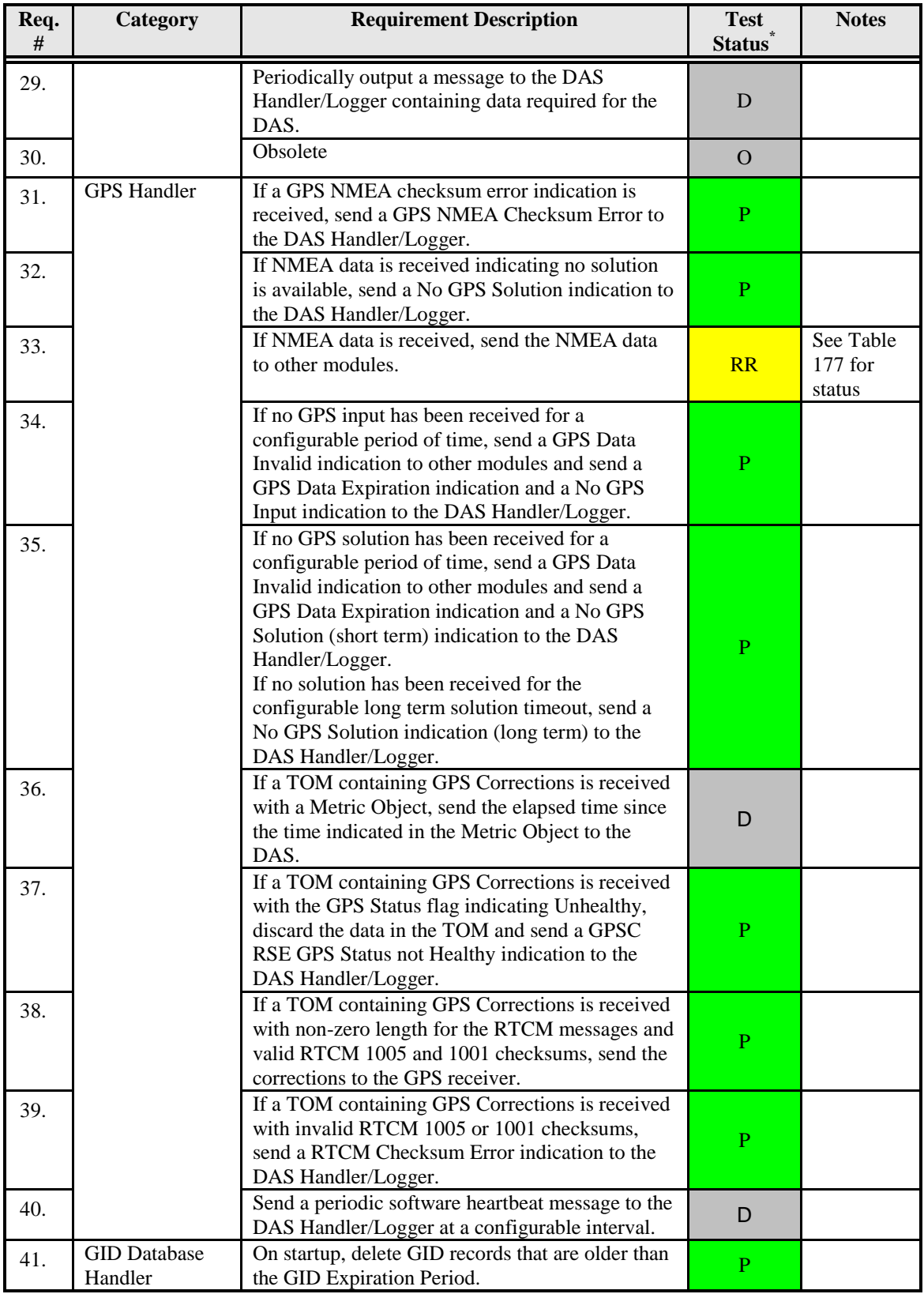

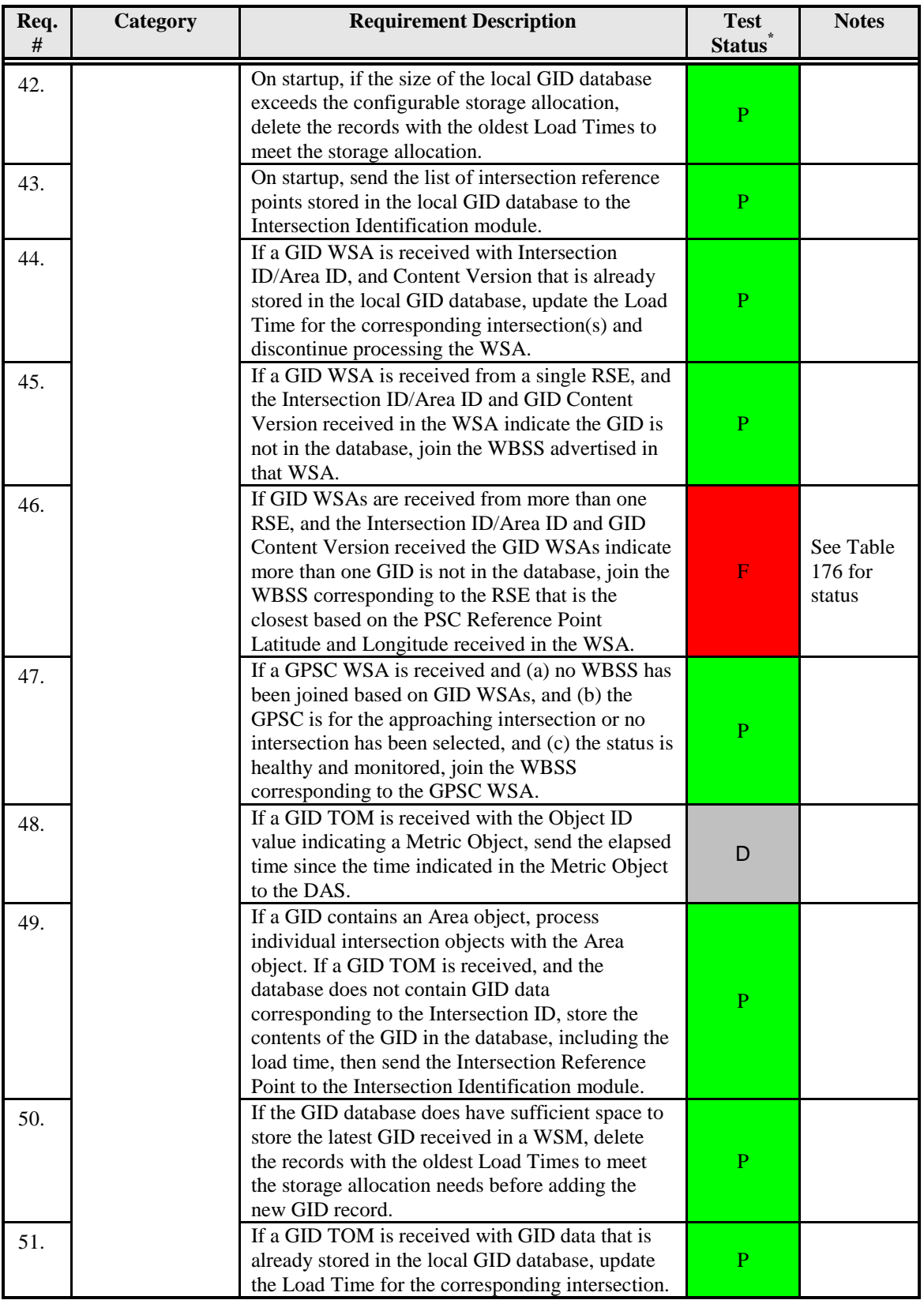

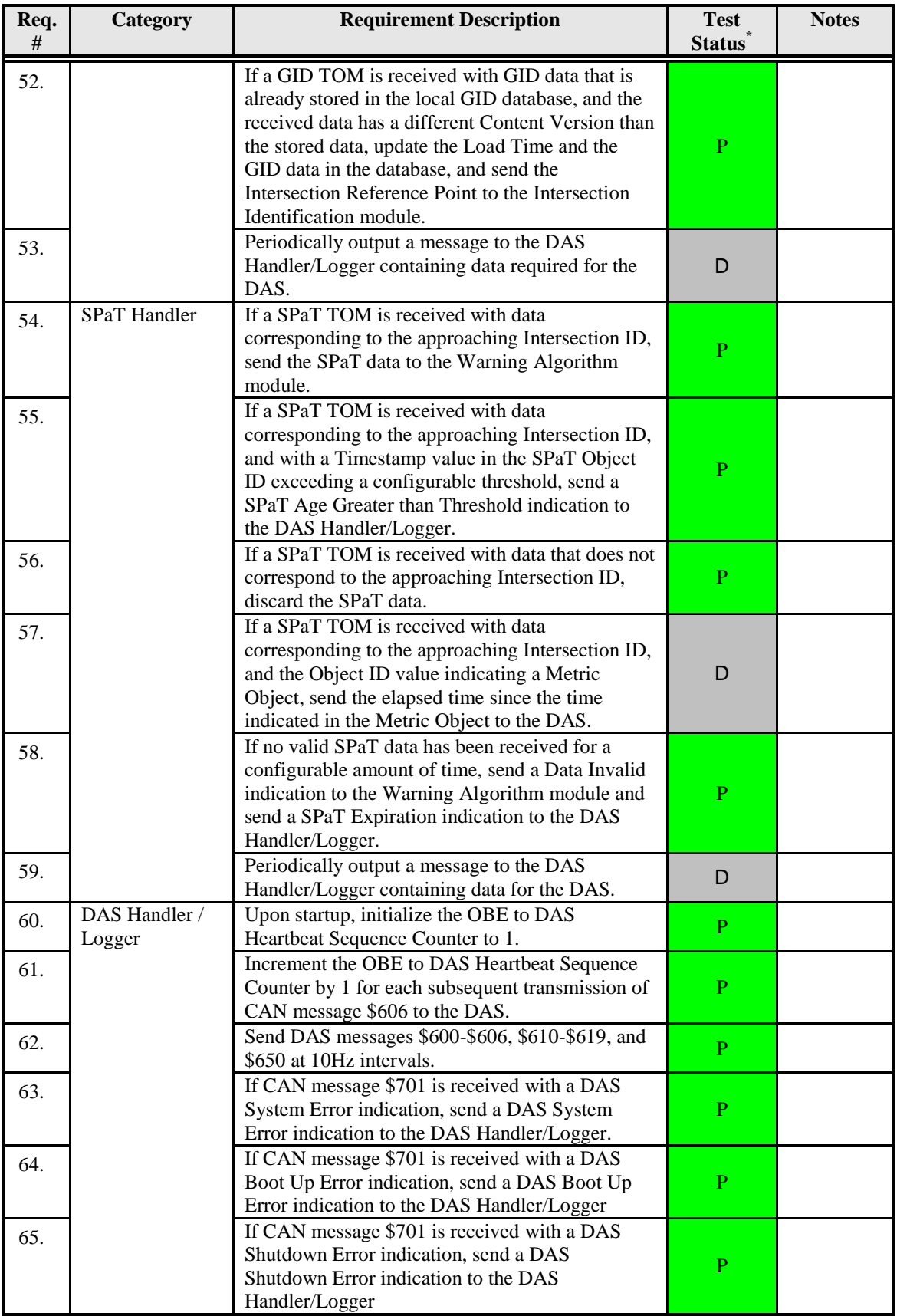

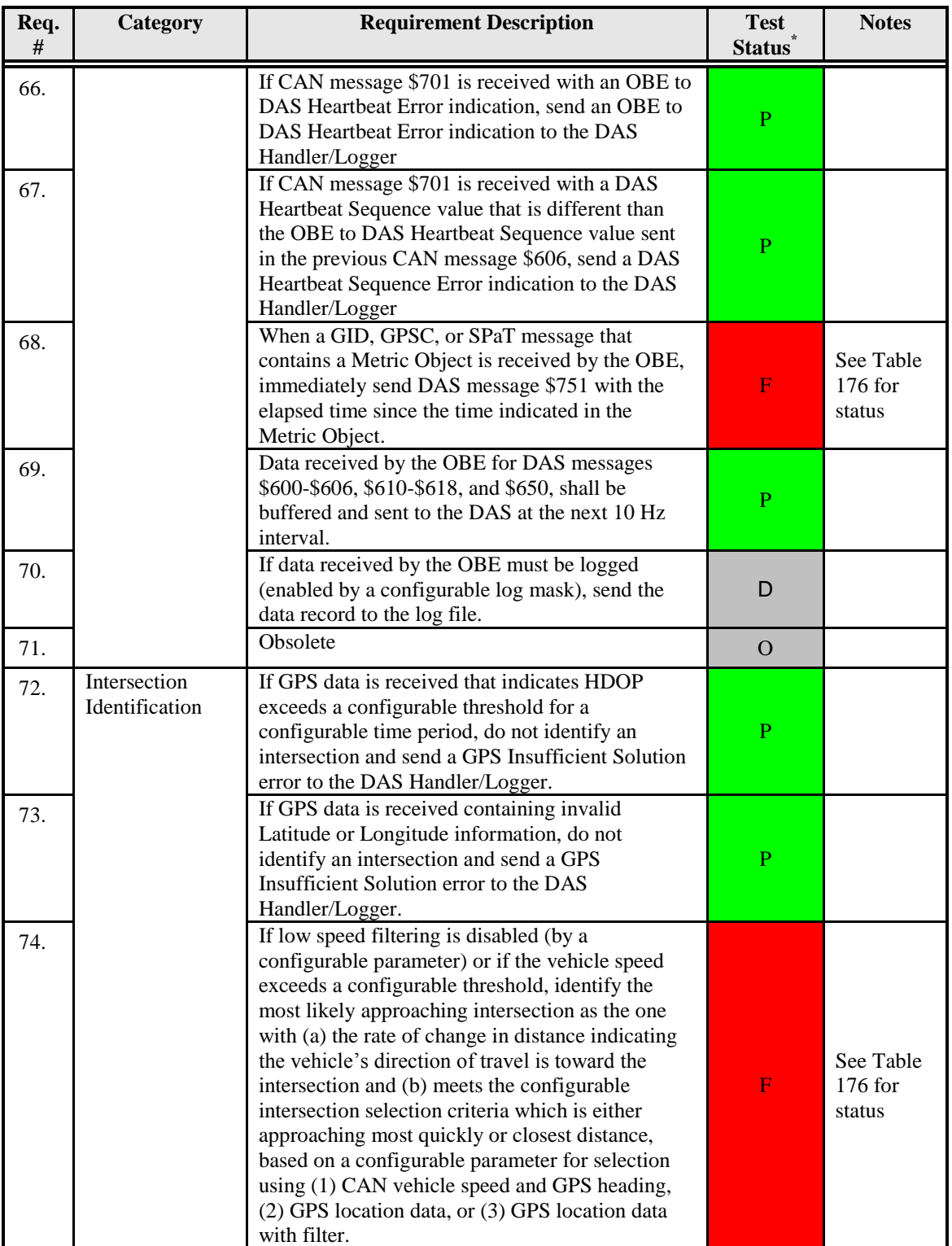

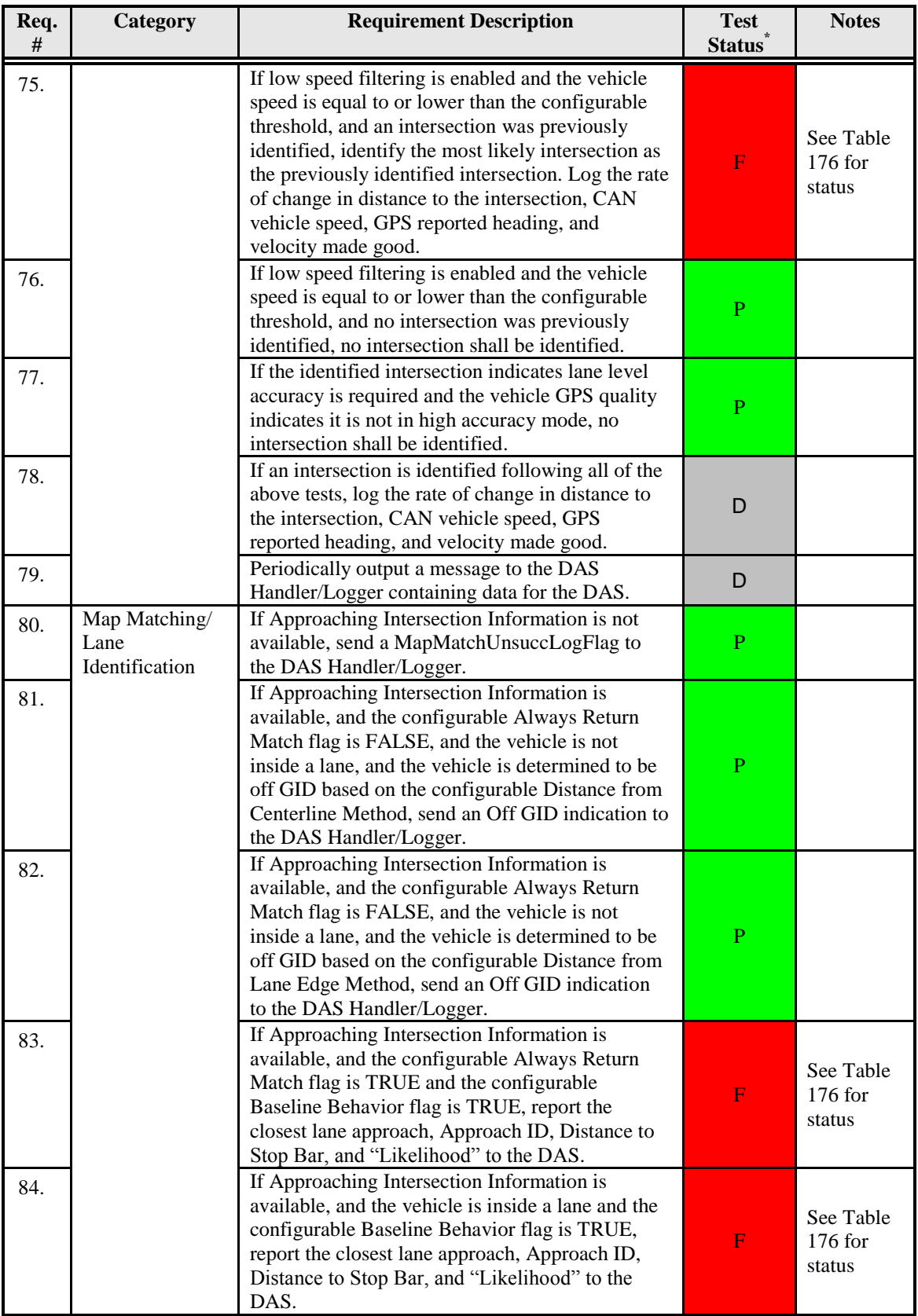

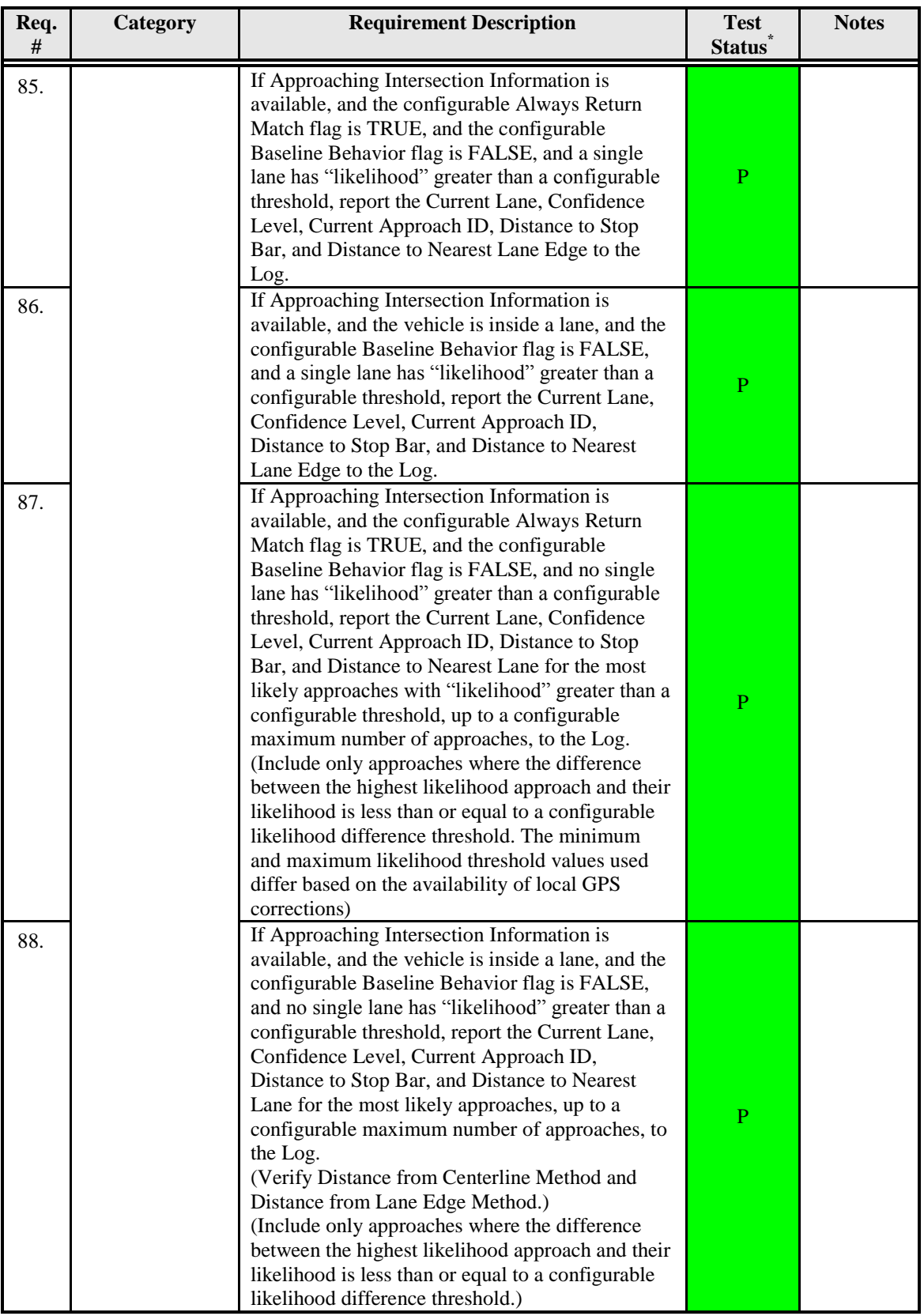

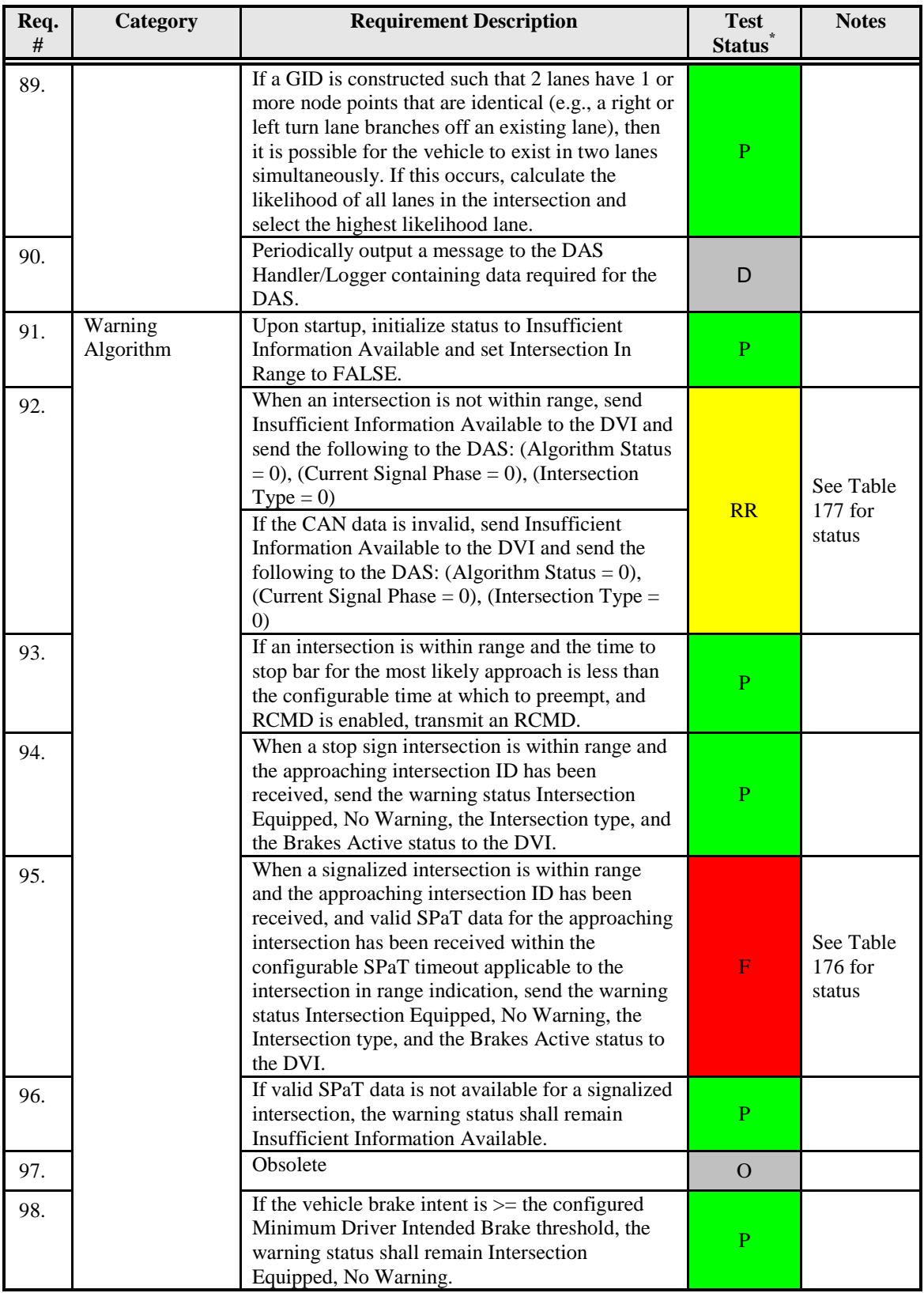

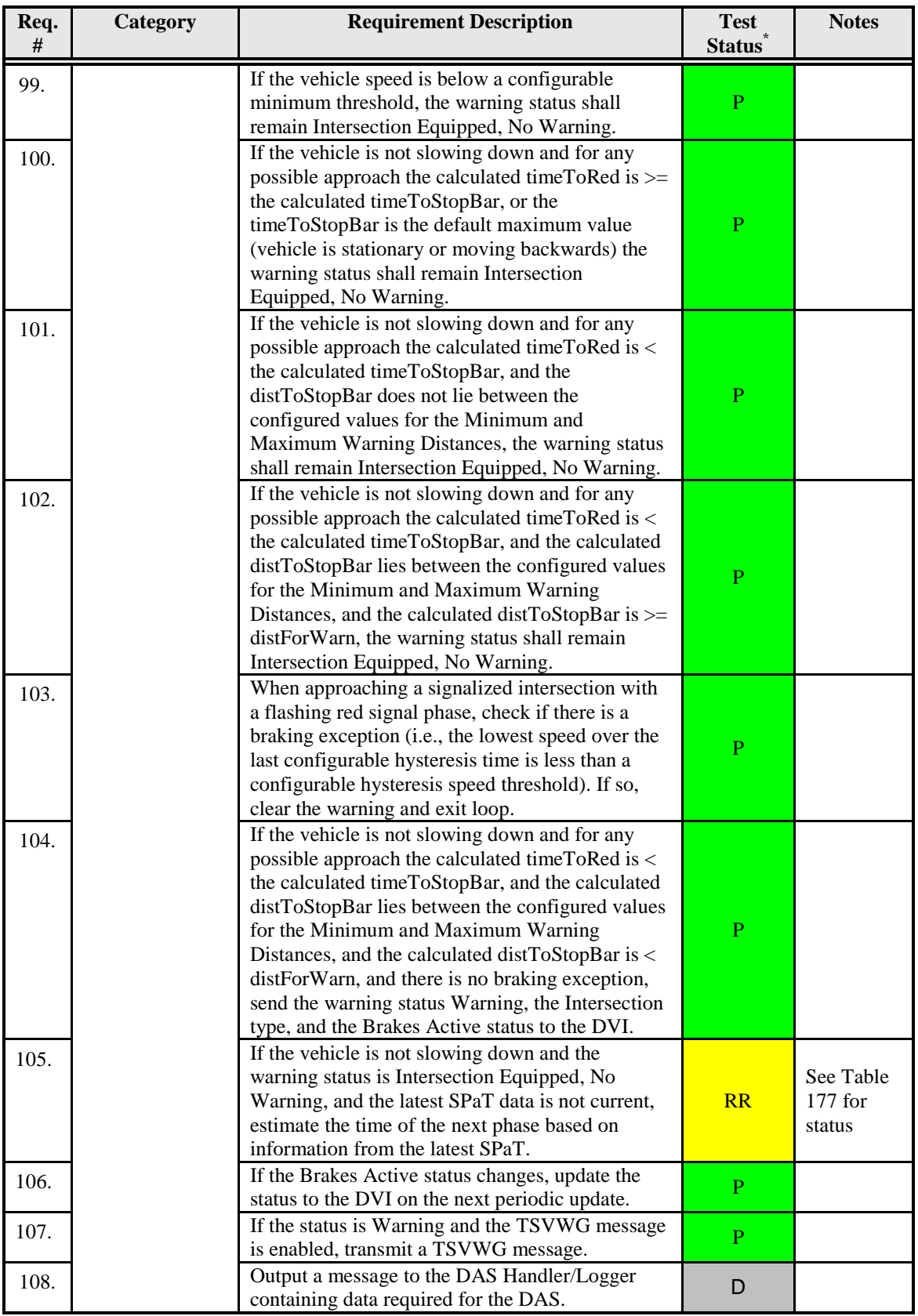

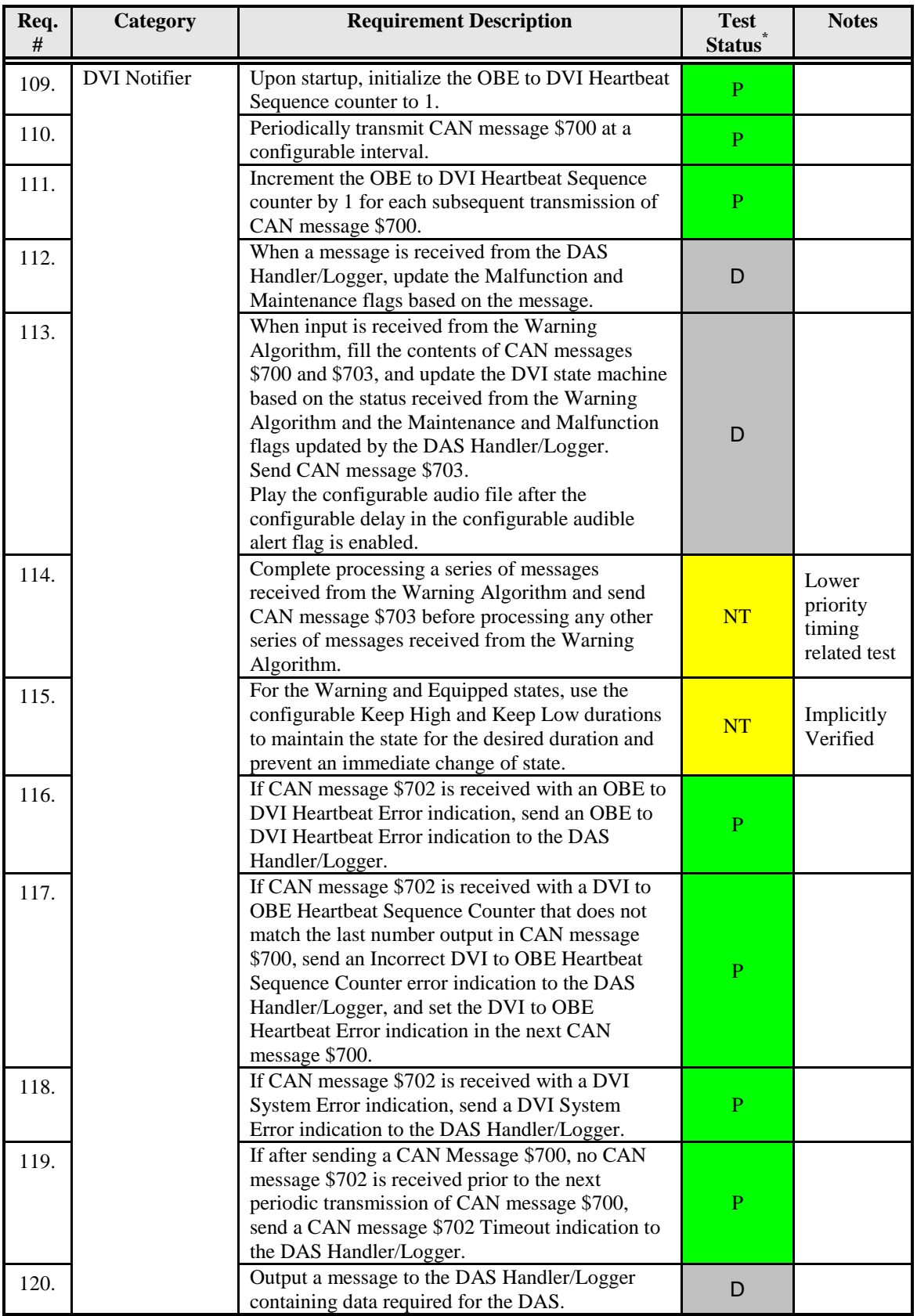

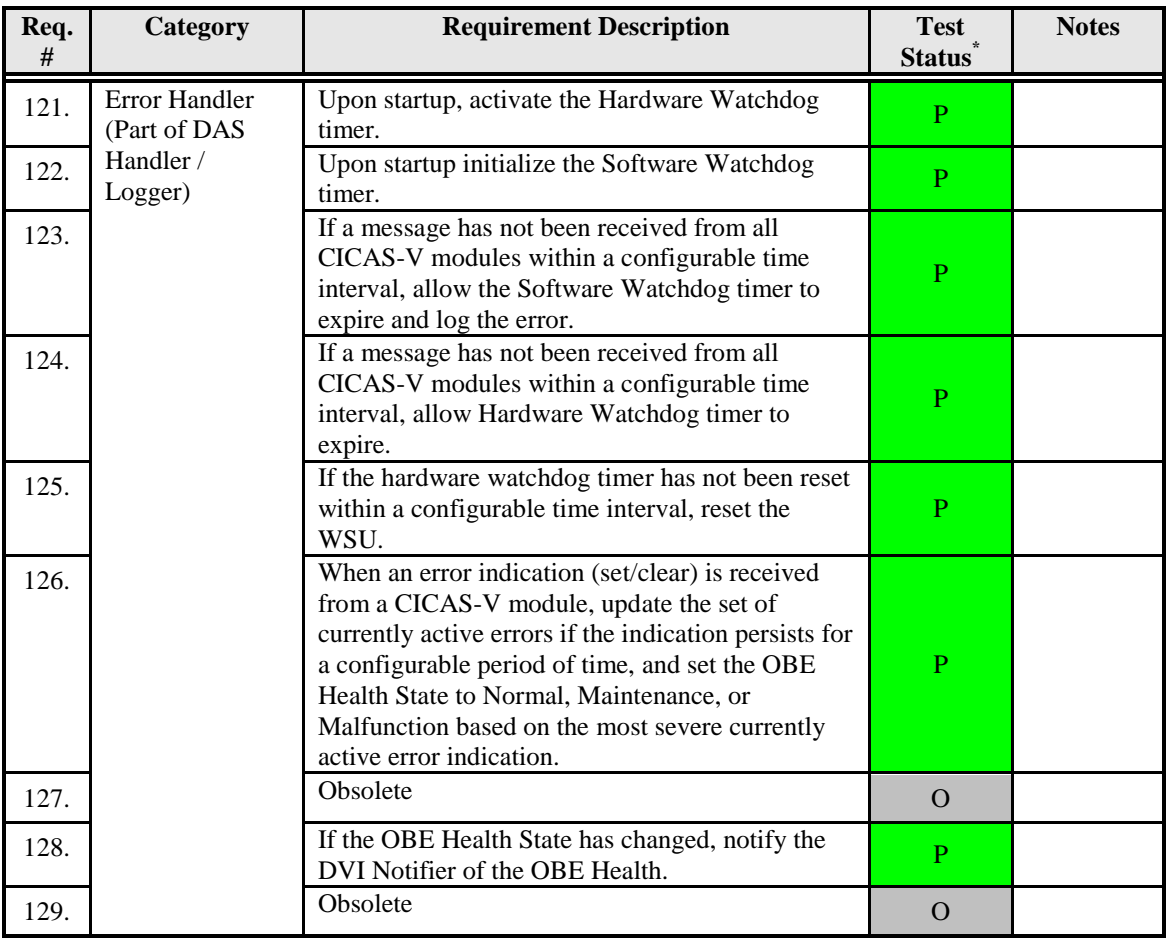

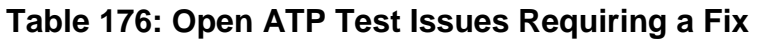

<span id="page-271-0"></span>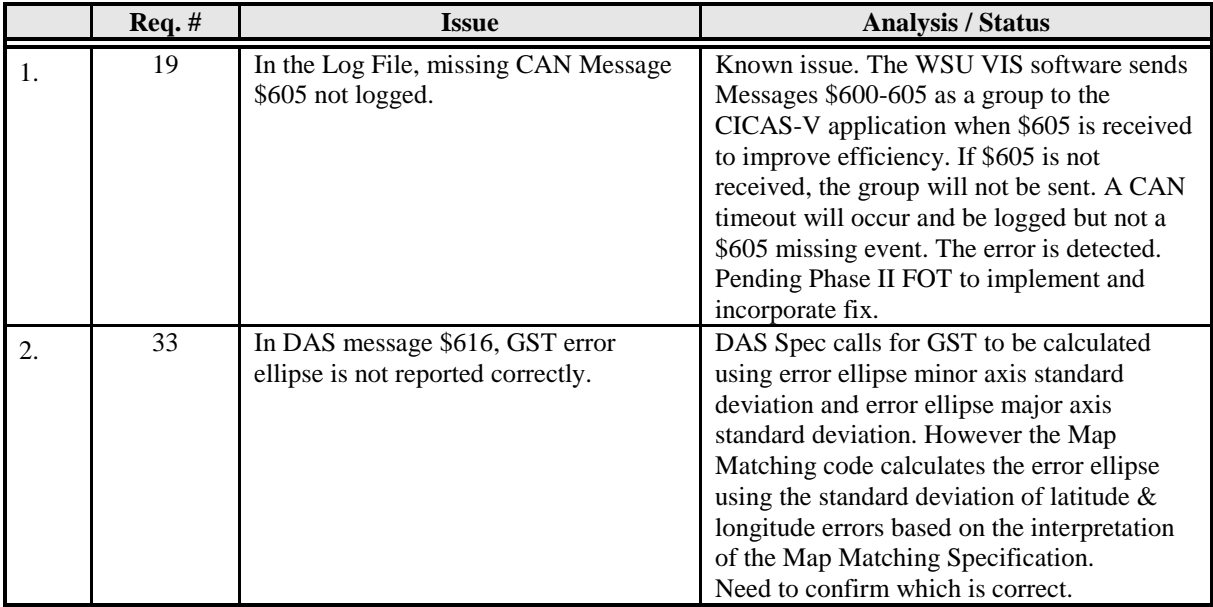

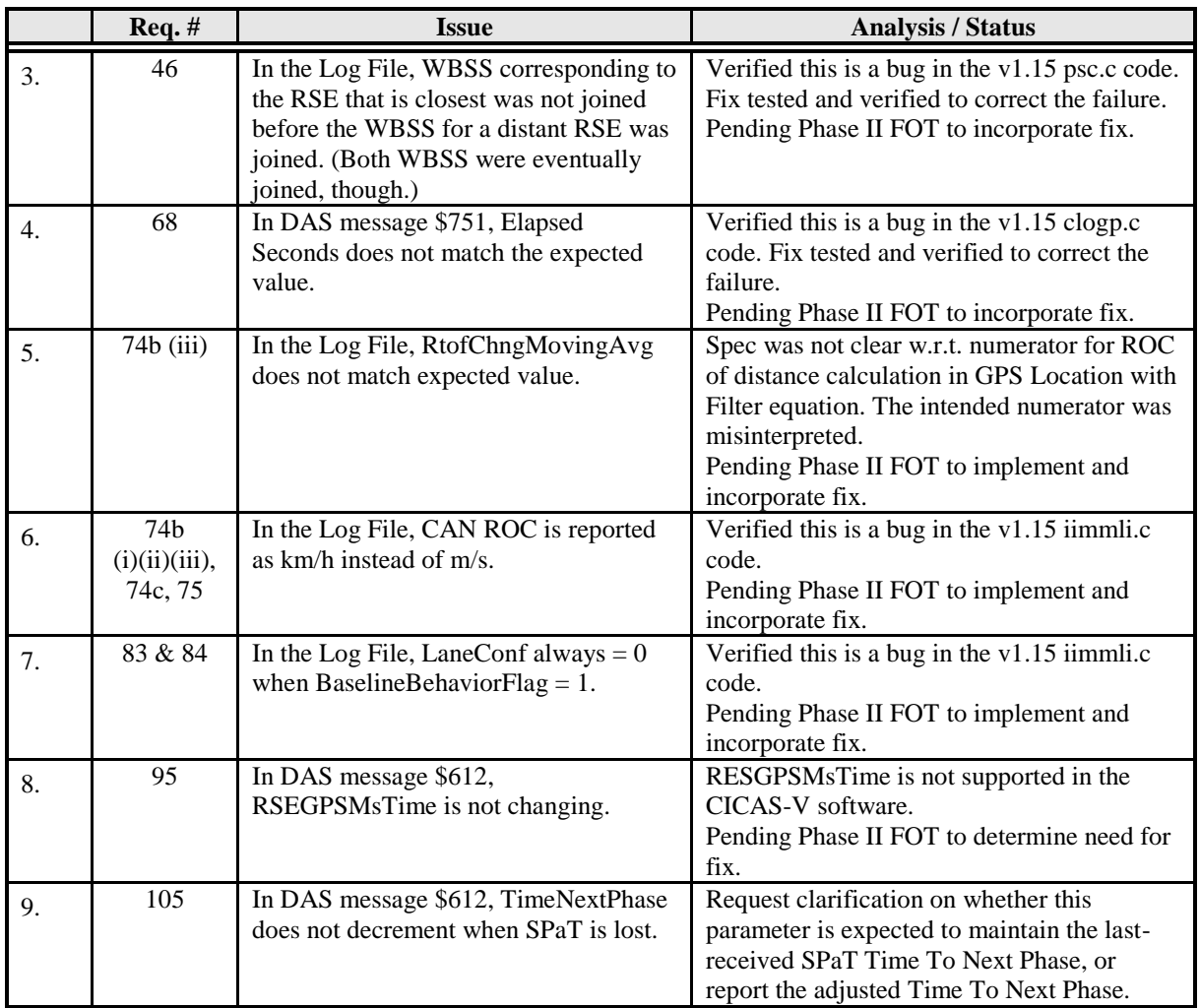

# **Table 177: Open ATP Test Issues for Re-Confirmation**

<span id="page-272-0"></span>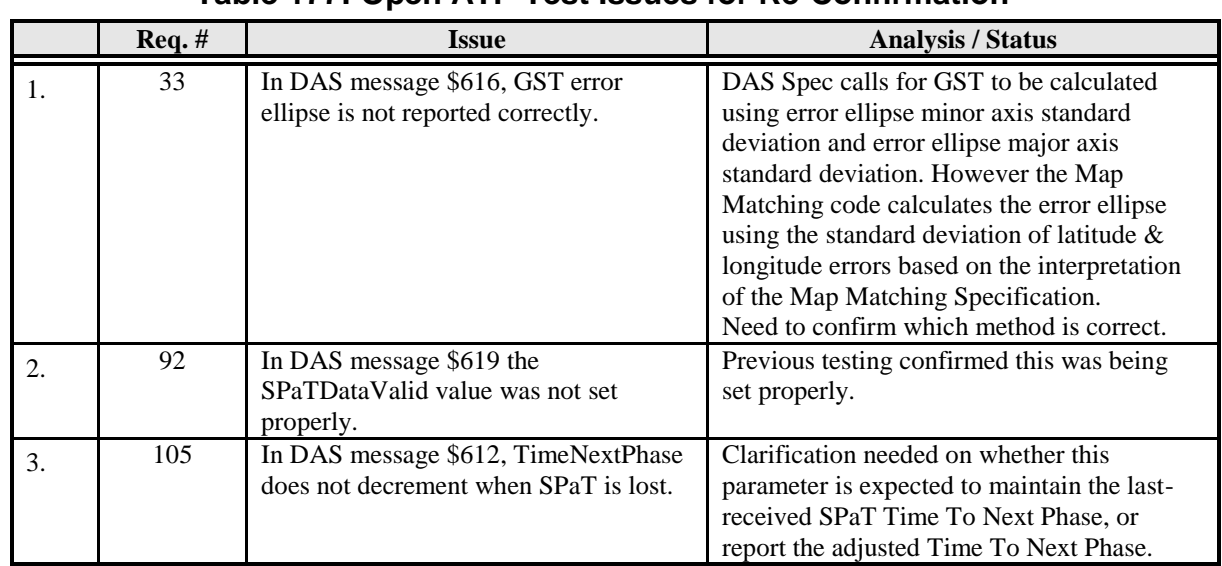

 $\overline{a}$ 

# **OBE Interface Definitions**

## **A.22 OBE – Vehicle CAN Gateway Interface Definition**

The purpose of this table is to define the CAN interface between the vehicle OBE and the vehicle CAN gateway in order to provide a consistent data logging interface between these two devices. All CAN message data follow the "Big Endian" data format. Following the table are some general and referenced notes.

| CAN<br>Message               | CAN<br>ID | Signal                                               | <b>Short Name</b>     | <b>Byte</b>     | Start Start<br><b>Bit</b> | Len          | Data<br>Type | Range                       | Conversion                                                                                                 | Update<br>Rate<br>(ms) |
|------------------------------|-----------|------------------------------------------------------|-----------------------|-----------------|---------------------------|--------------|--------------|-----------------------------|----------------------------------------------------------------------------------------------------|------------------------|
| Vehicle-<br>OBE <sub>1</sub> | \$600     | <b>ABS Active</b>                                    | <b>ABSAct</b>         | $\overline{0}$  | $\overline{7}$            | $\mathbf{1}$ | <b>BLN</b>   | N/A                         | \$1=True; \$0=False                                                                                        | 100                    |
|                              |           | <b>Brakes Active</b>                                 | <b>BrkAct</b>         | $\overline{0}$  | 6                         | 1            | <b>BLN</b>   | N/A                         | \$1=True; \$0=False                                                                                        |                        |
|                              |           | <b>Extended Brake Switch</b>                         | <b>ExtBrkSw</b>       | 0               | 5                         | $\mathbf{1}$ | <b>BLN</b>   | N/A                         | \$1=True; \$0=False                                                                                        |                        |
|                              |           | <b>Stability Control Active</b>                      | <b>TrcCtrlAct</b>     | $\overline{0}$  | 4                         | 1            | <b>BLN</b>   | N/A                         | \$1=True; \$0=False                                                                                        |                        |
|                              |           | <b>PRNDL</b>                                         | <b>PRNDL</b>          | $\overline{0}$  | 3                         | 4            | <b>ENM</b>   | N/A                         | $$1 = P$<br>$$2=R$<br>$$3=N$<br>$$4=OD$<br>$$5=D$<br>$$6=D1$<br>$$7=D2$<br>$$8 = D3$                       |                        |
|                              |           |                                                      |                       |                 |                           |              |              |                             | $$9=D4$                                                                                                    |                        |
|                              |           | <b>Driver Intended Braking</b><br>Level <sup>7</sup> | <b>DrvIntendedBrk</b> | $\mathbf{1}$    | 7                         | 8            | <b>ENM</b>   | <b>NA</b>                   | \$00=No Braking<br>\$01=Braking                                                                            |                        |
|                              |           | Reserved for future use                              | Reserved              | 2               | $\overline{7}$            | 8            | <b>NA</b>    | <b>NA</b>                   | <b>NA</b>                                                                                                  |                        |
|                              |           | <b>Brake Pedal Position</b>                          | <b>BrkPedalPos</b>    | 3               | 7                         | 8            | <b>UNM</b>   | $0 - 255$                   | $E = N * 1$                                                                                                |                        |
|                              |           | <b>Battery Voltage</b>                               | <b>BattVolt</b>       | 4               | $\overline{7}$            | 16           | <b>UNM</b>   | $0 - 655.35$<br>volts       | $E = N^* .01$                                                                                              |                        |
|                              |           | <b>Yaw Rate</b>                                      | YawRate               | 6               | $\overline{7}$            | 16           | <b>SNM</b>   | $-327.68 -$<br>327.67 deg/s | $E = N^* .01$                                                                                              |                        |
| Vehicle-<br>OBE <sub>2</sub> | \$601     | <b>Steering Wheel Angle</b>                          | StrWhlAng             | $\overline{0}$  | 7                         | 16           | <b>SNM</b>   | $-1024 - 1024$<br>deg       | $E = N * 0.03125$                                                                                          | 100                    |
|                              |           | <b>Outside Air</b><br>Temperature                    | <b>OutAirTemp</b>     | $\overline{2}$  | 7                         | 8            | UNM          | $-40 - 87.5$ deg<br>С       | $E = N$ * .5 - 40                                                                                          |                        |
|                              |           | <b>Vehicle Speed</b>                                 | VehSpd                | 3               | $\overline{7}$            | 16           | <b>UNM</b>   | $0 - 655.35$<br>kph         | $E = N^* .01$                                                                                              |                        |
|                              |           | Lateral Acceleration                                 | LatAccel              | 5               | $\overline{7}$            | 10           | <b>UNM</b>   | $-9.9 - 9.9462$<br>m/s/s    | $E = N * 0.0194 - 9.9$                                                                                     |                        |
|                              |           | Panic brake active                                   | PanicBrake            | 6               | 5                         | 1            | <b>BLN</b>   | <b>NA</b>                   | \$1=True \$0=False                                                                                         |                        |
|                              |           | Pre charge status                                    | <b>BrakePreChg</b>    | $\,$ 6          | $\overline{4}$            | $\mathbf{1}$ | <b>BLN</b>   | <b>NA</b>                   | \$1=True \$0=False                                                                                         |                        |
|                              |           | <b>Headlight status</b>                              | <b>HdLights</b>       | $6\phantom{1}6$ | $\overline{3}$            | $\mathbf{1}$ | <b>BLN</b>   | <b>NA</b>                   | \$1=True \$0=False                                                                                         |                        |
|                              |           | <b>Wiper Status</b>                                  | WiperSw               | 6               | $\overline{2}$            | 3            | <b>ENM</b>   | N/A                         | $$0=Off$<br>\$1=Delay 5<br>\$2=Delay 4<br>\$3=Delay 3<br>\$4=Delay 2<br>\$5=Delay 1<br>\$6=Low<br>\$7=High |                        |
|                              |           | <b>Interior Dim Status</b>                           | <b>IntDimState</b>    | 7               | $\overline{7}$            | 1            | <b>BLN</b>   | <b>NA</b>                   | \$1=Night time Dim<br>\$0=Day time                                                                         |                        |
| Vehicle-<br>OBE <sub>3</sub> | \$602     | Longitudinal<br><b>Acceleration</b>                  | LonAccel              | $\overline{0}$  | 7                         | 10           | <b>UNM</b>   | $-9.9 - 9.9462$<br>m/s/s    | $E = N * 0.0194 - 9.9$                                                                                     | 100                    |
|                              |           | <b>Vertical Acceleration</b>                         | VertAccel             | $\mathbf{1}$    | 5                         | 10           | <b>UNM</b>   | m/s/s                       | $-19.7 - 0.1462$ $E = N * 0.0194 - 19.7$                                                                   |                        |

**Table 178: OBE – Vehicle CAN Gateway Interface Definition**

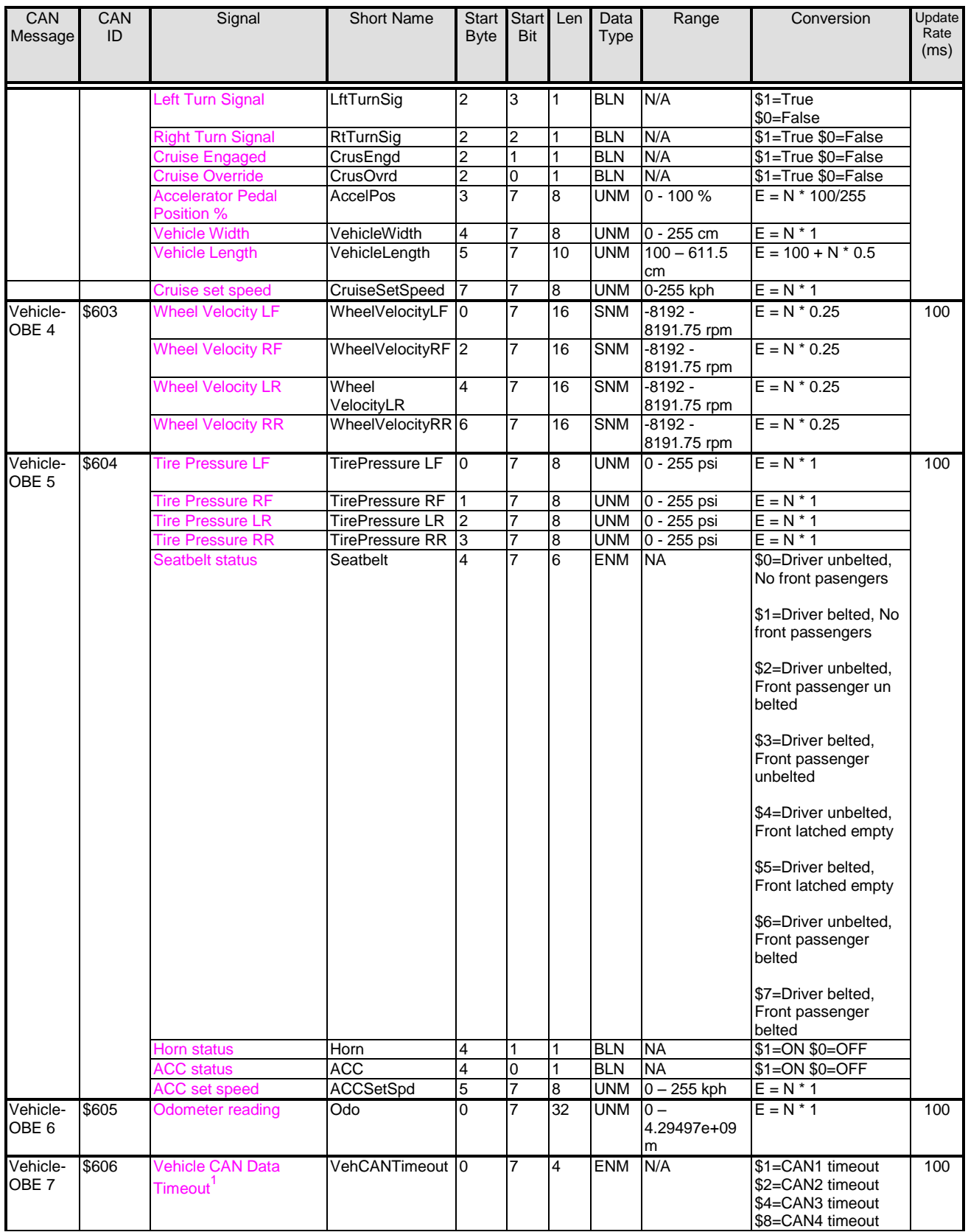

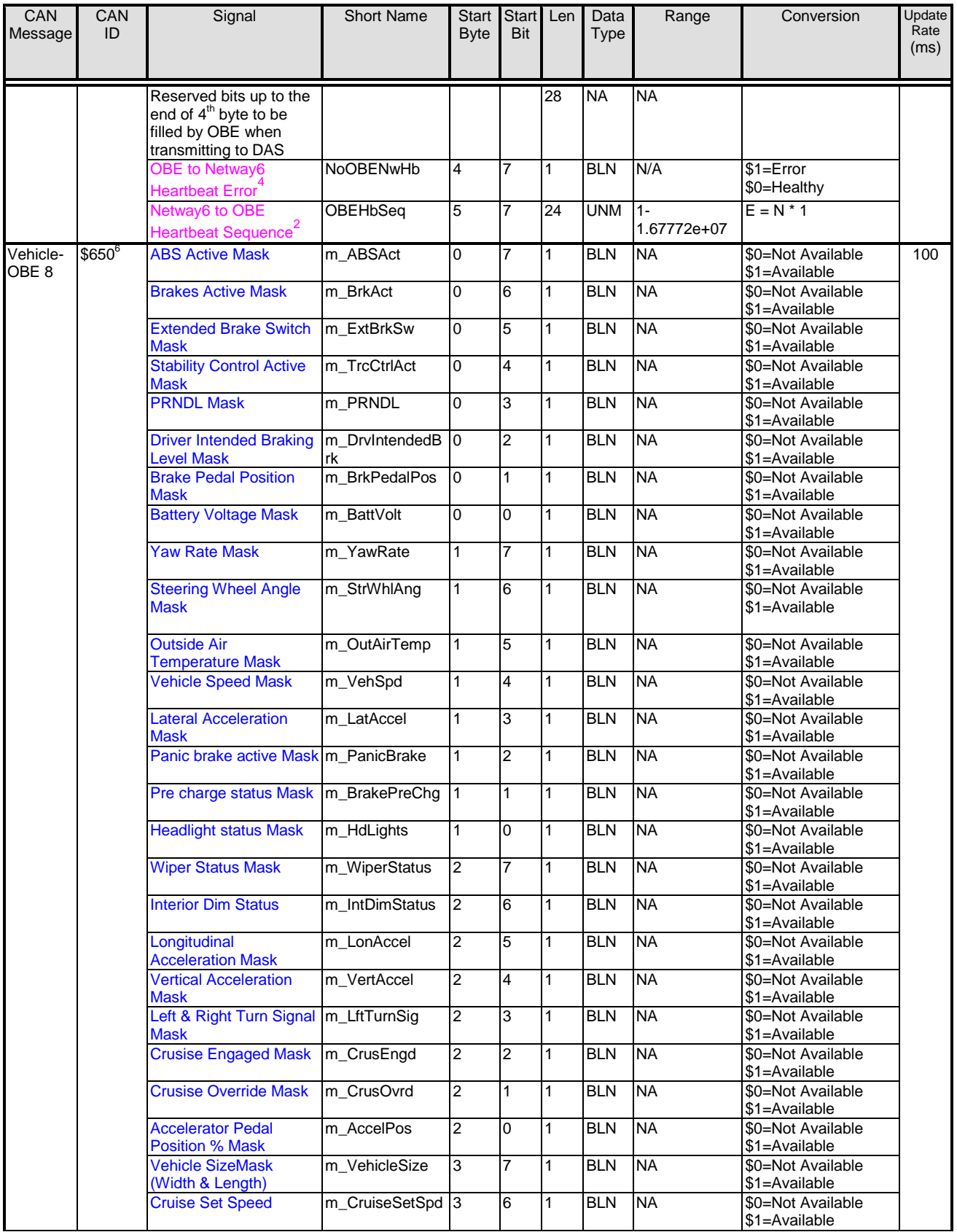

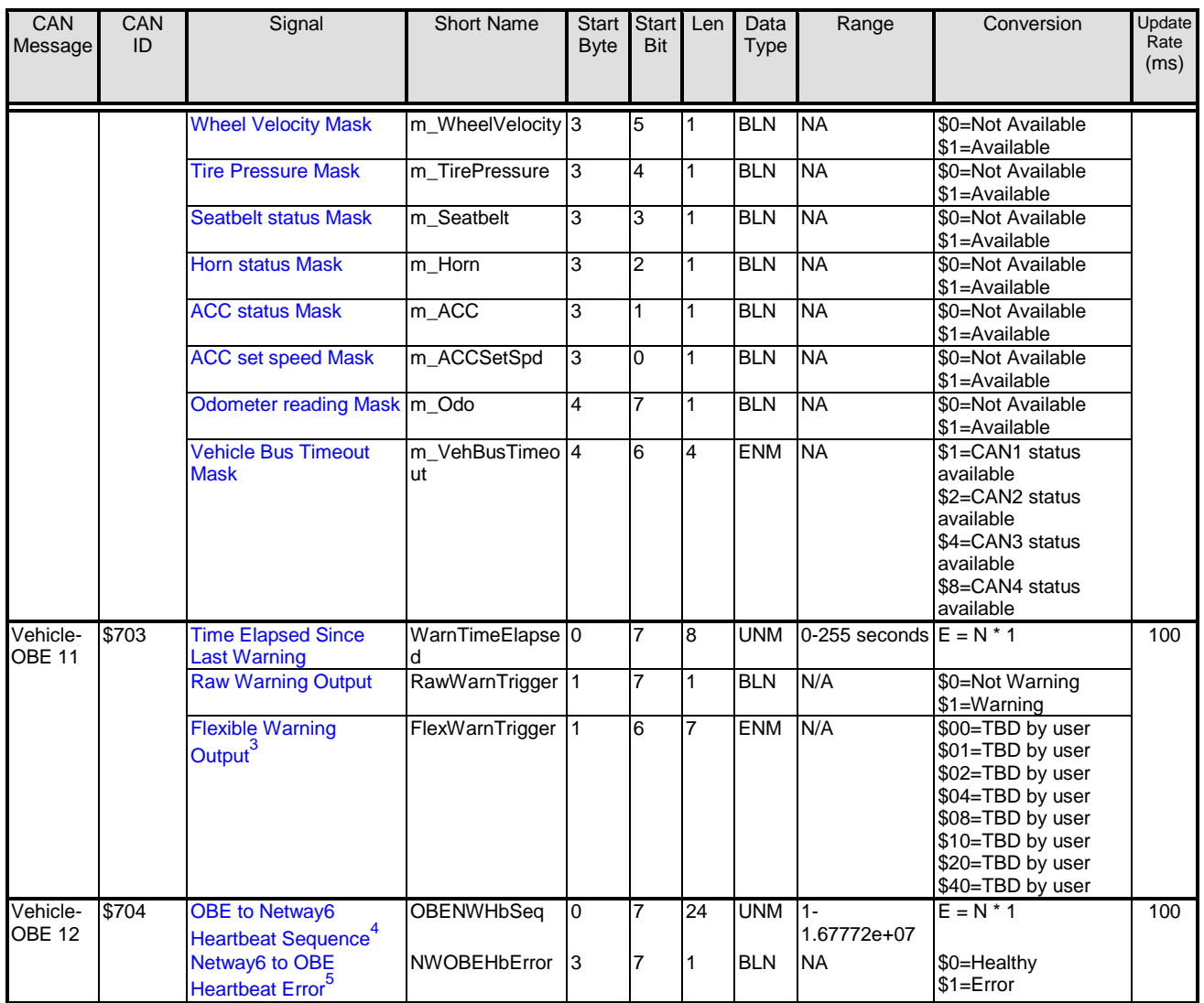

#### **General Notes:**

1. The "Signal" text color indicates one of the following:

BLACK: Data elements that are not supported

BLUE: Data elements that are supported

PURPLE: Data elements that may or may not be supported depending on the vehicle, will need to check the \$650 message to determine availability

- 2. For Steering Wheel and Yaw Rate parameters, clockwise is considered positive while anti-clockwise is negative. Zero reference is the center position of the steering wheel with wheel position straight.
- 3. For lateral acceleration, the East is considered positive and West is considered negative, with respect to the vehicle coordinate system. The vehicle heading is considered North.
- 4. CAN message Ids \$650, \$600 \$606 are transmitted from Netway6 to OBE. Only the first nibble and the last 3 bytes of the \$606 is populated in the Netway6.
- 5. CAN messages \$600 \$605 are transmitted sequencially from the Netway6 as a group. The other CAN messages may be transmitted asynchronously.

#### **Referenced Notes:**

- **1** TimeOut Period for monitoring the selected vehicle data messages is 100ms. Selecting the vehicle data elements to determine the "Vehicle CAN Data Timeout" is OEM specific. These vehicle data elements are expected to be received (updated) by the Netway6 at least once within the 100ms time interval in order to set the "healthy" status of the Vehicle CAN Data Timeout parameter. OEMs may monitor periodic reception of selected high frequency data messages such as one that contains the vehicle speed and brake information of their vehicle to determine the correct value (state) of the Vehicle CAN Data Timeout parameter.
- **<sup>2</sup>** When the CICAS-V application in the OBE is started, OBE initializes \$704 message with OBE to Netway6 Heartbeat Sequence counter set to 1. The subsequent \$704 transmissions will increase this sequence counter by 1. Netway6 sets the Netway6 to OBE Heartbeat Sequence counter value in the \$606 message to the OBE to Netway6 Heartbeat Sequence counter value received from the latest OBE to Netway6 \$704 message.
- **3** The Flexible Warning Output triggers were defined such that the DVI presented to the driver could be tailored to the individual vehicle and could expand in the future if necessary. The current use is discussed in Appendix  $0 - 'DVI$  Notifier.'
- **<sup>4</sup>** When Netway6 receives the \$704 message, it sets the Netway6 to OBE Heartbeat Sequence counter value in \$606 message to the OBE to Netway6 Heartbeat Sequence counter value and transmits the \$606 message to the Netway6<->OBE CAN bus. Netway6 monitors periodic reception of the CAN message \$704 from the OBE. If there is no \$704 from the OBE for 400ms, the OBE to Netway6 Heartbeat Error flag in the CAN message \$606 is set.
- **5** The Netway6 to OBE Heartbeat error condition is set when there is no \$606 message received by the OBE for 400ms.
- **6** The message \$650 shows the availability of data from different OEM vehicles. The available data elements from different OEM vehicles may be different, but is time invariant (static) for a given OEM vehicle.
- **<sup>7</sup>** Determination of Driver Intended Braking Level value is OEM specific. For example, each OEM may decide the value of this parameter by taking some combination of their vehicle brake switch, brake pressure, brake pedal position, brake torque, and / or vehicle deceleration parameters according some OEM specific logic.

## **A.23 OBE – Visual DVI Interface Definition**

The purpose of this table is to define the CAN interface between the vehicle OBE and the visual DVI in order to provide a consistent data logging interface between these two devices. All CAN message data follow the "Big Endian" data format. Following the table are some general and referenced notes.

| <b>CAN</b><br>Message        | <b>CAN</b><br>ID | Signal                                               | <b>Short Name</b>    | <b>Start</b><br><b>Byte</b> | <b>Bit</b>     | Start Len | Data<br>Type | Range                | Conversion                                             | Update<br>Rate<br>(ms) |
|------------------------------|------------------|------------------------------------------------------|----------------------|-----------------------------|----------------|-----------|--------------|----------------------|--------------------------------------------------------|------------------------|
| Vehicle-<br>OBE <sub>9</sub> | \$700            | <b>DVI State Select</b>                              | <b>DVIState</b>      | $\overline{0}$              |                | 8         | <b>ENM</b>   | N/A                  | $$0=$ OFF<br>$$1 =$ Red<br>$$2=Blue$<br>\$3=AlernateRB | 100                    |
|                              |                  | <b>DVI Icon Brightness</b>                           | <b>DVIBrightness</b> |                             |                | 8         | <b>ENM</b>   | N/A                  | 0=Min bright<br>10=Max bright                          |                        |
|                              |                  | <b>DVI Flash Frequency</b>                           | <b>DVIFrequency</b>  | $\overline{2}$              |                | 8         | <b>ENM</b>   | $0-50.255$           | $E = N * 50$                                           |                        |
|                              |                  | <b>DVI to OBE Heartbeat</b><br>Error <sup>®</sup>    | <b>DVIOBEHbError</b> | Ι3                          | $\overline{7}$ |           | <b>BLN</b>   | <b>NA</b>            | \$0=Healthy<br>$$1 = Error$                            |                        |
|                              |                  | <b>OBE to DVI Heartbeat</b><br>Sequence <sup>'</sup> | <b>OBEDVIHb</b>      | 5                           |                | 24        | <b>UNM</b>   | $1 -$<br>1.67772e+07 | $E = N * 1$                                            |                        |
| Vehicle-<br><b>OBE 10</b>    | \$702            | <b>DVI to OBE Heartbeat</b><br><b>Sequence</b>       | <b>DVIHbSeq</b>      | $\Omega$                    |                | 24        | <b>UNM</b>   | $1 -$<br>1.67772e+07 | $E = N * 1$                                            | 100                    |
|                              |                  | <b>DVI System Error</b>                              | <b>DVIError</b>      | 3                           | 7              |           | <b>BLN</b>   | <b>NA</b>            | \$0=Healthy<br>$$1=Error$                              |                        |
|                              |                  | <b>OBE to DVI Heartbeat</b><br>Error <sup>-</sup>    | <b>OBEDVIHbError</b> | Ι3                          | <sup>6</sup>   |           | <b>BLN</b>   | <b>NA</b>            | \$0=Healthy<br>$$1 = Error$                            |                        |

**Table 179: OBE – Visual DVI Interface Definition**

### **General Notes:**

- All of the 'Signal' items are supported.
- CAN message Id \$700 is transmitted from OBE to DVI. CAN message Id \$702 is transmitted from DVI to OBE as the periodic heartbeat message between the DVI and OBE.

#### **Referenced Notes:**

- **<sup>1</sup>** When the CICAS-V application in the OBE is started, OBE initializes the OBE to DVI Heartbeat Sequence counter to 1 and transmits the first \$700 message on the Netway6-OBE-DVI CAN bus. The subsequent \$700 transmissions will increase this sequence counter by 1. When DVI receives the first \$700 message it replies with the \$702 by broadcasting \$702 message on the Netway6-OBE-DVI CAN bus. The DVI also sets the DVI to OBE Heartbeat sequence counter value to the OBE to DVI Heartbeat sequence counter value from the last received \$700 message.
- **2** The OBE to DVI heartbeat error condition is set when there is no \$700 message is received by the DVI for 400ms.
- **3** The DVI to OBE Heartbeat error condition is set when there is no \$702 message is received by the OBE for 400ms.

## **A.24 OBE – DAS Interface Definition**

The purpose of this table is to define the CAN interface between the vehicle OBE and the vehicle DAS in order to provide a consistent data logging interface between these two devices. All CAN message data follow the "Big Endian" data format. Following the table are some general and referenced notes.

| <b>CAN</b><br>Message        | ID    | Signal                                                          | <b>Short Name</b>                    | Start<br><b>Byte</b> | Bit                     | Start Len         | Data<br><b>Type</b>      | Range                       | Conversion                                                                                                    | Update<br>Rate<br>(ms) |
|------------------------------|-------|-----------------------------------------------------------------|--------------------------------------|----------------------|-------------------------|-------------------|--------------------------|-----------------------------|----------------------------------------------------------------------------------------------------|------------------------|
| Vehicle-                     | \$600 | <b>ABS Active</b>                                               | <b>ABSAct</b>                        | 0                    | $\overline{7}$          | $\mathbf{1}$      | <b>BLN</b>               | N/A                         | \$1=True; \$0=False                                                                                           | 100                    |
| OBE <sub>1</sub>             |       |                                                                 |                                      |                      |                         |                   |                          |                             |                                                                                                    |                        |
|                              |       | <b>Brakes Active</b>                                            | <b>BrkAct</b>                        | 0                    | 6                       | 1<br>$\mathbf{1}$ | <b>BLN</b><br><b>BLN</b> | N/A<br>N/A                  | \$1=True; \$0=False                                                                                           |                        |
|                              |       | <b>Extended Brake Switch</b><br><b>Stability Control Active</b> | <b>ExtBrkSw</b><br><b>TrcCtrlAct</b> | 0<br>0               | 5<br>4                  | $\mathbf{1}$      | <b>BLN</b>               | N/A                         | \$1=True; \$0=False<br>\$1=True; \$0=False                                                                    |                        |
|                              |       | PRNDL                                                           | PRNDL                                | 0                    | 3                       | 4                 | <b>ENM</b>               | N/A                         | $$1 = P$                                                                                                    |                        |
|                              |       |                                                                 |                                      |                      |                         |                   |                          |                             | $$2 = R$<br>$$3=N$<br>$$4=OD$<br>$$5=D$<br>$$6=D1$<br>$$7=D2$<br>$$8 = D3$<br>$$9 = D4$                       |                        |
|                              |       | Driver Intended Braking<br>Level <sup>14</sup>                  | <b>DrvIntendedBrk</b>                | $\mathbf{1}$         | 7                       | 8                 | <b>ENM</b>               | <b>NA</b>                   | \$00=No Braking<br>\$01=Braking                                                                               |                        |
|                              |       | Reserved for future use                                         | Reserved                             | 2                    | 7                       | 8                 | <b>NA</b>                | <b>NA</b>                   | <b>NA</b>                                                                                                    |                        |
|                              |       | <b>Brake Pedal Position</b>                                     | <b>BrkPedalPos</b>                   | 3                    | 7                       | 8                 | <b>UNM</b>               | $0 - 255$                   | $E = N * 1$                                                                                                   |                        |
|                              |       | <b>Battery Voltage</b>                                          | <b>BattVolt</b>                      | 4                    | 7                       | 16                | UNM                      | $0 - 655.35$<br>volts       | $E = N^* .01$                                                                                                 |                        |
|                              |       | <b>Yaw Rate</b>                                                 | YawRate                              | 6                    | 7                       | 16                | <b>SNM</b>               | $-327.68 -$<br>327.67 deg/s | $E = N^* .01$                                                                                                 |                        |
| Vehicle-<br>OBE <sub>2</sub> | \$601 | <b>Steering Wheel Angle</b>                                     | StrWhlAng                            | 0                    | 7                       | 16                | <b>SNM</b>               | $-1024 - 1024$<br>deg       | $E = N * 0.03125$                                                                                             | 100                    |
|                              |       | <b>Outside Air</b><br><b>Temperature</b>                        | <b>OutAirTemp</b>                    | 2                    | 7                       | 8                 | <b>UNM</b>               | $-40 - 87.5$ deg<br>С       | $E = N$ * .5 - 40                                                                                             |                        |
|                              |       | <b>Vehicle Speed</b>                                            | VehSpd                               | 3                    | 7                       | 16                | <b>UNM</b>               | $0 - 655.35$<br>kph         | $E = N^* .01$                                                                                                 |                        |
|                              |       | <b>Lateral Acceleration</b>                                     | LatAccel                             | 5                    | 7                       | 10                | <b>UNM</b>               | $-9.9 - 9.9462$<br>m/s/s    | $E = N * 0.0194 - 9.9$                                                                                        |                        |
|                              |       | Panic brake active                                              | PanicBrake                           | 6                    | 5                       | 1                 | <b>BLN</b>               | <b>NA</b>                   | \$1=True \$0=False                                                                                            |                        |
|                              |       | Pre charge status                                               | <b>BrakePreChg</b>                   | $6\overline{6}$      | 4                       | $\mathbf{1}$      | <b>BLN</b>               | <b>NA</b>                   | \$1=True \$0=False                                                                                            |                        |
|                              |       | <b>Headlight status</b>                                         | <b>HdLights</b>                      | $\overline{6}$       | 3                       | $\mathbf{1}$      | <b>BLN</b>               | <b>NA</b>                   | \$1=True \$0=False                                                                                            |                        |
|                              |       | <b>Wiper Status</b>                                             | WiperSw                              | 6                    | $\overline{2}$          | 3                 | <b>ENM</b>               | N/A                         | $$0=Off$<br>$$1=$ Delay 5<br>\$2=Delay 4<br>\$3=Delay 3<br>\$4=Delay 2<br>\$5=Delay 1<br>\$6=Low<br>$$7=High$ |                        |
|                              |       | <b>Interior Dim Status</b>                                      | IntDimState                          | $\overline{7}$       | 7                       | $\vert$ 1         | <b>BLN</b>               | <b>NA</b>                   | \$1=Night time Dim<br>\$0=Day time                                                                            |                        |
| Vehicle-<br>OBE <sub>3</sub> | \$602 | Longitudinal<br><b>Acceleration</b>                             | LonAccel                             | $\mathbf 0$          | 7                       | 10                | <b>UNM</b>               | $-9.9 - 9.9462$<br>m/s/s    | $E = N * 0.0194 - 9.9$                                                                                        | 100                    |
|                              |       | <b>Vertical Acceleration</b>                                    | VertAccel                            | 1                    | 5                       | 10                | <b>UNM</b>               | m/s/s                       | $-19.7 - 0.1462$ $E = N * 0.0194 - 19.7$                                                                      |                        |
|                              |       | <b>Left Turn Signal</b>                                         | LftTurnSig                           | 2                    | 3                       | $\mathbf{1}$      | <b>BLN</b>               | N/A                         | $$1 = True$<br>\$0=False                                                                                      |                        |
|                              |       | <b>Right Turn Signal</b>                                        | RtTurnSig                            | $\overline{2}$       | $\overline{\mathbf{c}}$ | 1                 | <b>BLN</b>               | N/A                         | \$1=True \$0=False                                                                                            |                        |
|                              |       | <b>Cruise Engaged</b>                                           | CrusEngd                             | 2                    | 1                       | 1                 | <b>BLN</b>               | N/A                         | \$1=True \$0=False                                                                                            |                        |

**Table 180: OBE – DAS Interface Definition**

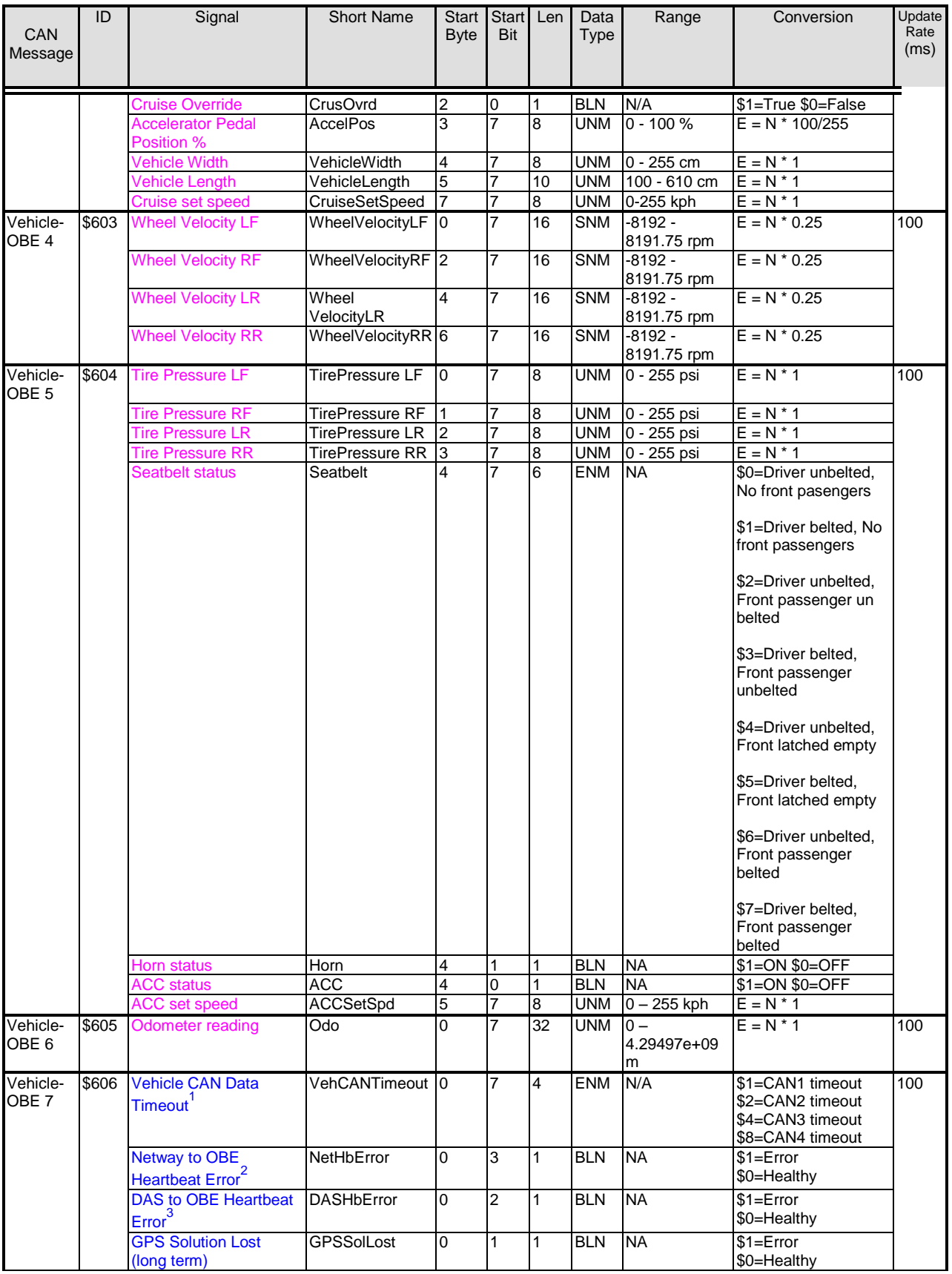

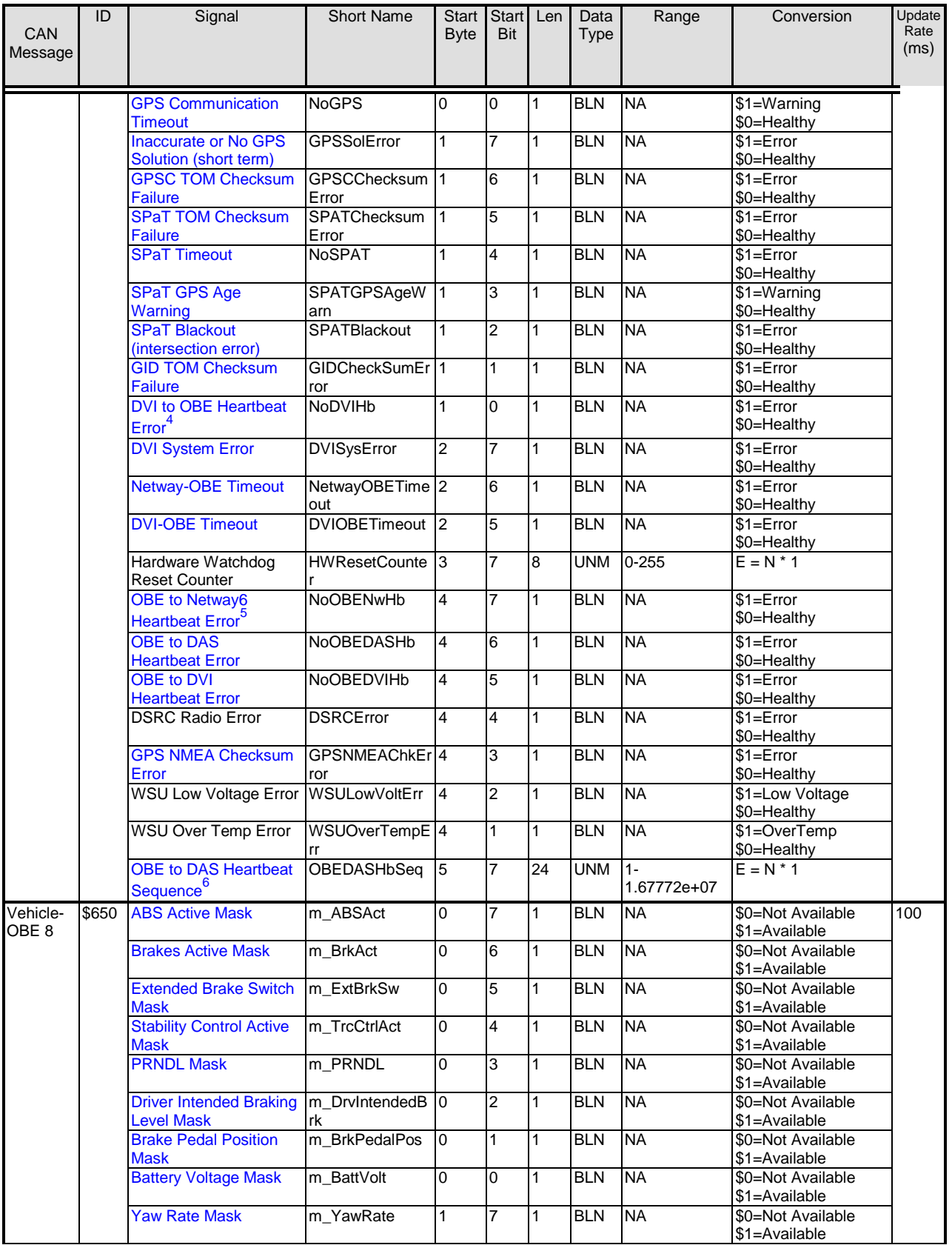

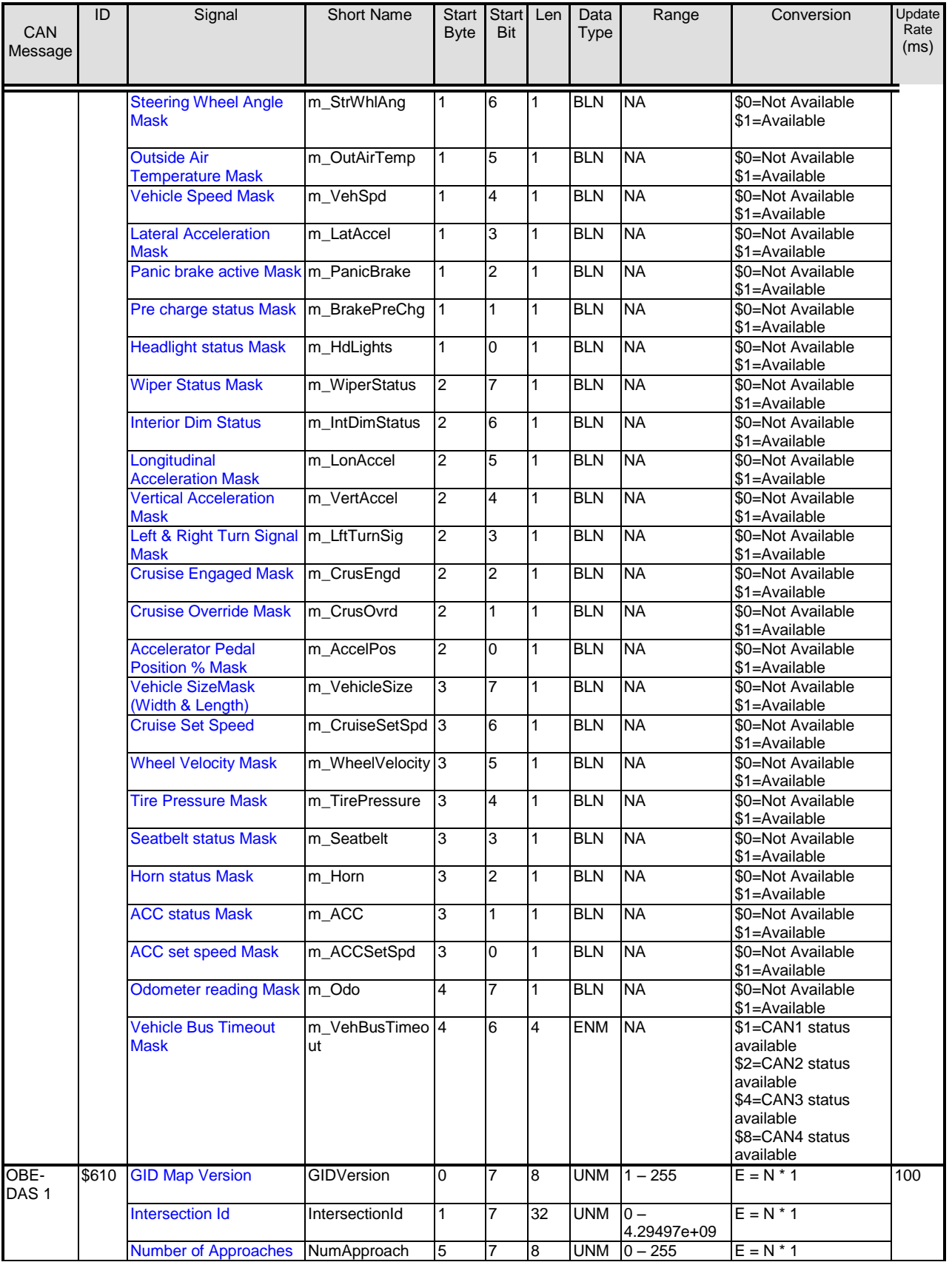

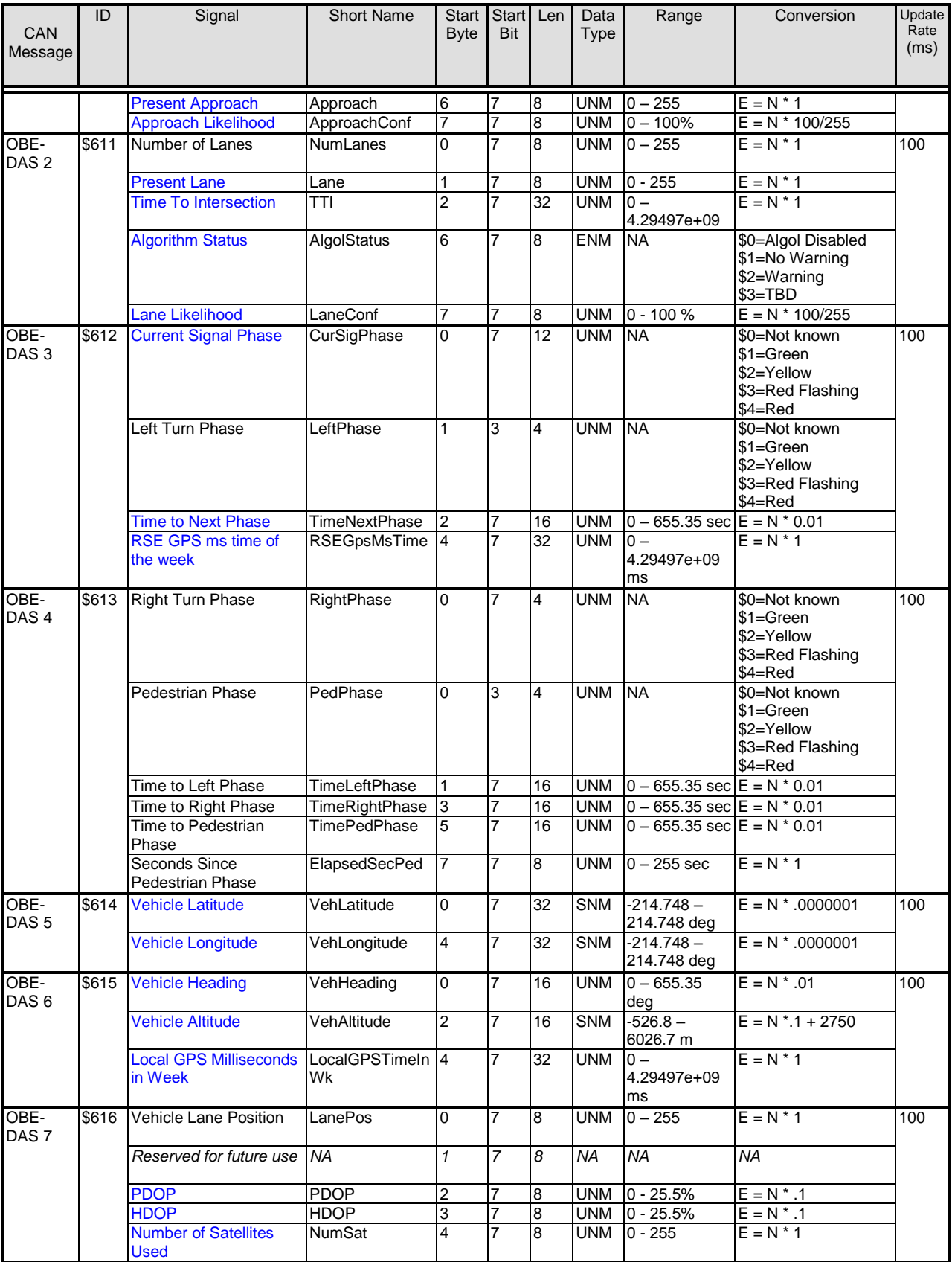

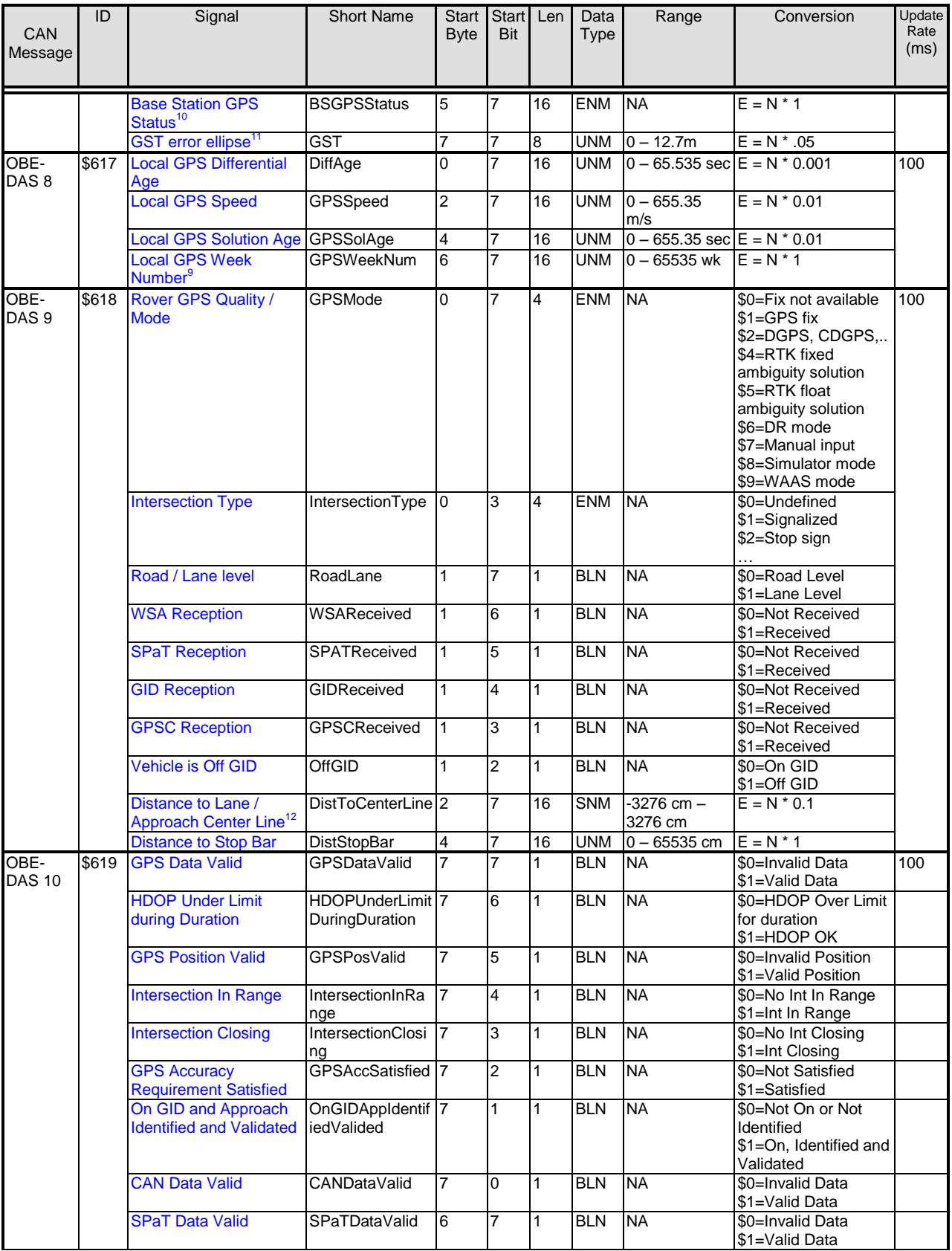

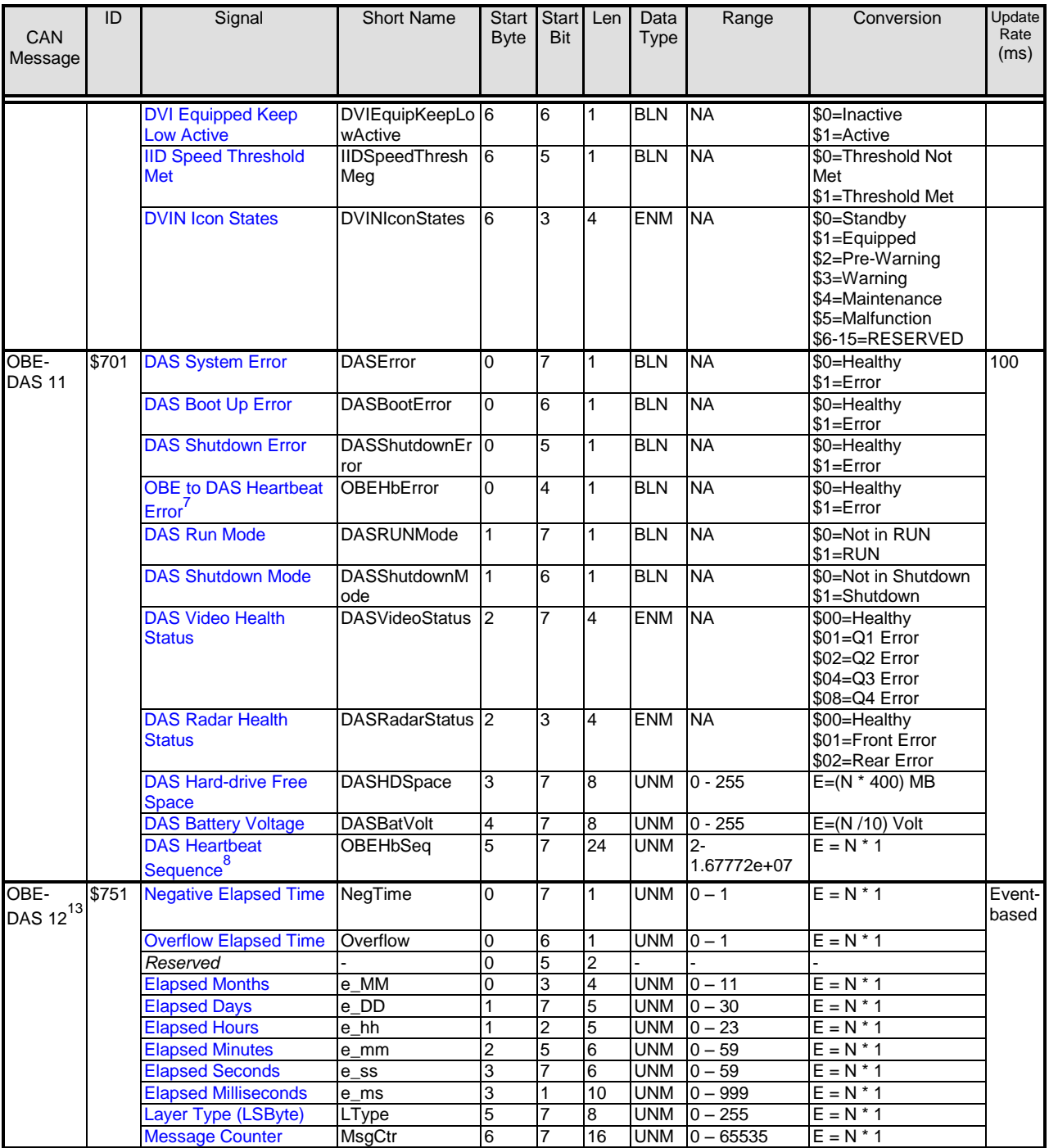

# **General Notes:**

6. The "Signal" text color indicates one of the following:

BLACK: Data elements that are not supported

BLUE: Data elements that are supported

PURPLE: Data elements that may or may not be supported depending on the vehicle, will need to check the \$650 message to determine availability

- 7. For Steering Wheel and Yaw Rate parameters, clockwise is considered positive, anti-clockwise is negative. Zero reference is the center position of the steering wheel with wheel position straight.
- 8. For lateral acceleration, the East is considered positive, West is negative, with respect to the vehicle coordinate system. The vehicle heading is considered North.
- 9. CAN message Ids \$650, \$600 \$606 are transmitted from Netway6 to OBE and then forwarded on to the DAS. Only the first nibble and the last 3 bytes of the \$606 is populated in the Netway6 the remaining bits are filled in by the OBE prior to forwarding the message to the DAS to indicate additional error status. In addition the last three bytes of the \$606 message are overwritten with the OBE – DAS Sequence Number. CAN message Id \$650 is used to indicate the availability (static) of individual OEM vehicle data elements for the CICAS-V.
- 10. CAN message Id \$751 is transmitted from OBE to DAS to log DSRC message reception, one per event.

#### **Referenced Notes:**

- **1** TimeOut Period for monitoring the selected vehicle data messages is 100ms. Selecting the vehicle data elements to determine the "Vehicle CAN Data Timeout" is OEM specific. These vehicle data elements are expected to be received (updated) by the Netway6 at least once within the 100ms time interval in order to set the "healthy" status of the Vehicle CAN Data Timeout parameter. OEMs may monitor periodic reception of selected high frequency data messages such as one that contains the vehicle speed and brake information of their vehicle to determine the correct value (state) of the Vehicle CAN Data Timeout parameter.
- **<sup>2</sup>** CAN message \$606 is used for status reporting and heartbeat functionality between the Netway6 and OBE. The Netway to OBE heartbeat error condition is set when the \$606 heartbeat message is not received by OBE for the timeout period of 100 ms or the OBE to Netway6 heartbeat error flag is set in \$606.
- **<sup>3</sup>** CAN message \$701 reports DAS system status and is used in the heartbeat functionality between the DAS and OBE. The DAS to OBE heartbeat error condition is set when there is no \$701 message received by the OBE for 100ms or the OBE to DAS heartbeat error flag in \$701 is set.
- **<sup>4</sup>** CAN message \$702 reports DVI status and acts as the heartbeat between the DVI and OBE. The error condition DVI to OBE Heartbeat Error is set when there is no \$702 heartbeat message is received by the OBE or the OBE to DVI heartbeat error flag in \$702 is set.
- **<sup>5</sup>** Netway6 should monitor the CAN message \$704 from OBE. If there is no \$704 from OBE for 100ms, then this error flag (OBE to Netway6 Heartbeat Error) in the \$606 message is set.
- **<sup>6</sup>** When CICAS-V application in the OBE is started, OBE initializes the OBE to DAS Heartbeat Sequence counter to 1 and transmits the first \$606 message on the OBE<->DAS CAN bus. OBE increases this sequence counter every time it transmits a new \$606 message to the DAS. When DAS receives this \$606, it replies with the CAN message \$701 with the DAS to OBE Heartbeat Sequence number set to the same value as the OBE to DAS Heartbeat Sequence number obtained from the last received \$606 message.
- **<sup>7</sup>** CAN message \$606 reports CICAS-V status to DAS and acts as the heartbeat between the OBE and DAS. The error condition is set when \$606 heartbeat message is not received by the DAS for consecutive 100ms.
- **<sup>8</sup>** When DAS receives the OBE heartbeat message (\$606), it reads the OBE Heartbeat Sequence counter and set this value in the DAS Heartbeat Sequence counter in message \$701.
- **9** The local GPS Week number can be calculated from year, month, date, hour, minute, second information from the onboard receiver"s GPZDA NEMA sentence or directly reading from the GPSC DSRC message when available near intersections. Calculating from on-board receiver is recommended, due to wider availability of the information (not limited at CICAS-V intersections). Current offset (e.g., 14 seconds in 2007) between the GPS time and UTC time should be considered in this calculation.
- **<sup>10</sup>** Base station GPS status is received from GPSC message. When there is no GPSC message for 4 seconds (timeout) this parameter is set to 0x00.
- **<sup>11</sup>** GST error ellipse is calculated as the RMS value of error ellipse minor axis standard deviation and the error ellipse major axis standard deviation. For GST errors greater than 12.7 m, the maximum value of 12.7 is used.
- **<sup>12</sup>** Distance to Lane / Approach Center Lane: This is the perpendicular distance to the Lane center line. When Lane match is not available, approach center line is used instead.
- **<sup>13</sup>** When a GID, SPaT or GPSC message is received by the OBE, CAN message \$751 is sent to DAS to log the event. Elapsed time is determined by subtracting the Metric Object"s timestamp from the OBE current system time at time of reception. LType is the least significant byte of the DSRC message"s Layer Type. MsgCtr is the Metric Object"s Message Counter. NegTime is 1 only if the elapsed time calculation yields a negative time. Overflow is 1 only if the elapsed time exceeds 1 year.
- **<sup>14</sup>** Determination of Driver Intended Braking Level value is OEM specific. For example, each OEM may decide the value of this parameter by taking some combination of their vehicle brake switch, brake pressure, brake pedal position, brake torque, and / or vehicle deceleration parameters according some OEM specific logic.
# **Intersection SW Development Details**

# **A.25 GPS Corrections Service Provider Application Details**

To achieve "which-lane" positioning determination, the CICAS-V overall system architecture requires that vehicles receive GPS corrections information provided by one or more ground reference stations. With the use of locally-produced GPS corrections from a fixed reference station, vehicle GPS position estimates are improved typically to better than 1.0 meter accuracy, often better than 0.5 meters. While there are few different available standards for specifying and transmitting correction data, CICAS-V uses the Radio Technical Commission for Maritime Services (RTCM) Differential GNSS (Global Navigation Satellite Systems) Services - Version 3 as developed by the RTCM Special Committee 104 (SC-104). This standard provides compact corrections encoding and options for various levels of correction sophistication. GPS performance testing conducted early in the CICAS-V development project demonstrated that RTCM v. 3.0 corrections applied to single (L1-only) frequency position estimates consistently yielded sub-meter positioning accuracy, which is deemed acceptable for CICAS-V system performance at reasonable cost levels in terms of GPS receiver equipment cost and overthe-air DSRC bandwidth utilization.

# **System Context**

The GPSC SPA shall execute on a suitable computer host which is part of the roadside equipment (RSE) associated with a CICAS-V equipped intersection. The host computer shall either include or interface with a GPS receiver operating in fixed base station mode producing GPS corrections data. The host computer shall also include or interface with a DSRC/WAVE wireless network transceiver device. The primary function of the GPSC SPA is to receive corrections data periodically from the base station receiver, verify that it has no data errors, and broadcast it using DSRC to vehicles equipped to receive the messages.

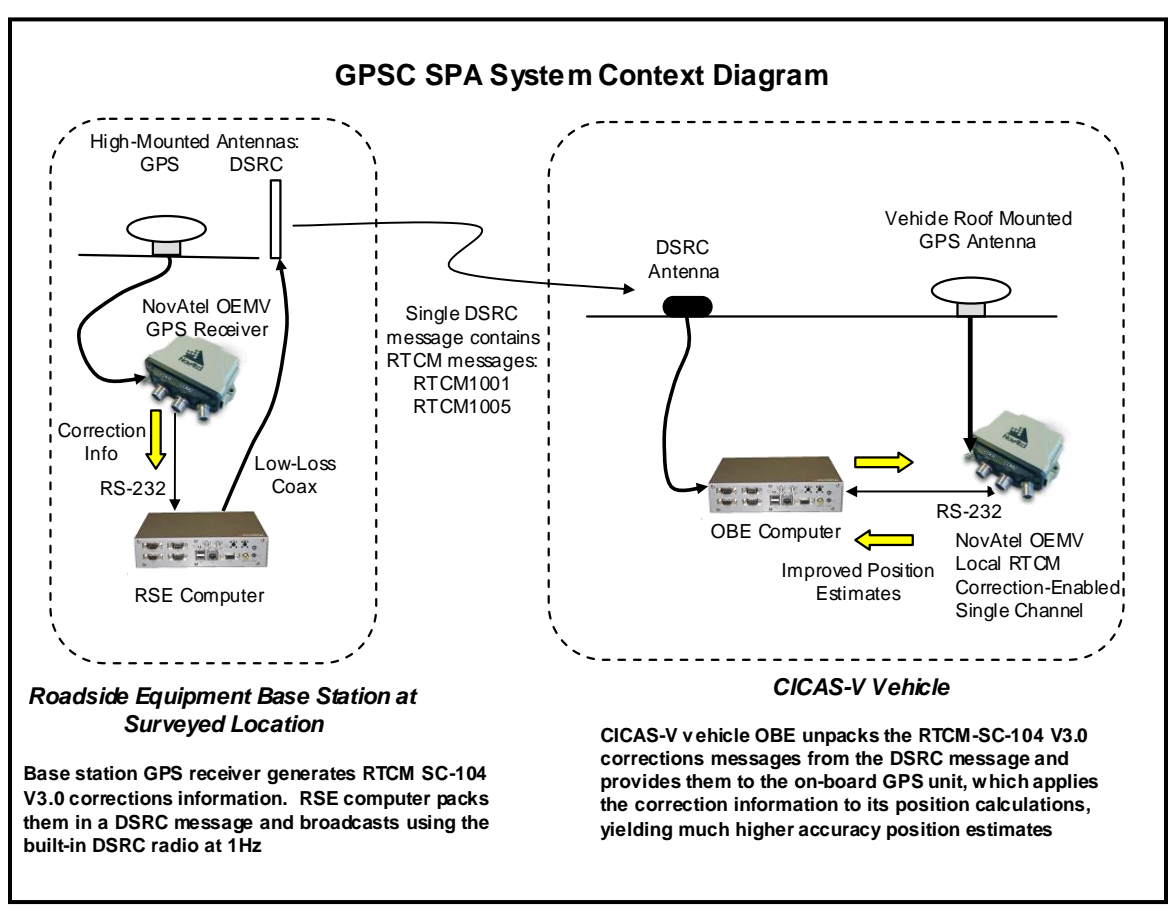

# **Figure 78: GPSC SPA System Context Diagram**

# **Required and Optional Features**

Required features include:

- Verification that the base station GPS receiver is operating correctly
- Reception of GPS corrections in RTCM v. 3.0 format at a rate of at least 1 Hz
- Detection of corrupt GPS corrections data
- Configurability of operation via command-line options and/or a configuration file
- Ability to broadcast RTCM v. 3.0 corrections data packets using the WAVE Short Message (WSM) protocol in TOM format
- Ability to broadcast into a specified DSRC channel, which is either the DSRC  $\bullet$ Control Channel or a specified Service Channel
- Transmission of WAVE Service Advertisement (WSA) messages on the DSRC  $\bullet$ Control Channel whenever the GPSC is broadcast into a DSRC Service Channel

Optional features may include:

 $\bullet$ Synchronization of the host computer system clock time with GPS-based Universal Coordinated Time (UTC)

- Inclusion of timing data in the OTA DSRC message to assist in determining DSRC latency
- Display of current operational parameters on an operations console
- Logging of operational parameters to a local file or to external devices on a Controller-Area Network (CAN) bus
- Ability to broadcast corrections data packets via User Datagram Protocol (UDP) instead of WSM

# **Functional Requirements**

### *A.25.1.1 Initialization Functions*

### **Parse Configuration Settings and Options**

At a minimum, the GPSC SPA shall accept the following configuration settings from either the command-line, configuration file, or equivalent mechanism that allows configuration without recompiling the GPS SPA executable software:

- 1. DSRC Channel channel identification number for GPSC broadcast; may be a service channel or the control channel (which may be used as a default)
- 2. Intersection Identifier number ID number used to uniquely identify CICAS-V intersections; only required for Wave Service Advertisement (WSA) broadcasts associated with Service Channel data broadcasts

The form and use of the configuration and option settings should follow the pattern established by other software on the same platform, especially other DSRC service provider applications which may be co-resident on the same roadside equipment host computer. If any required configuration setting is missing for which there is no default, the GPSC SPA should abort. If any configuration setting or option is not recognized or is provided an invalid value, the GPSC SPA may either abort or may attempt to continue with default values. In any of these cases, the GPSC SPA must provide a descriptive console and/or log message.

### **Establish Communications with the Base Station GPS Subsystem**

The GPSC SPA must open a channel to receive RTCM and other data from the GPS base station receiver. If the channel is not available, the GPSC SPA must abort and provide a descriptive console and/or log message.

### **Initialize DSRC Communications Channel**

The GPSC SPA must open the default or specified DSRC channel to broadcast GPS Correction TOMs. If the DSRC channel is not available, the GPSC SPA must abort and provide a descriptive console and/or log message.

### **Open Logging Interfaces** *(If Applicable)*

If the implementation of the GPSC SPA provides special logging features, it should open the interface(s) needed to perform the logging functions (e.g., create

a log file and open it, or open a CAN channel). If any logging interface is unavailable, the GPSC SPA may abort and the GPSC SPA shall attempt to provide a descriptive message through an interface that is.

### *A.25.1.2 Normal Operations*

#### **Receive and verify RTCM Corrections Information**

The GPSC SPA may either actively request RTCM data for each broadcast period or passively receive it, assuming the GPS base station receiver is configured to periodically generate and emit the required RTCM 1005 and RTCM 1001 messages. The GPSC SPA shall check the initial three bytes of the RTCM v. 3.0 transport link layer header for a proper preamble/tag byte and message length as well as the first two bytes of the RTCM message for the message type (i.e., verify it is a 1001 or 1005). If any of these received data fields are not as expected, the GPSC SPA shall search for the next valid RTCM message.

If the initial bytes appear valid, the GPSC SPA shall receive the remaining bytes for the complete message, including the 24-bit cyclic redundancy check (CRC) three byte footer. The GPSC SPA shall compute the CRC value for the received message and compare it to the received CRC. If they do not match, the GPSC SPA shall reject the current message and search for the next valid message. If the CRC check passes, the complete message, including the three transport link layer header bytes and the CRC footer bytes, shall be saved in a buffer. If the RTCM message type is 1001, the GPS milliseconds "time of week" shall be extracted and stored.

#### **Receive GPS Status Information**

The GPSC SPA may either actively request GPS status data for each broadcast period, or passively receive it, assuming the GPS base station receiver is configured to periodically generate and emit the required NMEA messages. The following MNEA messages are sufficient to populate all NMEA-specific defined fields of the TOM "RTCM\_3.0\_L1\_CORRECTION" data object:

- \$GPZDA: "UTC Time and Date"  $\bullet$
- \$GPGSA: "GPS DOP and Active Satellites"  $\bullet$

#### **Format Outgoing TOM Packet**

The outgoing TOM for GPS corrections shall be formatted according to Appendix [A.29](#page-308-0) – ["WSM OTA Message Definitions.](#page-308-0)" The TOM format includes a general header and a layer structure that must be followed to ensure application interoperability. The GPSC SPA may transmit a TOM with only one layer containing a single 'RTCM\_3.0\_L1\_CORRECTION' data object, which is object type #2 in the GPS Corrections layer type #3 and contains the following data fields:

- GPS Status Flags, indicating "unhealthy" conditions and the source of corrections (see "fault handling: below for details)
- GPS Week Number: Unique week number as defined by the GPS network
- GPS Milliseconds in Week: Msec's since Midnight Sunday-to-Monday transition
- Length of both RTCM 1005 and RTCM 1001 data: Total number of bytes in the RTCM 1005 and RTCM 1001 complete messages
- RTCM 1005 Message Array (if available): Complete RTCM 1005  $\bullet$ transport link layer message, including framing bytes; if available, the total message length is 25 bytes (3 header bytes, 19 RTCM data bytes, 3 CRC footer bytes)
- RTCM 1001 Message Array (if available): Complete RTCM 1001 transport link layer message, including framing bytes; if available, the total message length will vary between 36 and 101 bytes (3 header bytes, varying RTCM data bytes, 3 CRC footer bytes) depending on the number of satellites observed

The GPSC SPA shall implement the TOM header checksum as specified in Appendix [A.29.](#page-308-0) The GPSC SPA shall transmit a TOM in each broadcast period even if the RTCM corrections are not currently available, however in this case, the "Length of both RTCM 1005 and RTCM 1001" shall be zero and the GPS Corrections layer of the TOM will be closed immediately (i.e., the RTCM 1005 Message Array and RTCM 1001 Message Array are omitted from the TOM).

#### **Transmit Outgoing TOM Packet**

Transmit the GPSC TOM using the specified DSRC channel and configured networking protocol (WSM or UDP). For any transmission errors, provide a descriptive message to the console or logging interface.

#### **Format Outgoing WAVE Service Advertisement**

If the GPSC SPA is configured to broadcast corrections on a DSRC service channel, it must also broadcast WAVE Service Advertisement (WSA) messages on the control channel. The WSA must be formatted according to Appendix [A.30](#page-333-0) – ["WSA OTA Message Definition"](#page-333-0) and contains the following data:

- TOM Framework Version
- GPSC Format Version
- Intersection ID of intersection originating the GPSC message
- GPS Status bit mask containing the GPS Status flags as described below in the Fault Handling section

If the GPSC SPA is being broadcast on a service channel, and the GPS status changes, the WAVE Service Advertisement message must be reformatted and used in subsequent broadcasts.

#### **Transmit Outgoing WSA Packet**

If using a DSRC service channel to broadcast GPS corrections, transmit the GPSC WSA message each control channel period (10 Hz).

## *A.25.1.3 Fault Handling*

#### **Recognize Missing or Invalid RTCM Data**

If the RTCM data is not of message types 1005 or 1001, or the calculated CRC value does not match the received CRC value at the end of the message, the GPSC SPA shall discard the received message data and continue to seek valid RTCM data. If the RTCM data is invalid or missing for more than 60 seconds, both the "Unhealthy" GPS Status Flag and the "Unmonitored" GPS Status Flag shall be set to true.

#### **Announce Base Station "Health" and Corrections Source**

The GPS Status Flags in the TOM data object shall be set or cleared as follows:

- Unhealthy flag: Set to TRUE if the GPS status (as determined by arrival of NMEA messages) is unavailable for more than 8 seconds or the RTCM corrections data is invalid or unavailable for more than 60 seconds, cleared (set to FALSE) otherwise
- Unmonitored flag: Set to TRUE if the RTCM is invalid or unavailable for more than 60 seconds, cleared (set to FALSE) otherwise
- PDOP  $>$  5 flag: Set to TRUE if the GPS PDOP value is more than 5.0, cleared (set to FALSE) otherwise
- Satellites  $\lt$  5 flag: Set to TRUE if the count of the observable GPS  $\bullet$ satellites used in positioning and corrections is less than five, cleared (set to FALSE) otherwise
- Local GPS Corrections flag: Set to TRUE if the broadcast corrections are generated from GPS signals received by a local base station with an antenna in close proximity (e.g.,  $< 1$  km) to the point of DSRC broadcast, cleared (set to FALSE) otherwise
- $\bullet$ Network GPS Corrections flag: Set to TRUE if the broadcast corrections are generated by a relatively remote base station (e.g.,  $\gg$  1 km) from the point of DSRC broadcast, cleared (set to FALSE) otherwise
- Other GPS Corrections flag: Cleared unless the corrections are from another kind of source or to be handled in a special way

#### **Resynchronize RTCM communications**

If at any time the received RTCM data does not appear correct, the GPSC SPA shall attempt to find the start of the next available RTCM message. *Design and Implementation Guidance*: Raw RTCM may include bytes mimicking the header, so don't flush all received bytes on an error, rescan for next potential message header.

#### **Shutdown for Unhandled Exceptions**

The GPSC SPA may shutdown for any unhandled exceptions, but if it does, it shall attempt to display and/or log a descriptive message and perform other cleanup tasks.

#### *A.25.1.4 Shutdown Functions*

#### **Release Communications Resources**

During application shutdown, the GPSC SPA shall close the communication link with the GPS receiver. If possible, it shall restore any prior settings for the communication port used to interface with the GPS receiver. The GPSC SPA shall un-register the GPS Corrections DSRC service (including stopping the broadcast of GPSC Wave Service Advertisement messages, if applicable). The GPSC SPA shall close the DSRC communications channel, and if applicable and possible, it shall restore any prior settings for the communication port used to interface with the GPS receiver

#### **Close Logging Interfaces**

During application shutdown, the GPSC SPA shall flush and close any log file(s) and/or close any CAN channel or other system interfaces used for data logging.

### **Constraints and Performance Requirements**

#### *A.25.1.5 Design Constraints*

#### **GPS Data Inputs**

GPS data inputs are constrained to use RTCM v. 3.0 and NMEA messages.

#### *A.25.1.6 Specified Performance Requirements*

#### **Size of RTCM Data**

If present, the RTCM v. 3.0 message type 1005 is 25 bytes. The current GPS Correction TOM data object allows a total of 255 bytes for both the 1005 message and the 1001 message, so the GPSC SPA must be able to handle RTCM 1001 messages up to 230 bytes long, although the longest expected size of the RTCM 1001 message is 101 bytes.

#### **Rate of GPS Correction TOM Data Object Broadcast**

The GPSC SPA must be capable of broadcasting the GPS correction TOM data object at 1.0 Hz with a jitter of less than 100 ms. The GPSC SPA may optionally support additional configurable broadcast rates.

#### **Rate of DSRC WAVE Service Advertisement Broadcast**

Any DSRC service provider application transmitting data on a service channel is expected to broadcast a WAVE Service Advertisement (WSA) each control channel period on the control channel frequency. The control channel period is approximately 50 milliseconds of every 100 milliseconds, so the broadcast rate is 10.0 Hz. If the GPSC SPA does not use a service channel, it should not broadcast WSAs.

### **Latency to update DSRC WAVE Service Advertisement Content**

If the GPS Status Flags change so that the WSA content must be reformatted and updated, this must be accomplished within 2.0 seconds (20 control channel frames). The broadcast of the GPS Corrections TOM may be briefly interrupted during the update of the WSA content.

## **"Gypsy" Reference Implementation Overview**

## *A.25.1.7 General Description*

"Gypsy" is a Linux command-line executable developed as part of the CICAS-V RSE development activities. It has no configuration file. It takes a number of command-line options that can be used to override default parameters. It takes one argument, the intersection ID number for the primary intersection associated with this instance of Gypsy. It can provide various levels of text output, from very minimal (good for background mode execution) to quite verbose (useful for troubleshooting) as it receives GPS information and broadcasts it via WAVE WSMs or UPD packets. The broadcast rate is paced by the reception rate of the RTCM data, which should be tightly synchronized with the GPS coordinated time.

## *A.25.1.8 Input Processing Description*

On the DENSO WSU platform, Gypsy registers two different callback functions with the Time and Positioning Services (TPS) software API to receive the NMEA and RTCM data respectively. The main callback receives a data structure containing general GPS position estimation and status information from TPS. Some minimal validation of this data is performed, and the passed data stored. If successful, flags indicating "GPZDA valid" and "GPGSA valid" are set to TRUE. The UTC time from the NMEA-based GPS data is stored by Gypsy. The time of data arrival (the time the callback was called) is also noted from the Linux system clock. The RTCM callback receives the binary data for the two RTCM message types (1005 and 1001). The data is passed through to a general routine that verifies the RTCM message type and the CRC code. If the messages pass these checks, the appropriate "RTCM 1005 valid" or "RTCM 1001 valid" flags are set and the raw binary RTCM data is buffered. For the 1001 message, the GPS time of week is extracted. Again, the time of arrival is noted from the system clock.

Gypsy expects the GPS receiver to be pre-configured to automatically transmit all needed NMEA message and the two needed RTCM message every second (1.0 Hz). While Gypsy only requires info from the NMEA \$GPGSA and \$GPZDA messages, TPS also expects \$GPGGA, \$GPRMC, and \$GPGST. If any Gypsy-required message is missing for more than a pre-defined period, error conditions will be reflected in the overall GPS Status Flags of Gypsy.

Assuming the RTCM1001 and the NMEA \$GPZDA (or the equivalent TPS callback) data arrive within 0.7 seconds of each other, Gypsy will compare the reported UTC time and GPS Time of Week to determine a current "leap seconds" discrepancy between the UTC and GPS time references. However, Gypsy will assume 14 leap seconds (which is currently valid) if the UTC/GPS comparison analysis is not possible.

# *A.25.1.9 Output Processing Description*

The complete TOM data structure is fairly simple to construct. Small helper routines are used to incrementally add data elements to a memory buffer. If a special latency "metric" configuration is used with Gypsy, an additional "metric" timestamp data object is added to the GPS Corrections layer, before the main RTCM\_3.0\_L1\_CORRECTION object.

The GPS Week is computed from the UTC date information, taking into account the "leap seconds" discrepancy between UTC and GPS time references. The status flags are updated based on current conditions, such as the PDOP and number of GPS satellites used in computations as reported in the latest NMEA-based information, whether any of the needed callbacks/messages have not arrived within the timeout periods. If the RTCM 1005 and 1001 messages are available, their total length is determined and placed into the buffer followed by the raw bytes for both RTCM messages. If the RTCM messages are not available (either both are available or neither is available, given the input processing specified above), a zero is inserted into the TOM object at the RTCM total length field, and then the GPS corrections layer is immediately closed (omitting the RTCM message arrays from the TOM object). After the close object bytes, a final TOM footer byte is appended to the TOM buffer.

When the buffer is completely formatted, the overall TOM size is patched into the TOM header. Finally, the TOM CRC is computed and also patched into the TOM header.

The complete TOM is passed to a UCOM message for transmission via WAVE WSM or WAVE UDP. A tally of transmitted TOMs is kept and perhaps displayed depending on configuration settings.

There are multiple levels of "verbose" text output available while Gypsy is running, configurable through the command line (e.g., –v option is somewhat verbose, -vv is more verbose, -vvv is quite verbose, etc.). When enabled, the verbose output shows which information is being placed in the outgoing TOM (and WSA, if applicable) data broadcasts and other execution parameters.

# *A.25.1.10 System Management*

Gypsy is a Linux command-line application and allows many configuration settings to be defined as command-line options. The allowed options and defaults are:

General Options

- -L List required NovAtel OEMV GPS Receiver 'log' messages.
- -# channel Broadcast on DSRC channel (default: Control Channel=178).
- -s ms Override sleep duration (default: 50 ms)
- -P PSID Override DSRC WAVE PSID number for GPS Corrections (default: 0x01E00003)
- -m Toggle metric object on/off (default: OFF)
- -r Toggle RSE-DAS CAN logging on/off (default: OFF)
- -d Toggle debug on/off (currently ON)
- -v Increment verbosity per use (default: level 0)
- -! bad-xxx Force incorrect output after 30 sec, where xxx is one of: health healthwsa checksum length (default: none)
- -h Display this usage information and exit

UDP Options

- -U Use UDP-IP over DSRC instead of WSM (default: no, use WSM)
- -b addr Define broadcast IP address (default: none)
- -p port Override default UDP port (default: 6062)
- -w Swap UDP port bytes (default: network order)
- -B Toggle UDP bind() call (default: disabled)
- -n Enable IP address lookup by hostname narrows def. broadcast address (default: no)

The following example command line launches Gypsy to broadcast using WSMs in the Service Channel #172, to include the latency metric object in the TOM data, and to associate this DSRC broadcast with CICAS-V intersection #4 in the WSA content. The ampersand places the process's execution in Linux background mode (not tied to any interactive console).

*./wgypsy -# 172 –m 4 &*

# **"Gypsy" Observed Performance**

- CPU utilization: according to the utility 'top,' Gypsy uses significantly less than 10% of the CPU resources on average.
- Broadcast Jitter: A sample of more than 30 broadcast seconds showed an average period of 1.000 seconds with a standard deviation of 2.2 milliseconds. Therefore, a jitter of 6.6 milliseconds is estimated (3 standard deviations).
- Robustness: While uninterrupted uptime was not explicitly tracked, manual intervention (restarting of specific services) was not required for multi-week extended periods, which indicates that Gypsy is quite robust in typical usage scenarios.
- GPS Signal Interruption Handling: Within seconds of GPS antenna signal loss, Gypsy correctly reflects the changes in satellite count and PDOP in the GPS Status Flags. After the RTCM timeout period (60 seconds), Gypsy correctly sets the "Unmonitored" and "Unhealthy" GPS Status Flags. If the GPS antenna signal is restored, the GPS receiver takes several  $(-5 \text{ to } 30)$  seconds to reacquire satellite observations and restart GPS corrections computations, after which Gypsy will resume receiving RTCM 1001 messages and properly indicate the normal GPS Status Flags.
- GPS Connectivity Interruption Handling: After the NMEA timeout period (8 seconds), Gypsy correctly indicates an "Unhealthy" GPS Status Flag if the serial

link to the GPS base station receiver if broken. Immediately after connectivity is restored, the status returns to normal.

GPS Positioning Improvement: Generally, the GPS positioning accuracy is worse than 1.0 meters when using the non-local WAAS corrections mode, which is the fall-back mode if the CICAS-V vehicle does not receive local corrections via DSRC. Within 4 seconds of receiving locally-generated RTCM GPS corrections, the vehicle positioning accuracy almost always improves to better than 1.0 meters, and for a large percentage of the time the RTCM data is available, the positioning accuracy is better than 0.5 meters.

# **Enhancements**

No specific enhancements were documented.

# **A.26 GID Service Provider Application Details**

The Cooperative Intersection Collision Avoidance System (CICAS) for Violations (CICAS-V) overall system architecture requires vehicles to receive and retain information about intersection geometry before reaching an equipped intersection, to match themselves to the correct lane or approach, depending on available positioning accuracy, and to allow onboard applications to correlate vehicle presence with other more dynamic data such as Signal Phase and Timing (SPaT) information.

CICAS-V-equipped intersections broadcast information relevant to vehicles over Dedicated Short Range Communications (DSRC). Intersection geometry is communicated with the Geometric Intersection Description (GID) message. The GID is a core message of the CICAS-V architecture. It is the responsibility of the GID Service Provider Application (SPA), also known as the GID Server, to broadcast GIDs. Typically this server runs on signalized Roadside Equipment (RSE) installations, serving their particular intersection"s GID and, potentially, other nearby stop sign GIDs.

A GID is a compact, binary representation of the critical portion of an intersection"s geometry. The small size makes GIDs suitable for broadcast on a DSRC Service Channel (SCH), freeing bandwidth on the Control Channel (CCH). Access to the SCH is achieved through IEEE 1609.4 channel switching.

# **System Context**

The GID SPA shall execute on a suitable computer host which is part of the RSE associated with a CICAS-V equipped intersection. The GID SPA requires no external interface except DSRC. However, a production version could potentially benefit from a network connection to a Traffic Management Center (TMC) or other management capability for GID updates.

# **Required and Optional Features**

Required features:

- Ability to broadcast GID messages using the WAVE Short Message (WSM) protocol in Transportation Object Message (TOM) format over DSRC
- Ability to broadcast over selectable Service Channel or Control Channel
- Activation of WAVE Service Advertisement (WSA) messages on the DSRC Control Channel when GID SPA is broadcasting on a Service Channel
- Ability to alter broadcast period, if desired
- Ability to combine multiple intersection GIDs in any specified order into individual WSMs
- Ability to shutdown cleanly on command

Optional features:

- Optional inclusion of RSE system time and message counter in GIDs for engineering studies
- Optional logging of activity at multiple levels of detail to a local file
- Optional logging of DSRC activity to external Data Acquisition System

# **Functional Requirements**

No functional requirements were explicitly documented.

# **Constraints and Performance Requirements**

### **Rate of GID Broadcast**

The GID SPA must be capable of broadcasting a GID message over DSRC every 500 ms with less than 100 ms latency. Other broadcast rates may be supported.

# **"Giddy" Reference Implementation Overview**

# *A.26.1.1 General Description*

"Giddy" is a 32-bit Linux program developed as part of the CICAS-V RSE development activities. It has no configuration file. Rather, command-line options can be used to override default parameters. The DSRC broadcast rate is controlled by a command-line option alone. The server can provide various levels of debug output on stdout for troubleshooting and can even be made silent for unattended operation. DSRC broadcast is on the default system SCH or another channel specified on the command line. The server is best invoked by a system startup script for consistent unattended operation. Only one server process at a time may operate on a given platform.

# *A.26.1.2 Initialization*

### <span id="page-299-0"></span>*A.26.1.2.1Command Line Options*

Giddy is a Linux command-line application and allows many configuration settings to be defined as command-line options. Default values are used for options that are not provided on the command line. The GID SPA supports the following command line options (default values in parentheses):

### **Options Overview:**

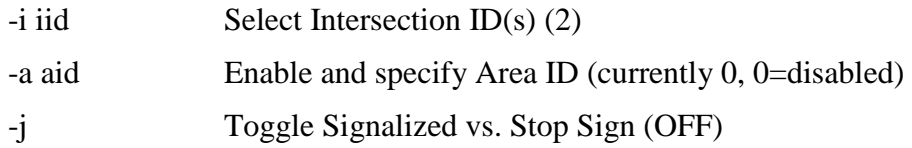

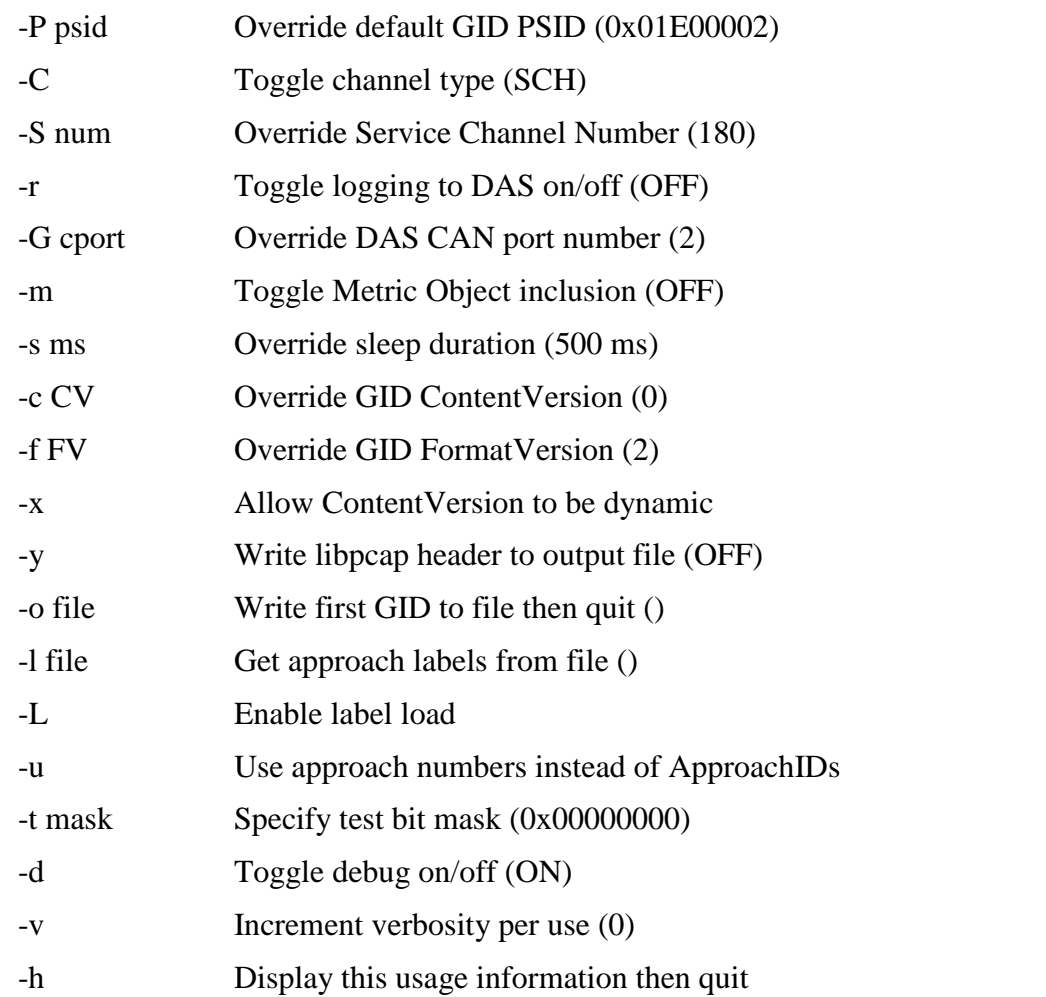

Giddy parses its command line options immediately on launch. Certain options have option arguments, which are processed in turn. Any command line arguments are not processed.

### **Options Details**

### *Intersection Id (-i iid)*

The most important option is **–i**. It specifies the intersection (or intersections, see below) to be broadcast. It takes one argument: a string containing either an integer representing a unique Intersection ID (sometimes shortened to IID) or a comma-separated list of Intersection IDs (with no embedded white space). It defaults to intersection 2.

The GID server supports the following intersections required by the CICAS-V Pilot-FOT system. Note that the Virginia intersections are in the vicinity of the Virginia Tech campus and Christiansburg, VA.

Supported Intersection IDs:

- 1 5th Ave and El Camino, Redwood City/Atherton, CA
- 2 10 Mile and Orchard Lake Rd, MI
- 11 Mile and Drake Rd, MI
- 12 Mile and Farmington Rd. MI
- Smart Rd, VA
- Depot St and Franklin St, VA
- Elm St / Independence Blvd and Franklin St, VA
- Peppers Ferry (114) and Franklin St (460), VA
- Dumbarton x Oakwood and El Camino, CA
- Columbia and Waverly, CA
- Dexter and Waverly, CA
- Hickok and First, VA
- Sheltman and College, VA
- College and Depot, VA
- Magna Carta and Constitution, VA
- Constitution and Liberty, VA
- Constitution and Tranquility, VA
- Tranquility and Independence, VA
- Independence and Sapphire, VA
- Sapphire and Diamond, VA
- Diamond and Windmill, VA
- Windmill and Cambria, VA
- Juniper and Morning Star, VA
- Juniper and Alder, VA
- Market and Arbor, VA

### *Area GID (-a aid)*

Create an Area GID by combining the **–a** option with **–i**. The -a option requires an Area ID integer (aid) which is stored in the PSC for inclusion in WSAs, instead of the Intersection ID. For example, specify -a1 -i2,3 in the 10 Mile RSE to wrap it and the 11 Mile intersection into an Area GID message.

### *Logging (-r)*

The **–r** option, if specified, enables logging to the Infrastructure DAS. On every successful GID broadcast, code in the DASMSG module formats a \$750 message and the timer handler transmits it over CAN to the Infrastructure DAS.

*Miscellaneous (-C, -P, -j, -t, -G, -u)*

The **–C** option can be used to force the server to broadcast on the Control Channel instead of a Service Channel. If specified, WSA broadcast on the Control Channel, if present, does not include an entry for the GID service. If both –C and –S are specified, -C takes priority.

The **–P** option overrides the default GID PSID with the option argument, which can be either a hex value prefixed with "0x" or a positive decimal integer.

The **–j** option can be used to turn a Signalized intersection into a Stop Sign one. Likewise, it can be used to turn a Stop Sign intersection into a Signalized one. It toggles a Boolean so only specify it once on the command line.

The **–t** option was designed for use during Task 10 System Testing. It was also used during the Task 11 Objective Testing as conducted by U.S. DOT personnel. The option takes one argument, a 32-bit unsigned integer called the testmask. It is usually specified as a long hex value for clarity: e.g., –t 0x00000001. It can be shortened to –t1 for brevity.

The **–G** and **–u** options were useful during early development but are no longer relevant.

### *A.26.1.2.2Initialize DSRC Communications Channel*

The GID SPA must open the default or specified DSRC channel to broadcast its messages. If the DSRC channel is not available, the GID SPA aborts and provides a descriptive error message. In this way only one GID server may operate on a given platform at a time.

### *A.26.1.2.3Format Initial Outgoing GID Message*

The outgoing GID message is formatted in accordance with Appendix  $A.29 - YWSM$ [OTA Message Definitions"](#page-308-0). The message has a TOM Header, GID Layer, and blank Metric Object if enabled with the -m option, followed by a hierarchy of GID objects comprising GID content. The message is completed with a TOM Footer. Finally, the TOM Header's CRC is updated.

### *A.26.1.3 Normal Operations*

A timer handler is called every broadcast interval. It first checks the radio transmission queue to see if it's full. If so, it returns and the GID message is dropped.

Next, if the Dynamic Content Version feature is enabled (**-x** option) the GID message's Content Version is incremented. If **–m** was specified, the GID message"s Metric Object is updated. If the message was changed (with the exception of the Metric Object payload) since last broadcast, the message's CRC is updated.

The GID message is then sent over DSRC with a RIS (Radio Interface System) API call.

Each successful GID message transmission increments an internal unsigned 16-bit message counter which is allowed to wrap around to zero naturally. The Metric Object, if enabled, contains a copy of this counter.

If the GID SPA is configured to broadcast on a DSRC service channel, it must also broadcast WAVE Service Advertisement (WSA) messages on the control channel every control channel period (10 Hz) containing a GID entry. The WSA message's role is to direct receiving OBE radios to the particular service channel containing the GID WSM. The entry includes up to 31 bytes of PSC information provided by the GID server during initial GID message formatting. The WSA must be formatted according to Appendix [A.30](#page-333-0) – ["WSA OTA Message Definition"](#page-333-0) and contains the following data:

- TOM Framework Version
- GID Content Version
- GID Format Version
- Number of Intersections in the GID Message
- Intersection ID or Area ID
- Latitude of Center of Intersection Reference Point
- Longitude of Center of Intersection Reference Point

## *A.26.1.4 Input Processing Description*

Giddy takes no input from external devices. It obtains time from the system clock using standard POSIX routines.

The server declares a WSM handler should it receive a GID message from a different, nearby RSE, even though it is not designed for this purpose. The handler does nothing with the message but note it in debug output.

It supports optional GID Label Objects through the use of a label file. The –L option enables the label loading from file during program initialization. The  $-1$  option enables the naming of the label file. It is a simple text file containing only content lines, comment lines and blank lines. Standard Linux line termination is advisable. Comment lines begin with '#' and end at end of line. Each content line is a comma-separated list of three fields: (1) Intersection ID, (2) Approach ID, and (3) a string of no more than 31 characters beginning with the first after the comma-delimiter and ending with the last before end of line. No more than 100 labels can be used at a time. Note that this feature is deprecated for most purposes as it increases the size of the GID. If label loading fails, the program proceeds as normal.

# *A.26.1.5 Output Processing Description*

The program outputs DSRC messages in TOM format as its main activity. It may output debug text to stdout – controlled by **–d** and **–v** options. It may output its first almost fully prepared GID message to a local capture file before terminating (**–o** option).

The **–r** option controls logging of DSRC activity to the Infrastructure DAS used at the intersections in VA. By default this feature is disabled. If enabled, upon successful transmission of a DSRC message, the DASCreateEventMsgMyTime routine is called to format a \$750 CAN message with a 5-byte timestamp followed by 3 bytes of additional information (GID LayerType & MessageCounter). The message is then sent to the DAS with a VIS API call.

If the **–o** option was specified on the command line and an output file named, the GID\_Capture routine is called to write the entire GID message to the file, whereupon the server exits. This is best used to compose binary capture files with various combinations and flavors of intersections for parsing and diagnostics by external software. The raw2c tool, for example, converts such output to usable C code.

The **–y** option, when used with **–o**, causes GID\_Capture to first write a fake libpcap header to the capture file before writing the GID message.

While Giddy is operating, multiple levels of debug output are supported, though only one is typically set at a time. This is done with the **–v** option. Each time it is specified on the command-line, the verbosity level is incremented. At maximum verbosity, several lines of text are output per GID message broadcast. To turn off this output completely, specify the **–d** option on the command line.

## *A.26.1.6 Fault Handling*

If an error occurs during process initialization, the server writes error text to stdout and terminates.

During normal operation, if for some reason, the radio transmission queue fills up and the GID server is not able to broadcast a message, it does not terminate. The GID message is dropped, debug text is output, and the server continues to operate. This has never been observed.

Similarly, if the RIS API call fails to transmit the DSRC message, the server does not terminate. The GID message is dropped, debug text is output, and the server continues to operate. This has never been observed.

## *A.26.1.7 Shutdown*

The GID server continues to operate normally until told to stop. If signaled to terminate (SIGTERM or SIGINT), it disables its timer, closes open file descriptors, de-registers DSRC services, and releases any resources before termination. The GID service on the RSE ceases when the server de-registers. If the GID had been broadcast on a service channel, the GID entry no longer appears in the CCH WSA upon deregistration.

### *A.26.1.8 System Management*

The GID server has no external resources to be managed. Upon launch it becomes a standard Linux process with threads. Use the ps command  $(e.g., "ps -ef")$  to view the running process.

Note that Giddy does not detach itself from the controlling tty. To run in background it is invoked with a terminating ampersand  $(\mathcal{X})$  on the command line as follows.

# ./giddy  $-i$  38 – m &

This command launches a GID server in the background that broadcasts the GID associated with intersection 38, plus a Metric Object. Debug output is enabled, though minimal if things are going well.

To stop the running GID server:

# killall giddy

# **"Giddy" Observed Performance**

CPU loading by Giddy, according to "top" and "uptime", barely registers. As GID data does not change between broadcasts, the server spends most of its time asleep.

During engineering studies when the server includes the Metric Object in the GID message, the Metric Object's date, time and message counter change from message to message. This causes the CRC to be updated, however, because the Metric Object is not considered content worth triggering a reparse of the GID, Content Version is not incremented. This minor activity places negligible load on the CPU.

The GID server has been observed at live intersections to perform continuously for several months, as indicated by 'uptime' and 'ps.'

## **Enhancements**

Following are some enhancements that may be considered if there is another phase to the program:

- 1. The default Intersection ID of 2 should be changed to 0, making the  $-i$  option mandatory.
- 2. The –x option (Allow Dynamic Content Version) does not update the Content Version field in the PSC. The capability was added for unit testing only and was not fully developed.

# **RSE Interface Definitions**

# **A.27 RSE – DAS Interface Definition**

The purpose of this table is to define the CAN interface between the intersection RSE and DAS in order to provide a consistent data logging interface between these two devices. All CAN message data follow the "Big Endian" data format. Following the table are some general and referenced notes.

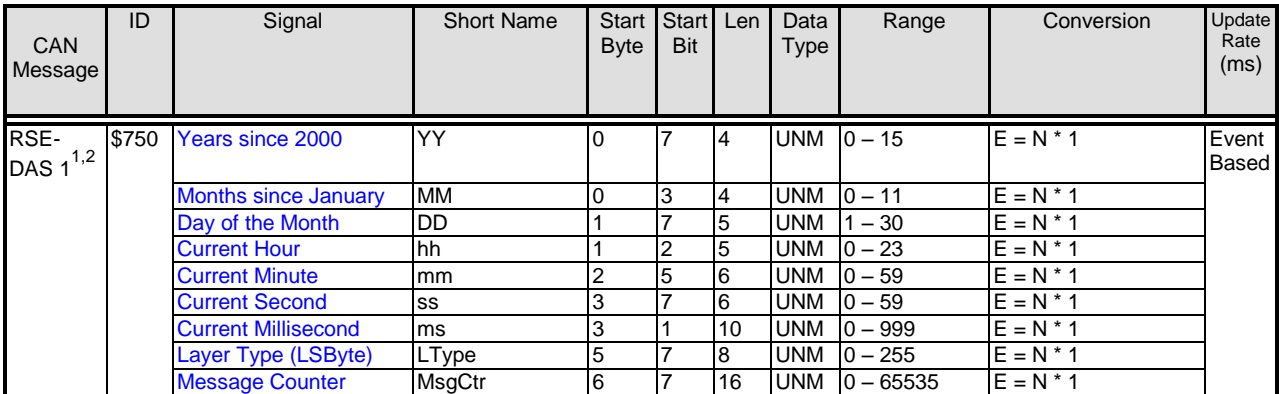

# **Table 181: RSE – DAS Interface Definition**

## **General Notes:**

1. The "Signal" text color indicates the following:

BLUE: Data elements that are supported

# **Referenced Notes:**

- <sup>1</sup> When a GID, SPaT or GPSC message is transmitted by the RSE, CAN message \$750 is sent to DAS to log the event. A similar message (\$751) is logged on the OBE where the message transmission elapsed time is determined by subtracting the Metric Object"s timestamp from the OBE current system time at time of reception. LType is the least significant byte of the DSRC message's Layer Type and will indicate if the transmitted message is a GPSC, GID, or SPaT one.
- **2** The C code below demonstrates how to obtain and convert system time in UTC to the RSE-DAS CAN message format listed above.

 *#include <time.h> #include <sys/time.h> #include <unistd.h> #include <stdlib.h> unsigned char timestamp[5]; unsigned int msec; struct timeval tRSE; struct tm utc;*

 *// Get high precision current time gettimeofday(&tRSE, NULL); msec = tRSE.tv\_usec / 1000; // cvt microsec to millisec // Parse the seconds portion of the current time in terms of UTC gmtime\_r(&tRSE.tv\_sec, &utc); // Fill in the TIMESTAMP timestamp[0] = (((unsigned char) (utc.tm\_year + 1900 - 2000)) << 4) | (unsigned char) utc.tm\_mon; timestamp*[ $1$ ] = ((unsigned char) utc.tm\_mday << 3) | ((unsigned char) utc.tm\_hour >> 2);  *timestamp[2] = ((unsigned char) utc.tm\_hour << 6) | (unsigned char) utc.tm\_min; timestamp*[3] = ((unsigned char) utc.tm\_sec << 2) | (unsigned char) (msec >> 8);  *timestamp[4] = (unsigned char) msec;*

# **A.28 RSE – OBE DSRC OTA Interface Definition**

For the contents of this interface please refer to [0.](#page-308-1)

# <span id="page-308-1"></span>**DSRC OTA Message Definitions**

# <span id="page-308-0"></span>**A.29 WSM OTA Message Definitions**

# **The TOM Framework**

Message frameworks provide a basic set of services for message transmission. A TOM frame begins each message with a Message Header and ends it with a Message Footer. Everything in between the header and the footer is considered message content. The message content is a hierarchical set of TOM objects. The framework provides message differentiation and a basic measure of integrity.

### *A.29.1.1 Message Header*

The TOM Header has the structure shown in [Figure 79.](#page-308-2) Each field is described separately below.

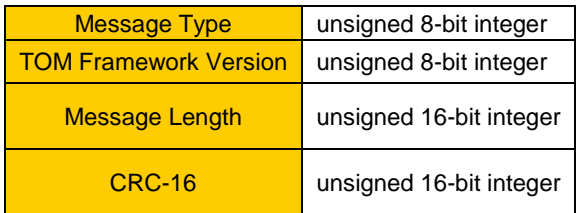

### **Figure 79: TOM Header**

### <span id="page-308-2"></span>*A.29.1.1.1Message Type*

The first byte of every TOM frame is the Message Type field. It is an unsigned 8-bit integer or byte.

*The Message Type for all TOM DSRC messages is always 0xF1 (241 decimal).*

If Message Type is not 0xF1, TOM parsing must not proceed.

Message Type does *not* indicate *type of content* held within the message frame since there may be more than one type. Multiple layers may coexist serially within a TOM frame. The layer structure is described in more detail in section [0.](#page-311-0)

### *A.29.1.1.2TOM Framework Version*

This field is an unsigned 8-bit integer. It is the next byte after Message Type. Applications must support at least one version.

If an application does not support a particular version, it should not parse the message any further. This is a defensive mechanism to prevent message misinterpretation. To overcome this hurdle the parser would require an update.

### *A.29.1.1.3Message Length*

The Message Length field is an unsigned 16-bit integer. Its bytes are in network byte order (i.e., big endian). The most significant precedes the next significant byte, and so on. Message Length represents the number of bytes in the message frame from Message Type to Message Termination Flag (see Message Footer below).

The minimal conforming frame contains 7 bytes. A message length of fewer bytes must be rejected by receiving applications.

### *A.29.1.1.4CRC-16*

A standard 16-bit Cyclic Redundancy Check field is included as a rough measure of data integrity. While CRCs do not guarantee integrity they do help detect bit errors.

The CRC algorithm to be used is specified in the NTCIP Guide [\[9\]](#page-58-0) which also provides corresponding C code. It implements CRC-16 CCITT (Normal) with the generator polynomial of  $x^{16} + x^{12} + x^5 + 1$ .

To correctly compute the CRC-16 value for a frame the entire frame must be completely filled and ready for transmission with one exception: The CRC-16 field itself needs to be initially set to 0 and then the CRC-16 value is computed on the entire frame. The resultant CRC is then stored in the CRC-16 field. The integer stored in the CRC field must be in network byte-order.

*A.29.1.2 Message Footer*

Message Termination Flag | unsigned 8-bit integer **Figure 80: TOM Footer**

### <span id="page-309-0"></span>*A.29.1.2.1Message Termination Flag*

The TOM frame is completed with a Message Termination Flag (MTF) byte [\(Figure 80\)](#page-309-0). This byte should always be set to the same value as the frame"s Message Type. (It must therefore also have the same data type as Message Type.) This technique makes it easier to recognize whole TOM messages at a glance in packet streams and captures and to reject partial, malformed or corrupted frames.

No attempt is made to *escape* (i.e., substitute with a special byte sequence) any occurrences of this value within the body of the frame. The end of the frame is not determined through inspection of the contents. Message Length indicates where to expect this field. Add Message Length to the address of the Message Type byte in the Message Header to find the MTF.

*A.29.1.3 Object Tag*

XML has a tagging mechanism for describing content.

```
<name>CICAS-V</name>
```
The value or content of "name" is CICAS-V. The form of Binary XML described herein has a similar tagging mechanism. [Figure 81](#page-309-1) shows the Binary XML equivalent of <name>.

| Object ID | unsigned 8-bit integer               |
|-----------|--------------------------------------|
|           | Object Size   unsigned 8-bit integer |
|           |                                      |

**Figure 81: Object Tag**

<span id="page-309-1"></span>An Object Tag is composed of two fields: Object ID and Object Size. There is a special Object Tag called the Close Tag (see Section [0\)](#page-310-0). Used together, they emulate XML"s tagging mechanism.

### *A.29.1.3.1Object ID*

An Object ID is an unsigned 8-bit byte. It always appears first in an Object Tag. See [Figure 81.](#page-309-1) The purpose of an Object ID is to distinguish one type of object from other types. Values must be unique within applicable "numeric space."

<span id="page-310-1"></span>A.29.1.3.1.1 Reserved Object IDs

### **Table 182: Special Object IDs**

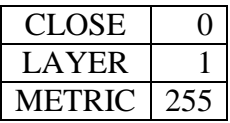

*[Table 182](#page-310-1) lists all reserved Object IDs. These values must not be given to any other Object IDs, nor can they be changed or reassigned.*

The range of valid Object IDs for other, ordinary objects begins at 2 and ends at 254. These numeric values are reused across Layers to avoid running out of Object IDs.

An Object ID defined for a layer is unique to that layer and limited in scope to that layer. It may not have the same meaning outside the layer. METRIC Object ID is a special case and may be used inside any layer.

*A.29.1.3.2Object Size*

Object Size is an unsigned 8-bit byte. It always appears immediately after an Object ID field in an Object Tag.

*Object Size must be set to the size, in bytes, of the object introduced by the Object Tag. This must not include child objects or a closing object.*

Object Size is used to locate the next Object. It is added to a pointer pointing at the current Object.

*A.29.1.3.3Object Payload*

When defining a new kind of object, data fields are appended tightly to the Object Tag and an unused Object ID is allocated for it. The new object now has a payload.

# <span id="page-310-0"></span>**The Close Tag**

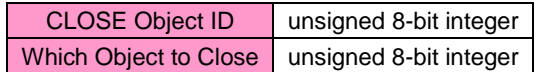

### **Figure 82: Close Object**

The Close Tag (also called the Close Object) is special, just as XML"s closing tag is. It is an Object Tag structure as defined above except that the Object Size field is reinterpreted as the Target Object ID or, more commonly, Which Object to Close. This is possible because the generic Object Tag size is always two.

*The 'Which Object to Close' field must be set to the Object ID of the object being closed.*

*A.29.1.4 Nesting and Encapsulation*

Key to XML and Binary XML is *nesting*. Hierarchical information can be nested to create one-to-many associations. Information can belong to other information through context. This is analogous to parent-children relationships.

The act of bracketing child objects with a parent object at the beginning and a Close Tag at the end is herein called *encapsulation*. The child objects are nested in this fashion. The parent object should not keep track of how many children it has or risk errors when counter maintenance fails.

Child objects are objects in their own right. They may encapsulate or be parent objects to other child objects as well.

<span id="page-311-1"></span>*A.29.1.5 Proper Closure*

*The Close Object must be used when encapsulating child objects. It must immediately follow the list or hierarchy of encapsulated child objects.*

For byte efficiency, it is acceptable to omit a matching Close Object if the object does not encapsulate child objects. Such objects are considered standalone. A [GID Reference](#page-315-0)  [Point Object](#page-315-0) (Appendix [A.29.1.10\)](#page-315-0) is an example of a standalone object as is a childless SPaT Approach Object (Appendix [A.29.1.21\)](#page-325-0).

Objects may not recurse or encapsulate children with like Object IDs within the same layer. This allows standalone objects like childless SPaT Approach Objects to be listed one after another without requiring Close SPaT Approach tags.

# <span id="page-311-0"></span>**The Layer Object**

*The LAYER Object is the only object besides the Close Object that is explicitly common to all TOM message layers. Even though the object is a Layer Object, each is given a modified name based on its Layer Type (e.g., GID Layer).*

| <b>Object ID</b>       | unsigned 8-bit integer  |
|------------------------|-------------------------|
| <b>Object Size</b>     | unsigned 8-bit integer  |
| Layer Type             | unsigned 16-bit integer |
| Layer ID               | unsigned 8-bit integer  |
| <b>Content Version</b> | unsigned 8-bit integer  |
| <b>Format Version</b>  | unsigned 8-bit integer  |
|                        |                         |

**Figure 83: Layer Object**

All Layers must be closed with a Close Layer Object to ensure integrity in case multiple layers are stored in a message frame. The Layer Types that are defined in the following sections are listed in the following table.

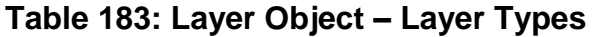

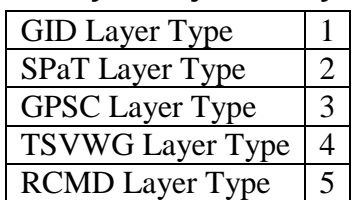

<span id="page-312-1"></span>The Layer Format Versions table below is the authoritative source for values to use in the Layer Object's Format Version field. Servers and applications must use the appropriate one for each layer type. Applications that do not support a particular Format Version may reject the layer.

| <b>TOM Framework Version</b> |  |
|------------------------------|--|
| <b>GID Format Version</b>    |  |
| <b>SPAT Format Version</b>   |  |
| <b>GPSC Format Version</b>   |  |
| <b>TSVWG Format Version</b>  |  |
| <b>RCMD</b> Format Version   |  |

**Table 184: Layer Object – Format Versions**

## **GID Message Layer**

The GID, or Geometric Intersection Description, defines a digital map of an intersection down to the lane level if necessary. The extent of the map in each direction depends on factors such as topology, signal reception probability, and other intersections in the vicinity. Tunnels, overpasses and thick canopies may render lane data moot if the intended vehicle population doesn"t have an alternate positioning solution.

The GID is designed to provide vehicles (1) a local, geo-referenced coordinate system; (2) as efficiently and accurately as possible the location of drivable lanes; (3) some means of mapping lanes to signal phase and timing information received separately; and (4) an extensible scheme capable of incorporating future content with minimal negative impact.

<span id="page-312-0"></span>*A.29.1.6 GID Object IDs*

| <b>INTERSECTION</b>    | $\overline{2}$ |
|------------------------|----------------|
| <b>REFERENCE POINT</b> | 3              |
| <b>NODE CONFIG</b>     | 4              |
| <b>APPROACH</b>        | 5              |
| <b>EGRESS</b>          | 6              |
| <b>LABEL</b>           | 7              |
| <b>REFERENCE LANE</b>  | 8              |
| <b>NODE LIST</b>       | 9              |
| <b>COMPUTED LANE</b>   | 10             |
| AREA                   | 11             |

**Table 185:** G**ID Object IDs**

Consult [Table 185](#page-312-0) for the GID Object ID values that correspond to the objects discussed within the GID section. Note that only the objects that are supported in the CICAS-V SW implementation are contained within the GID section.

# *A.29.1.7 GID Layout*

The general layout of an ordinary single-intersection GID is as follows (indentation indicates relative nesting level):

### TOM Header

Layer Object: GID

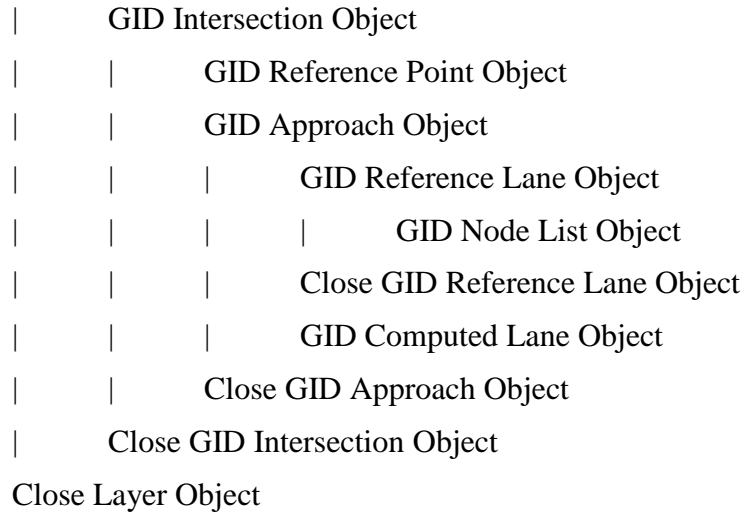

### TOM Footer

See section [A.29.1.16.1](#page-322-0) for a GID Layout incorporating an Area GID and multiple intersections.

### *A.29.1.8 GID Layer Object*

The GID itself is a Layer. It encapsulates all objects concerning the geometry of one or more intersections. The GID Layer Object must be closed with the Close Layer object immediately following all of its interior objects.

| Object ID              | unsigned 8-bit integer  |
|------------------------|-------------------------|
| <b>Object Size</b>     | unsigned 8-bit integer  |
| <b>Layer Type</b>      | unsigned 16-bit integer |
| Layer ID               | unsigned 8-bit integer  |
| <b>Content Version</b> | unsigned 8-bit integer  |
| <b>Format Version</b>  | unsigned 8-bit integer  |

**Figure 84: GID Layer Object**

*The Layer Type for GID is 1.*

Layer ID is used to tell layers of the same type in the same message frame apart. If there is only a single GID layer in a message, then set Layer ID to 0.

Content Version is used to indicate a change in GID content. For example, adding a lane to an intersection"s GID constitutes a content change. The nature of the GID objects hasn't changed but more objects were added to the GID to reflect the new lane. Any

change in the data values contained in the message increases the value. Receiving applications that notice a change in content must re-parse the contents of the GID Layer. If Content Version hasn"t changed, applications are free to disregard the layer. Since intersection geometry doesn"t change that often, GID Content Version will likely change only rarely.

[Table 184](#page-312-1) specifies which value to use for the GID Layer Object's Format Version field.

## *A.29.1.9 GID Intersection Object*

The GID Intersection Object is a required object. The GID Intersection Object uniquely identifies which intersection is described in the GID. The GID Intersection Object encapsulates a hierarchy of geometric information associated with a traffic intersection, and possibly other optional objects that may also apply to the intersection. One must be used per intersection. The GID Intersection Object must be properly closed with a Close GID Intersection object. That allows the possibility of multiple intersections per GID layer.

| Object <b>ID</b>                        | unsigned 8-bit integer  |
|-----------------------------------------|-------------------------|
| <b>Object Size</b>                      | unsigned 8-bit integer  |
| Intersection ID                         | unsigned 32-bit integer |
| Intersection Reference Point ID (IRPID) | unsigned 8-bit integer  |
| <b>Intersection Attributes</b>          | 8-bit bit mask          |

**Figure 85: GID Intersection Object**

*Note: Do not confuse this with the SPaT Intersection Object as the two differ in format and role. One encapsulates geometry information, the other traffic signal information.*

The IRPID field explicitly indicates which Reference Point is the primary one for the intersection, thus, allowing multiple reference points to be employed for very large intersections or locales.

<span id="page-314-0"></span>There exists no algorithm or registration facility that manages Intersection IDs so far. Appendix [A.26.1.2.1](#page-299-0) lists the intersection IDs that were defined the the CICAS-V program.

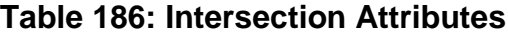

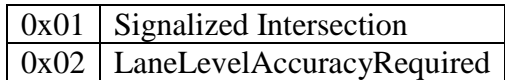

Intersection Attributes is used to indicate certain things about the entire intersection as a whole. [Table 186](#page-314-0) specifies the bit field format. To indicate an intersection is equipped with a traffic signal controller, set the Signalized Intersection bit ON. Conversely, to indicate it is a stop sign intersection, the Signalized Intersection bit must be OFF.

The Lane Level Accuracy Required attribute indicates if the GPS rover must lane match using locally corrected positioning to support CICAS and other high accuracy positioning dependent systems.

### <span id="page-315-0"></span>*A.29.1.10 GID Reference Point Object*

This object is used to indicate the location of a GPS reference point. This object is a standalone. It has no children so it doesn"t need a close tag.

There may be more than one Reference Point Object in a GID, as when large areas are covered. Each reference point must have different Reference Point IDs. There must be at least one per Intersection.

The Reference Point with RPID 0 must lie within the closed polygon formed by connecting the stop nodes and ideally be the center point of the intersection.

| Object ID                                       | unsigned 8-bit integer          |
|-------------------------------------------------|---------------------------------|
| <b>Object Size</b>                              | unsigned 8-bit integer          |
| <b>Reference Point ID</b>                       | unsigned 8-bit integer          |
| Latitude<br>$(LSBit = 10^{-7}$ decimal degrees) | signed 32-bit integer           |
| Longitude<br>$(LSBit = 10-7$ decimal degrees)   | signed 32-bit integer           |
| Altitude<br>$(LSBit = 1 dm)$                    | partially signed 16-bit integer |

**Figure 86: GID Reference Point Object**

Latitude and Longitude are determined by obtaining the location"s GPS lat/longs in decimal degrees to 7 or more digits of precision. The integer value is derived by multiplying each value by  $10^7$  and removing the mantissa.

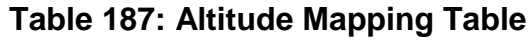

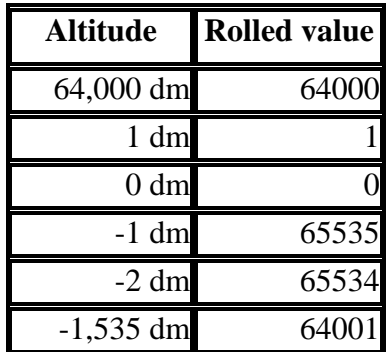

Altitude is treated specially. Altitude is a *partially signed* 16-bit integer indicating decimeters above/below the WGS-84 geoid. Positive values up to 64,000 are used "as is." Negative values as low as -1,535 are "rolled over the top" by adding them to 65,536  $(2^{2}16)$ . Max/min altitudes in feet:  $6400m = 20997$ ft,  $-153.5m = -504$ ft.

# *A.29.1.11 GID Node Config Object*

A Node Config Object gives the GID Designer greater freedom to change the definition of a Node (see Section [A.29.1.14](#page-319-0) for more on nodes). While it is optional, it is the only way to enable inclusion of altitudes in nodes. This object stands alone; it requires no closing object tag.

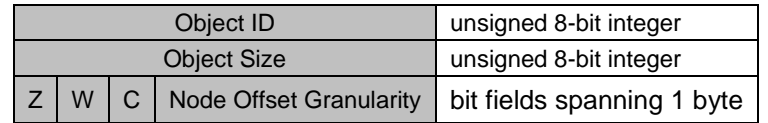

### **Figure 87: GID Node Config Object**

A Node Offset is a Cartesian coordinate offset (X, Y, or Z) with respect to a Reference Point. X increases to the East, Y to the North, and Z as altitude increases.

Normally, Nodes consist of just X and Y offsets. The *Z* bit, if on, allows Nodes to have Z offsets. It informs Node List parsers to expect Z values in addition to X and Y values. The Z bit is not currently supported in the CICAS-V OBE SW implementation.

The *W* bit, if on, allows Nodes to have Lane Widths. It informs Node List parsers to expect W values in addition to X and Y and possibly Z values.

Each offset (X, Y or Z) is a signed 16-bit integer by default. The *C* bit, if on, changes it to 12-bits. Offsets are packed together; no pad bytes. The C bit is not currently supported in the CICAS-V OBE SW implementation.

See section [A.29.1.14.2](#page-320-0) for more detail about how nodes and node offsets are organized.

Use Node Offset Granularity (NOG), a 5-bit bit field, to override default 1 cm granularity of node offsets. Increase NOG to extend the range of offsets. A NOG of 0 means default, 31 is max.

<span id="page-316-0"></span>[Table 188,](#page-316-0) column 2, shows how the C bit and NOG interact to reduce maximum resolvable node offset distances.

| 16 bit offset                     | 12 bit offset  |
|-----------------------------------|----------------|
| max offset @ NOG max offset @ NOG |                |
| 327.67m @ 1cm                     | 20.47m @ 1cm   |
| 1,638.35m $@$ 5cm                 | 102.35m @ 5cm  |
| 3,276.70m @ 10cm                  | 409.40m @ 20cm |
| 4,915.05m @ 15cm                  | 614.10m @ 30cm |
| 6,553.40m @ 20cm                  |                |
| $9,830.10m$ @ 30cm                |                |

**Table 188: Max Offset Values at Various Granularities**

The scope is bounded by the parent. This means that a Node Config can affect just a reference lane, an entire approach, or a complete intersection depending on its placement in the GID. If it is placed after the GID Layer Object and before a pair of intersections, it can affect both intersections. The same is true if encapsulated by a GID Area Object.

## *A.29.1.12 GID Approach Object*

The Approach Object encapsulates Reference Lanes and Computed Lanes, if any. Its parent is the Intersection Object. This is a required object.

| Object <b>ID</b>   | unsigned 8-bit integer |
|--------------------|------------------------|
| <b>Object Size</b> | unsigned 8-bit integer |
| Approach ID        | unsigned 8-bit integer |

**Figure 88: GID Approach Object**

The role of this object is to facilitate the association of certain lanes coming from a given direction with the dedicated signal phase and timing data for those lanes. For example, if a left or right turn (which may span more than one lane) has separate, dedicated signal phase and timing, it is given its own approach.

Use one GID Approach Object per approach. After the approach's lane objects, complete the approach with a Close Approach object.

# <span id="page-317-0"></span>*A.29.1.13 GID Reference Lane Object*

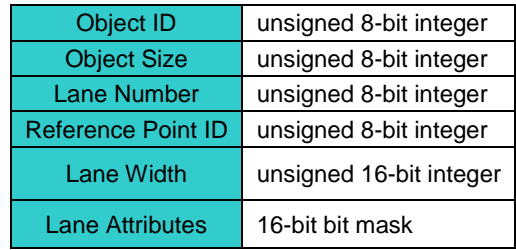

### **Figure 89: GID Reference Lane Object**

The Reference Lane Object provides important information about individual lanes of traffic. Only one per lane is permitted. Reference lanes in a message are used when actual X,Y node data exists. This node data is placed in a Node List Object and encapsulated. The Reference Lane Object must be closed with a Close Reference Lane object.

### *A.29.1.13.1 Lane Number*

The Lane Number field indicates which lane is which. Lanes are numbered per-approach starting with 1. Beginning on the left, they increase to the right from the driver's perspective. Note that this is somewhat by convention.

Adjacency of lanes with sequential lane numbers is not guaranteed, meaning sometimes road geography calls for the interposition of a non-lane between drivable lanes.

### *A.29.1.13.2 Reference Point ID*

The Reference Point ID (RPID) indicates which Reference Point was used to create the offsets found in the encapsulated GID Node List Object. Rather than make an assumption, the association is made explicit to allow for future use of multiple Reference Points within a GID and distant node lists based on them, perhaps used to encode nearby stop sign intersections.

### *A.29.1.13.3 Lane Width*

Lane Width describes the mean physical width of the lane for the length of the lane. This assumes the lane is of fairly consistent width. Gutters, shoulders, margins segregated by paint, and marked, roadside parking spaces should not be considered part of the lane because these are not drivable areas of pavement controlled by traffic signals. Granularity is 1 centimeter.

### <span id="page-318-0"></span>*A.29.1.13.4 Variable Lane Width*

The Lane Width in the GID Reference Lane Object sets the default width for the lane. When an in-scope Node Config Object is employed to enable lane widths (W) in Node List Objects, any non-zero lane widths at the node level override this default.

The following XML example shows how to specify variable lane widths per-node. (1) The W-bit is turned on in a Node Config Object somewhere above and in a parent, grandparent or great-grandparent of the Reference Lane Object. (2) Each node in the Node List Object has a third value: either a zero, which means the lane width at that node is the Lane Width set in the Reference Lane Object (i.e., the default), or some positive integer value to use instead. (3) An empty Node Config Object resets node interpretation to default for the remainder of the scope. This step is optional if the scope ends naturally.

<NodeConfig> (1) **<W/>** </NodeConfig> … <ReferenceLane> <Description>This is Lane A03</Description> <LaneNumber>3</LaneNumber> <LaneWidth>339</LaneWidth> <LaneAttributes> <StraightAllowed/> <RightAllowed/> </LaneAttributes> <RPID>0</RPID> <NodeList> (2) 2107,-3547,**450** 10288,-10964,**0** 12732,-13208,**0** </NodeList> </ReferenceLane>

…

 $\langle 3 \rangle$   $\langle NodeConfig \rangle$ 

</NodeConfig>

See section [A.29.1.14](#page-319-0) below for the ramifications in the Binary XML.

*A.29.1.13.5 Lane Attributes*

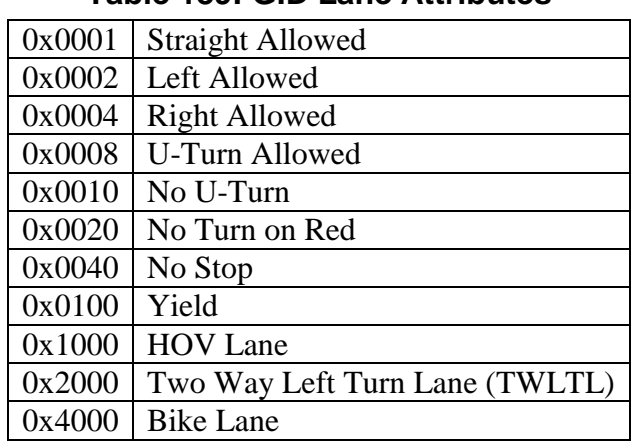

### **Table 189: GID Lane Attributes**

Lane Attributes is a combination of characteristics specific to a lane. Together they indicate what traffic may and/or may not do while in the lane and indicate what type of lane it is.

Lane attribute bits are Exclusive-ORed together to produce the Lane Attributes bit mask value. Allowed and disallowed vehicle movements for the lane are specified in this manner. For example, if a lane has both Left Allowed and Straight Allowed bits enabled, vehicles in the lane may turn left or go straight-through the intersection when the applicable signal phase permits. That lookup is performed in the most current SPaT received, if still valid. If, however, that SPaT indicates both Red Left Arrow and Green Ball are lit then vehicles in the lane are not permitted to turn left and may only proceed straight.

To achieve Right Turn on Red (RTOR), specify Right Allowed but not No Turn on Red. U-Turn Allowed and No U-Turn are mutually exclusive. Only Left Allowed and Right Allowed lanes may specify U-Turn attributes. No Turn on Red may apply to Left Allowed, Right Allowed and U-Turn Allowed lanes only. The Yield attribute is for lanes which peel off from normal approach lanes that are not signalized, and yet come in conflict with intersection traffic.

The GID Lane Attributes are currently not supported in the CICAS-V OBE SW implementation.

# <span id="page-319-0"></span>*A.29.1.14 GID Node List Object*

The Node List Object provides node data. A *node* is a spot on the ground. It has an X and a Y coordinate indicating its position on a local, geographic North-oriented, arbitrary grid. These are typically X and Y offsets from some reference point, but they may include Z if the closest in-scope Node Config Object has its Z bit enabled. Z is an offset based on the Reference Point Altitude. There is currently no support for the Z offset in the CICAS-V OBE SW implementation.

This is a required object when using a GID Reference Lane Object, which encapsulates it. It is a standalone object and does not have a close object.

Object Size varies based on number of nodes in the payload, size of each node, and it must also account for the two-byte Object Tag. A GID Node List Object containing two default-sized X,Y nodes, for example, has an Object Size of 10 bytes. One with three such nodes is 14 bytes, etc.

### *A.29.1.14.1 Node Placement*

The first node must be on the Stop Line if the Node List Object belongs to an Approach Object, or where an egress lane begins if the Node List Object belongs to an Egress Object. Each node that follows is increasingly distant from the intersection, following the centerline of the lane. Append subsequent nodes to the object as needed.

<span id="page-320-0"></span>*A.29.1.14.2 Node List Organizations*

A.29.1.14.2.1 Basic Node Lists

There are four basic node list organizations. The presence of Z and W fields (see section [A.29.1.13.4](#page-318-0) above) at this level is controlled by the closest Node Config Object in-scope above the Node List Object. The tuples (i.e., ordered sets) are listed below with references to corresponding figures.

- 1.  $X, Y$  (default) see [Figure 90](#page-320-1)
- 2. X,Y,Z Not Supported in the CICAS-V OBE SW implementation
- 3.  $X, Y, W$  see [Figure 91](#page-321-0)
- 4. X,Y,Z,W Not Supported in the CICAS-V OBE SW implementation

| Object ID                                            | unsigned 8-bit integer |
|------------------------------------------------------|------------------------|
| <b>Object Size</b>                                   | unsigned 8-bit integer |
| X Offset of Stop/Start Line Node<br>$(LSBit = 1 cm)$ | signed 16-bit integer  |
| Y Offset of Stop/Start Line Node<br>$(LSBit = 1 cm)$ | signed 16-bit integer  |
| X Offset of Subsequent Node<br>$(LSBit = 1 cm)$      | signed 16-bit integer  |
| Y Offset of Subsequent Node<br>$(LSBit = 1 cm)$      | signed 16-bit integer  |

<span id="page-320-1"></span>**Figure 90: Default GID Node List Object (X,Y)**

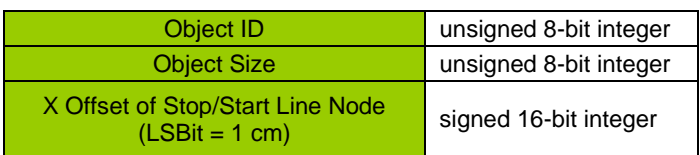

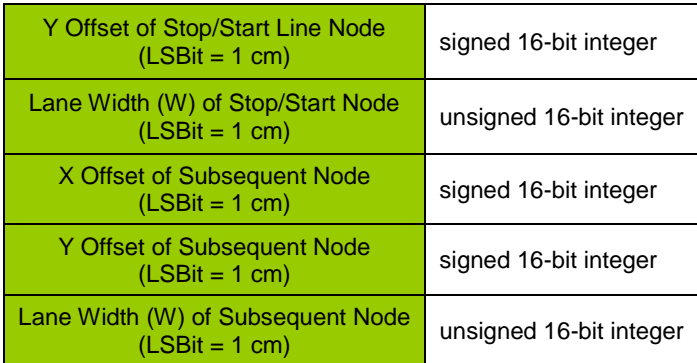

## <span id="page-321-0"></span>**Figure 91: GID Node List Object with Optional Node Level Lane Widths (X,Y,W)**

# *A.29.1.15 GID Computed Lane Object*

The Computed Lane Object provides the opportunity to save some bytes in certain circumstances. It never contains any node data. It"s a standalone object. Since it has no children, it requires no Close Tag. This is an optional object.

A Computed Lane may only be used in a GID where a Reference Lane parallels it accurately to the distance desired. They must both be in the same Approach. Reference Lane Number is the lane number of the Reference Lane whose node data is used to determine the location of the computed lane"s nodes. Center Line Offset indicates the lateral offset of the computed lane's center line vs. the reference lane's lane segment. This is a signed integer; negative is a leftward offset, positive is a rightward offset. Orientation is the driver"s perspective.

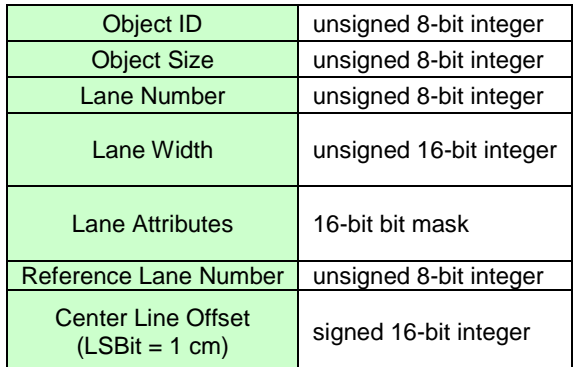

### **Figure 92: GID Computed Lane Object**

Lane Number and Lane Attributes are as defined above in Section [A.29.1.13.](#page-317-0) As is Lane Width except that it may be zero to force Lane Width inheritance from the Computed Lane"s Reference Lane lane width.

# *A.29.1.16 GID Area Object*

The GID Area Object uniquely identifies a collection of intersections. It does this by encapsulating one or more GID Intersection Objects and their child objects. If included, the GID Area Object must be properly closed with a Close GID Area object.

The intent of this object is to provide a way to identify a number of intersections with one ID. That ID is then used in place of what would otherwise have been a variable length list of Intersection IDs. The primary use case is in the WAVE Service Announcement (WSA) PSC payload, which is limited in size.

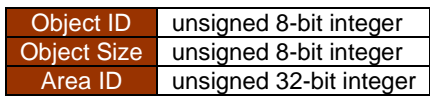

### **Figure 93: GID Area Object**

<span id="page-322-1"></span>As shown in [Figure 93,](#page-322-1) the object begins with the familiar Object Tag. The object"s payload consists of the Area ID field. The size of the Area ID field and its range of values must be large enough to span half the range of possible Intersection ID values, for that is the maximum-use case scenario: one Area ID for every two Intersection IDs.

### <span id="page-322-0"></span>*A.29.1.16.1 GID Layout Incorporating Area GID*

The Area GID assumes that one or more intersections are contained within it. Its object layout is shown below:

#### TOM Header

Layer Object: GID

*GID Area Object*

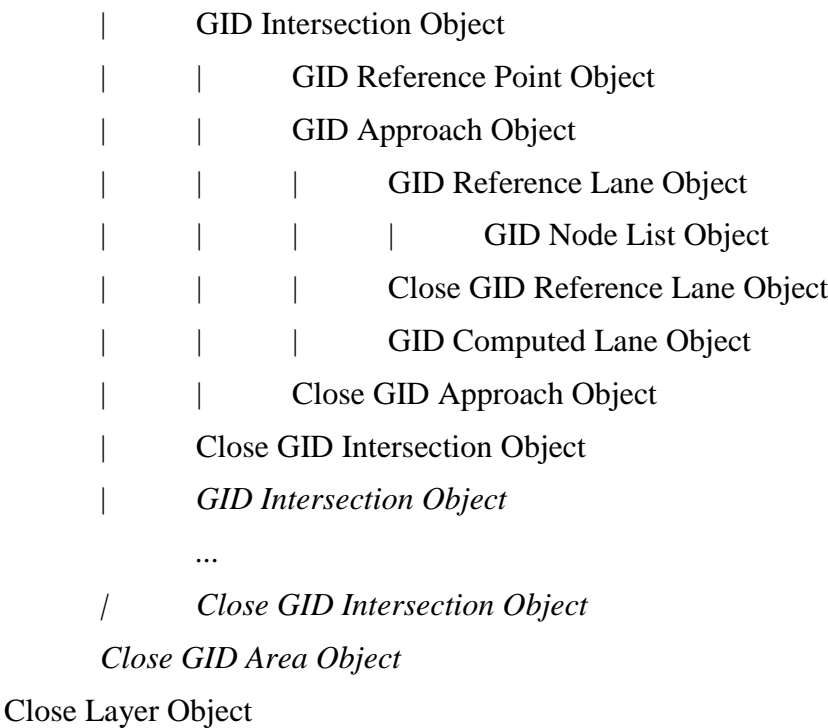

TOM Footer

# **SPaT Message Layer**

The SPaT, or Signal Phase and Timing message layer, is designed to provide traffic signal phase and timing information organized in such a way that a vehicle can reliably determine (1) whether it has right-of-way or must stop; (2) what movements are allowed from a given lane; and (3) an extensible scheme capable of incorporating future content with minimal negative impact.

<span id="page-323-0"></span>*A.29.1.17 SPaT Object IDs*

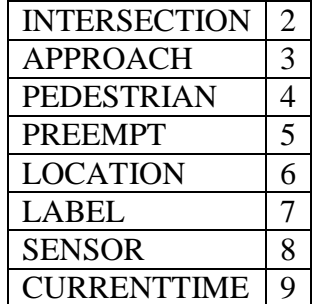

# **Table 190: SPaT Object IDs**

Consult [Table 190](#page-323-0) for the SPaT Object ID values that correspond to the objects discussed within the SPaT section. Note that only the objects that are supported in the CICAS-V SW implementation are contained withing the SPaT section.

### *A.29.1.18 SPaT Layout*

Typically, the general layout of a SPaT is organized as follows. Indentation indicates relative nesting levels. Only one object repeats: SPaT Approach Object. An intersection with 8 approaches has 8 SPaT Approach Objects in it. The relationship is one approach object for each approach. SPaT Approach Objects in this scenario do not need matching Close SPaT Approach Objects because they do not encapsulate other objects (i.e., they are standalone). Standalone objects do not require closure. See section [A.29.1.5](#page-311-1) for more about standalone objects.

The layout of required objects in a SPaT Layer is as shown below. Indentation implies encapsulation.

### TOM Header

Layer Object: SPaT

- | SPaT Intersection Object
- | | SPaT Approach Objects
- | Close SPaT Intersection Object

Close Layer Object

### TOM Footer

Optional SPaT objects may appear elsewhere in the message layer at the points indicated below.
#### TOM Header

Layer Object: SPaT

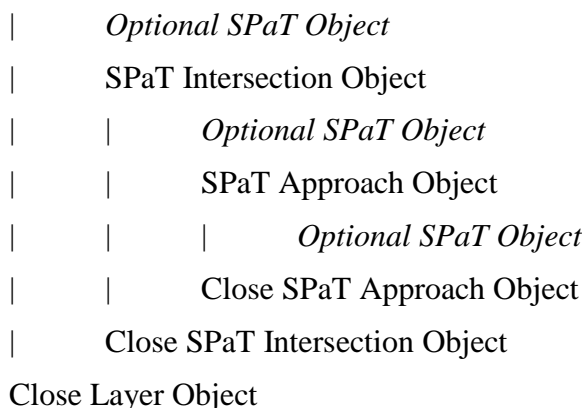

TOM Footer

Standalone and encapsulating Approach Objects may be mixed as needed. Note the addition of the Close SPaT Approach Object in this scenario. This is now necessary because the SPaT Approach Object is no longer standalone. It encapsulates something.

### *A.29.1.19 SPaT Layer Object*

The SPaT Layer encapsulates one or more SPaT Intersections. The SPaT Layer Object must be closed with the Close Layer object immediately following all of its interior objects.

| <b>Object ID</b>       | unsigned 8-bit integer  |
|------------------------|-------------------------|
| <b>Object Size</b>     | unsigned 8-bit integer  |
| Layer Type             | unsigned 16-bit integer |
| Layer ID               | unsigned 8-bit integer  |
| <b>Content Version</b> | unsigned 8-bit integer  |
| <b>Format Version</b>  | unsigned 8-bit integer  |
|                        |                         |

**Figure 94: SPaT Layer Object**

*The Layer Type for SPaT is 2.*

Content Version is used to indicate a change in SPaT content. For example, the change of a Countdown Timer is a content change. The Content Version for that SPaT layer must differ from prior broadcast SPaT message layers for the intersection. Receiving applications that notice a change in content version must parse the contents of the SPaT Layer. If Content Version hasn't changed, the application is free to disregard the layer, using cached data. Assuming SPaT Content Version changes on the order of ten times per second, wrapping around will occur about once every 25.5 seconds.

Layer ID is used to tell layers of the same type in the same message frame apart. If there is only a single SPaT layer in a message then the Layer ID is set to 0.

[Table 184](#page-312-0) specifies which value to use for the SPaT Layer Object's Format Version field.

### *A.29.1.20 SPaT Intersection Object*

This is a required object. The SPaT Intersection Object uniquely identifies the intersection it corresponds to. It encapsulates all SPaT Approach Objects at the intersection, and possibly other optional objects that may apply to the entire intersection. Encapsulated SPaT Approach Objects may occur in any order. The SPaT Intersection Object must be closed with the Close Intersection object. It is possible to have multiple intersections per SPaT layer but this is not recommended.

| Object ID          | unsigned 8-bit integer  |  |  |
|--------------------|-------------------------|--|--|
| <b>Object Size</b> | unsigned 8-bit integer  |  |  |
| Intersection ID    | unsigned 32-bit integer |  |  |

**Figure 95: SPaT Intersection Object**

### *A.29.1.21 SPaT Approach Object*

The SPaT Approach Object provides signal phase and timing for an individual approach. Its parent is the SPaT Intersection Object. This is a required object.

*The role of this object is to convey all relevant signal phase and timing information needed by drivers in controlled lanes. There must be one Approach Object for every unique signal phase from a given direction. An Approach ID is provided to allow vehicles to match geometry data in the GID to signal phase data. This ID must match its counterpart in the GID Approach Object.*

The SPaT Approach Object may encapsulate other objects that apply to a given approach, except other Approach objects. When encapsulation occurs there must be a Close SPaT Approach object. Otherwise, the Close SPaT Approach object should be omitted for byte efficiency as the object is intended to be standalone under normal circumstances.

| <b>Object ID</b>                                                                                 | unsigned 8-bit integer  |                                             |  |
|--------------------------------------------------------------------------------------------------|-------------------------|---------------------------------------------|--|
| <b>Object Size</b>                                                                               | unsigned 8-bit integer  |                                             |  |
| Approach ID                                                                                      |                         | unsigned 8-bit integer                      |  |
| <b>Signal Phase Indications</b>                                                                  |                         | 32-bit bit mask                             |  |
| <b>Countdown Timer</b><br><b>Yellow Duration</b><br>Confidence<br>Confidence                     |                         | 2 x unsigned 4-bit integer<br>(two nibbles) |  |
| Time until next signal phase change<br>(in hundredths of a second)<br><b>AKA Countdown Timer</b> | unsigned 16-bit integer |                                             |  |
| <b>Yellow Duration</b>                                                                           | unsigned 8-bit integer  |                                             |  |

**Figure 96: SPaT Approach Object**

#### *A.29.1.21.1 Signal Phase Indications*

The Signal Phase Indications field is a bit mask to facilitate combinations of various indications or signal lights. 'OR' the bits together before storing the value in the field (in network order).

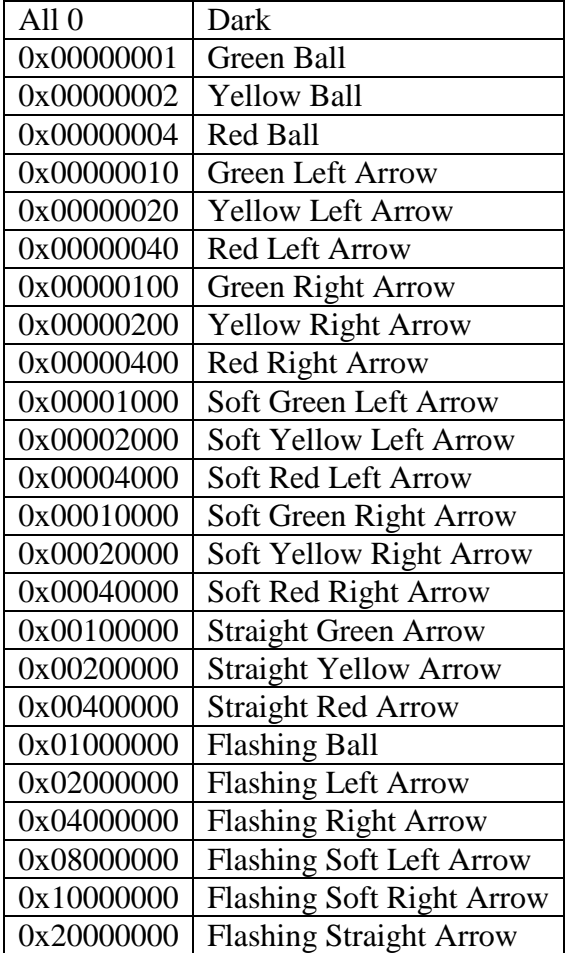

#### **Table 191: Signal Indication Bit Values**

The Flashing bits are modifiers. To indicate a Flashing Red Ball, for example, the Red Ball and Flashing Ball bits must be on. Soft arrows are oblique or angled arrow indications.

Only the Green Ball, Yellow Ball, Red Ball, and Flashing Red Ball are supported by the CICAS-V OBE SW implementation.

#### *A.29.1.21.2 SPaT Confidences*

Countdown Timer Confidence (high) and Yellow Duration Confidence (low) are 4-bit fields within the same byte. These fields are associated with like-named fields described below. Each is set independently to one of the values in [Table 192.](#page-327-0) Any other value is undefined and should be treated as "disregard."

<span id="page-327-0"></span>A receiving application should check a field"s Confidence before consulting the associated field.

| Value   Confidence                     |
|----------------------------------------|
| Disregard associated field             |
| Associated field is inexact (at least) |
| Associated field is inexact (at most)  |
| Associated field is exact              |

**Table 192: Confidence**

*Note: The CICAS-V OBE SW implementation ignores the Countdown Timer Confidence and Yellow Duration Confidence values and considers the Countdown Timer value to be exact.*

#### *A.29.1.21.3 SPaT Timers*

Countdown Timer indicates either exactly how much time is left until the signal phase changes, at least that much time, or at most that much time. If, however, Countdown Timer Confidence is zero, the meaning of the Countdown Timer value is undefined. Countdown Timer specifies time remaining in hundredths of a second.

Yellow Duration specifies how long a yellow light lasts on that approach, in tenths of a second. This is typically a static value in the traffic signal. Each phase or overlap may have a different value from its counterparts.

# *A.29.1.22 SPaT Current Time Object*

The SPaT Current Time is an optional object. It is encapsulated by a SPaT Intersection to convey the current RSE system time at that intersection.

This is a standalone, optional object. No close tag required.

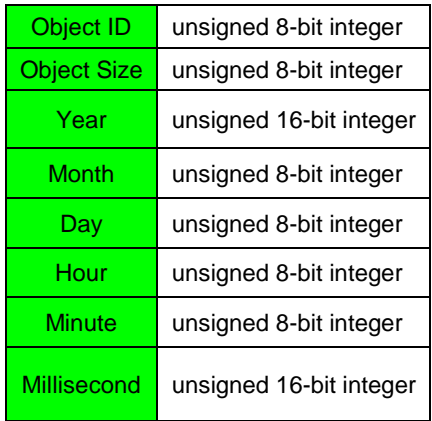

# **Figure 97: SPaT Current Time Object**

The intent of this object is that recipients may add this time to any in-scope future time offset (e.g., Countdown Timer) and, assuming both producer and consumer sync their system clocks to the same reference, can determine, for example, when a signal light will change.

Time values reflect UTC.

Valid value ranges:

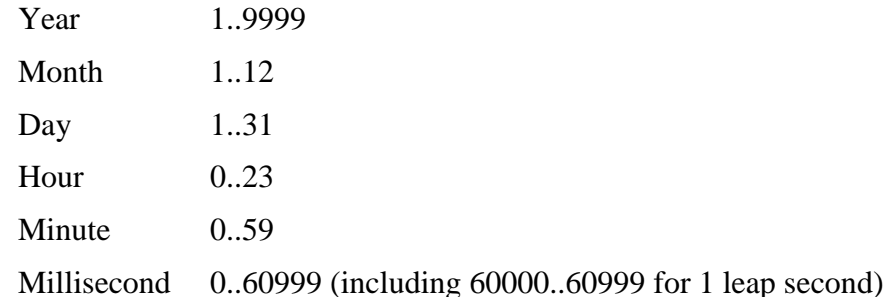

The value of 0 is undefined for the Year, Month and Day fields. Any date/time field within the object that is set to an undefined value renders the timestamp invalid.

## **GPSC Message Layer**

The GPSC message layer format is largely described below but the inner workings of GPS Correction, the RTCM data format, etc., are described in Appendix [A.25](#page-288-0) – ["GPS](#page-288-0)  [Corrections Service Provider Application Details.](#page-288-0)"

<span id="page-328-0"></span>*A.29.1.23 GPSC Object IDs*

### **Table 193: GPSC Object IDs**

# RTCM\_3.0\_L1\_CORRECTION 2

[Table 193](#page-328-0) lists Object ID values to use within the GPSC message layer.

*A.29.1.24 GPSC Layer Object*

The GPSC Layer encapsulates one or more GPSC correction objects.

| Object ID              | unsigned 8-bit integer  |  |  |
|------------------------|-------------------------|--|--|
| <b>Object Size</b>     | unsigned 8-bit integer  |  |  |
| Layer Type             | unsigned 16-bit integer |  |  |
| Layer ID               | unsigned 8-bit integer  |  |  |
| <b>Content Version</b> | unsigned 8-bit integer  |  |  |
| <b>Format Version</b>  | unsigned 8-bit integer  |  |  |

**Figure 98: GPSC Layer Object**

*The Layer Type for GPSC is 3.*

It is not unusual for RTCM correction data to change on a regular basis. The fact that the correction data has changed is communicated through Content Version. This field is incremented on change from previously published content. The new value doesn"t matter to receiving applications so much as the fact that it differs from the previous value seen. This allows the unsigned field to wrap around naturally.

Layer ID is used to tell layers of the same type in the same message frame apart. If there is only a single GPSC layer in a message then set Layer ID to 0.

[Table 184](#page-312-0) specifies which value to use for the GPSC Layer Object"s Format Version field.

# *A.29.1.25 GPSC RTCM 3.0 L1 Correction Object*

This object conveys GPS time and RTCM version 3.0 L1 correction data.

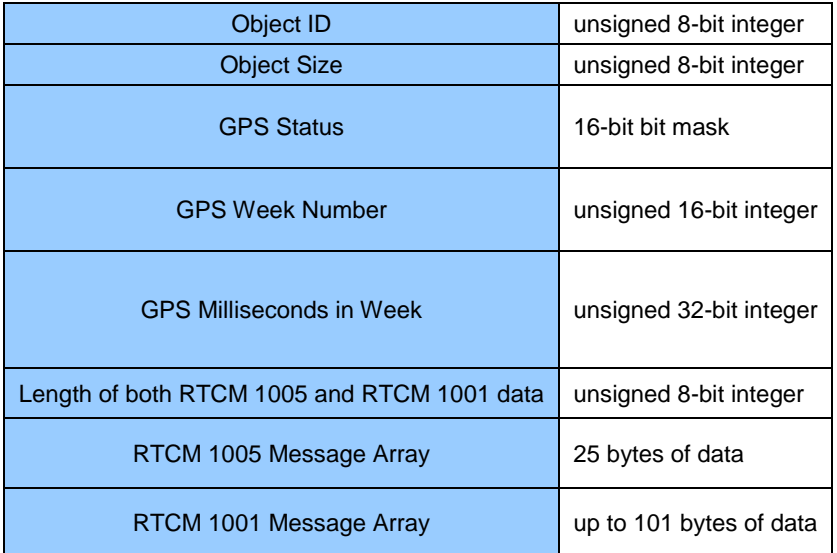

# **Figure 99: GPSC RTCM 3.0 L1 Correction Object**

<span id="page-329-0"></span>All integer fields have their bytes in network order. Object ID is set to the RTCM 3.0 L1 CORRECTION Object ID value from [Table 193.](#page-328-0) Object Size varies with the size of the RTCM data. It must be set to the size in bytes of the entire object.

| 0x0001 | Unhealthy                      |
|--------|--------------------------------|
| 0x0002 | Unmonitored                    |
| 0x0004 | (reserved)                     |
| 0x0008 | PDOP > 5                       |
| 0x0010 | Satellites $<$ 5               |
| 0x0020 | <b>Local GPS Corrections</b>   |
| 0x0040 | <b>Network GPS Corrections</b> |
| 0x0080 | <b>Other GPS Corrections</b>   |

**Table 194: GPSC GPS Status**

GPS Status is a 16-bit bit mask composed of bit values from [Table 194](#page-329-0) and stored in network order. OR them together to obtain the field value.

GPS Week Number and GPS Milliseconds in Week provide the current GPS time.

The two RTCM message array fields provide the core data of the correction object. The sum of their sizes must be stored in the "Length of both RTCM 1005 and RTCM 1001 data' field.

### **TSVWG Message Layer**

The TSVWG Message Layer alerts the infrastructure that a Traffic Signal Violation Warning alert has been given to a vehicle's driver. Message flow is OBE to RSE.

*A.29.1.26 TSVWG Object IDs*

# **Table 195: TSVWG Object IDs**

Warning Given  $|2|$ 

<span id="page-330-0"></span>[Table 195](#page-330-0) lists Object ID values to use within the TSVWG message layer.

### *A.29.1.27 TSVWG Layer Object*

The TSVWG Layer encapsulates one or more TSVWG Warning Given objects.

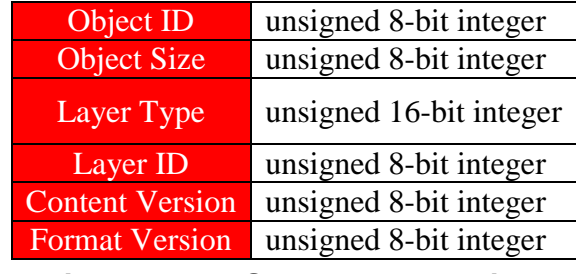

**Figure 100: TSVWG Layer Object**

*The Layer Type for TSVWG is 4.*

Layer ID is used to tell layers of the same type in the same message frame apart. If there is only a single TSVWG layer in a message then Layer ID is set to 0.

[Table 184](#page-312-0) specifies which value to use for the TSVWG Layer Object"s Format Version field.

## **TSVWG Warning Given Object**

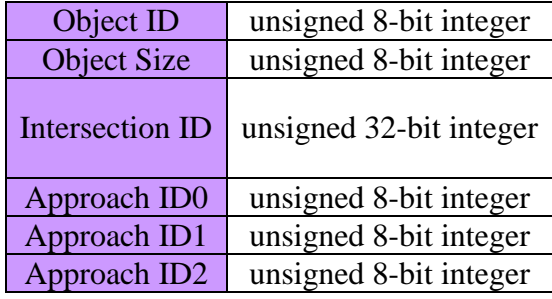

**Figure 101: TSVWG Warning Given Object**

Intersection ID must be set to the Intersection ID (from GID or SPaT) of the applicable intersection.

If it is highly likely that a vehicle is on a specific approach, its Approach ID is stored in Approach ID0, and Approach ID1 and ID2 are both set to zero. However, if the vehicle may be on more than one approach, up to two additional Approach IDs (i.e., ID1 and ID2) may be used. The values must be ordered most likely to least likely.

# **RCMD Message Layer**

THIS MESSAGE LAYER IS ONLY FOR TESTING. This is a tentative message for research purposes only.

The RCMD Message Layer provides a means for remote command of road-side equipment.

This message is not currently designed with any further functionality in mind.

<span id="page-331-0"></span>*A.29.1.28 RCMD Object IDs*

### **Table 196: RCMD Object IDs**

Preempt Signal  $\vert 2 \vert$ 

[Table 196](#page-331-0) lists Object ID values to use within the RCMD message layer.

### *A.29.1.29 RCMD Layer Object*

The RCMD Layer encapsulates one or more RCMD Objects. The RCMD Layer Object must be closed with the Close Layer object immediately following all of its interior objects.

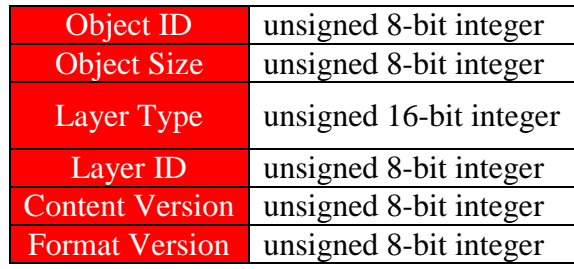

**Figure 102: RCMD Layer Object**

*The Layer Type for RCMD is 5.*

Layer ID is used to tell layers of the same type in the same message frame apart. If there is only a single RCMD layer in a message then Layer ID is set to 0.

[Table 184](#page-312-0) specifies which value to use for the RCMD Layer Object"s Format Version field.

#### *A.29.1.30 RCMD Preempt Signal Object*

The RCMD Preempt Signal Object is used to command the traffic signal controller associated with Intersection ID to perform signal preemption. The command affects all vehicle signaling at the intersection.

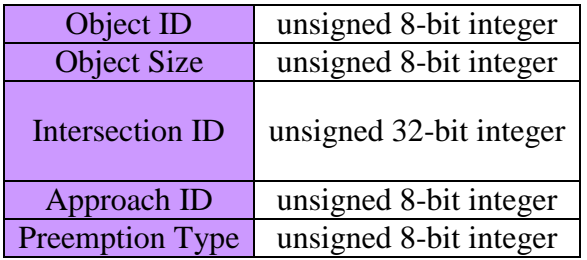

#### **Figure 103: RCMD Preempt Signal Object**

Since the command may be given within broadcast range of more than one intersection, the Intersection ID of the intended intersection must be filled in with the correct value.

The preempting vehicle sets the Approach ID to the Approach ID of the approach it is driving on at the time.

[Table 197](#page-332-0) defines Preemption Type values to use.

### **Table 197: Preemption Types**

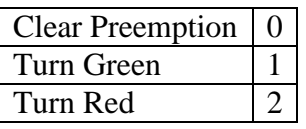

<span id="page-332-0"></span>If the light is red and Turn Green is asserted, the light will turn green as soon as all other conflicting approaches have a red.

If the light is green and Turn Red is asserted, the light will immediately begin the proper sequence to red.

Multiple intersections (e.g., back to back signalized intersections) are handled by including in the same message layer as many RCMD Preempt Signal Objects as are needed.

## **Metric Object**

The Metric Object was created for engineering purposes. It is mainly used to provide basic metrics for downstream monitoring applications to track. By monitoring these objects an application may detect message sequence gaps and know when they occurred.

The Metric Object is an optional object. It is a standalone object. No close tag is required.

This object may be used inside any Layer. It has a special Object ID to keep it distinct from other layer objects. Only the Metric Object ID may have the value of 255.

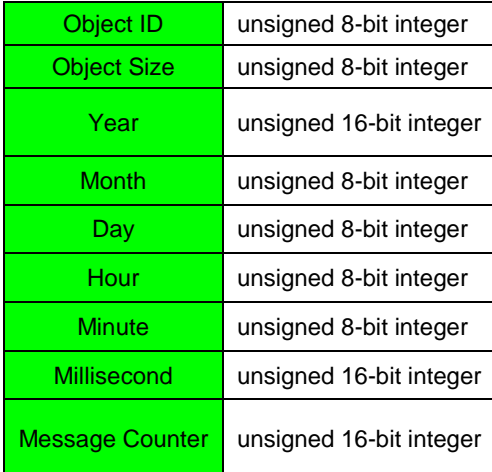

#### **Figure 104: Metric Object**

As a meta-object, this object shall not be used as the basis for a future time in a production object.

Time values reflect UTC.

Valid value ranges:

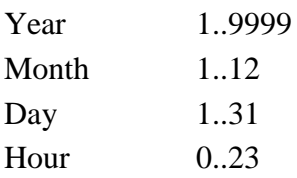

Minute  $0.59$ Millisecond 0..60999 (including 60000..60999 for 1 leap second)

The value of 0 is undefined for the Year, Month and Day fields. Any date/time field within the object that is set to an undefined value renders the timestamp invalid.

Message Counter is a sequence counter. It is incremented with every transmission. After max value it wraps around to 0. This counter is useful for packet drop detection when conducting messages traffic studies.

# **A.30 WSA OTA Message Definition**

A service registers itself (initiate a WBSS) on the WAVE network as defined in the IEEE Standard 1609.3. As part of the initiation a *ProviderServiceIdentifer* (PSID) and a *ProviderServiceContext* (PSC) is configured and sent for each specific service. The PSID uniquely identifies the service and the PSC provides context information about the service so a user can determine if the service is relevant to them. The PSID and the PSC is contained in the WAVE Service Advertisement (WSA) in the *ProviderServiceInfo* section. The WSA also contains the information about which channel to switch to in the service channel interval. The current definition of the WSA does not include information about which service channel interval will contain the WAVE Short Message for a desired service. However, since the user registers and joins a WBSS it will follow the CCH and SCH channel switching intervals until it receives the WSM from the provider.

For the CICAS-V the GID and GPSC services utilized the SCH. The SPaT was broadcast on the CCH. The PSID assignments for each service are documented in Appendix [A.31.](#page-335-0) The following describes the PSC for each of the CICAS-V services utilizing the SCH and how the data values should be used.

# **GID Service PSC Definition**

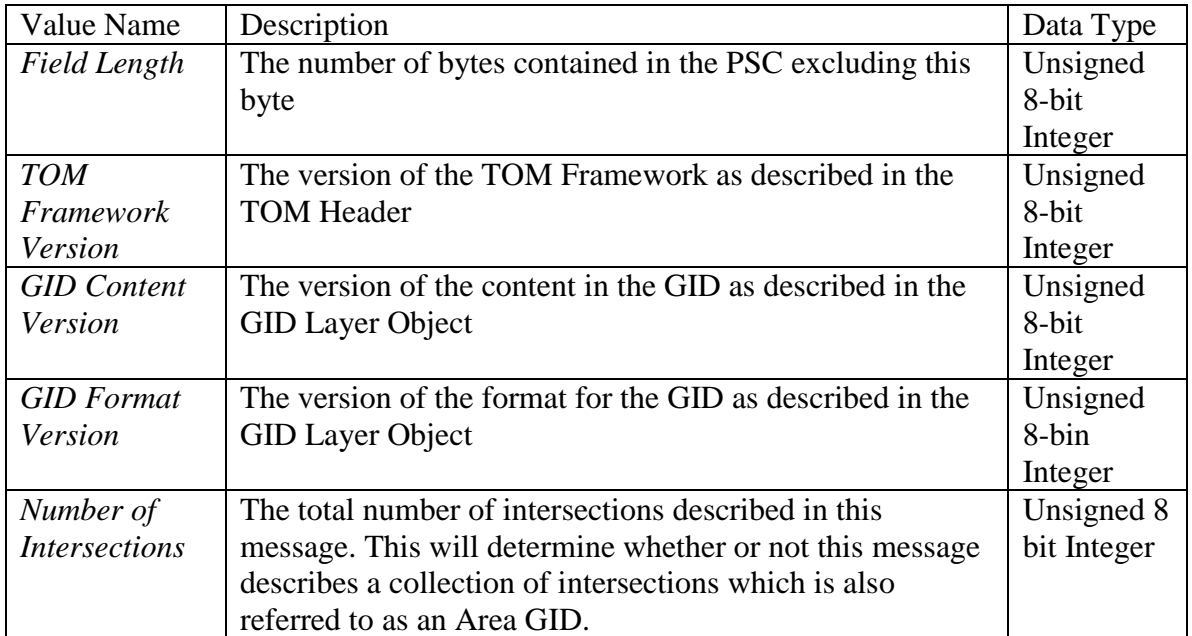

# **Table 198: PSC for GID Service**

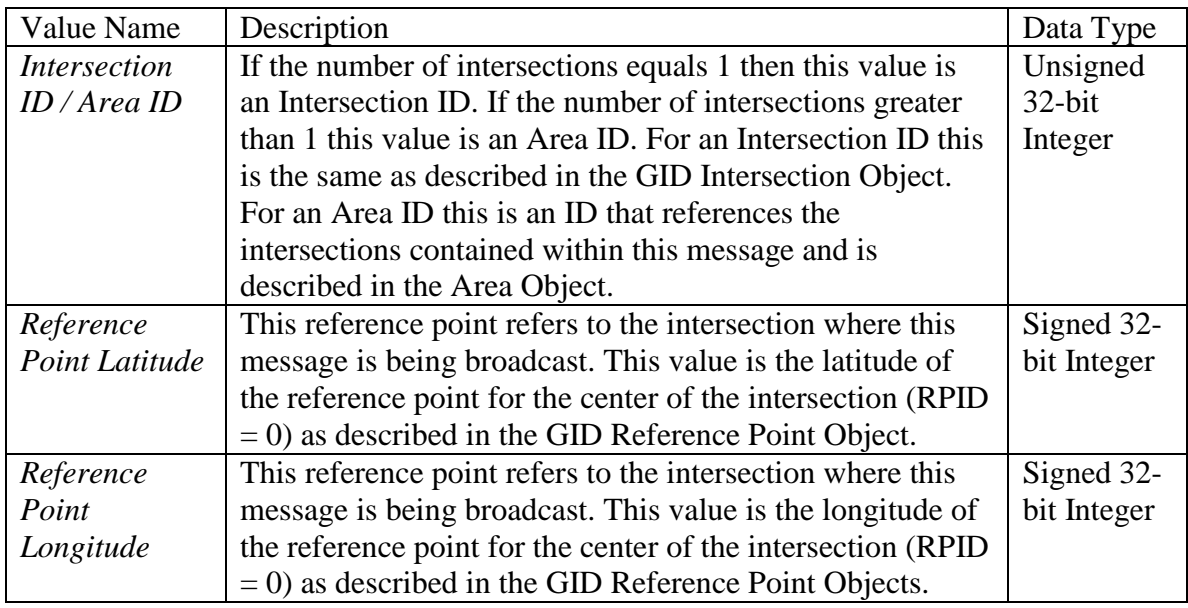

Data Value Usage:

- Field Length: Used to assist in parsing the message into the individual value fields
- TOM Framework Version: Used to determine if the parser is programmed to read the TOM format that the GID is contained within
- GID Content Version: Used to determine if the GID has been updated since the last receipt of the GID for the specific intersection. If this is a new GID (updated or not in the database) the OBE shall switch to the appropriate service channel (SCH) to receive the new GID
- GID Format Version: Used to determine if the parser is programmed to read the format of the GID, and thus parse the GID
- Number of Intersections: Used to determine if this message is for one intersection or a collection of intersections
- Intersection ID (or Area ID): Used to determine if the OBE already has the GID or set of GIDs in its database
- Reference Point Latitude and Longitude: Used in cases where the OBE is within range of more than one RSE advertising the CICAS-V GID Service and the GID database does not contain the GIDs being sent out. The OBE shall determine, based on the most relevant approaching intersection, which service channel to switch to in order to receive the necessary GID

# **GPSC Service PSC Definition**

| Value Name         | Description                                             | Data Type   |  |
|--------------------|---------------------------------------------------------|-------------|--|
| Field Length       | The number of bytes contained in the PSC excluding      | Unsigned 8- |  |
|                    | this byte                                               | bit Integer |  |
| <b>TOM</b>         | The version of the TOM Framework as described in the    | Unsigned 8- |  |
| Framework          | <b>TOM Header</b>                                       | bit Integer |  |
| Version            |                                                         |             |  |
| <b>GPSC</b> Format | The version of the format for the GPSC message as       | Unsigned 8- |  |
| Version            | described in the GPSC Layer Object                      | bit Integer |  |
| Intersection ID    | ID of the intersection in which the GPSC message is     | Unsigned    |  |
|                    | 32-bit<br>being sent from                               |             |  |
|                    |                                                         | Integer     |  |
| <b>GPS</b> Status  | A status bit mask containing a bit that determines the  | 16-bit bit  |  |
|                    | health of the GPS receiver as well as other status      | mask        |  |
|                    | information. This is the same field as described in the |             |  |
|                    | GPSC RTCM 3.0 L1 Correction Object                      |             |  |

**Table 199: PSC for GPS Corrections Service**

Data Value Usage:

- Field Length: Used to assist in parsing the message into the individual value fields.
- TOM Framework Version: Used to determine if the parser is programmed to read the TOM format that the GPSC message is contained within.
- GPSC Format Version: Used to determine if the parser is programmed to read the format of the GPSC message and, thus, parse the message.
- Intersection ID: Used in cases where an OBE receives GPS Corrections from more than one RSE. The Intersection ID shall be used in these cases to determine which RSE a vehicle is heading towards and thus is more relevant to receive this message from.
- GPS Status: Used to determine the health of the GPS receiver. If the GPS Status bit mask states that the GPS receiver is both Healthy and Monitored the OBE shall switch to the appropriate SCH for receiving GPS Correction data.

# <span id="page-335-0"></span>**A.31 PSID Definitions**

The following table lists the PSIDs that were defined for each of the OTA DSRC WSMs defined for the CICAS-V program. Note that in the event of their being overlap with another competing service each of these values is configurable in both the RSE and OBE.

|                                  | <b>VII Service Categorization</b> |                                |                                    | <b>PSID</b> (Hex Values) |                  |                  |                  |
|----------------------------------|-----------------------------------|--------------------------------|------------------------------------|--------------------------|------------------|------------------|------------------|
| <b>CICAS-V</b><br><b>Message</b> | <b>Service</b><br><b>Category</b> | <b>Service Sub</b><br>Category | <b>Application</b><br><b>Type</b>  | <b>Byte</b>              | <b>Byte</b><br>2 | <b>Byte</b><br>3 | <b>Byte</b><br>4 |
| SPaT                             | Safety                            | CICAS-V                        | SPaT                               | 0 <sub>1</sub>           | E <sub>0</sub>   | 0 <sup>0</sup>   | 01               |
| <b>GID</b>                       | Safety                            | CICAS-V                        | GID                                | 01                       | E <sub>0</sub>   | 00               | 02               |
| <b>GPSC</b>                      | Safety                            | CICAS-V                        | Local<br>Corrections               | 0 <sub>1</sub>           | E <sub>0</sub>   | 00               | 03               |
| <b>TSVWG</b>                     | Probe Data                        | CICAS-V                        | <b>Traffic Safety</b><br>Violation | 03                       | E <sub>0</sub>   | 0 <sup>0</sup>   | 0 <sub>1</sub>   |
| <b>RCMD</b>                      | <b>System Test</b>                | CICAS-V                        | Remote<br>Command                  | 07                       | E <sub>0</sub>   | 00               | 01               |

**Table 200: CICAS-V PSID Assignments**

# **System Test Case Details**

The purpose of the Task 10 system testing effort was to verify that all of the system components were operational, integrated, and working properly through a combination of component level and intersection level system testing efforts. The execution of these tests was seen as a precursor to the execution of the Task 11 Objective Test procedures. However, there was some overlap between this testing effort and the Task 11 testing effort.

Test procedures were created to test not only the OBE as a whole but also the individual SW components that comprised the OBE. The component test case procedures were based on the SW specification, while the whole OBE test case procedures consisted of a set of intersection driving scenarios intended to verify the OBE was operating as intended.

Following are the details of the MI intersections pertinent to a number of the intersection test cases followed by the individual test cases and test case status summary.

# **A.32 MI Intersection Layout, Lane and Approach Details Simple Traffic Signal Approach Layout**

From the CICAS-V Concept of Operations [\[4\]](#page-58-0) the Simple Traffic Signal Approach Conditions are:

*The CICAS-V enabled vehicle is approaching a CICAS-V enabled traffic signal at a simple intersection with no dedicated turn lanes, where all vehicles on the same approach have the same traffic signal indication.*

An example CICAS-V test intersection that exhibited these characteristics was the W. 10 Mile Rd. & Orchard Lake Rd. intersection located in Farmington, MI. By its nature this type of intersection only requires "which-road" positioning accuracy. While the intersection was equipped with an RSE providing the GPSC message this functionality was able to be disabled to test the "Limited Positioning Services" scenario. Following is a diagram of this intersection.

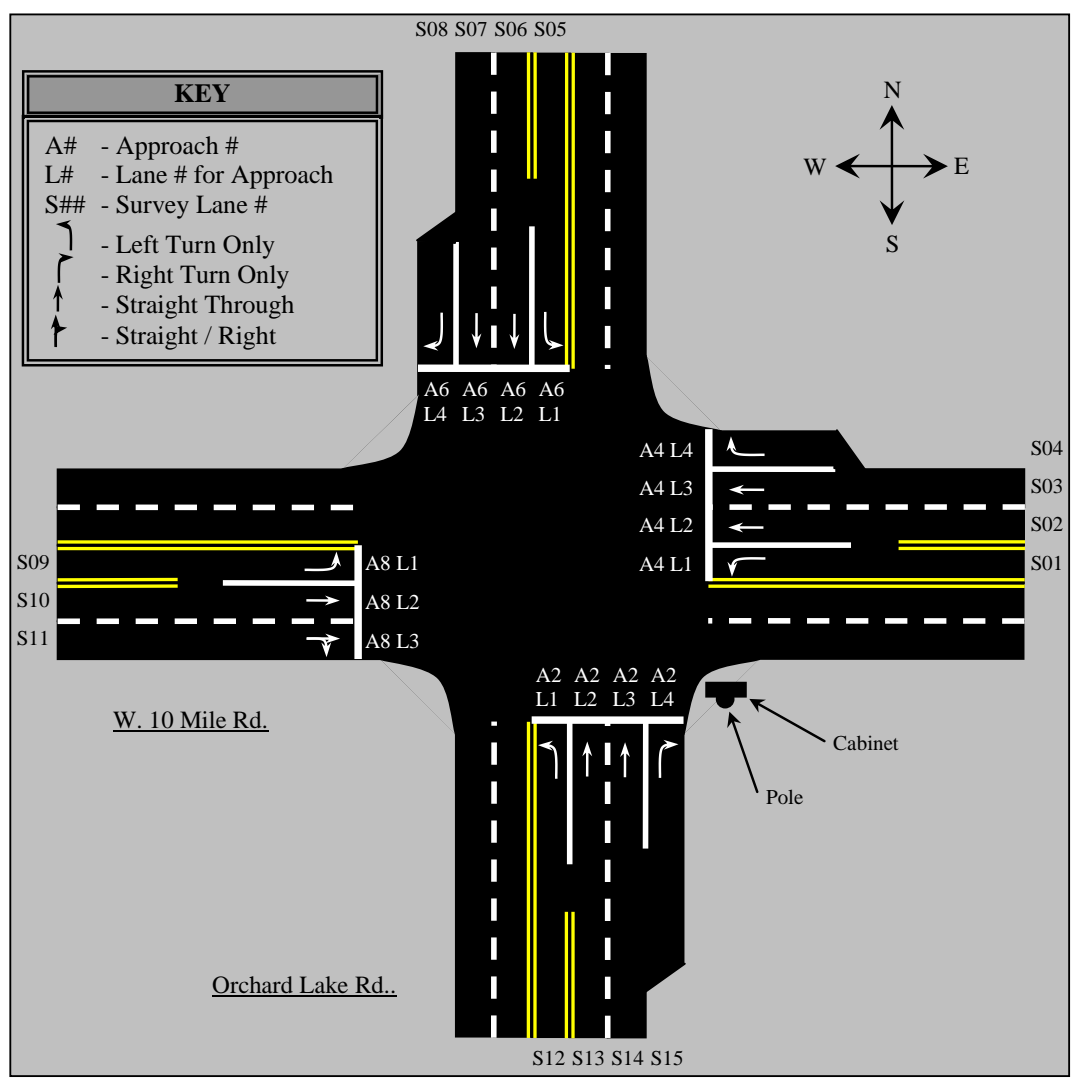

**Figure 105: W. 10 Mile Rd. & Orchard Lake Rd. Intersection Layout**

| <b>Positioning Requirement:</b> |                                |                | Road Level – Requires limited positioning services |                     |                         |
|---------------------------------|--------------------------------|----------------|----------------------------------------------------|---------------------|-------------------------|
|                                 | <b>Flashing Red Available:</b> |                | N <sub>o</sub>                                     |                     |                         |
| Survey                          | Approach                       | Lane #         | <b>Furthest Lane</b><br><b>Furthest Lane</b>       |                     | <b>Lane Attributes</b>  |
| Lane #                          | #                              | for            | Node to GID Ref.                                   | Node to Stop        |                         |
|                                 |                                | Approach       | <b>Point Distance</b>                              | <b>Bar Distance</b> |                         |
|                                 |                                |                | (m)                                                | (m)                 |                         |
| <b>S01</b>                      | A4                             | 1              | 88.16                                              | 66.45               | Left Allowed            |
| S <sub>0</sub> 2                | A <sub>4</sub>                 | $\overline{2}$ | 250.03                                             | 227.66              | <b>Straight Allowed</b> |
| S <sub>03</sub>                 | A <sub>4</sub>                 | 3              | 314.69                                             | 292.32              | <b>Straight Allowed</b> |
| S <sub>04</sub>                 | A <sub>4</sub>                 | $\overline{4}$ | 84.99                                              | 62.93               | <b>Right Allowed</b>    |
| S <sub>05</sub>                 | A6                             | 1              | 81.37                                              | 60.47               | Left Allowed            |
| S <sub>06</sub>                 | A6                             | $\overline{2}$ | 300.82                                             | 279.16              | <b>Straight Allowed</b> |
| <b>S07</b>                      | A6                             | 3              | 278.79                                             | 257.07              | <b>Straight Allowed</b> |
| <b>S08</b>                      | A <sub>6</sub>                 | $\overline{4}$ | 91.26                                              | 69.76               | <b>Right Allowed</b>    |
| S <sub>09</sub>                 | A8                             | 1              | 83.04                                              | 61.03               | Left Allowed            |
| S <sub>10</sub>                 | A <sub>8</sub>                 | $\overline{2}$ | 295.50                                             | 273.00              | <b>Straight Allowed</b> |
| <b>S11</b>                      | A8                             | 3              | 220.94                                             | 198.54              | <b>Straight Allowed</b> |
|                                 |                                |                |                                                    |                     | <b>Right Allowed</b>    |
| S <sub>12</sub>                 | A2                             | 1              | 84.42                                              | 64.25               | Left Allowed            |
| S <sub>13</sub>                 | A2                             | $\overline{2}$ | 252.99                                             | 232.41              | <b>Straight Allowed</b> |
| S14                             | A2                             | 3              | 261.69                                             | 241.06              | <b>Straight Allowed</b> |
| S <sub>15</sub>                 | A2                             | $\overline{4}$ | 196.50                                             | 176.19              | <b>Right Allowed</b>    |

**Table 201: W. 10 Mile Rd. & Orchard Lake Rd. Lane Data**

# **Dedicated Turn Lane Traffic Signal Approach Layout**

From the CICAS-V Concept of Operations, the Dedicated Turn Lane Traffic Signal Approach Conditions are:

*The CICAS-V enabled vehicle is approaching a CICAS-V enabled intersection with multiple traffic signal indications on the approach.*

An example CICAS-V test intersection that exhibited these characteristics was the W. 12 Mile Rd. & Farmington Rd. intersection located in Farmington, MI which has dedicated left turn lanes. One of the phase cycles for the dedicated turn lanes was a flashing red with allowed the "Flashing Traffic Signal" scenario to be tested. Following is a diagram of this intersection.

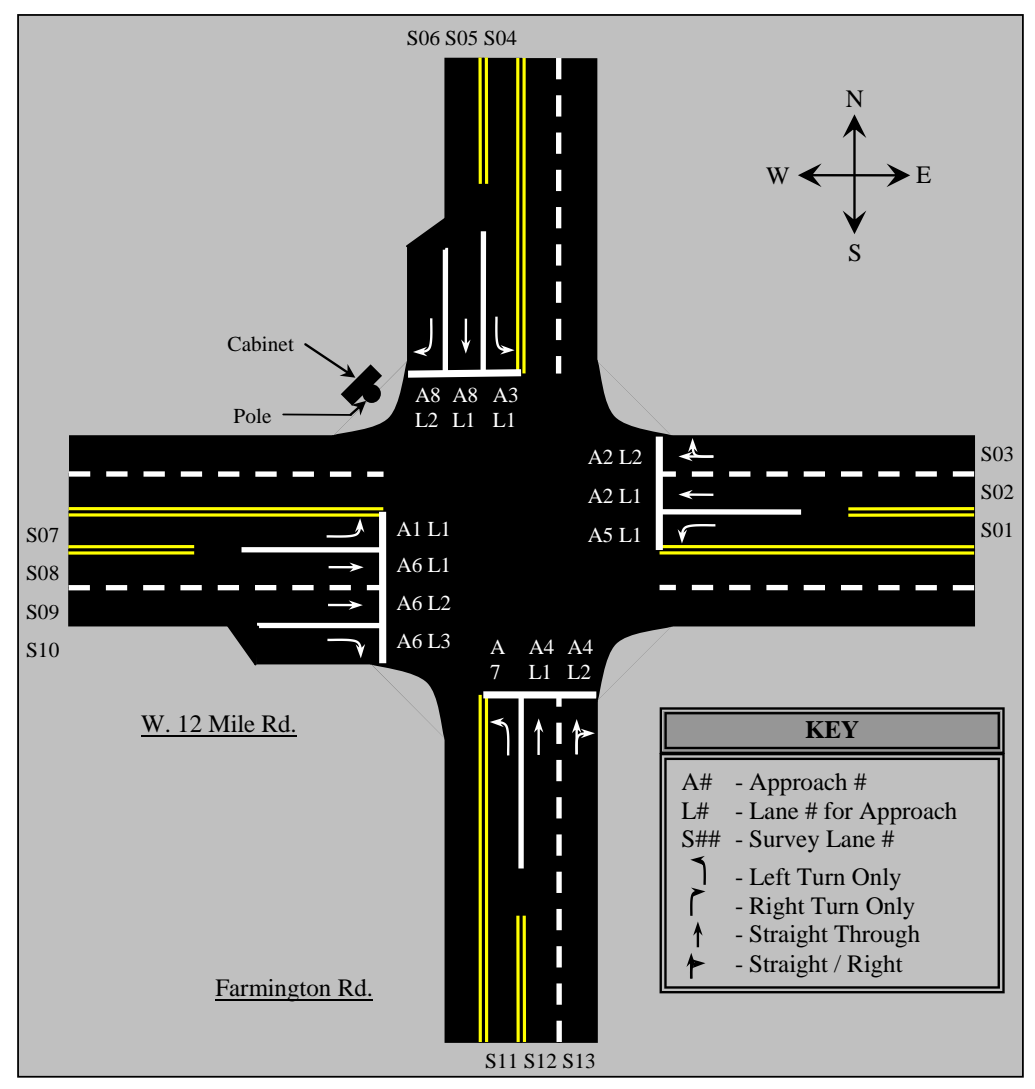

**Figure 106: W. 12 Mile Rd. & Farmington Rd. Intersection Layout**

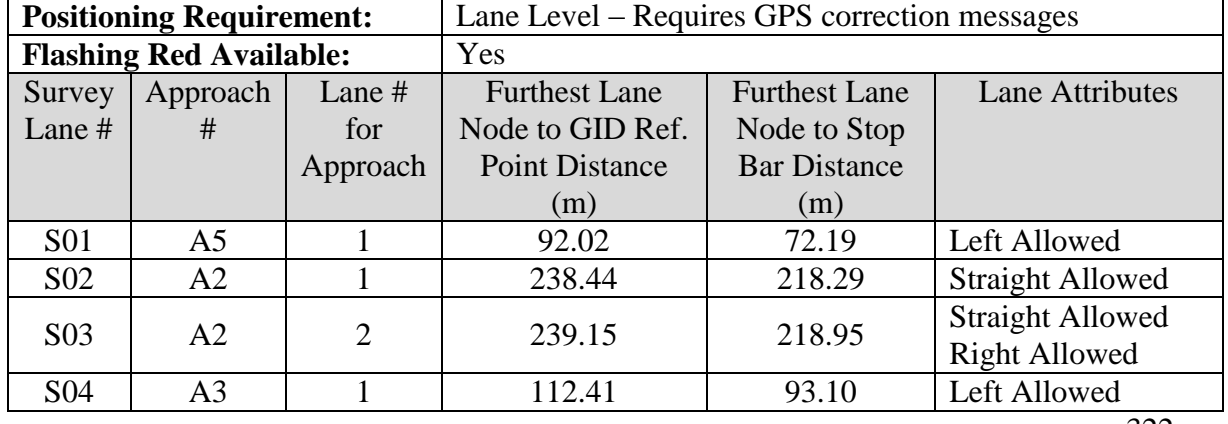

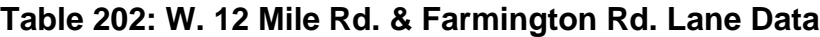

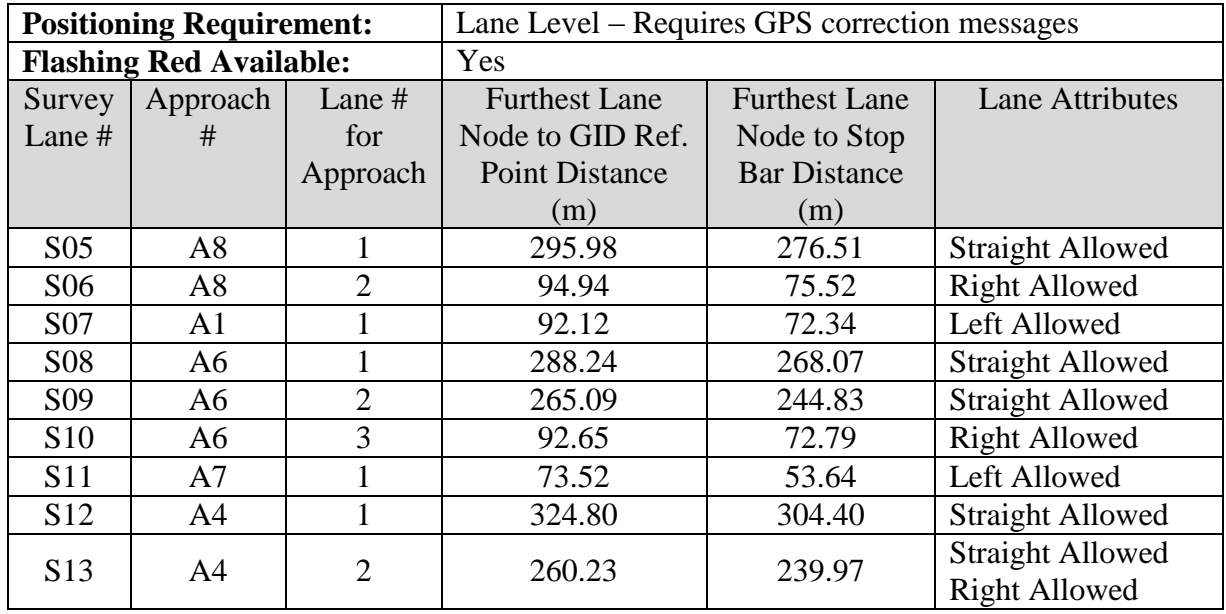

## **Simple Stop Sign Approach Layout**

From the CICAS-V Concept of Operations, the Simple Stop Sign Approach Conditions are:

*The CICAS-V enabled vehicle is approaching a CICAS-V enabled, simple stop sign controlled intersection. It is presumed that the vehicle has previously obtained GID for the intersection.*

An example CICAS-V stop-controlled test intersection was the W. 11 Mile Rd. & Drake Rd. intersection located in Farmington, MI. There was no RSE located at this intersection which allowed the "Limited Positioning Services" scenario to be tested here as well. Following is a diagram of this intersection.

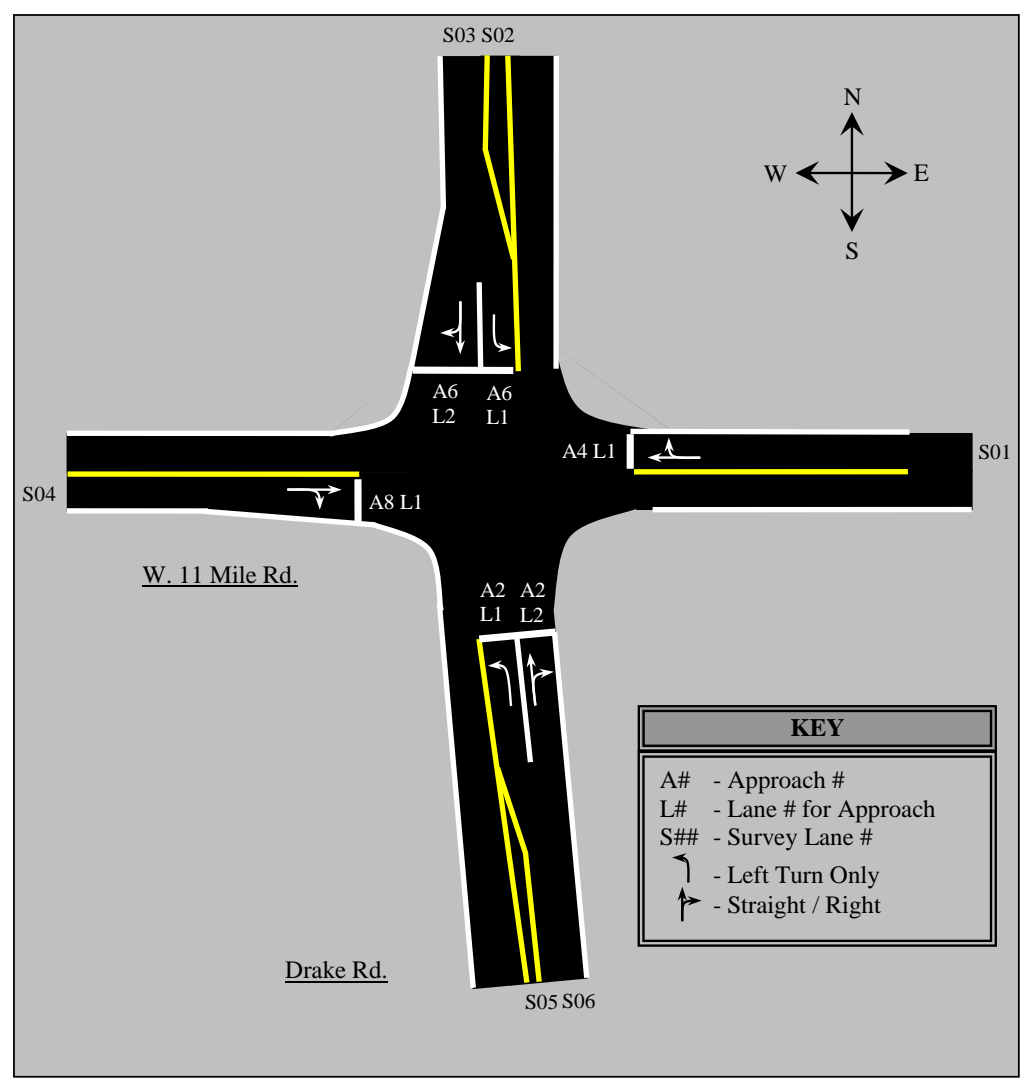

**Figure 107: W. 11 Mile Rd. & Drake Rd. Intersection Layout**

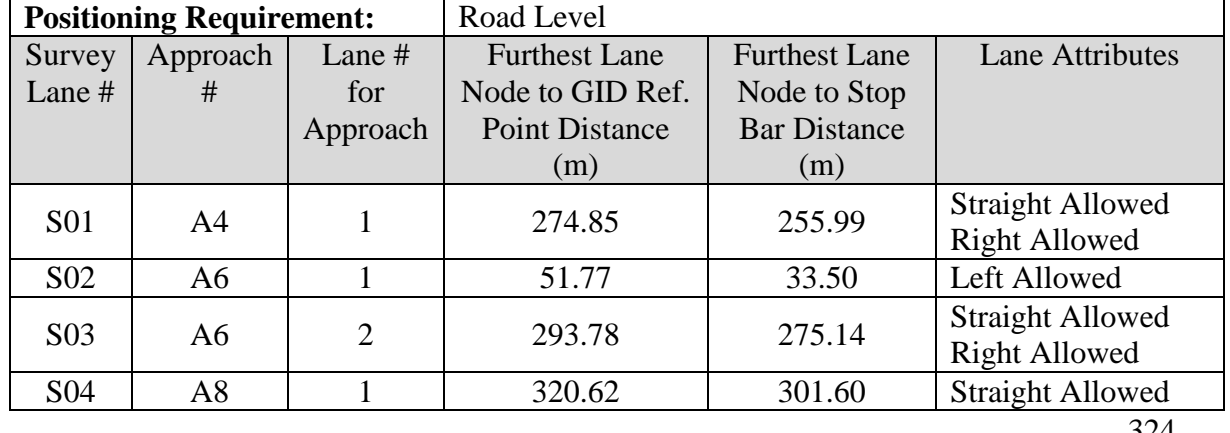

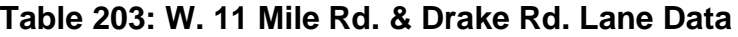

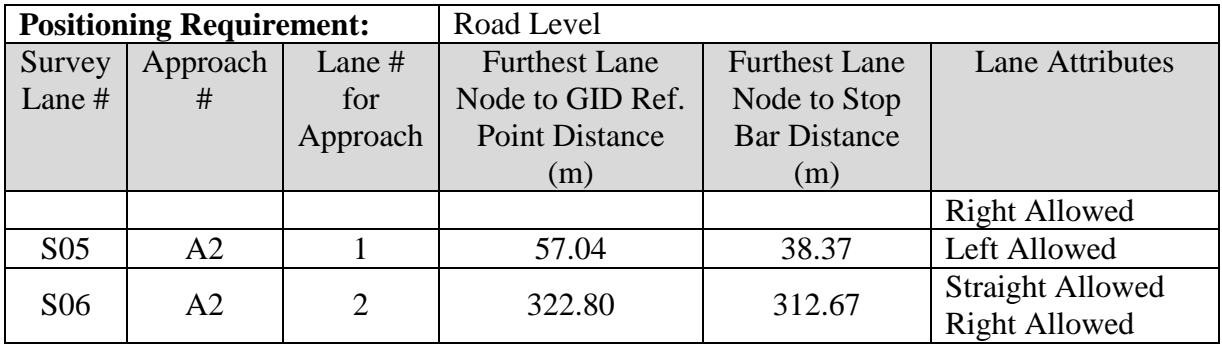

# **A.33 Test Cases**

## **Component Test Case Procedures**

### *A.33.1.1 Vehicle Message Handler (VEH)*

The Vehicle Message Handler is responsible for receiving and processing the CAN messages from the Netway6 device.

#### *A.33.1.1.1Test Cases*

### **Test 1 – CMP-VEH-01: \$600-\$605 Batch CAN Processing**

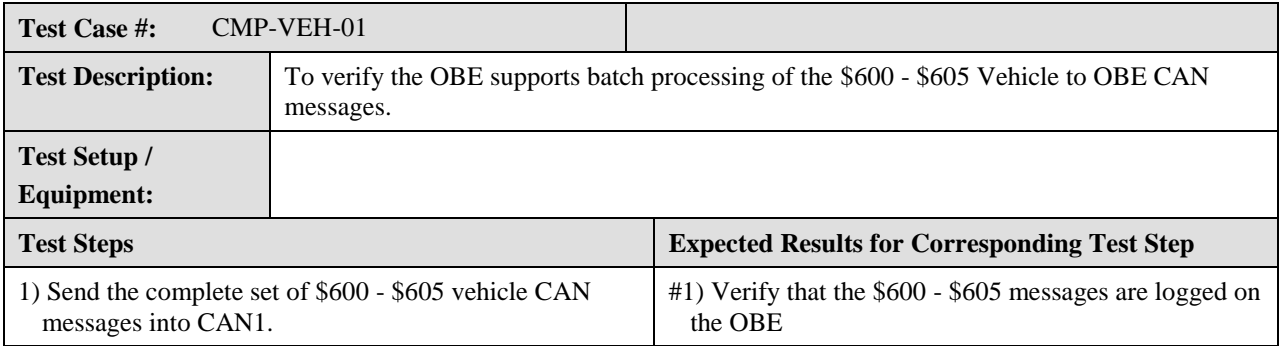

# **Test 2 – CMP-VEH-02: Incomplete \$600-\$605 CAN Message Set**

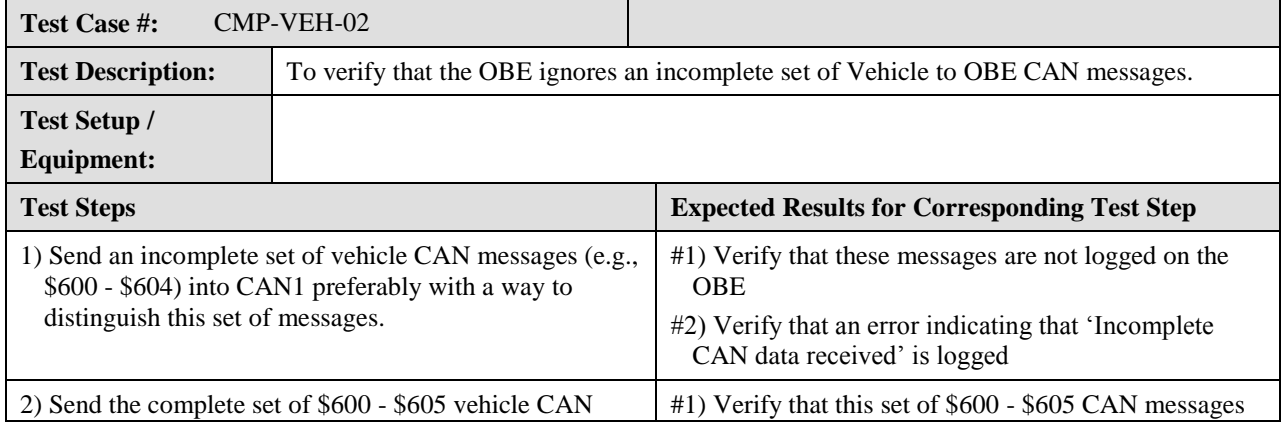

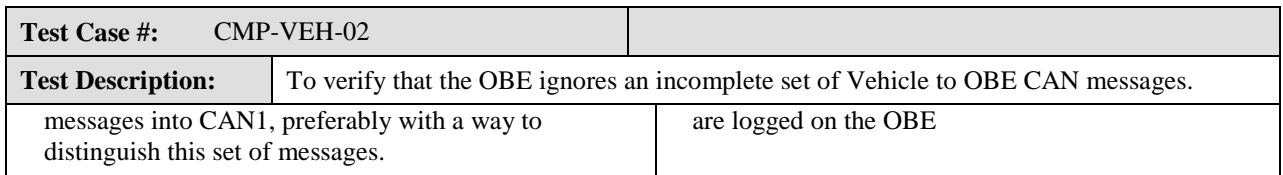

# **Test 3 – CMP-VEH-03: Incomplete CAN Message Set \$605 Processing**

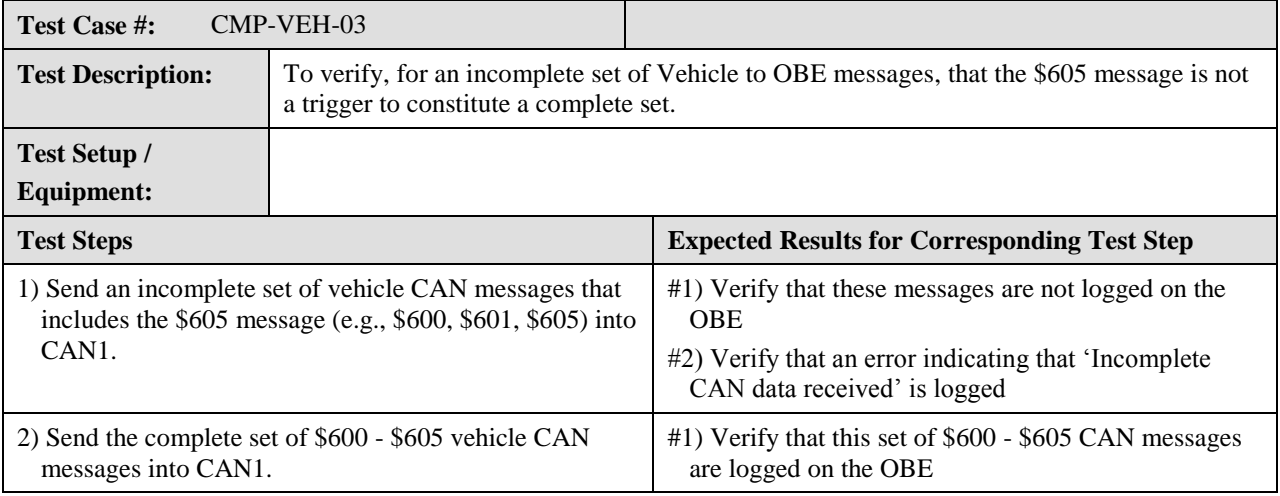

## **Test 4 – CMP-VEH-04: CAN Timeout Support**

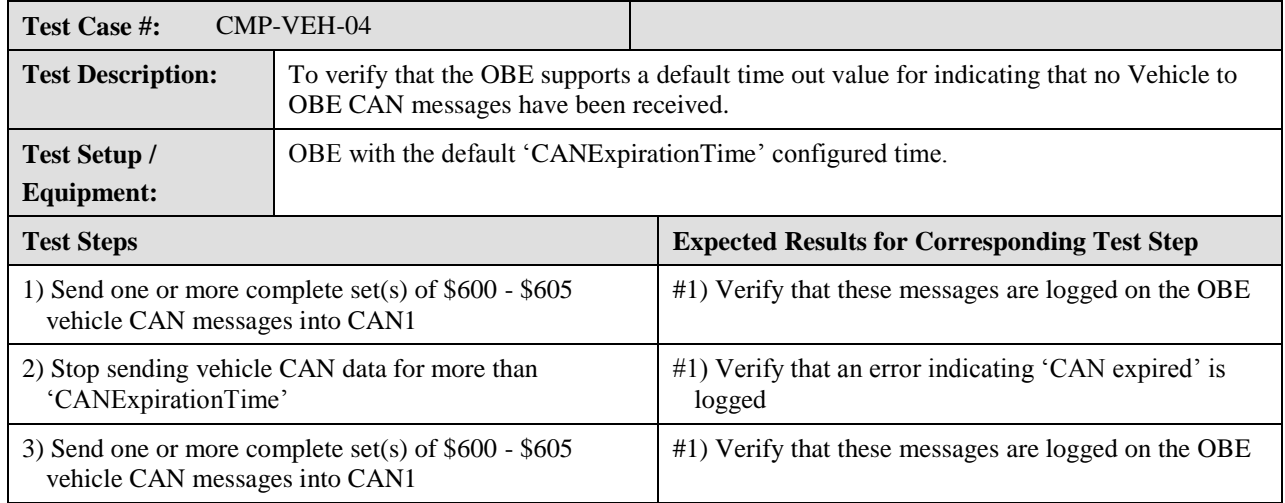

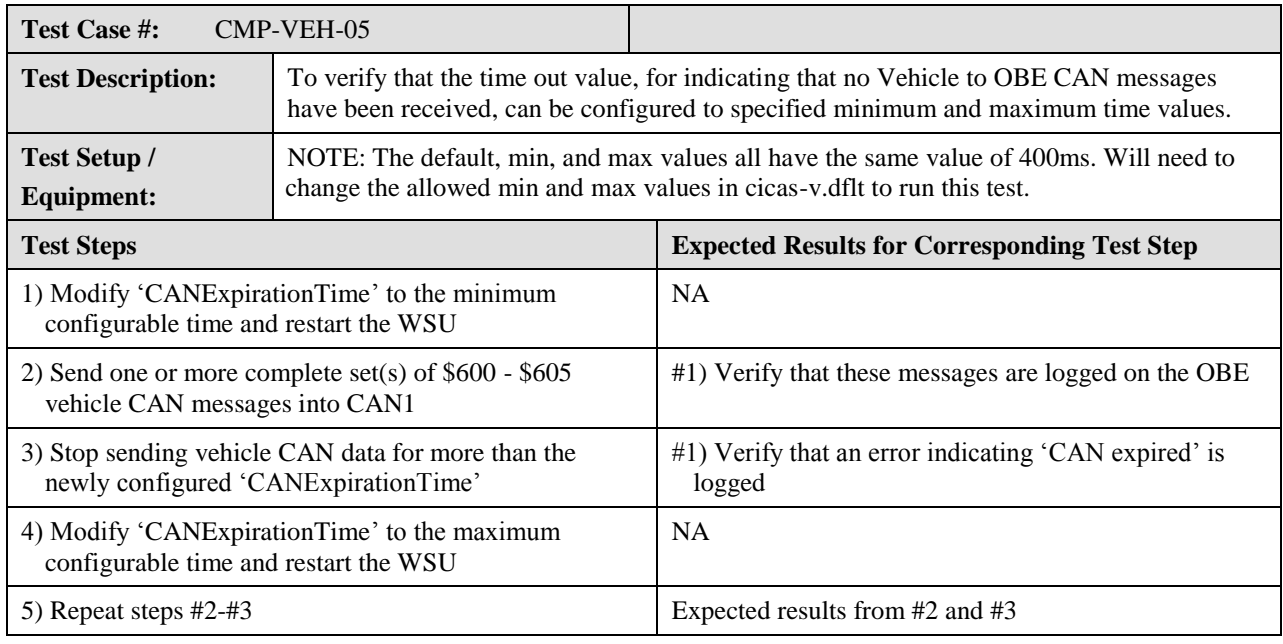

# **Test 5 – CMP-VEH-05: CAN Timeout Configuration Support**

### **Test 6 – CMP-VEH-06: CAN Reception Rate**

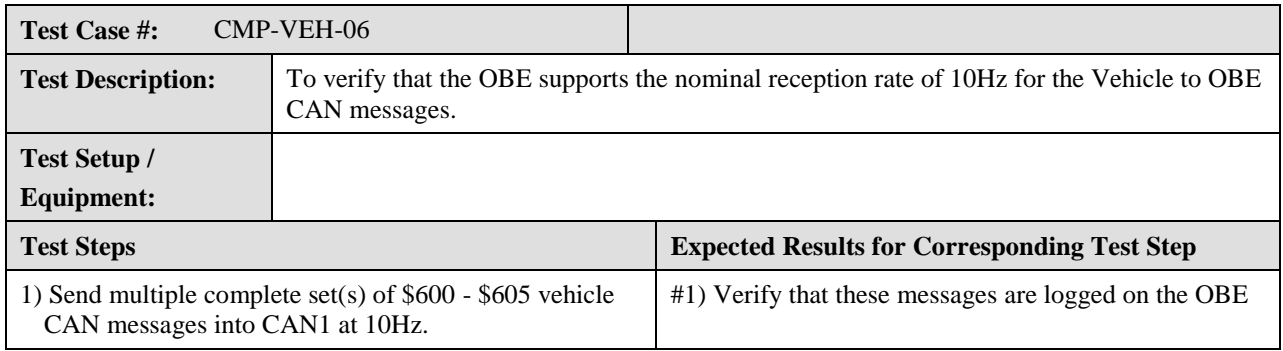

# **Test 7 – CMP-VEH-07: Message Reception Rate Variability**

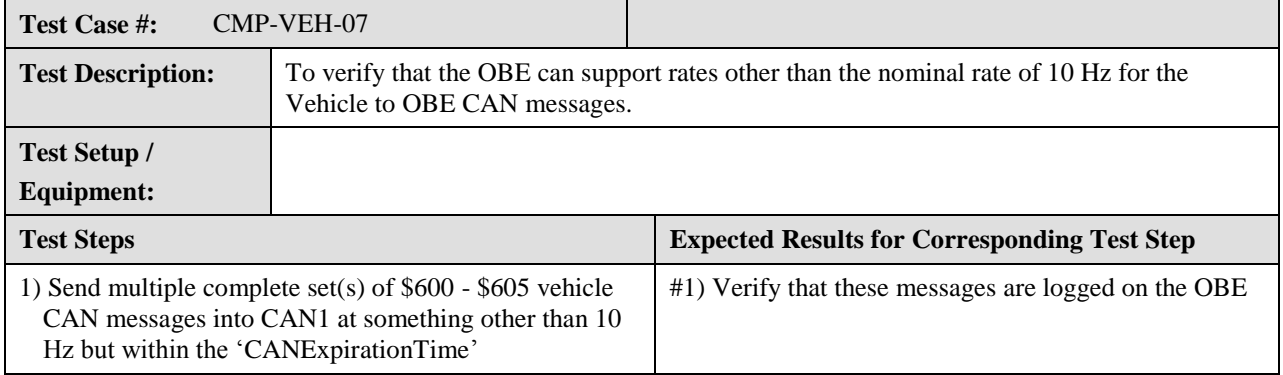

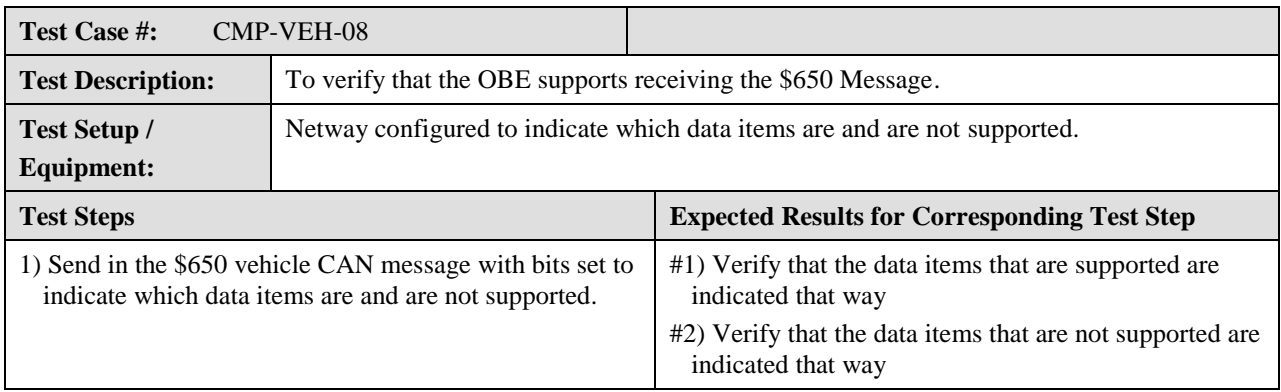

# **Test 8 – CMP-VEH-08: Message \$650 Support**

# **Test 9 – CMP-VEH-09: Heartbeat Support**

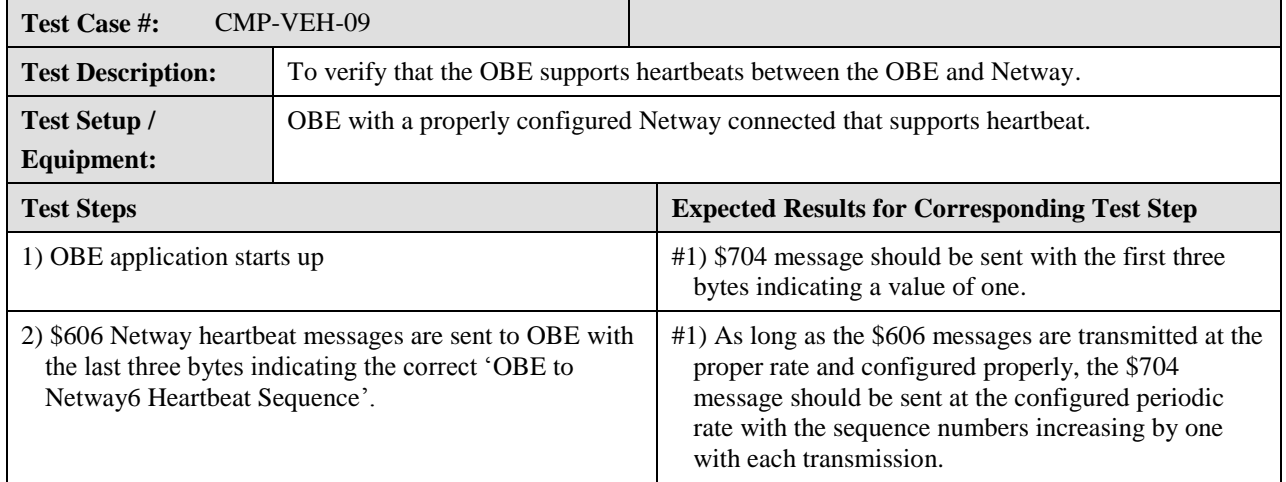

# **Test 10 – CMP-VEH-10: \$606 Heartbeat Error Processing**

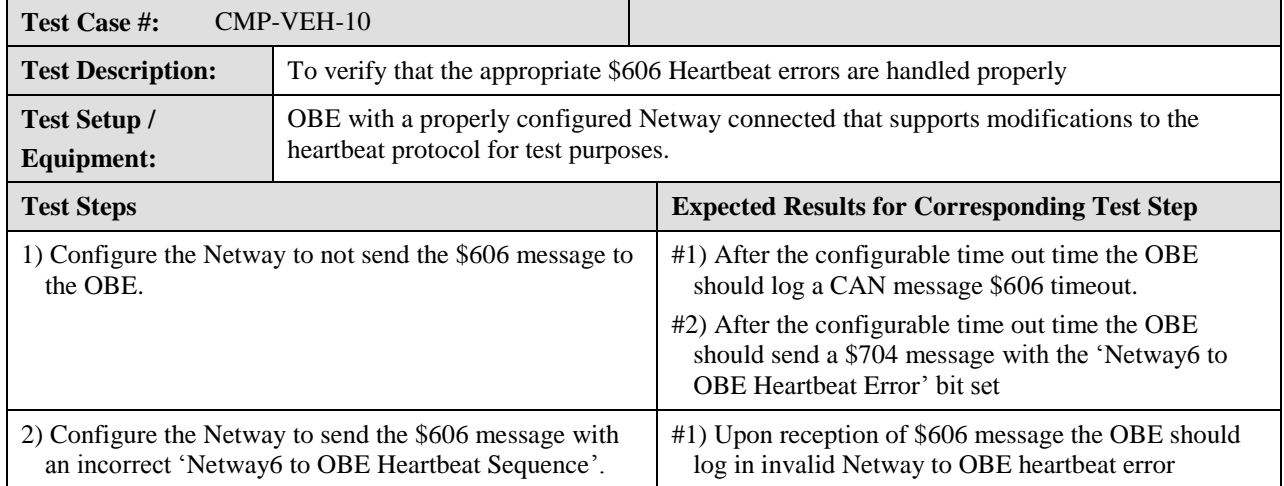

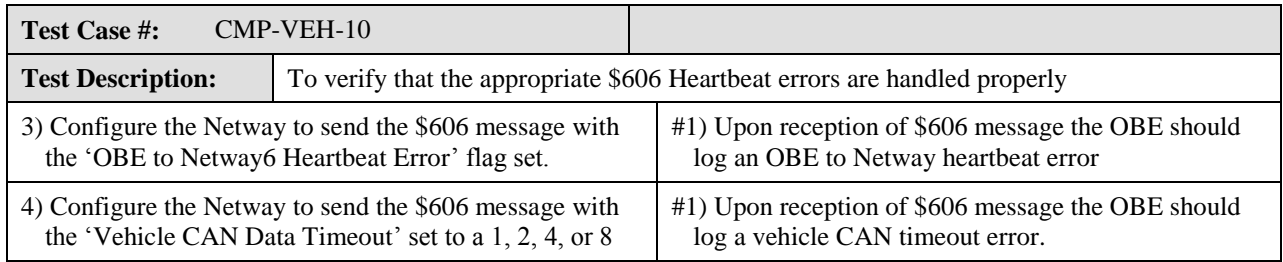

## **Test 11 – CMP-VEH-11: Logging Enable / Disable**

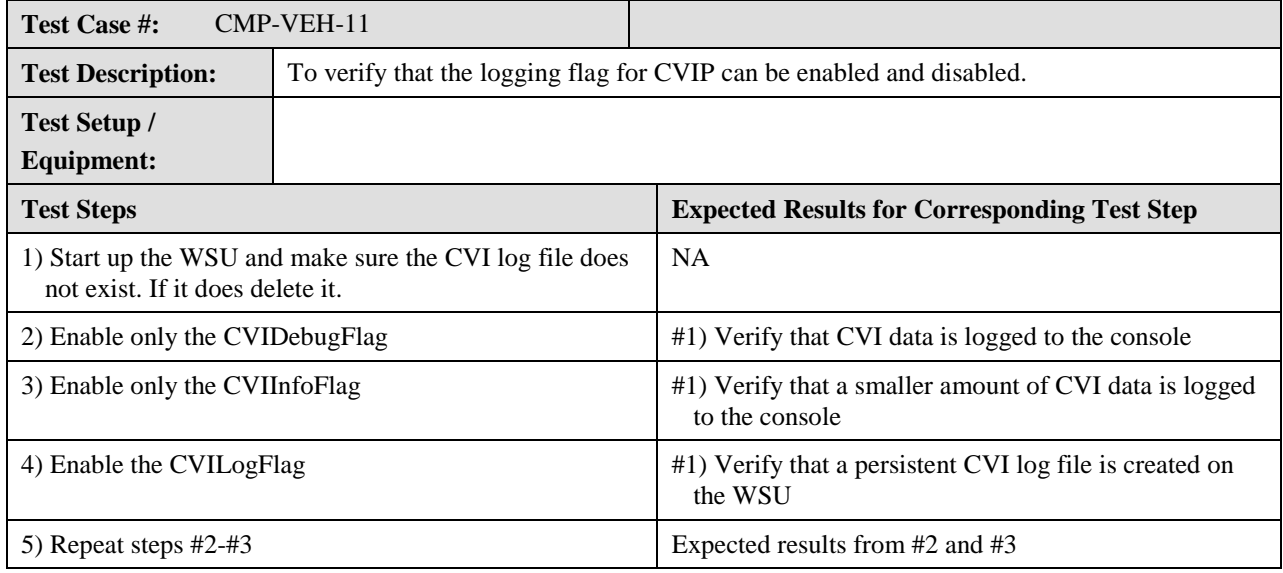

# **Radio Handler / Data Demux (RAD)**

The Radio Handler / Data Demux (radiodemux) is primarily responsible for DSRC message traffic on the WSU. It interfaces with the radio through the WSU Software Services API (WSS API) and the Radio Services module. Radiodemux provides WSM data that passes its message validation filter to applications on the OBE that register as WSM Users with specific supported PSIDs. These include the GID DB Handler which receives GID WSMs, the SPaT Handler which receives SPaT WSMs, and the GPS Handler which receives GPSC WSMs.

Radiodemux also drives radio configuration on launch, receives radio stats from the WSS API, and requests WSAs. But these functions are not explicitly tested here except insofar as they are needed for basic radio/API operation.

#### *A.33.1.1.2Setup*

To perform the tests below the traffic signal controller is not needed by the RSE unless testing with live SPaT messages is desired. Likewise, on the OBE, neither the Netway6 nor DAS devices are needed. But both OBE and RSE must have functional GPS because the DSRC radios require consistent PPS.

Many of the tests below require the tester to perform the following setup steps first.

On the OBE:

- a. Log into the OBE as root via telnet or serial console, if available.
- b. Change the CICAS-V Interface Config file, /rwflash/configs/CICAS\_IF\_config.txt, to enable output to CONSOLE and enable VIIC compatibility if the RSE requires it. (Save the config file first for easy restoration later.)
- c. On the OBE run radiodemux (Do not hit ^C to quit or you will have to reboot.).
- d. Separately, log into the RSE as root via telnet or serial console, if available.
- e. Ensure no other DSRC message activity is going on. Kill User/Provider processes on OBE and RSE as needed.
- f. Set the VII compatibility flag if necessary. (This is not necessary on the WSU RSE.)
- g. Verify that PPS is being received on both machines and increments once per second.

For some test cases you do not need to run radiodemux. Start the CICAS Application suite and do not have radiodemux running for those tests.

When testing is complete, restore the config file if necessary.

On the RSE:

- a. Use the sling tool to send WSMs for a service, or in some cases, use the appropriate server (GID, SPaT, or GPSC).
- b. Ensure that the installed test programs are the correct versions for the system/application release.

A test program other than radiodemux, sling or whatever is noted, may be substituted so long as it performs the indicated operations and displays evidence of success or failure to perform the operations. The test step required to cause the expected result may differ from the given test case but the operations and results should be identical.

*A.33.1.1.3Test Cases*

A.33.1.1.3.1 Radio Handling Test Cases

#### **Test 12 – CMP-RAD-RH-01: Verify WBSS Join**

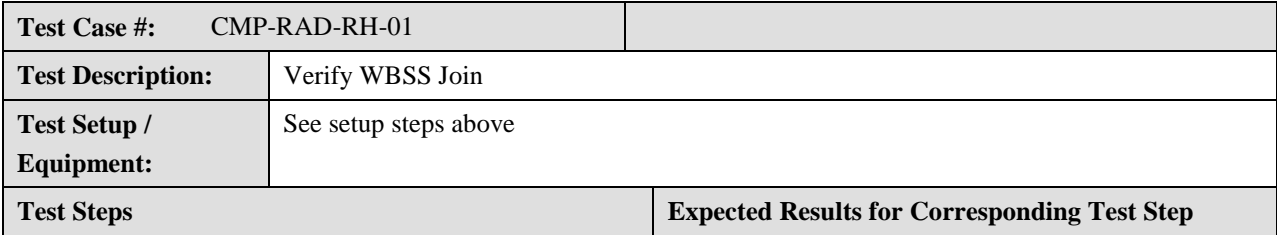

# **Test 13 – CMP-RAD-RH-02: Verify WBSS Detach**

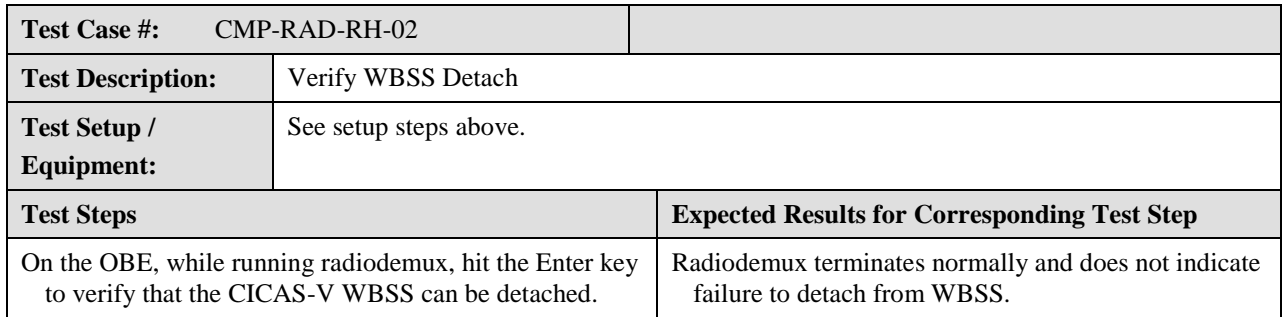

### **Test 14 – CMP-RAD-RH-03: Verify Periodic Radio Stats Requests**

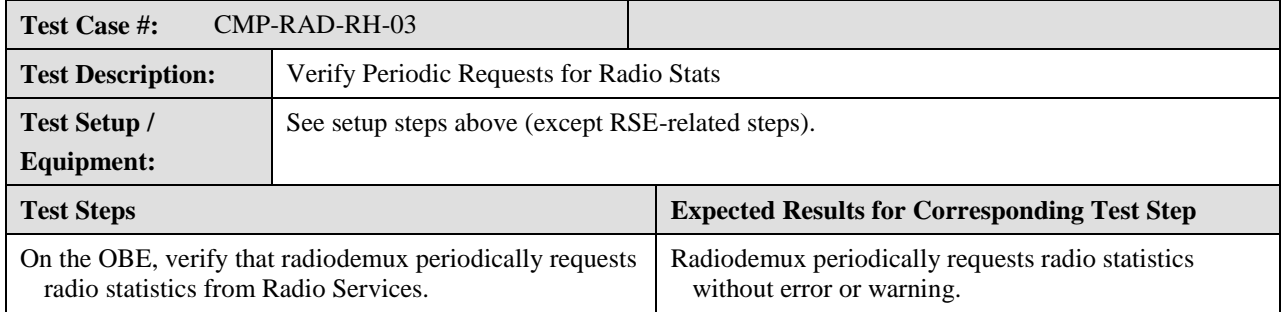

### **Test 15 – CMP-RAD-RH-04: Verify Radio Stats Polling Rate Configuration**

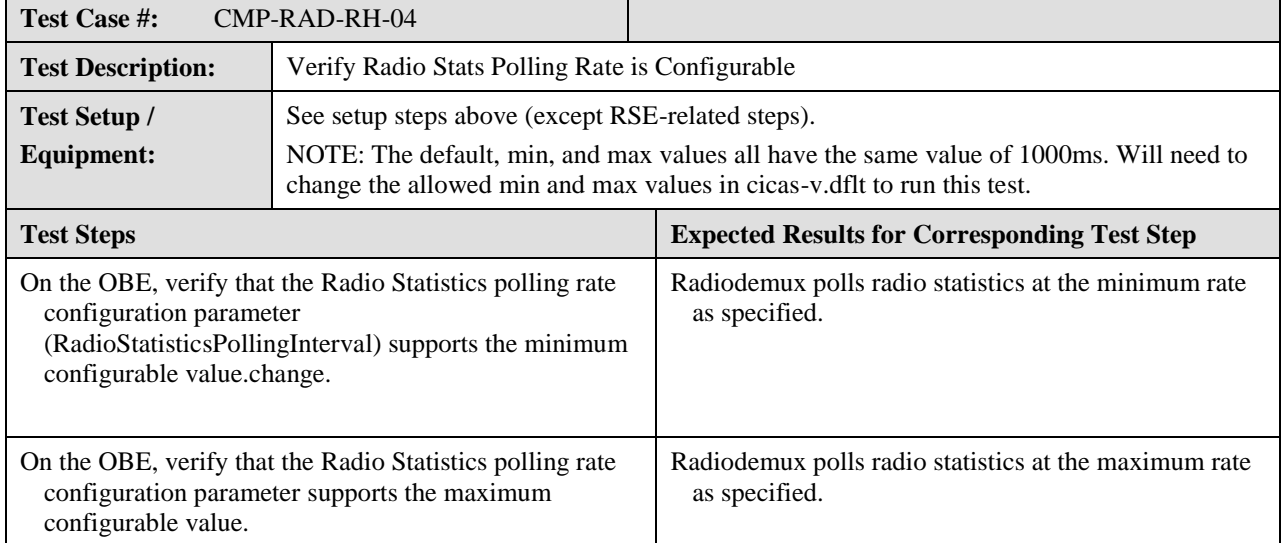

#### A.33.1.1.3.2 Radio Service Configuration Test Cases

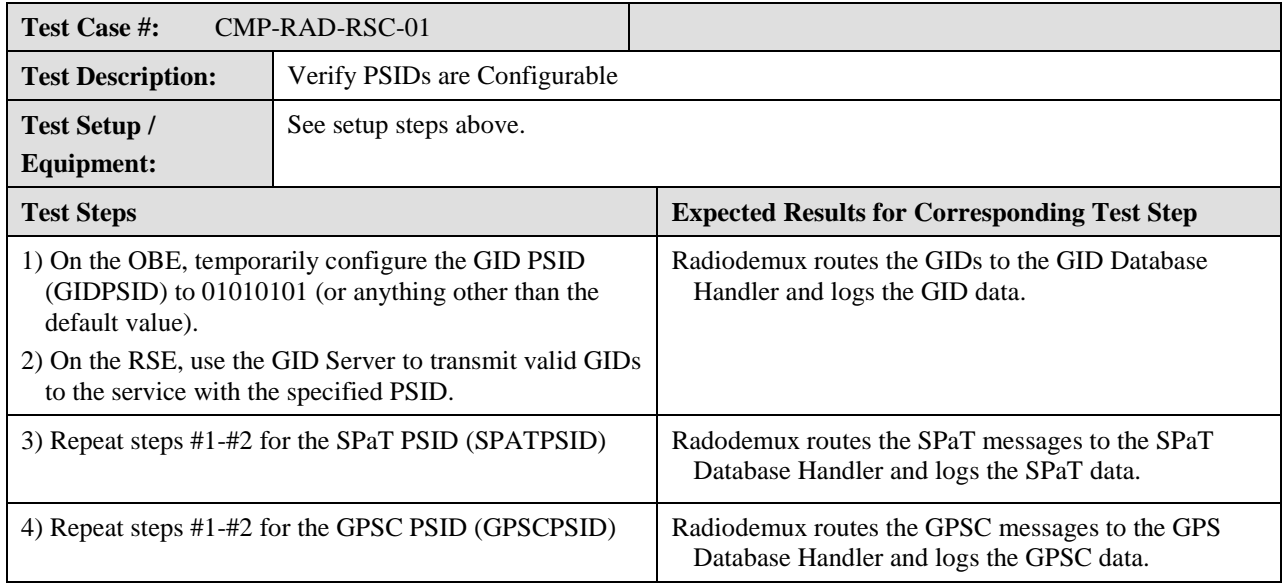

# **Test 16 – CMP-RAD-RSC-01: Verify PSID Configuration**

# **Test 17 – CMP-RAD-RSC-02: Unrecognized PSID Handling**

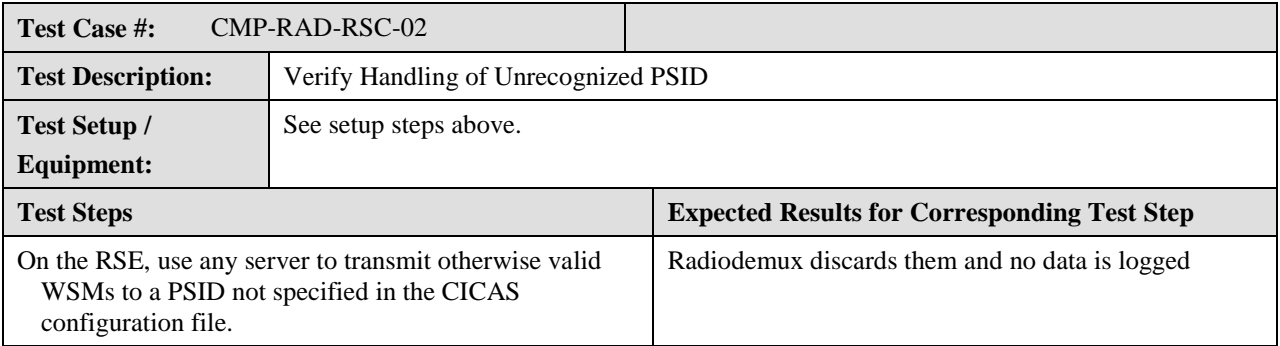

# A.33.1.1.3.3 TOM Header Failure Tests

# **Test 18 – CMP-RAD-HDR-01: Invalid Message Type (TOM Header)**

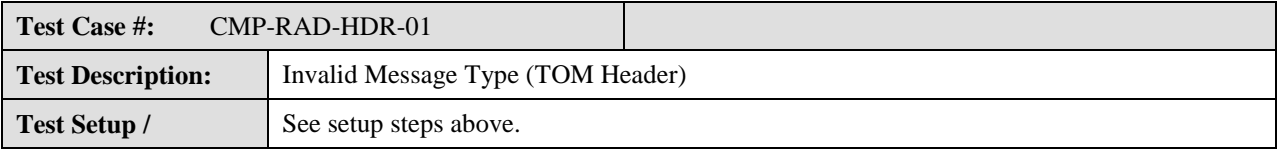

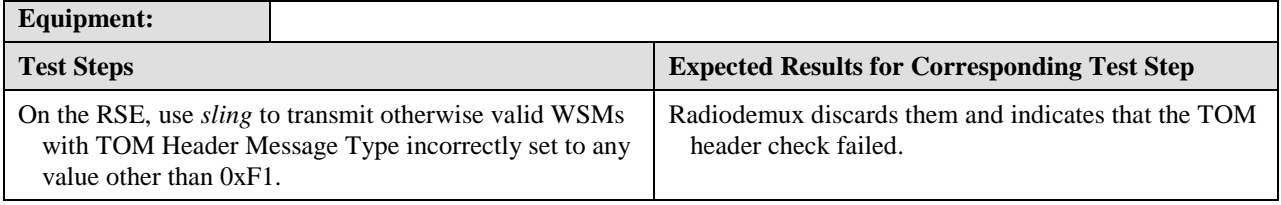

# **Test 19 – CMP-RAD-HDR-02: Unsupported TOM Framework Version**

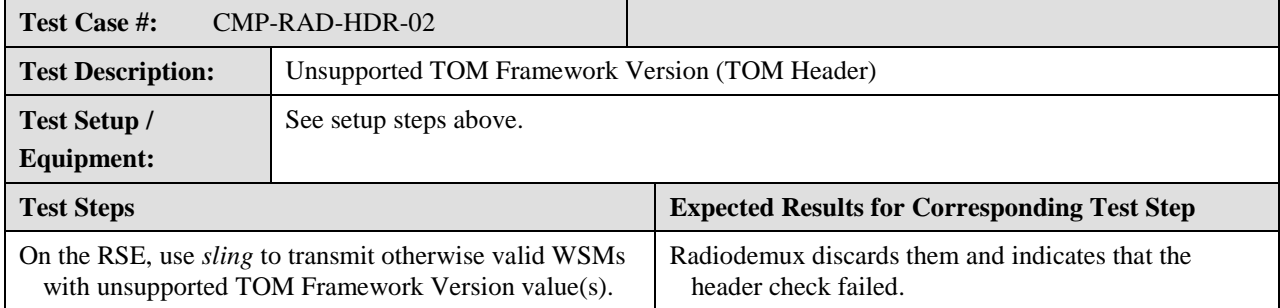

### **Test 20 – CMP-RAD-HDR-03: Incorrect / Zero Message Length**

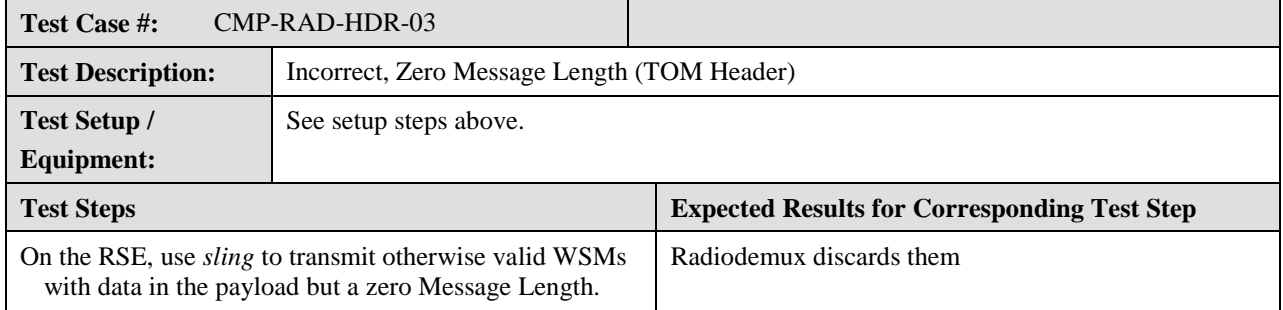

## **Test 21 – CMP-RAD-HDR-04: Incorrect / Too Small Message Length**

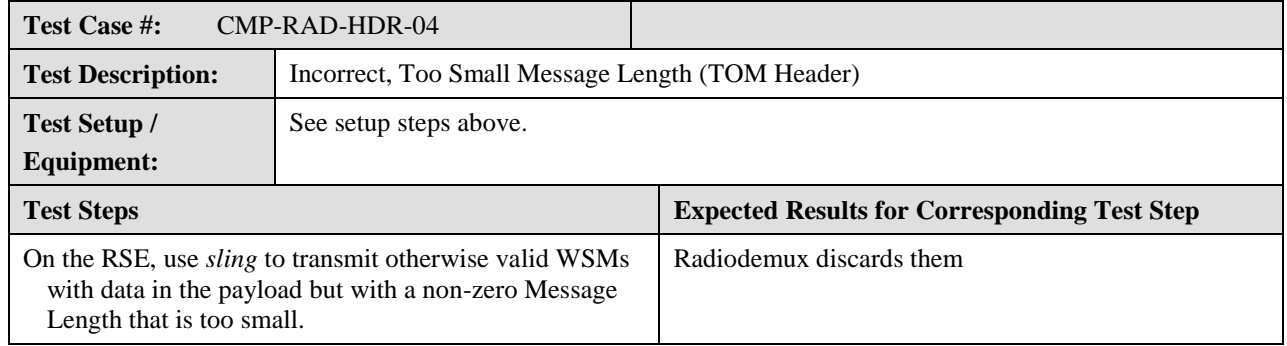

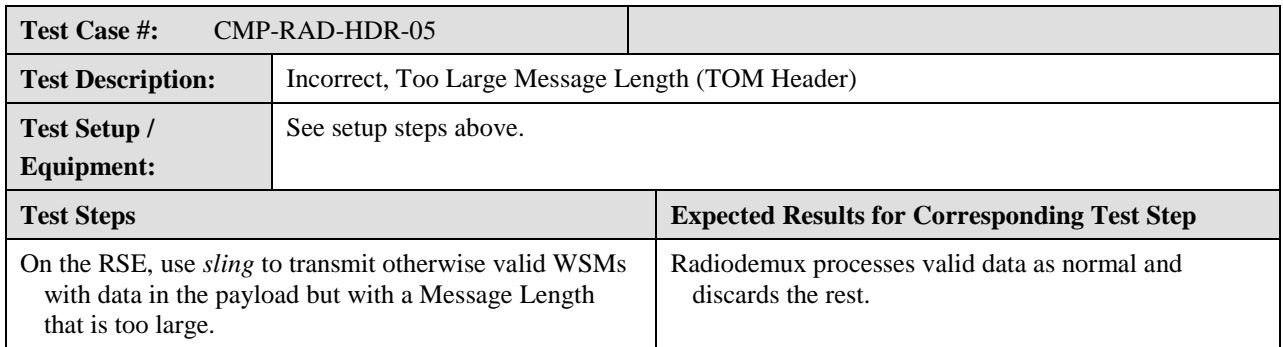

# **Test 22 – CMP-RAD-HDR-05: Incorrect / Too Large Message Length**

# **Test 23 – CMP-RAD-HDR-06: Incorrect CRC-16**

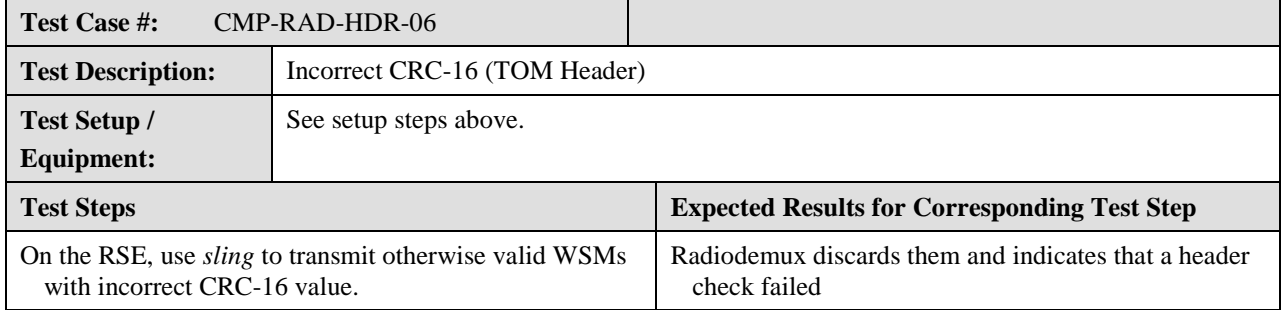

#### A.33.1.1.3.4 TOM Footer Failure Tests

# **Test 24 – CMP-RAD-FTR-01: Invalid Message Termination Flag**

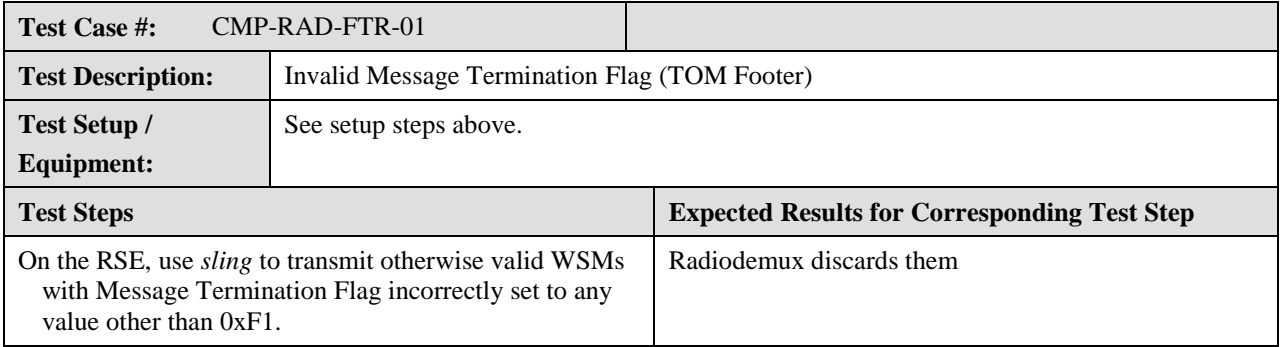

#### A.33.1.1.3.5 Null Cases

### **Test 25 – CMP-RAD-NULL-01: Empty Message**

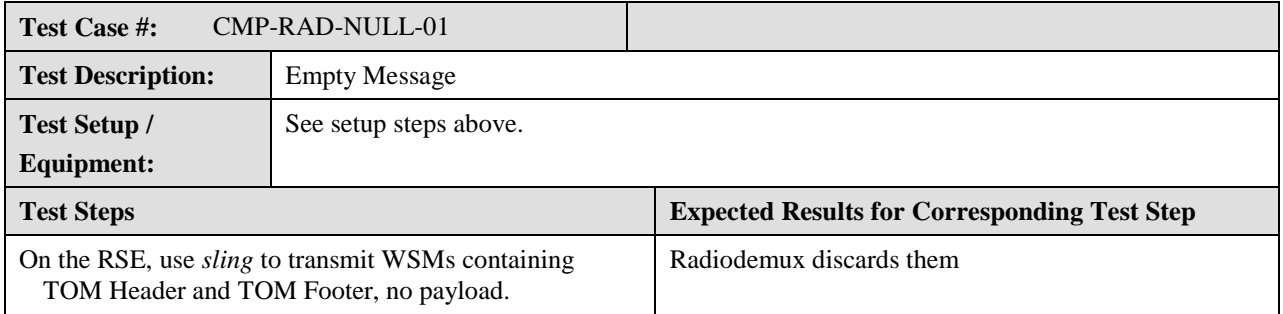

### **Test 26 – CMP-RAD-NULL-02: Empty Layer**

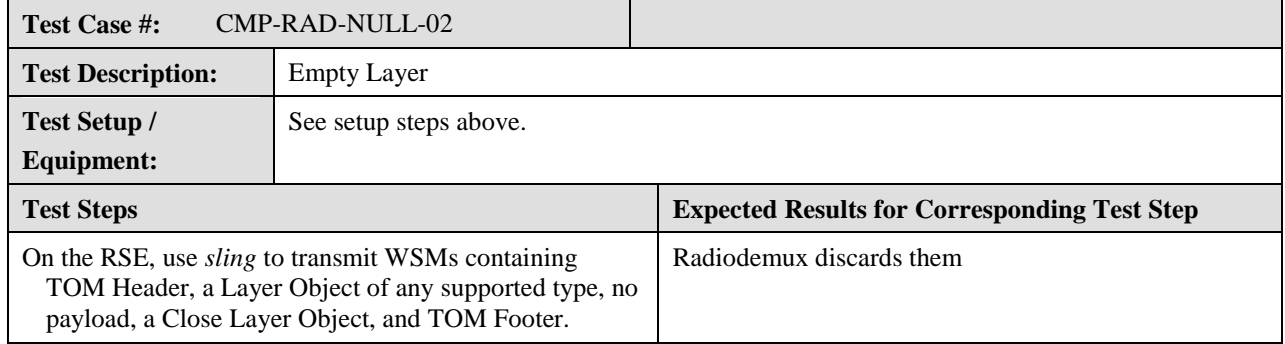

#### A.33.1.1.3.6 Success Test Cases

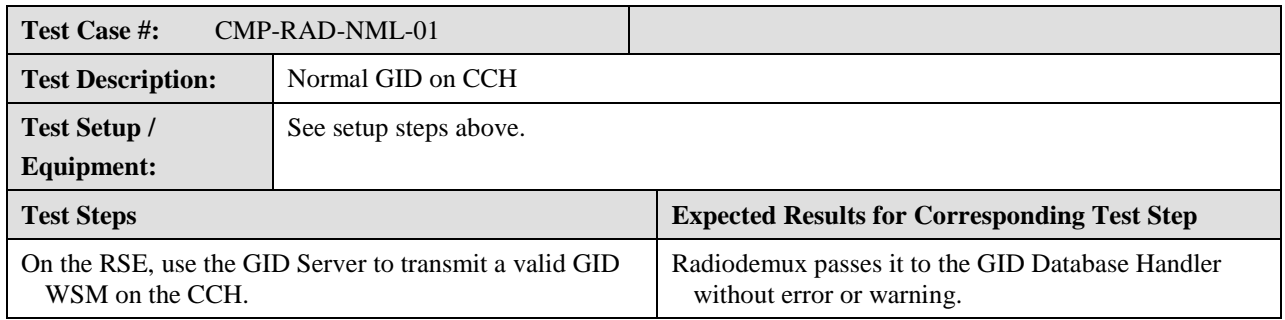

### **Test 27 – CMP-RAD-NML-01: Normal GID on CCH**

### **Test 28 – CMP-RAD-NML-02: Normal GID on SCH**

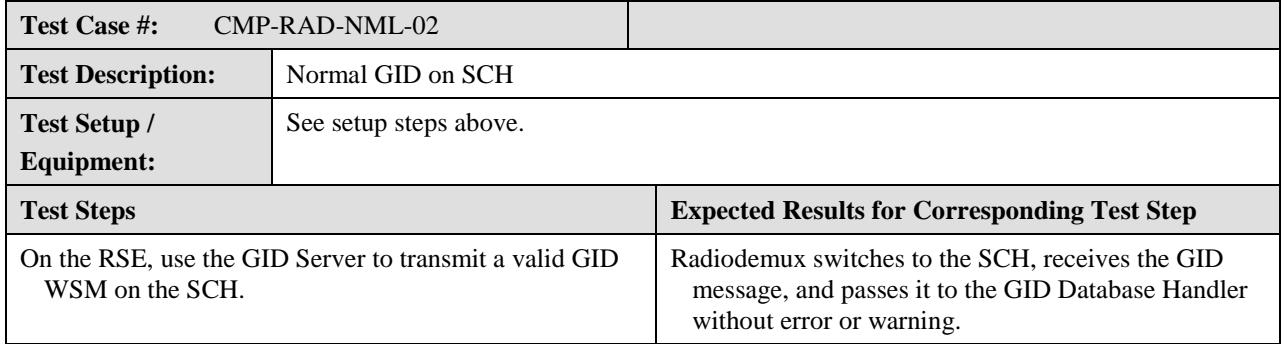

#### **Test 29 – CMP-RAD-NML-03: Normal SPaT**

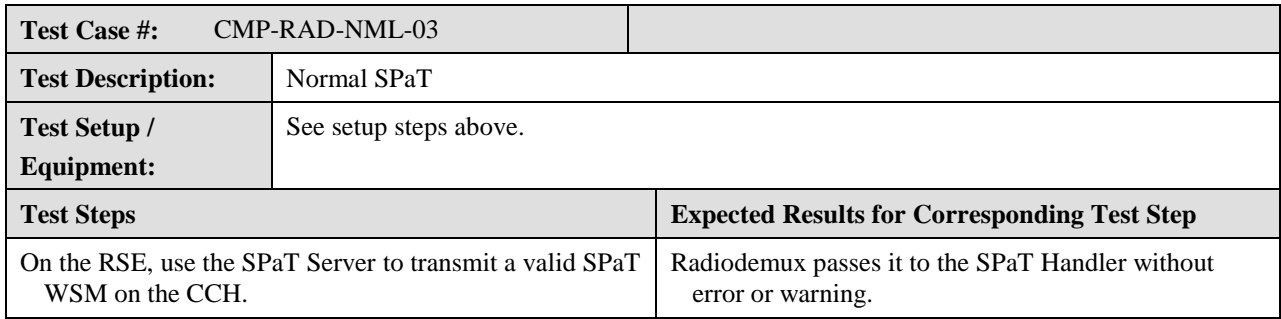

# **Test 30 – CMP-RAD-NML-04: Normal GPSC on CCH**

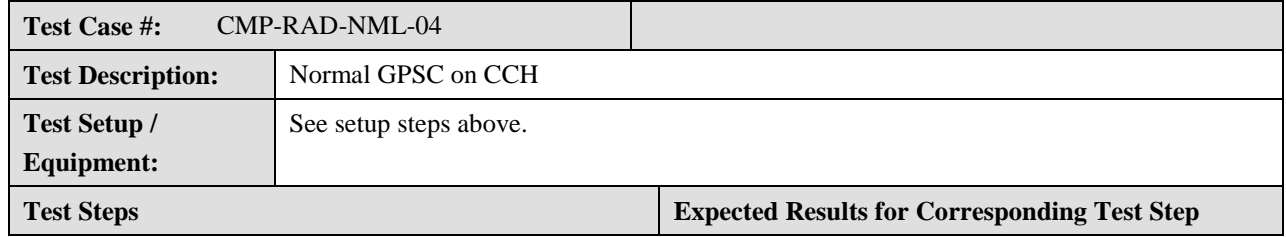

Radiodemux passes it to the GPS Handler without error or warning.

### **Test 31 – CMP-RAD-NML-05: Normal GPSC on SCH**

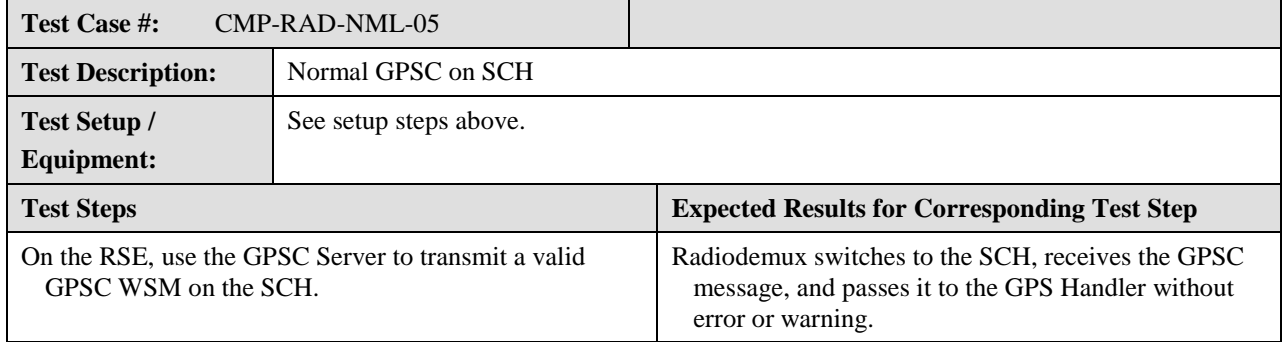

## **Test 32 – CMP-RAD-NML-06: Maximum DSRC Message Receipt Support**

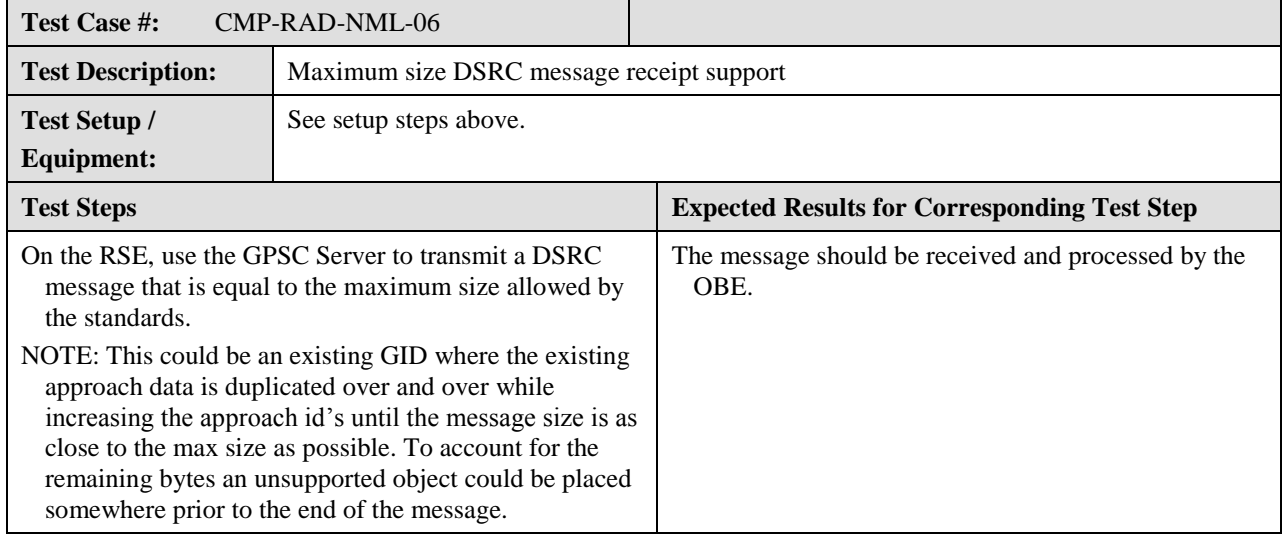

A.33.1.1.3.7 Layer Test Cases

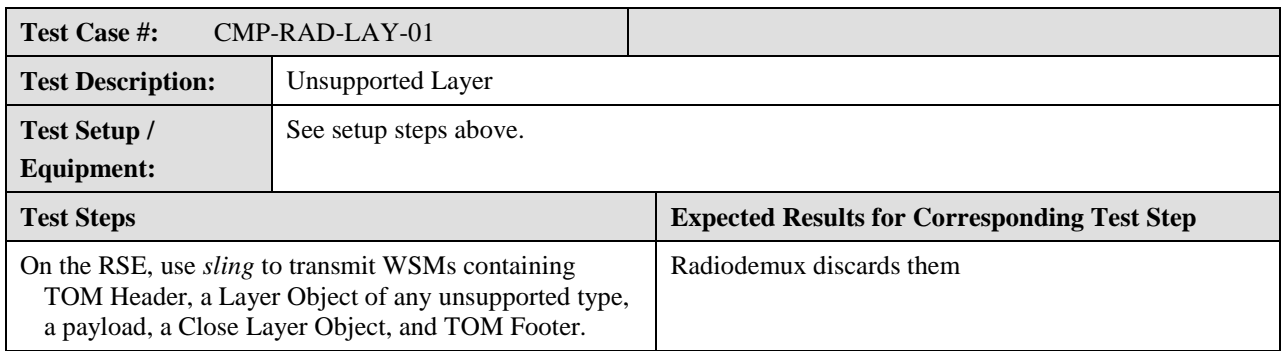

### **Test 33 – CMP-RAD-LAY-01: Unsupported Layer**

## **Test 34 – CMP-RAD-LAY-02: Dangling Layer**

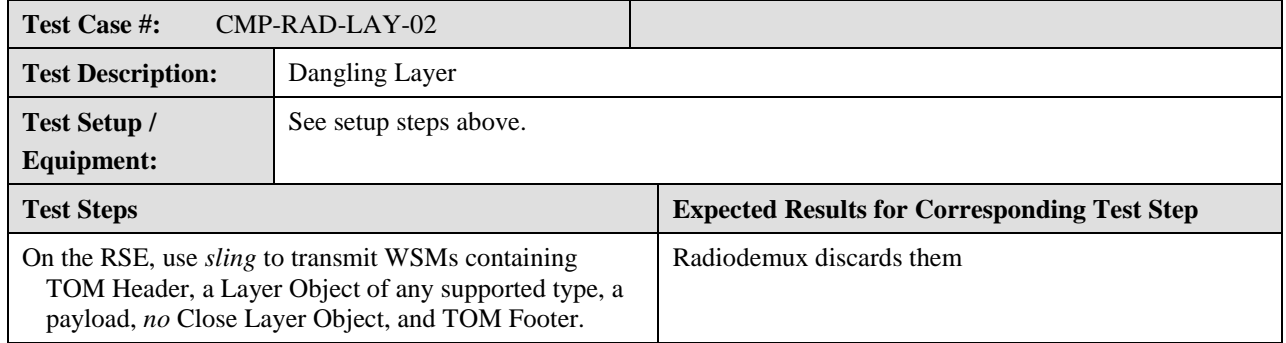

A.33.1.1.3.8 Radio Request to Transmit Messages

### **Test 35 – CMP-RAD-RHTX-01: TSVWG Transmission**

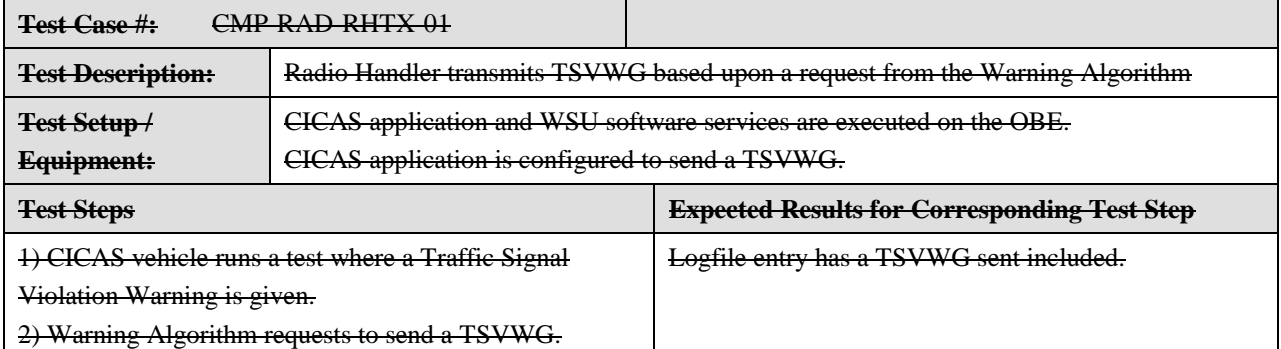

*NOTE: The SW supports sending this message, however, there is no longer a need for it. Thus this functionality will not be tested.*

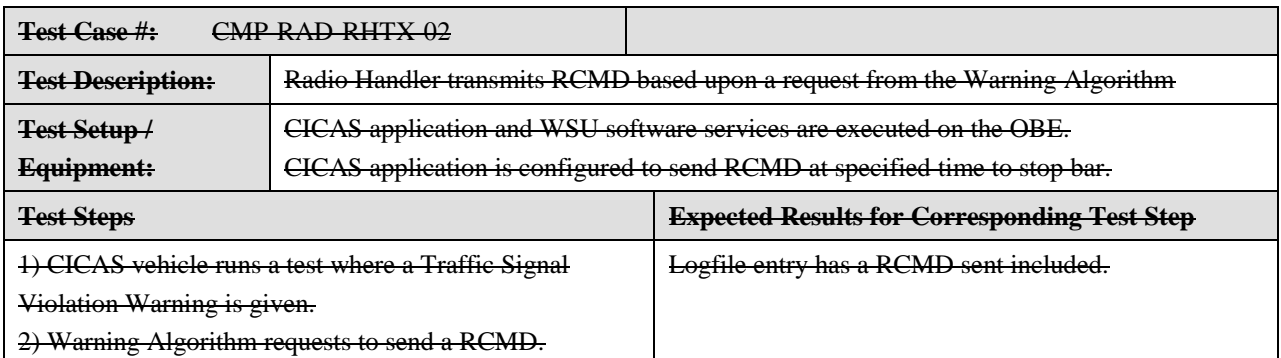

#### **Test 36 – CMP-RAD-RHTX-02: RCMD Transmission**

*NOTE: The SW supports sending this message, however, there is no longer a need for it. Thus this functionality will not be tested.*

A.33.1.1.3.9 Radio Handler Heartbeat Message

#### **Test 37 – CMP-RAD-HB-01: Heartbeat transmission to Error Handler**

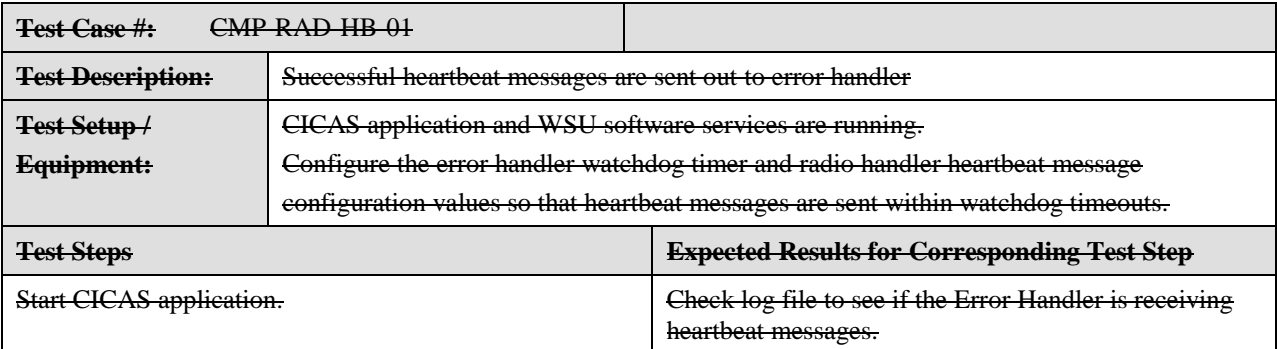

*NOTE: This is being tested as part of SW Watchdog Monitor test cases.*

#### **Test 38 – CMP-RAD-HB-02: Heartbeat Error**

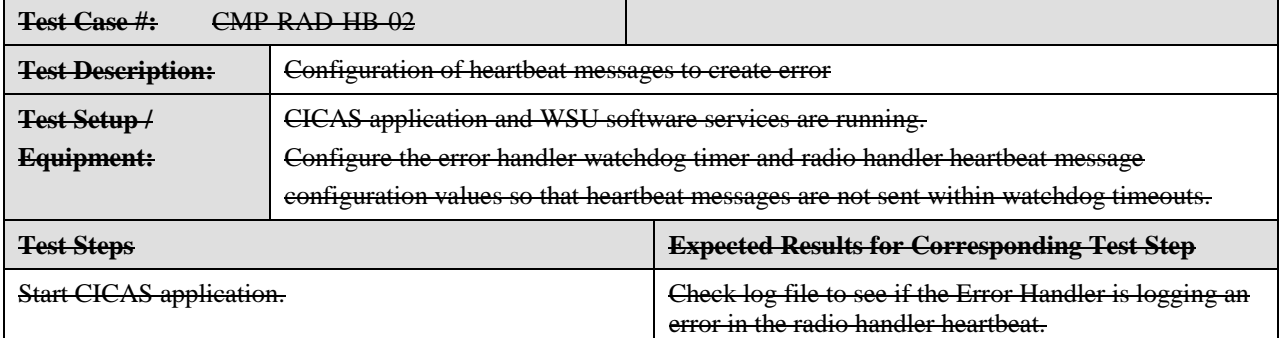

*NOTE: This is being tested as part of SW Watchdog Monitor test cases.*

*A.33.1.2 GPS Handler (GPSH)*

The GPS Handler interfaces to the NovAtel OEMV GPS receiver through the Time/Positioning Services (TPS) provided on the WSU. The TPS interfaces to a GPS receiver to obtain time and position updates. The TPS also receives RTCM corrections which it sends to the GPS receiver.

*A.33.1.2.1Test Cases*

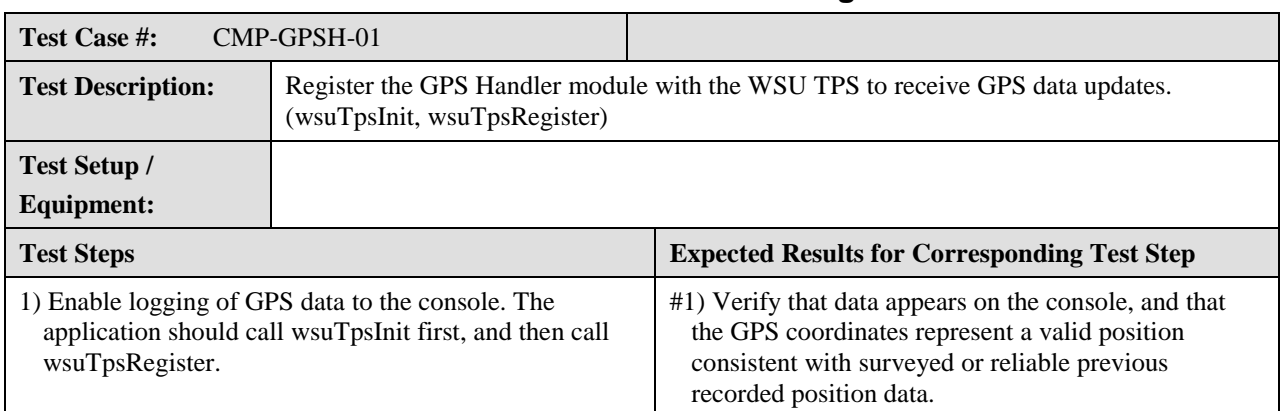

### **Test 39 – CMP-GPSH-01: GPS Handler Registration**

#### **Test 40 – CMP-GPSH-02: GPS Healthy Status Check**

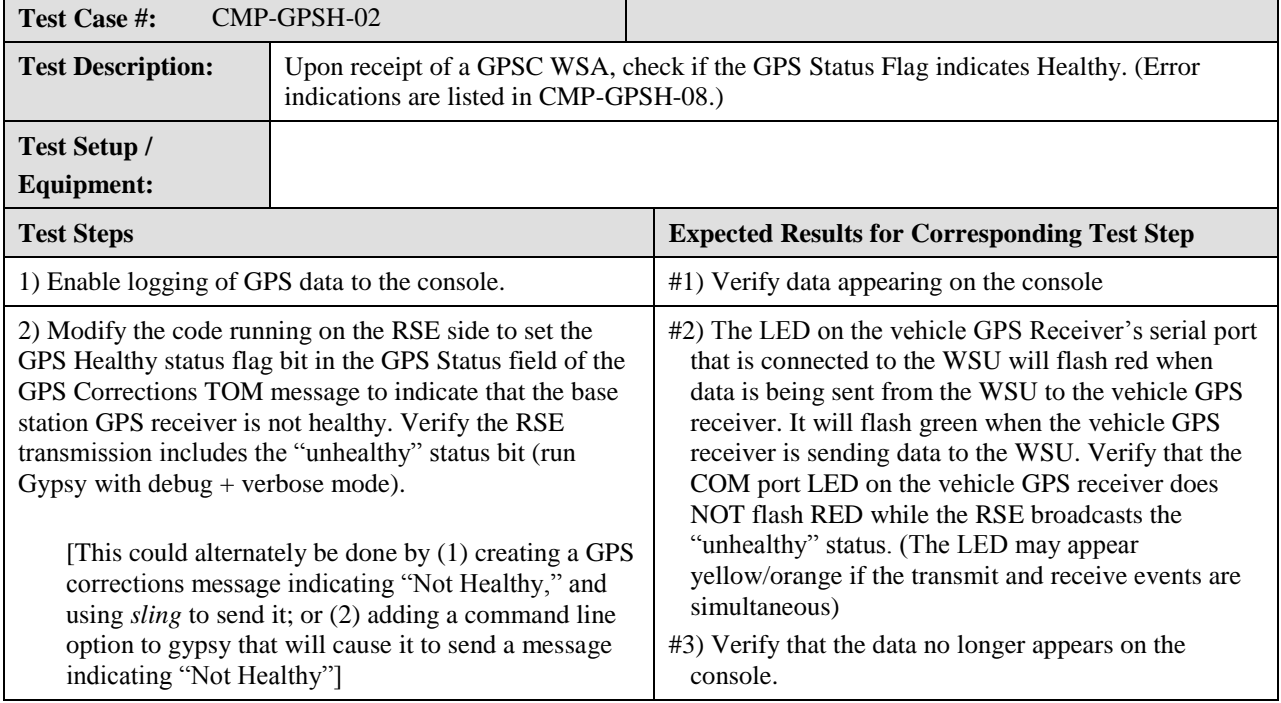

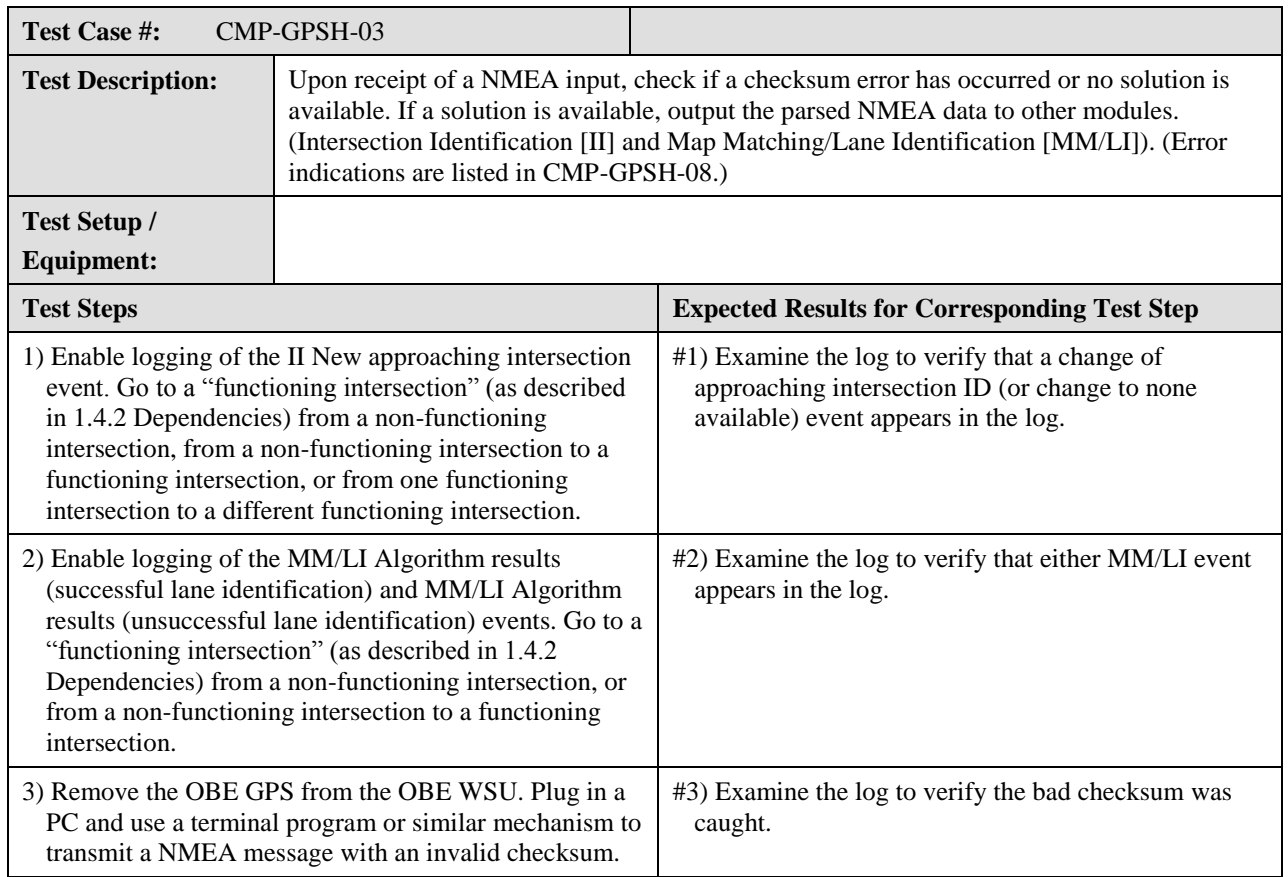

# **Test 41 – CMP-GPSH-03: NMEA Data Processing**
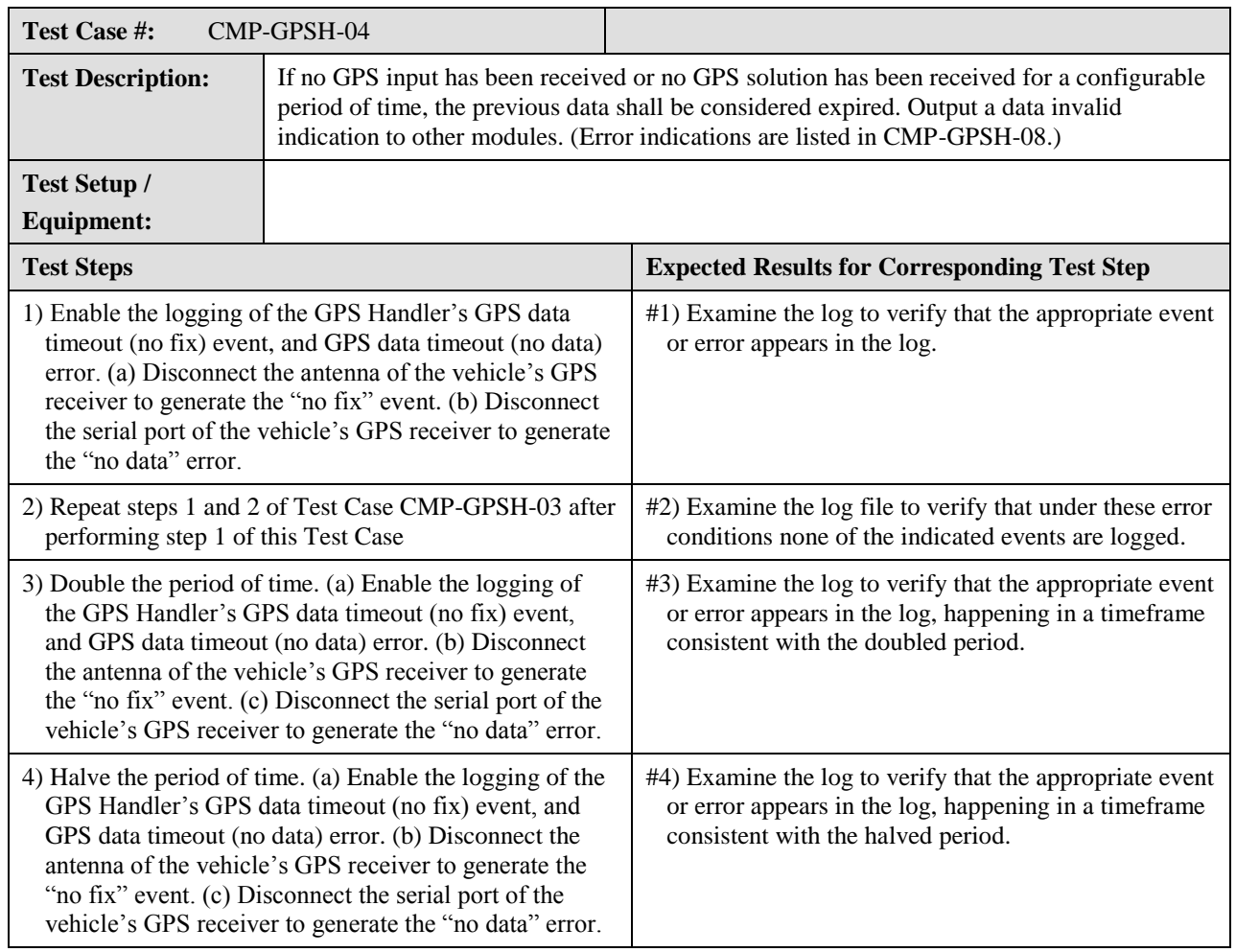

# **Test 42 – CMP-GPSH-04: GPS Data Timer Expiration**

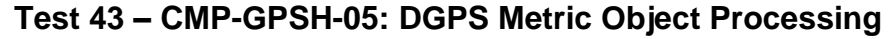

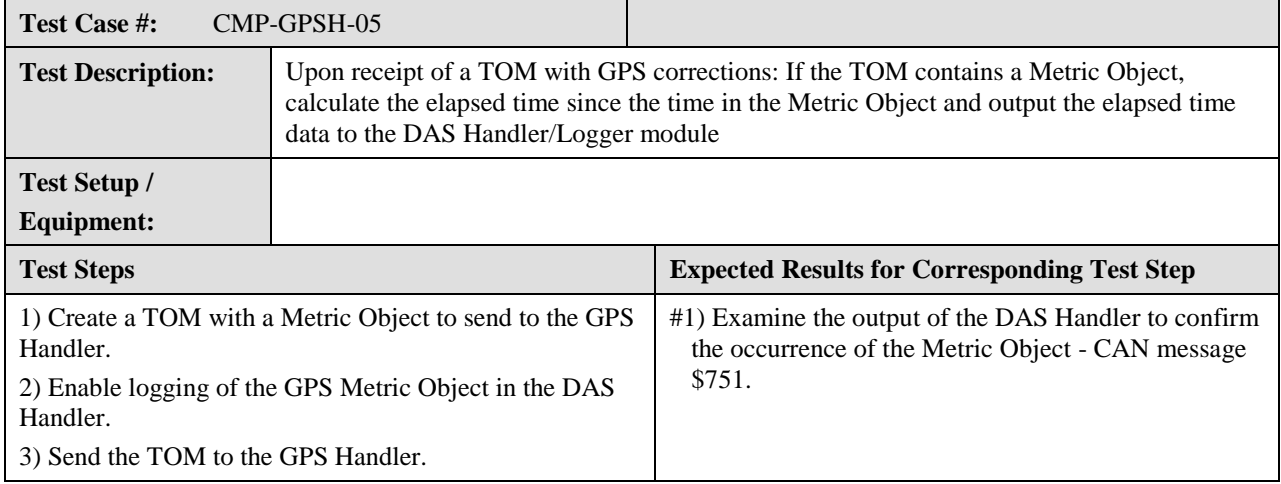

## **Test 44 – CMP-GPSH-06: DGPS Unhealthy Check**

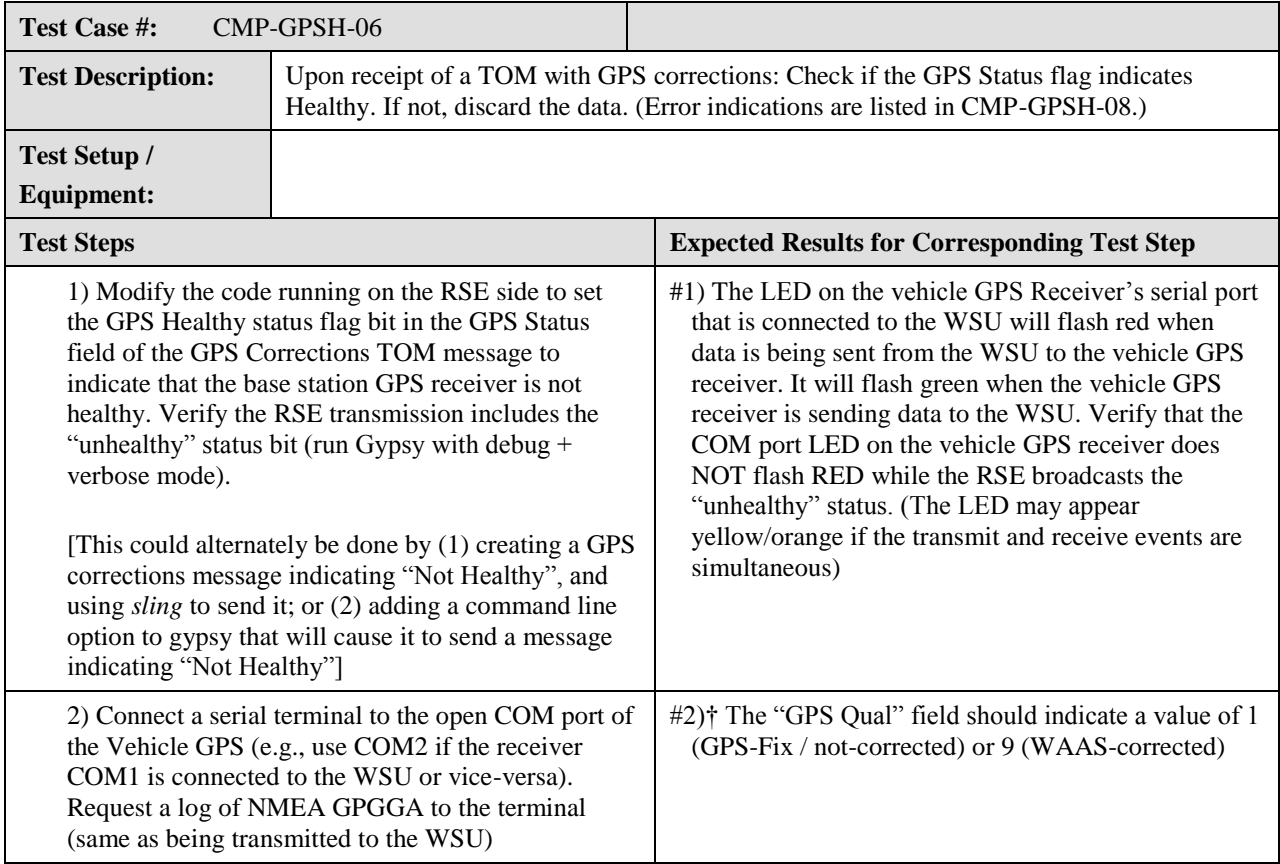

† The sixth value of the \$GPGGA message, following the "\$GPGGA" itself, is the Fix/Quality Indicator. A value of **0** indicates a fix was not available or invalid, a value of **1** indicates an uncorrected GPS fix, a value of **5** indicates use of RTCM 1001 and 1005 corrections, and a value of **9** indicates use of WAAS corrections. For the test cases above which are only interested in RTCM corrections, any Fix/Quality value other than a 5 will be considered "non-corrected" NMEA data!

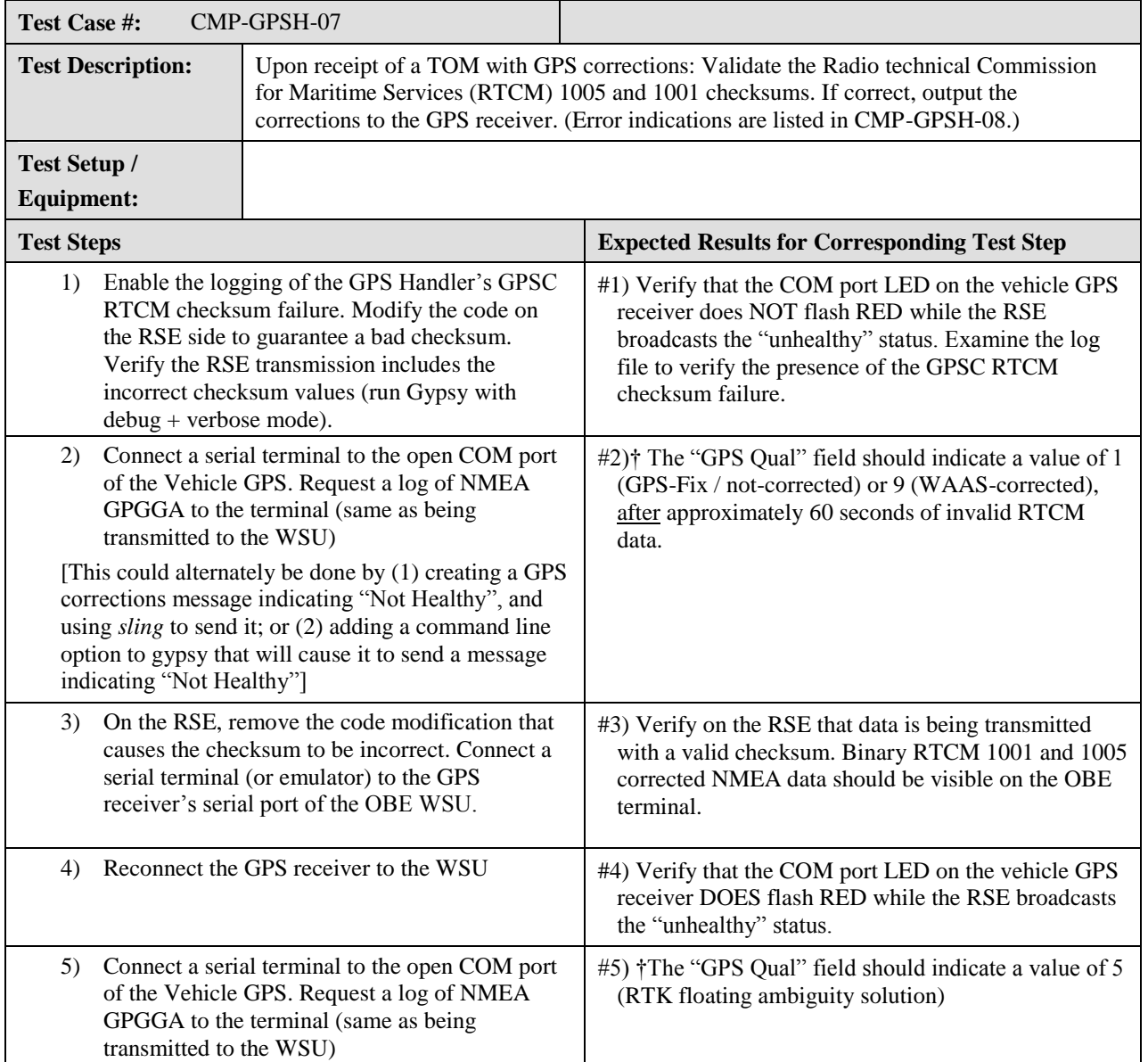

#### **Test 45 – CMP-GPSH-07: RTCM Checksum Check**

† The sixth value of the \$GPGGA message, following the "\$GPGGA" itself, is the Fix/Quality Indicator. A value of **0** indicates a fix was not available or invalid, a value of **1** indicates an uncorrected GPS fix, a value of **5** indicates use of RTCM 1001 and 1005 corrections, and a value of **9** indicates use of WAAS corrections. For the test cases above which are only interested in RTCM corrections, any Fix/Quality value other than a 5 will be considered "non-corrected" NMEA data!

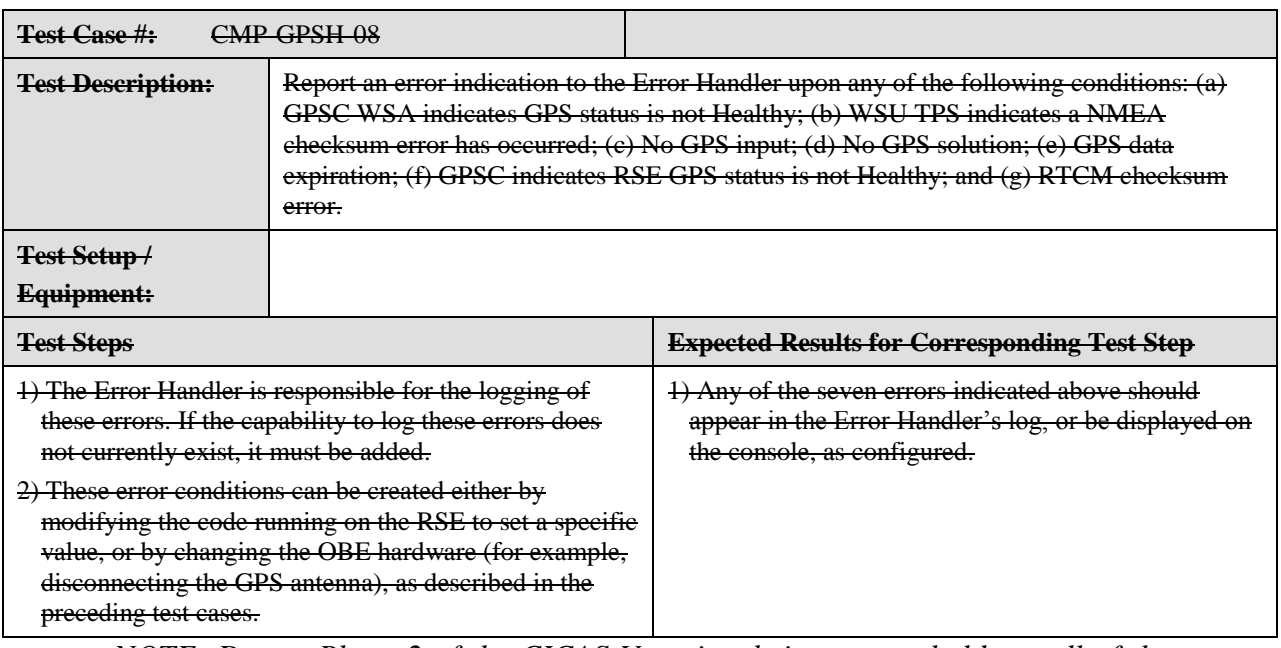

#### **Test 46 – CMP-GPSH-08: Error Reporting to Error Handler**

*NOTE: Due to Phase 2 of the CICAS-V project being put on hold not all of the Error Handling functionality was implemented. This will need to be revisited if there is a Phase 2.*

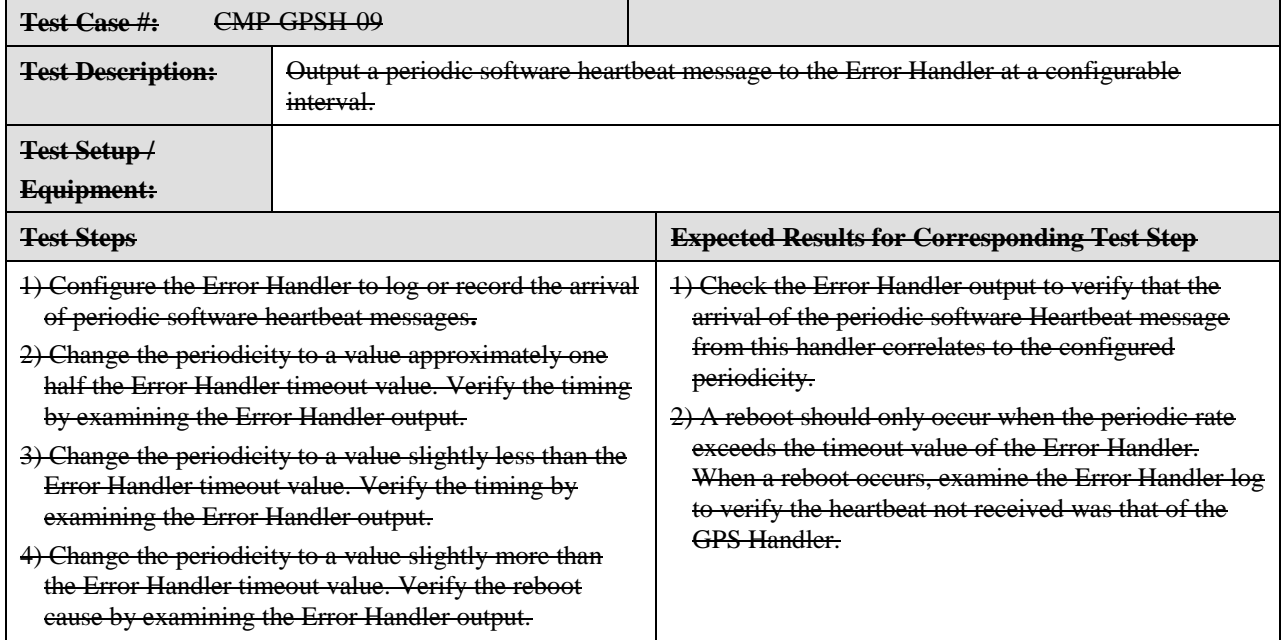

### **Test 47 – CMP-GPSH-09: GPS Handler Heartbeat Support**

*NOTE: The SW as implemented does not support this test. This functionality can be confirmed via other tests.*

### *A.33.1.3 GID Database Handler (GID)*

#### *A.33.1.3.1Setup*

An RSE is required to send the GIDs. The RSE shall execute the GID Server software and have configurations (input data) to execute for specific tests.

The OBE shall execute the WSU SW Services and the CICAS-V application.

The CDIP Log file will be used to check for appropriate log messages.

*A.33.1.3.2Test Cases*

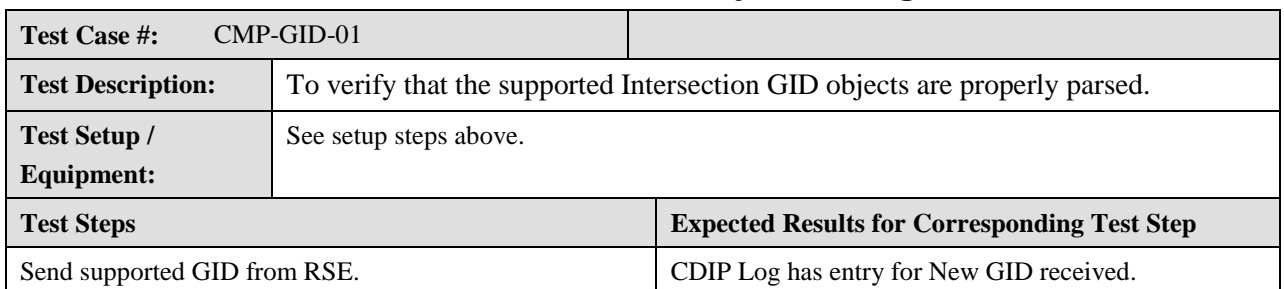

## **Test 48 – CMP-GID-01: GID Object Parsing**

### **Test 49 – CMP-GID-02: Un-Supported GID Object Parsing**

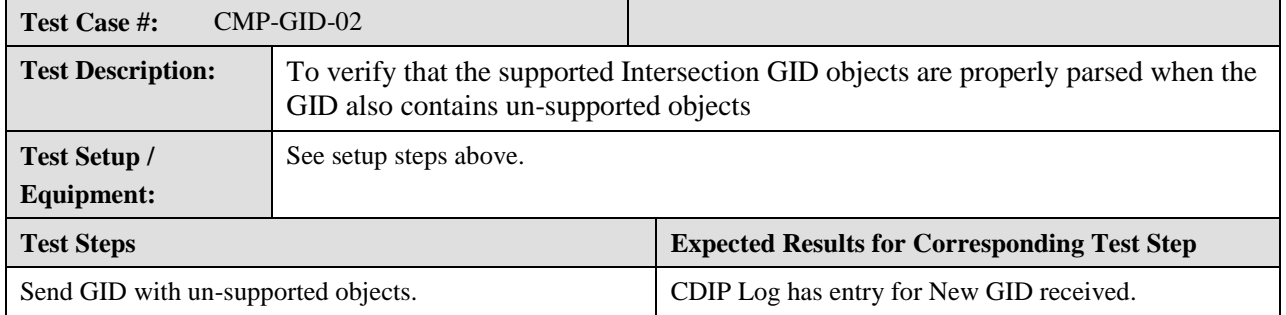

### **Test 50 – CMP-GID-03: Un-supported GID Format Version Processing**

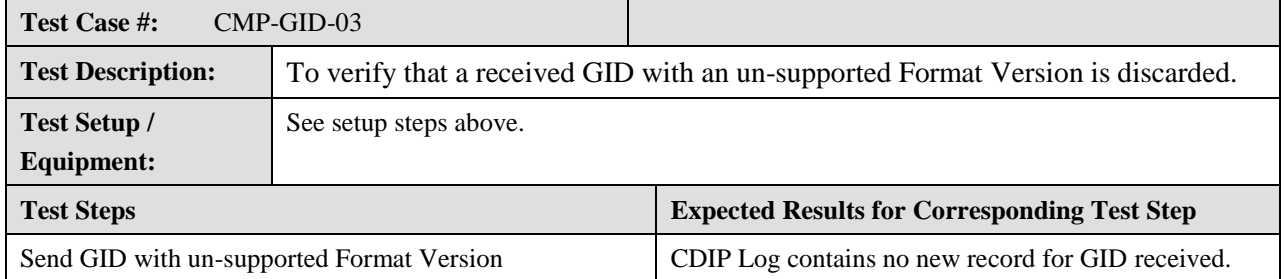

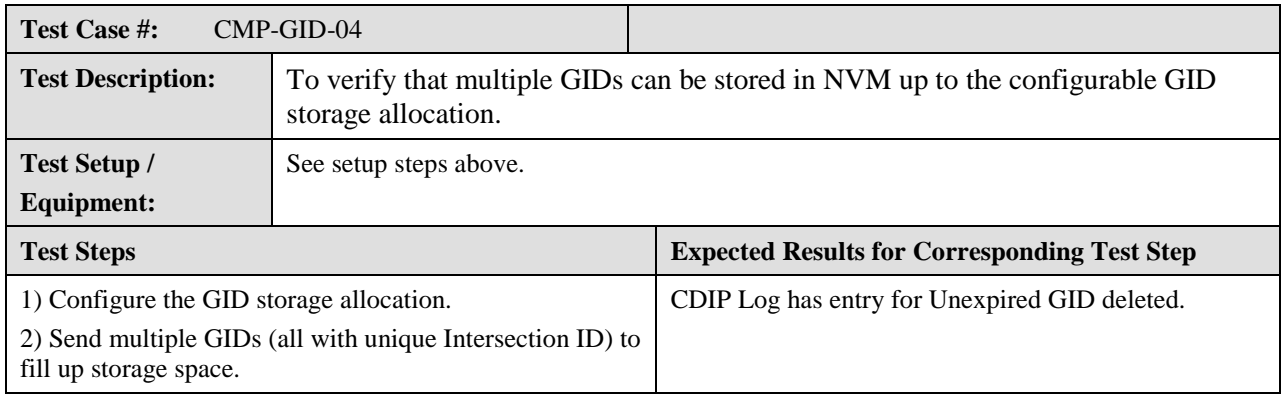

## **Test 51 – CMP-GID-04: Multiple GID Storage**

## **Test 52 – CMP-GID-05: GID Storage Configuration**

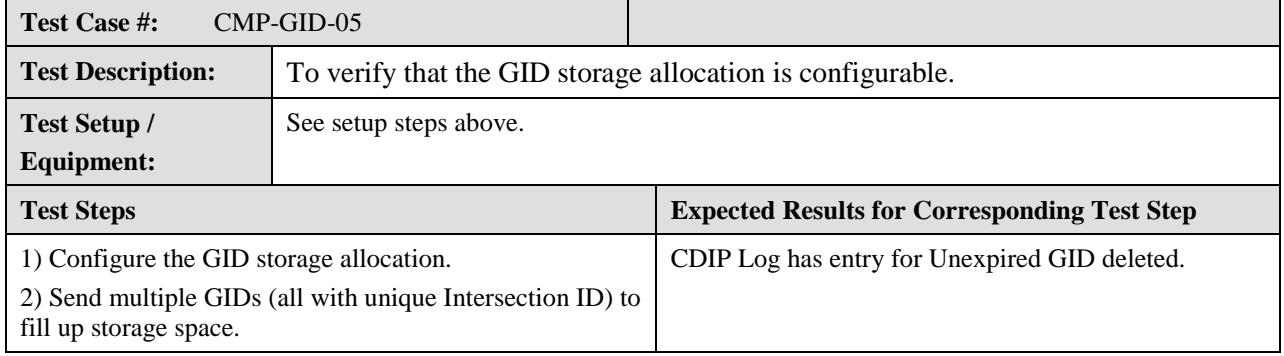

## **Test 53 – CMP-GID-06: GID Content Version Processing**

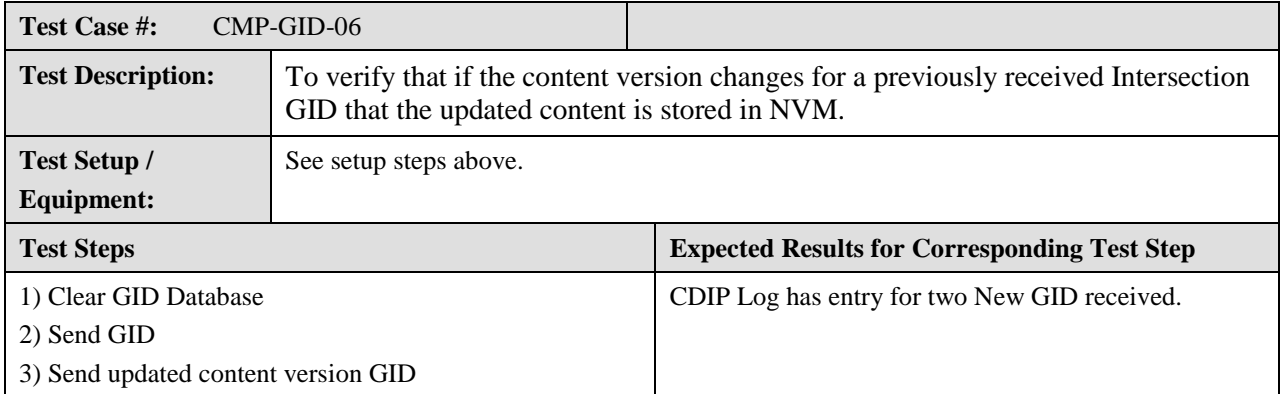

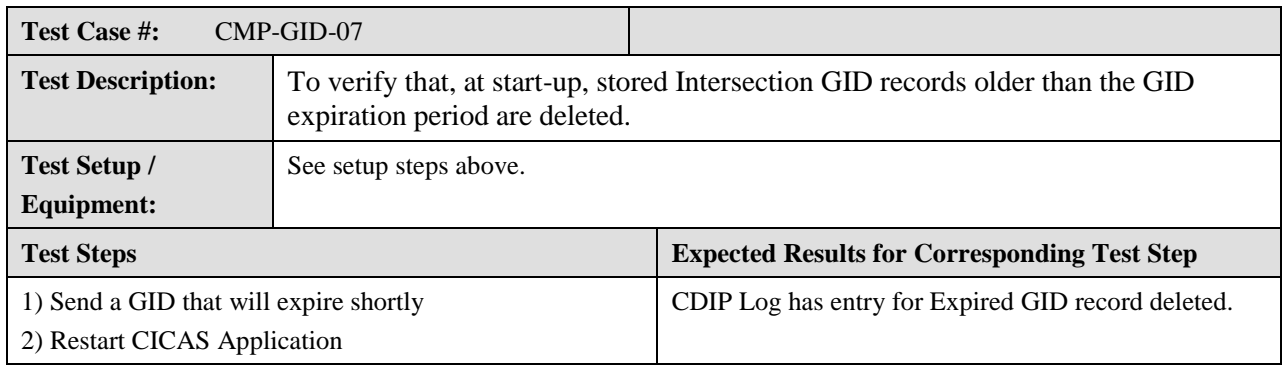

## **Test 54 – CMP-GID-07: Expired GID Deletion**

## **Test 55 – CMP-GID-08: GID Load Time Updates**

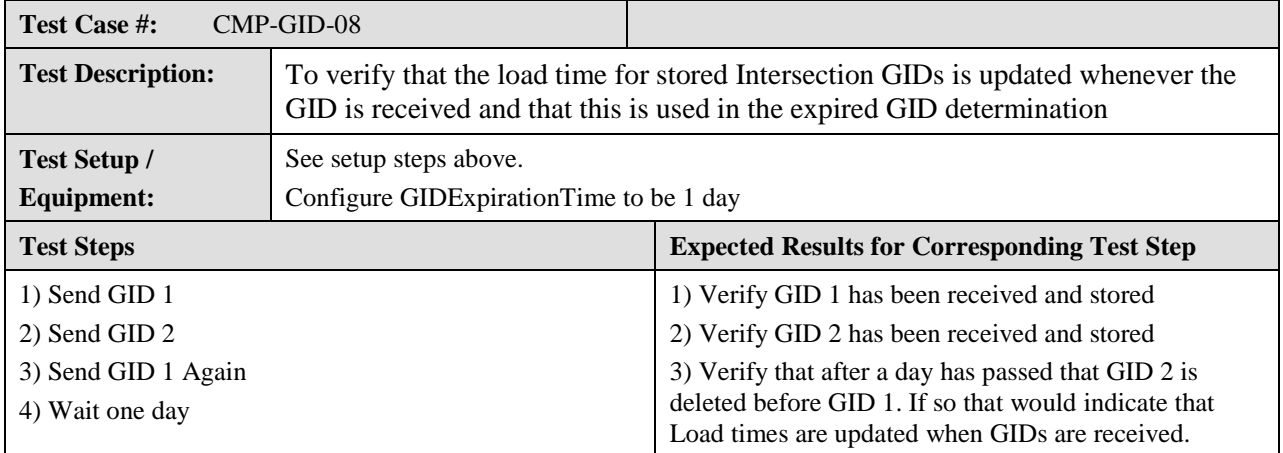

## **Test 56 – CMP-GID-09: GID Expiration Period Configuration**

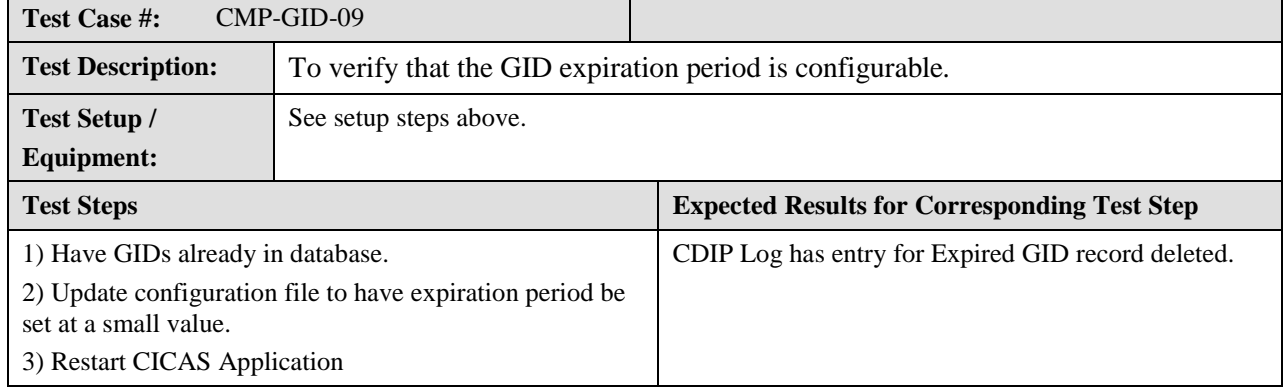

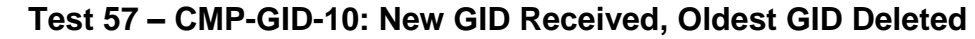

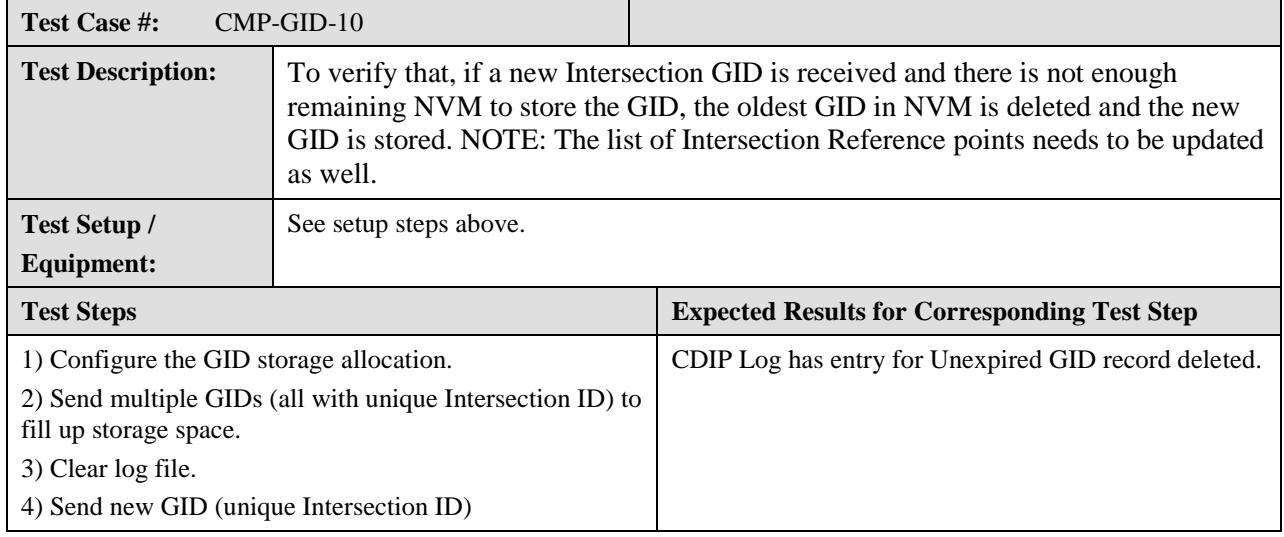

## **Test 58 – CMP-GID-11: Area GID Processing**

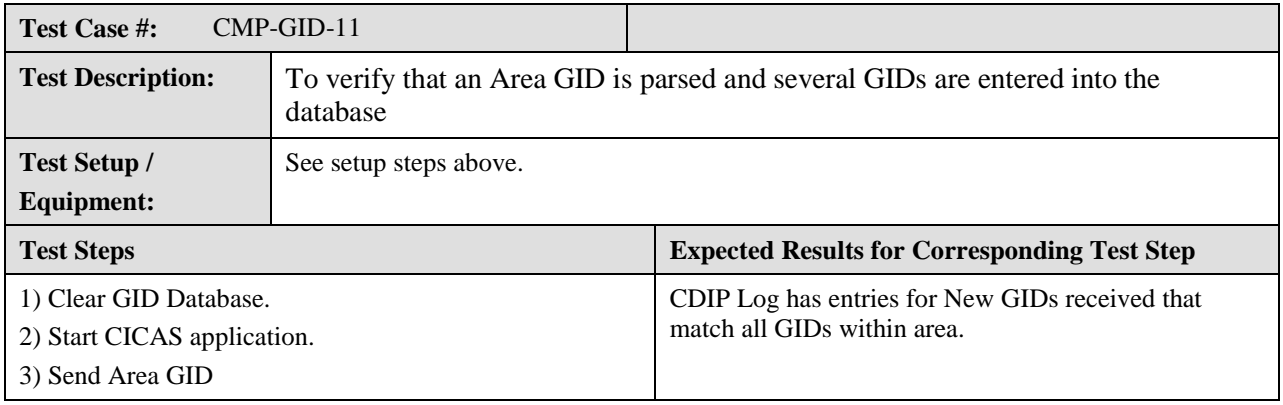

# **Test 59 – CMP-GID-12: GID Metric Object Processing**

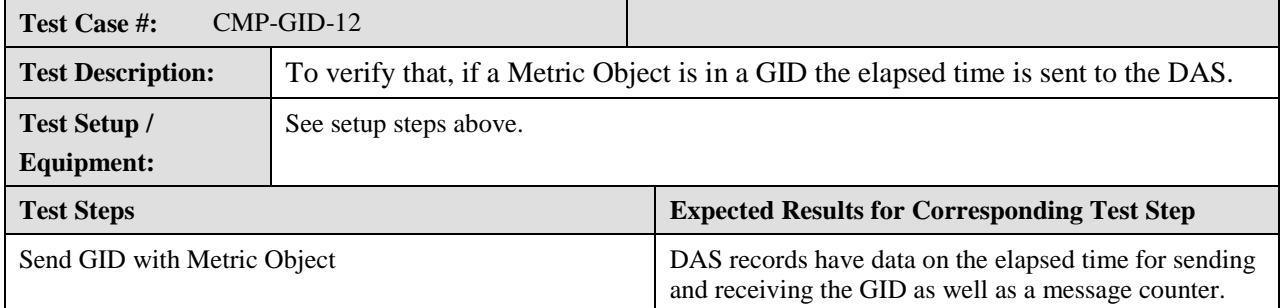

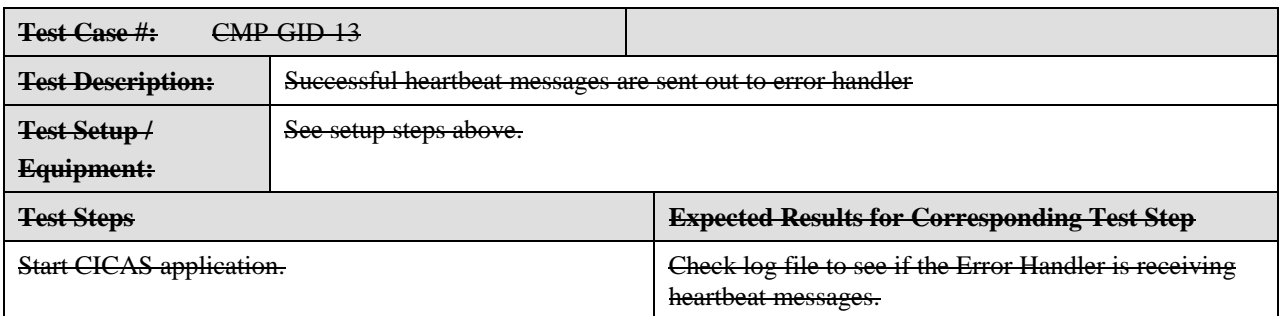

### **Test 60 – CMP-GID-13: GID Handler Heartbeat Processing**

*NOTE: This is being tested as part of SW Watchdog Monitor test cases.*

### **Test 61 – CMP-GID-14: GID Heartbeat Error**

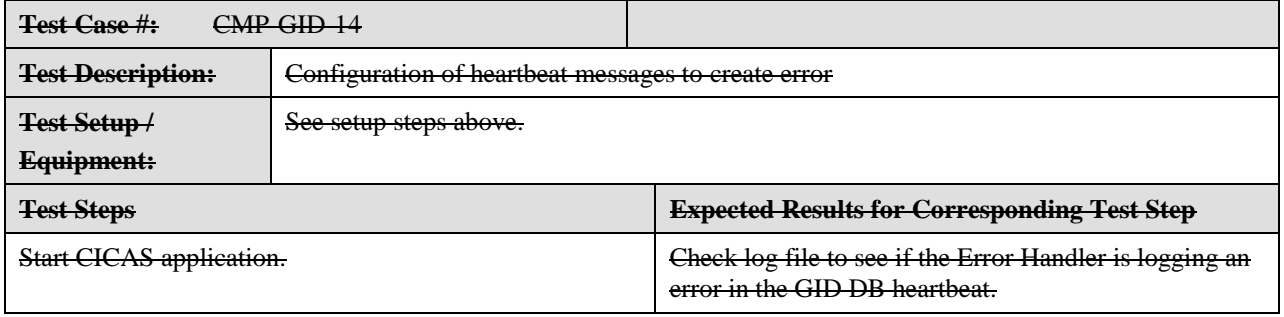

*NOTE: This is being tested as part of SW Watchdog Monitor test cases.*

### **Test 62 – CMP-GID-15: Intersection Reference Point Updates**

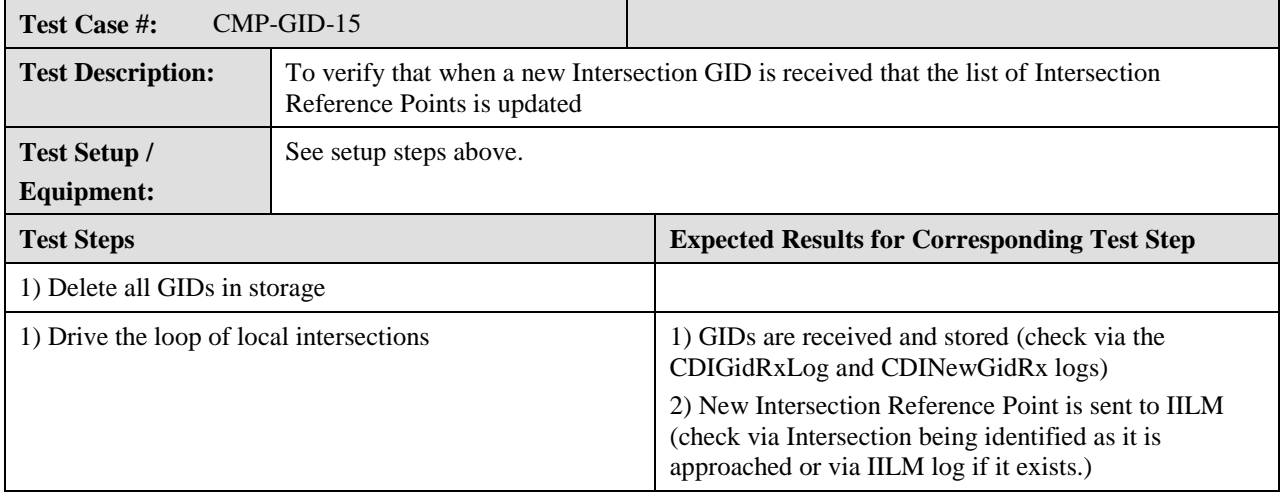

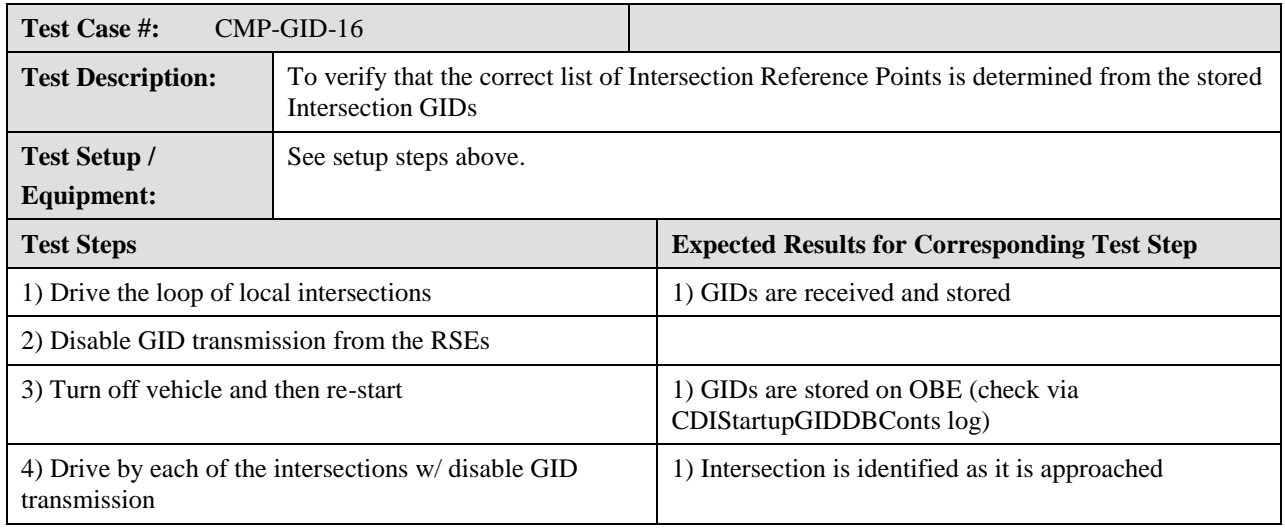

### **Test 63 – CMP-GID-16: Intersection Reference Point List via Stored GIDs**

#### *A.33.1.4 SPaT Handler (SPaT)*

*A.33.1.4.1Setup*

CICAS-V SPaT Test Setup and Instructions

Hardware Required:

1 – DENSO WSU preloaded with the latest revision of the CICAS-V software buil**d**

1 – WSU DSRC antenna and cabling

1 – WSU GPS unit (NovAtel OEMV or similar) and cabling

1 – WSU GPS antenna and cabling

1 – RSE preloaded with the latest revision of the CICAS-V SPaT server software build

1 – RSE GPS antenna with cabling

1 – 12V power supply (5A minimum)

Optional Equipment:

1 – Eagle EPAC 3108 Model 52 traffic controller preloaded with custom CICAS-V firmware

1 – Crossover Ethernet cable (connection of RSE to traffic controller)

Hardware Preparation:

- 1. Begin connecting all appropriate power and communication cabling to the devices.
- 2. Power all devices and verify normal operation.
- 3. If a traffic controller is available, perform steps  $4 7$ . Else skip to step 8.
- 4. Set the EPAC internal IP address to 192.168.0.2 netmask 255.255.255.0 gateway 192.168.0.1 and reboot the unit to ensure the settings have taken effect.
	- a. See EPAC manual for network setup instructions.
- 5. Using a crossover type Ethernet cable, connect the EPAC to an available Ethernet port on the RSE.
- 6. Set the IP address of the appropriate LAN port on the RSE to 192.168.0.3 netmask 255.255.255.0 gateway 192.168.0.1 and activate the connection.
- 7. If the connection from the RSE to the EPAC is functional, the EPAC should respond to a ping request from the RSE using the command **ping 192.168.0.2.**
- 8. For proper channel switching operation from both the RSE and WSU, verify that all GPS equipment is properly configured and connected and the antennas have a clear view of the sky for clock synchronization between the RSE and WSU.
- 9. If available, use a test utility such as DENSO WTA to verify that a connection is established with GPS and the appropriate data is being received.
- 10. Execute the SPaT server software on the RSE and set the default transmission rate to 10Hz.
- 11. Assuming the server and client software running on the RSE and WSU configure the DSRC radios to the proper channel, data rate, and power level, the equipment should now be ready to test.
- 12. Test Cases
- 13. Test 64 CMP-SPaT-01: Verify DSRC Link and Basic SPaT Message Reception
- 14. Using one of many methods, verify that the DSRC link between the RSE and WSU is active and fully operational.
- 15. This can be accomplished using a WSU application such a WDA designed to test basic radio operation. Static SPaT frames could also broadcast from the RSE using a test application such as "sling." Note that the EPAC traffic controller is not necessary to complete this step.
- 16. Using a SPaT message parsing application such as radiodemux, verify that the SPaT messages are being received at the rate of broadcast.
- 17. Check timestamp intervals and verify messages are being received and parsed periodically. For example, for a 10Hz RSE broadcast rate, messages should be available to the WSU application at roughly 100ms intervals +/- some small error.
- 18. Check range of broadcast rates from 1 20Hz and verify successful reception and proper timestamps.
- 19. Verify no CRC or checksum errors exist.
- 20. Suggestion: Forcefully change CRC calculation on the RSE to create error and verify WSU detects an improper CRC.
- 21. Other suggestions…
- 22. Change SPaT PSID and verify WSU no longer parses.
- 23. Change TOM identifier (0xF1) and verify WSU no longer parses.

#### **Test 65 – CMP-SPaT-02: Verify Correct Operation of WSU SPaT Parser (static frames)**

- 24. Using a WSU application such as radiodemux, verify the correct parsing of static SPaT broadcast messages from the RSE.
- 25. Begin WSU SPaT parser testing using static SPaT frames to verify basic reception and parsing. Note that and EPAC traffic controller is not necessary when using

static SPaT frames. A test application such as "sling" can be used to broadcast static SPaT frames at various broadcast rates.

- 26. Verify parsed SPaT data correctly matches information contained within static frame. Includes the following:
- 27. Layer Type
- 28. Layer ID
- 29. Content Version (should not be changing)
- 30. Format Version
- 31. Intersection ID
- 32. Approach ID"s (all)
- 33. Signal Phase Indications
- 34. Time Confidence
- 35. Signal Phase Change Time
- 36. Yellow Duration
- 37. Create additional static frames that verify the correct parsing at the extents of the useable range for each SPaT parameter.
- 38. Create additional static frames that verify correct parser operation at the extents of the data range for each SPaT parameter.
- 39. Verify no CRC/Checksum errors exist throughout the static frame tests (also verifies correct SPaT server operation on the RSE).
- 40. Verify correct reception intervals based on the RSE broadcast rate using internal WSU timestamp.

- 42. Test 66 CMP-SPaT-03: Verify Correction Operation of WSU SPaT Parser (live frames)
- 43. Using WSU application such as radiodemux, verify the correct parsing of live SPaT broadcast messages from the RSE:
- 44. Parsing live SPaT frames requires that a traffic controller (or emulator) be attached to the RSE running the SPaT server application.
- 45. Verify Content Version is incrementing for each updated SPaT message (assuming the SPaT content has actually changed).
- 46. Using WSU logging application, save SPaT data log of complete traffic cycle to Compact Flash and verify correct phase and timer operation.
- 47. Verify all approaches for the current intersection are represented in the data log .

<sup>41.</sup>

- 48. Verify correct start and stop time of phase time counters through complete phase cycle (ex. 4.3 4.2 4.1 4.0 3.9……0.2 0.1 0.0).
- 49. Verify correct phase color for the current approach.
- 50. Verify no CRC/Checksum errors exist throughout the live frame tests (also verifies correct SPaT server operation on the RSE).
- 51. Verify correct reception intervals based on the RSE broadcast rate using internal WSU timestamp.

52.

- 53. Test 67 CMP-SPaT-04: Verify SPaT is Parsed and Available to Applications in a Timely Manner
- 54. Using WSU logging application, save SPaT data log of complete traffic cycle to Compact Flash and verify correct phase and timer operation.
- 55. Verify broadcast GPS timestamp contained within the SPaT message closely matches the internal timestamp provided by the WSU logger.
- 56. Should be  $<< 100$ ms
- 57. Verify throughout the traffic cycle, paying particularly close attention to the timestamps at the onset of yellow and red phase changes.
- 58. Using a video camera overlaid with GPS timestamp information, capture video data for each intersection approach.
- 59. Compare phase change GPS times extracted from the video data with the time stamped SPaT data collected by the WSU. The delta between the actual phase change time recorded in the video and the phase change time reported by the WSU should no more than 50ms.

## *A.33.1.5 DAS Handler / Logger (DASH)*

#### *A.33.1.5.1Test Cases*

In order to catch failures that may be related to buffer overflows, processing limitations, or currently unknown factors, the following tests should be run under each of these test conditions:

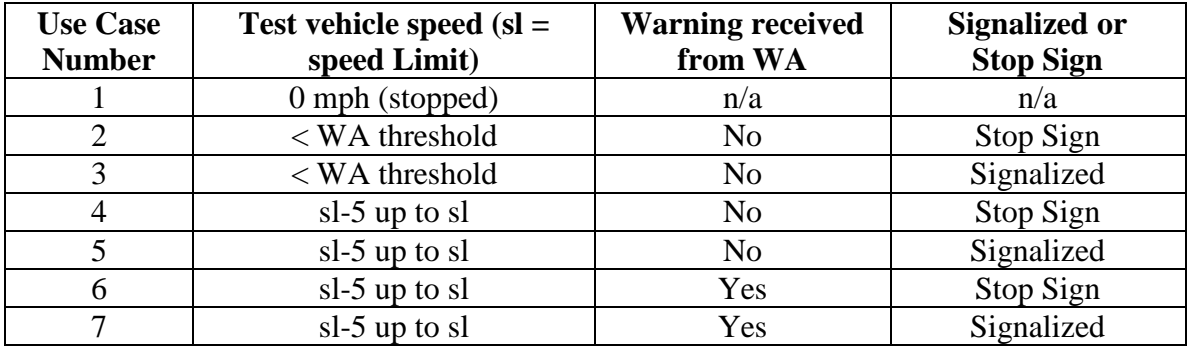

### **Test 68 – CMP-DASH-01: CAN Message \$701 Registration**

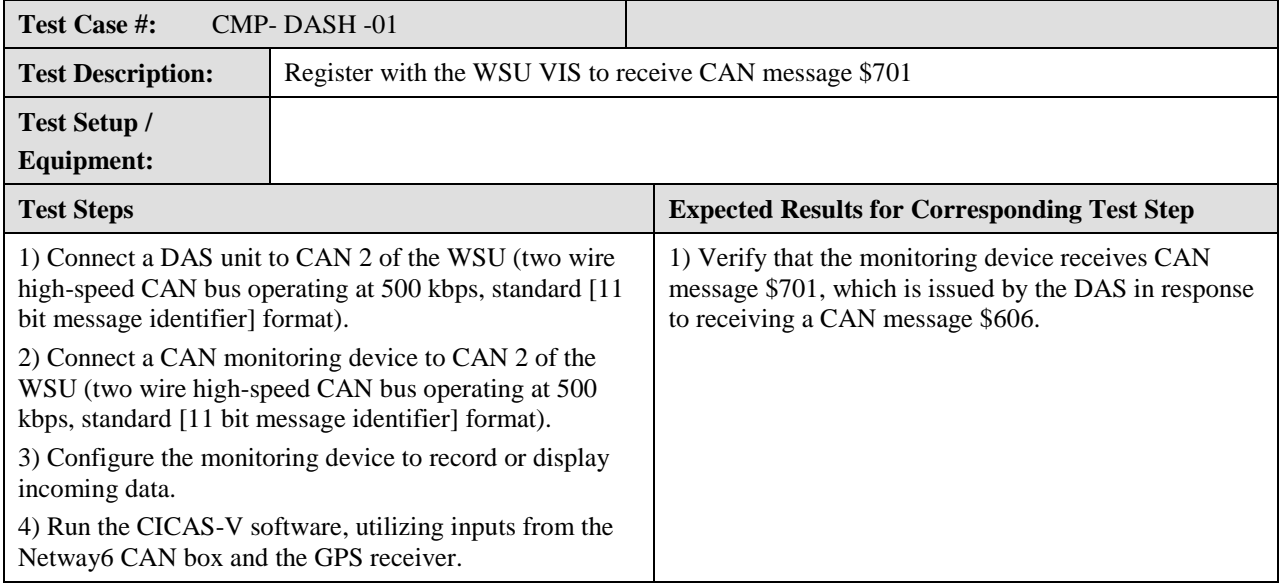

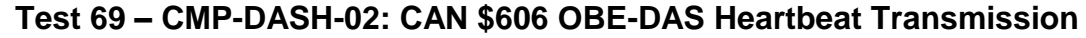

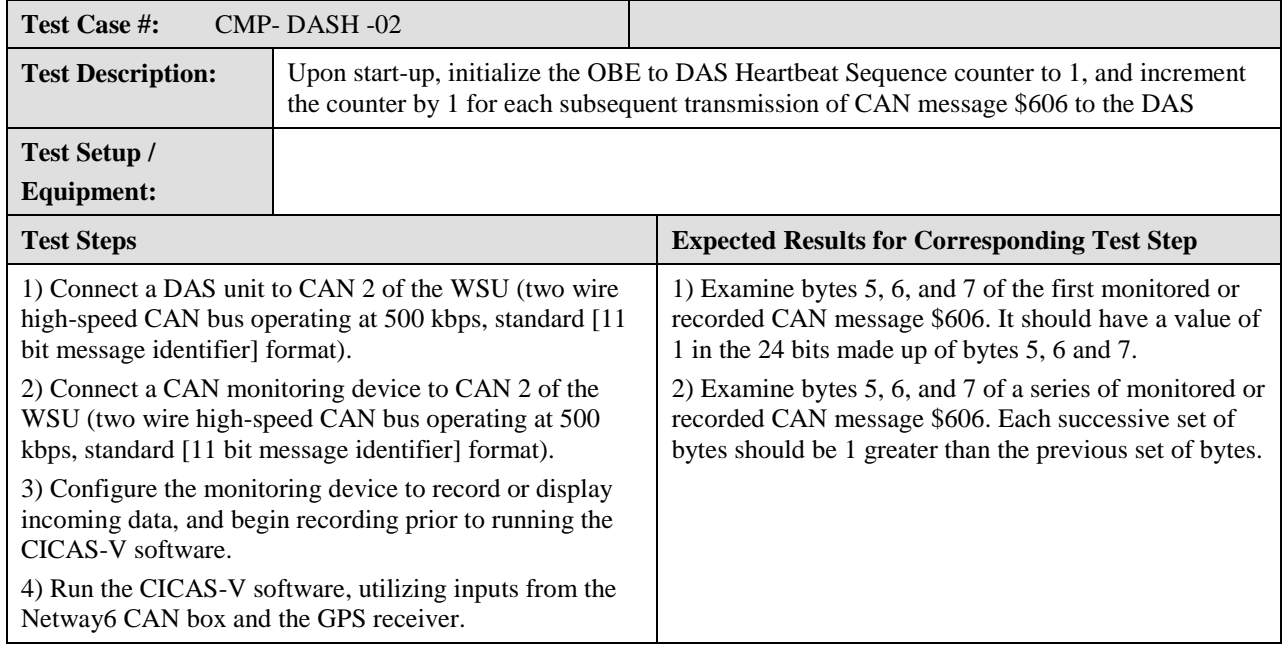

## **Test 70 – CMP-DASH-03: CAN \$701 DAS-OBE Heartbeat Processing**

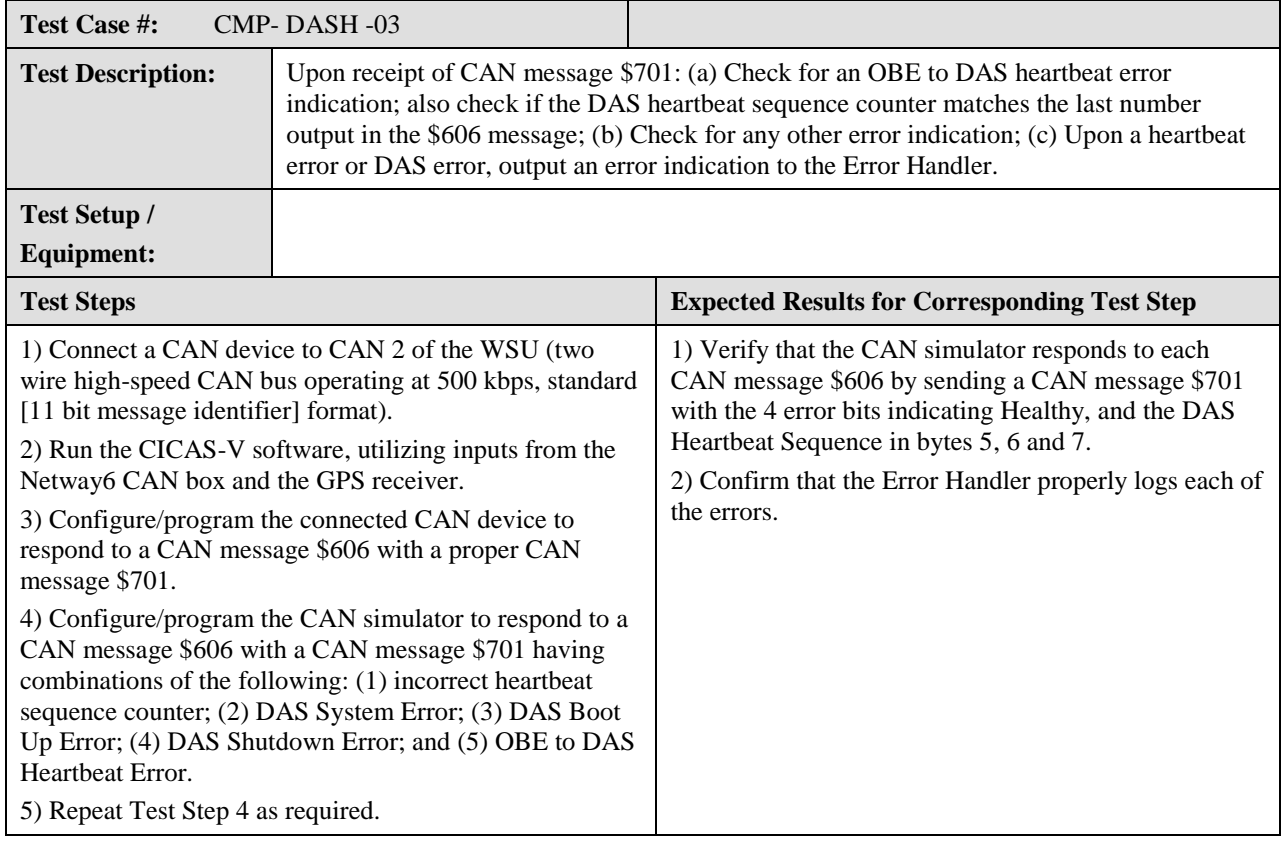

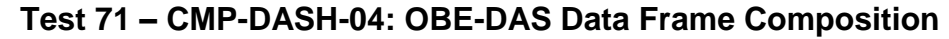

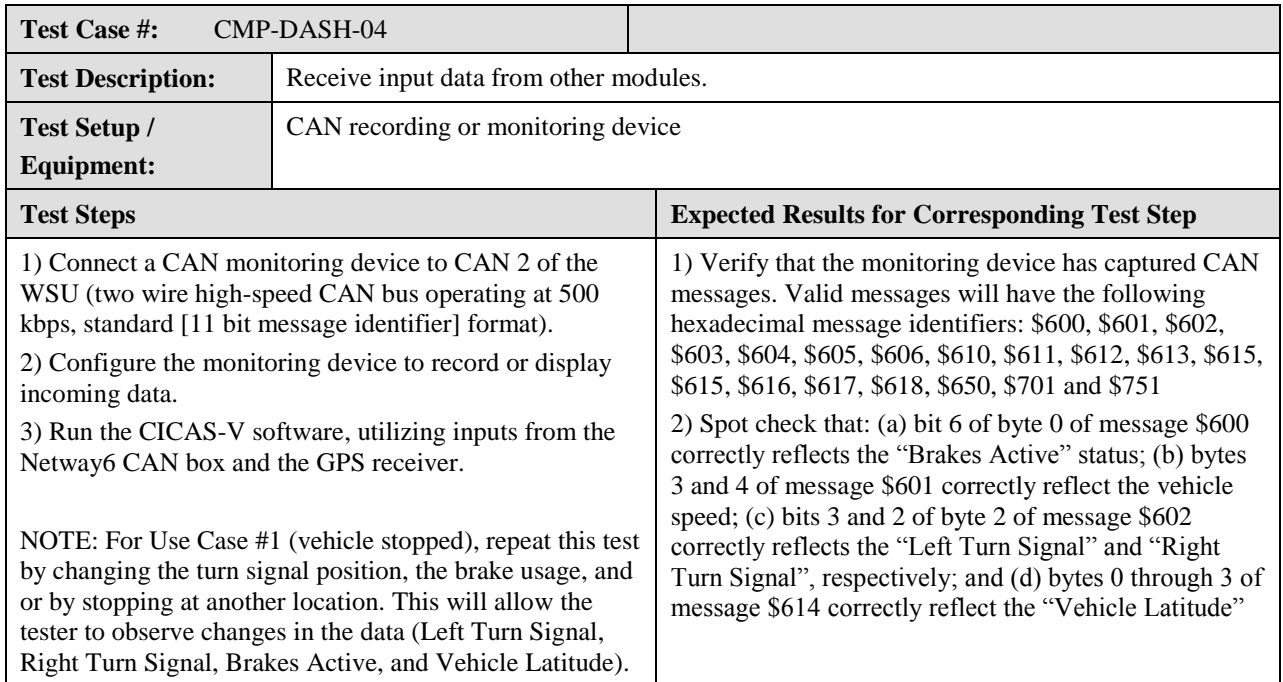

# **Test 72 – CMP-DASH-05: OBE-DAS \$751 Event Triggered Transmission**

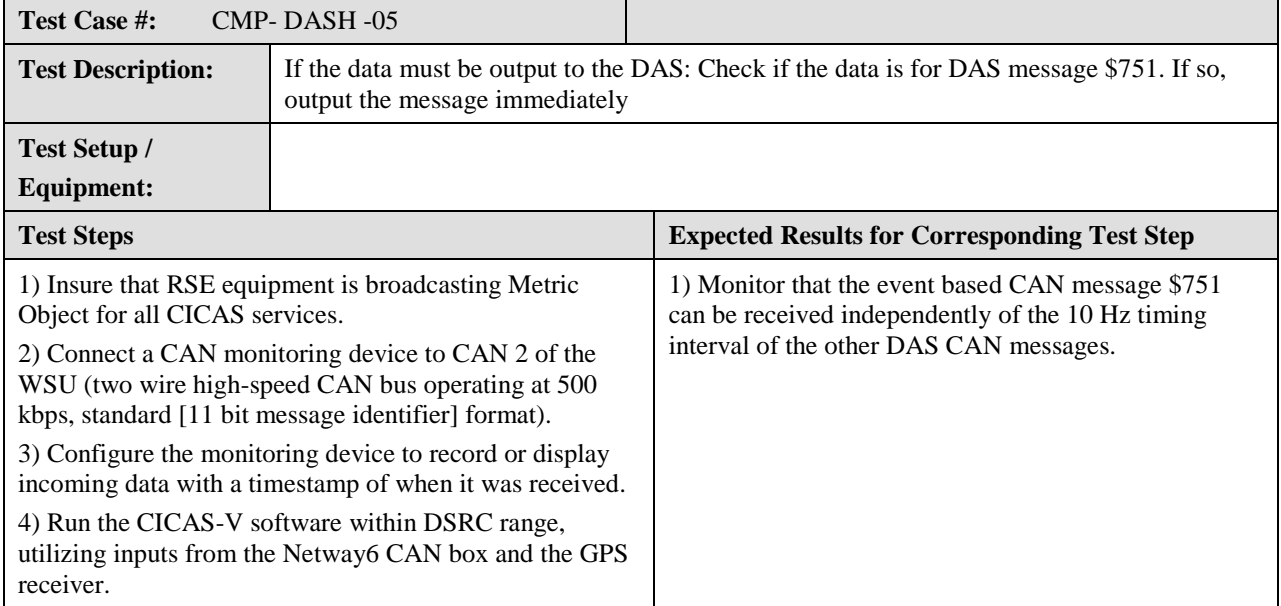

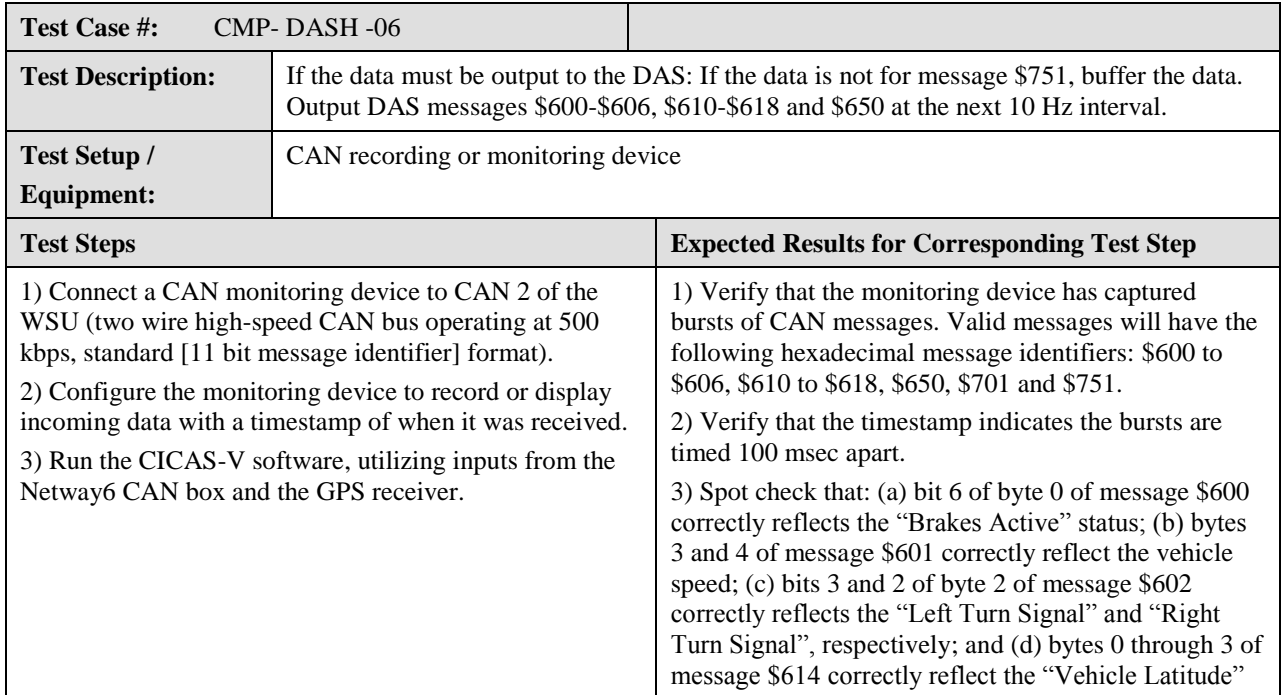

### **Test 73 – CMP-DASH-06: OBE-DAS Periodic Data Transmission**

# **Test 74 – CMP-DASH-07: Data Logging**

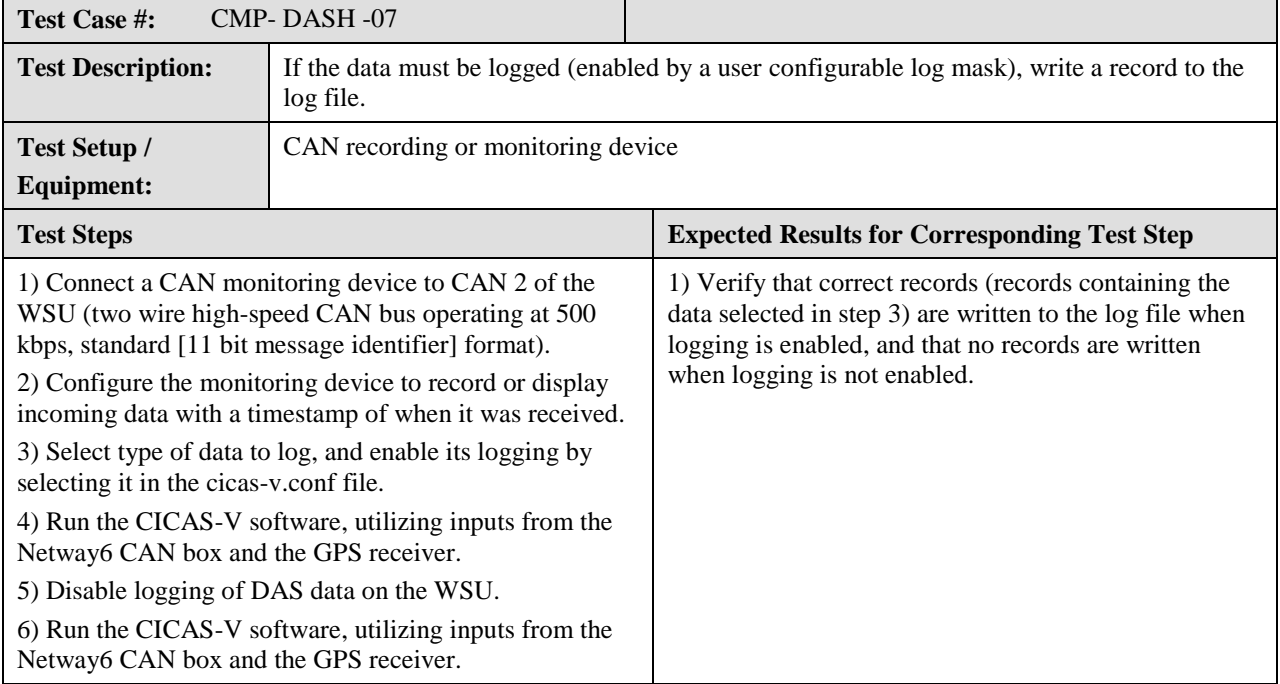

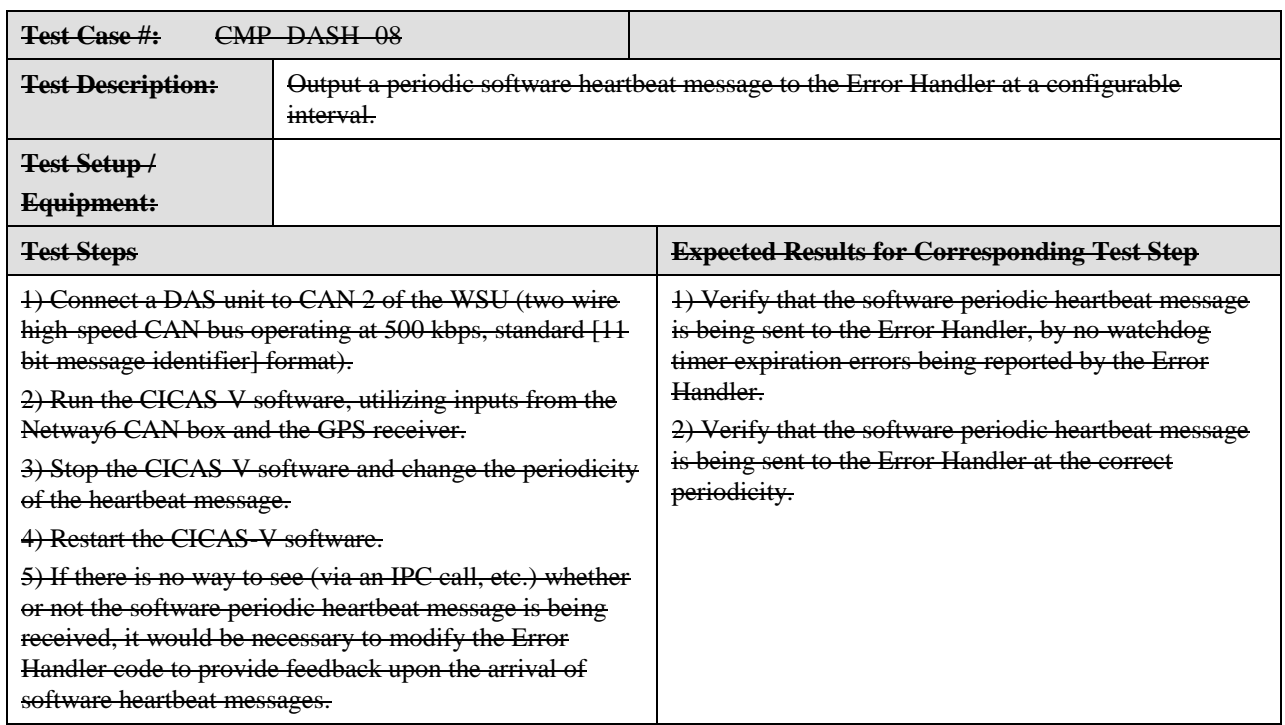

### **Test 75 – CMP-DASH-08: Heartbeat Transmission to Error Handler**

*NOTE: The SW as implemented does not support this test. This functionality can be confirmed via other tests.*

#### *A.33.1.6 Intersection Identification (IID)*

#### *A.33.1.6.1Setup*

OBE with latest software and configuration values set to default except:

- Distance to antenna value set to appropriate value for vehicle
- "OffGID" value set to 5 meters

#### *A.33.1.6.2Test Cases*

#### **Test 76 – CMP-IID-01: Directional Intersection Approach Test**

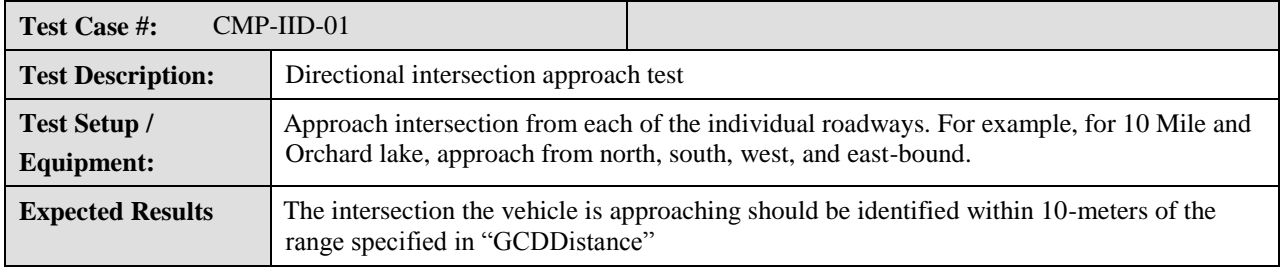

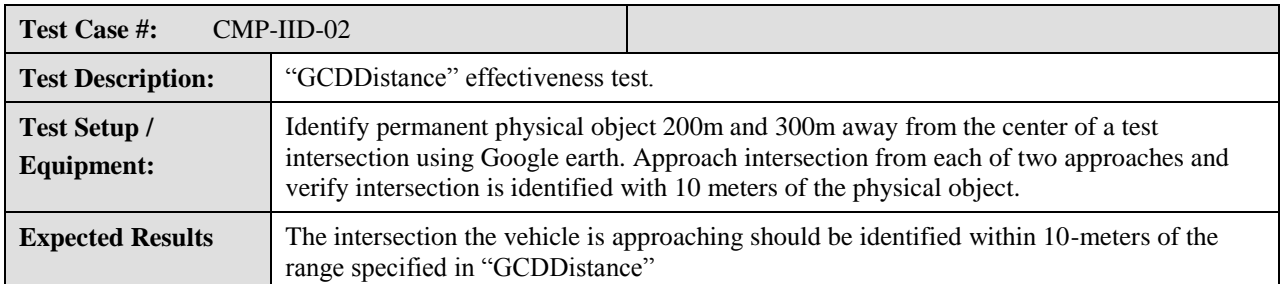

### **Test 77 – CMP-IID-02: Distance from Intersection Identification Verification**

### **Test 78 – CMP-IID-03: Zero Speed Velocity Behavior**

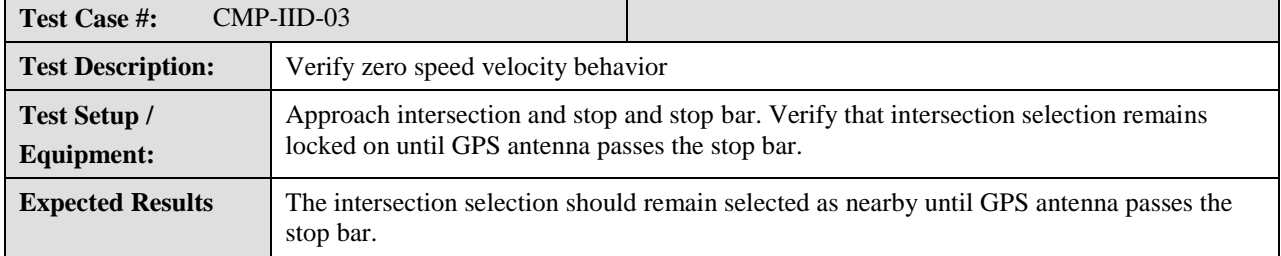

### **Test 79 – CMP-IID-04: Non-pre-loaded GID Selection**

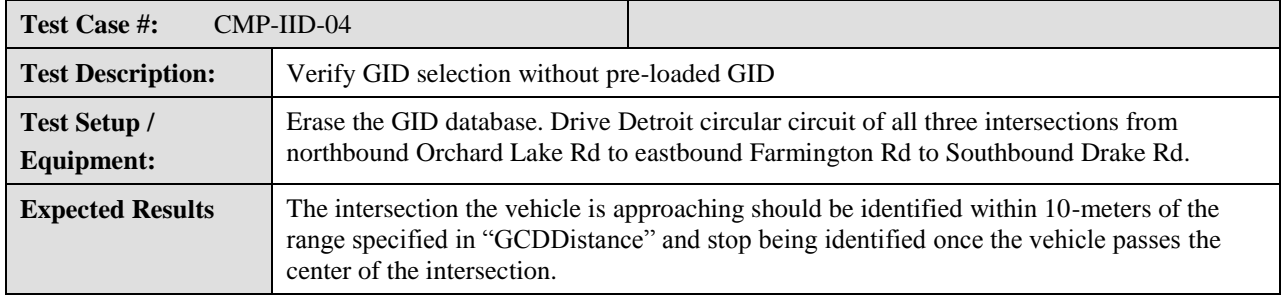

### **Test 80 – CMP-IID-05: Pre-loaded GID Selection**

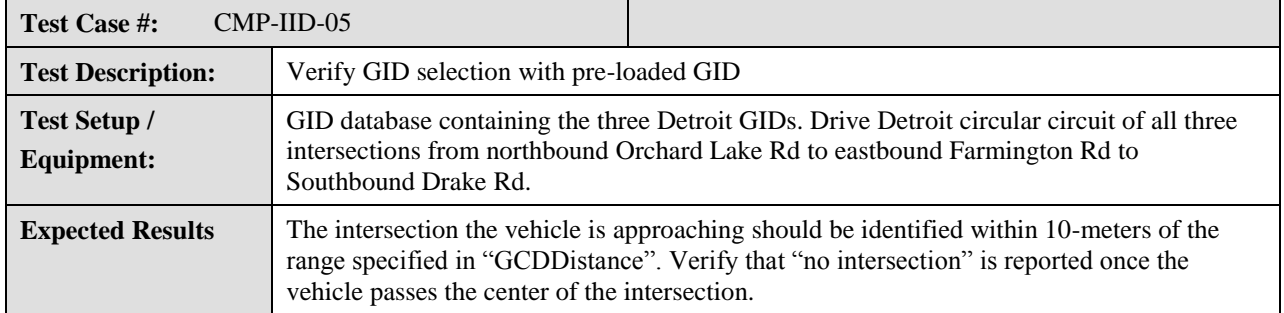

### *A.33.1.7 Map Matching / Lane Identification (LID)*

#### *A.33.1.7.1Setup*

OBE with latest software and configuration values set to default except:

- Distance to antenna value set to appropriate value for vehicle
- "OffGID" value set to 5 meters

#### *A.33.1.7.2Test Cases*

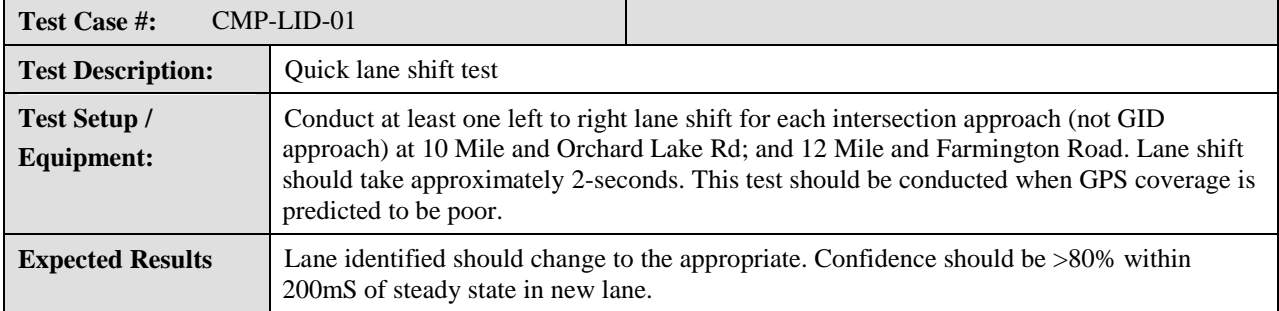

#### **Test 81 – CMP-LID-01: Quick Lane Shifts**

### **Test 82 – CMP-LID-02: Multiple Lane Shifts**

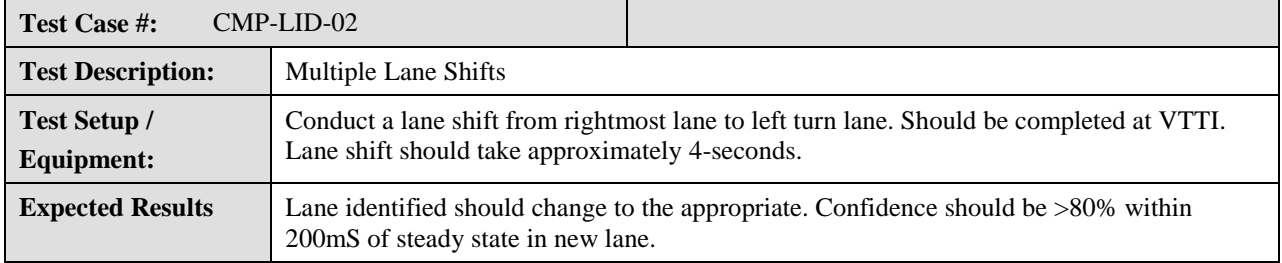

#### **Test 83 – CMP-LID-03: Early Lane Shift**

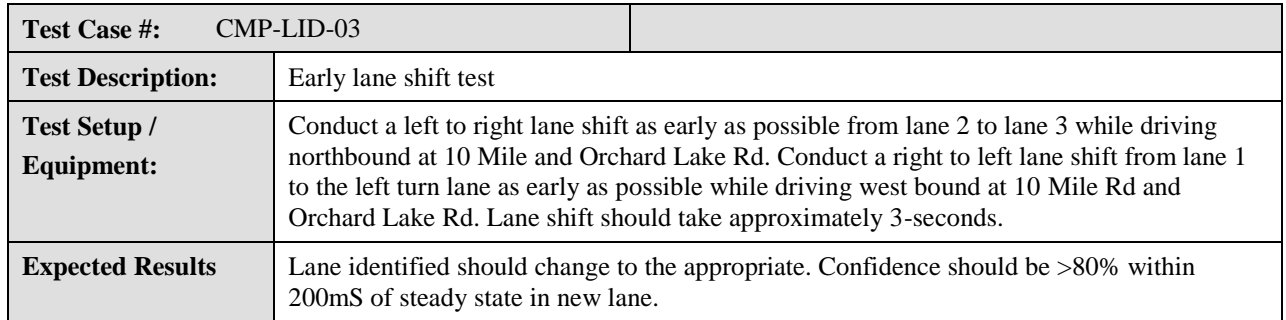

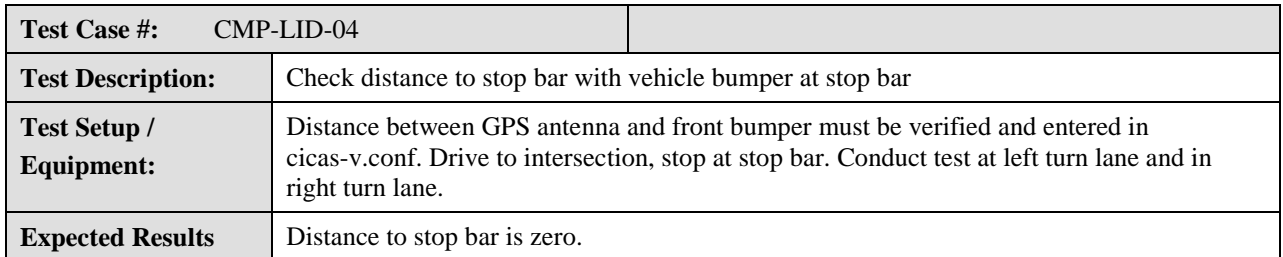

### **Test 84 – CMP-LID-04: GPS Antenna Offset Verification**

### **Test 85 – CMP-LID-05: Lane Segment Transition Test**

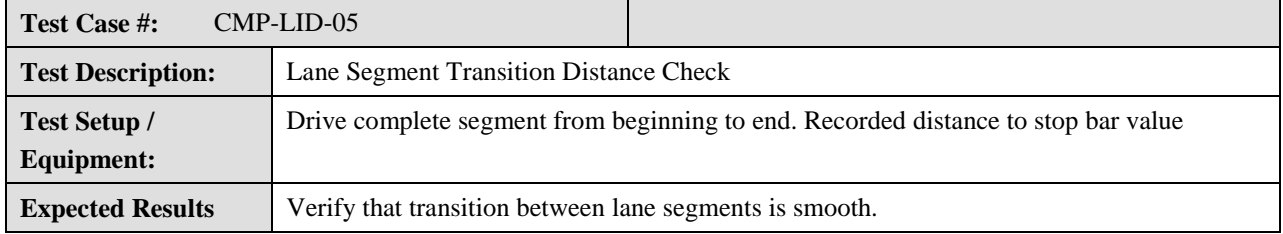

## **Test 86 – CMP-LID-06: Off Lane but On GID Threshold**

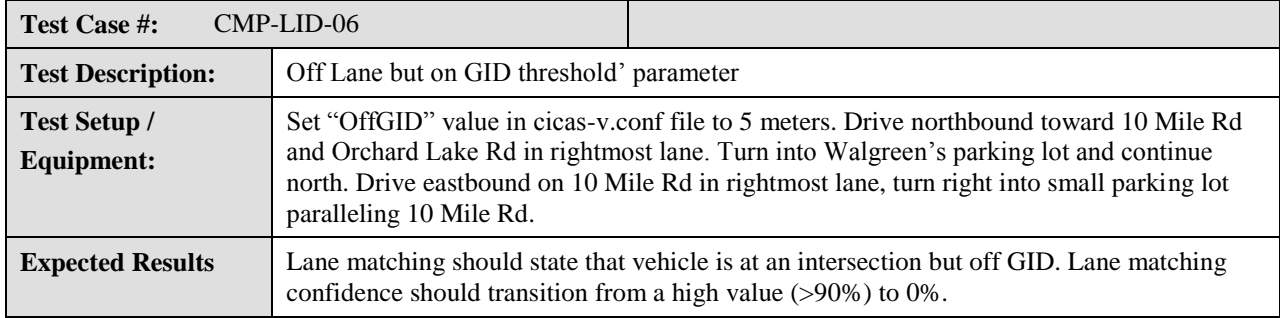

## *A.33.1.8 Warning Algorithm (WARN)*

### *A.33.1.8.1Test Cases*

### **Test 87 – CMP-WARN-01: SPaT Requirement for Warning**

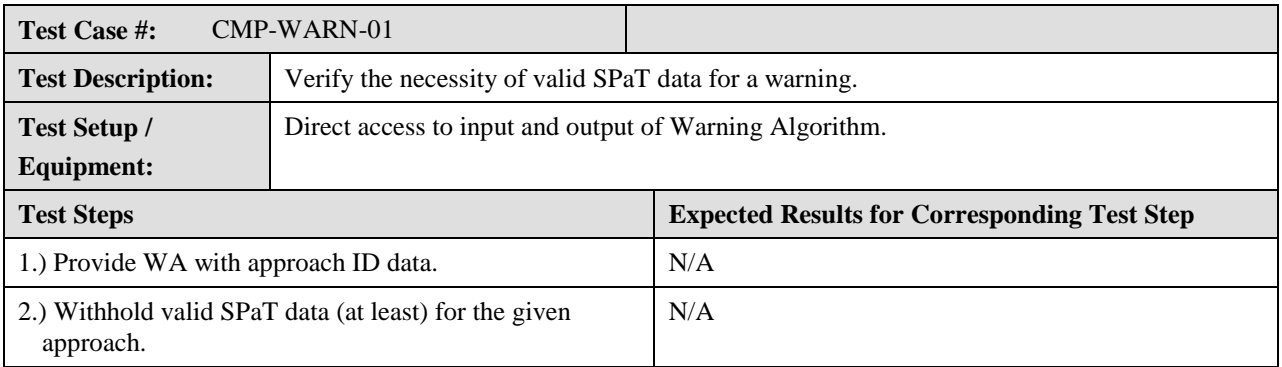

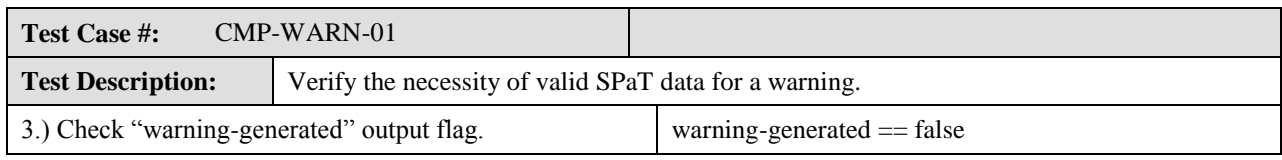

### **Test 88 – CMP-WARN-02: Approach ID Requirement for Warning**

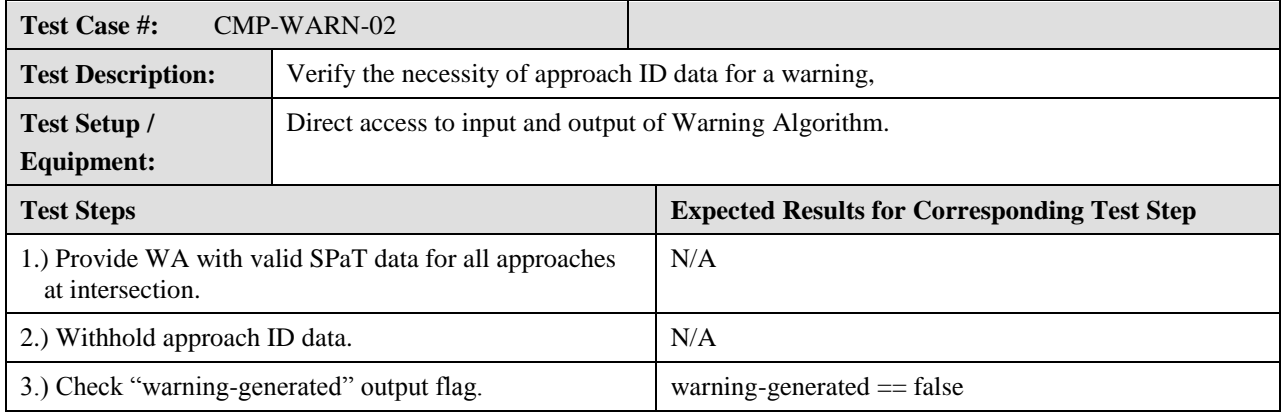

### **Test 89 – CMP-WARN-03: WA Sleep Frequency**

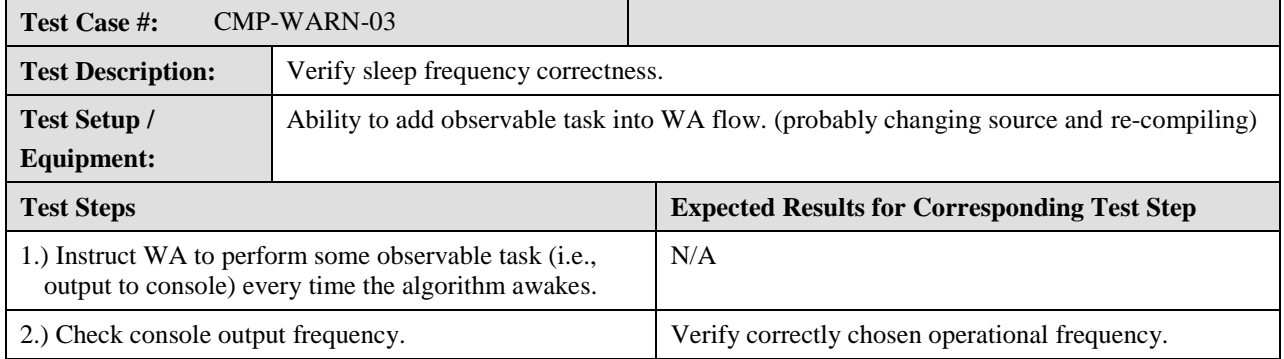

### **Test 90 – CMP-WARN-04: Equipped Logic at Stop Sign Intersection**

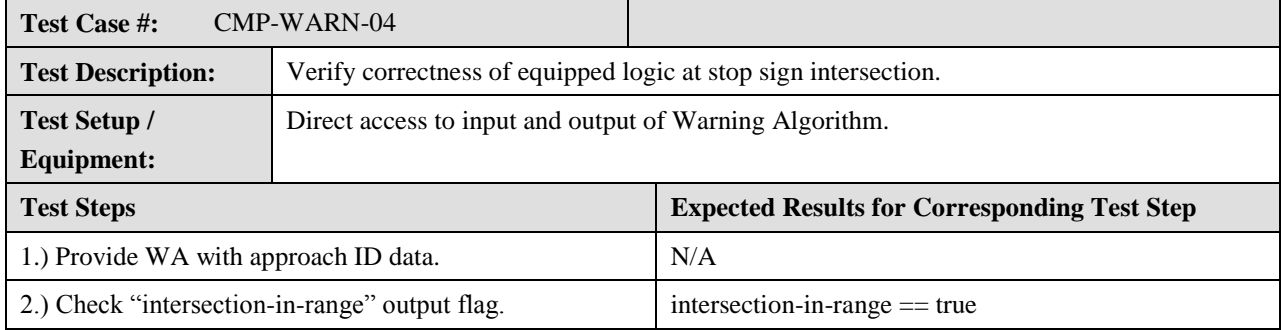

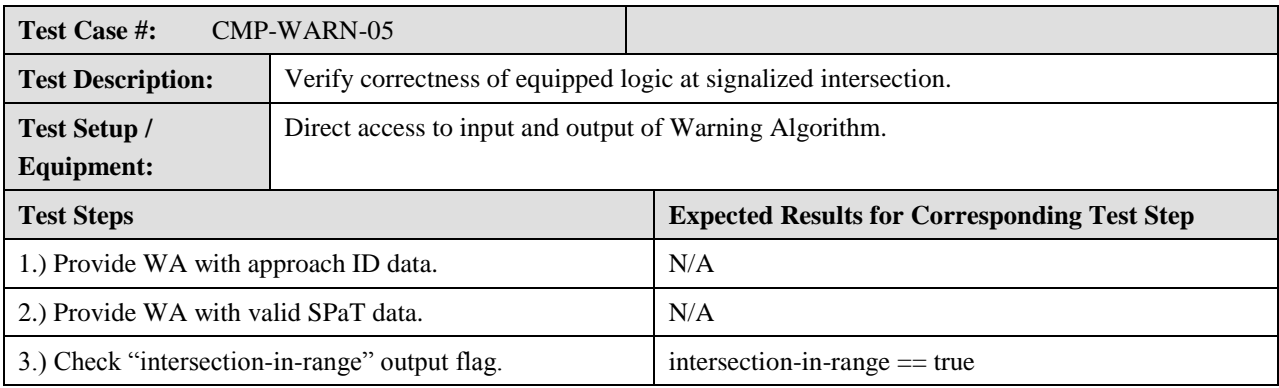

### **Test 91 – CMP-WARN-05: Equipped Logic at Signalized Intersection**

### **Test 92 – CMP-WARN-06: Warning Logic Approach ID Input Verification**

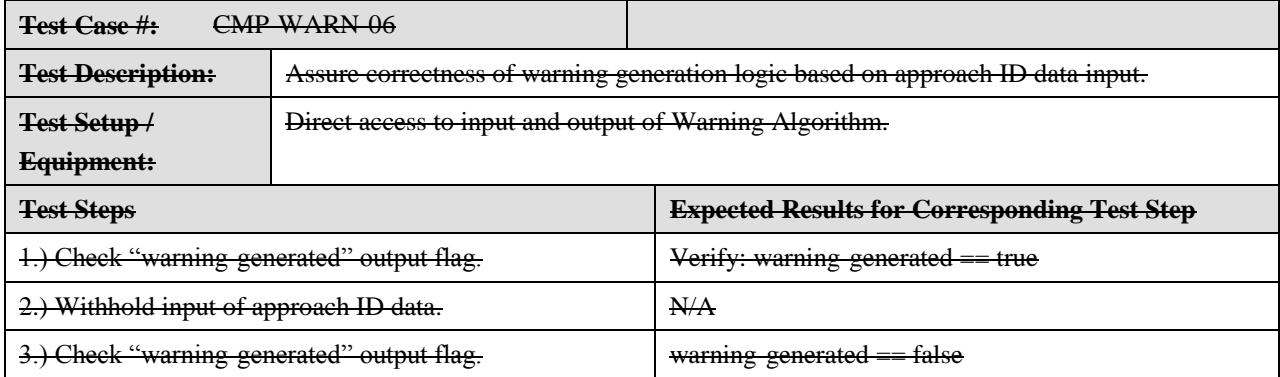

*NOTE: This test requires access to WA at a level that is not available. The Functionality can be shown by other higher level tests.*

## **Test 93 – CMP-WARN-07: Warning Logic SPaT Input Verification**

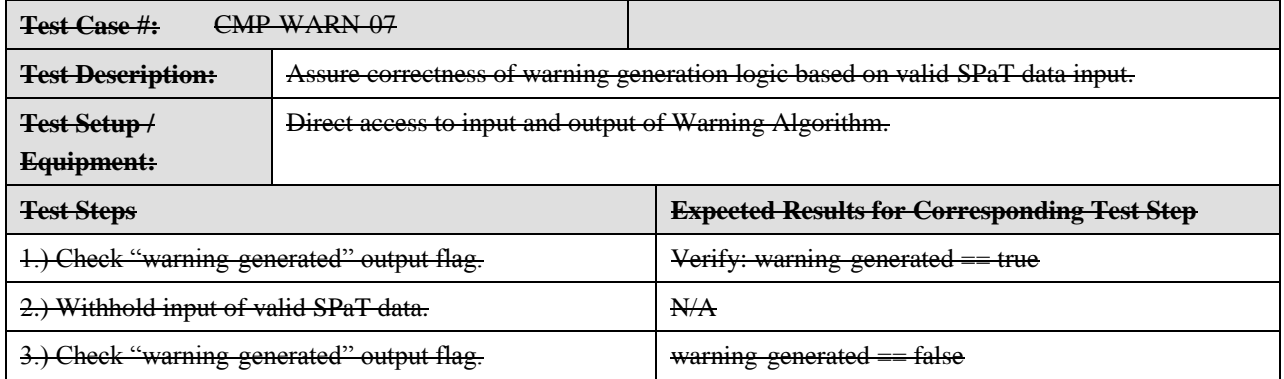

*NOTE: This test requires access to WA at a level that is not available. The Functionality can be shown by other higher level tests.*

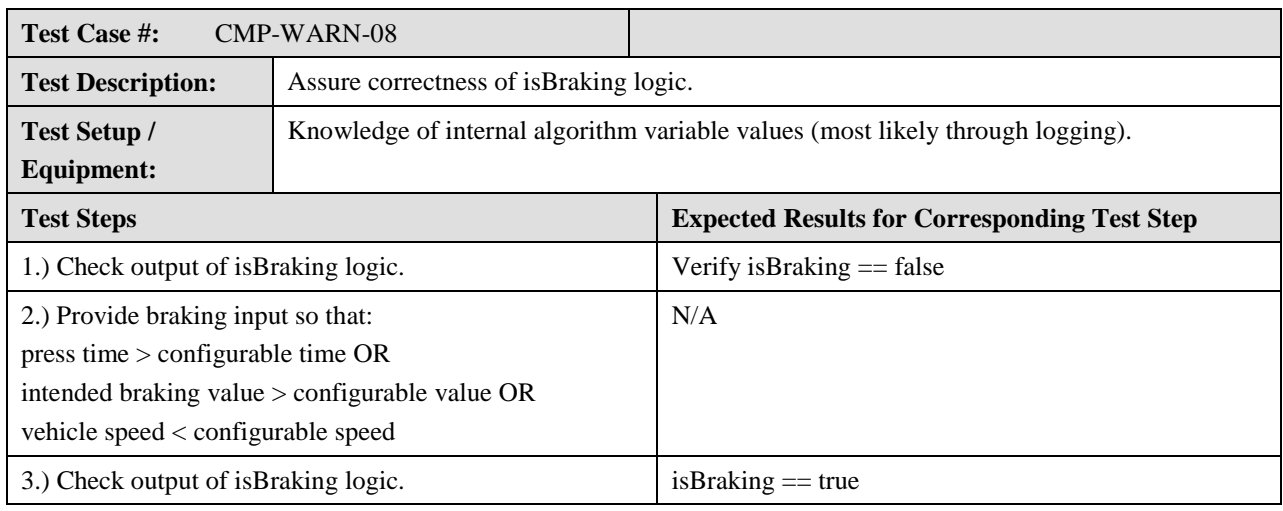

### **Test 94 – CMP-WARN-08: Is Braking Logic Verification**

### **Test 95 – CMP-WARN-09: Is Braking Transition**

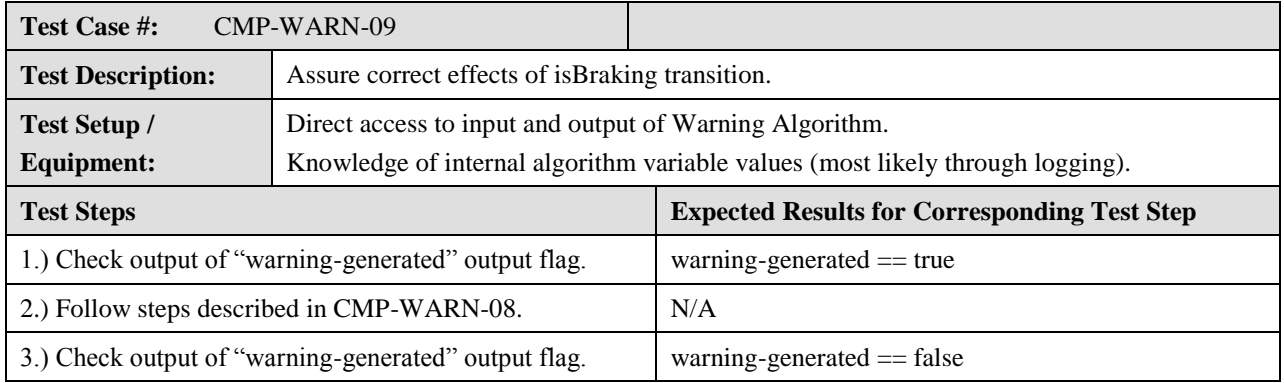

### **Test 96 – CMP-WARN-10: Time to Red Logic Verification**

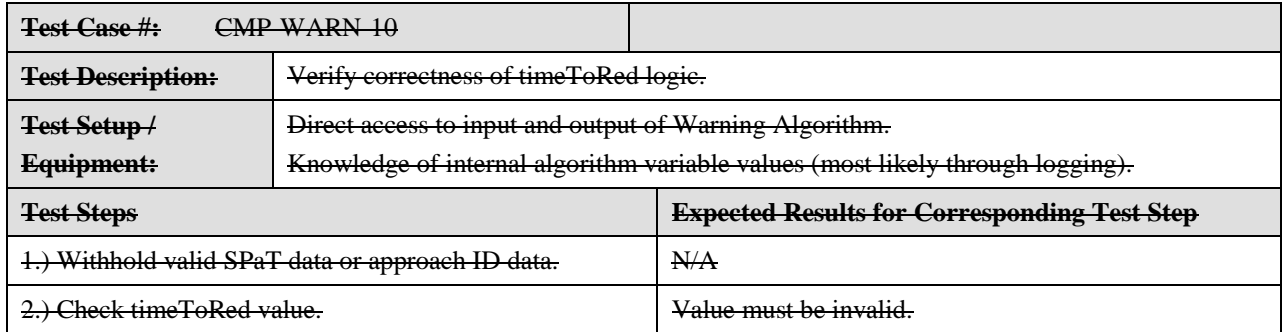

*NOTE: Without SPaT info, WA is not run and wa.log does not include timeToRed info. The Functionality can be shown by other higher level tests.*

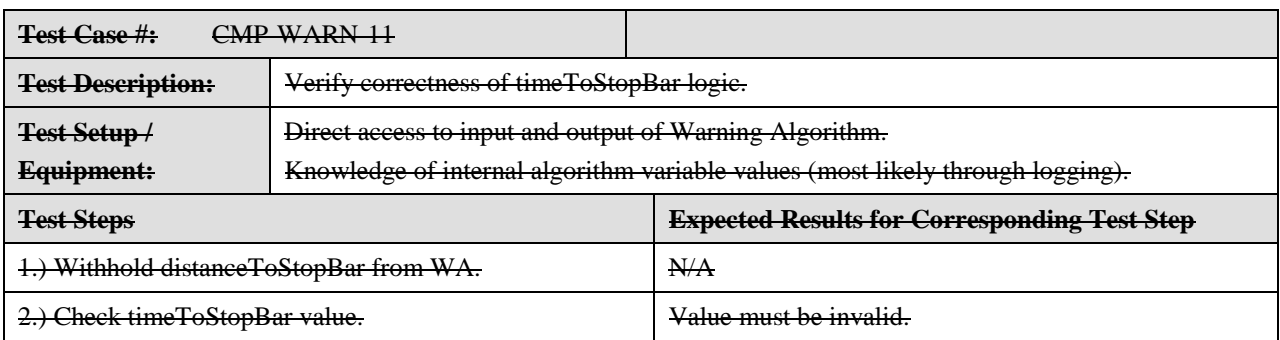

#### **Test 97 – CMP-WARN-11: Time to Stop Bar Verification**

*NOTE: Without distanceToStopBar info, WA is not run and wa.log does not include timeToStopBar info. The Functionality can be shown by other higher level tests.*

### **Test 98 – CMP-WARN-12: Time Comparison Verification**

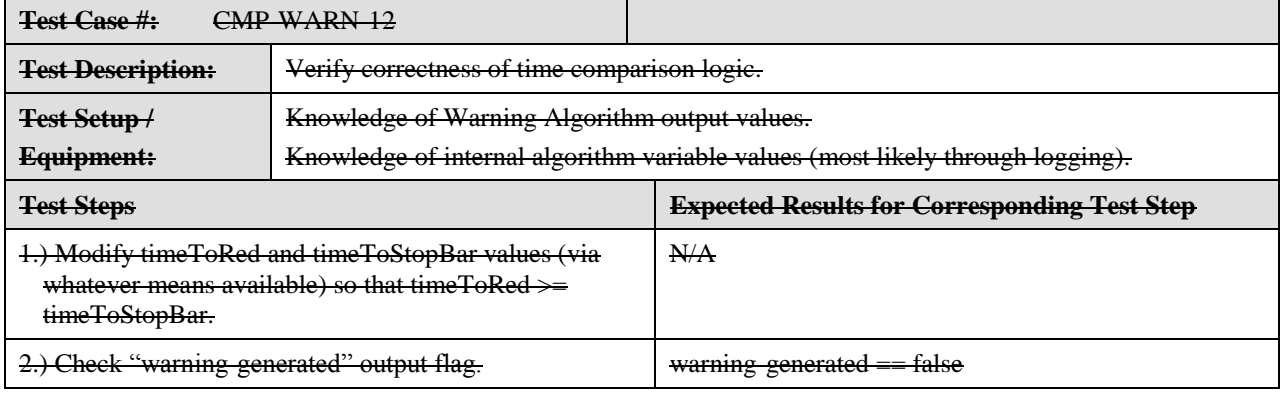

*NOTE: This functionality exercised in INT-SI-08/09/10.*

### **Test 99 – CMP-WARN-13: Distance Comparison Verification**

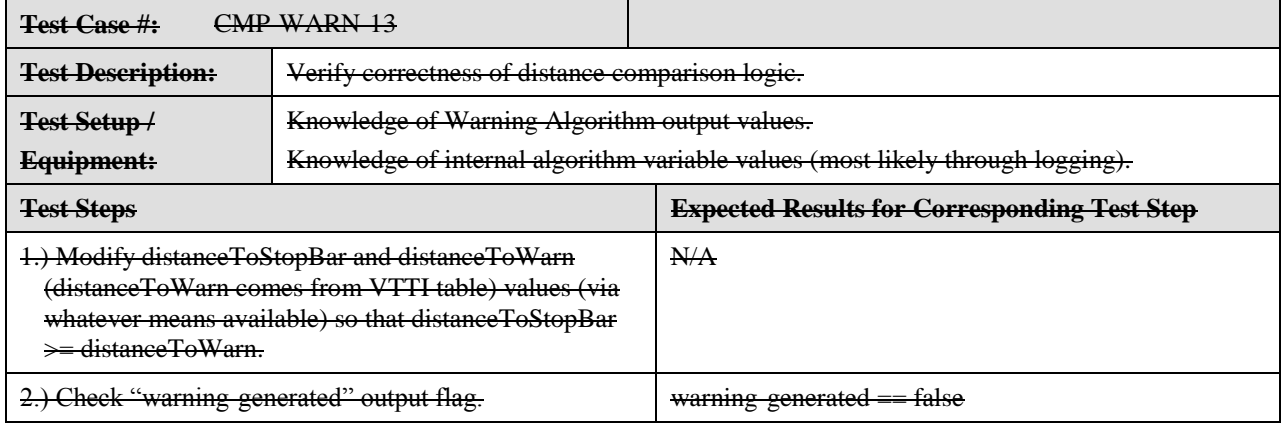

*NOTE: This functionality exercised in INT-SI-08/09/10.*

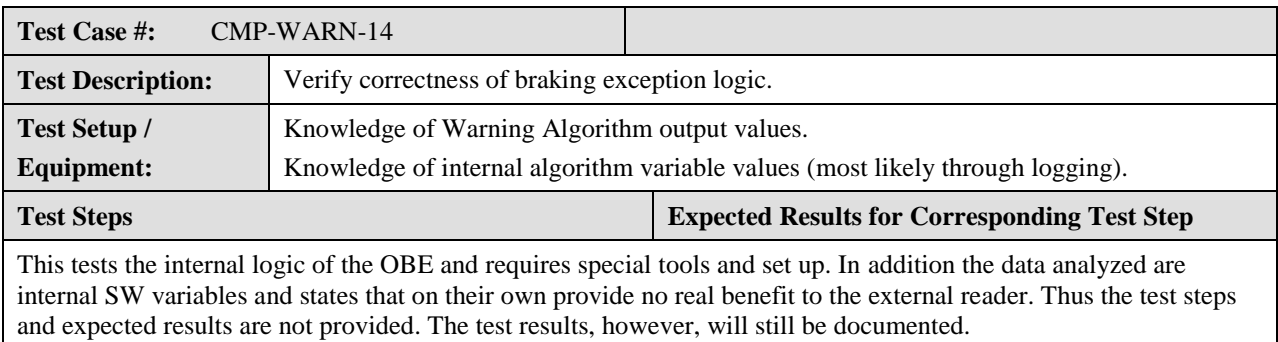

### **Test 100 – CMP-WARN-14: Braking Exception Logic Verification**

### **Test 101 – CMP-WARN-15: Minimum Warning Distance Threshold**

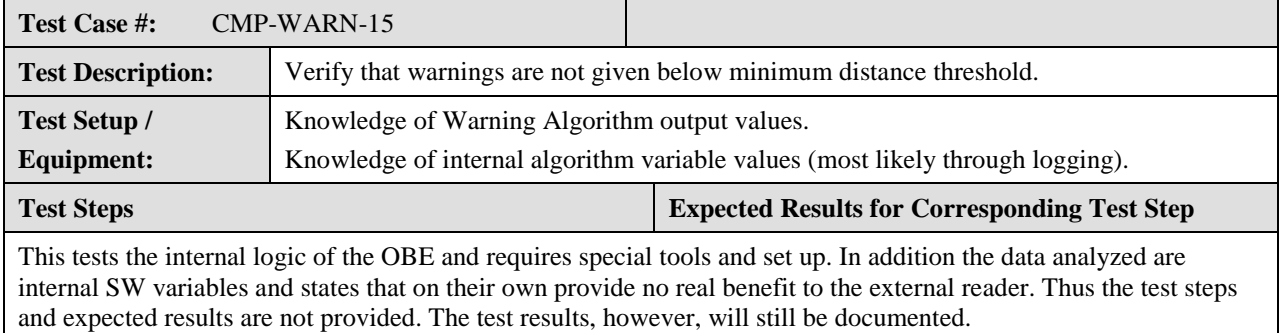

### **Test 102 – CMP-WARN-16: SPaT Freewheeling Logic**

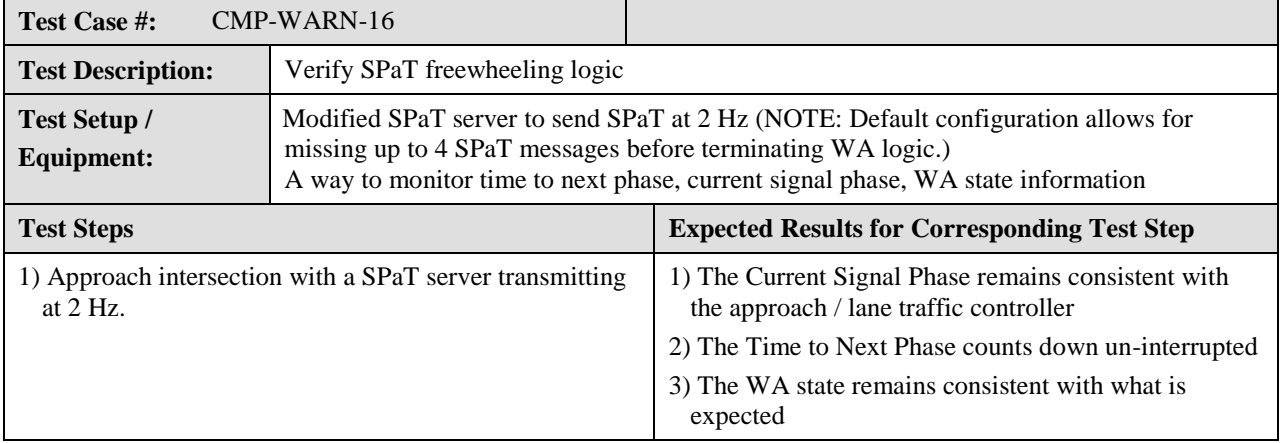

## *A.33.1.9 DVI Notifier (DVI)*

#### *A.33.1.9.1Test Cases*

# **Test 103 – CMP-DVI-01: State Machine Input/Output Verification I**

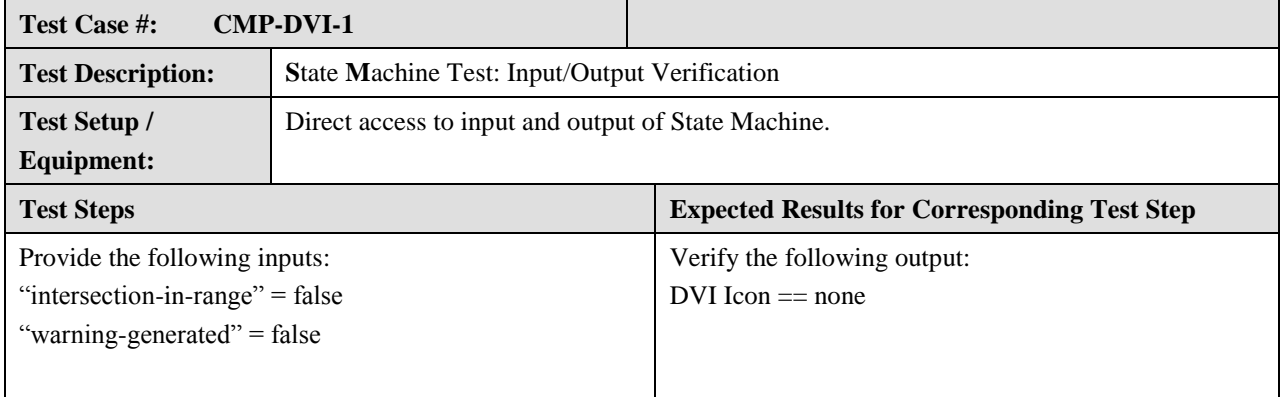

## **Test 104 – CMP-DVI-02: State Machine Input/Output Verification II**

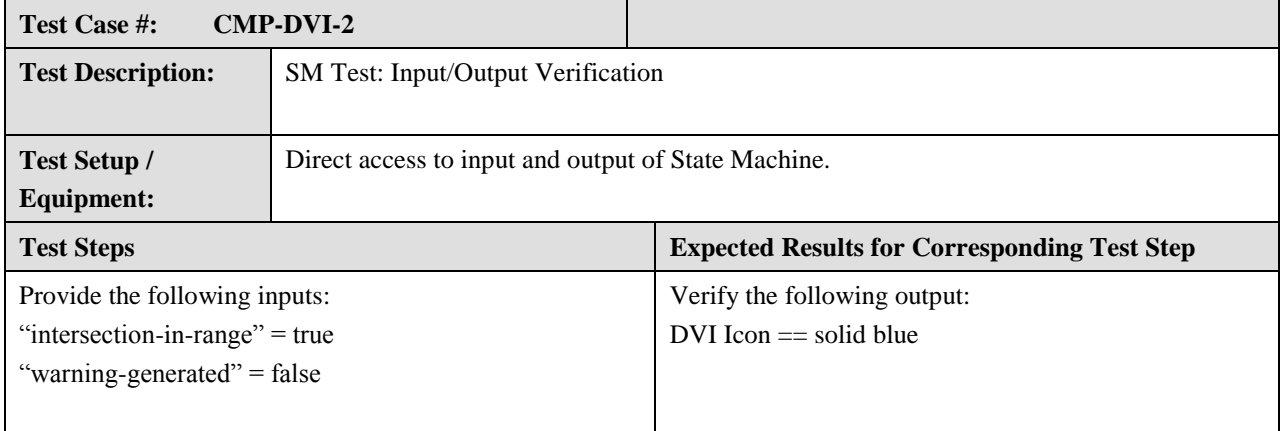

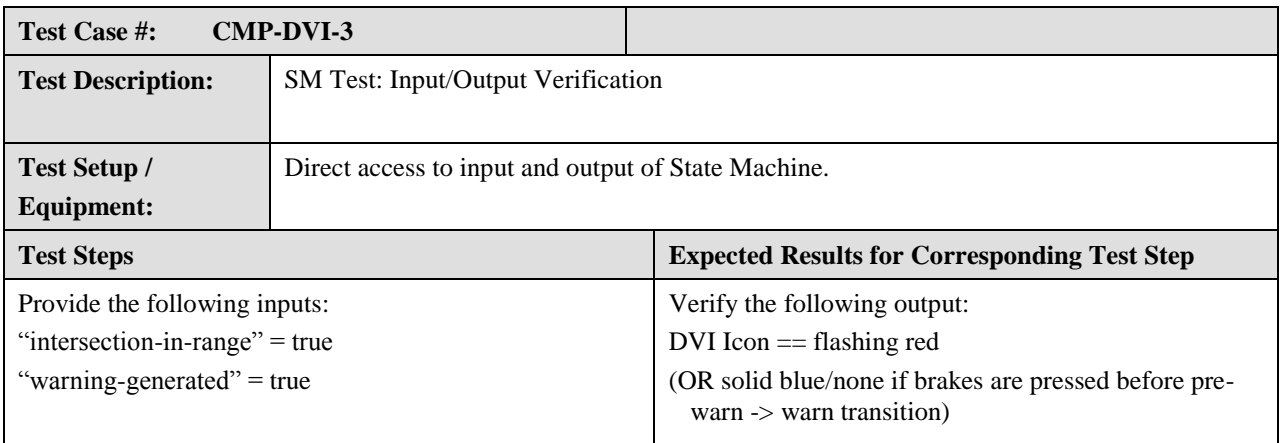

### **Test 105 – CMP-DVI-03: State Machine Input/Output Verification III**

### **Test 106 – CMP-DVI-04: State Machine Input/Output Verification IV**

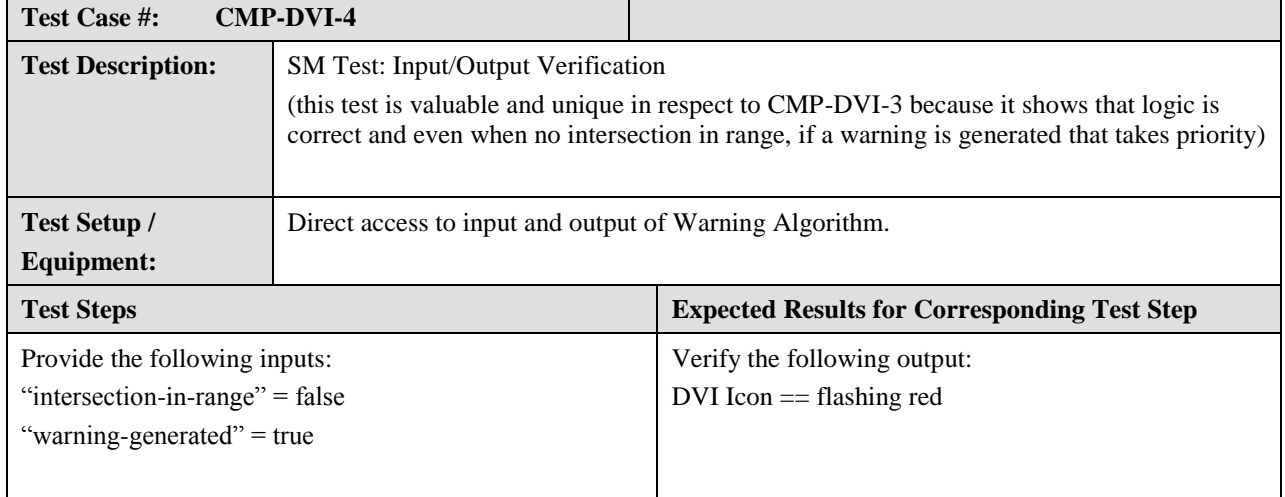

### **Test 107 – CMP-DVI-05: Flexible Trigger Warning Message Verification**

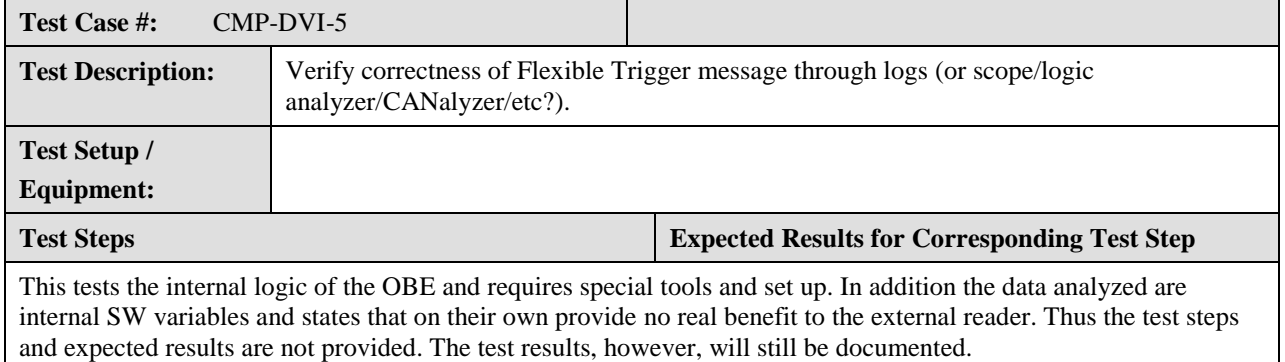

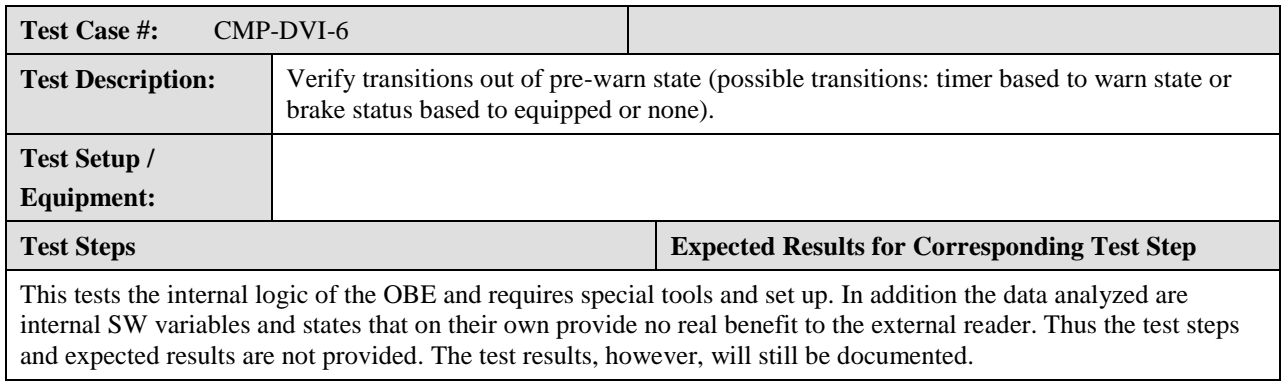

# **Test 108 – CMP-DVI-06: Pre-Warning State Transitions**

## *A.33.1.10 Power Moding (PWR)*

#### *A.33.1.10.1 Test Cases*

# **Test 109 – CMP-PWR-01: Power Cycle Disk Resiliency**

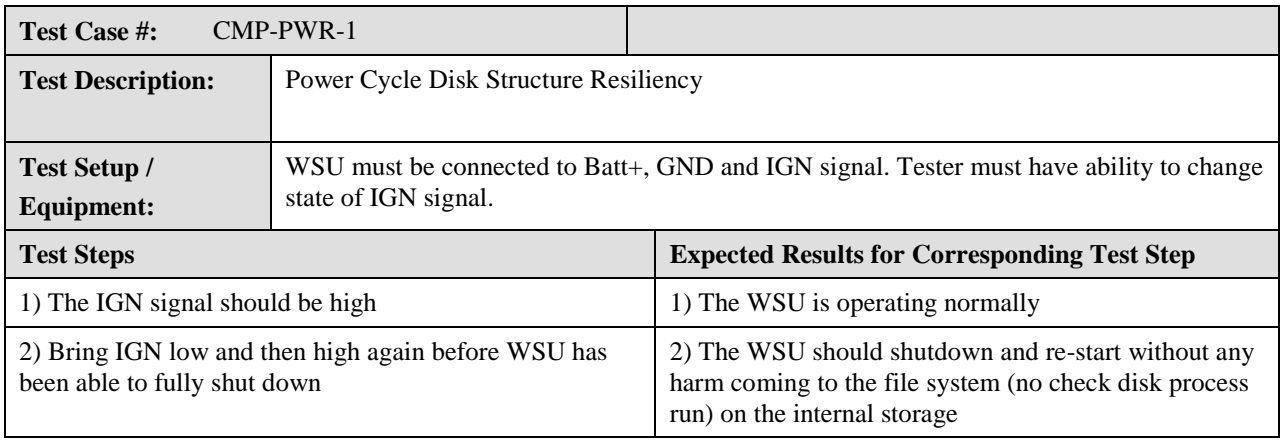

### **Test 110 – CMP-PWR-02: Correct Power Mode Choice**

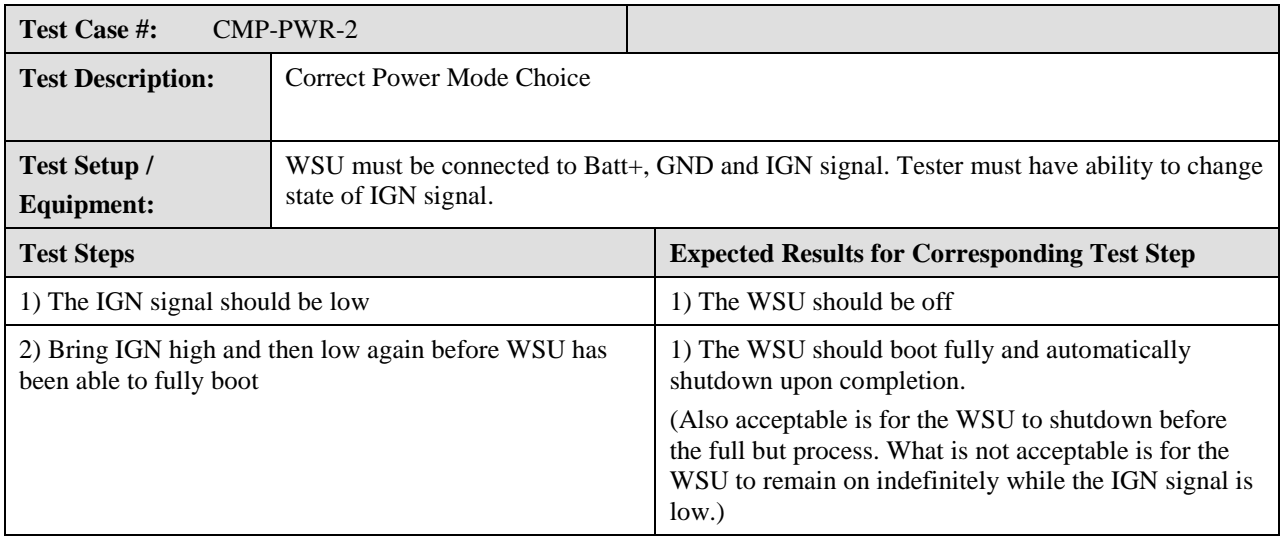

## *A.33.1.11 SW Watchdog Monitor (WDG)*

*A.33.1.11.1 Test Cases*

# **Test 111 – CMP-WDG-01: Application Heartbeat Message Transmission**

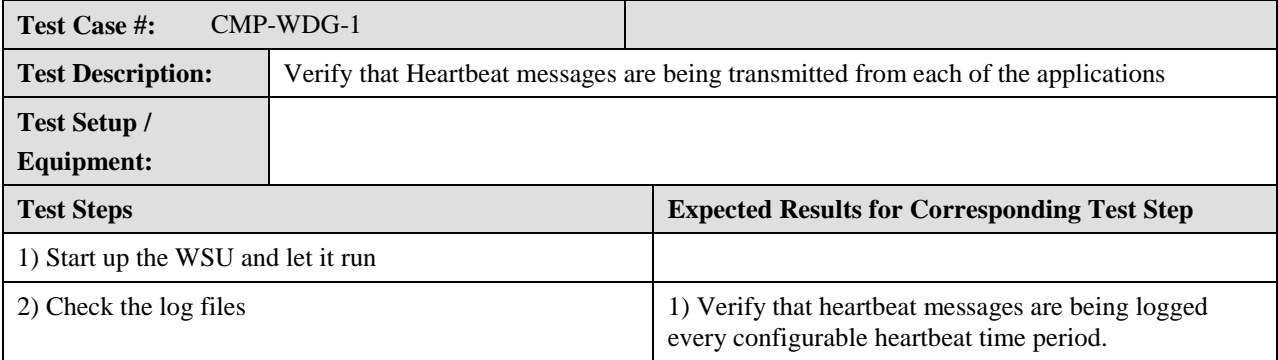

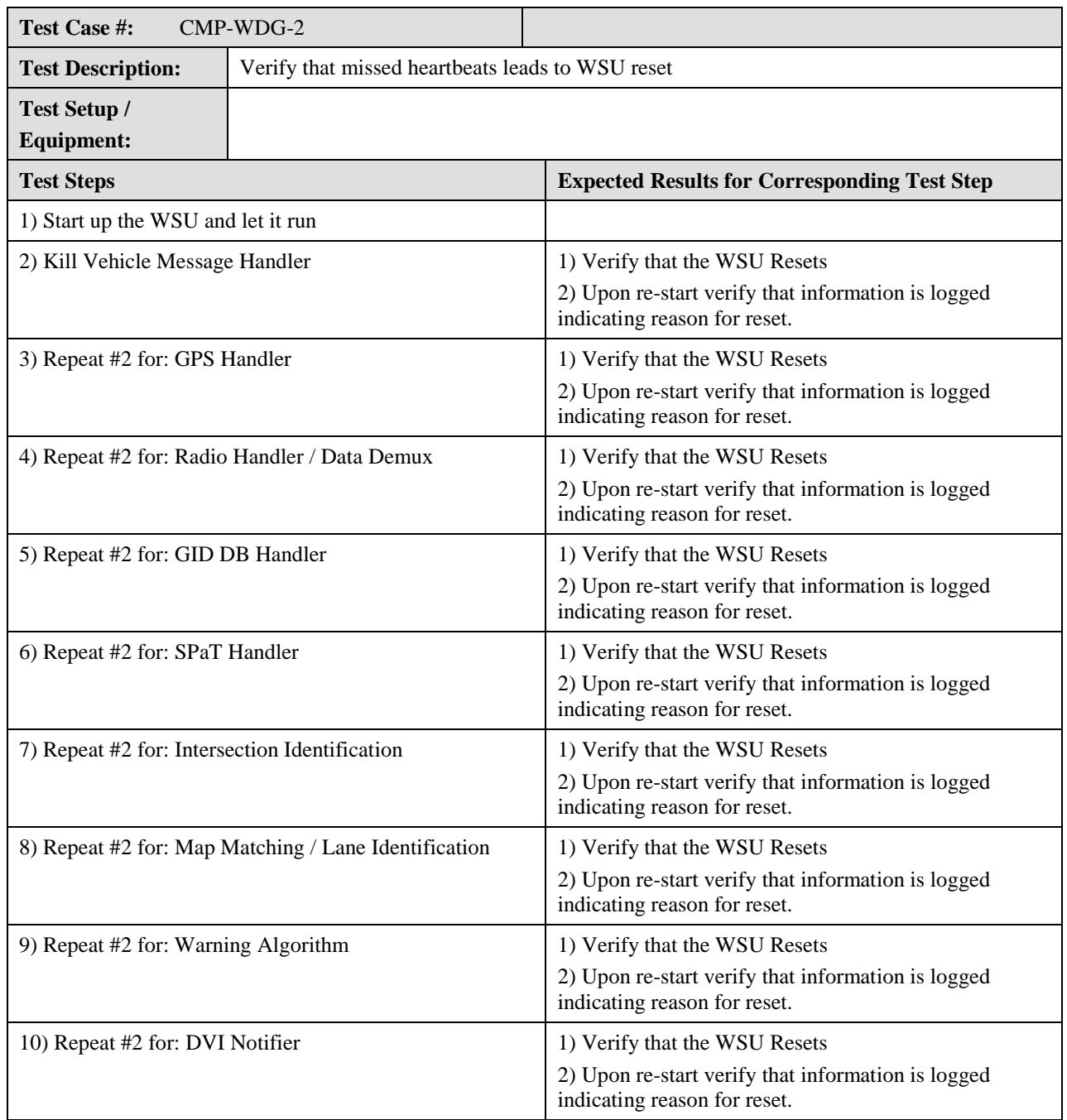

### **Test 112 – CMP-WDG-02: Missed Heartbeats WSU Reset**

### **Intersection Test Case Procedures**

### *A.33.1.12 System Integration Procedures (SI)*

The following tests should be run to verity that some combination of the RSE, OBE, Netway, DVI Icon / Audio, and Warning Algorithm table are all working properly in conjunction with one-another.

*A.33.1.12.1 Test Cases*

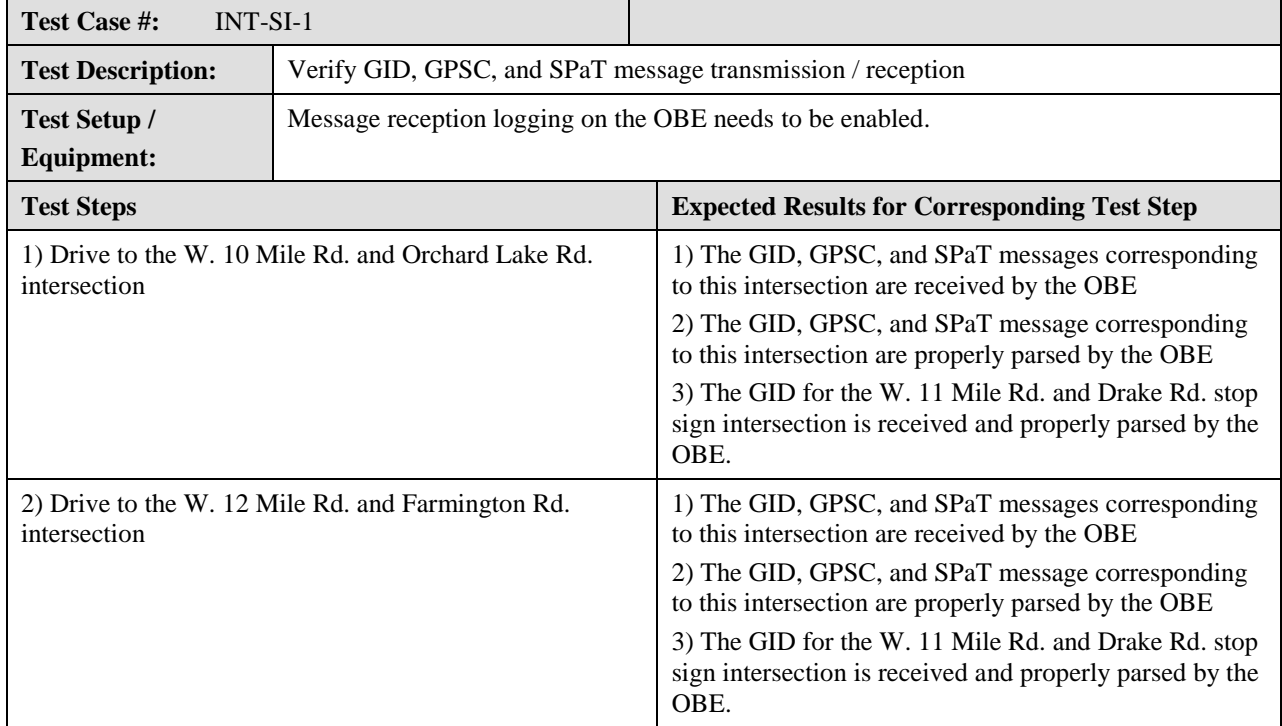

### **Test 113 – INT-SI-01: GID, GPSC, SPaT Tx / Rx**

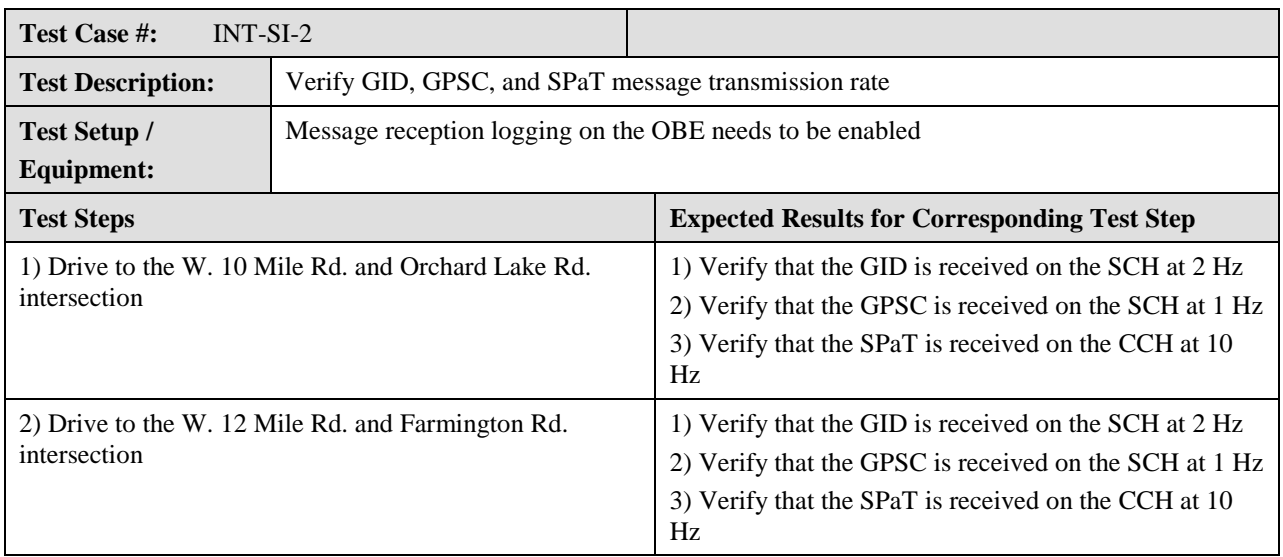

## **Test 114 – INT-SI-02: GID, GPSC, SPaT Tx Rate**

### **Test 115 – INT-SI-03: W. 10 Mile Rd. & Orchard Lake Rd. Delta Position Verification**

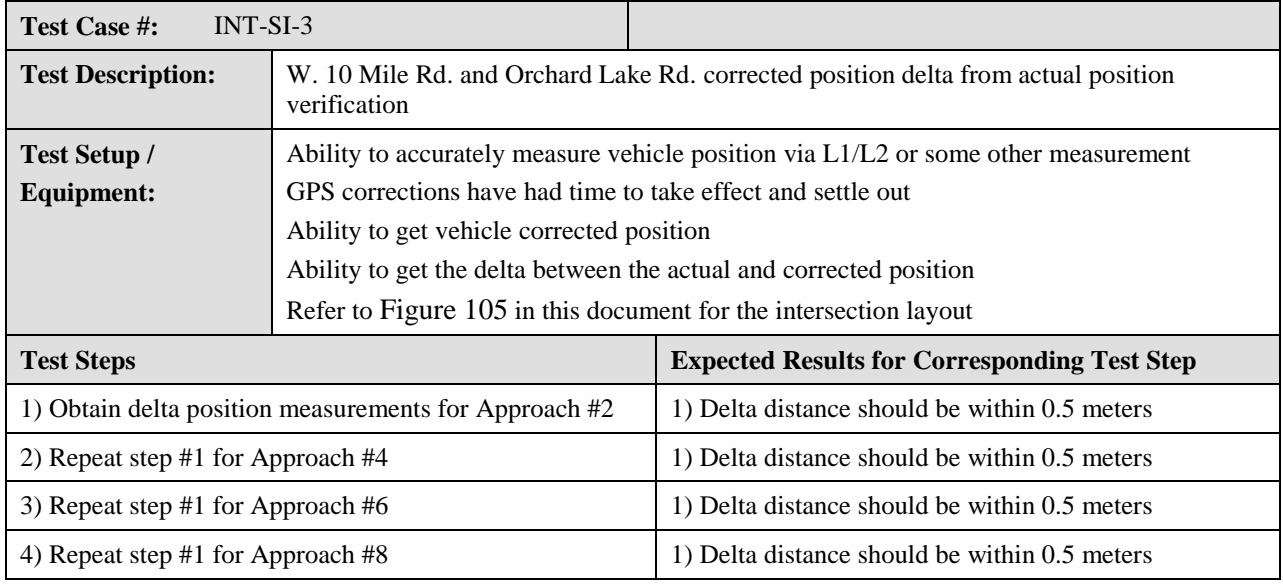
#### **Test 116 – INT-SI-04: W. 12 Mile Rd. & Farmington Rd. Delta Position Verification**

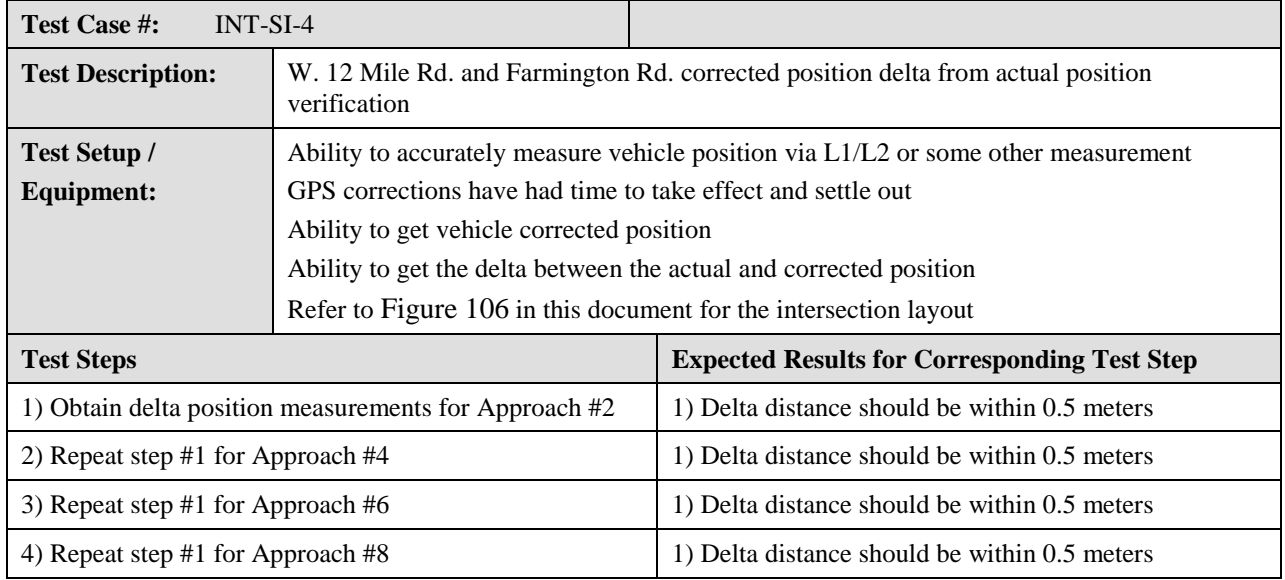

#### **Test 117 – INT-SI-05: W. 10 Mile Rd. & Orchard Lake Rd. Approach/Lane/Stop Bar Verification**

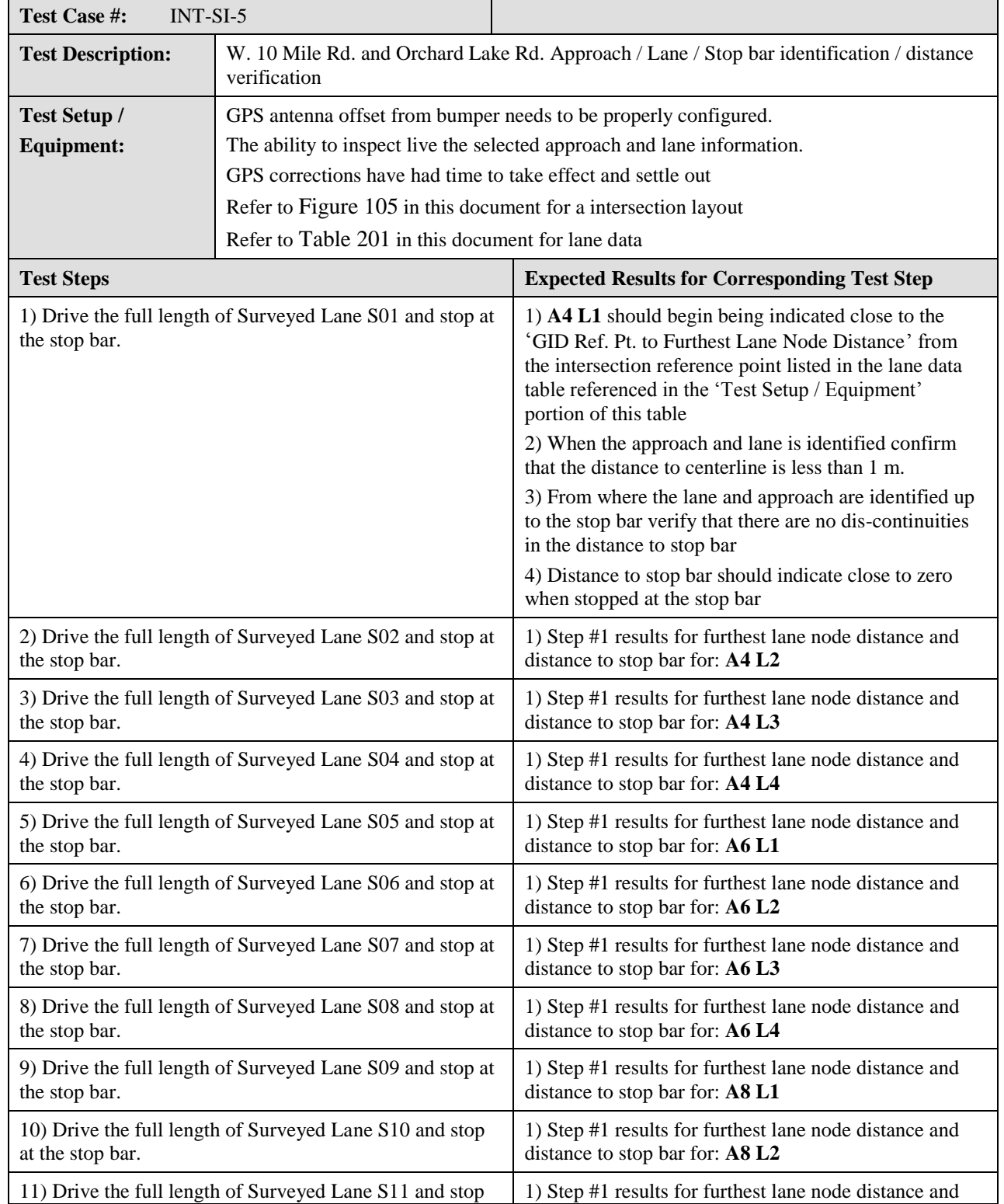

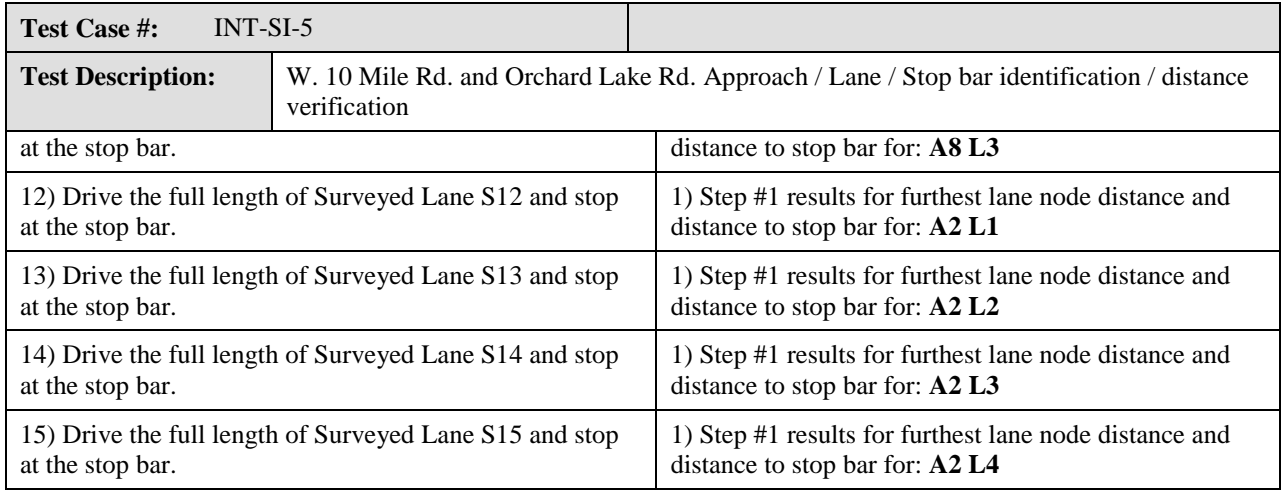

#### **Test 118 – INT-SI-06: W. 12 Mile Rd. & Farmington Rd. Approach/Lane/Stop Bar Verification**

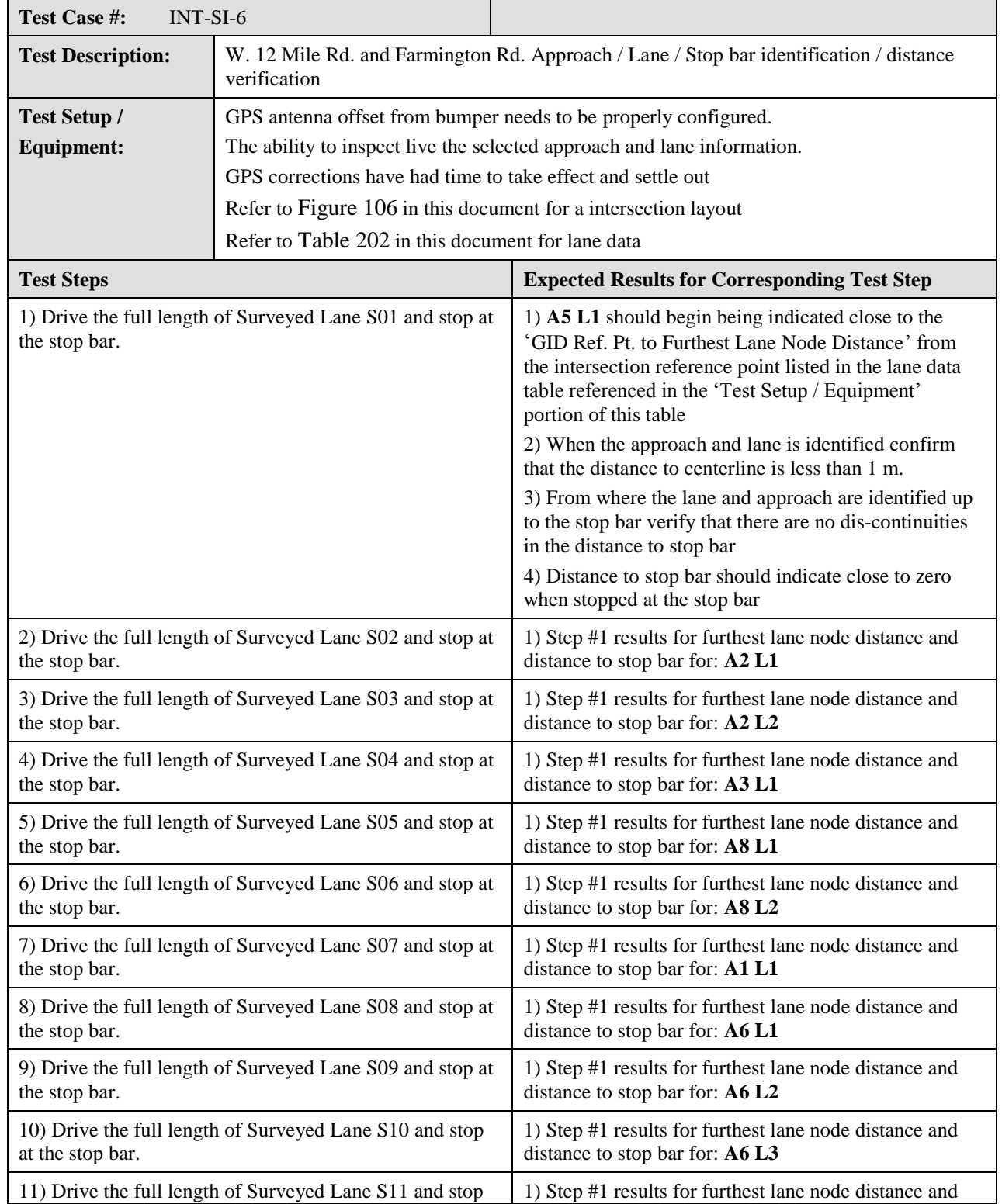

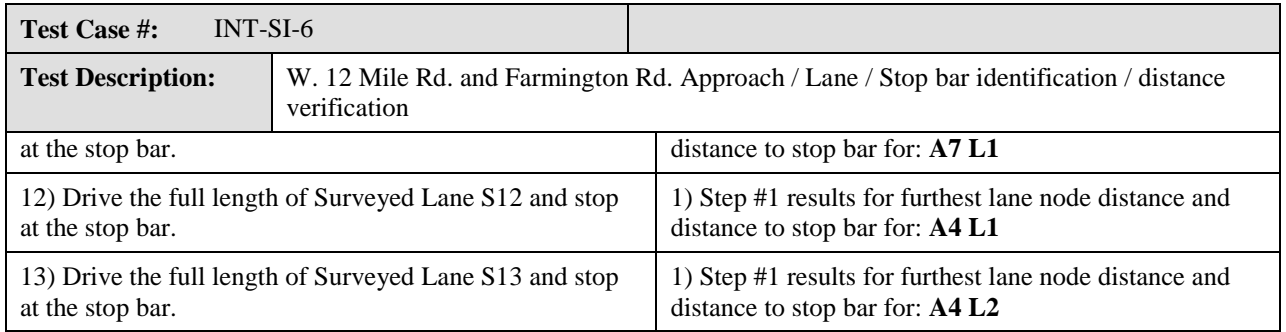

### **Test 119 – INT-SI-07: W. 11 Mile Rd. & Drake Rd. Approach/Lane/Stop Bar Verification**

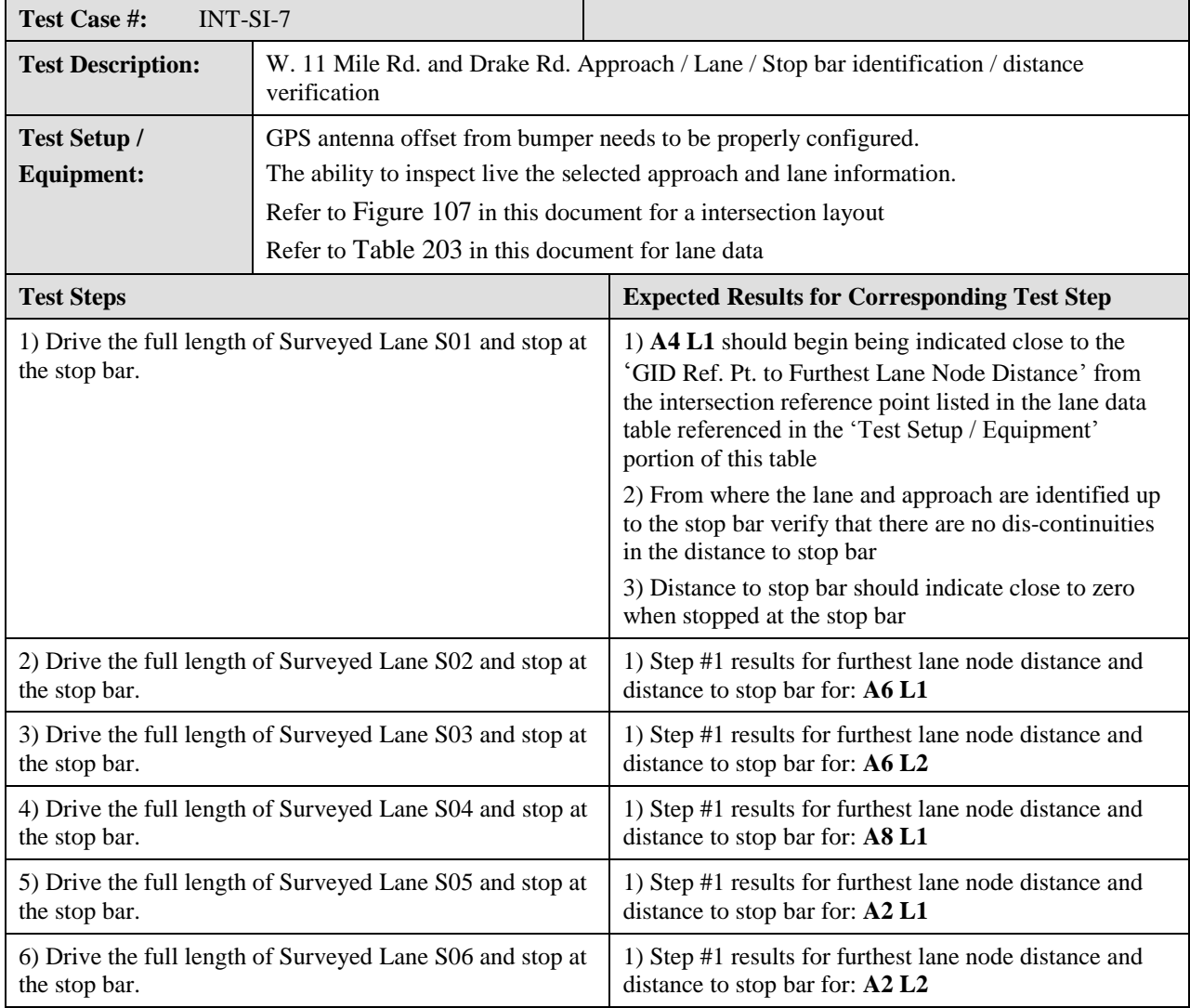

#### **Test 120 – INT-SI-08: W. 10 Mile Rd. & Orchard Lake Rd. Warning Distance Verification**

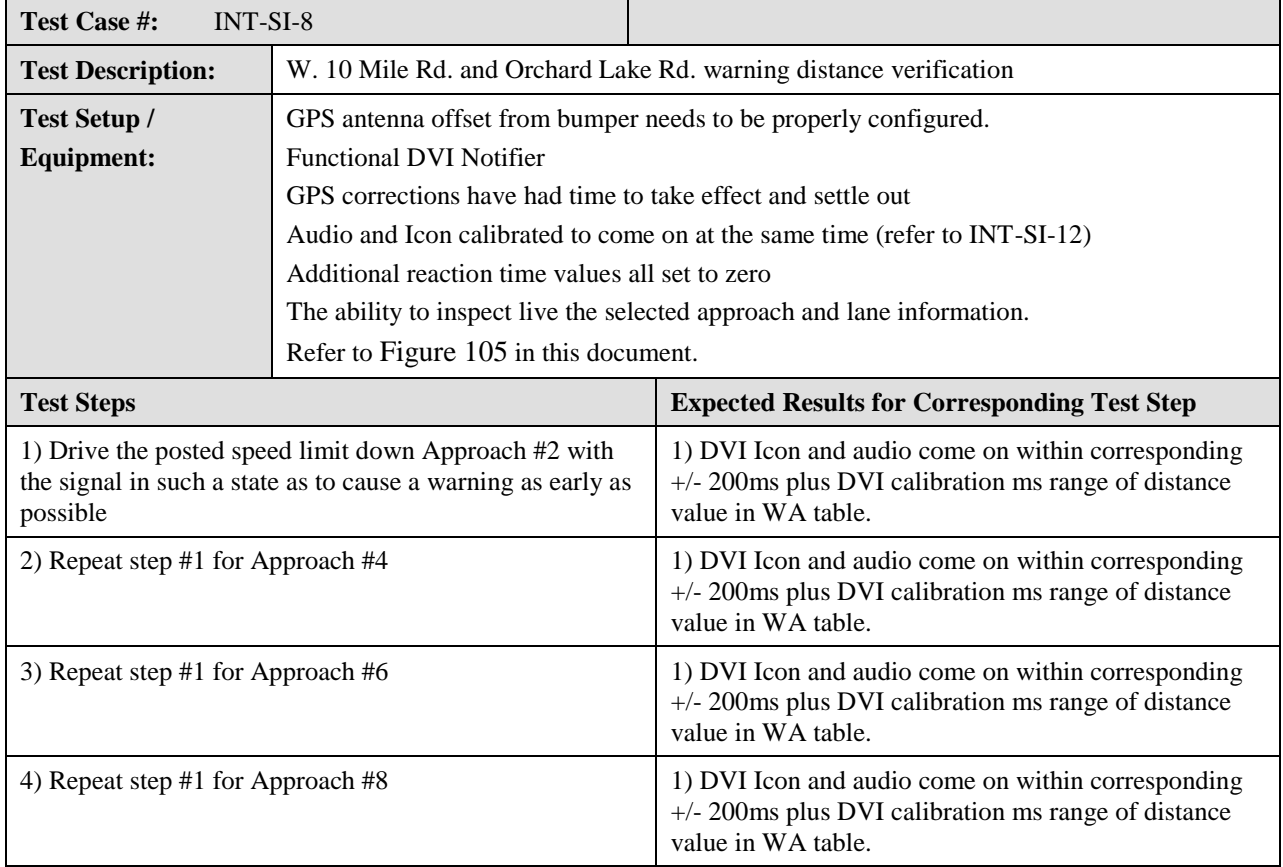

#### **Test 121 – INT-SI-09: W. 12 Mile Rd. & Farmington Rd. Warning Distance Verification**

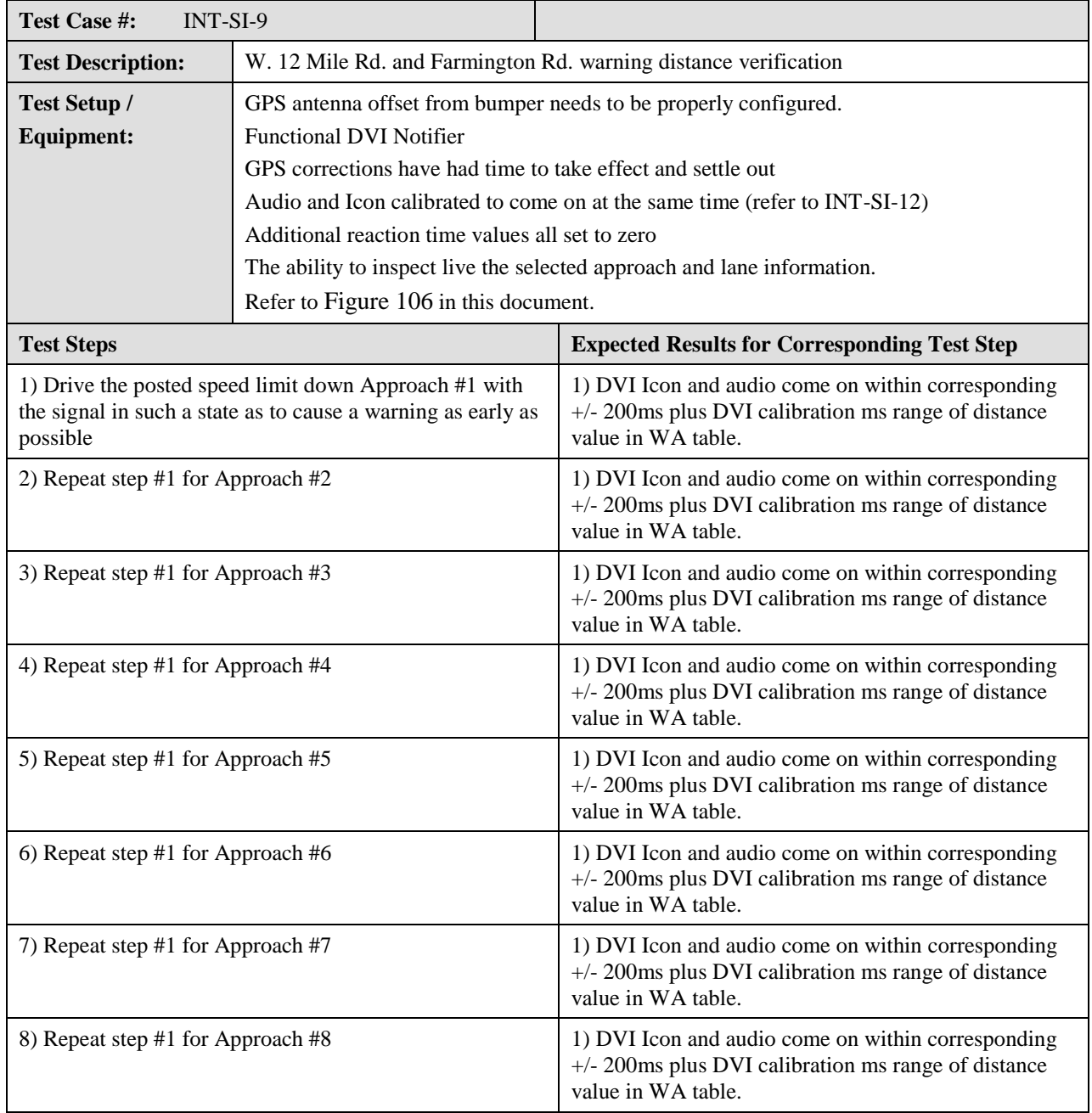

#### **Test 122 – INT-SI-10: W. 11 Mile Rd. & Drake Rd. Warning Distance Verification**

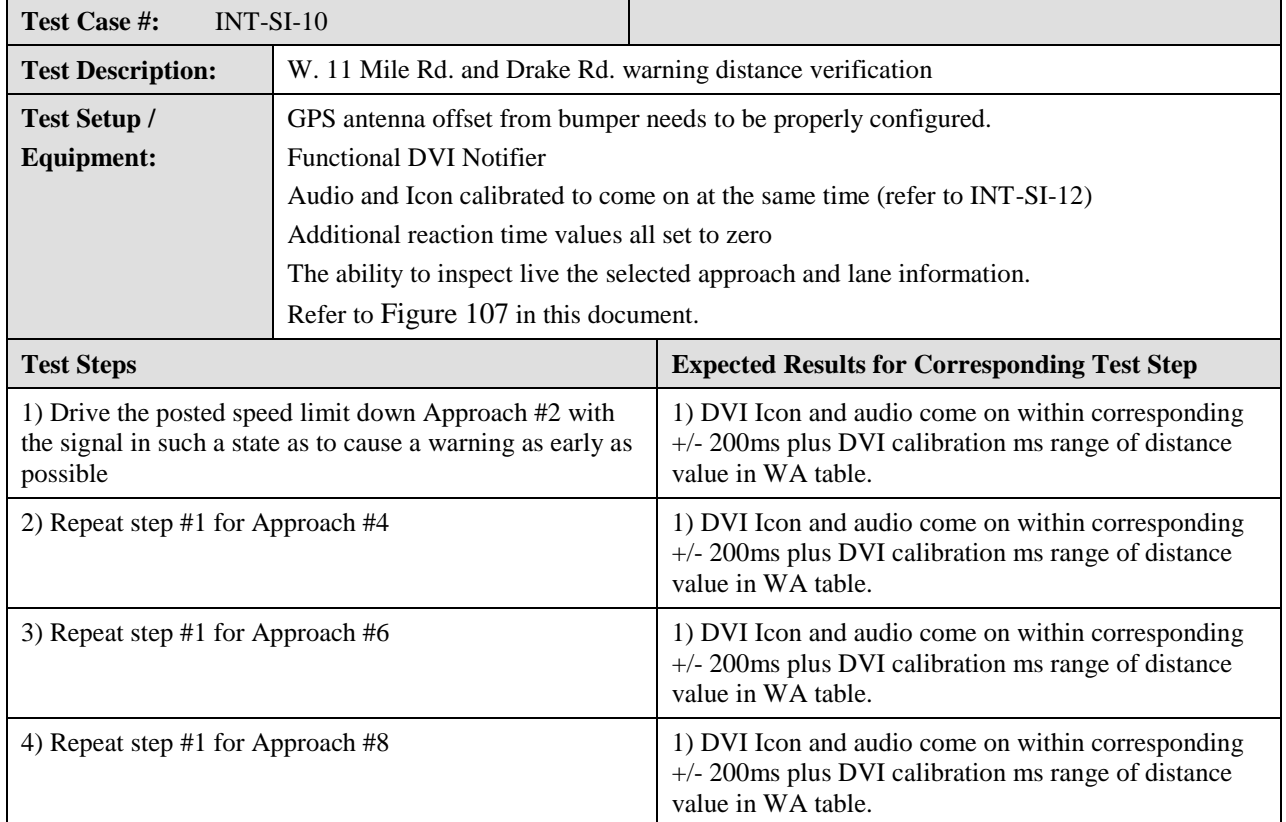

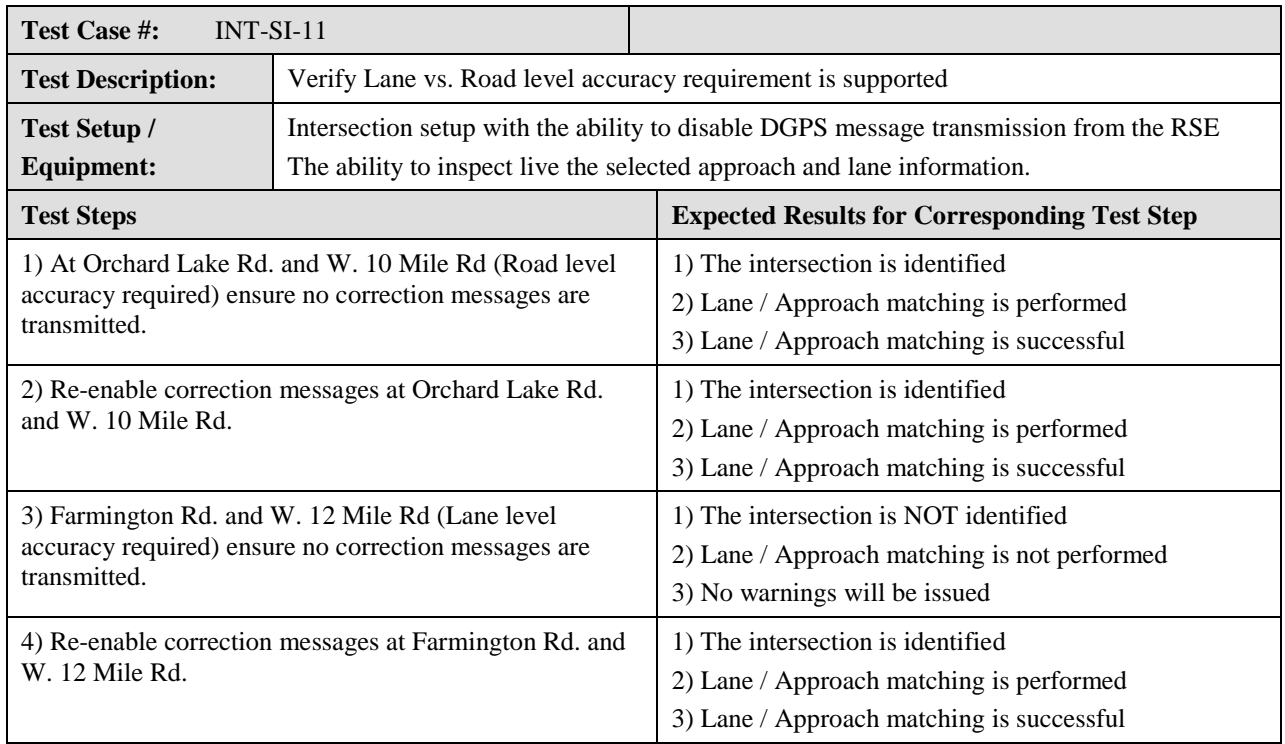

## **Test 123 – INT-SI-11: Lane vs. Road Level Accuracy Verification**

## **Test 124 – INT-SI-12: DVI Icon / Audio Activation Timing**

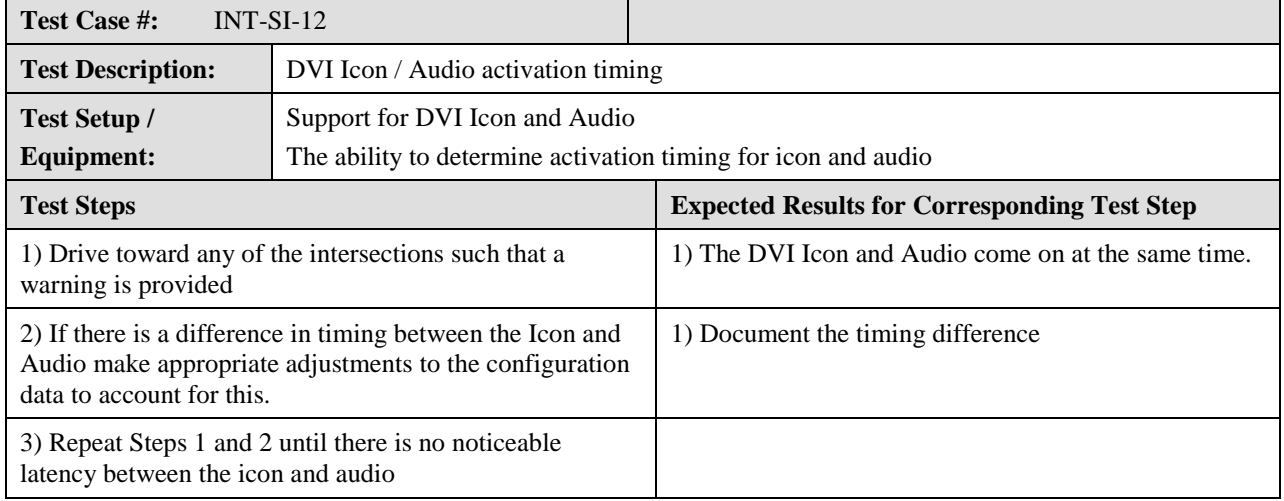

### **Test 125 – INT-SI-13: DVI Icon / Audio / Brake Pulse Activation Timing**

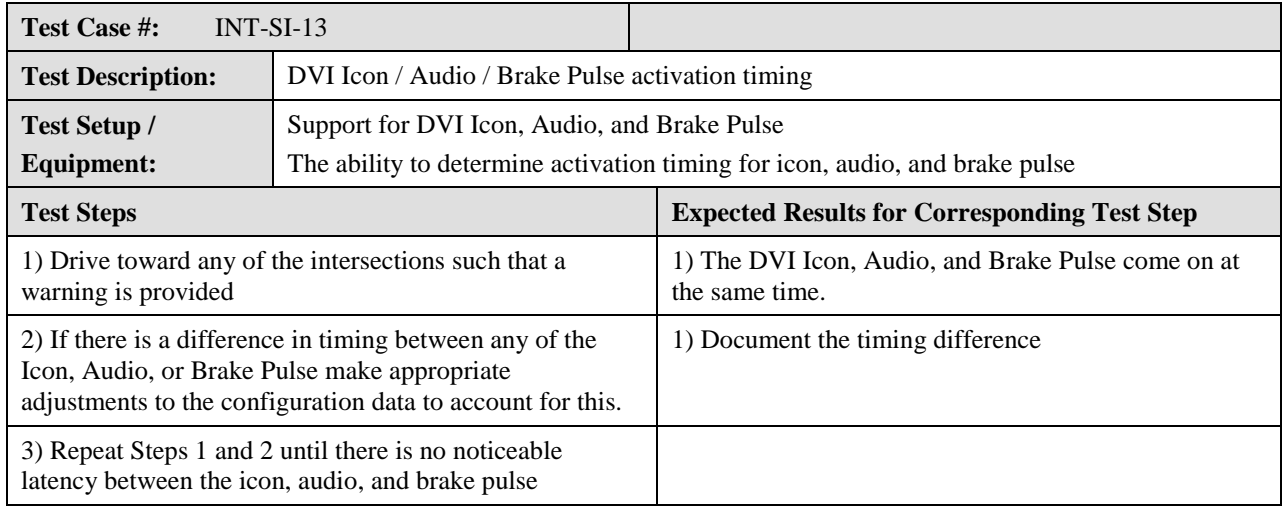

## **Test 126 – INT-SI-14: No Signalized IID when no SPaT**

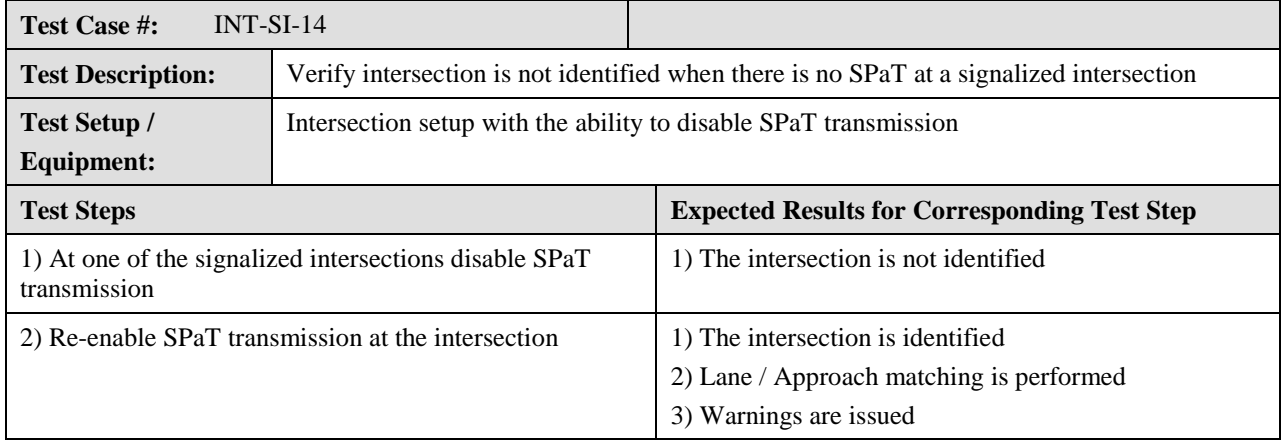

## *A.33.1.13 Performance Test Cases (PRF)*

The following test cases test various aspects of system performance. For these tests there is no pass / fail criteria. These tests are intended for data gathering to allow for performance analysis of various aspects of the system.

*A.33.1.13.1 Test Cases*

#### **Test 127 – INT-PRF-01: DVI Icon Latency**

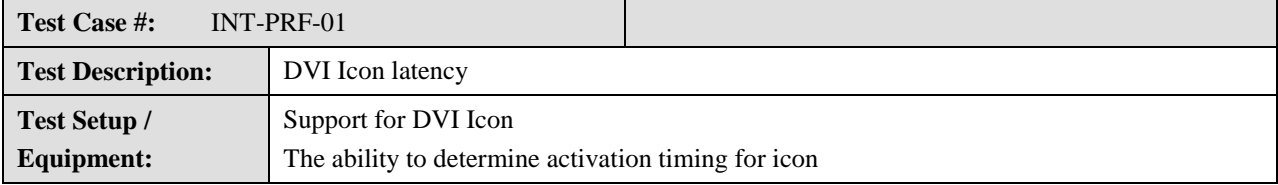

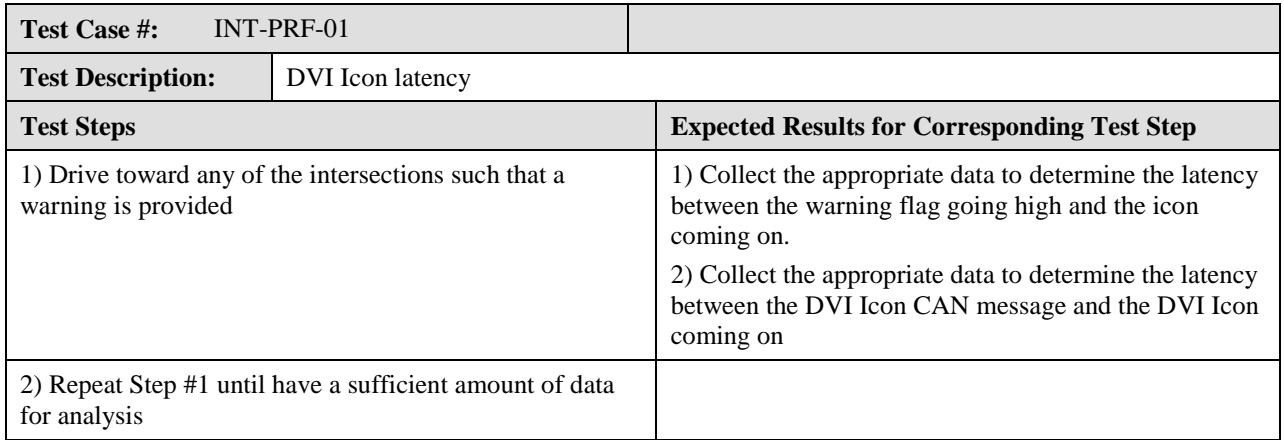

#### **Test 128 – INT-PRF-02: DVI Audio Latency**

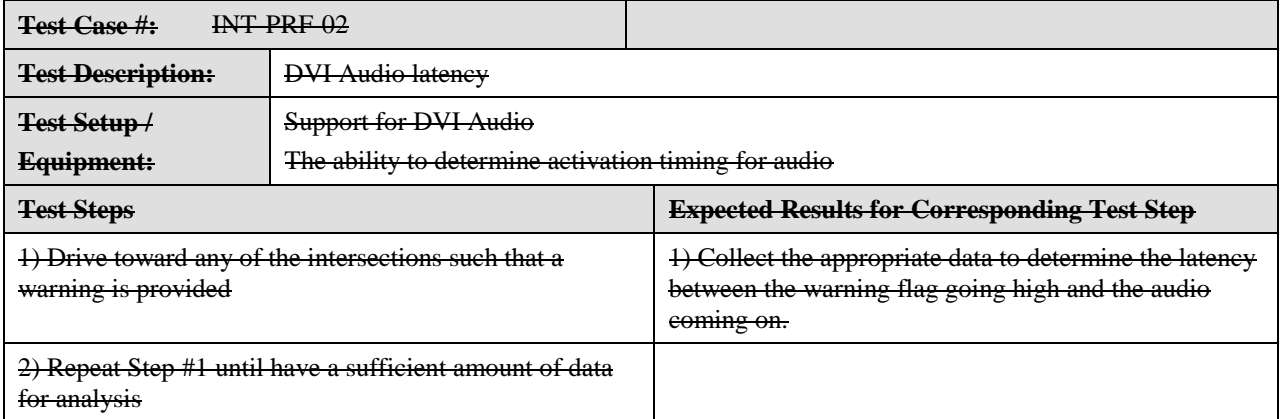

*Note: This test is not easy to confirm with the equipment available to the team. It will be verified subjectively as part of the Pilot and Objective testing activities.*

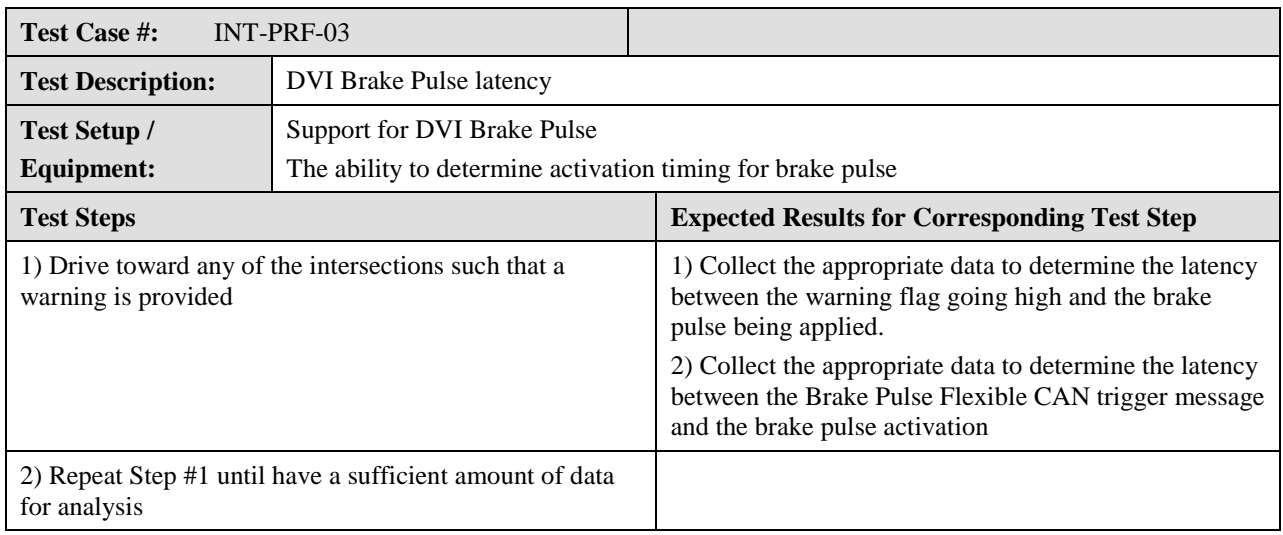

### **Test 129 – INT-PRF-03: DVI Brake Pulse Latency**

### **Test 130 – INT-PRF-04: W. 10 Mile Rd. & Orchard Lake Rd. Message Reception Range**

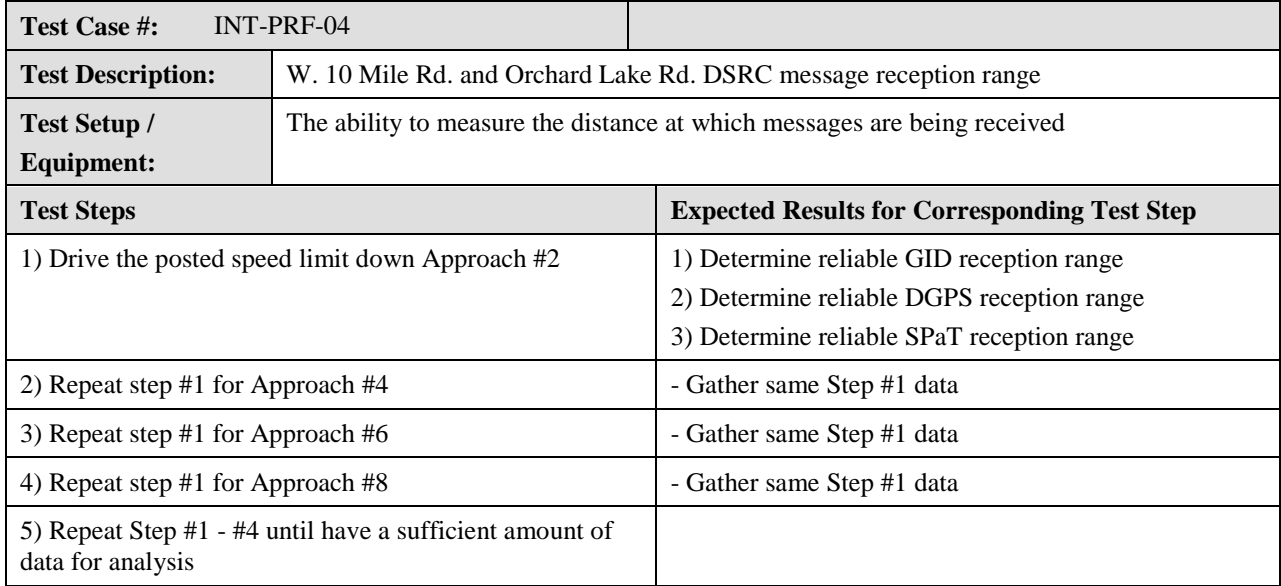

#### **Test 131 – INT-PRF-05: W. 12 Mile Rd. & Farmington Rd. Message Reception Range**

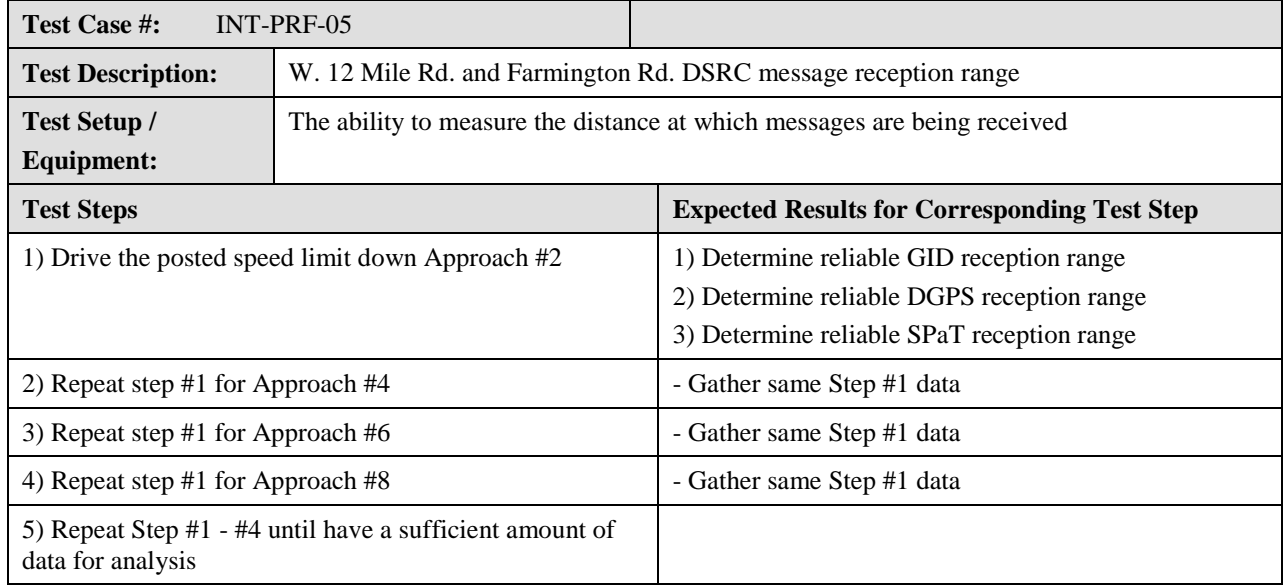

## **Test 132 – INT-PRF-06: DSRC CCH Message Latency**

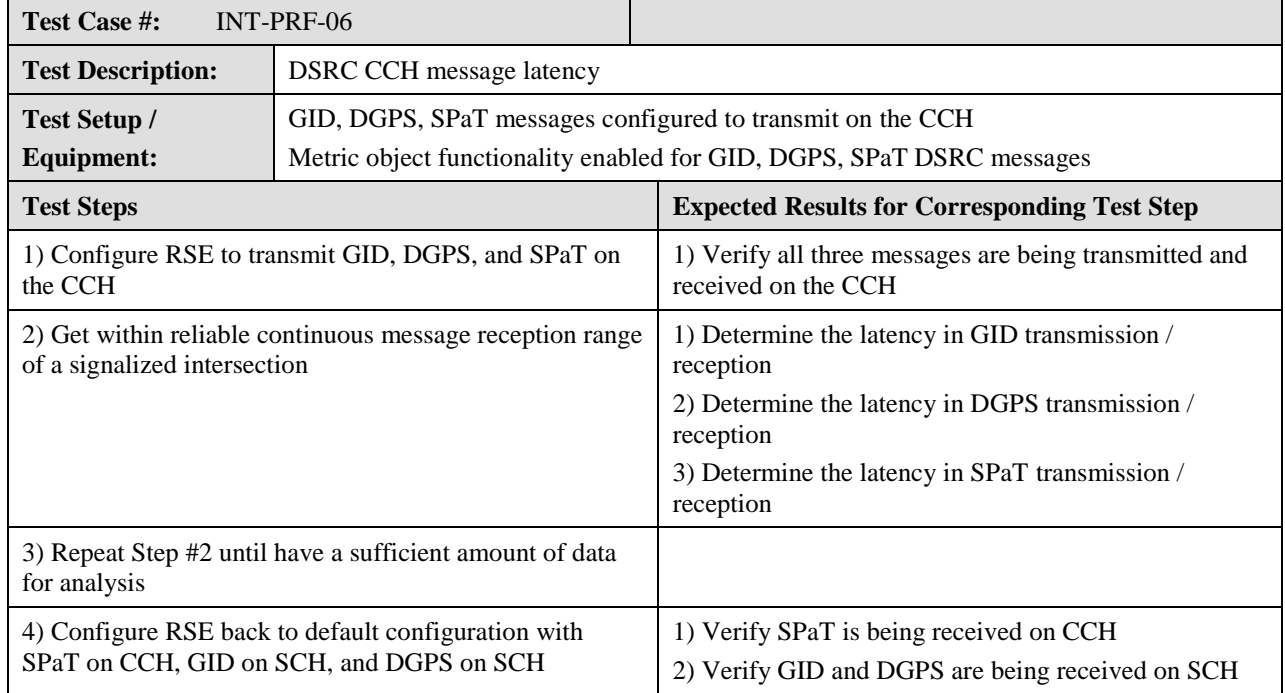

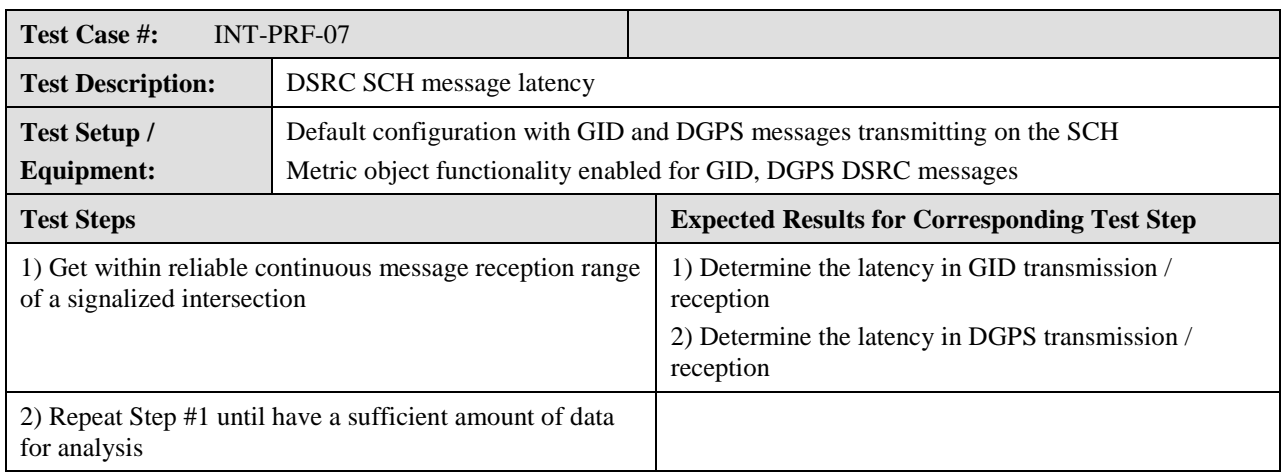

## **Test 133 – INT-PRF-07: DSRC SCH Message Latency**

## **Test 134 – INT-PRF-08: Rate of Change of Distance Methods**

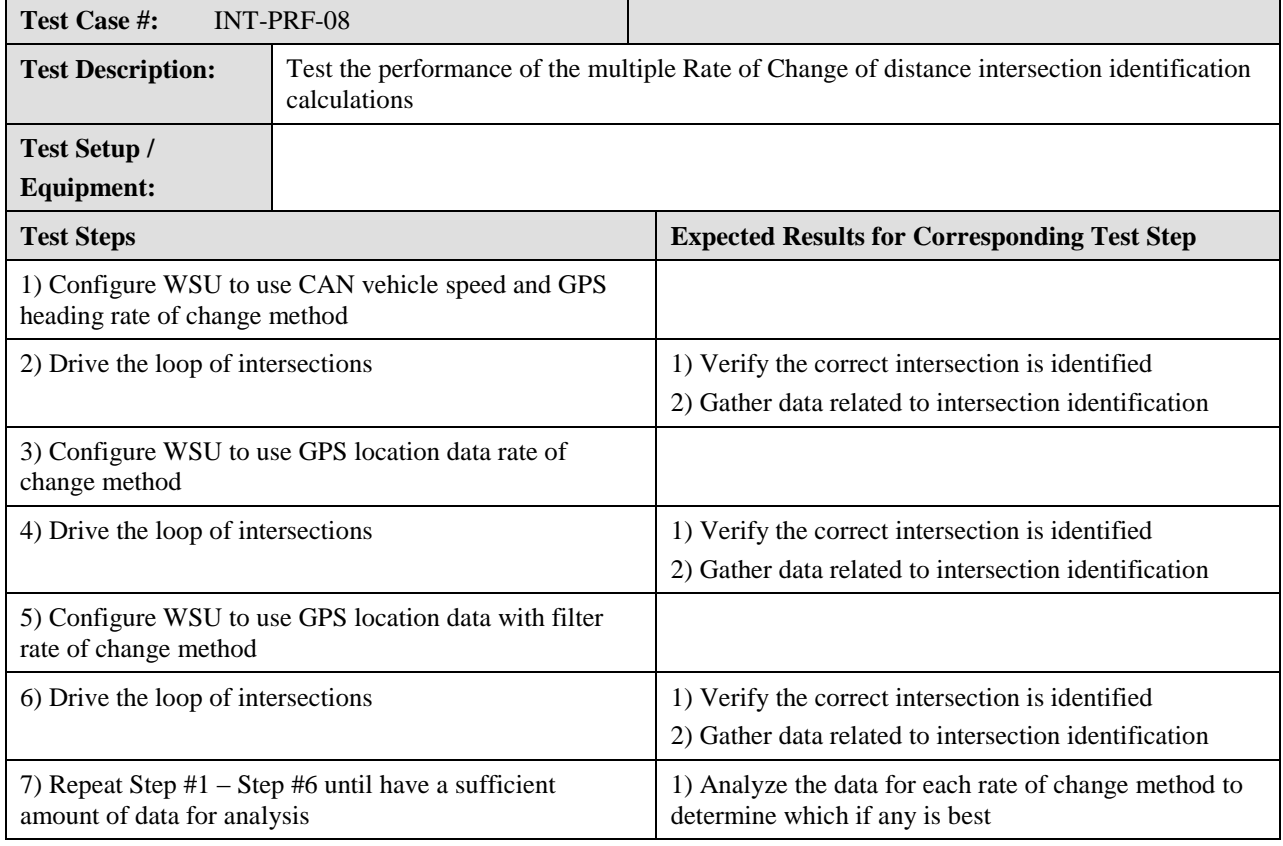

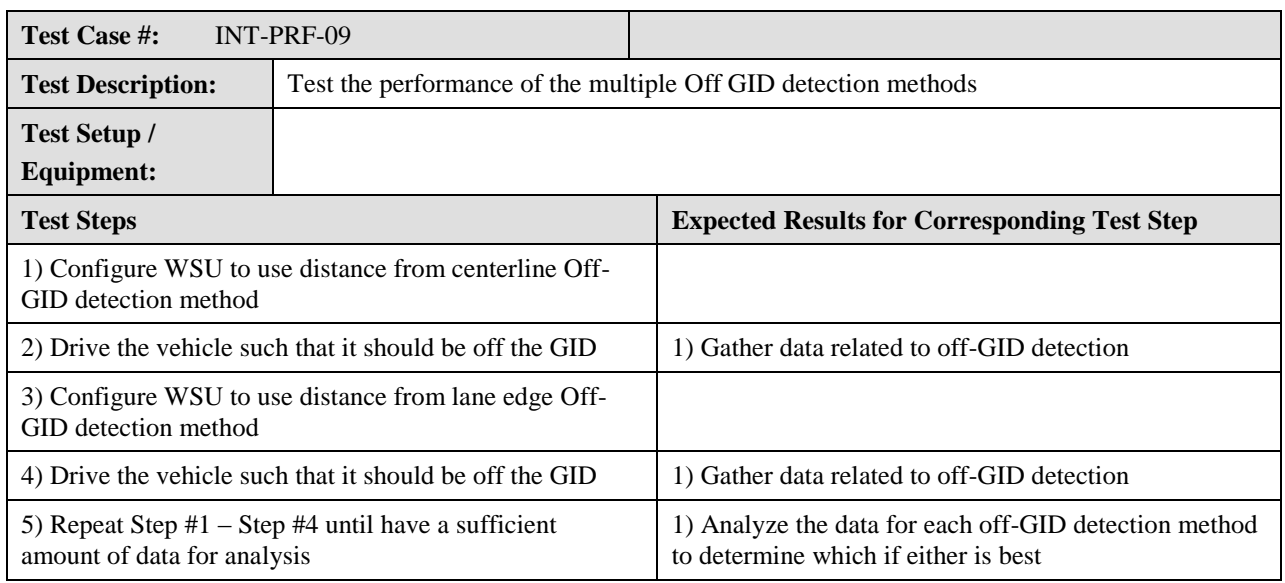

### **Test 135 – INT-PRF-09: Off-GID Detection Methods**

## **Test 136 – INT-PRF-10: Vehicle in Range RSE Comes On Line**

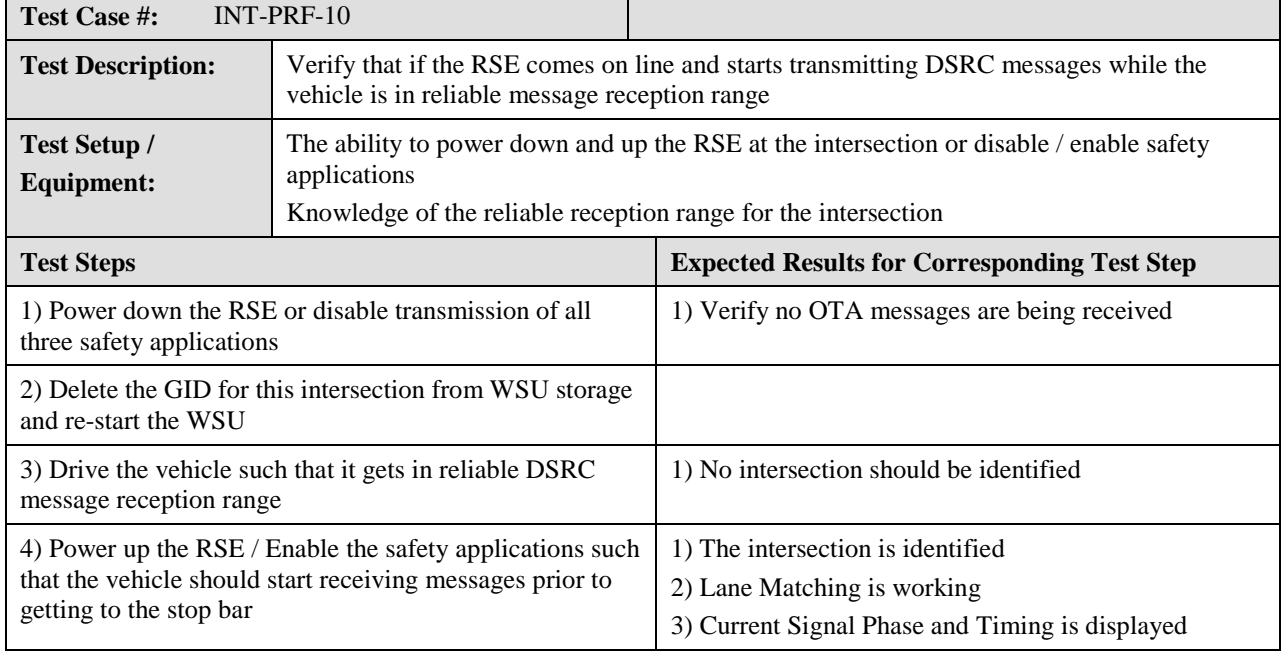

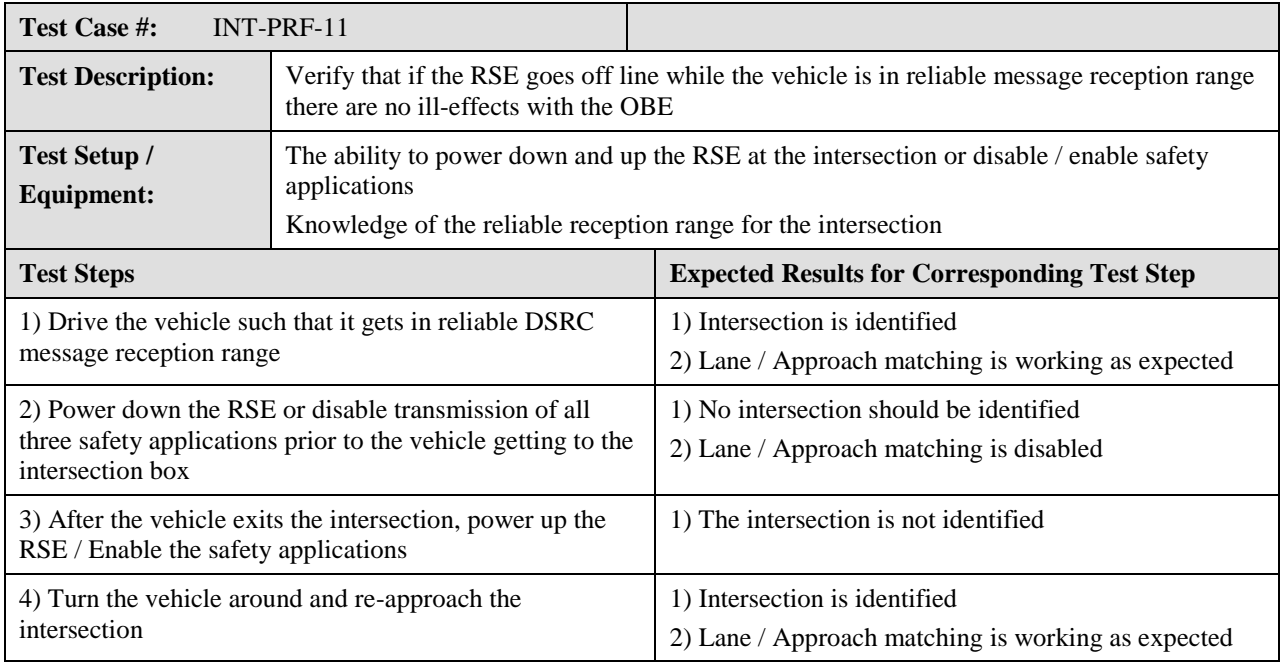

## **Test 137 – INT-PRF-11: Vehicle in Range RSE Goes Off Line**

## **Test 138 – INT-PRF-12: OBE: Netway / GPS / DSRC Link Failure / Recovery**

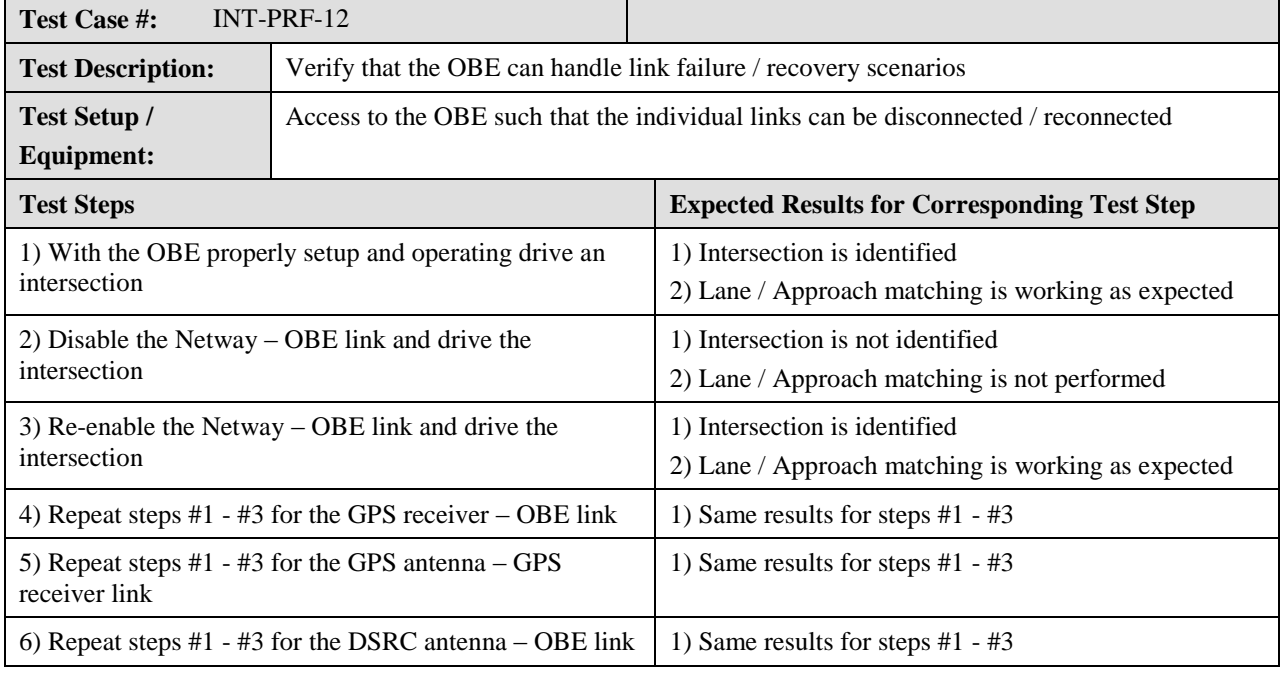

#### **Test 139 – INT-PRF-13: RSE: Signal Controller / GPS / DSRC Link Failure / Recovery**

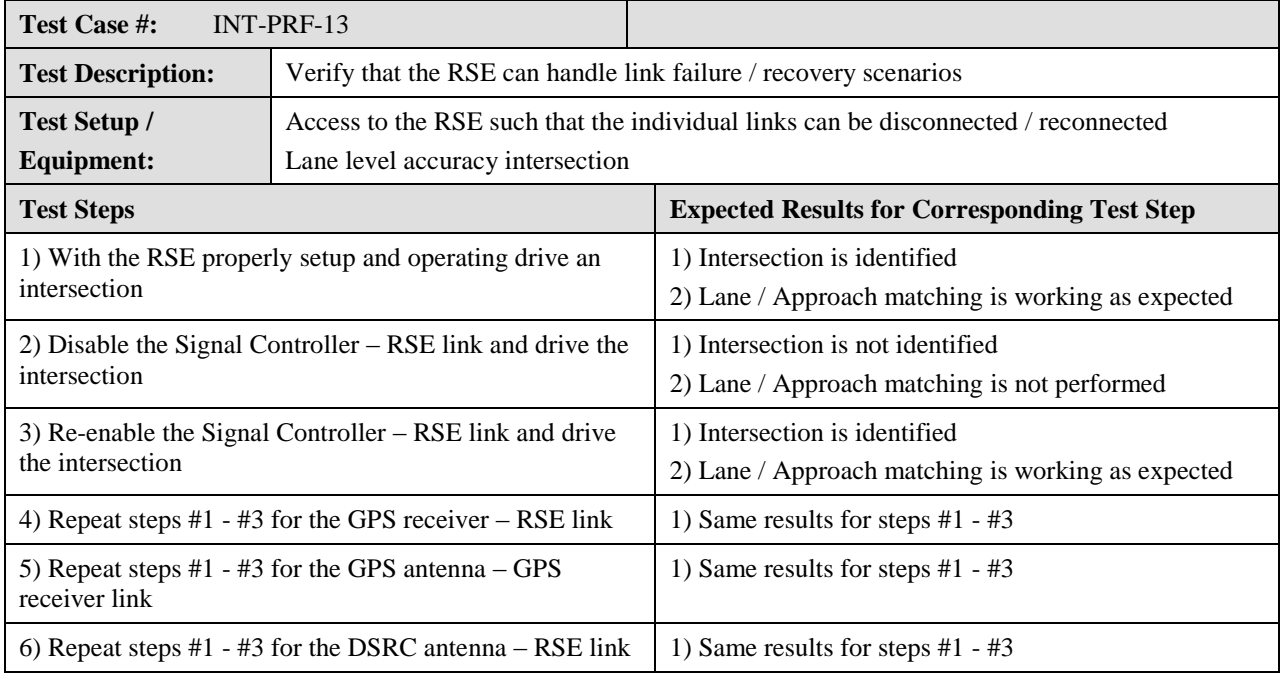

## *A.33.1.14 Operating Scenarios (OPS)*

*A.33.1.14.1 Simple Traffic Signal Approach (SIM)*

#### **Test 140 – INT-OPS-SIM-01: Green Light with No Lane Change – No Warning**

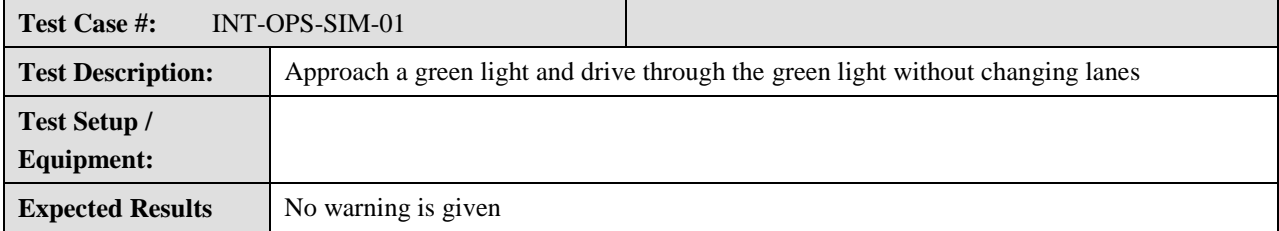

#### **Test 141 – INT-OPS-SIM-02: Green Light with Lane Change – No Warning**

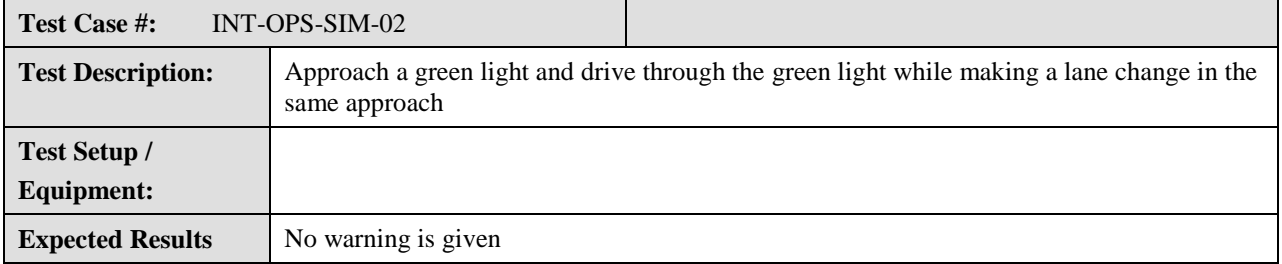

#### **Test 142 – INT-OPS-SIM-03: Red to Green Light with No Lane Change – No Warning**

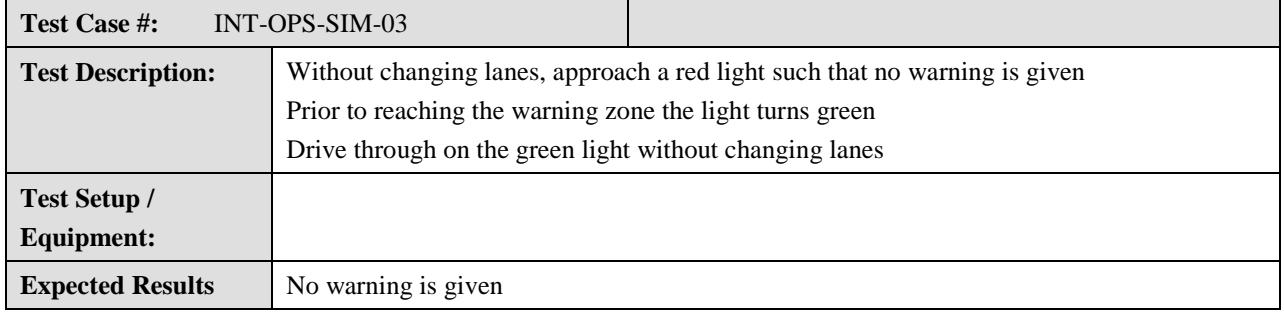

#### **Test 143 – INT-OPS-SIM-04: Red to Green Light with Lane Change – No Warning**

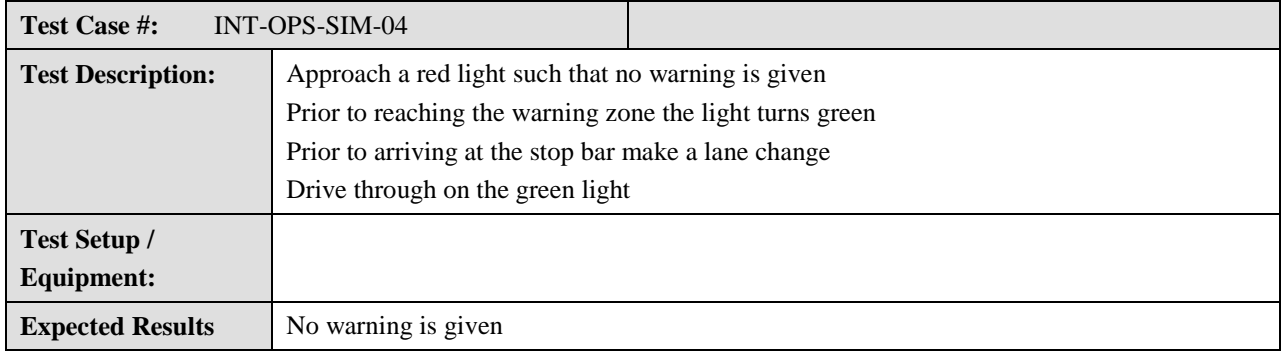

#### **Test 144 – INT-OPS-SIM-05: Right Hand Turn Green Light – No Warning**

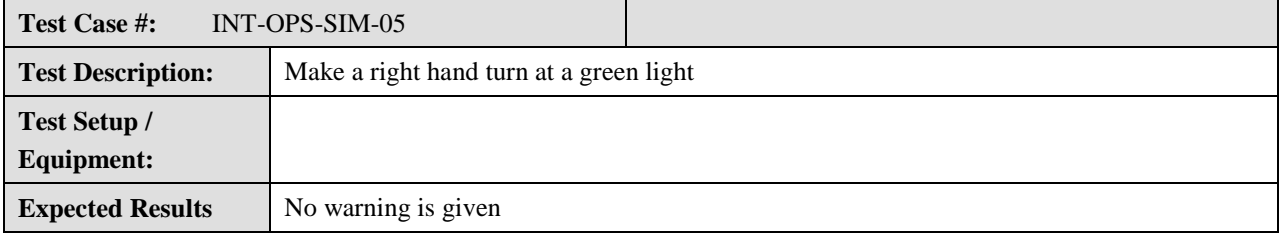

#### **Test 145 – INT-OPS-SIM-06: Left Hand Turn Green Light – No Warning**

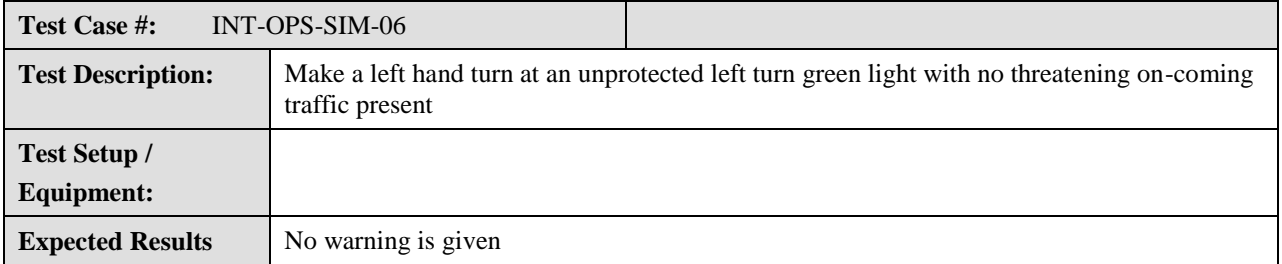

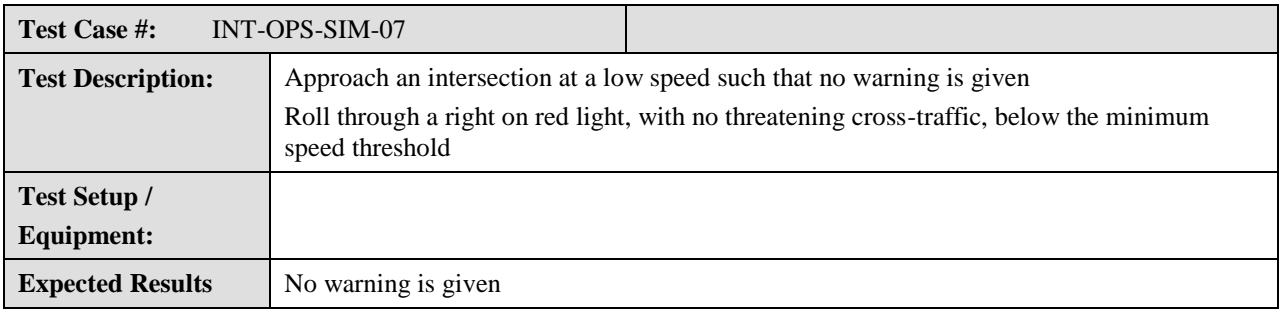

#### **Test 146 – INT-OPS-SIM-07: Rolling Right on Red – No Warning**

#### **Test 147 – INT-OPS-SIM-08: Stop and Precede Right on Red – No Warning**

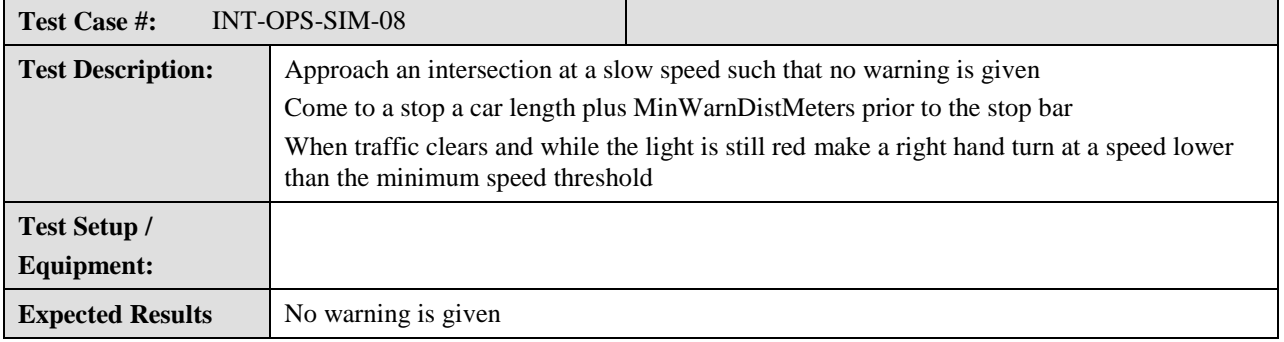

#### **Test 148 – INT-OPS-SIM-09: Red Light with No Lane Change – Warning**

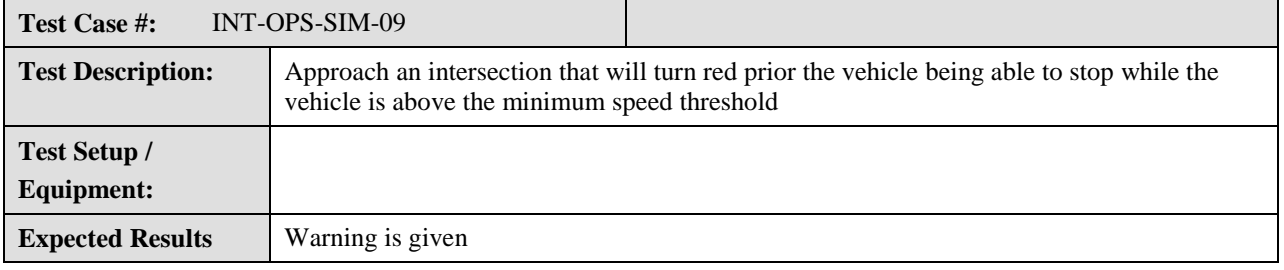

## **Test 149 – INT-OPS-SIM-10: Red Light with Lane Change – Warning**

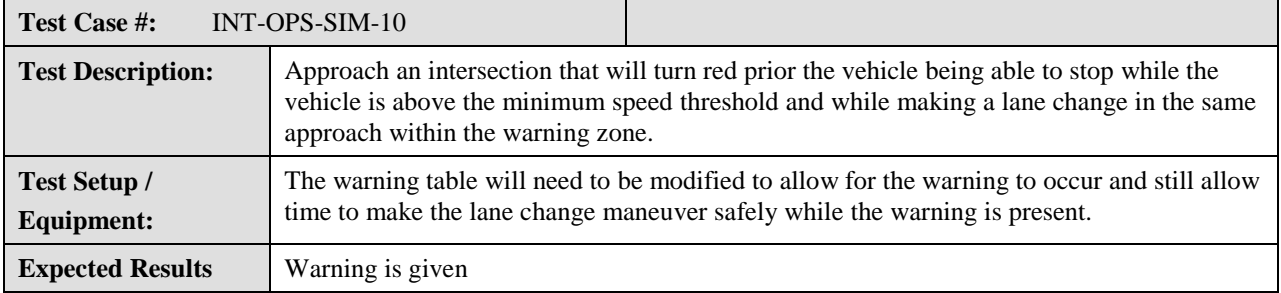

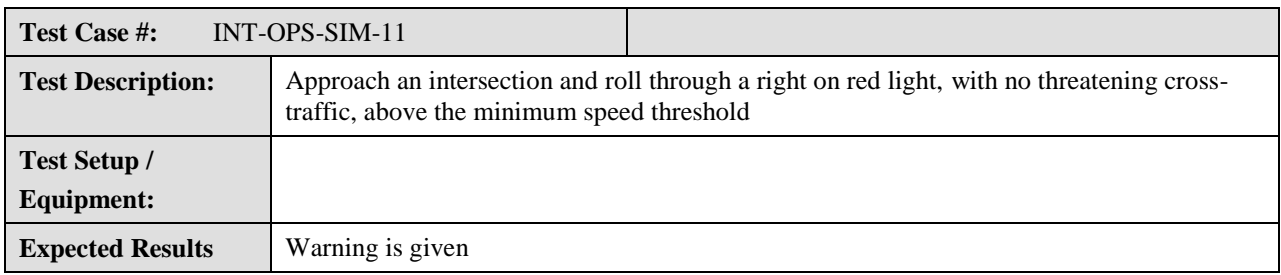

#### **Test 150 – INT-OPS-SIM-11: Rolling Right on Red – Warning**

## **Test 151 – INT-OPS-SIM-12: Stop and Proceed Right on Red – Warning**

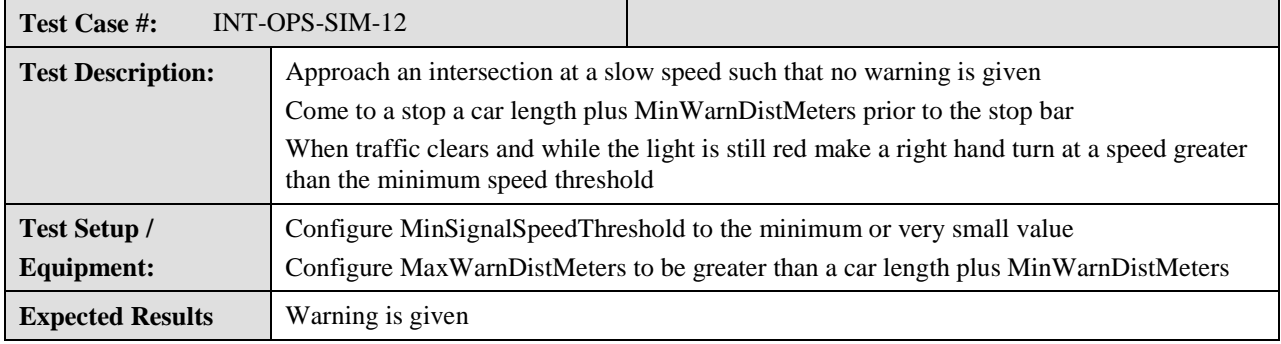

#### **Test 152 – INT-OPS-SIM-13: Brakes Applied – No Warning**

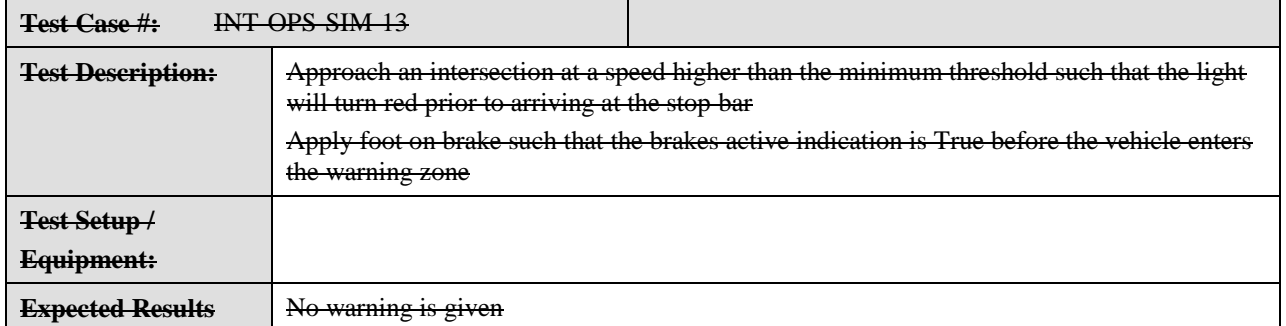

*NOTE: This test as written is no longer valid due to the WA table not taking braking into account at signalized intersections. Due to the Pilot FOT and Pre-Objective testing having tested the proper functionality, this test will not be run under Task 10.*

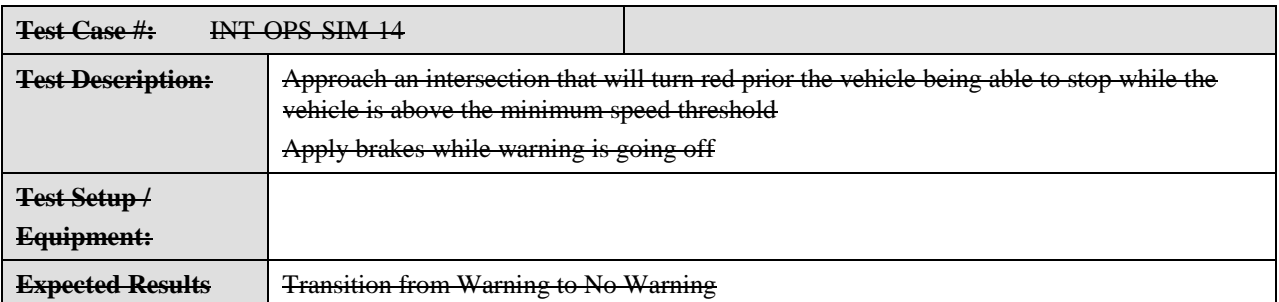

#### **Test 153 – INT-OPS-SIM-14: Brakes Applied – Warning to No Warning**

*NOTE: This test as written is not valid. Due to the Pilot FOT and Pre-Objective testing having tested the proper functionality this test will not be run under Task 10.*

#### **Test 154 – INT-OPS-SIM-15: Brakes Applied – Warning to No Warning to No Warning**

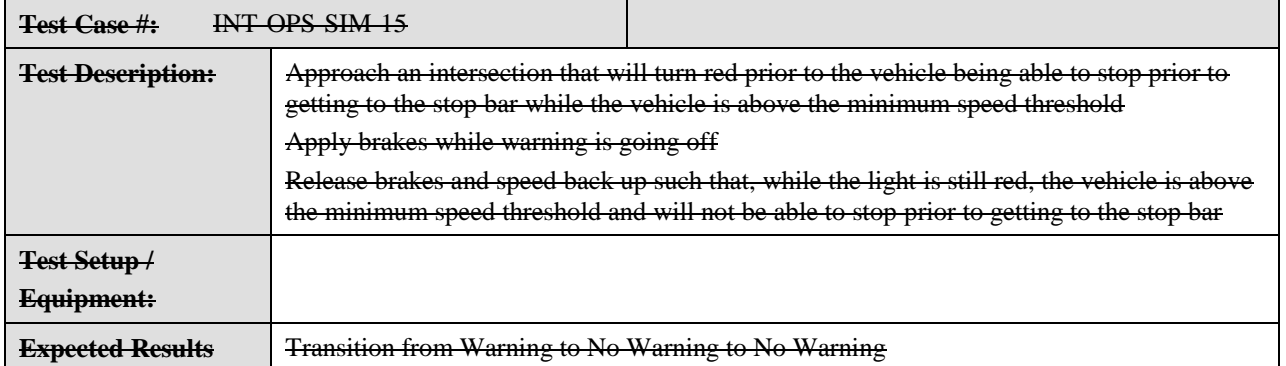

*NOTE: This test as written is not valid. Due to the Pilot FOT and Pre-Objective testing having tested the proper functionality, this test will not be run under Task 10.*

#### **Test 155 – INT-OPS-SIM-16: U-Turn Intersection Identification**

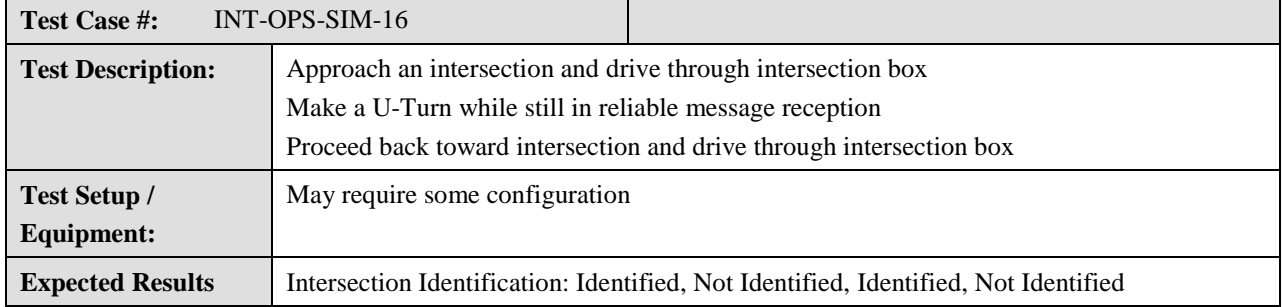

#### *A.33.1.14.2 Simple Stop Sign Approach Scenarios (STP)*

## **Test Case #:** INT-OPS-STP-01 **Test Description:** Approach an intersection such that the distance to stop is greater than the distance to stop bar Keep the vehicle below the minimum speed threshold **Test Setup / Equipment: Expected Results** No warning is given

#### **Test 156 – INT-OPS-STP-01: Stop Sign with No Lane Change – No Warning**

#### **Test 157 – INT-OPS-STP-02: Stop Sign with Lane Change – No Warning**

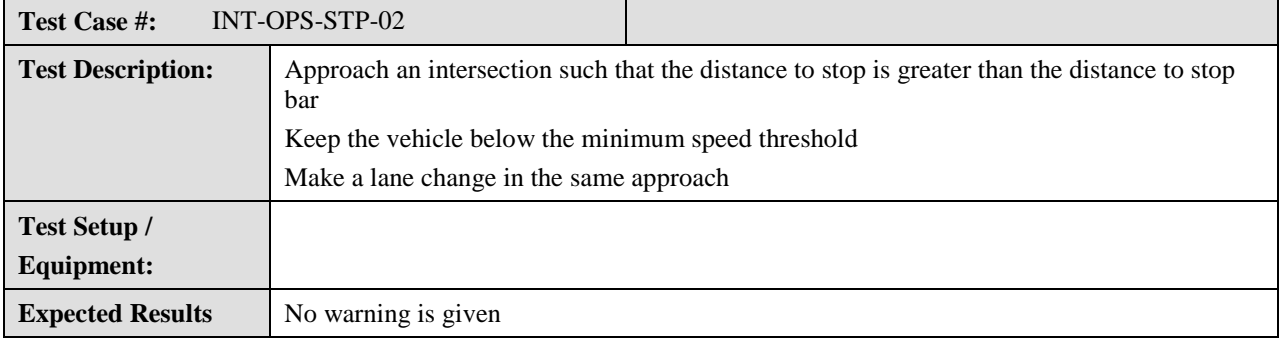

### **Test 158 – INT-OPS-STP-03: Rolling Through Stop Sign – No Warning**

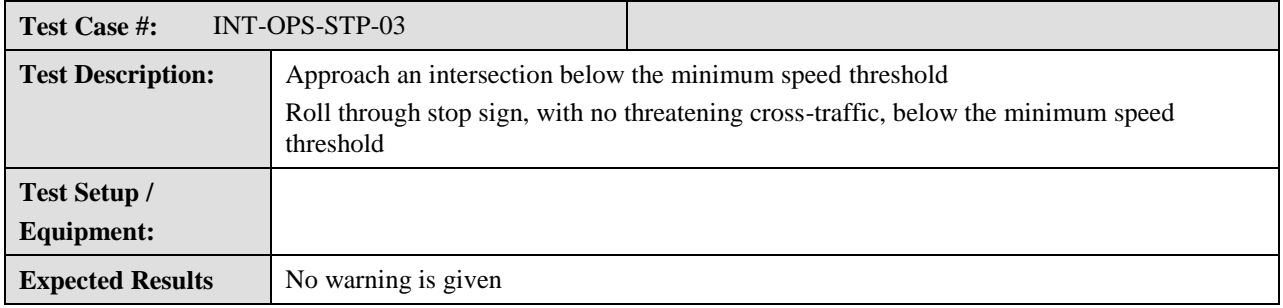

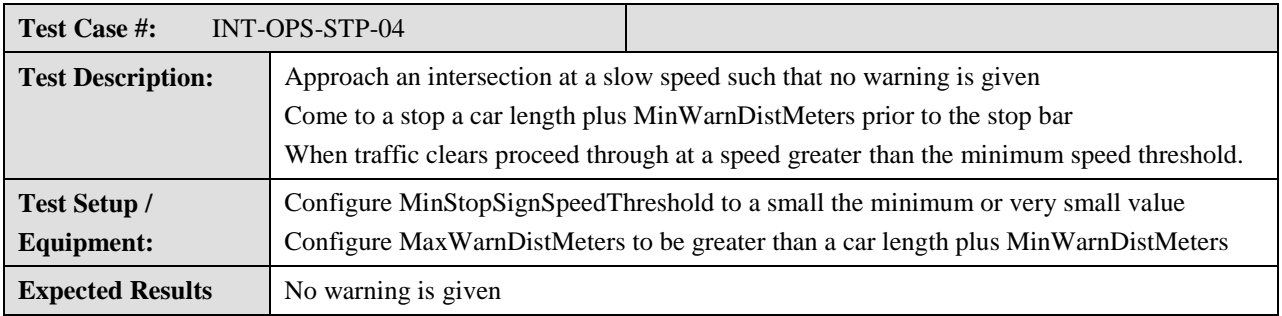

### **Test 159 – INT-OPS-STP-04: Stop and Precede Stop Sign – No Warning**

## **Test 160 – INT-OPS-STP-05: Stop Sign with No Lane Change – Warning**

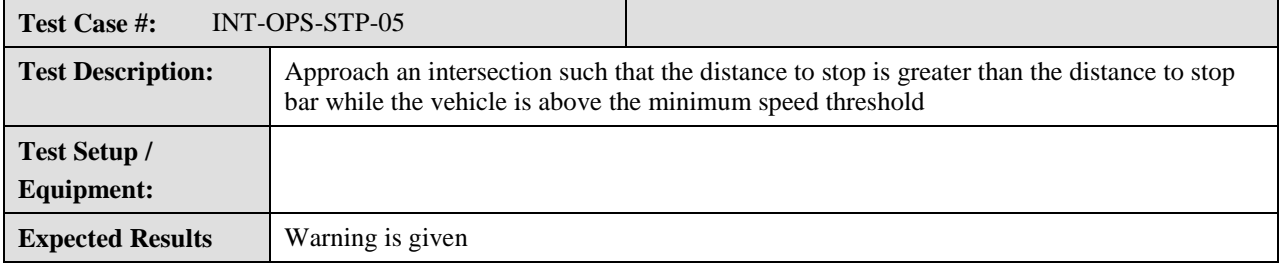

#### **Test 161 – INT-OPS-STP-06: Stop Sign with Lane Change – Warning**

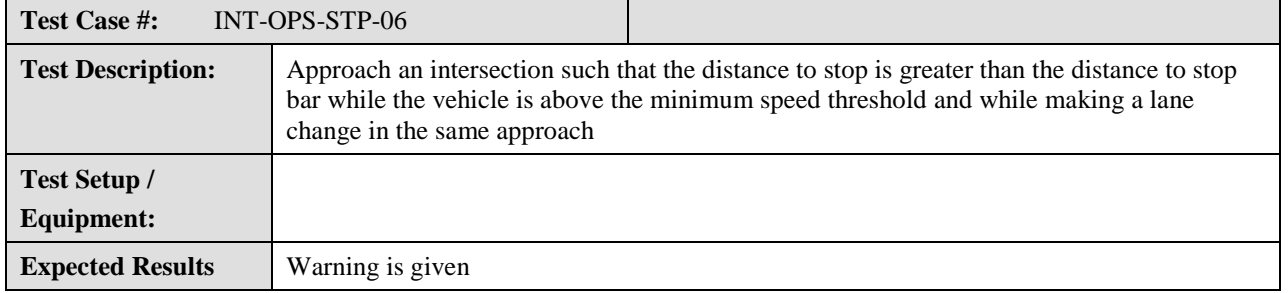

#### **Test 162 – INT-OPS-STP-07: Rolling Stop Sign – Warning**

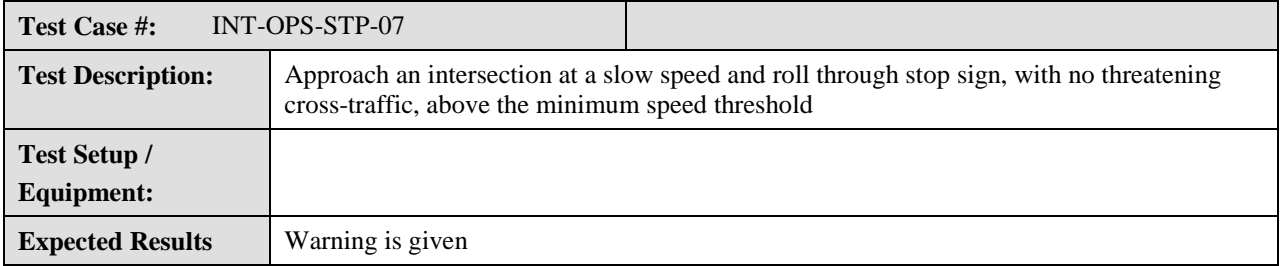

#### *A.33.1.14.3 Dedicated Turn Lane Scenarios (DTL)*

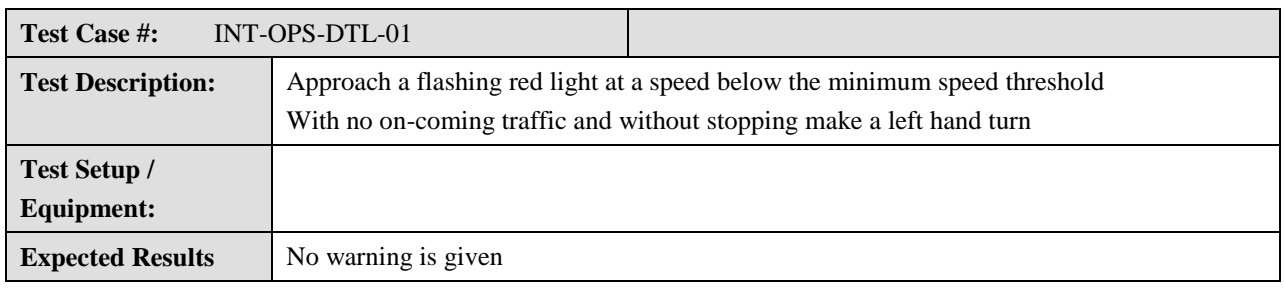

#### **Test 163 – INT-OPS-DTL-01: Left on Flashing Red – No Warning**

#### **Test 164 – INT-OPS-DTL-02: Left on Flashing Red after Stop – No Warning**

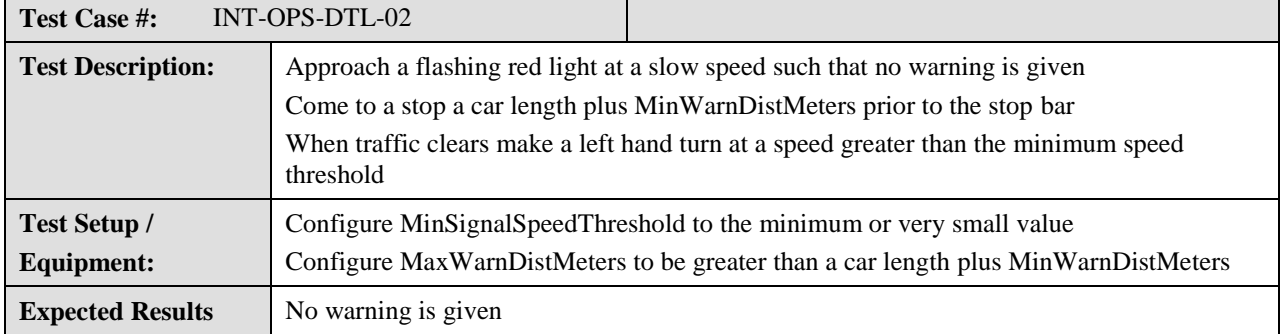

#### **Test 165 – INT-OPS-DTL-03: Left on Green – No Warning**

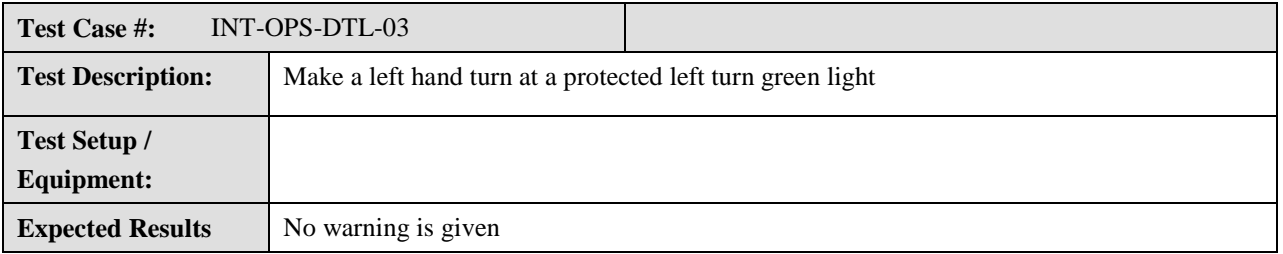

#### **Test 166 – INT-OPS-DTL-04: Lane Change Red to Green – Warning to No Warning**

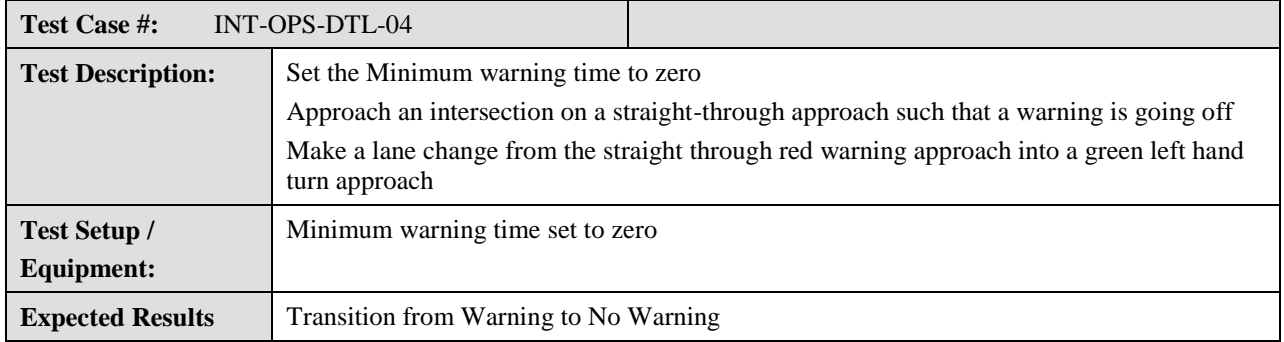

#### **Test 167 – INT-OPS-DTL-05: Lane Change Red to Green – Warning to Warning**

 $\blacksquare$ 

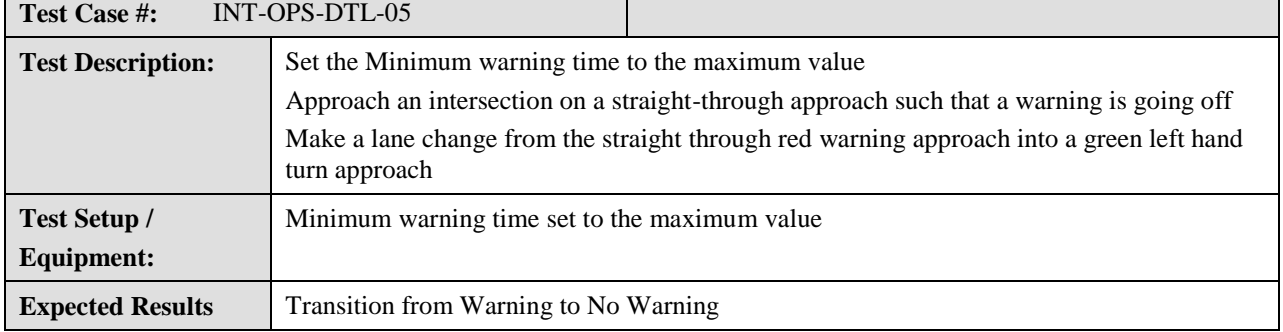

### **Test 168 – INT-OPS-DTL-06: Lane Change Green to Flashing Red – Warning**

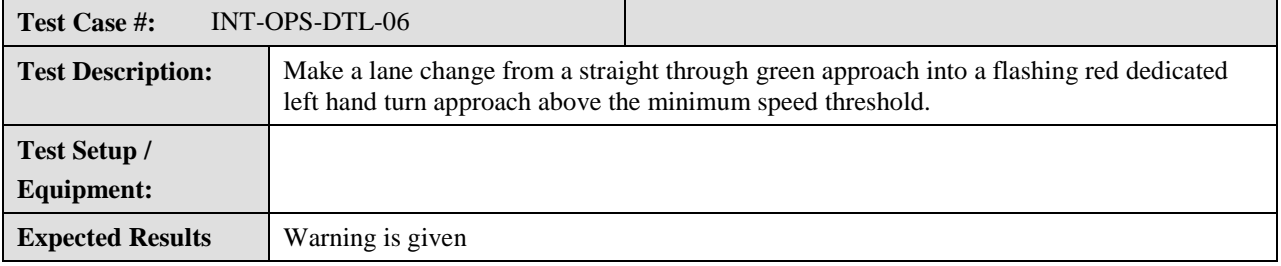

 $\overline{\phantom{a}}$ 

# **A.34 Individual Test Case Status**

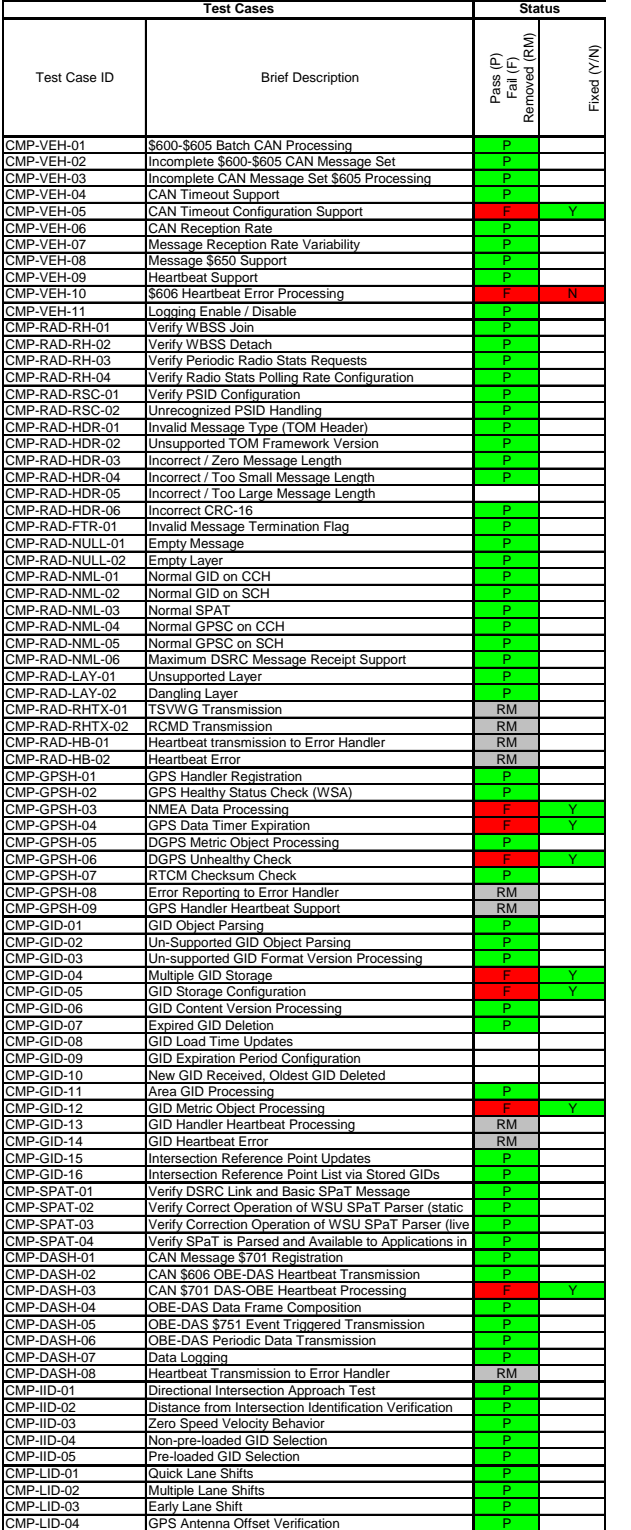

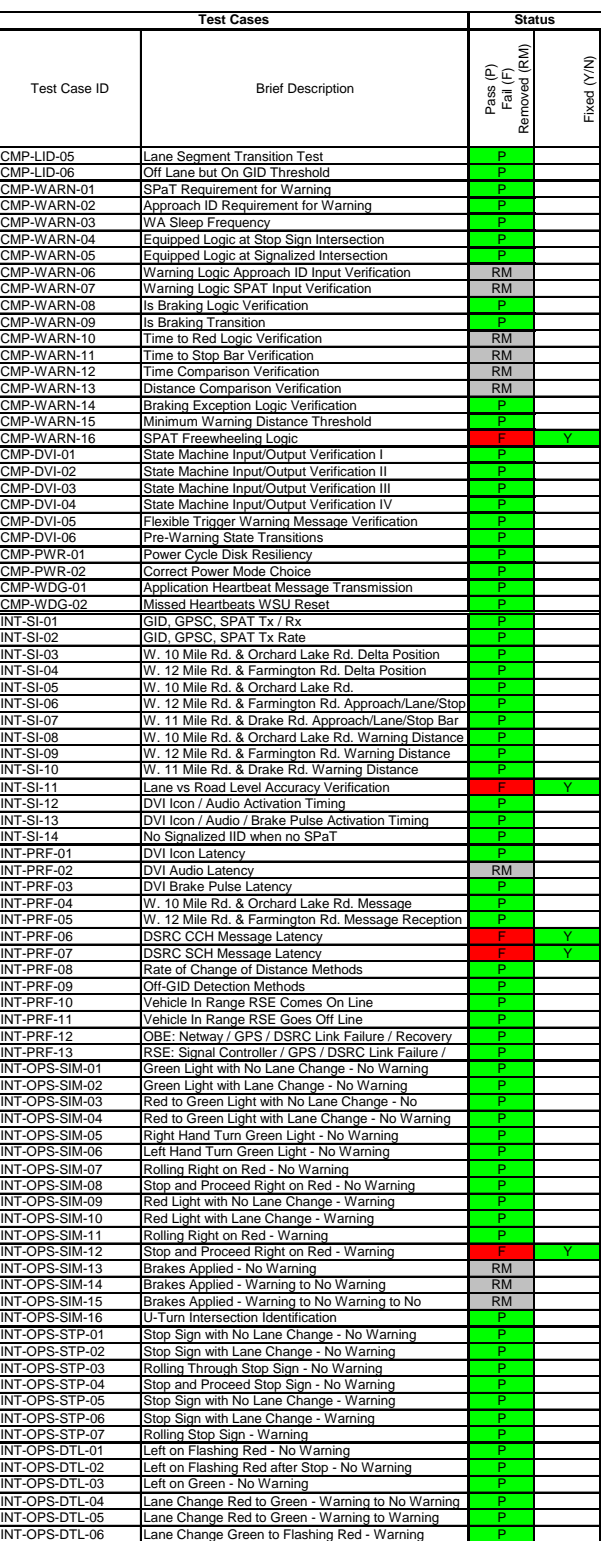

U.S. Department of Transportation ITS Joint Program Office-HOIT 1200 New Jersey Avenue, SE Washington, DC 20590

Toll-Free "Help Line" 866-367-7487 **[www.its.dot.gov](http://www.its.dot.gov/)**

FHWA-JPO-10-068

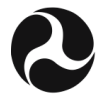

**U.S. Department of Transportation** 

**Research and Innovative Technology** Administration